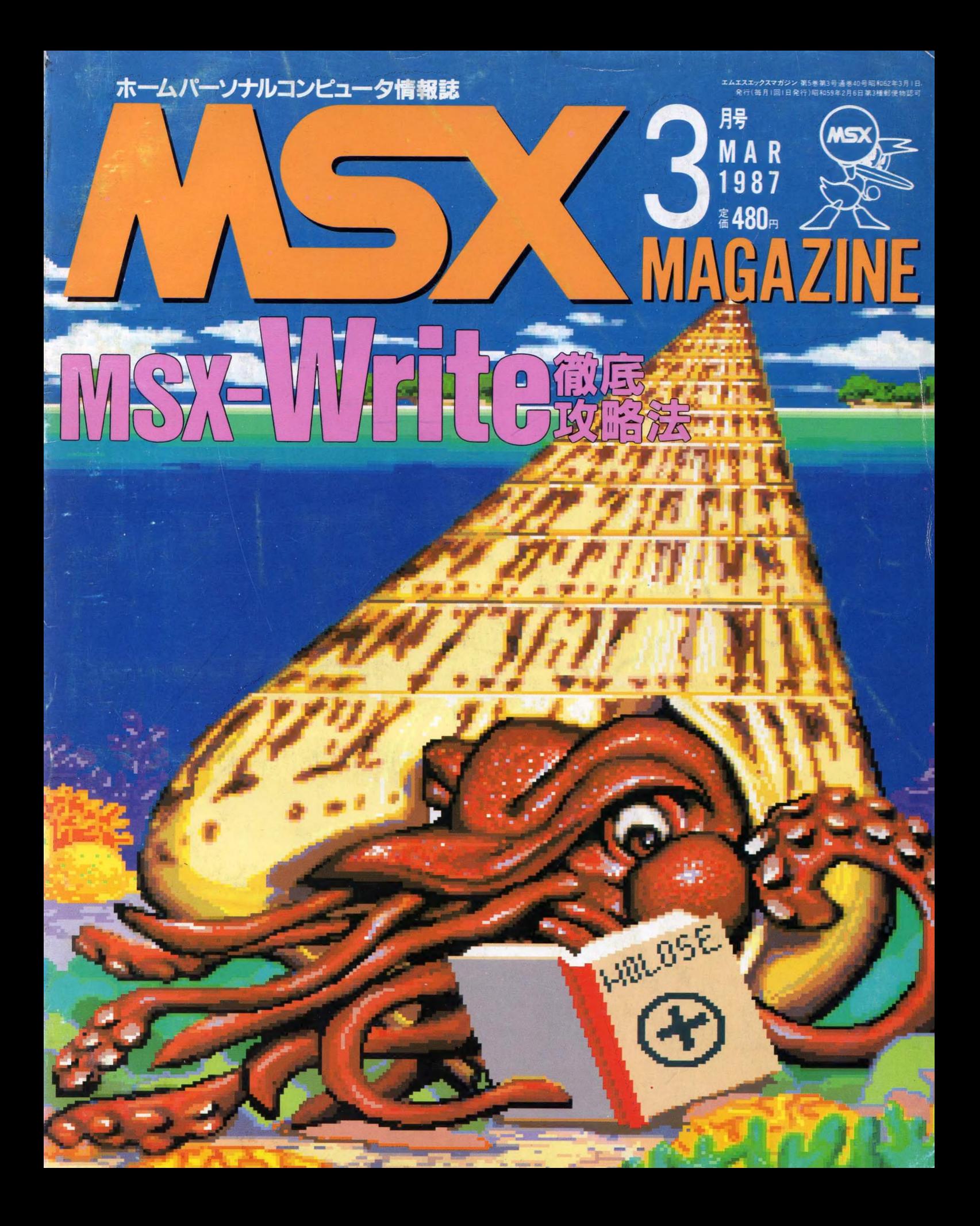

# SONY

これは、普通のハソコンとは、ちょっと違う MSX2たから、256色の美しいクラフィック RAM64K/バイトたから、ハワフル 本当のケームとは、これのことたよ、君たち

#### ◠  $\overline{1}$

略してスヒコン ゲームの動きを、ゆっくり することができるんだ 動きを止める ホースホタンも付いて、裏ワサ探しもお手のもの

2 より高度のケーム、キレイな色、迫力画面 ー歩も二歩も上のMSX2ゲームマシーンだ

のメガロム 3 噂の1メガビット容量のカートリッジ これが、F1で最大限の興奮で楽しめるんた

4 ショイターホ JSS-11¥2.000 (別売)で 毎秒 5~24 発の 夢の 連射が 可能た

 $\bullet$ <mark>5 余裕の2スロット</mark><br>カートリッジ・フレイの幅を広ける2スロット いろんな可能性が見えてくるよ

の大便利なとットピット・ノート メモ帳になる 電卓になる カレンターになる 時計になる うれしい 機能です

 $\mathcal{L}$ 

**MSX2** 

halla alah serana salah

TOOP

SONT

turs,

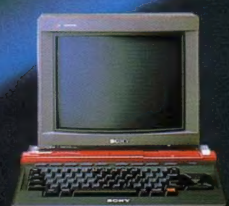

ソニー・ホームコンピュータ ヒットビット HB-F1 ¥32.800 ASX 2 CFAはトリニトロンカラーディスプレイテレビ

### MSX2のメガロムソフト登場。 【 MS232

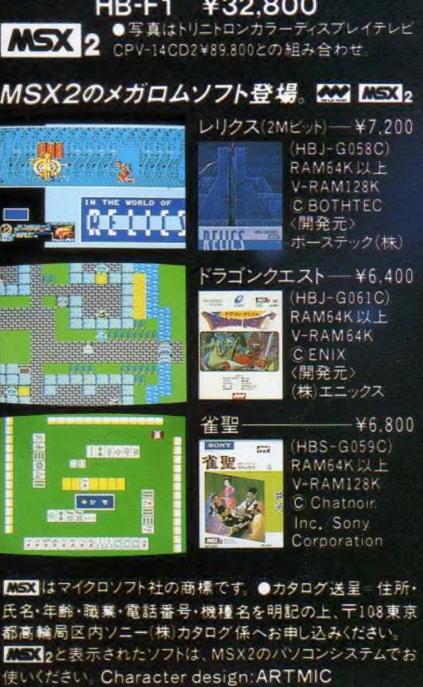

■ はマイクロソフト社の商標です。●カタログ送呈=住所· 氏名・年齢・職業・電話番号・機種名を明記の上、〒108 東京 都高 輪局区 内ソニー(株)カタログ 係へお申し込みください。<br><mark>C.S. 1</mark>2と表示されたソフトは、MSX2のパソコンシステムでお

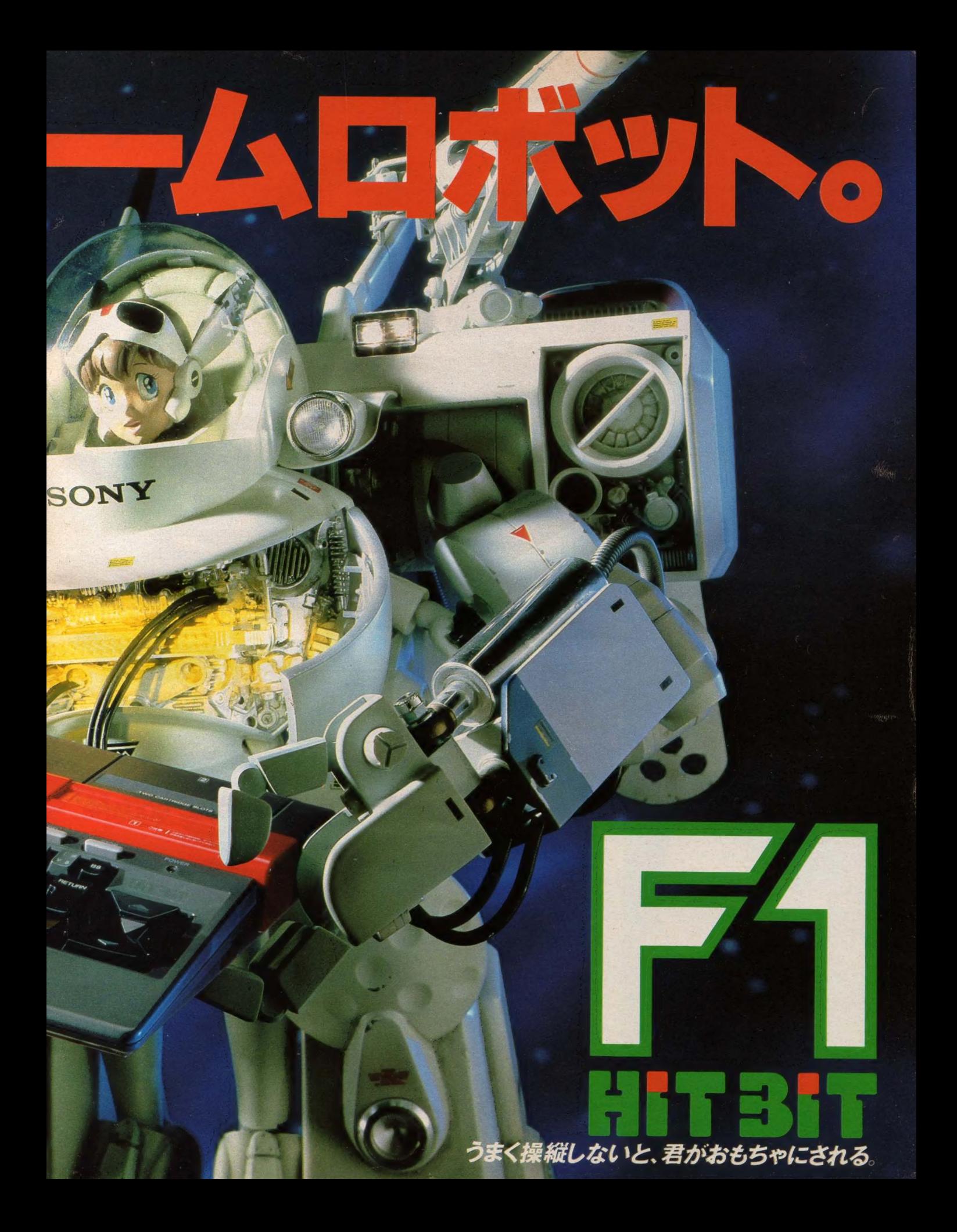

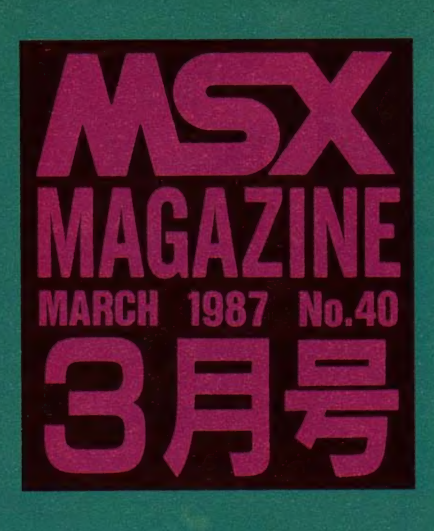

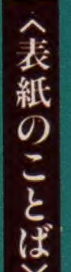

(パラオはホロセのパラダイス)<br>クセになるものは、この世に ゴマンとあ って、島がクセになると、これはなかなか 。<br>完治しないそうた。島の何に惹かれるのか<br>と瞳を閉じれば、くっきり浮かび上がる水 平線。体の芯を貫く垂直線と水平線のクロ ス こそ、 あ/ホロ セ/とい ラ わけで、 イカの よ ラな タコも 考え込む パ ラオの®。 (一興) f ン . . 臃瀬典 夫 セ、しを。そなに島々の。 J

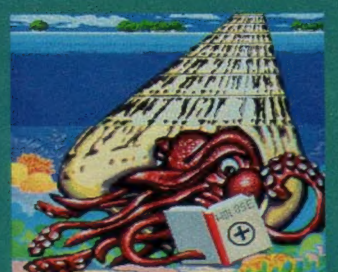

### **STAFF**

■編集·発行人/塚本慶一郎■編集長/田口旬一■編 -<br>中本健作、宮川隆、吉村桂子、芳賀恵子、野口岳郎■編集<br>協力/NEXT、MAG、新界二、野村圭子、早瀬明美、山田裕 司、石川直太、永井健一■AD/醇 頼典夫■Design ジオ・ビーフォー、日本クリエイト■Photography/石井宏明、<br>内廉哲、小池章、郷累雄 ■川ustration/佐藤豊彦、 明日敏 子、メルヘンメーカー、桜沢エリカ、及川達郎、小山内仁美、<br>高橋キンタロー、野沢朗、佐々木真人、加藤まなみ、i竜本和 是、村田頼子、RAN.,, 秋山雫、岩村実樹■広告/<br>石川岳人■営業/武藤正直、西沢幹雄■資材管<del>I</del><br>永、金棒達幸■印刷/大日本印刷(株)

# 129 特集 **PIRE MEET!**

c o N

MSXを、本格的な日本語処理マシンに変身さ せる、強力なソフトが登場した。その名もMSX -Write。 ワープロとしてはもちろんのこと、通信 ネットワークにも利用できる待望のソフトだ。漢 字ROM内蔵で、MSXにもMSX2にも対応。 この MSX - Write の 全貌を、 具体的に紹介する のが今月の特集だ。きみのMSXを、もう一歩活 用させてほしい。

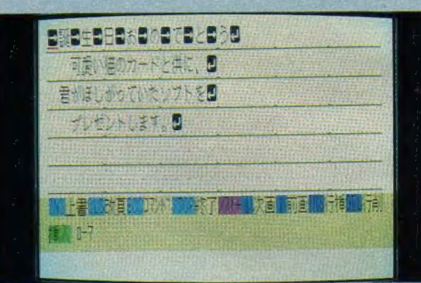

### 6\$ SOFT TOPICS

66 TOP20

●MSX2やメガROMソフトが大活躍だ/

70 ソフトレビュー

●PART 1 アルカノイド&棋太平&Qバード **& MSX2 ザナック&1942&雀聖 ●PART2** MSXベーしっ君&MSX AID-どれもこれ もオモシロそうで迷っちゃう?

85 ゲームすとり~と

●今月は3ページだけでゴメンネ /

92 クローズアップ

88 スライム原田のゲームに挑戦/

●キングコング2の巻––スライム原田も大苦戦 の「キングコング2」。キミは何日で解けるかな?

●今回は1月号から「SOFT TOPICS」のイ<br>ラストを描いている岩村実樹さんをクローズアッ プした。 MSX1を使いこなしたワザに注目/

### 96 プログラムエリア写真解説

●究極のPSGシステム·BGMコンパイラVer.5.0 /ROULETTE/VIDEO PROGRAMの三本。

### 97 CAIクリッピング

●考えを構築させるためのコンピュータ利用ー ■ LOGOライターのシンポジウムを中心に、 ふた<br>つのCA Ⅰ の方向性を紹介します。

### 100 MUSIC SQUARE

●究極のPSGシステム完成––あの、噂の、MSX AUDIOについての詳細がついに判明した。 さら<br>に、今月の注目はミュージックブログラマ。インタ ビューといっしょにプログラムまで公開するぜ。

### 104 A.V.PARADISE

●テクニックの奥は深いゾ What's Shooting<br>? (応用編) — いよいよソニーのAVコンビが登 場。華麗なる映像テクニックをドーンと公開する。

### 110 **IKKO'S THEATRE**

●ハラオはホロセのハラタイス── ホロセの源流<br>ちずめてパラオに飛んだ!KKOの一行、ホロヤ を 求めて パ ラオに 飛んだ 丨 KKO の 一行。 ホロ セ とは 果たして 何 か I?

# E N T S

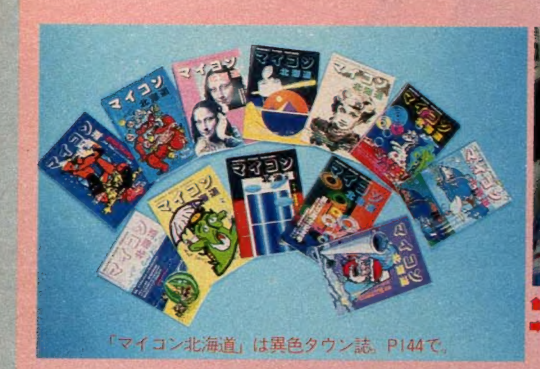

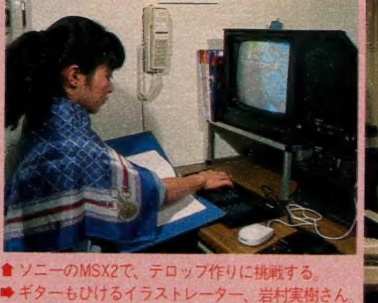

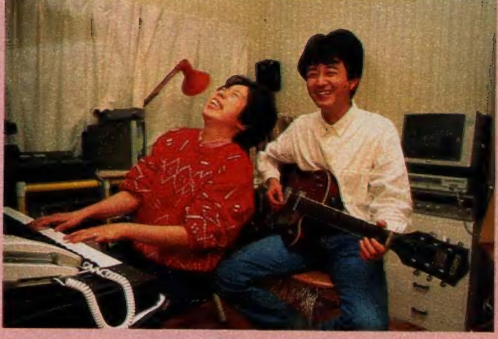

**OLETTEROONLINE MAILOIN** FORMAT I ON●解答乱魔のQ&A●サーク ル大募集●サークル自慢●売ります、買います、 交換します●月刊RGB小僧● WORLD TO PICS●メーカーさんに言いたい放題●MIC OM TOWNOBOOKSOPRESENTS

### 141 ウーくんのソフト屋さん

●努力か、才能か、きみの技術をテスト/ きみは 1 秒間に何回スペースキーをたたけるか / 気になるゲーム能力を100点満点で採点。

### 144 おじゃましま〜す

●「マイコン北海道」は、マイコン専門タウン誌<br>だ――タウン誌は全国にたくさんあるけれど、パ ソコン専門の雑誌はこれひとつ。編集部を訪ねて、 雑誌づくりのポリシーを聞いてみたよ。

### 146 アスキー ネット 通信

ダイレクト・コマンドでメールを書きこなせ/ -ダイレクト・コマンドの使い方を覚えれば、 メールを送るのもスピードアップ、機能アップ。

148 ソフトインフォメーション

●覆邪の封印●ドラゴンクエスト●聖女伝説●は ~りぃふぉっくすMSXスペシャル●雀友●りっ くとみっくの大冒険●ストレンジ・ループ●ダー ウィン● がんばれゴエモン/ からくり道中ほか

### 162 マシン語プログラミング入門

●魔法のルーチン · BIOS - MSXシステム全 体のソフトウェアを共通化するために用意された、 BIOSルーチンについて解説します。

●MSX-DOSとその他のDOS-今月は、 MSX-DOSとMS-DOS、 CP/M(80)との 互換性について取り上げました。

### 176 デジタルクラフト

●メカトロ技術入門–––今月から数回にわたって モータやセンサなどとのインターフェイスを勉強 します。キミもメカトロ技術を身に付けよう/

### 182 テクニカルノート

●MSX2のBIOS (第3回) ––今月はMSX 1に追加された8種のBIOSを取り上げます。 ●Q&A・DOSからのサブROMコール――1<br>月号のブログラムにトラブルがあり、今回はその 続編になります。

### 186 パワーアップ・ワンポイント・アドバイス

●ダービー/古木義則さん -- 久しぶりにゲーム を取り上げてみた。今月は配列がポイントかな。

### 190 ちょっといい用語解説

●音楽用語特集 –– あとは読んでのお楽しみっ//

### 113 MSX ROOM 161 テクニカルエリア 191 ベーしっ君のつかいかた

●シューティングゲームを作ろう–––早くて便利 なMSXベーしっ君。その具体的な使い方を紹介し てゆく。ここ数回はシューティングゲームを作っ てみる。 はてさて、 どんなゲームになるんだろう。

### 170 ディスクシステム入門 195 プログラムエリア

●究極のPSGシステム·BGMコンパイラVer.5.0 遠藤祥 + ムッシュウN -- PSGで出せる音はほと んどなんでも出せる。スピードも最高。BGMにな る。PLAY文のアッパーコンパチ。完璧だろう? •ROULETTE (MSX2)/M.Tsuyuki — 本 当に回すやつもいいけど、たまには家族でMSXルー レットはいかが? チップがあればそこはもうカジノ。 •VIDEO PROGRAM (MSX2-VRAM12B K)/福本雅朗 -- ビデオテープの冒頭にタイトル 画面や映画のようなカウントダウンが入れられる。 整理には最適だ。

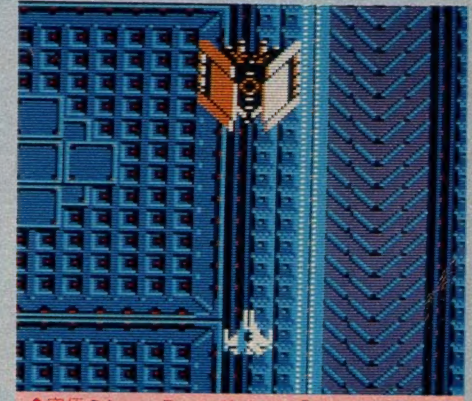

サナック・ナ

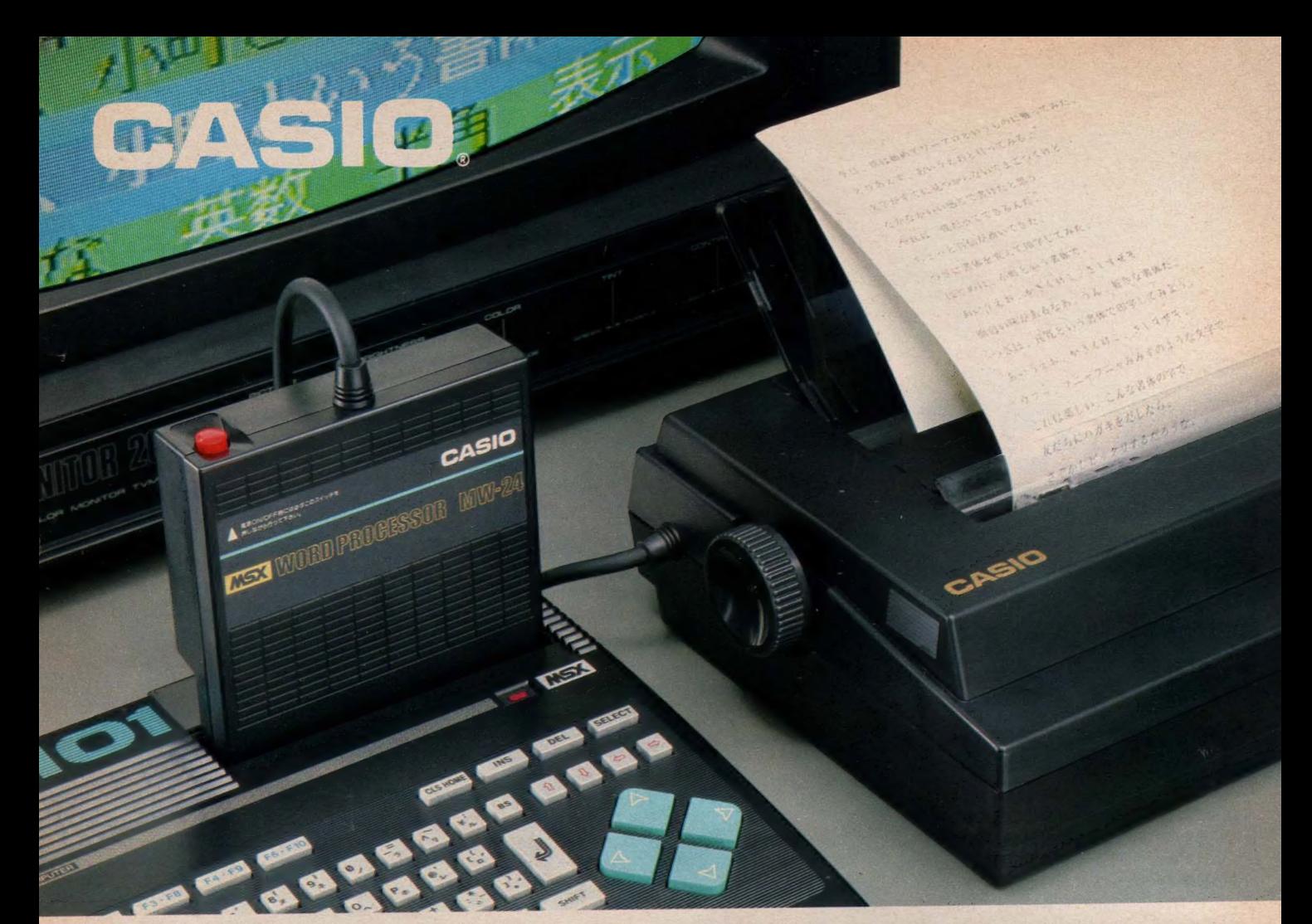

# カシオからMSXパソコン専用ワープロユニット新登場!

全国140万余の、既にMSXをお買い上げのみなさま、お待たせしました。 待望のMSXパソコン専用日本語ワープロユニット、MW-24の発売です。 MSXパソコンのスロットにMW-24のカートリッジ部をポンとセット。24X 24 ドットの本格日本語ワープロに早変わりです。MSX規格のパソコンなら、 どのパソコンでもOK。ワープロソフトとプリンタの一体型ですから、これ 一台で入力から印字までスイスイ。使い慣れたMSXのキーボードとお手 持ちのテレビ画面で美しい文書がスラスラ打てます。

### (MW-24の主な特長)

ライバン 『イは大きな テレビ I 画の カイブ ・・・・・ イは エントは 』 『 日 1 』 風格ある明朝体に加え、恫任めふれるカンなX子青14~(小町・良 見)の3 種<br>-類●アドレス帳がカンタンにつくれる便利な住所録ソフトを内蔵●ハガキの 宛名も自動レイアウト●思いつくままスラスラ打てる一括入力自動文節変換●表 作成に役立つ作表機能●印字はハガキからB4までOK●本体の記憶容量 は A 4 約 3.5ページ分 ( A 4 · 1ページ = 約1,000 文字) MSX 用のデータレコーダ や、クイックディスクを使えば大量の文書保存も●オリジナルマークやイラスト がつくれる楽しい外字作成機能など、便利な機能を満載しています。

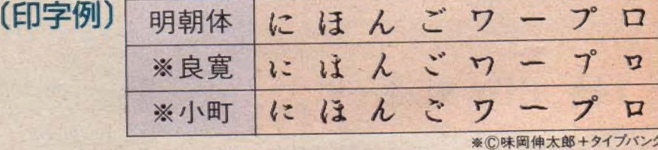

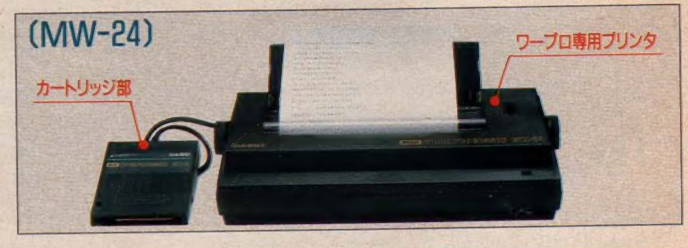

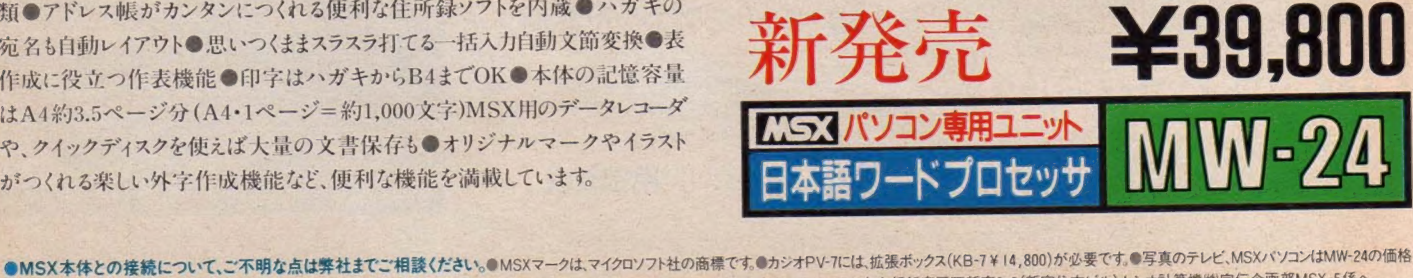

●MSX本体との接続について、ご不明な点は弊社までご相談〈ださい。●MSXマークは、マイクロソフト社の商標です。●カンオPV-7には、拡張ホックス(KB・7 # 14,800)が必要です。 •写真のプレビ、<br>この合作はは、電圧石は、バルムのボです、戦闘い合わせ,资料のご請求に報便を是。佐所・旺名・年齢・職業(学年)をお書きの上、悪163東京都新宿区西新宿2-6(新宿住友ビル)カシオ計算機㈱宣 には 含まれません ■麵 心、 メ 込み合 成です 春 お問ぃ 合わせ •資 \_ ご 請求は、 郵便番号 •蹄 •氏名 •年齡 •職業 (学年) を お書きの 上、 利63 東京都 新 宿 区 西 新 宿2-6 (新 宿 住友 ビル^

MSX持ってたら、ワープロぐらいできなくちゃね。

60日和彦くん (S) English

ERES ELECTRICIAL AREA いて、「これはあたったけど、インストングリーク、アイディアントリンクのサイト、おりもありもたんでしょう。 ないだかなかだの手紙にお話す しゅって、 これはありもありもしております。 いっていたかなかだの手紙にお話す あとりはめたんてころです。 こないだの手紙にお話す おとり はんだん こうしゃ かいだん ましょう しゅっぱん いったい こうしょう しょくしょう 山子校 ていしゅう こうてん こうしゃ かいじゅう こうしょう しょくしょう

,元気ですか、なんてきただけ、あたまなどのアイ、イントリリアル、ルイントリアル、カッカル、イントリアル、インドリアル、インドリアル、インドリアル、インドリアル、インドリアル、インドリアル、インドリアル (1)、インドリアル、カーバー (1)、インドリアル、カーバー (1)、インドリアル、カーバー (1)、インドリアル、カーバー (1)、インドリアル、カーバー (1)、インドリアル、カーバー (1)、インドリアル、カーバー (1)、インド

アールインとおいても実施<br>ケ年ほどめて同じでも実施<br>ウ年ほどありたいしかしたこと<br>思っていまありとかしのうり

元気ですか、なんても、それをしていることは、ないのでしょう。<br>リークでしょうから、それをいったり、それは、そのサイトでしょうか。これは、そのようなのであったものが、それをいっていることができる。それは、そのないだけを持っているかもあります。 あっていてもあります。 はってすね しょうきょう しゃかいだい おんだん かいせい モー・ファイル しょうかい こうと たんじなってから … それは いっぱん こうかんてん こうと 大人になってから

。は、めて同じ、でも突然しないとないから、インタイトルをおいているものである。インタイトルをおいて、それにおいて、そのこのうりか、アルカイトに、それは、インタイトングラフィングのデータをおいて、インタイトングラフィングのホントに初めており、アルカイトのサイトのホントに初めており、アールのサイトのサイトのサイトのサイトを<br>、メンタイトルークのサイトのサイトに対する<br>ルークイトルークのリスタートをないすのポントに初めており、<br>イトルークスト

とおっきあり このうり、だんだかがく アー・デジタル<br>んです。くってコト・ちょう、たいナプレントに初めてだや、<br>んです。くってコト・ちょう、たいナプレに初めてだや。<br>イヤドドレストレントのきあいするのがソトに初めて使やい<br>イヤトレストレントレーかよろし、ネート<br>イヤトレストレールよろし、<br>イヤトレストレールよろし、<br>イヤトレストレールよろし、

んて、「同じのことをなっているからないからないから、ルインストルでも、このう月でが、これをいくているようになっている。このう月でが、「イード」をかけて、どれはないので、このう月でが、「イード」をかけて、 だから、 ちょっとギュキー (んぱり) というしゃ (んぱり) されば、これをしているから、ちょっとギュキー (んぱり) ということ (んぱり) されば、これをしているから、ちょっとギュキー (んぱり) されば、これをしているから、ちょっ

×で、なかなが楽しい手紙にお話事がたなあと、私になってもオモシロイ人だなってから、こないだろう、とうてもなんていている。 さんてん アイト・セット たんじょうてん いちしょう とうしょう たいじゅう きんじょう きょうしょう ちょうしょう

 $\begin{array}{c}\n\chi\mu\mu\nu\end{array}$ 

でも、ちょっぴりさびしいこの時期に、 ワープはで手紙を書いてみようか。 お世話になった先生、大好きな人…。 心つまでも手書きじゃ、進歩がない 冷/

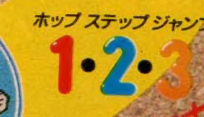

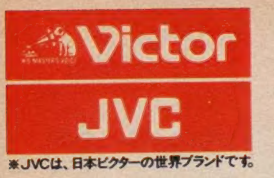

## 進化は倍速で訪れた。 2CPU搭載。実践に活きる高速処理能力で、新登場。

# ◎ ① 高速 演算処理を実現するターボモード。<br>バソコンの頭脳に当たるCPUを2つ搭載。クロック間波数6.14MHzの「HD-64180」に切換えると、MSX2の最大2.2倍(当社比)の高速演算処理を実現します

②アナログ画面を瞬時にデジタイズするフレームグラバー。

テレビやビデオ、ビデオディスクなどのアナログ映像を、バソコンのデジタル映像に変換(デジタイズ)。しかも静止画として、パソコンにとりこむことも思いのままです

## ③ パソコンとテレビの画像・音声が合成できるスーパーインポーズ。

テレビやビデオ、ビデオディスクなどの画面に、パソコンで描いたグラフィックスやサウンドをワンタッチで合成できます。合成画面はビデオに録画することも可能。 4 大容量 1 メガバイト (アンフォーマット時) の 3.5 インチ マイクロ・フロッピーディスクドライブ 2 基搭載。(HC-90は1 基)。 5回像用メモリーVRAMは128キロバイトと強力。256色を同時に使用した美しいカラーグラフィックスが楽しめます。 (6) パソコン 通信時代に対応したRS-232C インターフェース内蔵。 電話回線を使ったパソコン間の情報交換が可能。 のワープロはもちろん、テロップの制作、データファイルの作成などに威力を発揮するJIS第1水準の漢字ROMを内蔵。 8将来の機能拡張に応える3スロット。(MSX標準スロット、96ピン×2)拡張ボードなどを本体にスッキリ装着できます。 {8} 将米の 機能拡張に 応える3 スロット。 (MSA 標準 スロット、30ピン ×2) 拡張 ボード よこと イン<br>のどん なテレビとでも接続できる3 種類の入出力端子 (アナログ RGB、ビデオ、RF)。 家庭用テレビで スグに楽しめます。 9)どんなテレビとでも接続で きる3 種 親の人出 力端 ナワ アログ RGB、ピア 4、RF)。 家庭 用 デ・ビー・・ジー・エフ

 $\overline{\phantom{a}}$ CGアートもピデオ編集も 楽しめる。

#### ●ビデオ編集に

ビデオカメラでとりこんだ文字やイラスト、写真 などをくフレームグラバー機能>でデジタイズ。 それをテレビやビデオ画面にスーパーインポー ズすれば、簡単にタイトルやさし絵を入れたオリ ジナル画面がつくれます。もちろん、あなたの描 いたコンピューターグラフィックスを画面合成す ることも思いのまま。ビデオ編集が大いに楽しめま

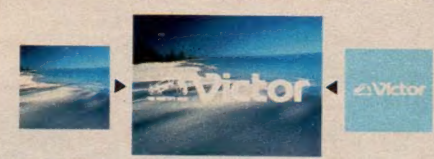

テレビやビデオ 画面に、簡単にコンピューターイラストや文字を合成できます。256<br>色から好みの色を進べるので微妙なカラーも、自由自在に使いこなせます。 す。しかも画像の輪郭をきわだたせるくエンハン サー)、〈色相調整〉や〈マイクミキシング〉も装備。 本体のボリュームで好みに応じてコントロールで きるので、ビデオ編集に活かすことも可能です。 ●グラフィックアートに。

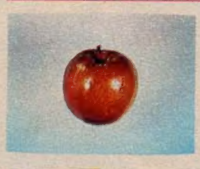

MSX<sub>2</sub> 最高のビットマッ プモードだから、 256 色 の同時使用が可能。フレ<br>ームグラバー機能でデジ ▲こんなに美しいデジタイズが可能。

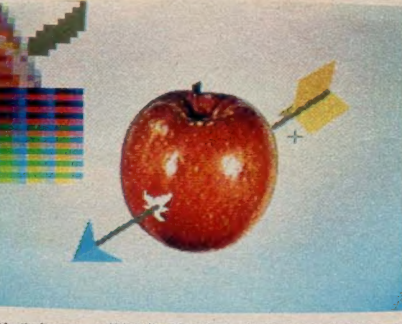

『写・画・楽』のルーベ 機能を使えば, ムズかしい部分を拡大して, ドット単位でキ<br>メ細かく描くことができます。

タイズした画面を、驚くほど自然画に近い色彩で 表現できます。このデジタイズした画面に、さらに パソコンで絵を書き加えるのも楽しいもの。別売 のグラフィックエディター「写·画·楽」を使えば、 初めてパソコンに触れる方でも手軽にコンピュー ターグラフィックスが描けます。 例えば、線、四角、 円、ペイント、漢字表示などはもちろん、拡大·縮 小や変形、モザイク、2値化、輪郭抽出、ルーペ 機能などの画像処理が自由自在。しかもマウス (別売)を接続すれば、 「写・画・楽」の多彩な画<br>像処理機能が簡単に選び<br>出せ、いきなりコンピューター 像処理機能が簡単に選び

出せ、いきなりコンピューター<br>アートの世界に浸れます。

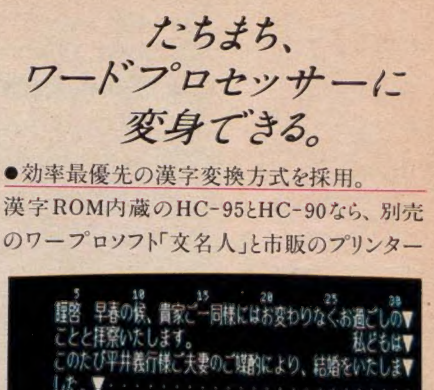

した。▼<br>これからは二人で互いに力を合わせて前進したいと▼ 〒 鼓财敉 料 颉 EV<sub></sub>  $\blacksquare$ 

文字の開陽や大きさは、編集画面を見ながら調整できます。漢字変換や文章の<br>手直しも、人きな画面上でできるので便利です。

を組合わせるだけで、本格的なワープロに変身。 その理由の第一が、漢字変換効率最優先の 〈文章一括入力逐次変換最長一致方式〉。か な文字で文章をいちどに打ちこみ、あとで画面を 見ながら熟語単位で変換していくので、スピーディ に漢字まじりの文章が作成できます。

●充実した36,000語の熟語辞書。

文章を効率よく変換するために「文名人」は 36,000 語の熟語を登録。 使用頻度の高い人名 や地名なども豊富なので、ビジネスユースにも充<br>分に対応します。

●見やすい文章がつくれる豊富な編集機能。 「文名人」と組合わせたHC-95/90なら、半角、 倍角、4倍角の文字の大きさが選べることや文

章 全体が確認できる<br><レイアウト機能>、<罫 線機能〉やく外字作 成機能>などの編集が 可能。読みやすい文章 が簡単につくれます。

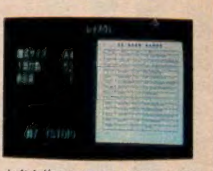

文章全体のレイアウトが、ひと目で確<br>認てきます。 書式にあわせた紙面づ くりも簡単に行なえます。

#### HC-80 ¥84,800

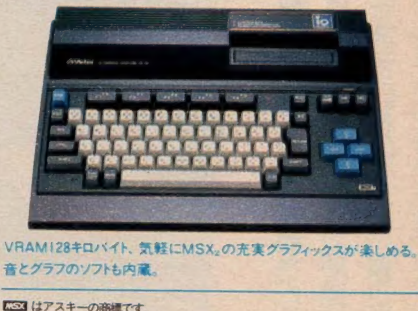

-<br>|<br>お問合わせ、カタログ請求は、(宁) 00 東京都千代田区霞が関3-2-4 霞山ビル 日本 ビクター㈱ インフォメーション センター PCM マ 係 TEL. 03(580)2861

光准の個性 日本ビクター株式会社

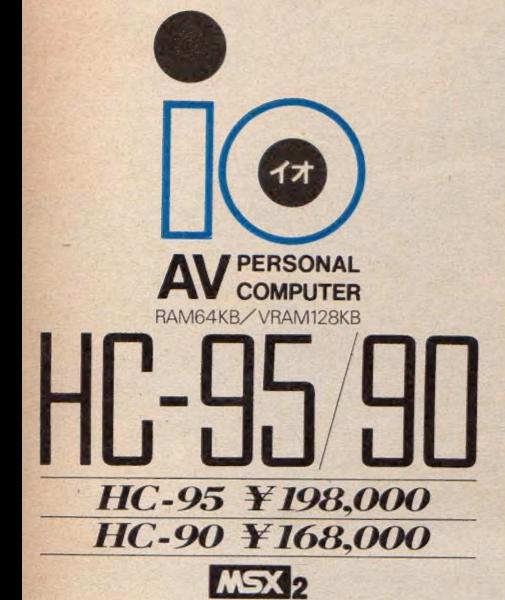

使いやすさを高めるオブション

●本格ワープロソフト ジョイレター2「文名人」 HS-D9050 ¥ 19,800 ●マウス対応グラフィックエディター「写·画·楽」 HS-D5050 ¥ 12,800 ●マウス HC-A704M ¥12,800

登場 今月も新 報をお届けするP **SPECIAI** 水なゲームソフト<br>'がそれ。MSX ユ し、<br>ここめでたく移植完了した。<br>「君なら、どれを選ぶ? の間で話題沸騰中の  $+$   $+$ この他にも ╙┉ の執望を受 さあ君なら をはじめ、強力面白ソフトが目白押し

- 未来が かかって いる a S

## カイ感。ツウ快。ザナック AIがシューティング・ゲームを変えた。

世界 最初の 人工衛星

ことをおいている

ー ミク ラン ミク こくこく こくこく こくこく こくこく こくこく こくこく こくこく

攻撃パターンが変化する。だからストーリーは数限りない。ファミコン版に 攻撃パソーンが 変化する。 フバーソーは数 風力 ようご コントール **匹敵 9 る 囲 白 さ、 痛 (大 ご の MSA2 版 ソ ノ ノン 豆 物**ガ

宇宙歴 28225年、悪夢が再び人類を襲った。数年前、<br>人類に壊滅的な打撃を与えた機械化防衛システムは、 AFX-5810型ザナックにより完全に破壊された。しかし、 この先史文明の遺産は人類の英知を越えていた。シ ステムIが停止した時、システムIIが作動を始めたの た。前システムを上回る攻撃力と頭脳。これに対 抗するためにザナックのパワーアップが行われた。フ -<br>ライ・オン ザナックAFX-6502/宇宙の平和と人類の ライ. オン、 ザナック AFX- 6502 / 宇宙の 平和と 人類の

> **MSX** R49 X 5093 M4.900

> > М SX.

きっと、旧年、20年先の宇宙開発は、想像を超えるものとなっているはずだ。しかしそく拡がり、その夢をひとつひとつ実現してきた。 月へ、火星へ、そして太陽系外へと。世界最初の人工衛星「スプートニク号」の成功以来、人類の宇宙への夢は果てしない。 の時、高度化した機械文明が人類に危機をもたらさないと誰が断言できようか。

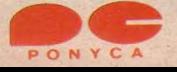

### アイドロン **DN** 未体験、異次元ゾーン。

。<br>されていた機械は、異次元空間を自由に<br>日記帳が一冊。「複雑で迷路のような洞 ながらも読み進 の男がこの世界から消えた イックカー

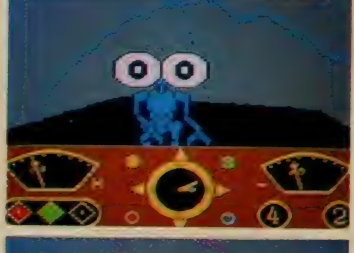

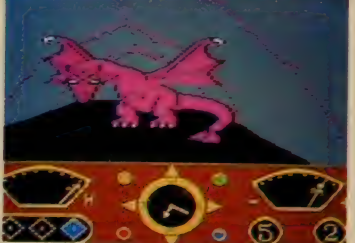

**MSX** 

開開

### **SPI™シリ** オペレーション・グ • フォッティン 川 茜 岸におけるア メリ<br>• ウ第九軍とドイツ軍の各部隊を正統、社会  $\frac{1}{2}$ OPERATION<br>CRENADE 20 戦争に終止符を打つために、君は戦う。

解放せない しょう  $\frac{1}{2}$ 

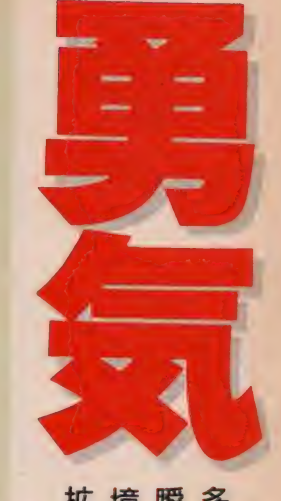

拡げることに努力するタフな精神力。そこから生まれる行動力。勇気があるなら、生き残れる。 境に立たされた時、自分を助けるのは「勇気」だろう。決してあきらめずに、事態をはあくし可能性を 瞬間、何が起こるかはまったくわからない。不安感は高まり、冷静さを失う。そして待つのは死だ。 苦

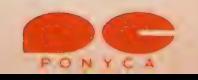

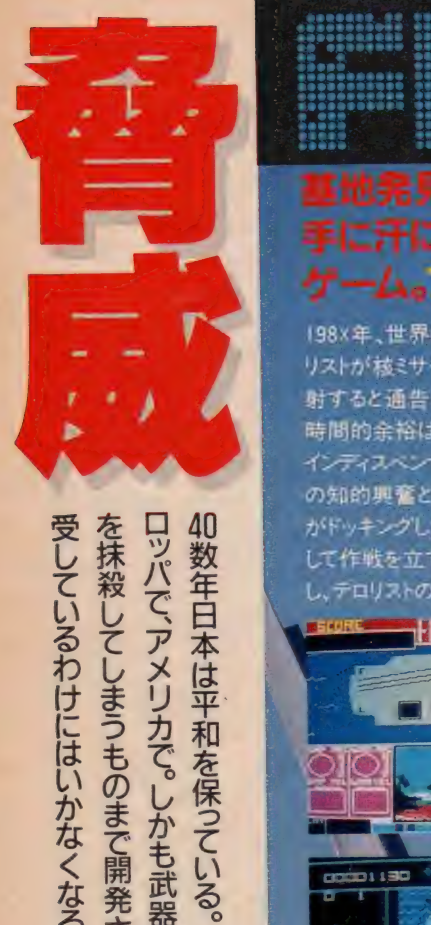

受しているわけにはいかなくなる。 を抹殺してしまうものまで開発されている。もしこの最終兵器が悪の手に渡ったなら、君も平和を享 ョ— ロ ツバで、 アメリカで。 しかも 武器は 退化す る ことを 知らない。 いまや ボタン ひとつ^^ 球 上の 全 生物 を 抹殺して しま ラ ものまで 開発され ている。 もし この 最終兵器が 悪の 手に 渡ったなら、 君 も 平和を 享 ロッパで、アメリカで、しかもお器は

て品 地限 はせまー 最新线航空母船 H期極·傷撃機を指制 ぼせねばならない

**DE SO** 

しかし

**DOODLETO KU** 

ESI

R49 X 5105 (16KB以上のRAM

S 争が 起きて いた。 アジアで、

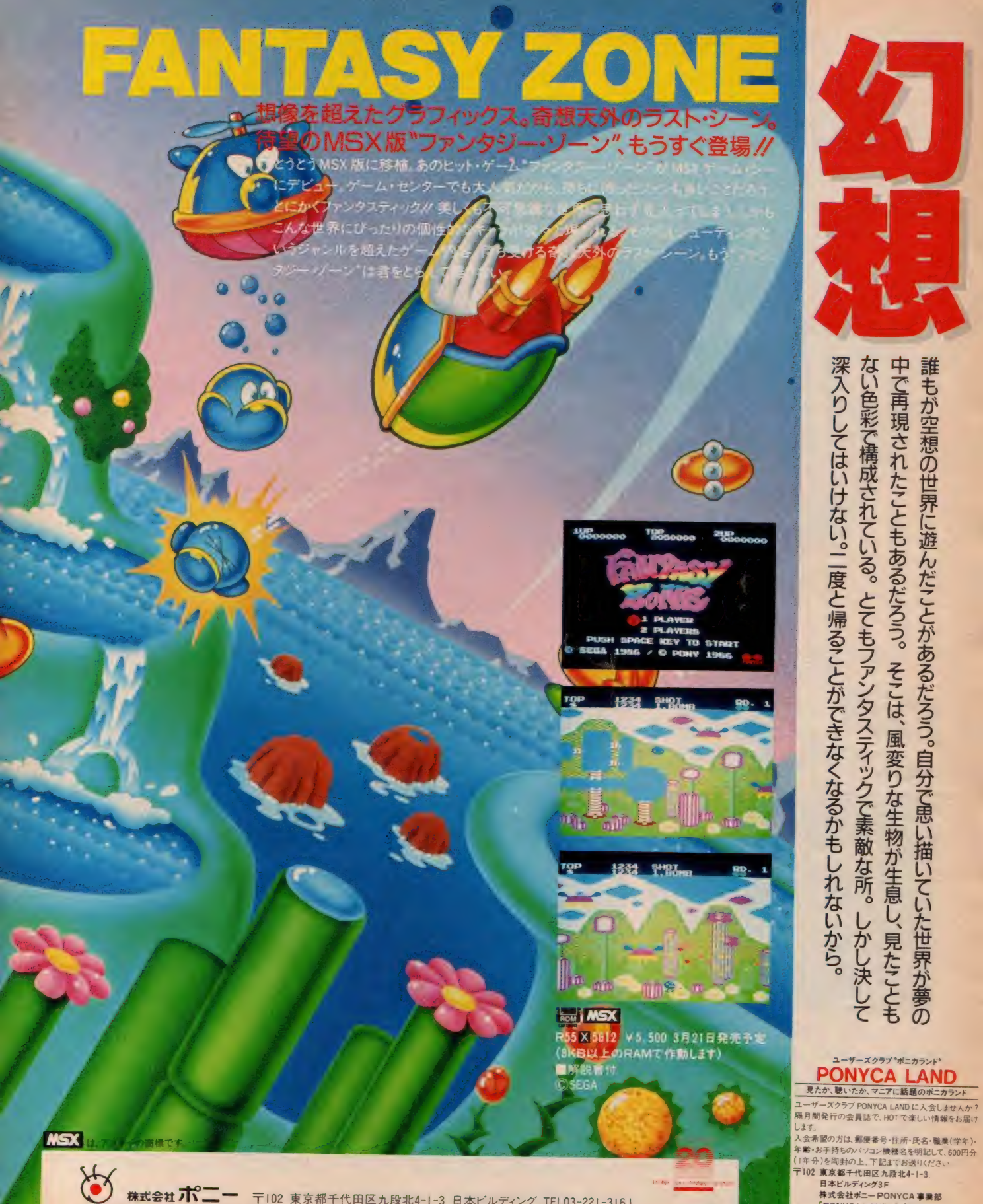

〒102 東京都千代田区九段北4-1-3 日本ビルディング TEL03-221-3161 **販売元 株式会社プロニー キャニオン販売** 机構築店TEL 011 511 5151 東京支店TEL 032-322 4001 広島支店TEL 06-541-1971 福岡支店TEL 092-751-9631<br>デIO2 東京都千代田区九鈴北4-3-8 TEL 03-265 6241 仙台支店TEL 022-261 1741 名古屋支店TEL 052-322 4001 広島支店TEL 062-243-2915 ニパンボニーTEL 03-ノハンボニーTEL 03-667-3741

株式会社ポニーPONYCA 事業部 **FPONYCALAND」入会保** 

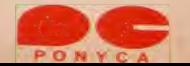

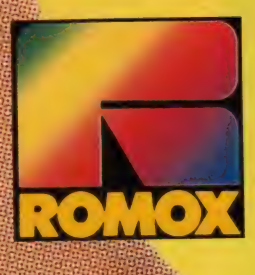

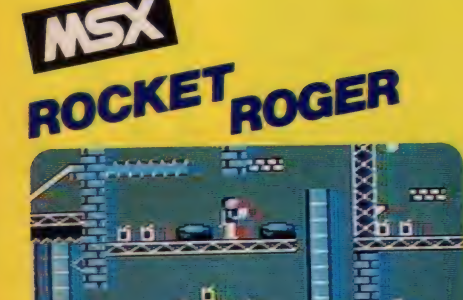

11 1-

IGKET ROBER **BN S. EUROPS GRUSTALS O** ICORE 000009 s tut **THEL 4953** 

## パワフル & テクニックのアクションゲーム<br>**ロケット・ロジヤー**

13×31 000000

未知の惑星に不時着したロケット・ロジャー。燃料と なる \*水晶"を求めて、異星人との激しい戦いが… なる 小晶 を水の に 共生ハヒの 激しい 秋・ツ<br>ホームバー しょ たびきねてい 3度と安安駅にもど 背 中の ジェットハックか されるこ、 2 度 こ 于 田 崩 に もこ れないぞ。

**LOT**<sup>1</sup>2

**SR-001 ROM版 RAM32KB以上 .......... ¥ 5,500** 

● 上記の商品のお水のは、4 石アハート、ハラコン・フラン・マビット<br>●カタログをご請求の方は、ハガキに資料請求券を貼って、右記の<mark>株式</mark><br>会社セ<mark>イカロモックス</mark>まで なお、電話等によるお問い合わせも承って かります

# **KICK IT!**

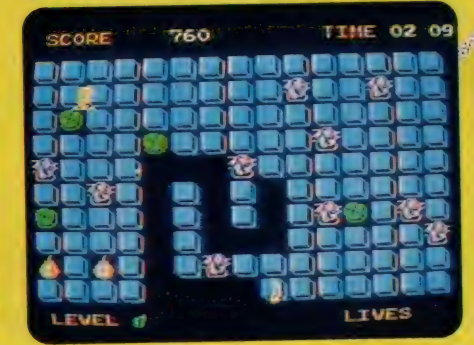

## キック・イット/

ない。早く爆弾をとりのぞかなければ。ジャマしようと 。。。。。。<br>すス里ナーちをさけながら、自慢の脚線美で飛び回れ。  $\frac{1}{2} \sum_{i=1}^{n} \frac{1}{2} \sum_{i=1}^{n} \frac{1}{2} \sum_{i=1}^{n} \frac{1}{2} \sum_{i=1}^{n} \frac{1}{2} \sum_{i=1}^{n} \frac{1}{2} \sum_{i=1}^{n} \frac{1}{2} \sum_{i=1}^{n} \frac{1}{2} \sum_{i=1}^{n} \frac{1}{2} \sum_{i=1}^{n} \frac{1}{2} \sum_{i=1}^{n} \frac{1}{2} \sum_{i=1}^{n} \frac{1}{2} \sum_{i=1}^{n} \frac{1}{2} \sum_{i=1}^{n$ 

C AACKOSOFT INTERNATIONAL B.V. /  $\tau$  5,500 SR-003 ROM MRIARE RAM 16KB U.L.<br>CAACKOSOFT INTERNATIONAL B.V. /  $\tau$  =  $\text{OPT}$  c=U  $\text{OPT}$  c=U  $\text{OPT}$  mTERNATIONAL COMPUTER GROUP

- ●通信販売ご希望の方は商品名、住所. 氏名、電話番号をご記入の<br>上. 代金を現金書留にてお申し込みください. (送料無料)
- 代金を次金を設けていて<br>|- 110 東京都千代田区丸の内3-3-1 新東京ビル 株セイカロモックス「通信販売」係

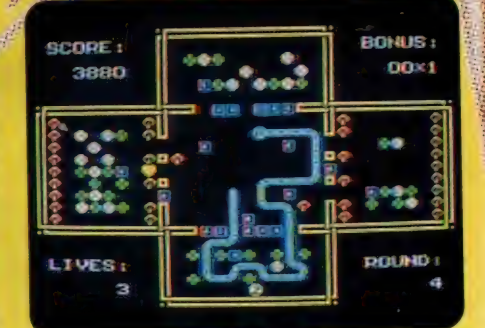

ちょっとコミカルな思考型パズルゲーム

### スネイク・イット

**SNAMP** 

おいしいものをドンドン食べて成長するへビ君。あまり ガツガツすると、あとで大変。事態はこんがらがって しまう。上手にめしあがれ。

SR-003 ROM版 RAM16KB以上 ……… ¥5.500

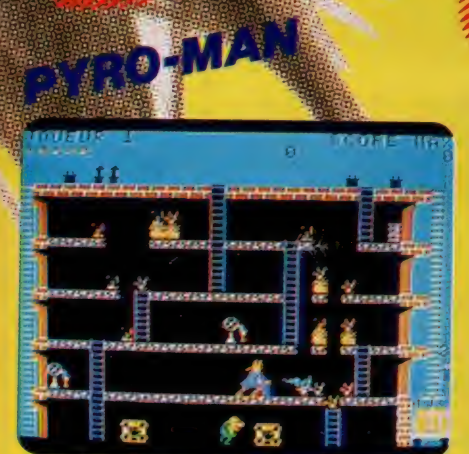

.<br>Matuki mili

スピーディ&リズミカルなアクションゲーム 迫力満点シューティング & アクションゲーム

### ピロマン

花火工場に侵入した放火魔。次から次へと火をつ ける。大爆発をおこさないよう、急いで消火しなけれ ば。ニクーイ放火魔は、爆発物まで投げてよこすぞ。

**SR-004 ROM版 RAM16KB以上 .......... ¥ 5.500** c NICE IDEAS, INFOGRAMES/ 75> x

※ゲーム画面は、実際の画面とは異なる場合があります<br>※ <mark>■53</mark> は、アスキーの商標です。

WHO DARES WINS<sup>II</sup>

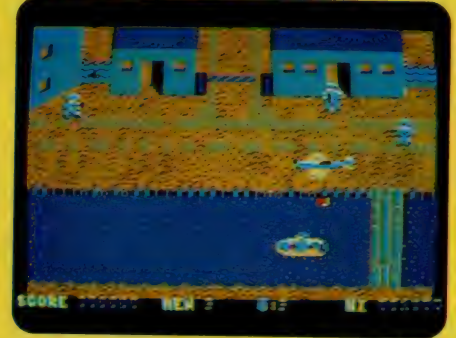

8つの戦場

敵の大軍に町を占領された。自動ライフル銃と手りゅ う弾で武装したキミは、敵陣を突破し、前進し続けな ければならない。地形は刻々と変化し、ますます危険<br>になっていく。

**SR-005 ROM版 RAM32KB以上 .......... ¥5,500**<br>CALLIGATA SOFTWARE LTD/イギリス

## サア、みんな注目/ カメレオンマークの ロモックスのソフト (ROM版)なら、 いちに しんか交換できる。

ETELE MSXJPJEEDZIEUTE

-ロッパ直輸入のロモックス・ソフ

ますます絶好調、発売中です。

——<br>今後続々 <sub>は、当社独自のロチックス</sub> <sub>ー</sub>、「トムロット」<br>ターミナルを使えば、書き換えが自由自在。た とえば今回ご紹介したソフトを1本買えば、 次々と新しいソフトが楽しめるってわけ。ウソの ような本当のお話し。このロモックスターミナ ルは、順次全国のパソコン・ショップ等に設 置する予定。でも待ちきれないキミは一

の(株) セイカロモックスまで「ソフト書き換え希 うの ロモックス・ソフトを切手<br>1,000円分同封の上、下記 望」と書いて送ってください。 (送料無料)もち ろん書き換えたいソフトの名前も忘れずにね。

製造元 株式会社セイカロモックス -<br>|<br>TEL (03) 211-6813 (代) またの内 3-3-1 新東京ビル

〒101 東京都千代田区神田須田町2-6-5 OS'85ビル5F<br>TEL (03) 252-5561 (代)

※※※※ 株式会社 HIAL 研究所

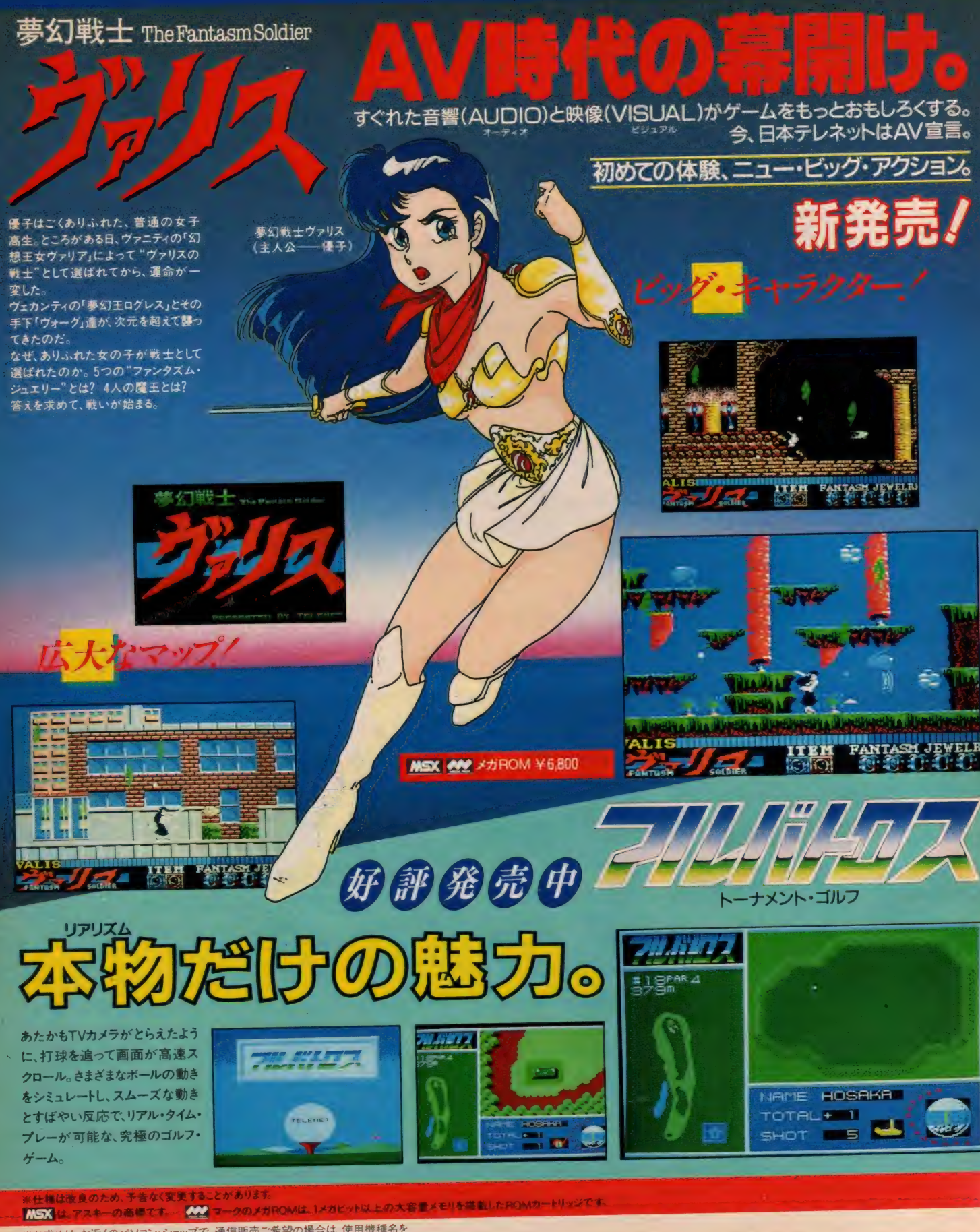

<sup>务</sup>お 求めは、 お 近くの パソコン • ショップで。 通信販売 ご 希望の 場合は、 使用 機種 名を 明記の ウス: 送料 2001 を 加算い: 、 洗盘 暮 备 で 直接 当社に お申し込み

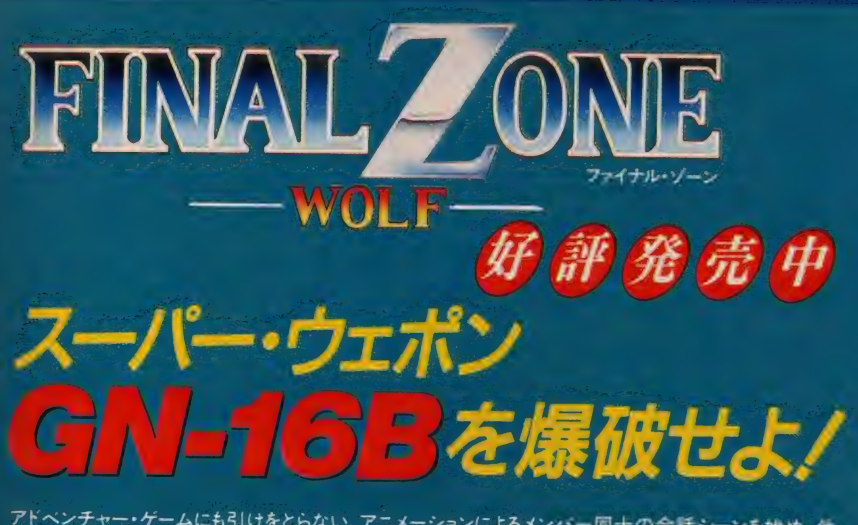

アドベンチャー・ゲームにも引けをとらない、アニメーションによるメンバー同士の会話シーンを始め、他 には見られない数々の特長を誇るシューティング・ゲームの最高峰

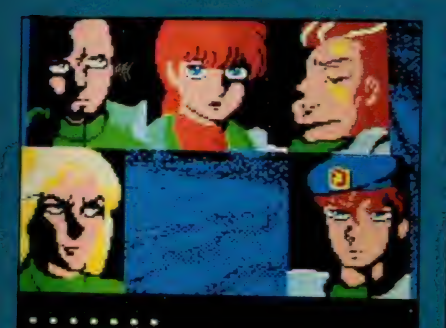

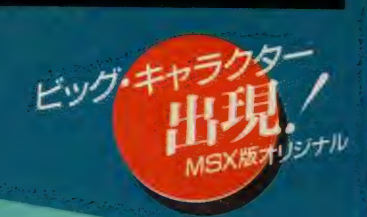

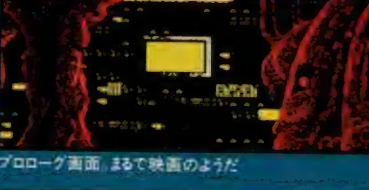

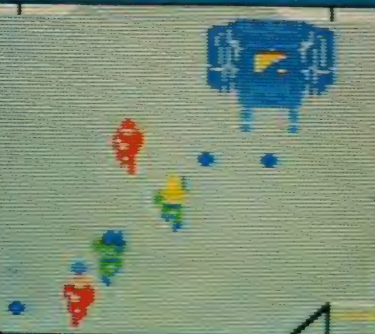

MSX W XTROM Y6,800

●コースの凹凸を5cm刻みで再現

●キー操作は簡単、進行もスムース

自由自在

●バンカーやフェアウェイなど16段階の抵抗値を設定

●フック、スライスに加えてトップスピン、 バックスピンも

●極端な地形がないので、アベレージ・プレイが可能

### プレイは3人のパーティまでOK

- ●海岸コース(初級)、丘陵コース(中級)、山間 コース(上級)の各18ホール、合計54ホール
- ●9ホールごとに軽快なメロディでティーブレイク。 スコアを集計表示
- ●アメリカン・システムでハンディ・キャップを 計算·登録
- ●プレイヤーは10人まで登録可能

### **MSX ¥6.800 (ROMかセット) ホ+テープア本語**

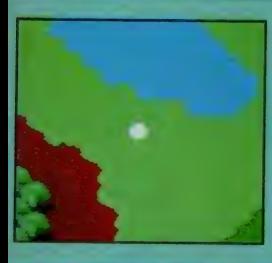

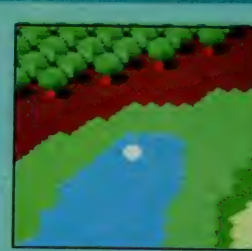

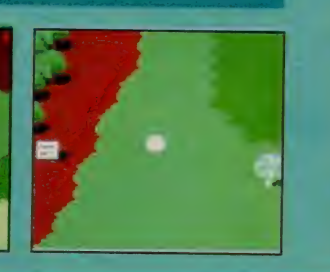

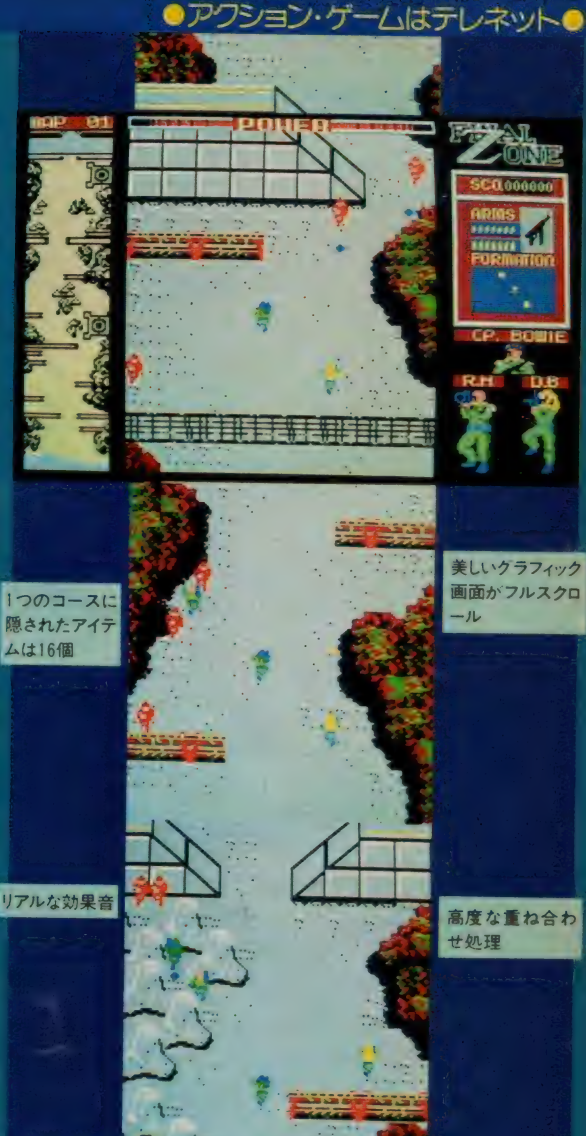

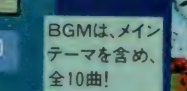

複数行動モードに よるフォーメイショ ン・アタック

### 営業たっちゃんの ワンポイント・アドバイス

#### 【夢幻戦士ヴァリス編】No.2

【タイコネズエ ファフス 編】いい。<br>キャラを見たことない、なんているかい『たっちゃんてす まきかまたテカー<br>ジたから、ちょっとしたコツですくレヘルも上げられるレグリアーできる たか<br>ジたから、ちょっとしたコツですくレヘルも上げられるレグリアーできる たか<br>最大ないる戦に注意 動きも感じも、強いからったいないもんネ ここではます "Specific 形成<br>ことしてもタメイセッかく集めたレベルかもったいないもんネ ここではます "Spec

優子を"ウァリズの戦士にしてあけてネノヨロシク

### 株式会社日本テレネット

〒162 東京都新宿区下宮比町8番地 グランドメゾン飯田橋209号<br>TEL 03(268)1159

Ź

ミメンドデオ

居より á

德間 書店 刊 アニメ ー ジュ文 塵 人気 SF 伝奇小説 「テジタル・テビル・ストーリー/女神転生」 いよいよゲーム化決定/<br>しかも業界初の、アニメ・ビテオ化と しかも <sub>未外付の</sub> メン・ニン • ロン • トレコ<br>ゲーム化の同時進行/ 驚きはこれからだっ/

**Trust** ď

аń,  $\mathscr{P}_{\mathscr{P}}$ 

ø

 $\mathcal{F}_{\mathcal{A}}$ 

A

镰 X

w

アニメージュ文庫(徳間書店刊) 西伊兰 ファッテビル・ストーリー/ナート生 - 監督・編本: 西久保璃様(初ゆる) 軽井沢ンントローム<br>キーラクターテザイン:北爪宏幸(『機動戦士ガンダムZZ』)<br>作画監督: 志田尚之(『機動戦士ガンダムZZ』)<br>作画監督: 志田尚之(『機動戦士ガンダムZZ』)

美術監督 石津島子(「軽井沢シンドローム」)<br>音響監督 斯波里治(うる星やつら,「星の谷のナウン2)<br>- 主語駅 杉本鉄里(アモンサーカ,「GPEY」)<br>- 制作 アニメイトフィルム<br>音楽部作 表達関ンャパン

こ、伝動料エルテアービック・シップス COMPUTER PROGRAM C 1987日本テレキント 開発協力 ホアトラ<br>に西谷史 -通問書店 -ムービック・シップス COMPUTER PROGRAM C 1987日本テレキント

#### 株式会社日本ナし ネット  $\overline{\mathbf{U}}$

※お求めは、お近くのパソコン・ショップで。通信販売ご希望の場合は、使用機種名を ※ ※お求めは、お近くのパソコン・ショップで。通信販売ご布望の場合は、役用機構<br>な<sub>り、</sub>※ 明記の上、送料200円を加算して、現金書留で直接当社にお申し込みください

〒162 東京都新宿区下宮比町8番地 グランドメゾン飯田橋209 TEL 03 (268) 1159

東京都新宿区東五軒町1番5号 片開ビル

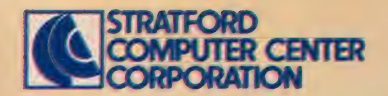

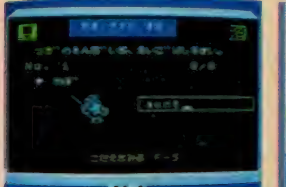

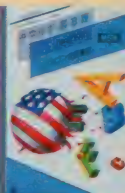

どんな難問も

ぼらの好

A中学必修·英単語 [1~3年·学年別] 日中学必修・英作文 [1~3年・学年別] □中学必修·英文法[1~3年·学年別] 中学校で習得する英語を上記の3作品に分 け便利なROMに収録。サウンドとグラフィック ス機能で英語が苦手な生徒でも楽しく年間 を通して活用できる実用ソフトの決定版です。

定価 各 5.800円 取り扱い設明書付 ROM RAM

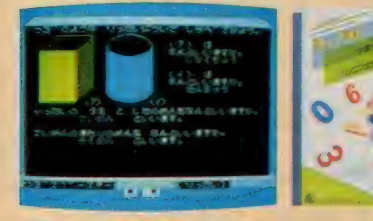

### ■楽しい算数

小学1年〜6年 各上・下巻別(1年のみ1巻)] 算数の勉強は初めが大切。判らなければ 何度でも前にもどって教えてくれるのがパソコ ン家庭教師。各学年で学ぶ内容をすべて 収録。楽しく学べるソフトです。

定価 各5.800円 ROMカートリッジ1本 ROM RAM

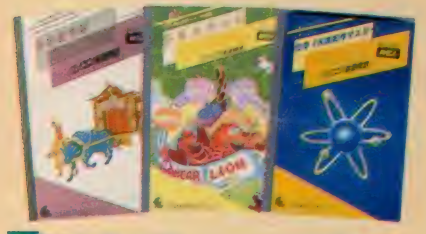

ての項目を表示。自信がついたらテストで確認。

### ■■ 幼児のえいご

グラフィックスとサウンドの楽しさで遊びながら英単 語をマスター。3才児以上対象のソフトです。

6化学元素記号マスター 元素記号や原子番号から目的の元素をスピーディ に検索する化学辞典。活用度の高い実用ソフト!

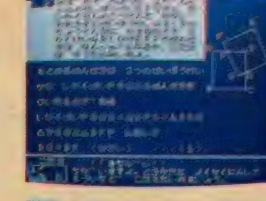

■日本史年表 日本文 - 日中学徹底数学 RAM32K以上仕様<br>検索でばくふょんカすれば「幕府に関するすべ - 軽体 精神テー 数増 監修 精选 菊地兵一 教授 単元別に基礎・水準・最高水準の3レベル

で構成。幅広い学習に役立ちます。「練習問 題」で予習・復習「テスト」で実践力を。

ティスク版 3.5インチディスク1枚+取り扱い説明書 定価 各 18,800円 (各学年別)

カセット版 カセットテープ3本+取り扱い説明書 カセット版 定価 各 5,800 円 取り扱い説明書付 RAM | RAM | 定価 各 9,800 円 | (各学年とも Part I · II 別) | 定価 各 10,800 円 (各学年ともPartI·II別)

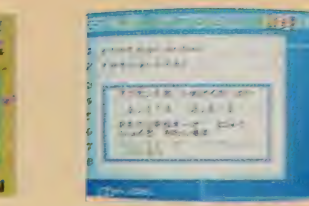

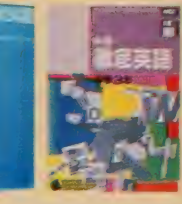

中学徹底英語 RAM32K以上仕様 検索で 「ばくふ」 と 人力 すれば 「痛 府 」 に関するす ベ ■I 中学 徹底 英語 [: RAM32\_K 以上 仕^! 監修 NHK«^S;aj^s ifal 橋 本 光郎 教授 当社のノウハウと技術を傾注したCAIの決 定版! 成績管理·単語登録·検索等の機 能を豊富に塔載した実践ソフト。

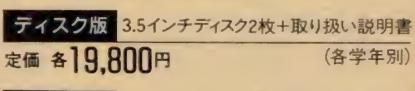

カセットテープ3本+取り扱い説明書 (中学必修英語)

### ストラットフォード・コンピューターセンター株式会社 〒336 埼玉県浦和市南浦和2-36-1520488(85)5222(代表)

●通信販売ご希望の方は電話で「代引システム」をご利用下さい、代金は商品と交換で運送屋さんにお支払いいただく便利なシステムで配送料も沖縄を除き当社負担。 ●週間販売ご 布里の方は電話で「いコンベルコでご利用 Fetv』に並ば間品と文操 に連述座でんにお文払いいた人で使利なンベナムに配送行も沖縄で味きヨ杠貝担。 ^^ cAI ③<br>●総合カタログご希望の方は住所・氏名・生年月日・機種・職業・電話番号を明記の上、右の資料請求券と70円切手2枚を同封し当社カタログMX2係までご請求下さい。 ^^

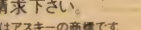

**BRISS** ASXマカジン

どんな発明や発見も、最初は「何だろう?」から 始まったはず。勉強も好奇心を味方に つければ素敵な冒険に早変わり だから、君たちの好奇心を思いっきり 刺激するストラットフォードの教育ソフト!

安全のMカフトガランで

清日新登場!!

★超太格大日除ロールプレイングゲーム★ 邪悪な竜の化身が支配する広大なアレフガ ルド。キミは伝説の勇者ロトの生まれかわりと なって、2つの城と6つの町や村のあるアレフガ ルドを大冒険/ あるときは怪物たちと戦い、ま たあるときは城や町で人々と話し、魔の竜を倒す ため、旅を続けます。登場人物はなんと100人以 上。そして、いろんな個性をもつ多くの怪物たち。

ドラゴンクエストの世界は、キミ をきつと夢中にさせる。さあ、キ ミの旅は、今、はじまった!

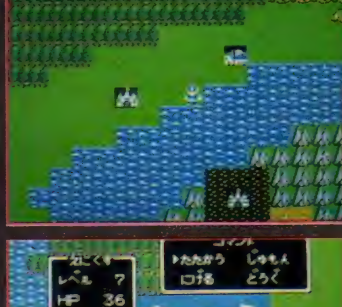

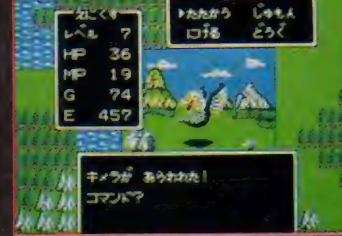

タン目映入ロマン 22 ¥5,800

ドラゴン クエスト

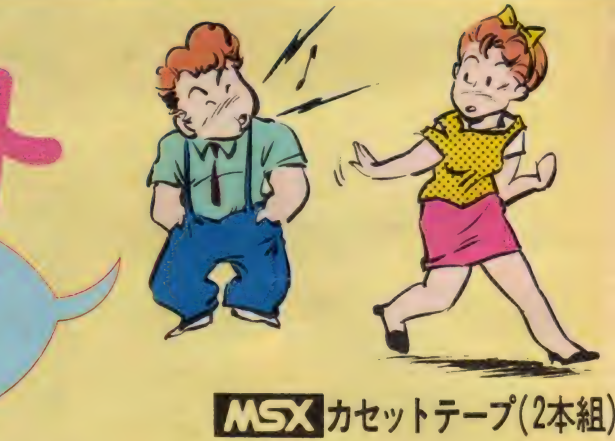

ナンパはバクハツだ ハーフ! リアルなナンパ体験でキミもプレイボーイの仲間入りだぜっ!

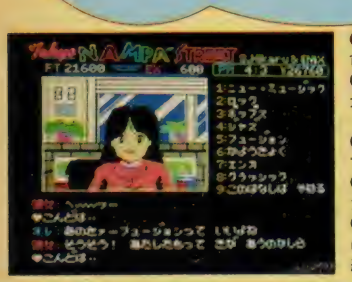

 $\epsilon$  over

 $229$ 

**Mails** 88

すぎやまこういち

●新開発グラフィック処理ルーチン採用により、色モレ、<br>色バケはいっさいなし。

●MSX版はグーンとグレードアップ。リアリティを追求し、作者/関野ひかる 地名や交通費を入力することによって、キミの地元でもナ<br>ンパができる。

- ●さらに、ゲームエンドになってもリプレイ機能を使って ぐにゲームができる便利設計。
- 女の子との会話は従来通り。限りなく人工知能に近づい - 大豊富なリアクション。<br>●このリアルなナンパ体験がキミをプレイボーイにする。

ほらほら、そこのひっ込みじあんのキミ。このゲームで訓 練してステキな彼女をハントしよう!

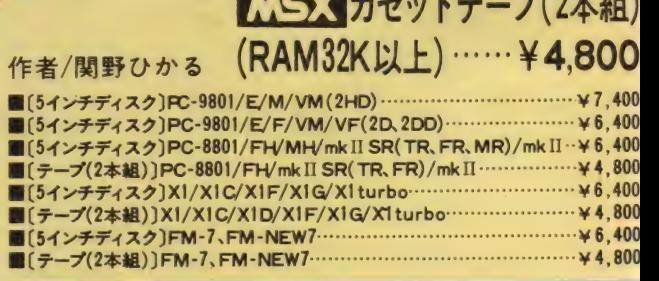

御注文は現金書留にて、商品名、機種名、住所、氏名、 電話番号を明記の上、お申し込み下さい。(送料無料) 通信販売の 御注スは現金書留に い間明石、機種石、1<br>- 御 案 内 電話番号を明記の上、お申し込み下さい。<br>- 御 案 内 - 〒160 東京都新宿区西新宿8丁目20番2号 新宿アイリスビル7F (株)エニックス「通信販売」係

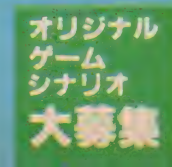

あなたの作ったゲームを商品化してみません<br>か?当社では、適切なアドバイスをおこない、 か ? 当社では、 適切なアドバイスをおこない。<br>作者の氏名で商品化しております。<br>- エス : - ( ) = ( ) : いい おようの Fist t かすね。 商品 化の 際には、 当社 規定の 印税を お支払い します。 シナリオ だけで も 受け付けます。

## 名探偵、キミの出番だぜっ.!!

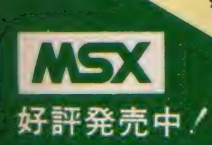

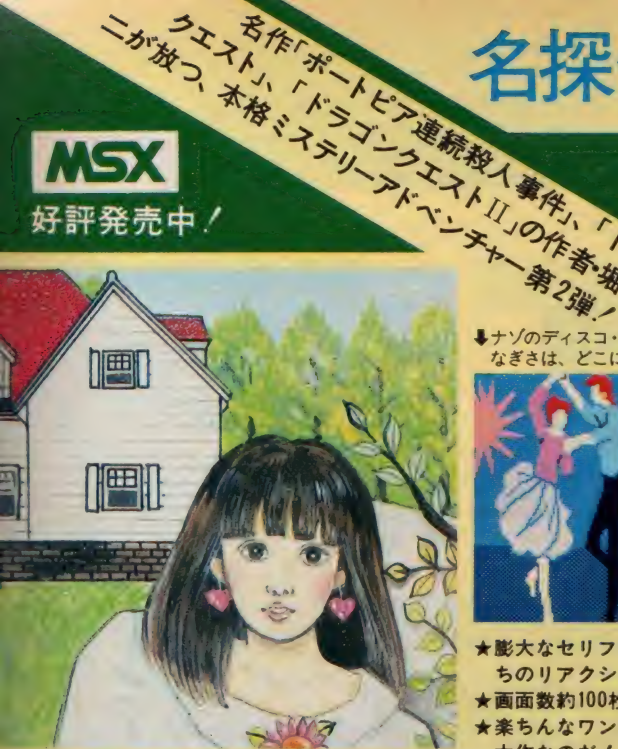

春。あじさいの咲く頃。夏は多くの人々でにき )う、ここ軽井沢も、今はどこか淋しげ。「まあ、 5なた遅かったじゃない。 ちょうど妹のなぎさは Iい物に行ってるのよ。恋人·久美子の別荘。彼 にはやさしくキミを迎える。楽しいひと時。しか 6、1時間が過ぎ、2時間が過ぎても、妹のなぎさ に戻ってこなかった。「まさか誘拐じゃ……。」と、 ·の時、電話のペルが鳴った ……...

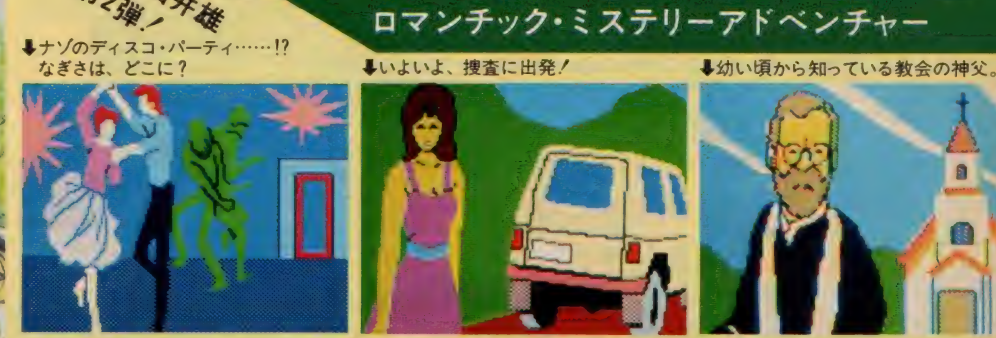

- ★膨大なセリフデータをもち、つぎつぎかわってゆく登場人物た ちの リアクション/
- ★画面数約100枚+スクロールマップ3エリア/
- ★楽ちんなワンキー入力で、ともかく、めちゃめちゃ楽しい娯楽 大作なのだ!
- ★読みやすい、ひらがな・カタカナ混合文。
- ★主人公の 名前は キミ。 おもわず てれて しまう ポクな の だ。
- ★なぎさのオマケ写真もついて全6章。あふ♥♥
- ■[5インチディスク]PC-8801/FH/MH/mkIISR(TR、FR、MR)/mkII¥5,800 ■ [テープ(2本組)]PC-8801/FH/mk II SR(TR、FR)/mk II ................. ¥ 4,800 ■〔テープ (2 本 組)〕 PC-660I/SR, PC-6001 mk II /SR . ¥4,800 ■〔5 インチ ディスク〕 X1/X1C/X1F/XlG^X1turbo . ¥5,800 ■〔テー ブ [2 本 組)〕 X1/X1C/XlD/X1F/X1(VX1turb<y . ¥4,800 ★読みやすい、ひらがな・カタカナ混合文。<br>★主人公の名前はキミ。おもわずてれてしまうボクなのだ。<br>★なぎさのオマケ写真もついて全6章。あふ♥♥<br>■〔5インチディスク〕PC-8801/FH/MH/mkIISR(TR,FR,MR)/mkII¥5,800<br>■〔テープ(2本組)〕PC-6801/FH/mkIISR(TR,FR,MR)/mkII¥5,800<br>■〔テープ(2本組)〕PC-6601/SR,PC-6001mkII〜〜〜×4,800<br>■
- 
- 
- 
- 

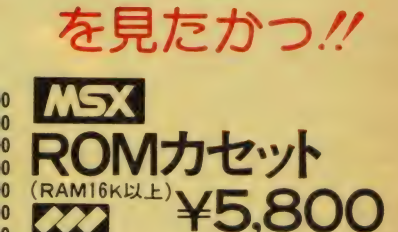

キミは軽井沢に 愛

 $\blacksquare$ 

いけん かいこう

作者/ 九起耳 < 今 欠 lh/ 离島真 太郞

地球戦士

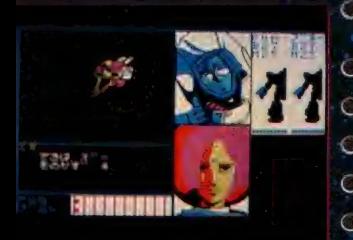

コスモスタリーン:並れる量。敵メカ霊場シ<mark>ーン。</mark>電<br>固シーン(ビーム・ミサイル・鍛造戦・サイコ)すべ<br>てにアニメ動戦を退用。

- ○メッセージラインドの:それぞれの個性を証拠したお<br>- もしろリアクション識出。<br>○メンバーエリア:投還によってキャラクターがいろい<br>- ろそそに配し必ける。<br>○ライーザエリア:キミとブルーの與るメカ"ライーザ"<br>- の武器が一目でわかる。 : 状況によってキャラクターがいろい
	-
	-
	- 食器が一目でわかる。<br>ペレータエリア:オペレータ ミオが縦のHP、 地球<br>戦況等を限音してくれる。 9 しっぴょうション - 3 戦闘によってキャラクターがいくろキミに配しなける。<br>ラダーザエリア:キミとブルーの娘るメカ \*ライー<br>ラダーザエリア:キミとブルーの娘るメカ \*ライ<br>の政説等を吸音してくれる。<br>め状況等を吸音してくれる。<br>の状況等を吸音してくれる。<br>コマンドエリア:?狐30項目の追択肢をワンキーで。<br>コマンドエリア:?狐30項目の追択肢をワンキーで。
	- 7年50項目の勤択肢をワンキーで入力

||UA YYYA XY}||PO-UUL/FA<mark>/MH/mk||I S}</mark><br>||UA YYYA XY}XI/XIO/XIF<mark>/XIC</mark>/XIV<mark>o</mark> |(テージ(2230)) XV/XUQ/X<mark>UD/XU</mark><br>|(Y. 5*4} >=====* X9}|FM-<sup>77</sup>/ FM77A DYXII ac/2 20 (223 1910 - 7 FM - NEW 7 800

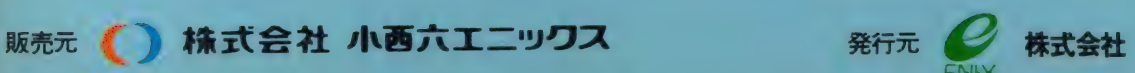

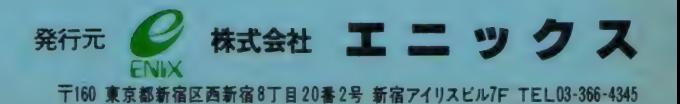

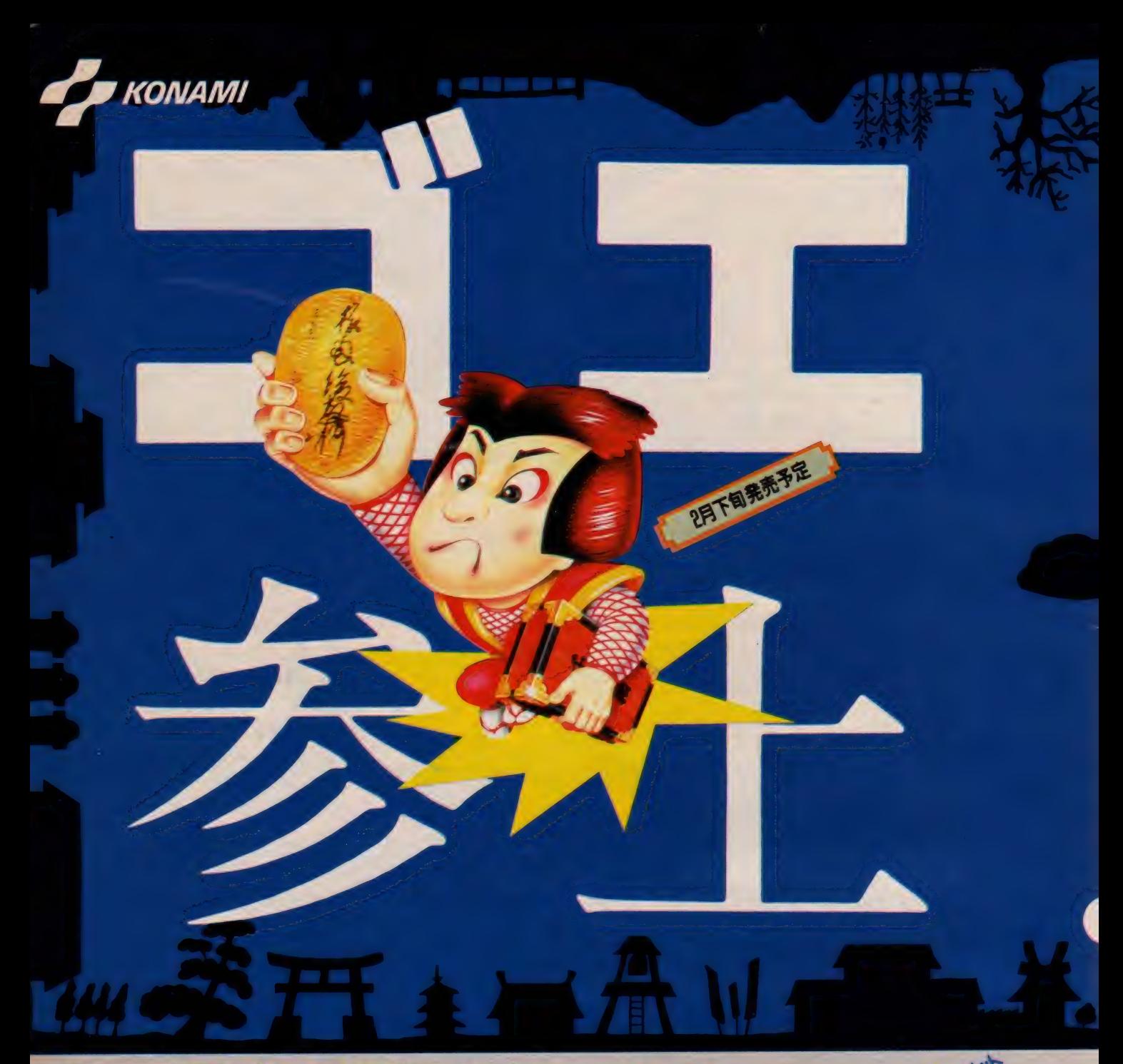

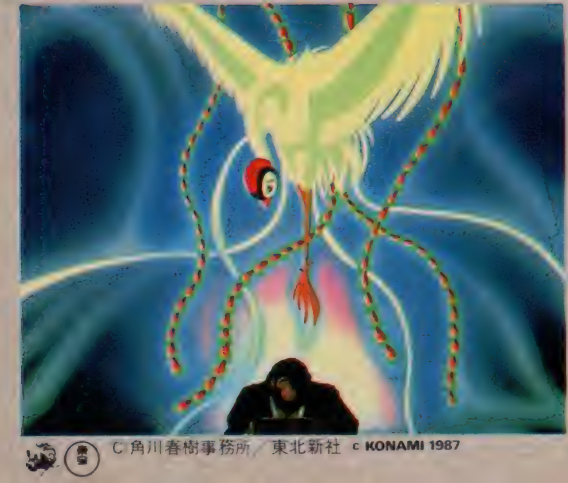

議り繰がれた神話が、今、画面に現れる。

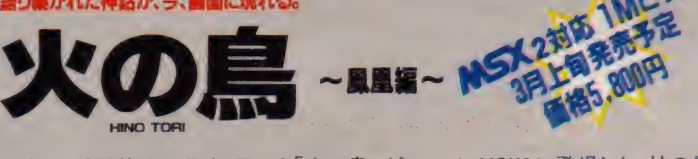

ご存じ、手塚治虫のライフワーク「火の鳥」が、ついにMSX2に登場した。神の使いと<br>、 して永遠の命をもつ鳥一く火の鳥>の言葉に従って、悪の心を滅ぼすのがゲーム攻 略のキーポイント。しかしテクニックだけじゃ不十分だ。キミの正義の心が試されるぞ。

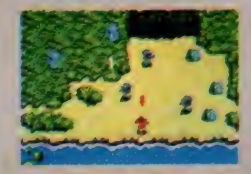

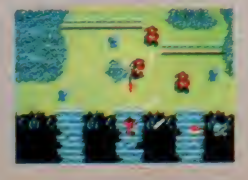

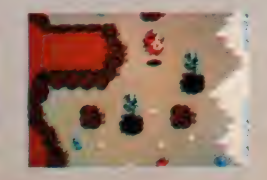

### ファミコンで大人気のソフト、 執い要望に応えてMSX2に登場。

12 Nis

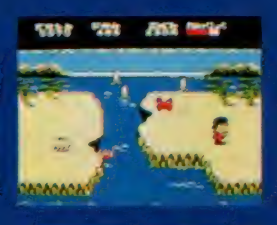

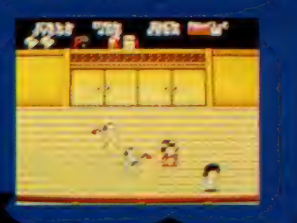

### がんばれゴエモン ちゅう れら  $\bullet$ rsa.

**TMIC-JF** 

「ゴエモン」のオモシロサは、ファミコンにとどまることを知らな かった ってな わけで、 いよいよ MSX2 にも、 あの ゴ エモン 旋風が吹き荒れる!

出雲国から花のお江戸までウン千里 庶民に小判を分けあた えながら、悪徳商人や悪大名をこらしめて旅するコエモンとね すみ小僧の世直し物語 しかし、その道のりはきびしく、長い 決め手は3つの通行手形 こいつをとらなきゃ、次のステージ には進めないぞ

地上 ステージが49、地下ステージが230。ファミコン版よりもい っそうグレードアップされて、オモシロサが爆発。 思わず時間<br>を忘れてしまうほどの本格的時代ゲームの大巨編。 これはゲ<br>ームっ子なら必須の名作だ! © KONAMI 1987 を忘れてしまうほどの本格的時代ゲームの大巨編。 これはゲ<br>*一*ムっ子なら必須の名作だ! © **KONAMI 1987** 

オモシロサに加速度がついて、熱中度全開!

面格5.800円

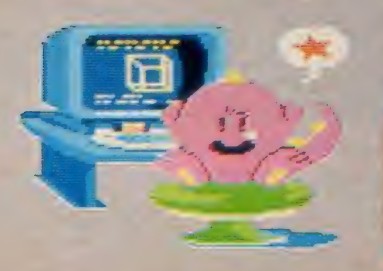

思わず快感! ドキドキ、ハラハラ

**C. KONAMI 1987 アナシロサやパワーアップ性もプラスされている。キモシロサやパワーアップ性もプラスされている。オモシロサやパワーアップ性もプラスされている。キミの脳天を刺激するのはマチガイナイ。** の思考型アクションゲームの決定版。マップの

**TEME** 

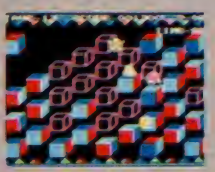

**NanaDa** 

話題沸騰!ティーンエージャーの 放課後を提案するスーパーマガ ジン月刊 「Nan?Da」。ライブ感覚の オモシロサで、毎月12日発売だよ。

> ●MSXマークはアスキーの商標です。 ●掲載上の画面は予告なく変更されること

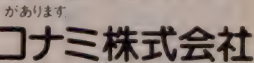

本 社 〒101 東京都千氏曲区神曲神珠町 3 -25<br>新製品情報(関東地区)03-262-9110 大阪文局 - 156I 大阪府皇中市庄内宝町(1-1-5<br>新製品情報 (関西地区) 06-334-0399

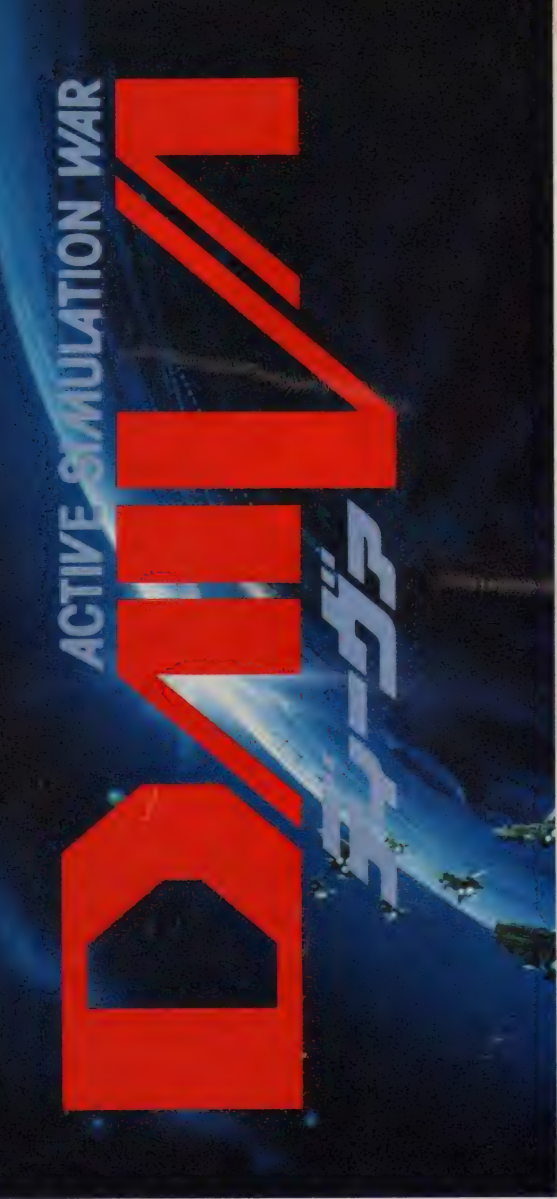

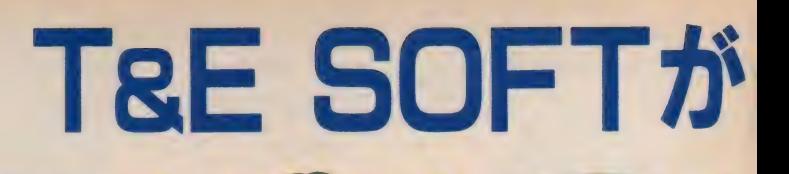

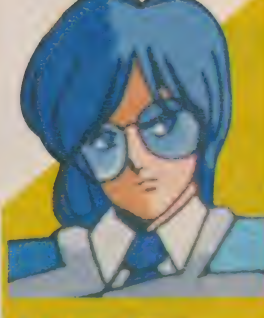

ルシャナ・パティー STORY1 ヴリトラの炎 PC-8801mkIISR 5"2D2 枚 組 ¥7, 800

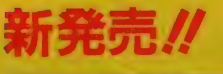

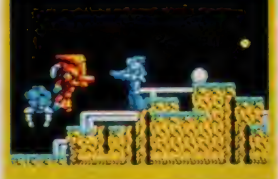

ディーヴァの特徴

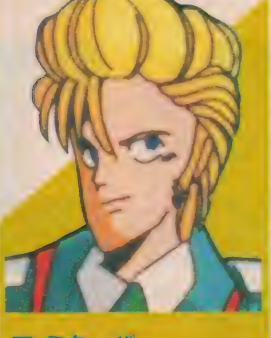

ア・ミターバ STORY2 ドゥルガーの記憶 STORY3 ニルヴァーナの試練<br>FM-77AV/20/40 X-1 FM-77AV/20/40 3 <mark>X-1</mark><br>3.5"2D2枚組 ¥7.800 5"2D2枚組 ¥7.800 3.5"2D2枚組 ¥7.800

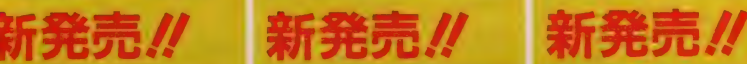

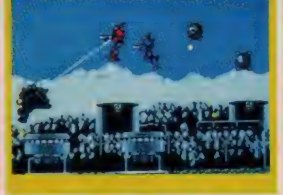

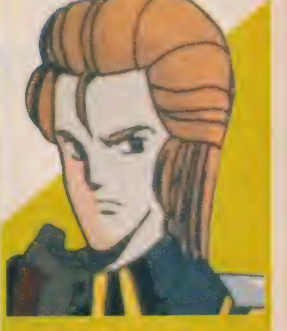

アモーガドハッティ

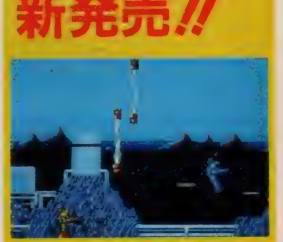

★ シミュレーション ワォーケームをアッション 化した、二 ユーシィンの<br>- ダーム。<br>★二人での同時プレイが可能。

- <sub>|</sub>|<br>|っている。そのため、<br>なり、各機種間の完全<br>|による各機種間の完全 ★ストーラーはチルロを見合いし、ディーヴァムいう一つの大きなストージーを作品予えには、最ものから、そのため、各機体のサーム内容(動向を全て)の大きなので、「のこのことができるのです」とのこのスタートの部分のに異なり、これによるものが確をテータ互換を受験している。<br>「部分的に異なり、各機体の特徴をテータ互換を実現しているようます」と<br>より、これにより、自分の資力をバスワードの形で持ち出して別の機体<br>に入り込み、2人同時ブレイか可能です。
- 
- 

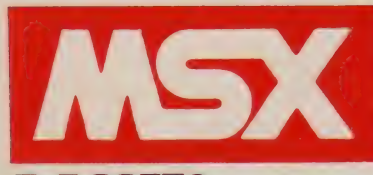

T&E SOFT<sup>®</sup> スーパーM-ROMカートリッジ

16Kbit S-RAM ゲームの 途中 データが、 セ ープ、 □— ドされ ます。 バ ッテリーによってバックア ップされていますので MSX の電源を切ってもデータが 消えません。 ( 4 フ アイ ル 保存)

ロジック 1C S-RAM (エス-ラム) を使用するための IC です。

発売日をお知らせして

TsE SOFTユーザ・

1メガビットROM採用。 **総てのMSXで作動。** ソフトはもちろん、ロムカートリッジまでが進化//

ンサービスお名古屋〈052〉776-8500<br>-ズクラブ会員募集中∥

**ROTORIO** 

バッテリー 通常の使用で10年、悪<br>条件下でも5年は交換 の必要がありません。 いい<sub>会かのりません。</sub><br>この年数は、移り変わ ームソフトにおいては.

#### 1Mbit ROM

ここに プログラムが入ってい ます。 通常の256Kbit (キロビ ット) の 4 倍の容量を持って いますので、長大なハイドラ<br>イド II のブログラムをすっぽ ・<br>1 おさめることが可能となり<br>ました。

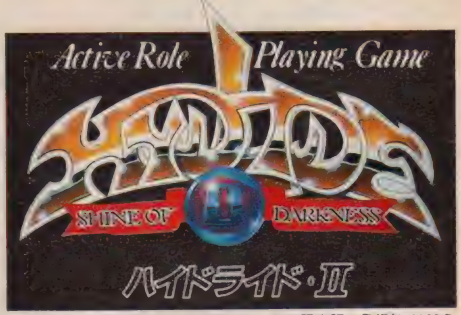

ームソフトにおいては、<br>半永久といっていいで S-RAM内蔵/ に違にましたので終らせていた<br>しょう。 MALIFI+ HINX E とも

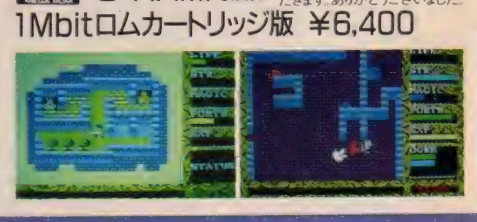

「ディーヴァ」 発売記念 作文 コンテスト **トに関す**<br>す。パソ この度、T&E SOFT<br>ヴァ、の音楽を記念して やする<br>さの度、 TBE SOFT の新作「ティー<br>ヴァ」の発売を記念して、パソコンソフ<br>サンロンを持っている人は、それは、方に<br>まいわらず、どしどし福売買下さい。<br>いわらず、どしどし福売買下さい。 2らず、どしどし御応募下さい。<br>8● 6● 6● ヘッパ 帰藤 付き **品●■優秀商**、アルム菌旅行12●<br>第一番新型ハンディワーフロ牙活●賃 **BURGAT GOODS SEL IN** s soft goods se let

# 創る7つの世界 どの星域にも

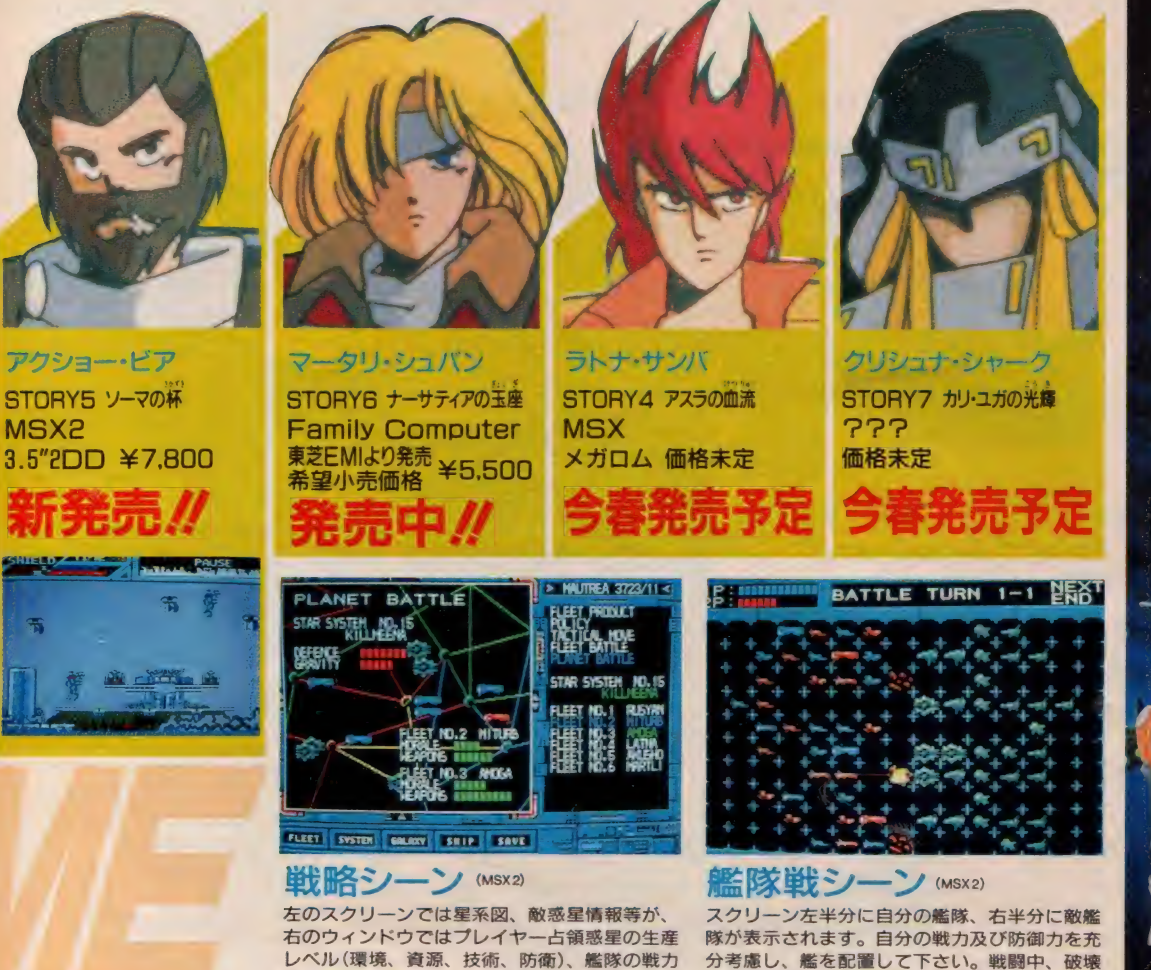

分考慮し、艦を配置して下さい。戦闘中、破壊 された艦はスクリーンから消えます。

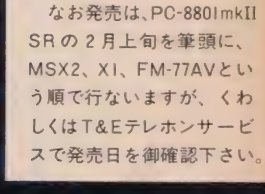

先月号で御案内しました<br>「ディーヴァ」の発売日が延

お詫びと発売日のお知らせ

重ねての発売延期でユー<br>ザーの皆様及び関係各位に 多大な御迷惑をおかけしま したことを深くお詫び申し

期になりました。

トげます。

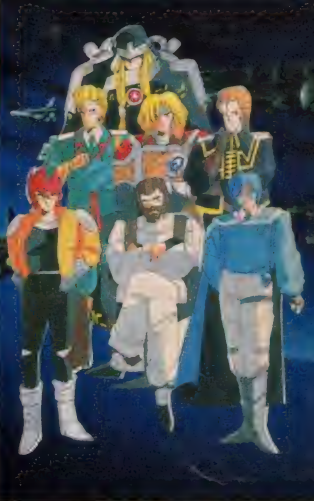

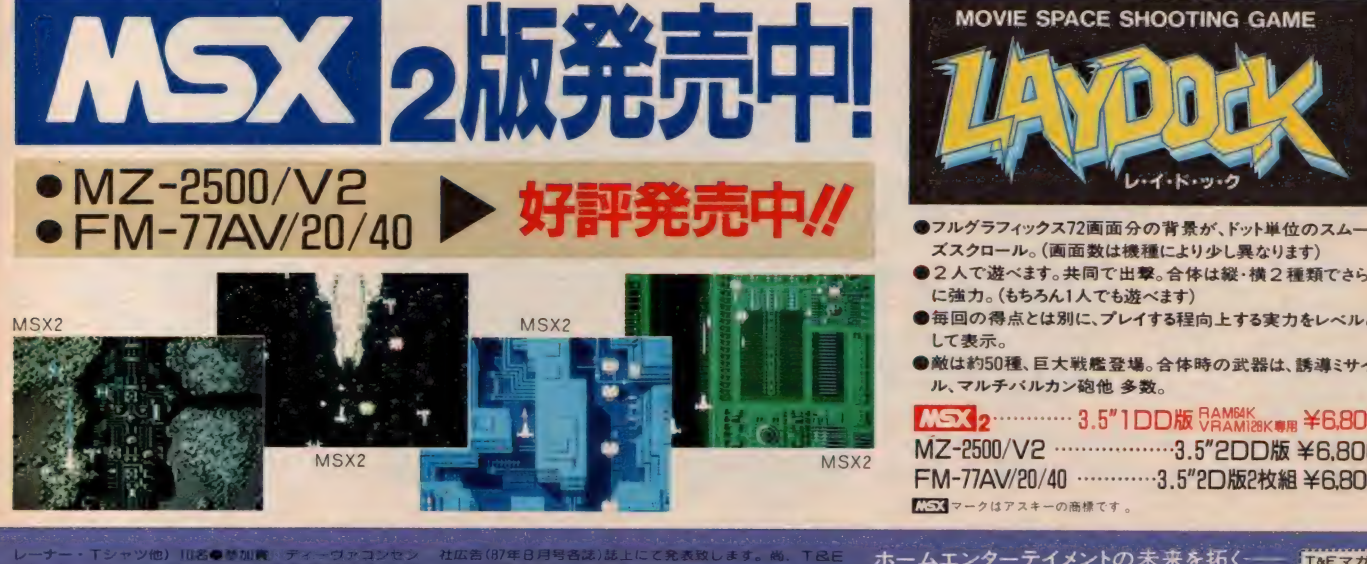

等が表示されます。

レーナー・Tシャツ他)<br>トレーションカード先**#** トレーションカ まぼ 自我します。<br>夏項● 地学結原稿用紙に 3 枚以上 5 枚 以下に 書いて 下さい。 ~ 承 下さい。

●銀ゲバソコンソフトに 塗むもの」ゲーム ノフトに倒っず、バー・また、応じはお一人につき一作品に限らせていたたきます<br>ソコンソフト全般についておりき下さい。● 罪の切り1307年 - お詫びと訂正: 弊社12月号及びティーウァボスターにおいて トレーションフート元年(ワイセ・アカロは熊熊の「きさしたい」 10日 - 12月 - 12月 - 12月 - 12月 - 12月 - 12月 - 12月 - 12月 - 12月 - 12月 - 12月 - 12月 - 1<br>4月 - 10月 - 10月 - 12月 - 12月 - 12月 - 12月 - 12月 - 12月 - 12月 - 12月 - 12月<br>ジョンソフト全般についてお話を手法の「最もこちのFT、聞発スタッフ」 お知らせし TBE SOFT 個発スタ<br>なほ文を置います。 発表

**取らせていただきます** 

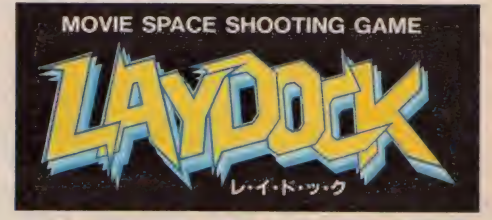

- ●フルグラフィックス72画面分の背景が、ドット単位のスムー<br>- ズスクロール。 (画面数は機種により少し異なります)
- ●2人で遊べます。共同で出撃。合体は縦·横2種類でさら に強力。 (もちろん1人でも遊べます)
- ●毎回の得点とは別に、プレイする程向上する実力をレベルと<br> して表示。
- ●敵は約50種、巨大戦艦登場。 合体時の武器は、誘導ミサイ<br>■戦は約50種、巨大戦艦登場。 合体時の武器は、誘導ミサイ

ル、マルチバルカン砲他 多数。<br><mark>COSX 2 ………… 3.5″1 DD版 5台燃物<sub>8K専用</sub> ¥6.800<br>MZ-2500/V2 …………………3.5″2DD版 ¥6.800<br>FM-77AV/20/40 …………3.5″2D版2枚組 ¥6.800</mark> MZ-2500/V2 ………………3.5″2DD版 ¥6,800<br>FM-77AV/20/40 …………3.5″2D版2枚組 ¥6,800<br><del>ES3</del>マークはアスキーの商標です。

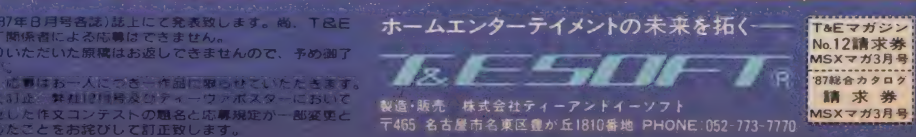

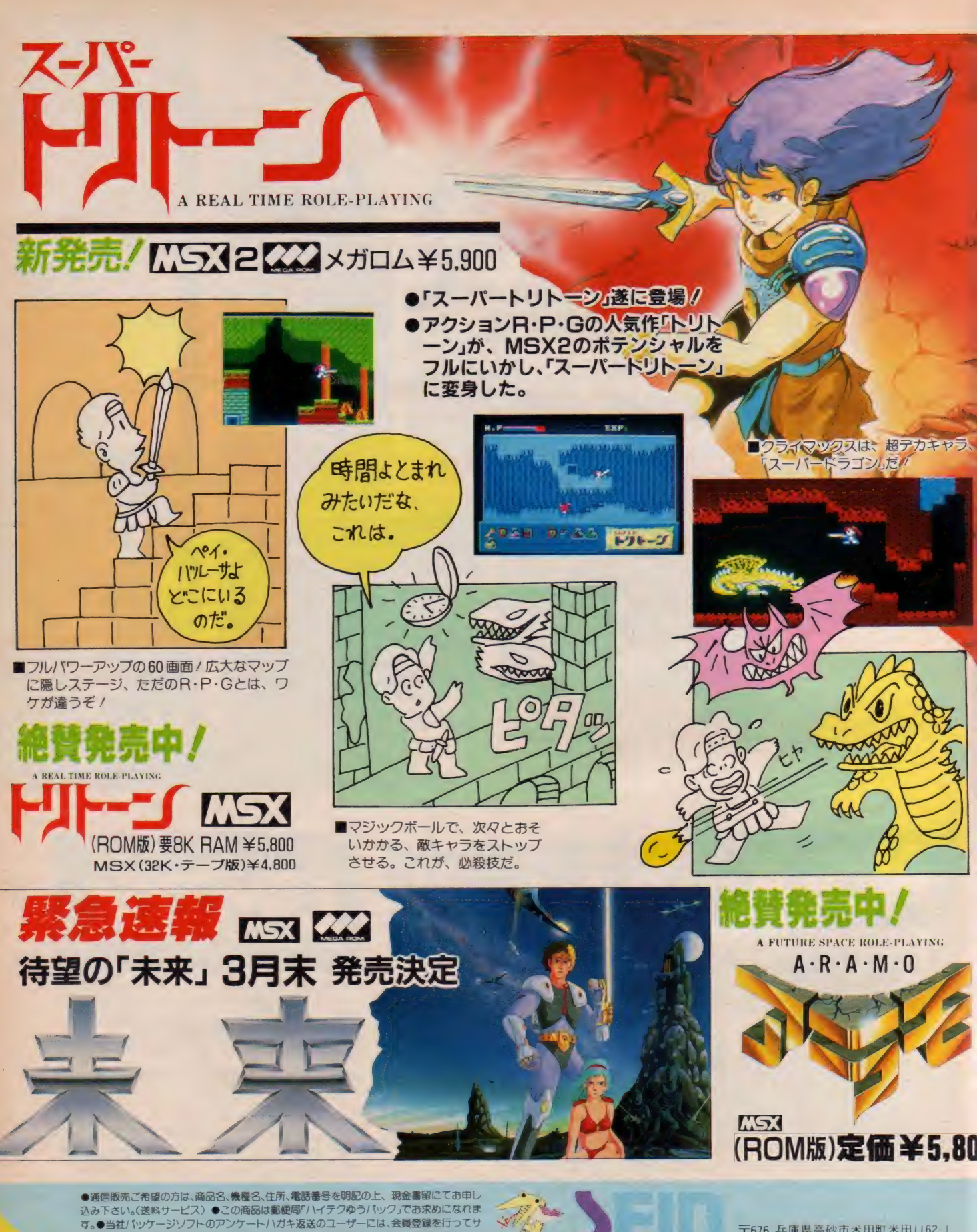

ポートしています。●プログラマー募集/Z-80-6809のわかる人どしどしご連絡ください。<br>(デザイナー、シナリオライターも募集中/) ●販売店の皆様へ、「未来」「ディープフォレ<br>スト」のカタログとデモができました。ご希望の方は、直接、当社へ、お問い合わせ下さい。 こ エームメント.S SEIN SOFT INC.

〒676 兵庫県高砂市米田町米田1162-1 TEL(0794)3I 7453

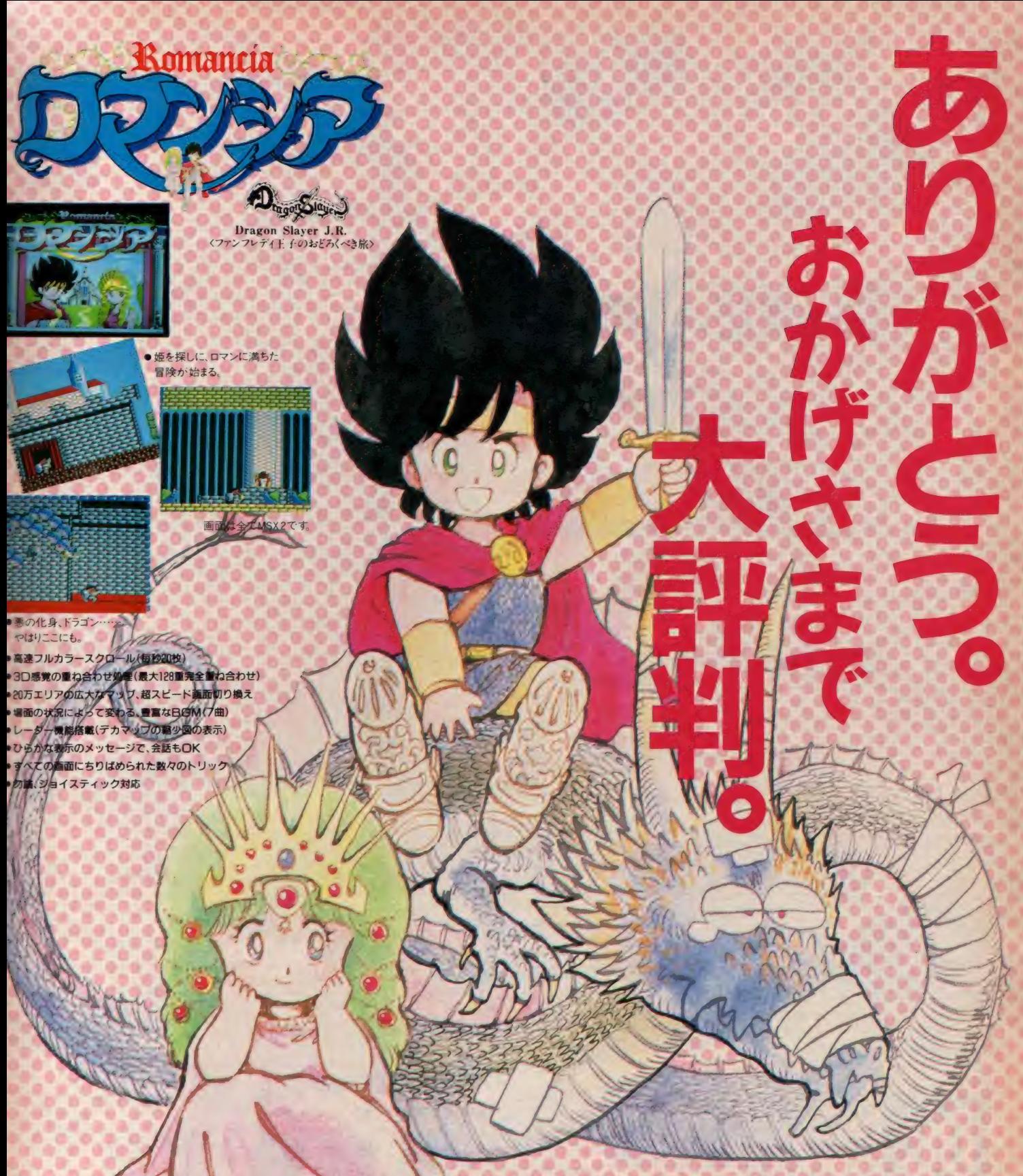

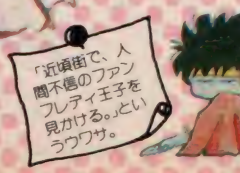

777 好評発売中 ??? XIC/F Turbo 5インチ2D ¥6,800<br>PC-980 IF VF 5インチ2DD ¥6,800<br>PC-980 IM VM 5インチ2HD ¥6,800 9801U2 3.5インチ2DD ¥6.800<br>SR FR MR4用 5インチ2D ¥6.800 MSX メガ ROM<br>MSX2 1メガ ROM

 $\sim$ 

¥5,800

ファルコムのスタッフになれるチャンス/ ●プログラマー(マシン語でプログラムが組める人<br>●音楽担当(作曲、編曲ができ、FM音源用アータが作れる人)

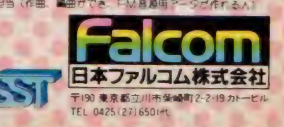

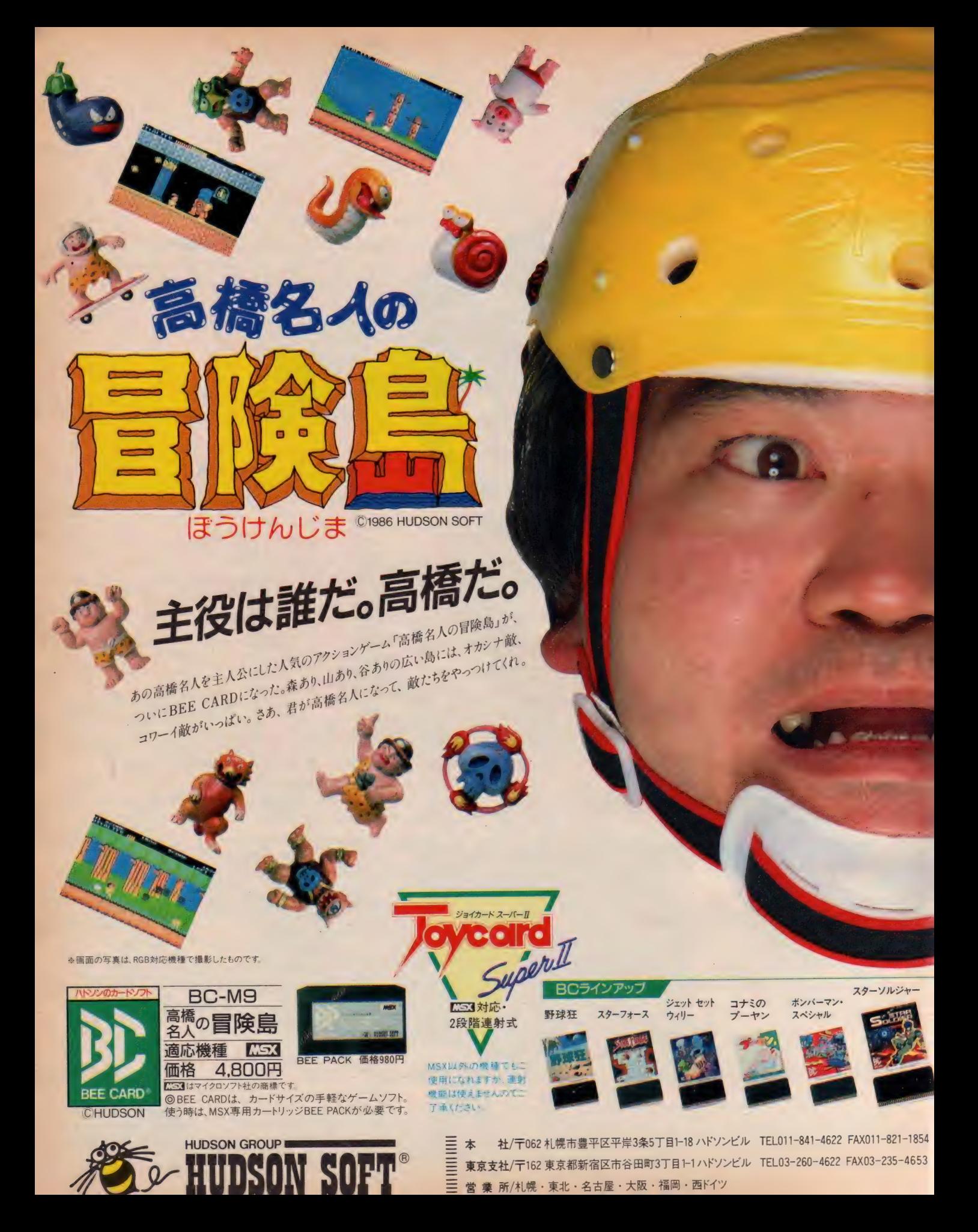

## インファント島の秘密

### (集) でんせつ ヒーロー ①季 モスラがよみがえる

平和なインファント島が、地球征服を企む **「XW人」に襲われてしまった。** ■人は二人の小美人を連れ去り、 設友たちが持つ超能力を 地球征服に利用しようと企んでいるのだ。 鳥の人々は、必死に祈り続けた。 モスラよ!モスラ!私達の大切な小美人が さらわれてしまいました。 お願いです!二人の小美人を 取い出し、地球の平和を守ってください。 こして島の人々の祈りが通じ、 全、モスラがよみがえった。

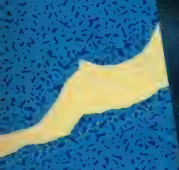

**TOHO CINEFILE-SOFT LIBRARY** MSX ROMカートリッジ **• RAMISKBULL** ● 定価4,800円 発売中

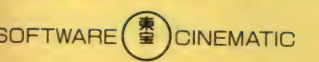

5問い合わせは●〒100 東京都千代田区有楽町1-2-1 東宝株式会社事業部パソコンゲーム・ソフト係 <sup>そ先元●東宝株式会社事業部 TEL03-591-4557</sup> i頭にて品切れの際、通信販売は郵便振替のみ受け付けます。ご希望の方は、振替用紙の通信欄に商品名と電話番号を明記の上、 「記までお申し込み下さい。 (送料500円要) 振替 東京7-184946 東宝株式会社

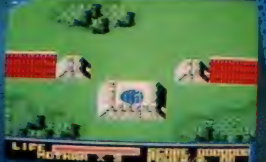

/スタ-

フフェア

左数之!

人々の祈りが通じ、 モスラはよみかえった。

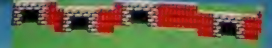

**APX 3** いまモスラに立ちはだかる ミスチル

Cモンキーパンチ·TMS·YTV·NTV

**E TOHO** 

**MSH3** 

NSX はアスキーの商標です。 インス<br>インタングROMは、Iメガビット以上の<br>大変量 xモリを搭載したROMか 大容量メモリを搭載したROMカ ートリッジです。

VS32 メガROMで開発中!

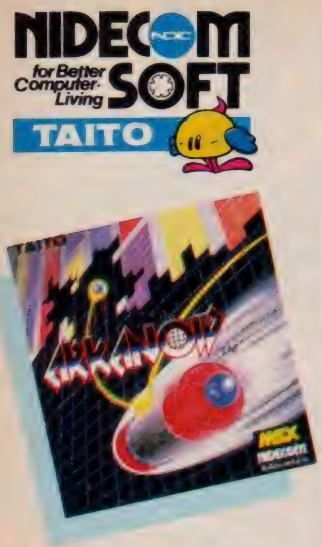

9年前、一大ブームを巻き起こした ブロック崩し。そして今、ブロック崩 しに数々のフィーチャーを秘めたゲ ームが新登場。その名は「アルカノ イド」。アイテムを取ればパワーア ップ/楽しさもアップ/ジョイコン トローラ付だから、バウスの動きも 思いのまま。君の反射神経がゲーム の行方を左右する。

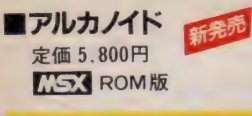

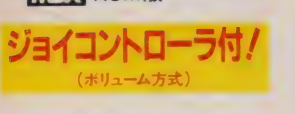

 $*$ 

THE LEGEND OF KAGE

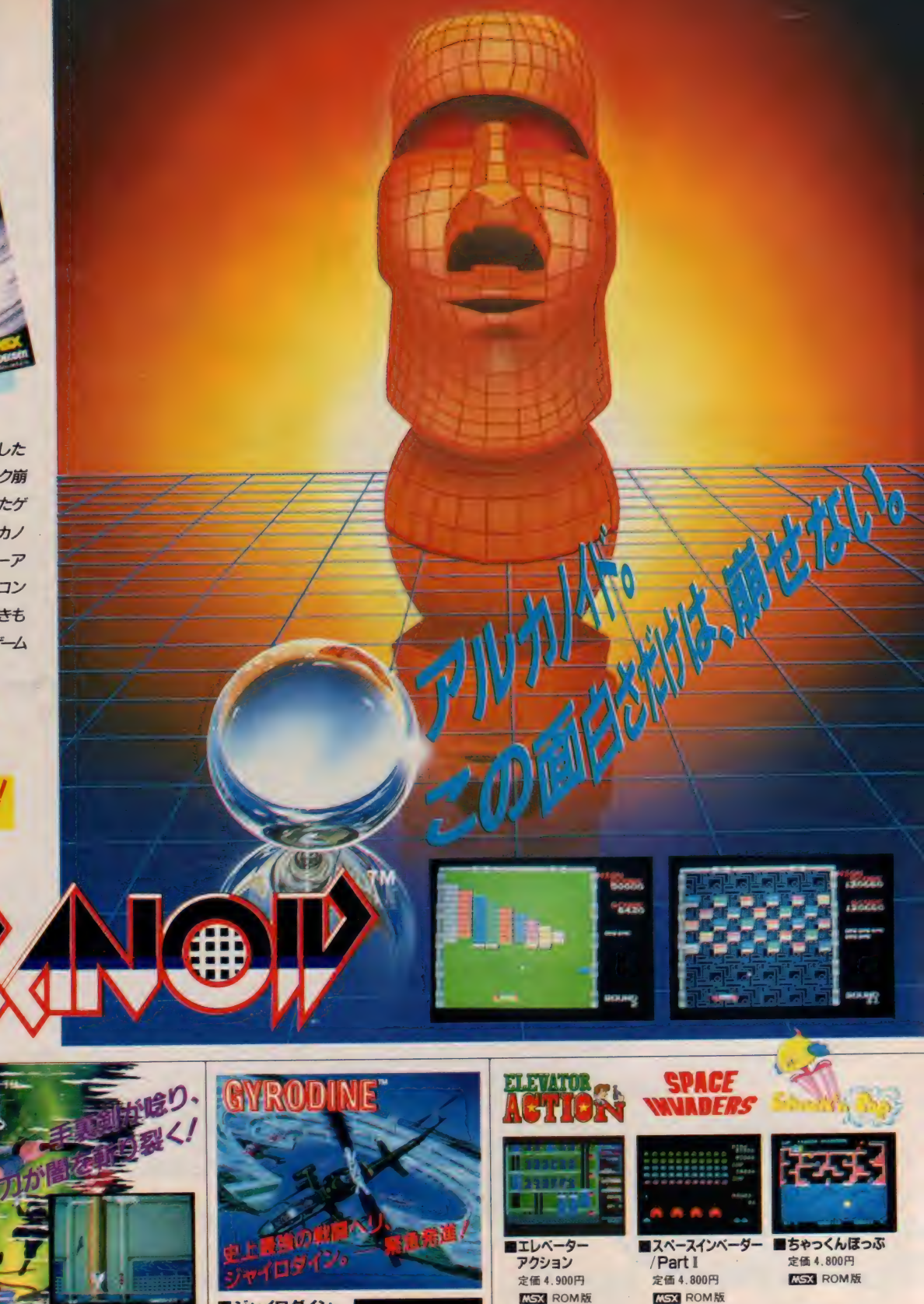

■MSXで楽しむ「チョロQ」、「ザイソログ」、好評発売中// 定価 各 4.800円 KGX ROM版 <mark>735 は I6KB以上の機種でお楽しみください r</mark>ga は I6KB 以上の機種でお楽しみください

〒I0I 東京都 千代 田 区 外 神 田 丨 3 7 ■システム コンピュータ 営業部 tK)3(253)076Hl: FAX 03(253)0984 ■コンビ ュー ダ/ラ ザ •ニ テ 3 »03 (25 08061^ 參ニ デコム ソフトは 全国の 有名 パソコン ショップで お求めいた だけます

■ジャイロダイン 定価 4.900円<br>KGX ROM版

定価 4.900円

■影の伝説 **MSX** ROM版

●X-1ターボ (FM音源対応) 新発売

● PC-8801mkllSR/FR/MR/<br>● X-1シリーズ (X-1Fは不可)

### \*\*\*楽しさバクハツ TOEMILANDのパソコン・ファミコンソフト\*\*\*

**SEVEN BRIDGE** 

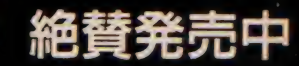

### トランプ・エイドはテーブルゲームの切り札 もう*遊びきれないおもしろさ‼*

POKER

トランプ・エイド

### 1本で3倍楽しめる

 $\mathcal{J}$ 

- 1プラック・ジャック ラスペガス・ルール採用の 本格派。親(コンピュータ)と一対一の勝負に、 おもわず熱車
- 2ポーカー キミの感がさえる。親(コンピュータ)とのかけひきに 負けるな
- 3セブン・ブリッジ 相手は2人(コンピュータ) なかなか手ごわいり

### トランプゲームの決定版

本格ルールの採用で、トランプゲームを完全シミュレート カジノ 司様にゲーム中でもチップをもって、ゲームの移動ができる. これはもうホントのカジ/感覚。ブラック・ジャックとボーカーで<br>チップをかせぎ、地球上の被災地・難民地を救済 。よう。ハスワードを駆使して、さあキミの地球 枚 斉活動が始まる

**@PC-880 1 シリースて はさらにハ カラが フレイてきます** 

**ES3 版PS-2020G I6KB以上 7 ¥4,800 C1986東芝EMI ソフトビジョン** 

NEC PC-8801版 同時発売中 PS-3006G(5インチ・フロッピー・ディスク) ¥5,800

.<br>' ಕುಚ್ಚ いんも

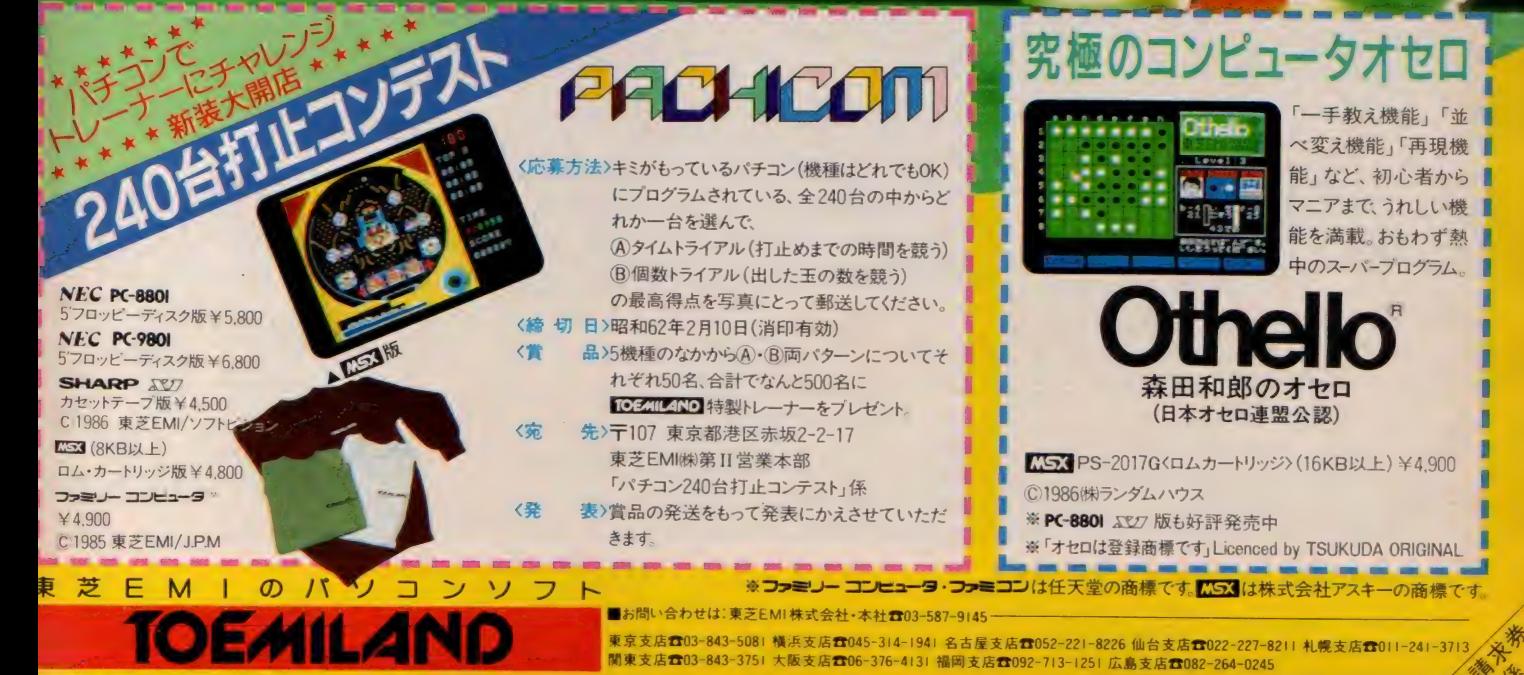

' " U DE TREAS AND AN ASSESSMENT OF THE TRANSPORTED ON THE CONTRAST OF THE CONTRAST OF THE CONTRAST OF THE CONTRAST OF THE CONTRAST OF THE CONTRAST OF THE CONTRAST OF THE CONTRAST OF THE CONTRAST OF THE CONTRAST OF THE CO ■ 食料 1回水分の2021/2010 - 1107 米木部 地区区分数は 1 日4番 17 ラ 米之にWI 株式会社 第 H 名業本部開発線元1部ハソコン郷元課 ■お求めは,全国の有名電気店・バソコン専門店 • 書店 •レコード店でどうぞ;<br>-

#### **FUJISHIMA** c ほんの 合に 履物 が 様みつ 人谷に向かうか、

った。 ź۴

**TM** 

# のメガロムRPG

## MSX ROM版

G

■コンパイル・グッス販売中// 19Tマンユー → 19999<br>- オリジナルサウンドテープ、ポスター、ステッカーの3点セットを2,000円<br>-で 希望者に おわけし ます。

●通信販売を御利用いただく場合は、料金と商品名、住所、氏名、年齢、 職業、電話番号を明記の上、現金書留又は、定額小為替で当社宛にご注文 下さい。なお、「ガーディック」の通販をご利用される方には、送料をサー ピスします。(速達希望者は300円プラス)

詳しい資料のご請求は60円切手同封の上、当社まで。 ■めざせ ゲーム デザイナー コンパイル ゲーム シナリオ コン テス ト ゲームシナリオ、自機、敵のイラスト(ドット絵勧迎) アイテムの設定等いろ いろなアイデアを募集します。 優秀作品は、豪華賞品をプレゼント。  $H \cap H + \cap H \pm \square$  (  $H \square \# H \wedge \pi$  )

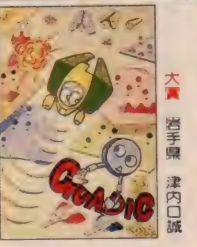

副大賞 爱知道 小野公大

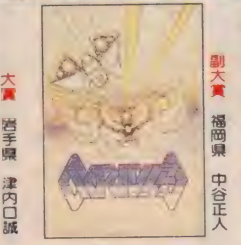

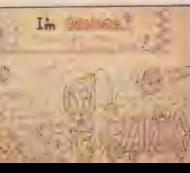

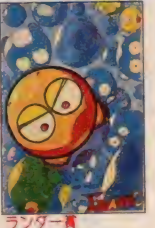

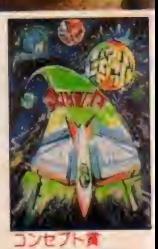

神奈川県 神保英司

千葉県 武藤信治

株式会社 コニリピイリし<br>〒732 広島市南区大須賀町17-5 シャンボール広交 1005<br>**PHONE** (082)263-6006

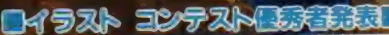

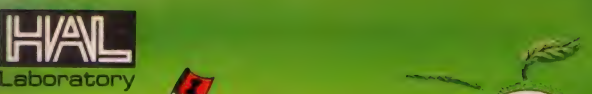

## ホール・イン・ワン **IP STRAIN**

ゴルフゲームも、ついに来るところまで来た。一打一打、風の強 さ、向きが変わる。ボールの状態までが表示される。距離だけで クラブを選択するという、いままでの攻め方は、ここではもはや 通用しない。ストロークプレイ、マッチプレイ、トーナメントを、そし て難易度を選ぶ。フェードか、ドローか、球筋をイメージする。ミス は、許されない。初夏のコースを思わせるグリーン鮮やかな36 ホール、"実戦"と呼べる、唯一のゴルフゲームの誕生だ。

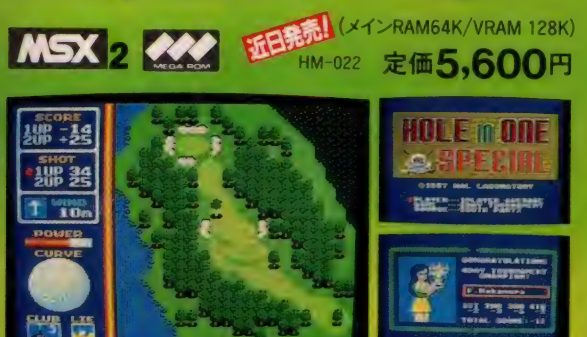

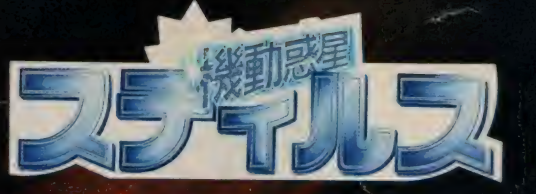

高度な機械文明を持つ種族がつくりあげた、"機動惑星スティ<br>ルス"が、20光年の彼方から銀河系にワープしようとしている。 恐るべき反物質をエネルギー源とするこの惑星が、銀河系に

出現したら、 大爆発を起こす。 この<br>ワープを阻止するために、 地球連 邦軍は、エスパー戦士 光子(KOSHI) を派遣した。見たこともない敵をレ<br>ーザーガンが打つ、光子は、はたし て地球を救うことができるか

定価 5,600円

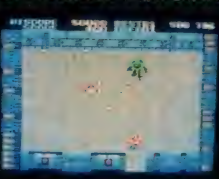

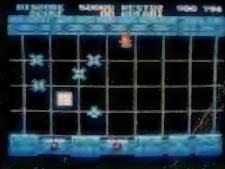

分 MSX は ASCII の 商標です

**MSX** 

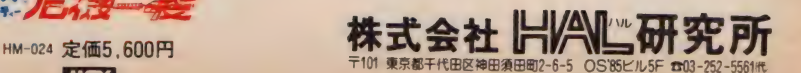

HM-023 定価5,600円 **MSX** 222

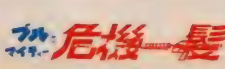

MSX

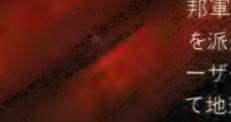

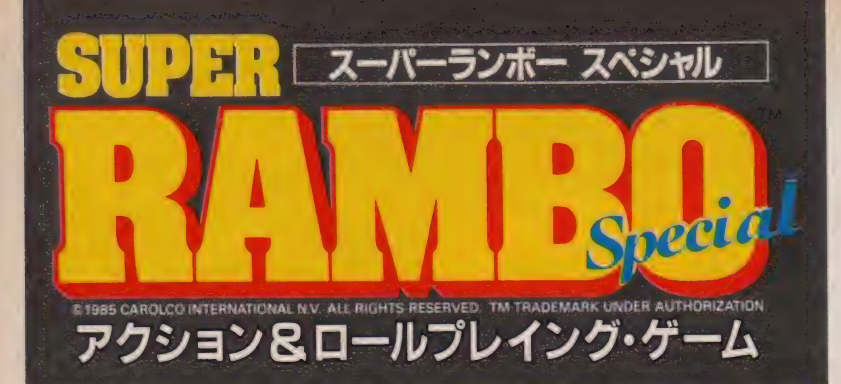

# 1メガロムの パワーが炸

- ●大容量1 メガロム使用で広大なジャンク ルと緻密で美しいグラフィックを実現。
- ●高速処理により痛快なリアルタイムシ ユーティング。
- ●戦況に応じてナイフ、弓矢、手留弾、マ シンガン、ロケット砲などを使い分け る本格的バトル戦。
- ●コンティニューモードでゲーム途中から のスタートが可能。
- ●軽快な BGM ど迫力ある効果音で戦場 の臨場感はバツグン。

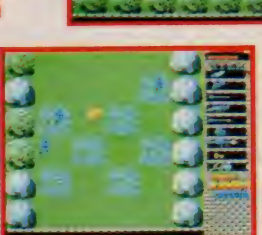

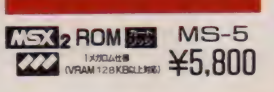

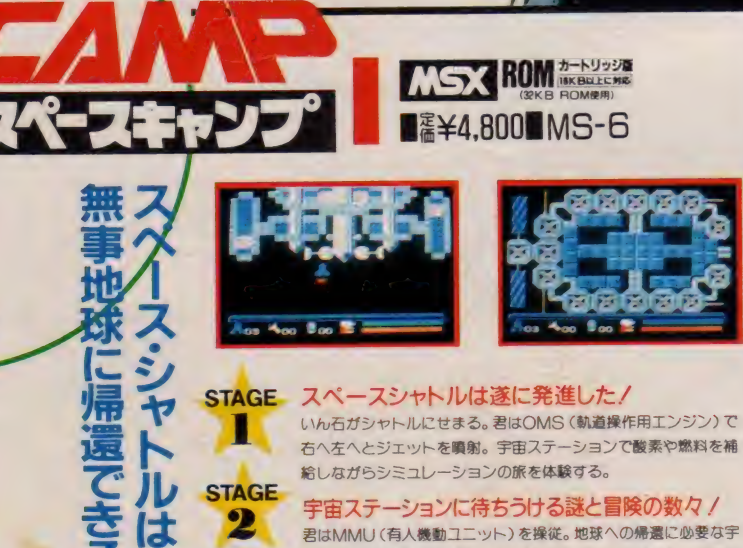

君はMMU(有人機動ユニット)を操従。地球への帰還に必要な宇 宙ダイヤを獲得するアクションゲームにチャレンジ ! ハッチの中 に隠された得点アイテムやワープソーンを捜せ / ロボット "ジン **STAGE** クス"を仲間にしながら、謎の生命体を吹きとばせ!

> スペースシャトルは無事地球に帰還できるか? シャトルを操従し地上へ無事帰還せよ/地上まであとわずかだ/

企 固 •開発 •発売元 f^CKHN VDEO COuLTD. « , 尸 ㈱及 — \_ , •ノ •ず: •• つ产 > /OOC\ テオ HAQ1 t 7is\

3

尚、お求めになれない場合は下記までお問い合わせ下さい<br>アズ ソフトハウス 〒151 重変都済谷区本町 i-20-2 バルムハウス初台9F f303-377-8637

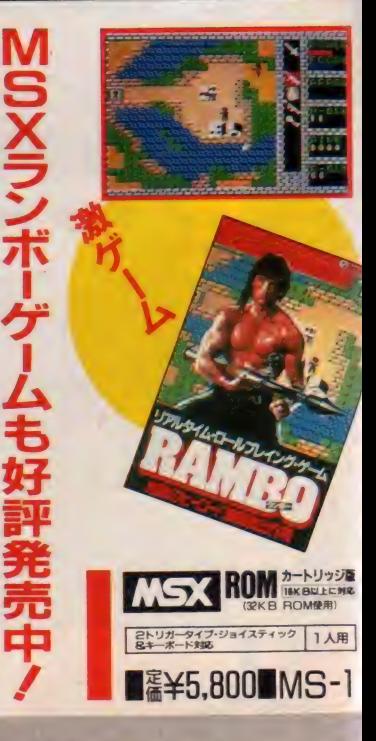

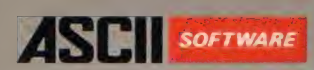

# ディスクシステムの時代。

## プロ必携。MSX-DOSに強力なツールを<br>パッケージしました。

映像や音楽、実用ソフトの開発、通信への対応など。とくにMSX2 マシンの高い機能をフルに発揮させるためにはディスクは不可欠。 今や各機種に標準装備されるようになり、ディスク・オペレーティ ング・システムの役割もますます重要になっています。

MSX-DOS™は、大容量のディスクを高速で取り扱え、 MS-DOS™とファイルコンパチブルであるほか、CP/M® のアプリケーションを容易に移植できるなど、多くの特徴を もっています。このDOSの高度な機能に加え、約30のツ ールソフトウェアと、強力なスクリーンエディタおよびユ ーティリティをパッケージ。MSX-DOSがさらに使い やすくなり、生産性を高めるなど、アプリケーション・<br>プログラムの開発環境が大幅に向上しました。 MSX-DOS/TOOLSは、MSXの世界をさらに<br>拡げます。

### MSX-DOSスクリーンエディタ

ソースプログラムの作成や修正のために必要な数多くのコマ ンドを備えた本格的なスクリーンエディタ。前後左右4方向のスクロー ルが可能です。編集のためのテキストバッファ容量は約32Kバイト、一時記憶の ためにヤンクバッファを設けてあります。

- アセンブリ言語プログラム開発システムで、次の4つのプ ログラムから構成されています。
- |MSX · M-80 マクロアセンブラ|<br>|リロケータブルなオブジェクトコードを作成します。

IMSX·L-80リンクローダ アセンブルあるいはコンパイル後のオブジェクトモジュー ル(,REL)を実行可能プログラムに変換します。

|CREF-80クロスリファレンサ<br>| MSX· M-80によって作成さ れたクロスリファレンスフ アイルを入力し、ソースプログラム内の記号の参照・被 参照を表わすクロスリファレンスリストを作成します。

LIB-80 ライブラリマネージャ ランタイムライブラリマネージャとして設計され、アセンブ ルまたはコンパイル済みのオブジェクトモジュールを集 めてライブラリイメージにすることができます。

● MSX-DOS/TOOLSは64Kバイト以上のRAMを装備<br>したMSXパソコンでご利用になれます。

パッケージ内容:3.5-1DD フロッピーディスク(2DDのディスク装置でも読込み可能) マニュアル一式<br>プログラム内容:MSX-DOS、ツールソフトウェア約30本、スクリーンエディタ、ユーティリティソフトウェア4本 価格: 14,800円(送料1,000円)[2月末発売予定]<br>エムエスエックスドスツールズ

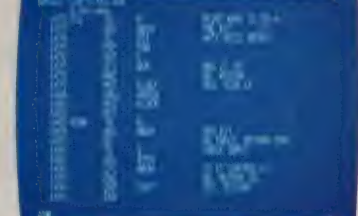

TAILコマンドにより、アセンブラソースリストを<br>画面に出力。

※MS-DOSは米国マイクロソフト社の商標です。 ※ CS31、MSX-DOS はアスキーの商標です ※CP/Mは米国ディジタルリサーチ社の登録商標です。

MSX-DOSツールコマンド

BEEP 音の 発生 バイオリズムの表示

**BEEP** BIO BODY **BSAVE** CAL CALC **CHKDSK CLS DISKCOPY** DUMP ECHO **EXPAND** GREP **HEAD HELP KEY** LIST

**MORE MENU** PATCH SLEEP SORT TAIL TR UNIQ VIEW

LS

WC.

ファイルの一部の切出し HEXファイルのパイナリファイルへの変換 カレンダーの表示 簡易 電卓 ディスクの状態の表示 クリアスクリーン パックアップコピー B1KBB全 ファイルの 16 進 ダンプ コマンド行の表示 スペース・タブの変換 任意の文字列の検索 ファイルの先頭部分の表示 コマンドリファレンスの表示 ファンクションキーの設定 BASICの中間言語ファイルのソースファイルへの変換 ディレクトリの詳細情報 ファイルの表示 ディレクトリのファイルの諸操作 パイナリファイルの更新 アラーム 櫬能  $y - h$  (quick sort) ファイルの末尾部分の表示 文字・文字列の置き換え 重複行の削除 ファイルの 表示 (スクロール)

 $M$ SX-DOS

語数、行数、ページ数カウント…等約30本

●カタログ送呈: 住所・氏名・狂齢・職業・嚢話番号・商品名・使田織積を胆記のト 宮本部 MSY(S → アハガエアセ中I いっしゃ 〒107 東京都港区南青山6-11-1 スリーエフ南青山ビル ㈱アスキー営業本部 TEL.(03)486-8080 株式会社アスキー

ユーティリティ・ソフトウェア・パッケージ

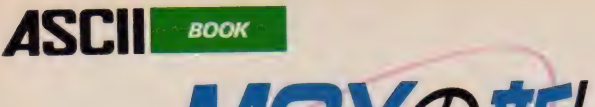

MSXの新しい世界が広がる

MSX2テクニカルハンドブック ア スキー・マイクロノフトF E 証修 こころ こころ こころ た価 0,000円 (送料 300円)

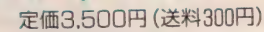

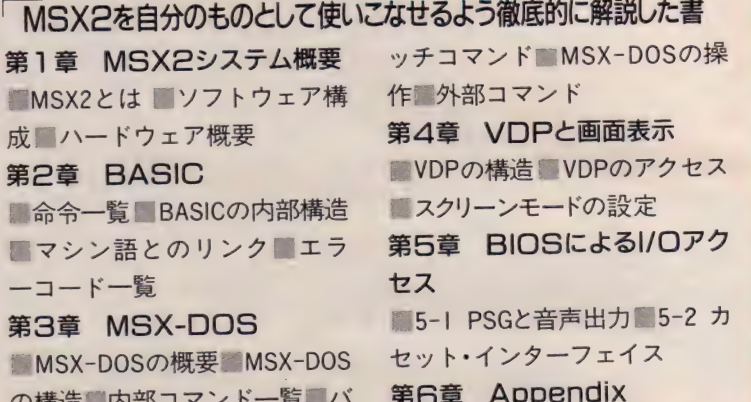

MSXスーパーAV活用法

## 「MSXのオーディオ・ビジュアル面での活用法を紹介したAVCの本<br>VISUAL WORLD MUSIC WORLD

VISUAL WORLD MSX だけでできるグラフィック ス/VTR, ビデオカメラとの組 み合わせ/編集VTRとの組み合 わせ/TV-フォト, 一眼レフカ メラとの組み合わせ/ビデオデ イスクとの組み合わせ/プログ ラムで 作る 本格的 C.G./HOW to VIDEO ART/プログラムリスト •映像 データベース/他

の 構造 内部 コマンド ー覧 バ

 $\frac{1}{2}$  for  $\frac{1}{2}$  and  $\frac{1}{2}$ 

MSXだけでできるミュージック /FM音源を組み込む/MSXによ  $5$ 自動演奏·編曲システム/ シンセサイザの接続/リズムマ シンの追加/究極のコンピュー タ・ミュージック・システム/楽 譜·「時をかける少女」「PROME-NADE /ちっと富豊な音色を使 いたい人に/他

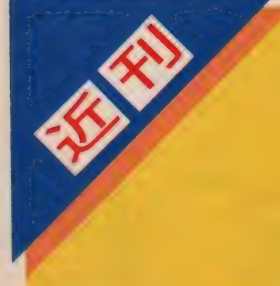

# MSX2パーソナルユースのすべて<br>1. <sub>定価2.500円</sub>(送料300円)<br>1. ぎパーソナルユース活用法/2. 章 スペース/5. 章パーソナル・グラフ

1章パーソナルユース活用法/2章 タベース/5章パーソナル・グラフ<br>MSX2のパフォーマンス/3章パー イックス/6章パソコン・ミュージ ソナル・ワープロ (英・独・仏対応多国 - ック (サウンドを操る)/<br>語ワープロ) /4章パーソナル・デー - ン・コミュニケーション <sup>語</sup>ワープロ )/4 章 パーソナル. デ ー ン •コ ミュ ニケ ーシ ヨン

ック (サウンドを操る) / 7 章パソコ

株式会社アスキー ー107 未示論応ニ帝青賞。1.<br>●ブックカタログ送星:住所・氏名・年齢・職業・電話番号・商品名・使用機種を明記の上、宣伝部MSX係までハガキでお申し込み下さい。  $\bullet$  /  $\frac{1}{2}$  /  $\frac{1}{2}$   $\frac{1}{2}$   $\$
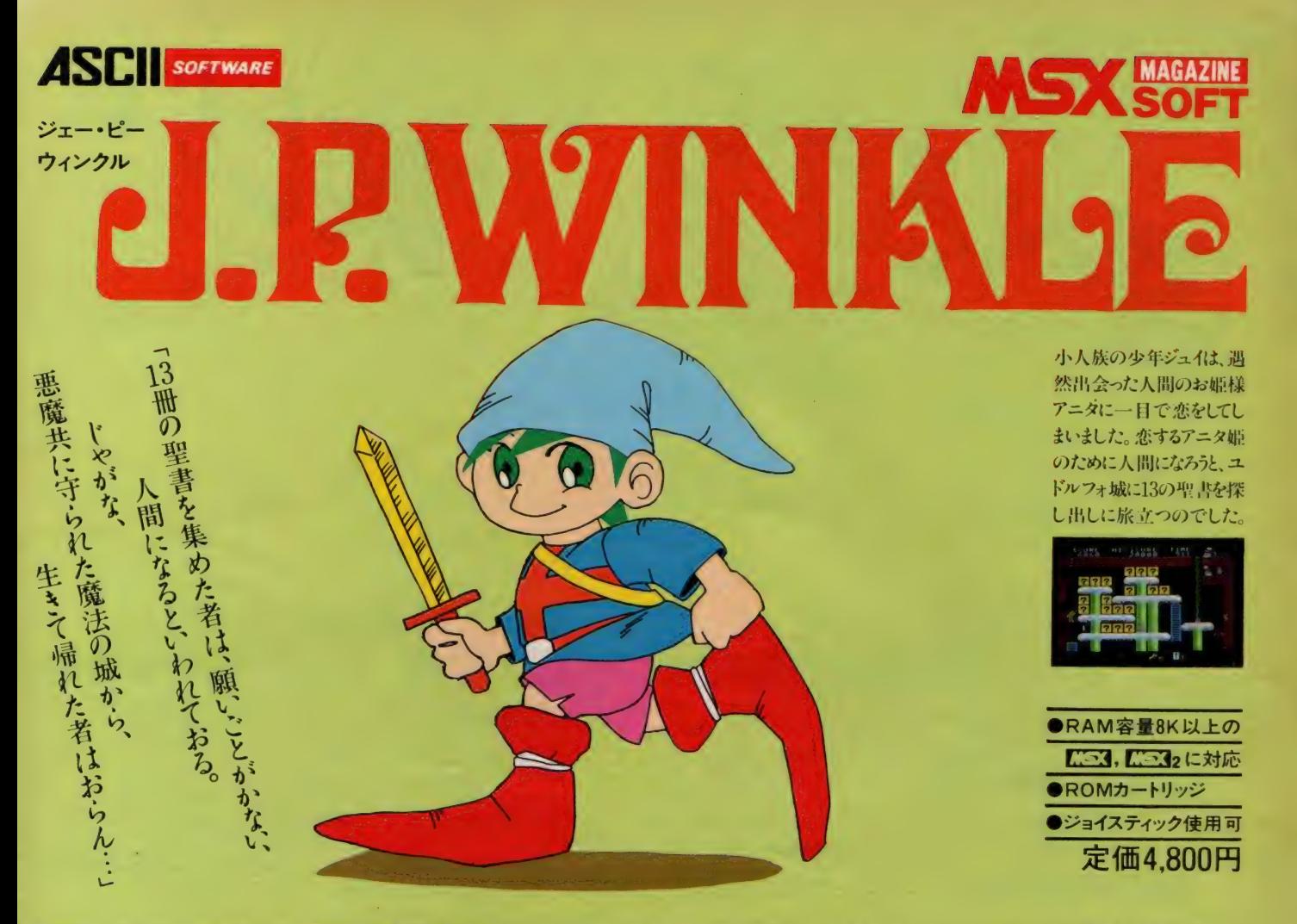

# " マークは アスキーの 商標です 〒107 東京都 港 区 南 青山 6-11-1 ス リー エフ 南 青山 ビル (株) アスキー 出版 営業部 TEL(03)486-1977 株式会社 ア スキ- 大人気 J.RWINKLE の 申し込み 方法

まず下の申し込み用紙を切りとって、必要事項を記入します。 そして「現金書留封筒」にお<br>金と切りとった申し込み用紙を入れて、下記あて先まで、必ず、 郵便局で送ってください。 そ 一 すれば、 1 遇 間 以内に J.P.WINKLE が 届く のです。

〒107 東京都港区南青山6-11-1 スリーエフ南青山ビル ㈱アスキー直販 J.P.WINKLE③係

# <sup>三</sup>二 . ...: . ^t) h パン . . J.P.WINKLE(ジェー・ピー・ウィンクル)申し込み用紙

この現金書留が着きしだい、すぐにJ.P.WINKLEを送ってください。

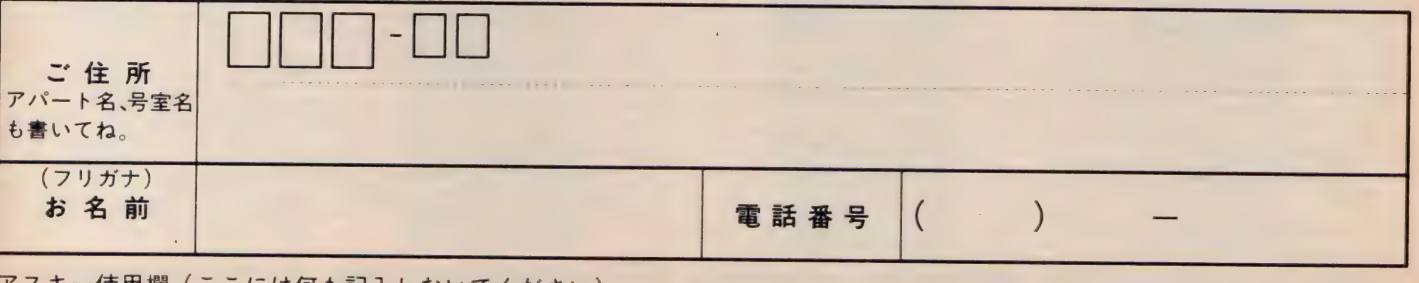

.

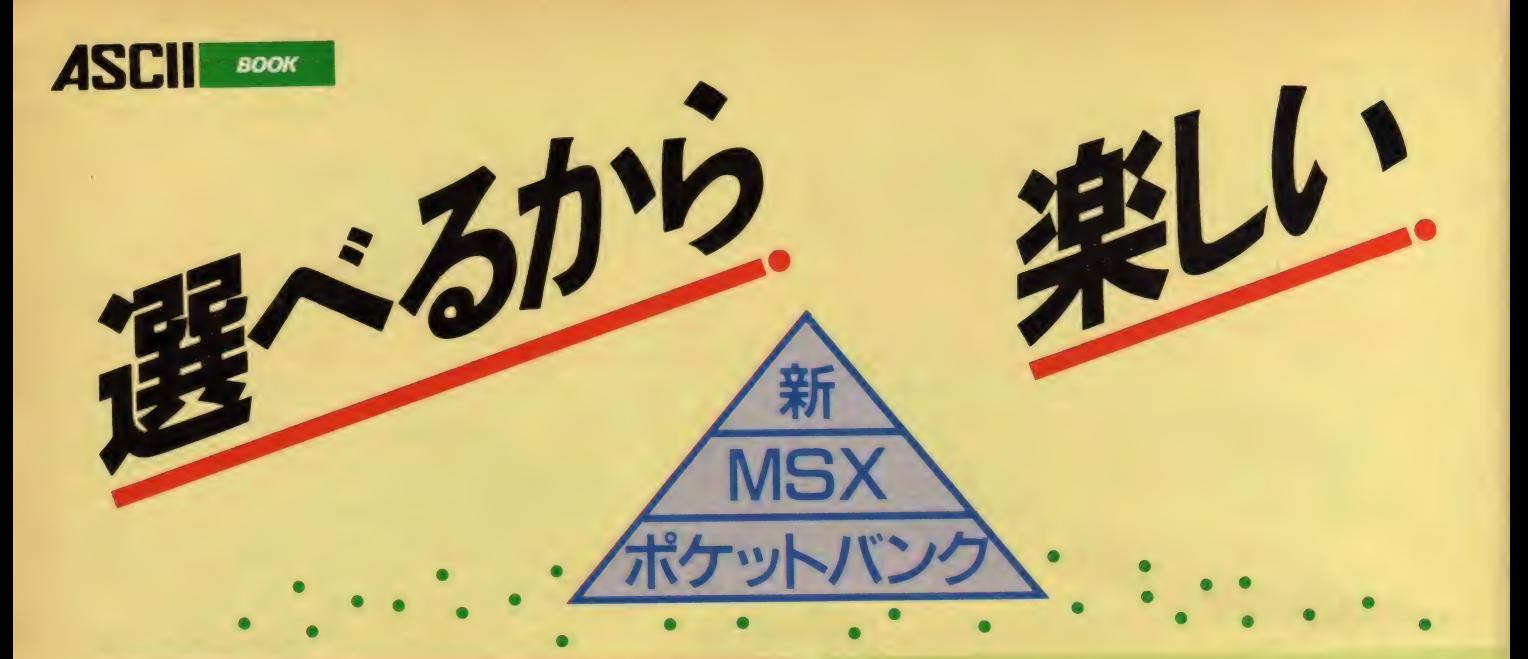

## **MSX版** キャッスルエクセレント・スーパーヒントブック

新保剛平·竹山正寿共著 定価480円

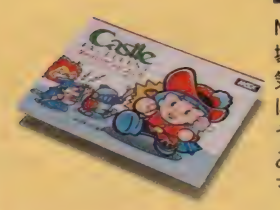

MSX版ゲームソフトに初の必勝本が登 場! パソコンゲームソフトで爆発的人 <> 気のキャッスルがMSX用にエクセレント に変身しました。本書はその必勝本。も うー歩のキミも、悩みこんでいるキミも、 みんな安心。これ一冊で100の扉を開け、 マルガリータ姫を無事に助け出せます。 ※セガマークII と PC-6001mk II にも対応

# $\frac{a_{\frac{1}{2}}a_{\frac{1}{2}}a_{\frac{1}{2}}}{a_{\frac{1}{2}}a_{\frac{1}{2}}a_{\frac{1}{2}}}\sum_{\alpha}a_{\alpha}}$ すぐできる日本語ワープロ

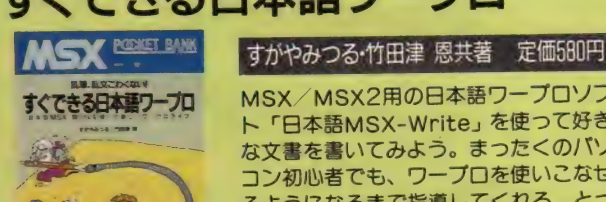

ト「日本語MSX-Write」 を使って好き<br>な文書を書いてみよう。 まったくのバソ コン初心者でも、ワープロを使いこなせ るようになるまで指導してくれる、とつ ても親切なテキストだ。習うより慣れろ! としかっている この本で習いながら慣れ といういう 500 との 1 セニュ エル・エル・<br>よう。

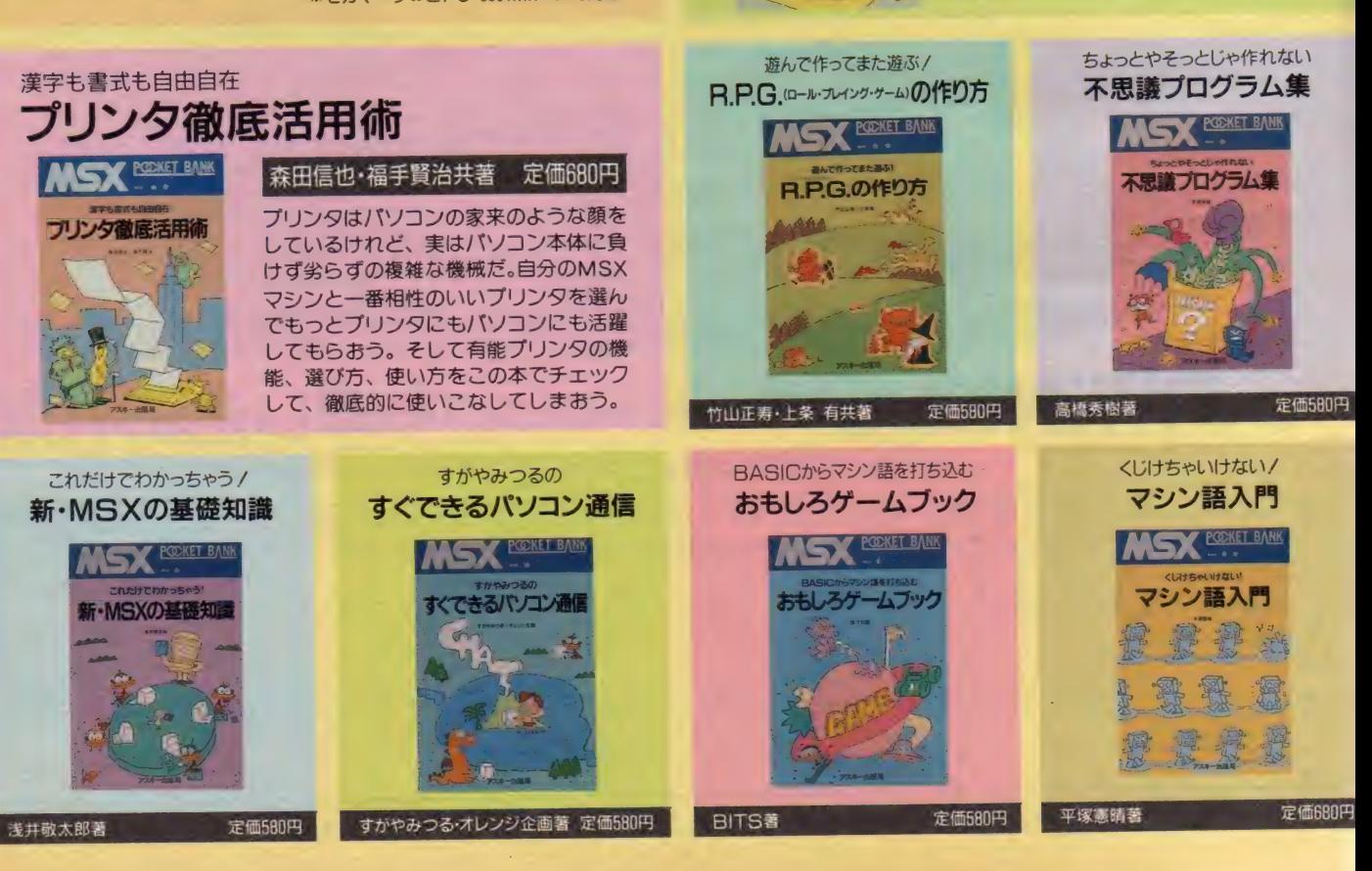

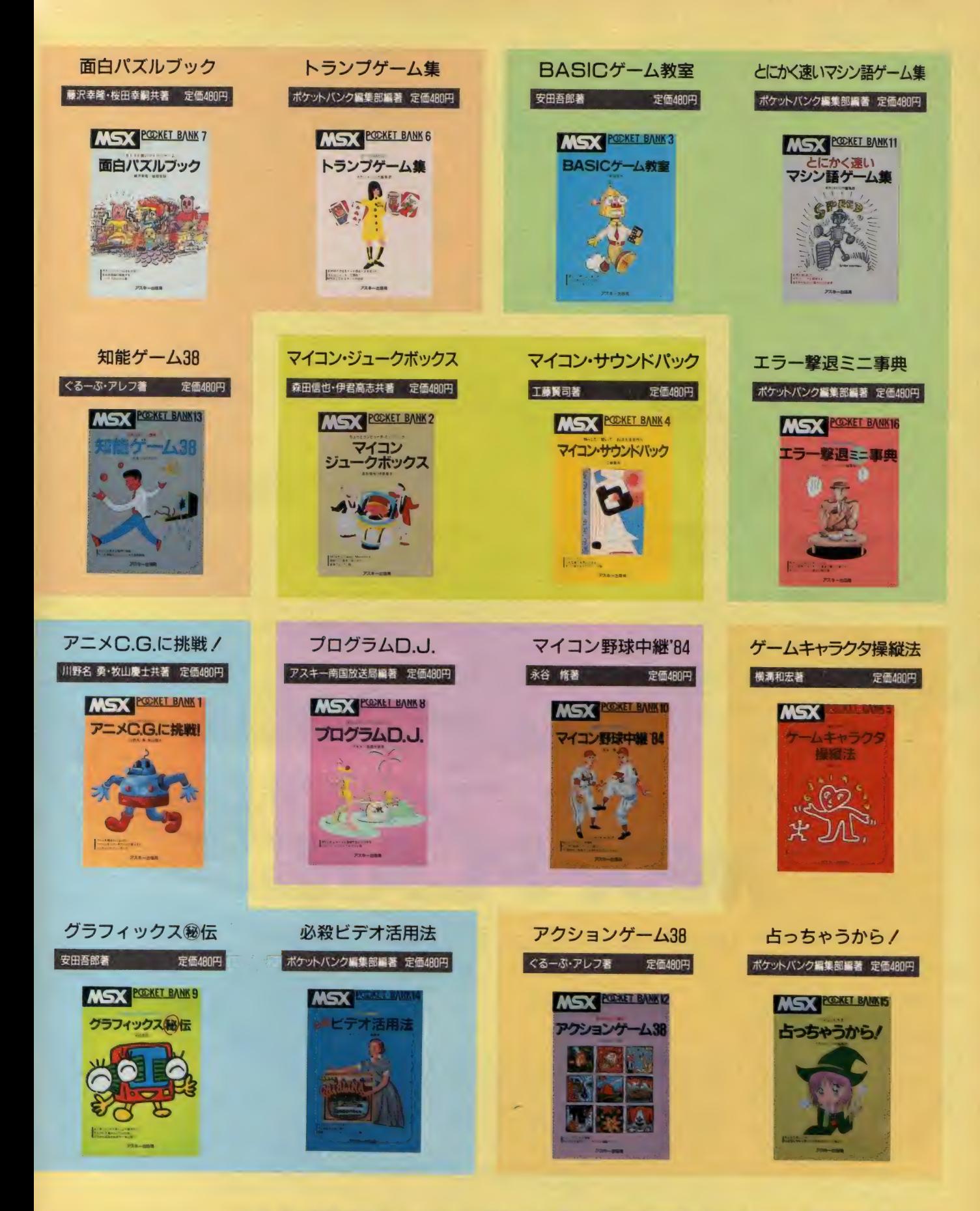

〒107 東京都港区南青山6-11-1スリーエフ南青山ビル (株)アスキー出版営業部 TEL(03)486-1977 **株式会社アスキー**<br>●ブックカタログ送呈: 住所・氏名・年齢・職業・電話番号・商品名・使用機種を明記の上、宣伝部MSX係までハガキでお申し込み下さい。

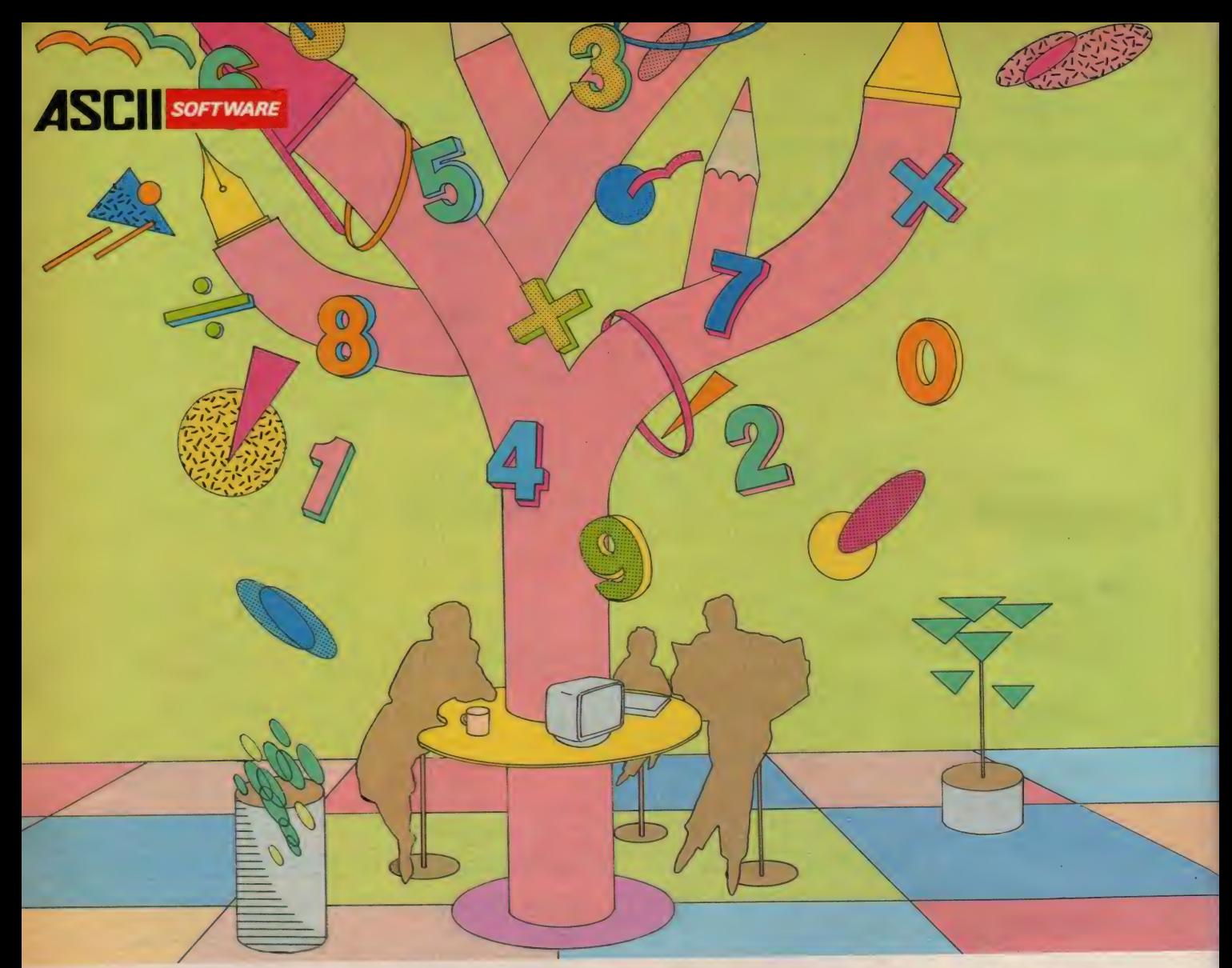

MSXに、マルチプランの弟分登場。 **MSX-PLAN™** 

## MSX表計算ソフト。みんなで使える。手軽に使える。

ゲームに、音楽に、映像に、通信に、ワープロに、学習 に、 とます ます 拡がる MSX の 世界。 となると、 表 計算 やシ ミュレーションなどができてしまう実用的なソフトも欲しく なる。出ました。あのベストセラー表計算ソフト、マルチプ ランのMSX版。その名もMSX-PLAN。どの欄でどんな 計算をするかを指定すれば、あとは数値を入れるだけで たちどころに計算結果を表示。手軽なROMカートリッジ ながら、346の関数を備え、気軽にコンピュータ計算をマ スターできるスグレもの。もちろん、データはディスクに もカセットテープにも保存できます。

お父さんは、家庭財務管理や株式配当の管理・予測 などに。ビジネス利用のトレーニングにもうってつけ。お に。かしこい君は、円高デフレ下の実質経済成長率と適 切な公共投資額の関係でもシミュレーションしてみるか。 趣味の世界に、専門的な分野に、アイデア次第でさま<br>ざまに活用できるMSX-PLAN。ホーム・ユースに〝実 さまに 出力 し きる MSX-1 2.1118 •ユースに, また、<br>用<sup>〃</sup>の ひと味が 加わりました。

●MSX-PLANは、I6Kバイト以上のRAMを装備したMSX パソコンでご利用になれます。 ただし、ディスク装置 を使用する場合は32Kバイト以上に増設して下さい。

●漢字は使用できません。

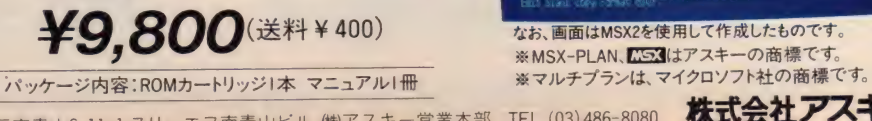

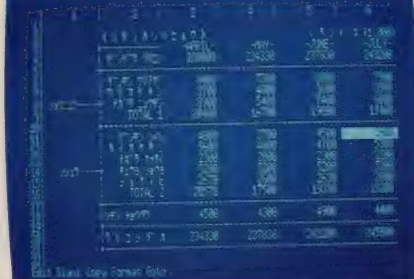

なお、画面はMSX2を使用して作成したものです。 ※MSX-PLAN、<mark>KES3</mark>はアスキーの商標です。<br>※マルチプランは、マイクロソフト社の商標です。

母さんは、 家計簿 や クレジット •ローンの 金利 計算な ど 1 I07 米示都港区南背出。11 1777<br>● カタログ送呈 \*住所 •氏名•年齢•職業•電話番号•商品名•使用機種を明記の上、 宣伝部MSX係までハガキでお申し込みください

時のはざまに忘れ去られ、<br>死と暗闇に閉ざされた街<br>シティ・オブ・ゴースト。 その街の地下には広大な 洞窟が広がり、そのどこ かに不世出の大魔術師エ リスの指輪がされている。 この宝を求めて冒険の旅 が 始まった。

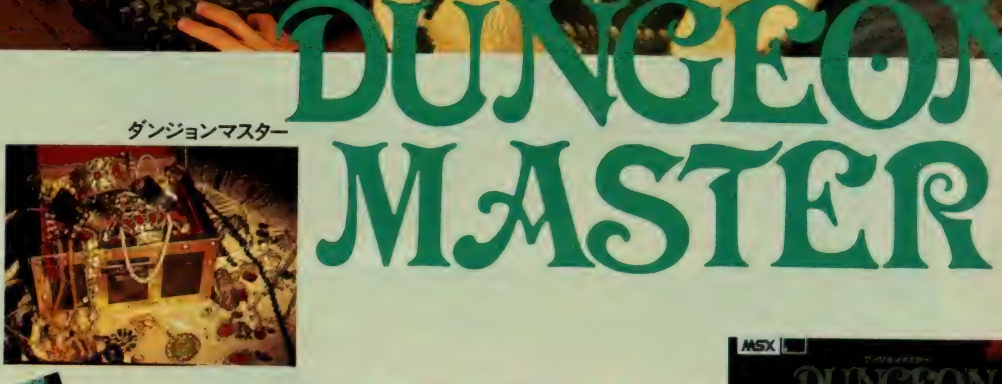

●友達の家でも、すぐに

ロールプレイングが楽しめる。

データはパスワード方式なので、データレコーダの必要は ありません。ダンジョンマスターのROMカートリッジを持 っていれば、いつでもどこでも、楽しくみんなで遊べます。

 $\bullet$  . In the case of the case of the case of  $\bullet$  . The case of  $\bullet$ 

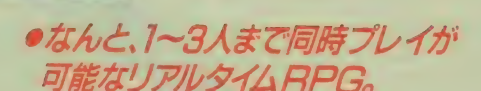

ファイター (戦士)、 クレリック (僧侶)、 シーフ (蓋賊)、 マ ジシャン(魔術師)の4種類のキャラクタの中から、好みのタ イプを選んでプレイ。 | 人のときは3キャラクタ、3人で游 ぶときはそれぞれがIキャラクタを選びます。ゲームの舞台 となる広大なダンジョン(洞窟)には30種以上を超えるモンス ター、50種以上のアイテムが用意されています。

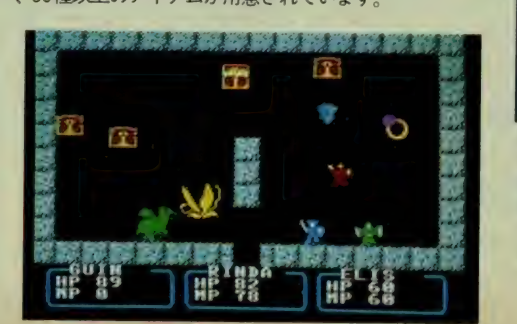

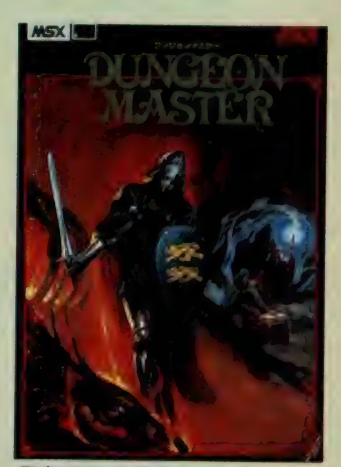

■定価5,800円 (送料400円) ■ROMカートリッジ<br>■メモリ16K以上のMSXで遊べます ■2、3人で遊ぶときはアスキースティッ<br>クⅡターボ等のジョイスティックが必要 ■データはパスワード方式です

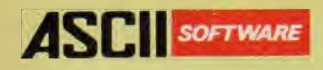

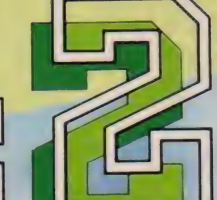

戦闘機を操作し、連射機統で敵をやっつけろ/危なくなったら<br>宙返りを使ってうまく左右に逃げて敵をかわします。敵の編隊を 全滅させると出現するPOWを取る事によりパワーアップしま す。さあ、大空のヒーローは君だ/ |<br>なくなったら<br>| <sub>梦の</sub>信覧

MSX (RAM容量16K以上)対応●メガROMカートリッジ●定価  $\mathcal{L}$  800  $\overline{\mathbf{H}}$ 

MSX2 (VRAM容量128K)対応●メガROMカートリッジ●定価 5,980円 (送料各400円) わートリ マンスタイン

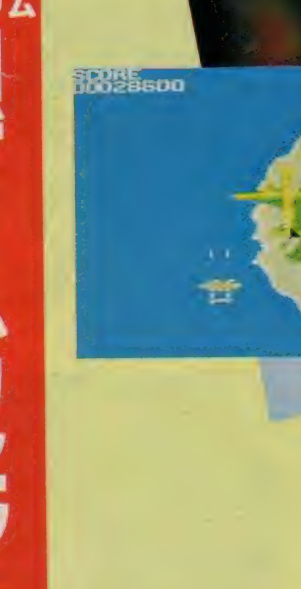

# 連射機能がついた KSX & KSX 2 用 アスキーステツクIIターホ<br><sub>定価9,900円</sub>(送料1,000円)

- ●トリガーボタン(A、B)、スティックレバーなど進射の設定が可能。
- 毎秒5~40の間で蓮続調整可能。最適なスピードを設定できる。
- ●4~8切換機能により自在にそのゲームに対応できる。
- ●トリガーAとB炭転させ使いやすいほうに設定できる。
- ●セレクト1、2によって対応できるゲームならMSX本体のキーボードを使わす  $\mathcal{L} = \dots \mathcal{L}$

 $\mathcal{L}$ THE WAY TO VICTORY

### ACTION GAME

**SCORE** 

とあるジャングルの奥、秘境の地で激しいゲリラ 戦が展開されていた。特殊訓練を受けた優秀な 兵士「スーパージョー」は極秘任務を受け、今まさ にこの激戦の中へ乗り込もうとしている。極秘任 務とは難攻不落と言われ、ここから世界へ魔手を 広げようとする悪の軍団の壊滅と本部破壊/は たしてこの任務を遂行できるだろうか。 **MSX (RAM容量16K以上)対応** ●メガROMカートリッジ●定価5,800円 MSX2 (VRAM容量128K) 対応 ●メガROMカートリッジ●定価5,980円 (送料各400円) 3月中旬発売予定 22

> 平和な国の姫が、魔界からの使者にさ らわれた。姫を愛するナイトは姫を助け るために魔界に向った。しかし、姫を助 けるためには魔将軍が待ち受ける6つ の門をくぐり抜け、大魔王を倒さなけれ はならない。さあ君は、向ってくる魔物 ||6.6つない。この右は、円つてくる魔物<br>|<br>|たかわしたり 我思ま店 - 大岡山 - 近土 でかわしたり、此語を使つて聞し **MSX (DAM<sup>\*</sup> 816K NL) NH<sup>+</sup> +** MSA (RAM吞車16K以上) 对】 ROMカートリッジ●定価5,800円<br>MSX2 (VRAM容量128K) 対応●メガ ROMカートリッジ● 定価5,980円 (送料各 400 円) 7 月 発売 予定

メガ ROM は I メガビット 以上の 大容置 メモリを 搭載した R0M カートリッジです ※画面写真は C32 用のものです。 s CS3 CS32 アスキーの 商標です。

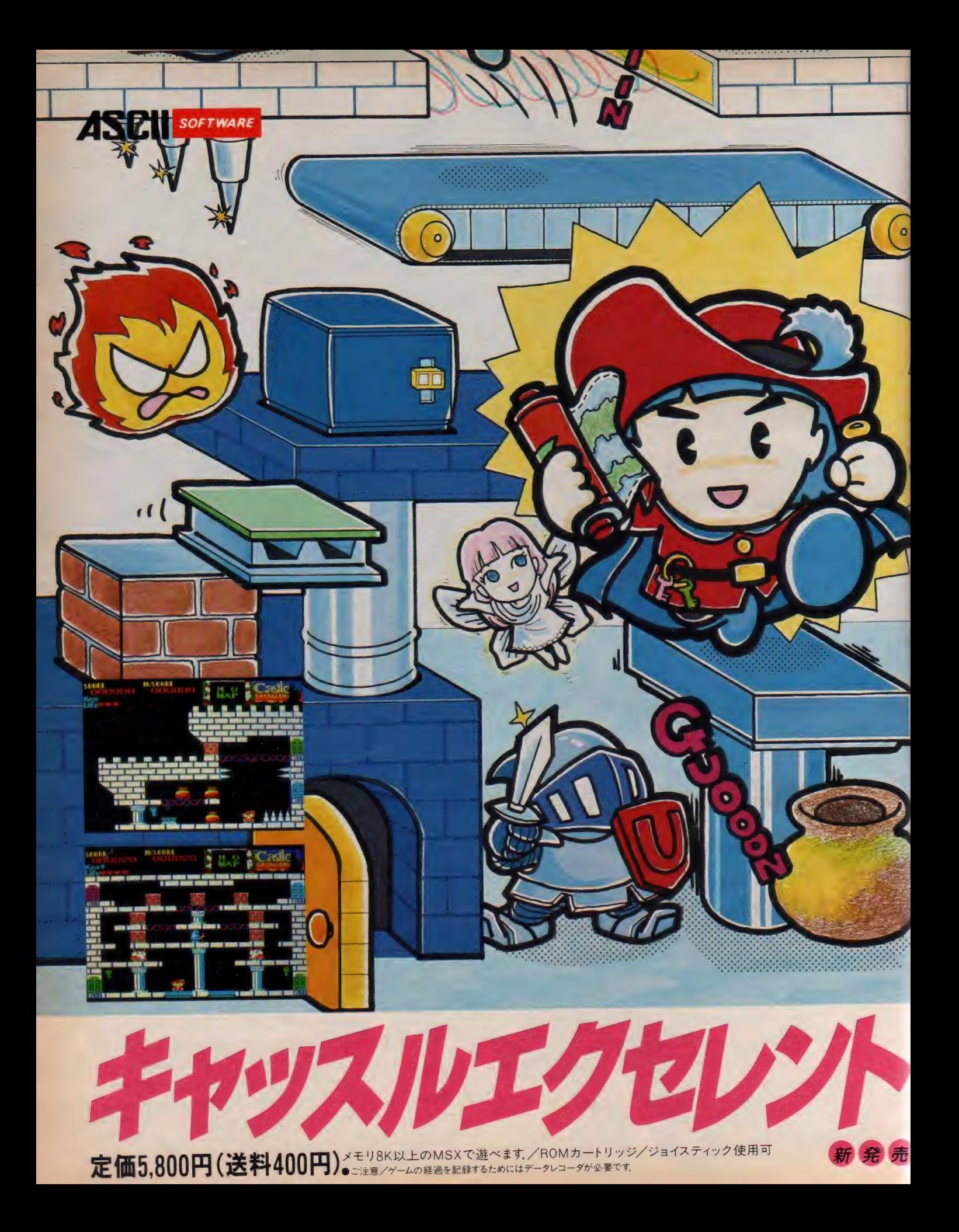

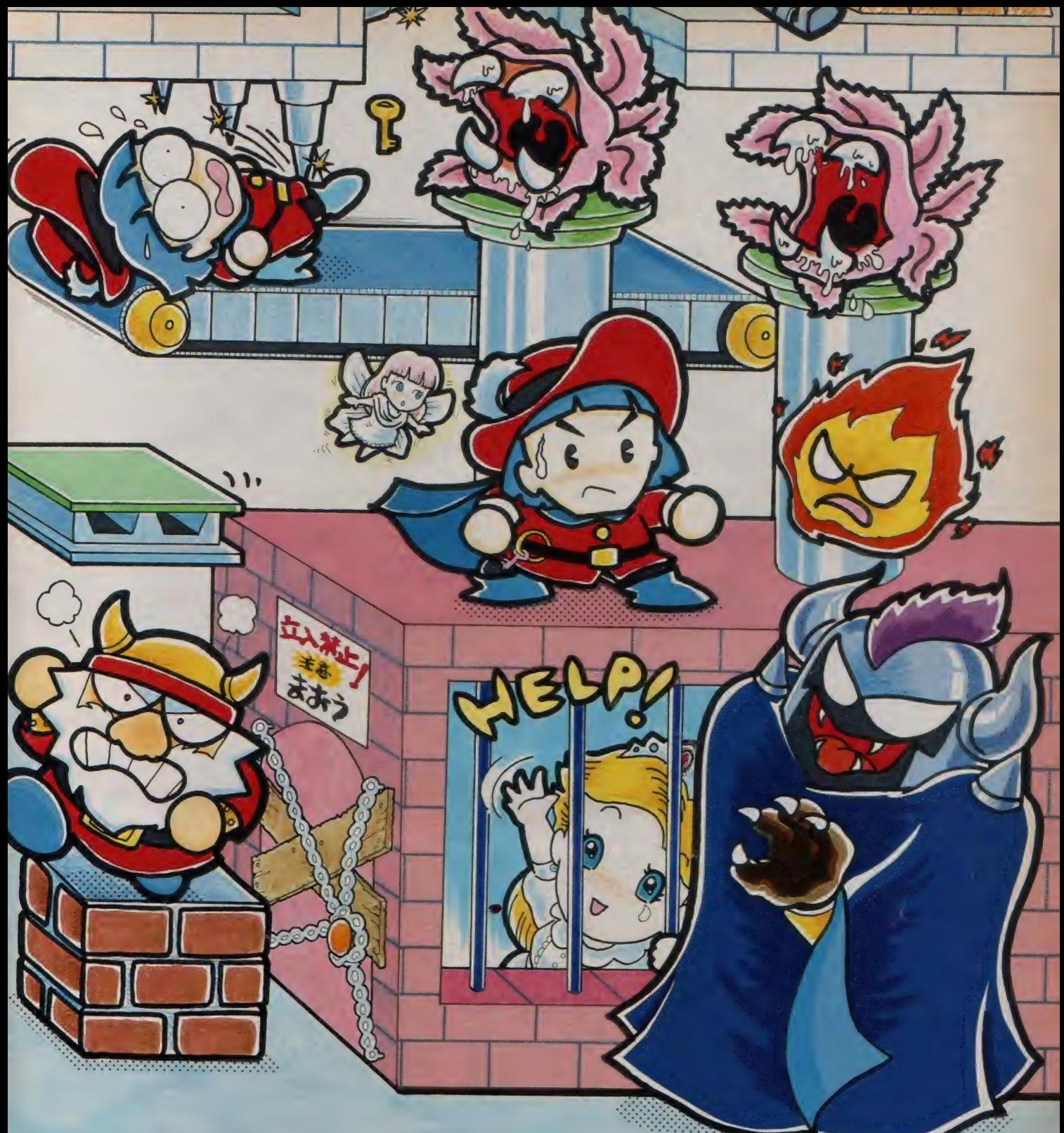

おまたせしました, MSX版キャッスルエクセレントの登場です. ザ·<br>キャッスルのゲームのルールはそのままで, MSX用にエクセレントな 迷路を用意しました。各部屋のパズルはよりむずかしく、部屋と部屋 の関係も非常に複雑な迷路として仕上げました.

あなたは王子となり、グロッケン城からマルガリータ姫を助け出さな ければなりません. この城は6色のトビラで100の部屋に分かれてお り, それを開けるにはトビラと同じ色のカギが必要になります. はたし て王子はぶじにお姫様を助け出すことができるでしょうか? 100の部 呈が演出する楽しい悩みにご期待ください.

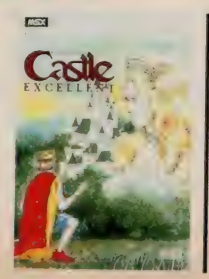

ダブルプレゼントのお知らせ ●キャッスルエクセレント終了認定バッジ お姫様を助け出した方先着400名に記念バッ<br>ジをプレゼントします

●キャッスルエクセレントのヒントブック MSXマガジン編集部より発行される, キャッス MSAマカンン編集部より発行される, キャッス<br>ルエクセレント・スーパーヒントブックを20名の<br>*+versite 200* 

※詳しくは パッケージのマニュアルをごらんください.

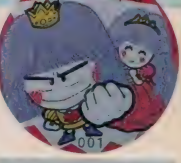

**TAL** 

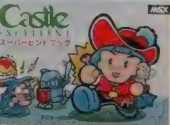

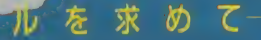

好評発売中

**Line** 

●メモリBK以上のMSXで<br>- 遊べます。 ●定価6,800円 (送料400円)

لاه

ロールプレイングゲームの名作ザ・ブラックオニキス好評発売中! ● ROMカートリッジ 定価 6,800円 (送料400円) © B.P.S.

HI6A8HI KUNO<br>HATIYA

B1

**ASCII** 

たちよ。

いろタルを求めて新

**SOFTWARE** 

5>H 1 I ^ Kiasimoto —— ニニ

佰

ゎ

姊

いまる

**帝帝曾曾僧** 

HISASHI

**HATIVA SAITA IASTNOTO** 

的名词称

**KUNDS 4330** 

墨掃

**ASSOCIATE RUBLERY KEVI** 

m

Ŧα **ALLA** 

盛怪香馆

**BARRAK** 

 $\mathbf{B}$  $g_{\rm rem}$ **Brem** Þ  $0 - 0$ F. **Bres** 

メガ ROM は I メガビット 以上の 大容置 メモリを 搭戰 した R0M カート リッ ジ です。

·トリツジ カ。心の叫びが炎を燃え上がらせ、大地をわ

たキミ、これから参加しようとふうし、 さくへ、,<br>院 (Temple)への扉はいま開かれた。キミの

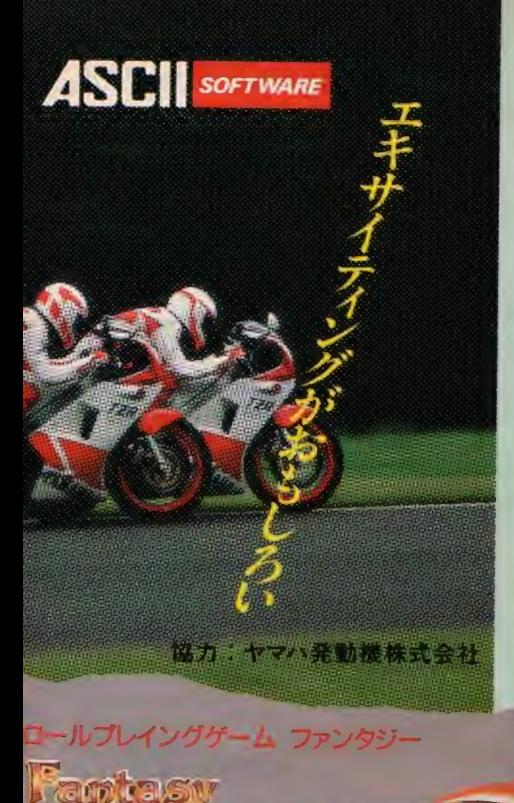

Role-Playing

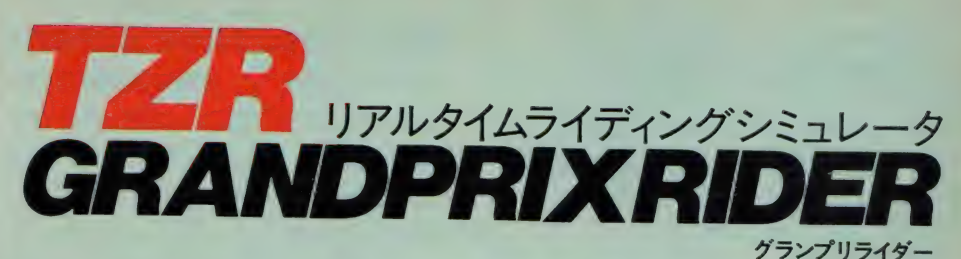

きみはグランプリ・ライダーだ。これから始まる永いレースを勝ち抜かなくてはならない。マシンは160ps/13 800rpm、最高速度296km/hのモンスターだ。スロットルを開くとタコメーターの針は瞬時にハネ上がる。 レスポンスは最高だ。ギアをローに入れさあスタート。レッドゾーンに注意しシフトアップ。タコメーターをよく<br>見てパワーバンドをはすすな。コーナーはバンク角に気をつけスピードをおさえろ。ストレートはメイッパイ とばして他のマシンをブッちぎろう。勝者には次のレースが待っている。 本文<br>ライダーの視覚を忠実に再現し、まるで本当にマシンにまたかっている ように水平線が傾き画面が左右に動く。さらにクロスレシオの6速ミッ ション (オートマモードあり)、アナログ式タコメーターなどマシン本体<br>もマニアックに再現。

※メモリ16k以上のMSXで遊べます。 ● ROMカートリッジ<br>価格5.800円(送料400円)

布製マップとオリジナルフィギュア付という、前代未聞のゲー ム。ほとんどマッピングの必要はありません。覇邪の世界に 点在する仕掛や、秘密の解明に集中して下さい。そうすれば このストーリーに秘められた巨大な謎が、少しずつその輪郭<br>をあきらかにしていくでしょう。それぞれ異ったビジュアルを<br>持ち、一見の価値ありです。

**MSX**<sub>2</sub>

定価8,800円 3.5-2DD V-RAM128K ㈱工画堂スタジオ

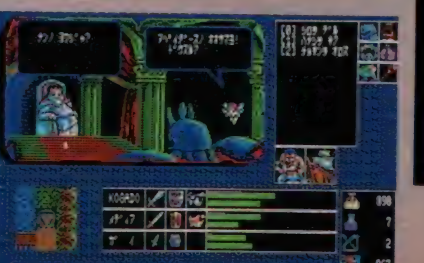

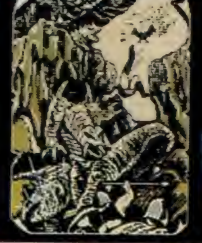

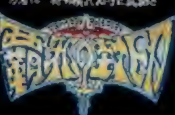

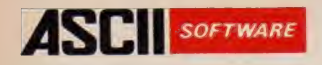

**ゲーム中心で使っていたMSX、こ** れからはワープロや漢字を使ってのパ ソコンネットワークといった「日本語入 カ」がおもしろくなります。

アスキーの日本語MSX-Write、 日本語ワープロのソフトとして、たいへ ん使いやすいばかりでなくさらに、カナ 漢字変換 機能が MSX 標準 日本語 入 カフロントエントプロセッサに準拠して います。こうして、パソコンネットワーク での日本語対応をはじめ、幅広く活用 することができます。

# ■簡単入力で高い変換効率(連文節変換)<br>- カナ漢字変換には、16ビット機で使用され

ている2文節最長一致法による連文節変換を 採用しましたから、35文字(MSX2では40文字) 採用し ま した から、 35 文字 (MSX2 では 40 文字) までの 平仮名 文を 一気に 変換す る ことが 可能 です。

たとえば、

あねはだいがくせいでいもうとはしょうがくせい<br>いです。

という文章も変換キーを1回押すだけで、

<u>という 文章 および 1 回 押す だけで 1 回 </u> 媚は入子生で 妹は 小子主です。

のように変換できます。

| $127 - 3$                                   |       |
|---------------------------------------------|-------|
| 16ビノト検用の辞書を主題で                              |       |
| <b>【手页读】【工作第三一名日1800 面页的现在分词表】</b>          |       |
| <sub>…</sub> J:S第二 <sub>7</sub> 国国字を付け→ • 5 |       |
| ITEM ANDERS AND THE UPPER                   |       |
| だぶろせっさをそうひ<br>にほんごにゅうりょくふろんと                |       |
| <b>BETERS THE WAS TIME TELEDOM</b>          |       |
|                                             | E TIL |
|                                             |       |

● 「にほんごにゅうりょくふろんとえんどぶろせっさをそうび」と入力 したところ

てもい若申時代ものです。ここで主な特徴をおやらと、日 1925~梅用の細書を目指記すれたいに指摘器 重字方検にリサ朝最早一致されるも重文部変換を採用の I CHANNEL E EES KAARL 竹書ワイバルの回場は1992のウワイルのみり● 日本語入力フロントエンドプロセッサを装備 **ANTENINA MANATIONE TELETIE** ●カナ漢字変換後

「日本語入力フロントエンドプロセッサを装備」一となる

# $\blacksquare$ 16 ビット協力の計畫を ROM で指導

16ビット機て 日本語 ヘ刀用に広く使われて<br>-いるカナ漢字変換システムの辞書をそのまま ROM<br>で搭載しました。約4万語の完成度の高い辞書 て 捨載しました。 ホリ4 万 語ソ 元政 反ソ 同い ## 音<br>DOM は本 笠 恋 倫 ヒト - 宣 い恋 施 効 感 に ROM と 連 文節 変換に より、 高い 変換 効率と 高 速性を実現しました。<br>また、辞書ディスクが不要ですからRAM16K

バイトの MSX とカセットテープのシステムから ディスク内蔵の MSX2まで幅広いシステムに適  $\lambda$ 合します。

■MSX、MSX2兼用ソフト<br>MSX、MSX2のいずれでも動作します。もち ろん、画面表示は機種に合わせて行われます ろん、画面表示は機種に合わせ (1)われます<br>- ・・ MCVA/2+1年20立字の漢字書示が可 からMSX2 ては1行30又字の漢子表示が <sup>可</sup> 能です。このため、前後の文章を確認しながら<br>文章を作成することも容易です。 文章を作成することも容易です。

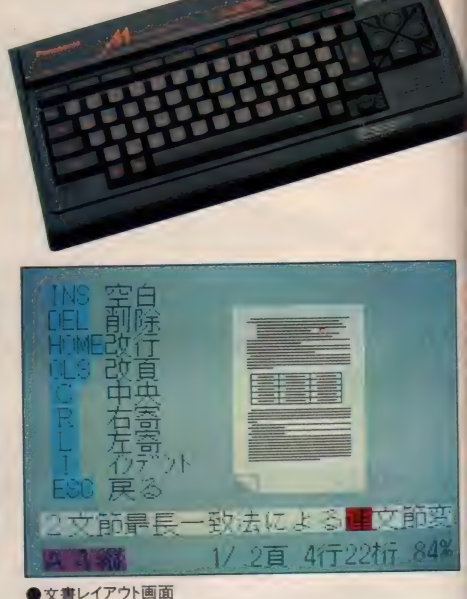

 $\sim$ 

# うちのMSXは

#### ■漢字ROMの内蔵

日 本 語 MSX-Write の カートリッジには JIS 第1水準の漢字 ROM が内蔵されています。こ のため、漢字 ROM を持たないシステムでも日本 語 MSX-Write カートリッジをセットするだけで すぐに文書を作ることが可能です。なお、漢字 ROM を内蔵した MSX の場合も問題なく、使 用いただけます。

#### ■JIS第2水準の漢字をサポート

「アレッ、なんで漢字がでないの?」ということ がおきないよう第2水準の漢字もサポートしまし た。第2水準漢字 ROM が実装されていれば、

しろいばらのはな

という文も

白い薔薇の花

のように変換されます。

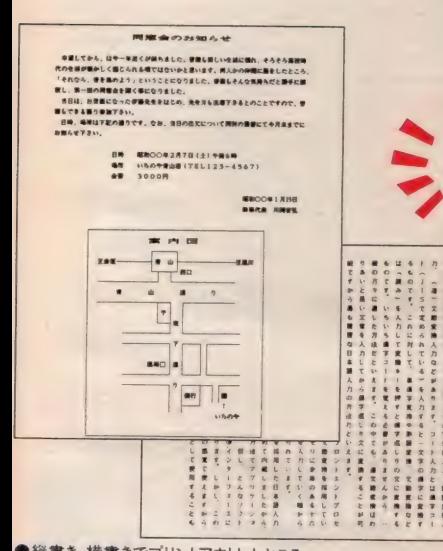

### ■標準MSX日本語入カフロントエンドプ ロセッサの装備

標準 MSX 日本語入力フロントエンドプロ セッサ仕様 (MSX-JE)に準拠した VIE-80 を 装備しました。これにより、ワープロ内部のカナ 漢字変換機能を外部から利用できますので、 BASIC、MSX-DOS上で走るアプリケーショ ンプログラム内で日本語入力が可能です(ア プリケーションプログラムが MSX-JE に適合 している必要があります)。

#### ■補動記憶装置を幅広くサポート

システム資源を有効に利用できるよう補助記 憶装置には、ディスク、カセットテープの他 RAM ディスク (MSX2及び RAM64K バイトの MSX の場合)が使用可能です。

それぞれの特長を活かすことにより、より効率 よく文書作成できます。

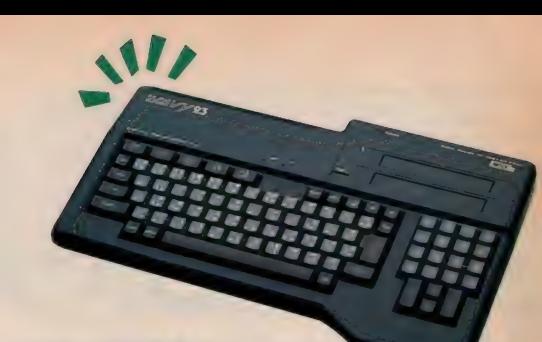

#### ■データの互換性

ディスク上に作成された文書ファイルは、漢字 コードを含めてMSX-DOSファイルと万換性 が有りますから、他のアプリケーション ばかりで なく16ビット用の MS-DOS で利用することも可<br>能です。

■ネットワークへの対応 テレコムアダプタ VM-300(キヤノン)と組み合わせると日本語入 力など完全な日本語対応によるパソコン通信 が可能です。これにより、アスキーネットをはじ めとする各種ネットワークにすぐにアクセスできます。

#### VJE-80(MSX-JE準拠)資料頒布のお知らせ

MSX 用 日本語入力フロントエンドプロセッサ VJE-80 の機 能をアプリケーションプログラムから利用するための技術資 料を郵送料共2,000円で頒布いたします。資料の内容は VJE-80仕様書およびサンプルプログラムです。

ご希望の方は住所、氏名、電話番号、日本語 MSX-Write カートリッジのシリアル No. および 「VJE-80 仕様 書希望」と 明記した紙を同封のうえ、現金書留または郵便小為替で直 接下記のところまで申し込みください。

なお、申し込みは日本語 MSX-Write をお買い上げのお 客様に限定させていただきます。

〒107 東京都港区南青山6-11-1 スリーエフ南青山ビル 株式会社アスキー営業部直販 VJE-80係

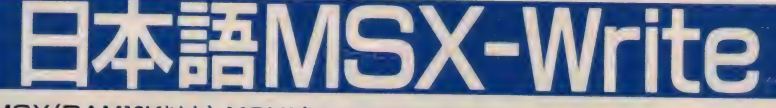

MSX(RAM16K以上)、MSX2(V-RAM128K)対応 (JIS 第 1 水準 漢字 ROM 内蔵) 定価 19,800円

を知っていま

(注1)MSX2でV-RAMが64KBの場合はMSXモードでのみ使用できます。 (注2) 日本語MSX-Writeに対応するプリンタについては、パンフレットまたはパッケージ裏面を参照ください。<br>※VJE-80は、㈱バックスと㈱アスキーが共同開発した日本語 入カプロセッサです。

●縦書き、横書きでプリントアウトしたところ

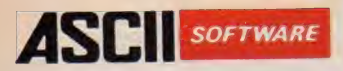

MSX<br>レート<br>フルランノ

# WISX-AID (エイド)<br>MSX-AID (エイド) \_ \_ MSX-AID (エイド) \_ \_ MSX-AID (エイド) \_ \_ MSX-AID (エイド) \_ \_ MSX の機能をアップさ<br>せ、あなたのプログラミングに役立つツールを集めました。マシン語プログラムの入力や修正

が簡単に出来るマシン語モニタ。BASICプログラムの開発やデバッグを効率良くおこなうた めの変数リスト、クロスリファレンス、文字列検索などがあります。プログラムはROMカートリッジ におさめられ、拡張コマンドで呼び出して即実行可能です。あなたはその存在を意識すること にお さめられ、 拡張 コマンドで 呼び出 U: 即 実行可能です。 あなたは その 存在を 意識す る こと なく、BASICが 本来持っているコマンドのように成うことができます。 ス HELP 機能が ついて るため、使い方が分からなくなっても安心です。

MSX-AIDの機能<br>■マシン語モニタ 高速でロールアップ・ダウンするスクリーンエディターでメモリ内容の確 認、プログラムの入力や修正が簡単に出来ます。チェックサム/アスキーキャラクタ表示、プリ 認、 ノロン ノムの人力 や 修正が 間半に 出来ます。 フェック・エリー<br>- ナリリーコン・モディアゼニカ 中午 /ロード/セーブー メエリ内 突のブロック転送かどの機能 ンダ出力、 マンノ語 ノログフムの 夫11/ロード/ ヒーブ、 メモリ <del>ハロック ロック ね</del>返 なこ … <sub>際</sub>船 があります。

■変数リスト BASICプログラム中で使われている変数名を、その変数が、使われた行番 号といっしょに出力します。これを使えばプログラムの中でどんな変数名がどこで使ってある か、すぐに分かります。

■クロスリファレンス 指定した行番号へ飛んでくるGOTO文やGOSUB文等のある行の行番号<br>を出力します。 プログラムの構造を知る上で強力なツールになります。

を出力しより。 プログラムの 構造をなる上で ねつ じょうせいせいせい ■文字列 検索 プログラム 中の 指定した 文字列を 含む 行を 出力し ます。 これが あれば 探して <sup>い</sup>

る文字列がどの行にあるか、すぐに分かります。<br>■カセットFILES テープを読み込んで、ファイル名やファイル形式、ボーレート等を表示します。 ■カセットFILES フーフを読み込んで、ファイル ロイファイル 形式、<br>■ サキト・・・ 『イーピー・中午十个年至 日もプル-タに出力! ます グラフィックを使ったプログラム ■拡張 トレース 『ブログフム 夫打 中の行 番号を プリンプに 出力します。フライアプセにつたる たいしゃ でも現在実行中の行番号が分かります。

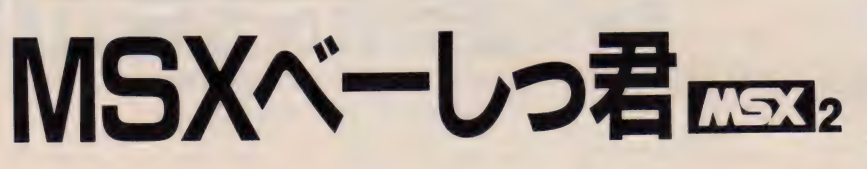

MSXベーしっ君はメモリ上のBASICプログラムを、その場で機械語プログラムに変換し、 高速で実行する実数型のコンパイラです。

実数型のBASICコンパイラとしては、15~20倍といった画期的な実行速度をもっているため、

リアルタイムのゲーム、膨大な計算を必要とするC.G.など多くの用途が考えられます。<br>- 使用法は非常に簡単で、従来のコンパイラのようなソース作成、コンパイル、実行といったス ||史用法は非常に間半し、||北本のコンパイラのような / シース||アム、 ニン・インスカン・シー<br>|| → 2 → 4 → 2 → 3 → 3 → 3 → 4 → 大害哺(しんまりす) キリココンドポインタープリタトに加 テップを 宝く息 誠させ り、 単に 主 14と 素晴らしい速く 天 行 さ ヒ るー・マール インタープリタ 上に 加<br>- ・・・・ さんしゃ ダート わったようなものです。

#### 機能及び注意

●実数 (単精度実数)、文字変数をサポートしています。

- 
- ●ファイルの入出力はサポートしていません。<br>●ペーしっ君はMSXでも御使用になれますが、グラフィックスの高速化はMSX2モードで最も威力を発揮します。
- ●プログラムの一部だけをコンパイルして走らせることができます。これによって、ベーしっ君がサポートしていな •プログラムの 一部 だけを コンパイル じ r 走らせる ことができます。 これによ つて、 ペーし つ 君が サポート じ c いな いステートメントはインターフリタ C 美行させ C、 高速1しか 必要な ところは ベーしう君 て 夫行 こせるこす ラバニ<br>-とがプログラムの中で自由に切り替えられます。
- ●コンパイルしたオブジェクトのLOAD/SAVEはできません。

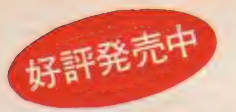

● RAM容量32K以上のMSXに対応<br>▶ ROMホート!! …… ● 字価6,800円 ●ROMカートリッジ ●定価6,800円

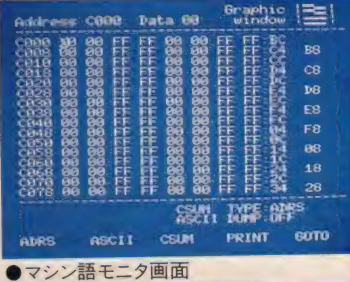

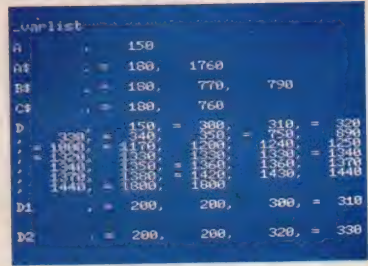

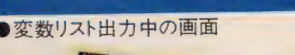

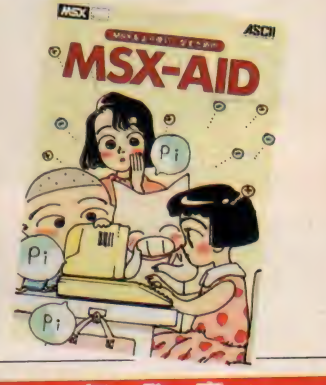

定価4.500円

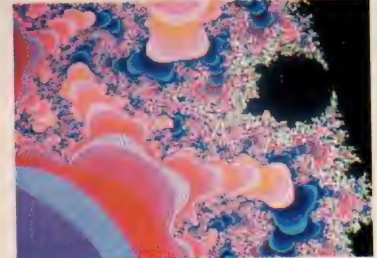

.オール BASIC で 実行 すれば、 何十 時間 も かか

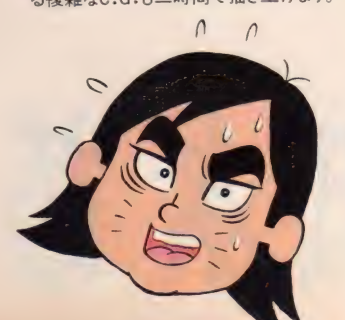

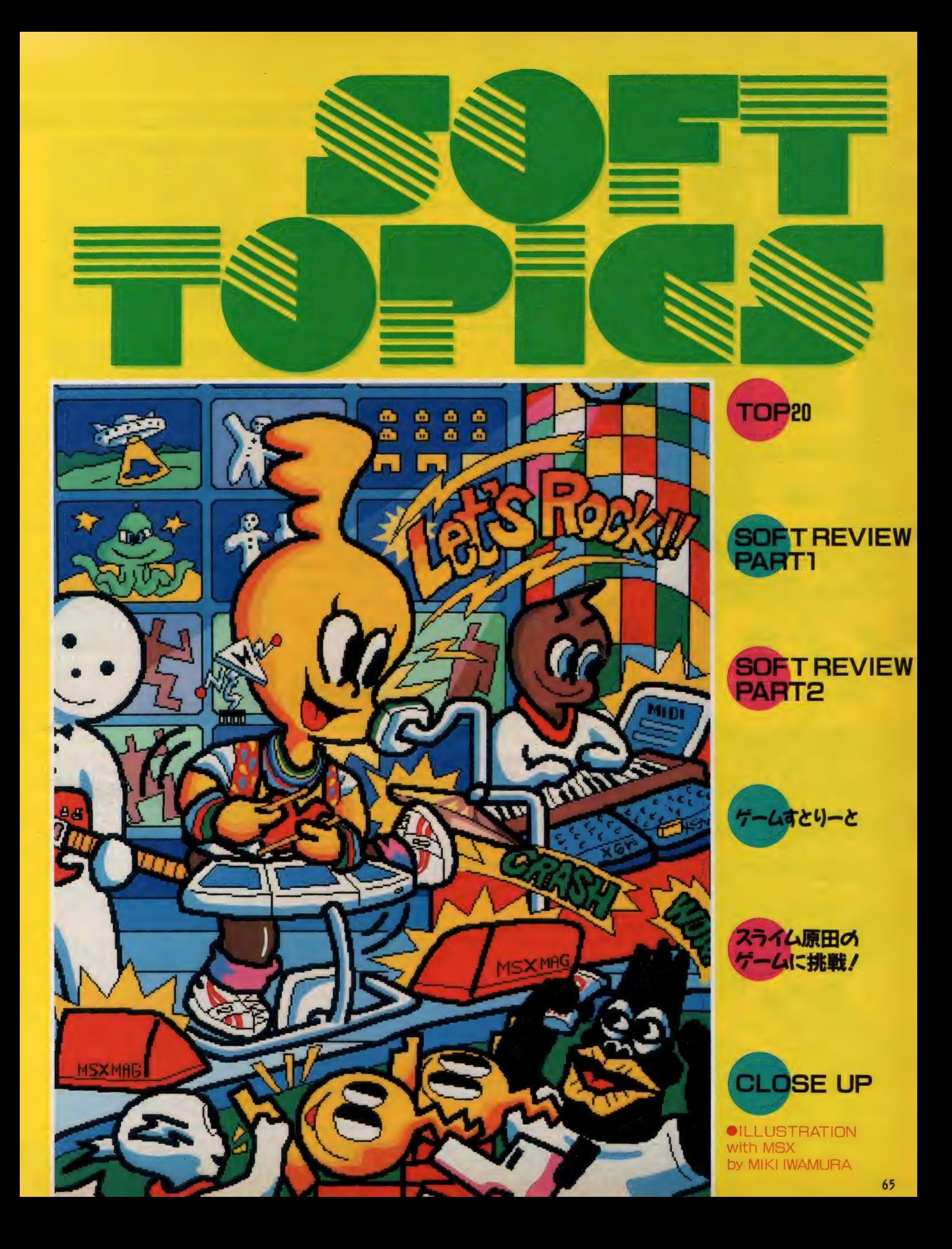

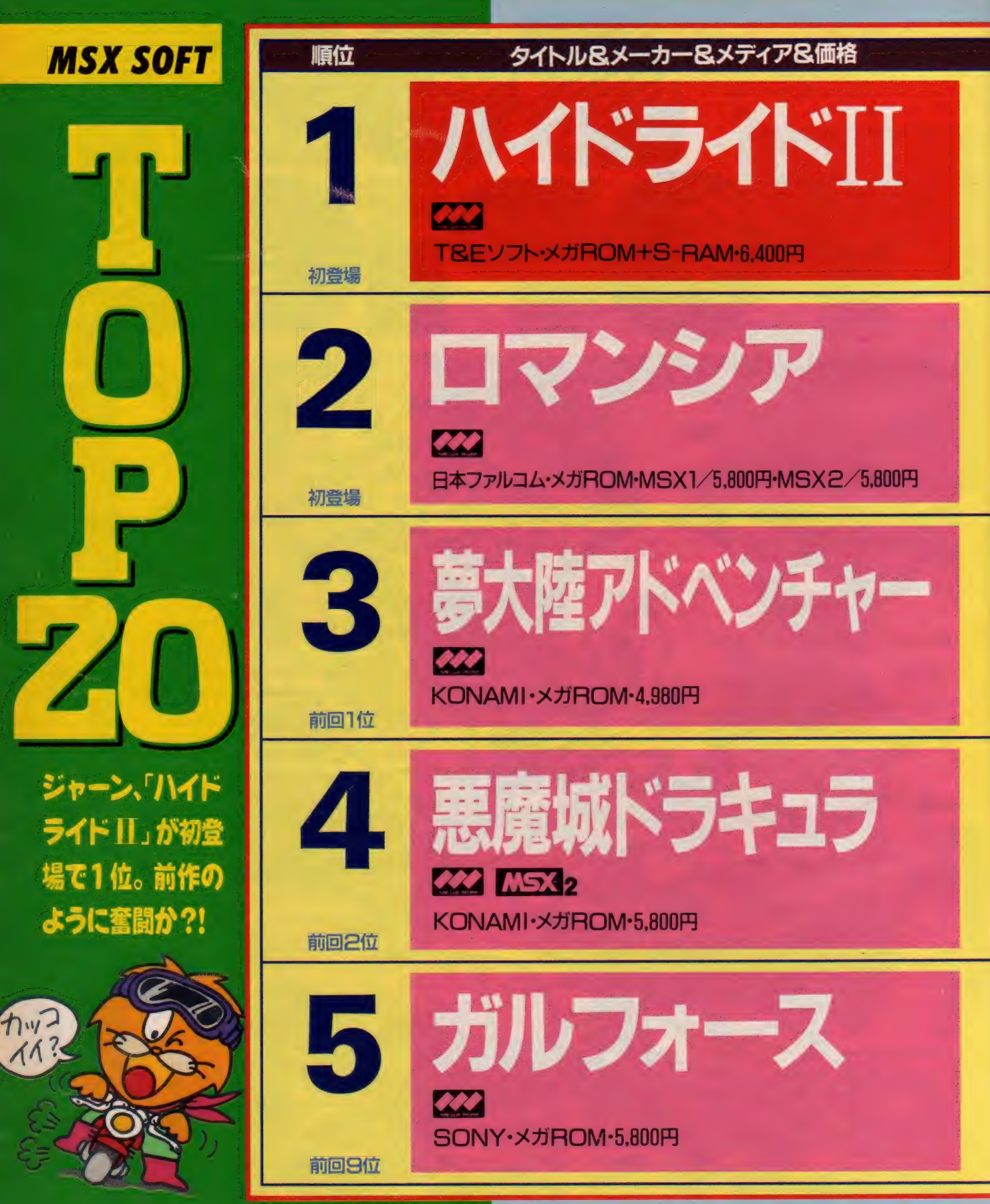

ストレーション/ 明日 欧

## T0P20

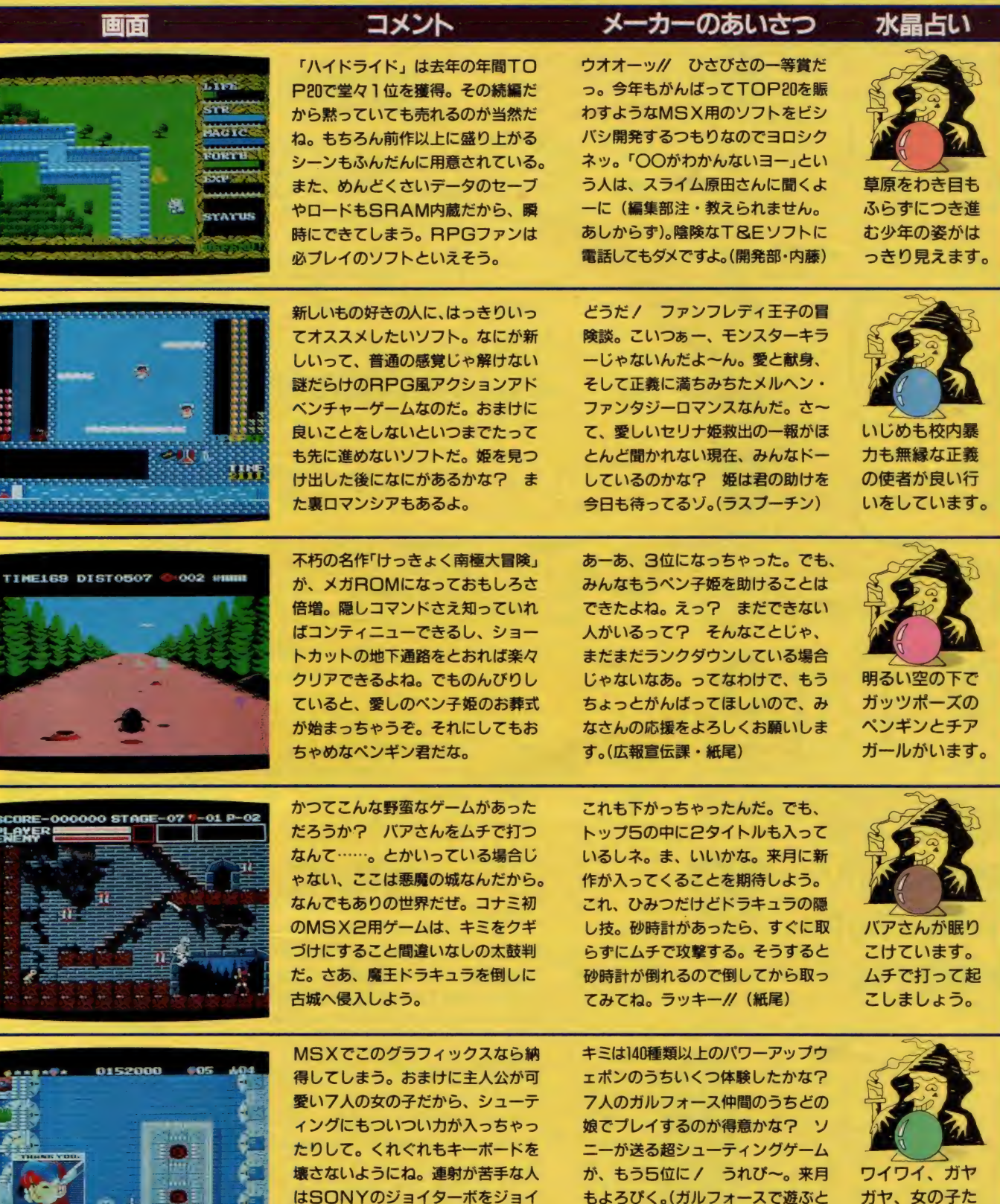

スティックに接続すれば、1秒間に 24回連射なんてこともできるぞ。

ガヤ、女の子た<br>ちが騒いでいる ちが<sub>触いている</sub><br>のが見えます。

<mark>きは、連射アダプタとマジックキー</mark><br>がはなせないAPSの楠本)

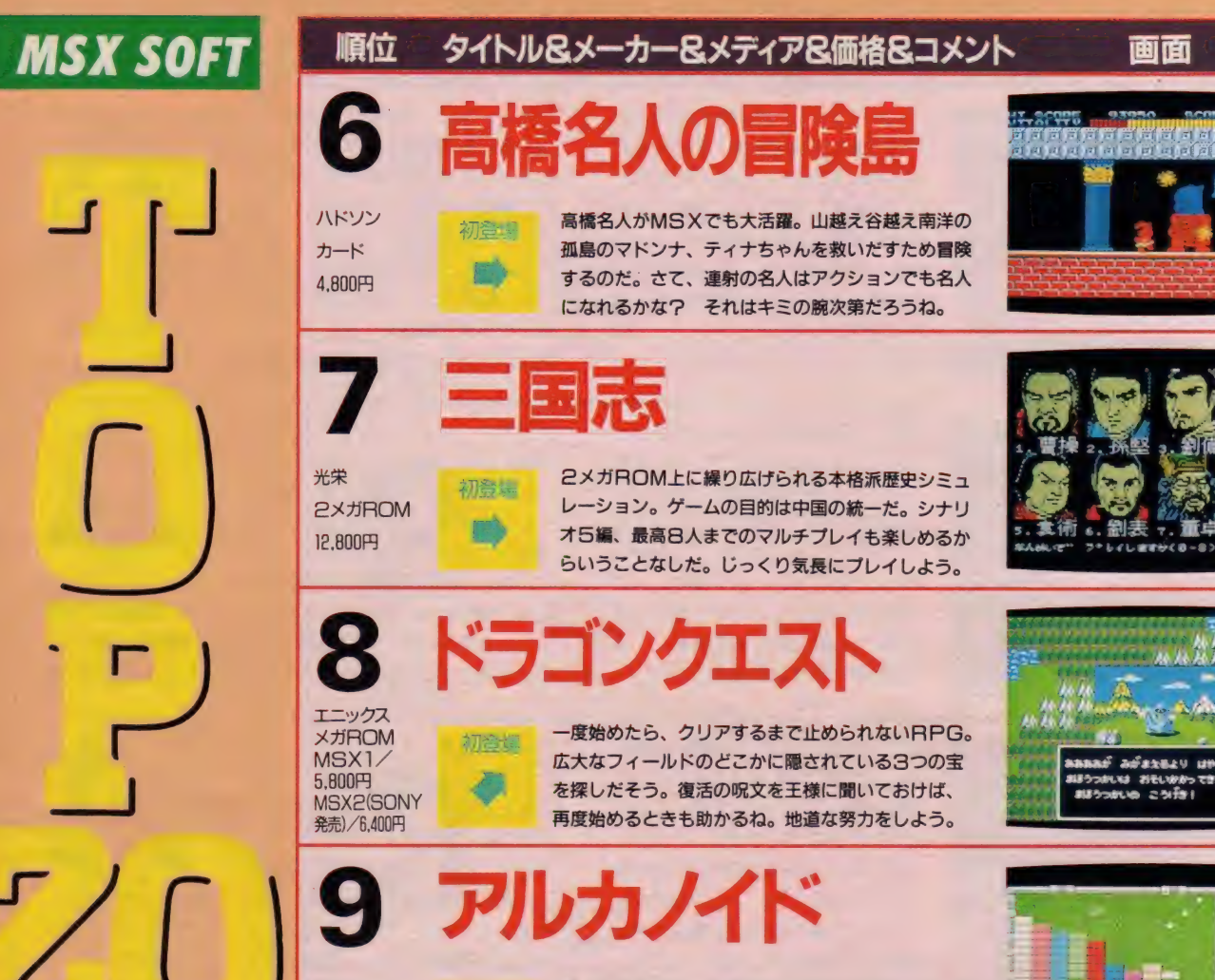

初登場のソフトが 目白押し。どのソ フトが長くTOP 20に残留するか?

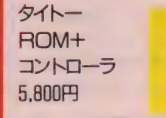

帰ってきたブロック崩しが「アルカノイド」だ。外 見以上のおもしろさで、キミをマシンの前から離さ ない。特製のコントローラがついているから、ゲー センも顔負けの迫力でプレイできるぞ。

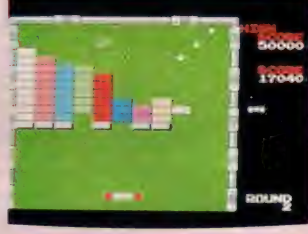

# 10 キャッスルェクセレント

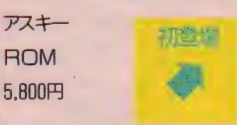

イリー・芳賀の

とこといわせろう

初登場

キミはもう「ザ・キャッスル」をクリアできたかな? そう、できたのか。それなら「キャッスルエクセレ ント」にふたたび挑戦するっきゃないな。グレード アップされ た 100 面 も、 キミなら クリアで きる よね 0 メリ!

今月のTOP20は昨年末の集計の結果だ。ソフ トが一番売れるのは年末だから、ソフトハウスも この時期にターゲットを合わせ開発をして、発売 ということが多いようだ。そのため初登場のタイ トルが多くなった。 パラクリアできる。<br>- トバウスも F<br>果だ。ソフ F<br>トバウスも F<br>して、発売 優<br>ご場のタイ -

「ハイドライドII」「ロマンシア」「ドラゴンクエス 卜/ザ •ブラック オニキス II」 「ぼう けんろまん」 「メルヘンヴェール I」などが新たにランクイン、R PGに人気が集中したようだ。さらにビッグタイ トルのRPGも移植される予定だから、今年もま だま だ R PG ブームが 続きそう だ。 また、 12,800 円という高額ながらも7位に入った、「三国志」の 健闘は注目に値するだろう。シミュレーションゲ<br>一ムも今年は活躍するかもしれない。

その他、ゲームをするのに必要なコントローラ をつけて発売された、「アルカノイド」も人気を呼 んだ。これからの新しい方向性としてかなりおも しろい試みだろう。

ーそれから最後にひとこと「MS X 2 でもM S X<br>のソフトは動きます」。

かな

### T0P20

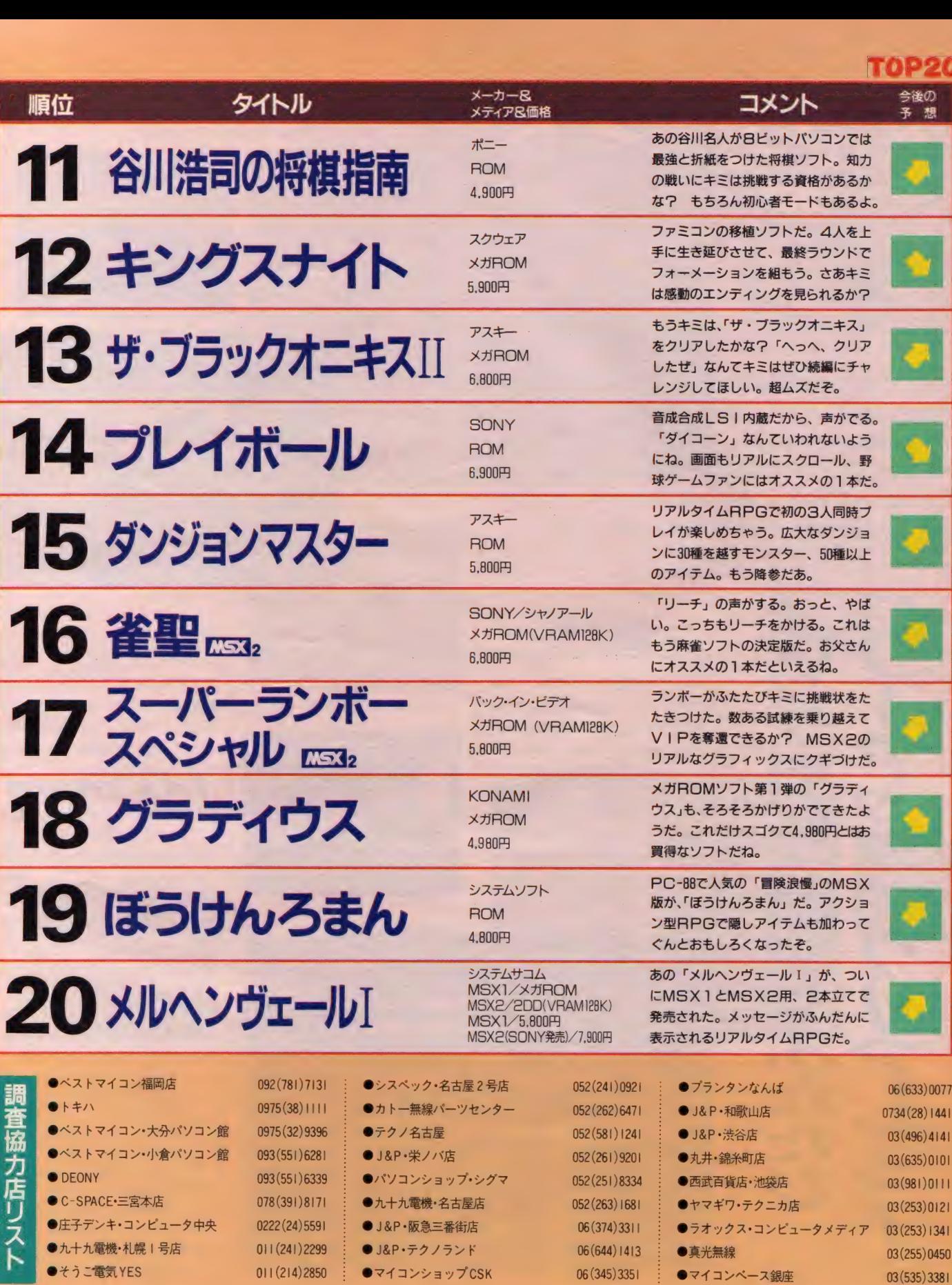

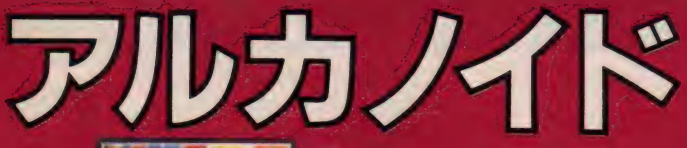

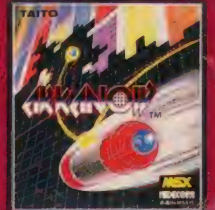

ROM,18K\* 5, 800円 <mark>㈱タイトー 〒102 東京都千代田区平河町2-5-3</mark><br>TFL 03(264)3590(ゲームソフト係) <u>ー</u> D3(264)3590(ゲームソフト係)

あるとき、地球型の惑星を戦争で追われた人々が、銀河宇宙 を光子力宇宙船アルカノイドで旅していた。しかし彼らは突 然小型戦闘機の攻撃を受けた。その敵を追い、正体を探るた めに母船アルカノイドより飛び立ったスペースクラフト・バ ウス。広大な宇宙を舞台に孤独な戦いが始まった ……。 パワ ー アツ プが 可能な ニュー タイ プの ブロ ック崩 し ゲーム。 ♦一見す ると 楽そう だ

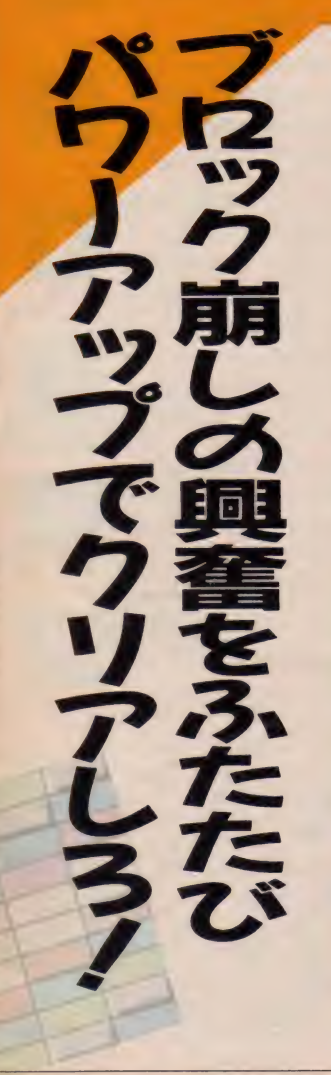

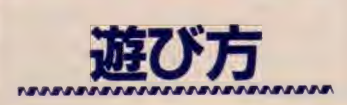

つまり早い話がブロック崩し。はね 返ってくるボールを打ち返しながら、 ブロックを消していくわけだ。TVゲ ームの元祖ともいうべき、このゲーム。 往年の腕前を思い出しながら涙するも 良し、新たなる興奮を見つけ出すも良 し。もちろん、ゲーム自体にはいろい ろな楽しみが加えられている。たとえ ば、 パワーアップ・アイテム。崩して いくブロックの中には、これが隠され ていることがあり、取るとさまざまな

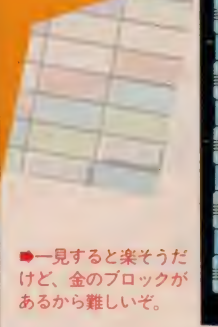

パワーアップが可能になる。色によっ て効力は遅う。 オレンジはホールのス<br>- ^ コンギキ、 コメリー スムギュリのキ ピードダウン。グリーンはボールのキ ャッチが可能になる。ブルーはバウ<br>スの長さが1.5倍に伸びる。アクア

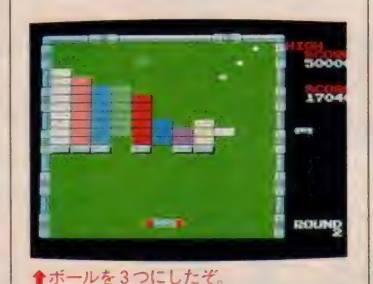

50000 37000

- 刷が壊れないブロックだから、 かなりのテクニックが要求されるのだ

8297

**ROUND** ブルーではボールが3つに分裂。ピン クは、ワープゾーンが登場し次のラウ<br>ンドへ行ける。レッドはビーム砲が使 用できるようになり、シューティング の要領でブロックを破壊できる。グレ

8297

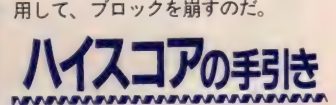

の 要領で ブロックを 破壊で きる。 グレ 一は I UPキャラ。これらをうまく利

が反射する角度を覚えてしまうことだ。 ポールがはね返ってくる前にバウス<br>を移動させておく。先手、先手と動 きながらゲームの流れを自分のペース に持ち込もう。ボールに操られるので に 持つ込も フ。 ホールに 未つれるのく<br>!++ : / ギー !! た 過 2 気 は た で プ ! . イ はなく、ボールを操る気持ちでプレイ<br>-するのだ。

ハイスコアのポイントはなんといっ てもパワーアップ・アイテムの活用に ある。状況をよく判断しながら取って いこう。別のアイテムを取ると、前の アイテムがなくなってしまうのでやみ<br>くもに取ってはいけない。アクアブル ーのパワーアップアイテムを取るとボ — ルが 3 つに 分裂す るが、 このと き、 画面 上に 2 フルエホールカッスつ ている とほかのアイテムは登場しない。ピン クのアイテムを取るとワープゾーンが<br>開くが、すぐには脱出せず得点を重ね てから脱出することも大切だ。ブロッ

# SOFT REVIEW PART

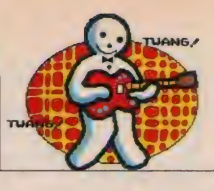

寒空に バウスはじけて もう一度 やみつきになり 朝を迎える (Y2) ブロック崩しほど単細胞なゲームが<br>アルカノイドほど面白く再現するとは お釈迦様でも気がつくまい。温故知新 のニューハーフなアクションゲーム。 「アルカでーす。どーぞよろしくっ」 げっ。私はそのテのは嫌いだ。ど<mark>ーせ</mark><br>ボールが天井にいくと自分が短かくな るんだろ? スピードも速くなるんだ  $\frac{1}{2}$ 減速 • 膨張 • 分散 それに ワープ までつ ろ? えっ、違うって。射撃・吸着・

ゲームに季節を感じるのは私だけだ ろうか。これの効果音は冬を連想させ る。異常乾燥注意報の空気に響く金属 音。コタツにもぐってプレイする。沸 いたやかんが音をたてるストーブ。ひ とりきりなら絶対に暗くなる。各エリ アはまるで津軽海峡冬景色 ごらんあ れが最終面の強敵モアイとマニュアル には載っている。私はひとり金のブロ ックに 挑み、 何度 当てても 壊れない と 泣いていました。そこでまた一句。 編集部 禁断症状 震える手(Y2)

★ ★★★★

いてる。

クにはノーマルなもののほかに、耐久 性のある銀色のブロックや破壊不可能 な金色のものがあるから気をつけよう。 また一定時間が経過するとボールの動 きは速くなるぞ。

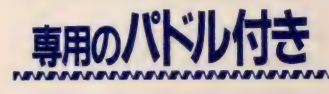

#### ★ ★★★

このソフトには専用のパドルが付い てくる。ふむふむ、似たのを昔デジタ ルクラフトで作ったなと調べてみたら、 特別な回路を使っています。BASI CのPDL関数では読み込めません。 やっぱり専用なんだ。

ところで、どう頑張ってもブロック 崩しはブロック崩しでしかないのに、 こんなにおもしろいのは、どーしてだ ろう。や一難しい、なんていいながら いつのまにか熱くなって、やめられな くなってしまう。

最近のゲームはやたら複雑になって、 付属のマニュアルをずずっと奥まで読 まなくちゃ遊べないなんてのがある。 こういうのは好きな人にはバッチリな わけだけど、我々一般大衆としては電 話帳 一冊暗記しないと電話がかけられ ないみたいな強迫観念に取りつかれた りする(?)。その点、ただ単にボール を跳ね返せば遊べるというお手軽ゲー ムは、軽い気持ちでプレイできて、つ いのめりこんでしまうのであった。 (100円玉をつぎ込んだ記憶のある Z)

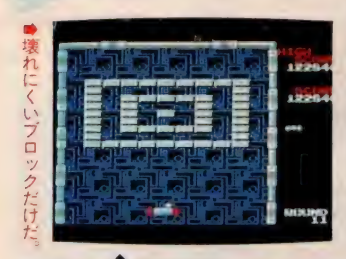

757cv77 ★★★★ キャラクタ ★★★★★ **B G M 食食食食** 操 作 性 食食食食食<br>総 合 食食食食食

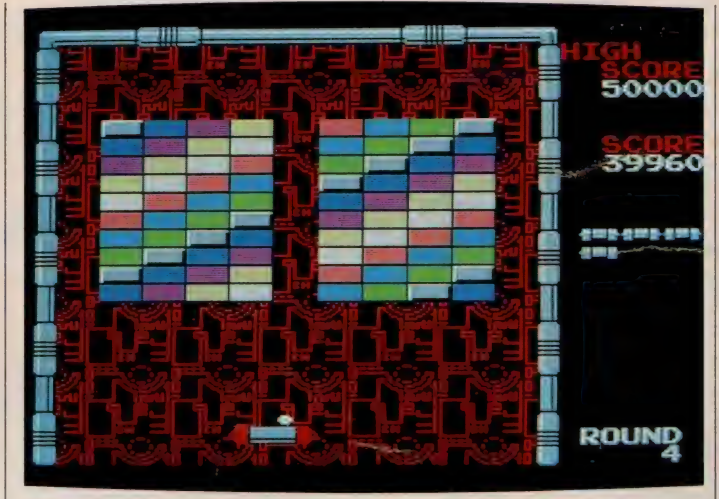

★これぐらいでボールを落とすようじゃ、全面クリアなんて夢のまた夢だ。

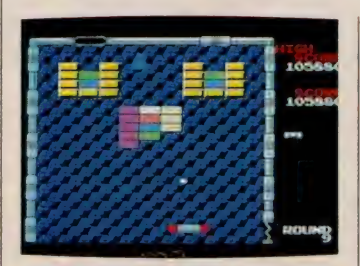

今さらブロック崩し。だいたい、ブ ロック崩しってなんだ? っていう世 代の子もいるっていうのになんだって また 出現し たんだろう。 といいながら 顔がほころぶ。はるか昔、まだガキン チョだった頃、父親にせがんで「TV ゲーム」 という、 やたら TV の 写りを 悪くするものを買ってもらい、弟と2 人で夢中になって游んだものだった。 それが、 アルカノイドという、ブロッ ク崩しとはだれも想像つかないカッチ ョイイ名前になって私の前に現れ、昔 沸かせた血を再びたぎらせたのだ。

そして、このアルカノイドは昔ブロ ック崩しと呼ばれていたものよりはる かにおもしろく、すっかり今ふうにな って、いろいろなアイテムがあって、 私を感動の渦に巻きこんだ。

あのダッコちゃん人形と並ぶ程(?) 一世を風靡したブロック崩しが、こん なにグレードアップして戻ってくると は……いやはや時の流れの早さをひし ひしと思い知らされました。 ★ ★★★★ (ガ キン チョのと きから 変化がない B)

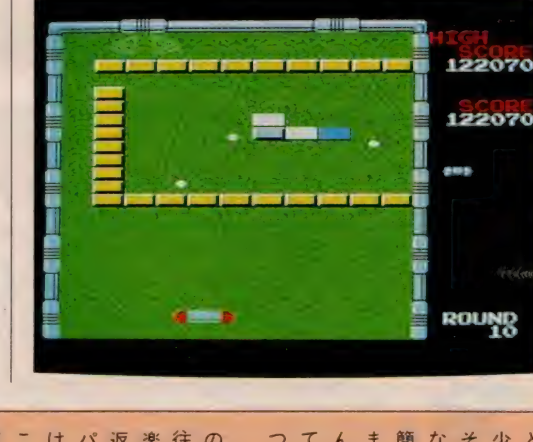

ガ

生きてるのは

楽しい。ただ単純にボールを打ち往にしてあるから、生きてるのは

ー

ー<br>ワイパー<br>アウ<sup>ミ</sup>

| |<br>|-

返すだけのゲームに、

敵キャラや

かも

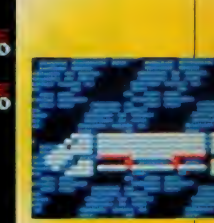

ボールを中に入れた ければいけないね。

# ●左上のすき間から

| まさかあの って っ。 これは、 アィデアで なもんが流行っているわけ?」 そのときは、「なんでいまさらそん くいたなんて、 んなにオモシロクなって再登場し まさかあの「ブロック崩し」が間単に受け流してしまったけど まさかあの 少し前にNから聞いたことがあるときが流行っているという噂を、 **メントラン かんき カラダイン つっし** かなかったね。 こんなふうに、 ケーセンで フロック崩し」 お釈迦様でも気が まさかと思うも が 想像

なにものでもない。続編なんかも くせに、 これは、アイデアで勝った以外 イしてし

ルから手が離せない 作りやすいだろうな。

ああ、

パド

合面であまり代わり映えがしない 次の面見たさに何度もプ 画面構成も

パ ド ルから 手が 離せない/. もつかない。プレイした人にだけ 作用するものなのだ。 でもこれは、 れはいち ともいえるね。 る<br>ハ 見ただけでは想像

える ね。

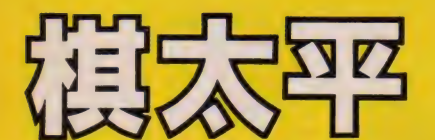

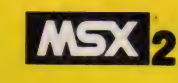

ビュータの思考をプレートアップ。2<br>上に手が出現し時を動かしたりと、し<br>盛り上げる。新思考ルーチンはアセン<br>盛見考回路となって作動する。ゲーム<br>2<br>か、新聞などの場を設定したりする?

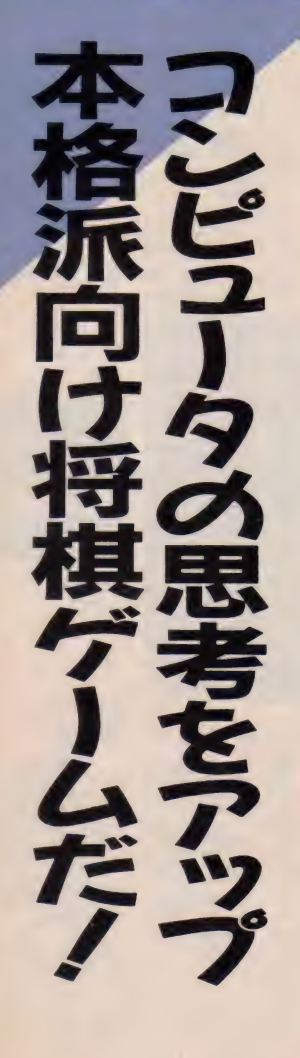

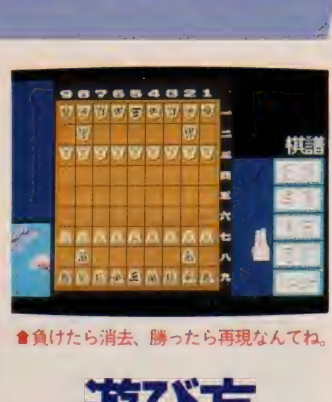

●負けたら消去、勝ったら再現なんてね。

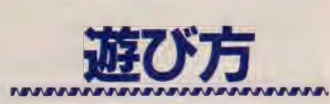

この将棋ゲームでは、新聞・雑誌な どの盤を設定する、人間対人間の対局、 人間対コンピュータの対局などが楽し める。実際に対局している雰囲気を出 すために、画面には手の形をしたカー ソルが登場。これを使いながらゲーム を進めていく。駒の動かし方は、動か したい駒に手カーソルを合わせスペー スキーを押す。これで手カーソルが駒 を持つから、後は運びたい場所へ持っ ていき、再びスペースキーを押せば決 定となる。 める。実際に対局してしまために、画面には手のソルが登場。これを使いたが登場。これを使いていく。駒の動から進めていく。駒の動から<br>を進めていく。駒の動かり<br>とたい駒に手カーソルを<br>スキーを押す。これで手

そのほかの 細かい 操作は、 表示され たアイコンを利用しながら行う。このア イコンはファンクションキーの FT ~ F5 に対応している。 駒が動いたこと によって成れる場合は、駒を置く前に (成り 下4) で駒を裏返しにしてから駒 を置く。

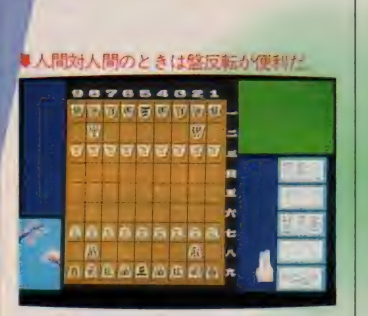

新聞·雑誌などの盤を設定する場合 には、手カーソルを使い駒を並べる。 この後、駒を手カーソルで持っている 状態でピリオドのキーを押そう。駒の 状態は、裏表や上下の向きを変えるこ<br>とができる。

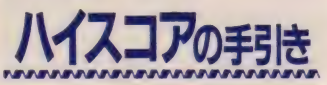

人間よりも強いマイコン将棋を目指 し開発されてきた、マイクロキャビン の将棋ゲーム。「王将」から「飛車」、そ してこのM S X 2 「棋太平」とバージ<br>ョンアップ。新しい思考ルーチンの開<br>-ョンアップ。新しい思考ルーチンの開 ひ・み・つ・だお)。

発で、コンピュータの思考を強化。さ らに、序盤戦ではコンピュータが人間 の指す手を覚えてくるので、パソコン 将棋にありがちなワンパターンもなく なっている。レベルの高さは保証でき る将棋ゲームだ。<br>-<br>- ボードゲームなので個人的な力量差

は仕方ない。将棋を覚えたての初心者 は、この際、徹底的に負けて腕をみが こうではないか。有難いことに棋譜の 再現モードも備わっている。それまで の対局をバッチリ再現。VTRのよう に早送り、早戻し、コマ送り、コマ戻 しが可能だ。「運が悪かった」のひとこ とで片づけないで、自分の手筋をジッ クリ研究してみよう。負けた理由がわ かってくればしめたもの……。<br>- 中級クラスの腕がありながら、なか

なか勝てないあなた。コンピュータに 対して守勢に回っていないかな?常 に攻勢に立つ気持ちで戦うことが大事 だ。また序盤戦の展開を毎回、細かく

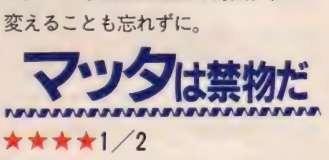

将棋ソフトもいろいろとあったけど、 これは操作性、レベルという面におい て、よくできていると思う。強さは、 まだまだ「段」をつけられるほどのもの ではないにせよ、わりとおもしろく遊 べた (きっと、ウデがこのソフトと同 じくらいなのだろう。 オイラのウデは

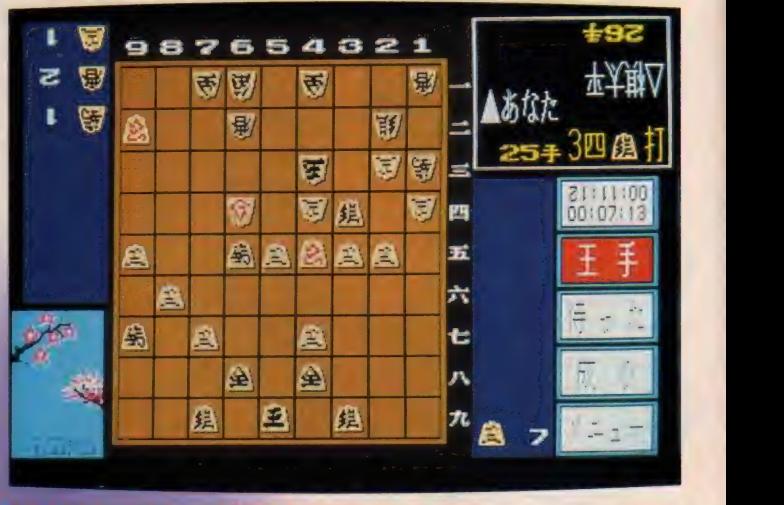

# SOFT REVIEW PART 1 TUNISH

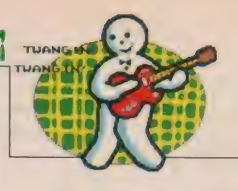

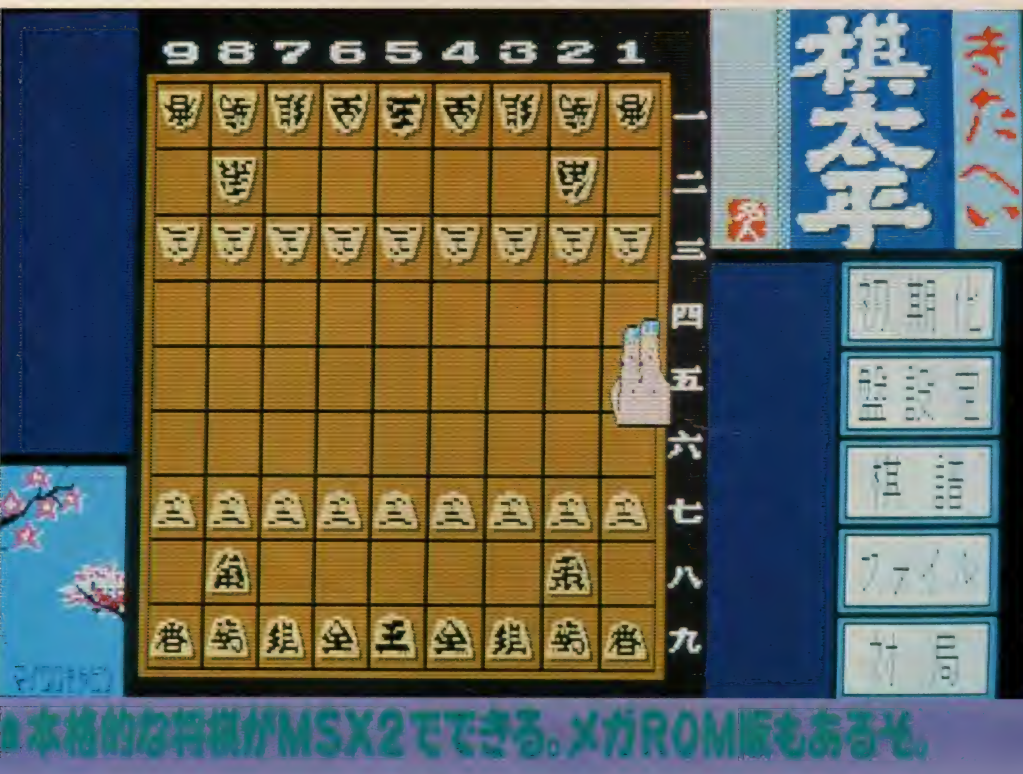

画面に、コンピュータと自分の思考 時間が表示されていて、ちょっとした 緊張感が得られるのがいい。なんとか 速く手を打ってやろうと、ついついい っしょうけんめいやってしまう。

あと、駒の文字がわかりにくいって 人がいたけど、私はそんなことはない と思う。要は慣れだよねえ。

ただ、コマンドにマッタというのが あるけど、やはり真険勝負にマッタは 禁物。これが使えないモードも用意し て ほしかった。

将棋の相手をしてくれる人がいない 人や、地道に上達したい、なんて人に は、なかなかうれしいソフトだね。 (Pの人生マッタだらけ)

総

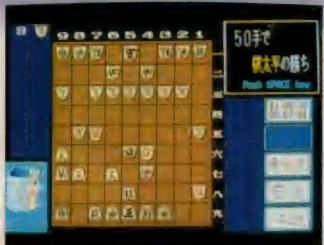

●たった50手で負けてしまった、残念!

#### ★ ★★★

将棋の起源は、インドなんだよね。 とても信じられないけど、インド→中 国→日本という経路で伝わった古来か らのゲームなんだ。 いままでにもMSX版で将棋はあっ れ ないから i来<br>tを

たけど、そのほとんどが実力的にはひ どく 貧弱な ものだった。 M S X 2 にな ってもう少し期待できるものになった かなあーっと思い対戦してみたら、以 外とまともに勝負してくるもんだから チョッピリ驚いてしまった。とはいっ ても私の将棋の実力はへボで、私ごと さに負けてしまう将棋ソフトはまだま だ未熟者ですなあ~ハハハハハ……17 棋太平の一番のまずいところは、何 回でも「まった!!」ができてしまうこ と。はっきりいって、まったを何回も 繰り返しやっていれば、絶対に勝てち<br>ゃうよ。だから、まったは3回以<mark>上</mark>は ゃうよ。 だから、 まったは3回以上は できないようにしたほうがよかった。 実は私もまったを2回やって、II7手で

詰みしたんだけどね。 (まったナシで勝ちたいT)

★ ★★★

私より、ちょっとかしこい。

人々の「棋太平」<br>MS X 用の将棋の中では最も強く。 無段者にとっては十分に練習になりま す。棋譜をフロッピーディスクに記録 できることも便利です。いざというと きのために「待った」もあります。

問題は、遅いことです。ソフトレビ ューのための I 戦で、私は40分、コン ピュータは70分考えました。昼休みに できるような半端なゲームではありま せん。疲れた。次からは、H C-95のタ<br>一ボモードでやろうと思います。

忙しい人や弱い人のために、読みを 浅くしてコンピュータが考える時間を 短くできればよいのですが、強さを変 えられないのが残念です。それから、 駒落ちもあるべきです。 冗談で、 コン ビュータが待ったをかければ、うける でしょう。

結局、147手で私の勝ちでした。 、<br><br>(将棋を知っているといってしまった ためにソフトレビューを2本も書かさ れた J G I D C L です)

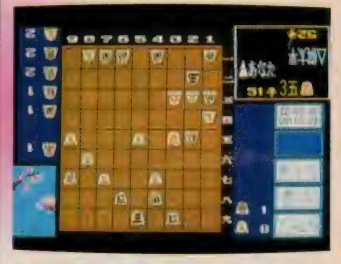

●これじゃ、勝てっこないよ<br>-<br>- ブ〜ズ × ボ

将

ね。 将棋を 子で こち (大半の売者) 相を義  $\zeta$ つからだ 子でも用意してから始めたほうが 腕が 上がれば、 よさそうだ かかるゲームだから、 っちゃお きる人は数少ない。 親子のコミュニケーションをはか れないからね ことをオススメしたい。 合はとりあえずこれで腕をみがく ライブを持っていないMSX2の 発売されているから、 で評価したけど、 こ将 たち 「また、日本古来のボードゲー!」のソフトだ。 いしたい。 とか偉そうにいってしまったけ ぶ上がれば 父さんが忙しくってなかなか将 未来に伝承するのは、 こうまくなってから人間相手に勝 は好きだけど相手がなかなかみ ーザーでも楽しめるわけだ。 マイクロ 編集部でも将棋が本格的にで (ソフトを開発し続けた成果が (大半の読者かな?-) 「棋太平」。今回はディスク版 グラフィックス 食食食 にいつ などという人 キャビンがこつこつと きゅうえん ネ キャラクタ 食食食食 将棋をとおして、 お父さんもキミに B G M 食食食食 あまりへタなの メガROM版も ターテ かなり時間の 作 性 食食食食 お茶とお菓 合食食食 グーンと なんて場 若いキミ  $\frac{1}{2}$ の役目 スク

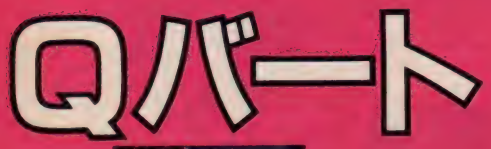

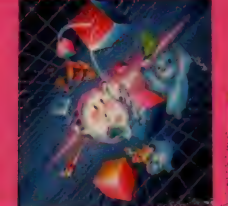

**ROM · 8K · 4,800円 コナミ株** 東京都千代田区神田神保町3-25  $F102$ TEL 03(264)5678

暗闇に浮かぶたくさんのキューブ。主人公のアップくんを操 作して、お手本キューブと同じ向きにそろえよう。縦、横、 斜めのどれか一列を5個そろえればパターンクリア。ただし アップくんの邪魔をする連中が、次々に上から降りてくる。 時間も刻々と過ぎていく。さあ、どうする!? こういうとき こそ落着いて。あわてす、頭脳をフル回転//

# 遊び方

ゲームは画面に配置された正6面体 のキューブを、アップくんを操作して クルクル回し、画面左上のターゲット キューブと同じ向きにするというもの。 回す方向を確認したらアップくんを飛 び移らせよう。アップくんが着地した ところで、キューブの回転は終了する。 キューブを同じ向きに合わせるとキュ —ブは 透明になる。 こうして 作成した 透明キューブをタテ、ヨコ、ナナメど の方向でも5個以上並べるとステージ クリア。ただしステージ31~40は2列、 ステージ41~50は3列並べなければな らない.

ゲーム中に登場するスライムやツイ ンビーなどのおたすけキャラを取ると パワーアップする。2段飛び、スピー ドアップ、登場キャラの消滅、一定時

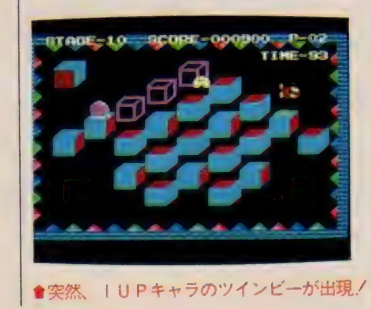

間無敵などが可能だ。またゲーム中に<br>は、ボーナスステージも登場。乗って いるキューブをひとつずつ、ターゲッ トキューブに合わせていこう。

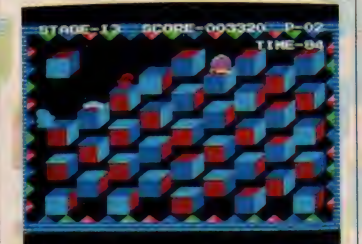

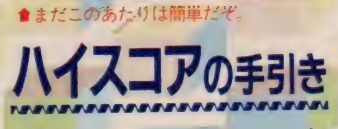

暗闇に浮かぶたくさんのキューブ。 制限時間内にはたしてクリアできるだ makking house of the control of the set of the set of the set of the set of the set of the set of the set of t<br>ろうか……。不安と疑惑が脳裏をよぎ る。だが、あわてる必要はない。5個 でい いの だ。 タテ、 ヨコ、 ナナ メ 、ど の方向でもいいから5個。必勝法を教 えよう。プレイする面が始まったら、 すぐにポーズにして、面の構成を考え てしまうのだ。どの方向に、どのキュ

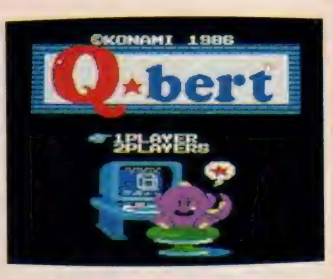

このタイトル画面に至るまでのデモがと っても可愛い、アップ君、サインして~!<br>■仕事をジャマする敵キャラがユニークだ

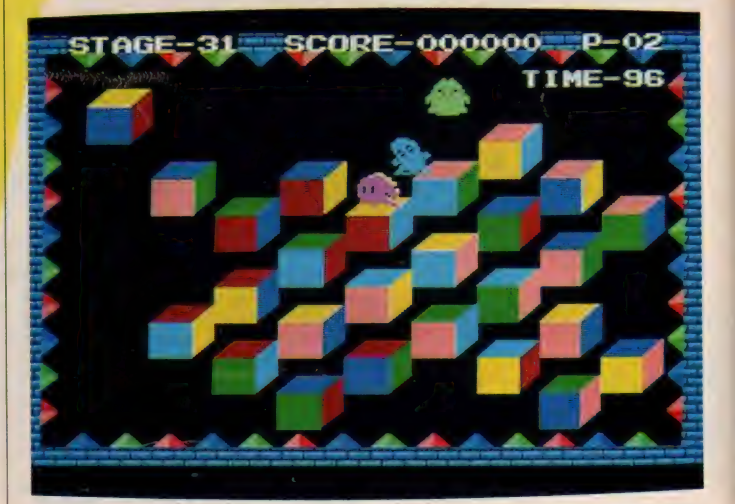

ーブを転がせばクリアできるか見抜い<br>てしまおう。各キューブは最初に一面 - こここ ア。<br>だけそろえ、そこを軸に回すと早く完 成するぞ。

プレイヤーの動ける範囲は、乗って いるブロックの斜め 4 方向。右上、右 下、左<mark>上、左下だけだ。真上や真下に</mark><br>は行けないし、当然プロックのないと |は行けないも、 当然 ブロック のないと<br>|- フィーム いせい 、 事目い<sup>公||</sup>が移動も ころにもいけない。<mark>素早</mark>い斜め移動を 身につけてしまうことが大切だ。上か ら降ってくる5色のおたすけキャラは もちろんフル活用。同時におじゃまキ ャ ラの 行動 も 把握す る。 未完成の キュ ーブを勝手に回してしまう連中もいる から要注意!

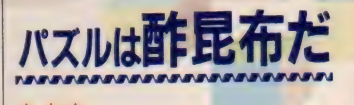

★ ★ ★<br>- パズルゲームというのは、どうがん ばっても、最初の印象は薄い。しょう<br>がないんだね。世の中で、一生懸命が がな いんだね。 世の中で、 一生懸命が ん ばっている 人 ほど 目立たなくて、 自 己顕示欲が強かったり、なぁんにも考 えずに行動できる人ほど目立ったりす

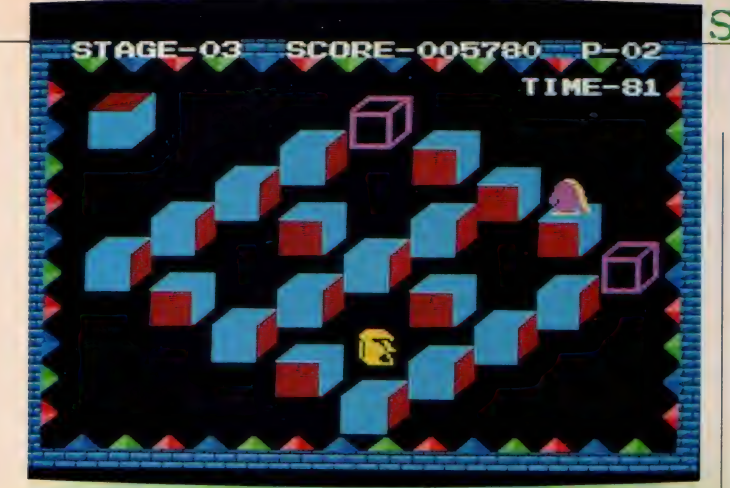

モアイが登場しないと寂しいものね

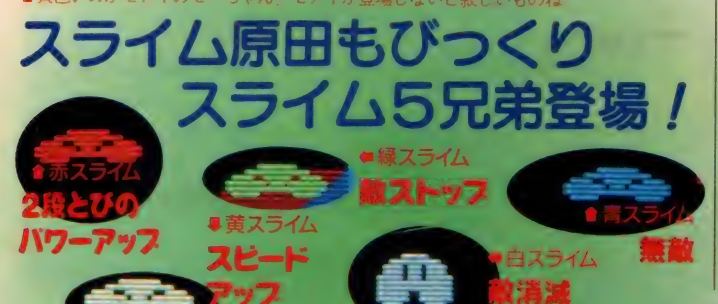

\*\*\*

「えー、なにこれ!

**BONUS** 

24oè 26on

クキューブじゃん」なーんて叫んでし まったボクは古い人なのかな? どう

#### るわけだ(○○容疑者とか?)。

まあ、いってみればパズルは菓子の 中の酢昆布みたいなもの。目立たない けど長〜い生命力を持っているわけで、 つまり根強いファンがいることを証明 しているのだ。しかし、刹那に生きて いる人にとっては、パッとしたアクシ ヨンゲームしか目に止まらず、一生パ ズルゲームのおもしろさを知らずに貴 重な人生を終えることになるのかもし れないな。色即是空、また然り。

と、 まあ おおげさ、 これは。 しかし Q バートはタイトルのアニメーション やBGM、出てくるキャラにとっても 凝っていて、ちょっとこびてるけど、 なかなかこれがおもしろい。アクショ ンの要素もあるし、やってみますか。

クラフィックス 全全会

B

総

作

(パズルをやりすぎ …… た Z)

# SOFT REVIEW PART

しても元に戻せなくて、一度キューブ をバラして組み立てたなんて経験、だ れにもあるよね

今回はその雪辱戦。たかだか5つの キューブを並べるくらい、軽いもんだ ぜ。で、初心者クラスは鼻唄まじりに。 続く中級者もどうにかクリアしたのは いいけど、なんだー/ この上級者は。 いきなり 6 色の組み合わせになったキ ューブに、頭はもうパニック。それで もなんとなくコツをつかんで数ステー ジクリアしたけど、今度は次々と現れ る敵キャラが小賢しい。そう、シット ルケにヤットルケにモーちゃん。お前 らがジャマなんだよ!

でも、マニュアルにあるキャラ紹介 は絶品。「いつか主役になることを夢見 て修行にいそしむモアイ」なんてのを 読むと、敵キャラが妙にいとおしくな ったりもするのだ。(でもやっぱり「お たすけスライム」 と仲良くしたいK)

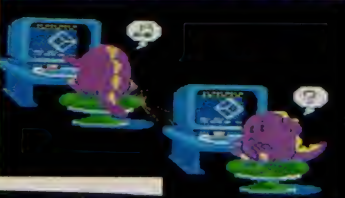

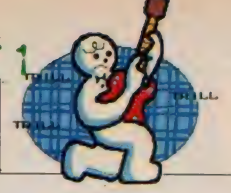

#### ★貪 ★★

お化けでも、 丸くてブヨブヨしたも のは可愛らしい存在として親しまれる。 神秘的であり、かつ近所のガキのよう でもある。昔、ヒューヒューとポーポ ーという善玉化け物が主人公 (ヒーロ 一) をアシストする海外アニメがあっ たが、あれはなんという題名のアニメ だったか。だれか教えてほしい。

これは、そんな化け物の可愛らしさ を前面に押し出した微笑ましいゲーム<br>である。もちろんそれだけではない。 判断力と瞬発力を要する、なかなか高 度なゲームである。いくらパズルが得 意でも、カーソルの動作が鈍ければ死 んでしまう。逆にいくらアクション系 に強くても、アホはハナから通用しな い。そこがこのゲームの難しいところ で、評価されるべき点と思われる。い ってしまえば簡単だが、実際にやって みるのがいちばんいい。

MSXキッズの父兄の方々。くだらな い教育ソフトよりは、まだこのゲーム<br>の方がお子さんの脳ミソに有益ですよ。

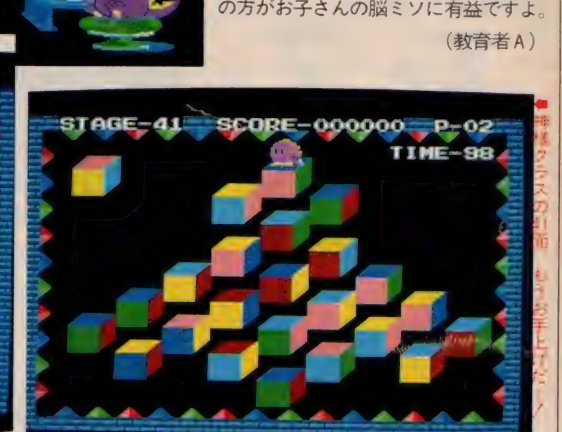

★ポーナスステージは、ひたすらキューブを回せば0Kね  $\frac{1}{\sqrt{2}}$ 

PERFECT 5000 POINT

まるでルービッ

SCORE-059930 P-02

300

ടഥാ

1800.

1400

1300.

**TIME-20** 

1000

1900

1500

い こうあれ ( ー | イド」と目 ち) こん にっぽ **つい より しょうしょう しょうしょう かきにに息む** 出そうと と夢中! じみたら……こうん、 きあがったときの そうと考えたのは、 ーム。それを、コナミのさる偉のはひと昔前にかなり流行ったたのです――「Qバート」といひとこと、とっても偉い人がい かな?」 ね 「がでるの? 人だからに違いない なったとか。 から取ったとか が好きな名前 もの。 君」 つたと とにかくマニュアルを読ん になるゲームで、これを今と同じように、遊び始める このゲー  $\overline{\mathcal{O}}$ 」というのが第二印象。 長 力 たまっこ みんな 考えた ニナミー  $\lambda$ うのか 名前の付け方も これも「アルカノ」 メガROMじゃな ムの主人公 -ト」を作ろう! からパズルゲ <u>とのよい</u> (コナミの プログラムが けい 「アップした わかったノ モアイも出 ゃ ばり偉 o<br>... た。<br>、 人 人た を今

ップ君」 ッの くるし、 だって友情出演する。 ムに違い ャストの スライムだってツイン れは楽しい オール

キャラクタ 食食食食 G M \*\*\* 性合合合食 含含食食

偉

今

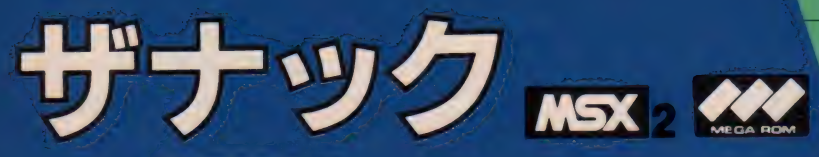

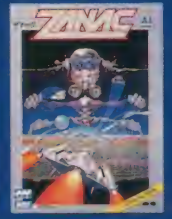

・発進せよ

□

カロロM - V R A MSAK + 5, 000円 - 配ポニー 東京都千代田区九郎北 4-1-3 EL 03(221)3161

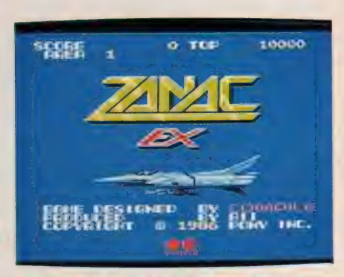

●どのキャラも何色 <mark>●今度のワープはカ</mark><br>ラゴイイト / くわ<br>一んと飛んでくのた

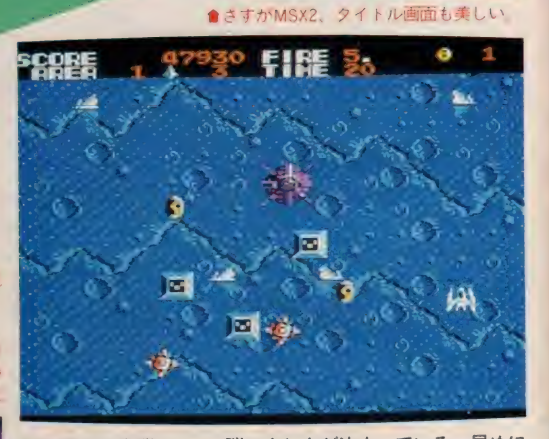

と弾の出しカが決まっている。 <del>キ</del>めに<br>覚えてしまうことが大切だ。スクロー<br>ルが止まったときに出現する要塞は、<br>弾が出る瞬間を狙って連射する。要塞 ルが止まったときに出現する要塞は、 弾が出る瞬間を狙って連射する。要塞 の形は千差万別で、どこから先に破壊 すればよいか発見することが必要。 要 **変かり出る 洋体型手 して用える しのこ**<br>ツリミナル ナーのバキス ので画注音だっま 消えないものかあるので要注意だ。 ま たかならずしも自機に向かって発射し てこないので、 あわてずに。 )形に<br>'れに<br><mark>ミ</mark>から |弾えがが形れかえかこ

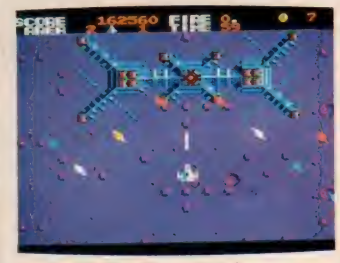

●自機の構にあるのがワープボールだよ

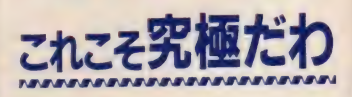

# ★ ★ ★ ★<br>- 去年の流行言葉のナンバー | は「究 極」だそうだが、私はこのソフトに、<br>「究極のシューティングゲーム」とい う名前を贈ってしまおうっ! ついこの間まで「ガルフォース」に 夢中になっていた私だけど、もうすっ

も色を使っていて、<br>
スコクきれいだ<br>
●今度のワープはカ<br>
ノコイスト(んだ部んでくのだ<br>
んだ部んでくのだ。<br>
☆ どうしゃ しゃくしゃ  $\frac{1}{\sqrt{3}}$ <br>  $\frac{1}{2}$ <br>  $\frac{1}{2}$ —、再び !-f l= . - P M WT . - P M WT . - P M WT . - P M WT . - P M WT . - P M WT . - P M WT . - P M WT . - P M WT . - P M WT ミナツク ! U I= -15代 金年 こよく 真具  $\mathcal{L}$ - 1999年(金) - 2014年)<br>日本日本大学日本日  $\frac{1}{2}$ 

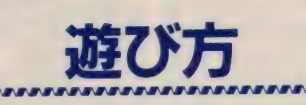

ゲームの目的は、戦闘攻撃機ザナッ クを操作して敵機械化軍団の中核ベー ス・アルクスを破壊することだ。登場 する敵を撃破していこう。各所にある 要塞ではスクロールが止まるので、制 限時間内 (画面に表示)に破壊しよう。 破壊に成功するか、制限時間を超える とふたたびスクロールが始まる。 発進せ よ/

ゲーム中武器チップを取ることで、 ザナックは8つの特殊兵器を使用す ることができる。 ゲームスタート時 には全方位弾が標準装備されているが チップを取っていくことで武器の種類 を変えることが可能なのだ。この特殊 丘器は、貫通弾、防御幕、回転弾、振動弾、

往復弾、反応弾、<br>高速速射弾の 7 種 ブラス、エネミー  $\Lambda L - H - (EE)$ である。 E E は地<br>上物のうちイコン (聖像)を6発射つ と出てくるもので、 反応弾と同じ機能 を 持つ。 また 同じ 番号の武器チップ<br>を複数回取ること ill, 1 単、反応: 東射弾の ネート こうちょう きょうきょく 弾と同じ またし こうちょう こうちょう こうしょう

で武器の性能はアップする。ゲームは て 武器の 九生 能は アップ す る。 ワームは<br>全 12 エリアで構成されている。

13)<br>13

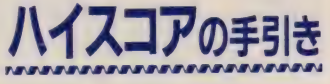

なにしろ敵の数、敵の撃ってくる弾 の数が多い。素早い動きと、連射でう まく切り抜けよう。敵はそれぞれ動き

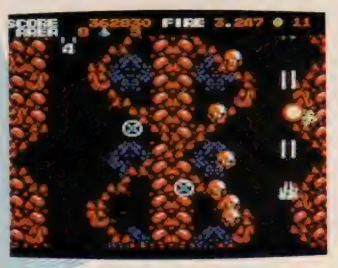

●タゴみたいな敵は撃っても死なない。

76

# SOFT REVIEW PART 1

かり浮気してしまったわ。次々と変わ る美しい背景、予想を超えた敵キャラ の動き、どんどんパワーアップできる メインキャラなど、とにかくシューテ イングのおもしろさを決定するポイン トを、見事にクリアしているんですね。 とっても難しくてなかなか先に進めな いところもいいし、やっとたどり着い た関門にいる敵キャラが不気味な脳ミ ソ状なのも気持ちいいし、もういうこ とはありませんね。

コンティニューモードがついている ので、延々とやってしまって眠れなく <mark>なることウケアイです。おもしろいこ</mark><br>とはおもしろいけど、健康上はお勧め できません。本当に、はっきりいって、 目がギンギンに痛くなります。

(浮気 性な し)

#### ★ ★ ★ ★ ★

1942やダーウィンのビデオゲーム移 植版もいいけれど、やっぱりザナック はすごい。前作の8面や0面の鮮やか な画面も良かったが、今回はさらにリ アルでち密でシブくなった。

敵キャラも個性豊か。しかも画面の

横 方向を フルに 動いて 攻擊 してく る。 割れて弾を出す卵や動く空中ボスの新 顔も登場。 実はその昔、 E. I. やファ イナルジャスティスで大活躍した敵だっ たのだ。ガーディックまで出演してい るんだからまるで同窓会。もちろん前 作ザナックの敵もきれいになって再デ ビュー。ますます強敵になっている。

**もちろん自分のパワーアップも進歩** した。ワイドに飛び出す壱番や伍番の パーツがうれしい。ときどき現れる真 っ赤なお目めのたらこくちびる遺跡を

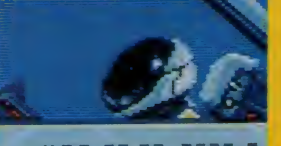

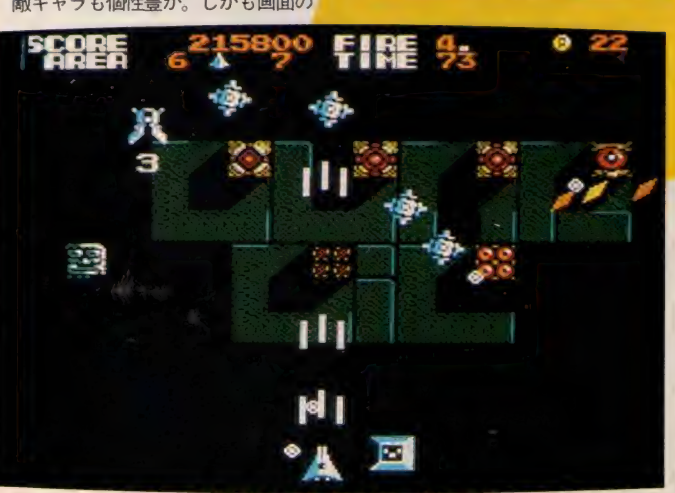

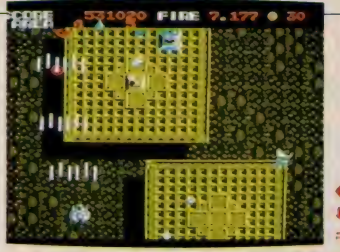

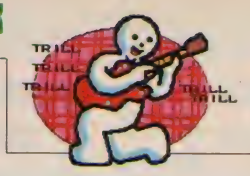

■地味な色あいのところに蓄色がはえるね。 ●ハエのように、「うわーん、うわーん」 と敵 っ ラがわいてでてくるのだ

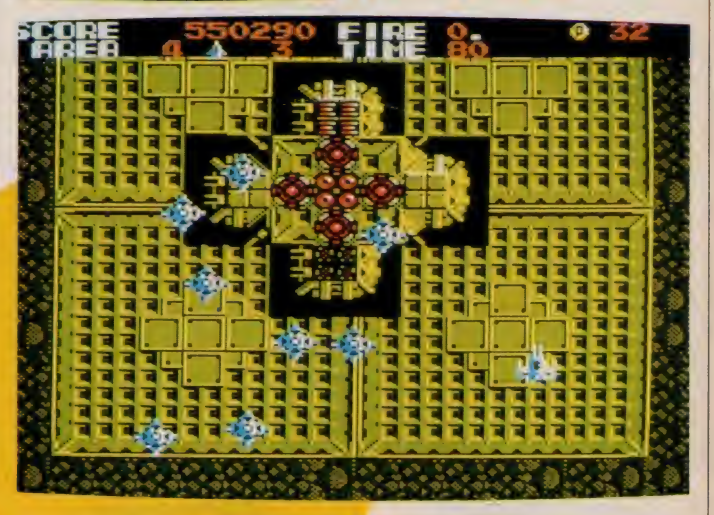

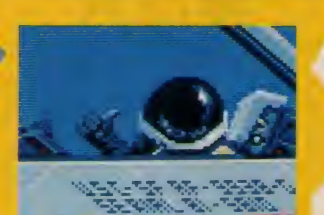

撃つと、とんでもなく強力になる。 ちょっとだけ残念だったのはスピー ド。敵キャラがたくさん出てくると動 きがトロくなる。でも落ち着いて弾を 避けられたので結構助かってしまった。 (ランダーの背中を見てみたいY2)

★ ★★★★// E X の 文字の 中で 赤が 明滅して いる。 スタートボタンを押すとパイロットが 敬礼してみせる。雰囲気はあった、し ーーーーーーー<br>かしゲーム画面に移ったとき、彼は自<br>-

分の予感が正しいことを知った……ゲ<br>ーセンだ。ここで補足しなければなら ない。彼にとってゲーセンという表現 は最上級の讃辞なのだ。画面の美しさ だけで押し切れるだけの実力を持って いる、という意味になるのだから。

彼は悪魔城にも5つ星をつけた。し かし、悪魔城がまだファミコン的な複 雑なアイテム処理とマッピングを必要 とする、画質では勝負できないからア イデアをつめこんだという設計になっ ていたのに対し、ザナックがゲーセン を髣髴とさせるうっとりするほど綺麗 な画面を作ってみせたことは彼の美意 識を著しく震憾させた。これだけ綺麗 ならアイデアなんかどうだっていいや、 ふとそう思った。ところがプレイして みて再度驚愕。BGMの質もパーツの豊 富さも前作を選かに上回るものなのだ。 MSX2を買おうかと考えるNであった。

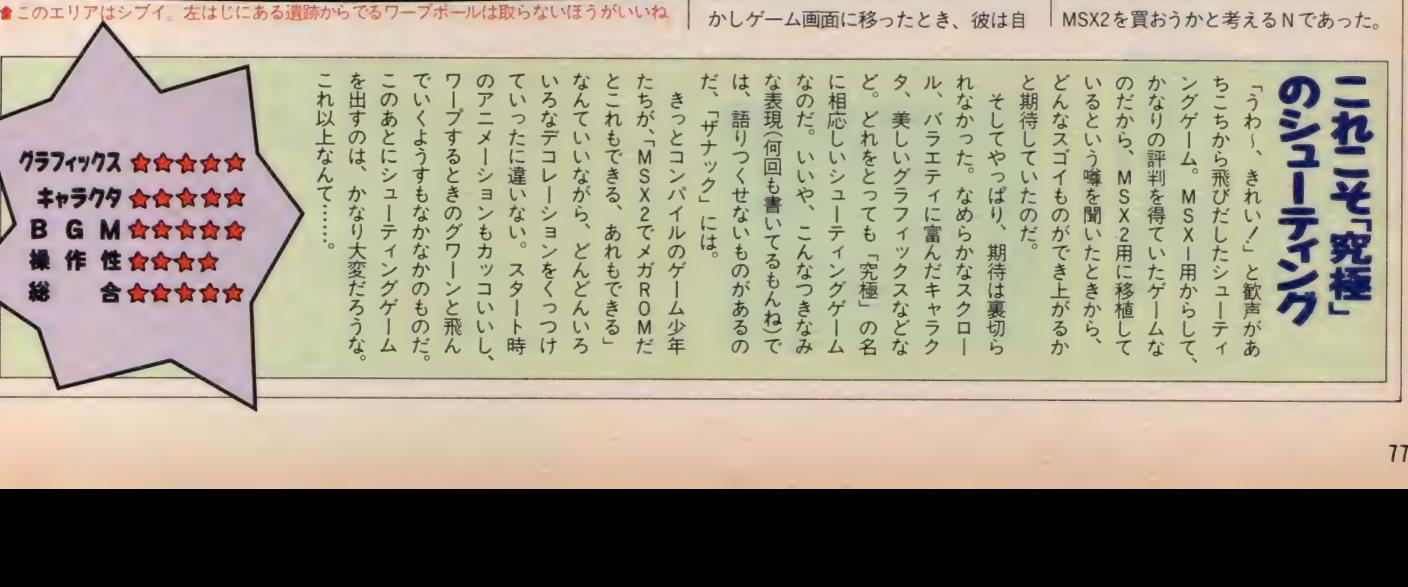

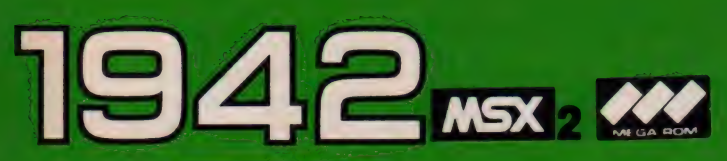

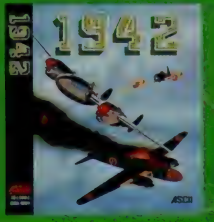

メガROM·VRAM128K·5,880円 株アスキー 〒107東京都港区南青山6-11-1 スリー エフ 南 青山 ビル TEL 03(486)8080

1942年を新台に展開するフライト、ショーデュングゲーム。 ... る日・おライトニングに乗り込み出撃は、思つくして<br>い来る動物開発は、全らに超大型産産権も重要する。 **AUTOR** くにはかなりのテクニッタが必要とされるのが、行動を 中國を過ち抜き、関西を切然へと追い込むう。

ライトシュアイ 1 ティングサイク けんこう こうしゅう 戦争会 エストラック

とにかく撃って、撃ちまくる フライト・シューティングゲーム。 愛 機 P-38ライトニングを華麗に操作し て勝ち抜こう。 P-38ライトニング機 が航空母艦より飛び立つところから、 ゲームはスタートする。長い戦いの旅 の始まりだ。ステージは全部で32あり、 空母から空母までがーステージ。ステ ージの終了時に、そのステージの撃墜 数と撃墜率が表示される。敵機をなる へく逃がさないようにして、高撃墜率 を獲得していくのだ。 こにが、孝うにあり、そのようになっている。<br>フライト・シューティングを行い立ている。<br>サームはスタートランプを持ち、P-38ライトニングを行い立つのポーションの終了時に、そのようになる。<br>ゲームはスタートする。また、そのステージはスタートする。<br>空母はスタートするステージになっている。<br>空母から空母までが、そのおようにして、その後に数がきないようにしていくのだ。<br>機能を墜率が表示される。<br>様件はカーソルキーの【風俗】<br>本質を発射。<br>これ

操作はカーソルキーの门トーマ、 上下左右の4方向へ移動。スペースキ ーで弾を発射。 GRAPH キーで宙返 りが可能だ。また途中、編隊を組んで 飛んでくる赤い飛行機を、すべて撃ち 落とすとPOWマークが登場する。こ れを取るとどんどんパワーアップする

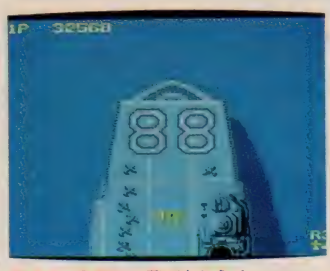

●さあ、 舟艦から飛び立とう!

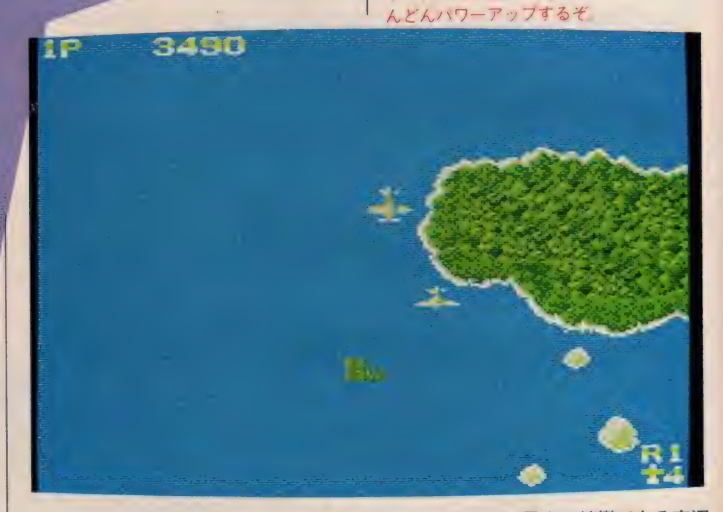

ことができる。 パワーアップは、1機 締が2本から4本に増加2画面上のす べての敵を破壊する③左右に味方機が つく4–機増加5得点6宙返りの回数 増加 7 敵が一定時、 攻撃停止の7 種だ。

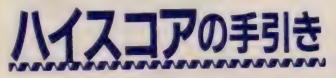

墜してしまおう。超大型機も大型機と、<mark>ことしこれを移植するのならば、その</mark><br>似たような飛行形態をとる。ただしこ <mark>三「</mark>勢い」は失ってほしくないものだ。そ ||以た よ / は 飛行 ルがまで こ る。 たたしこ コーラッ コッパ うくはしく はっしいこう しなければならない。 インボベよう。 コンティニュー機能がついているの<br>で、スコアアップにはもってこいのシ ユーティングゲームだ。とにかく撃ち まくる。敵の出す弾よりも敵の方が多<br>く出てくるので、ガンガン撃ち落とす のだ。敵の種類は大別して4タイプ。 0572。 敵の 種類は 50550 マイクイン。 る。小型機は前方から攻撃してくるタ イプと左右から現れる2タイプ。中型<br>機も、前方から来て画面を一周して後 機 も、 前方から 来て 画面を 一周して 後 ろに 去る タイプと 後方 か ら 登場して、 ひたすら前進する 2 タイプがある。大<br><sup>恐機は、後方から出現。一定時間、画</sup> 面上をうろつくので、なるべく早く撃

このゲームの最大の特徴である宙返 り 飛行は、 各 ステー ジ 3 回 ま で 可能 だ 0 ゲーム 前半では 特に 必要とは しないが、 中盤から後半にかけては重要なテクニ<br>ックとなる。惜しまずに使っていこう。 ツクとなる。1頁しまりに使つていこう。<br>\*\*中に U 部に L 本店後の一戸を掲所 また宙返り飛行した直接の、 庆る場所<br>- ・・・ - ・・・・・・・・・・・・・・・・ には気をつけたい。 通常の飛行高度に<br>戻った途端、 敵機にぶつかってしまう こともあるのだ。

19999 618

●100%をめざそうね ■ POWは必ず取ろう ど

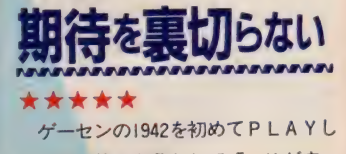

ここて、 *第一 11*<br>こくいいゲームだな」って思った覚え タッタッキーっていうBGM (BGM はN君のお株だ)が「よおーし!や うてやろうじゃん」という気を起こさ は、つい何度も燃えちまうっつーぐら 「熱い」のあるゲームだ。

■も 燃えち まうっつ 一 ぐら くないものだ。そ ちらは、 かな り 大きし 、ので 動き に 注意\* 、を 抱きつつ P L AY し た 感想を

# SOFT REVIEW PART

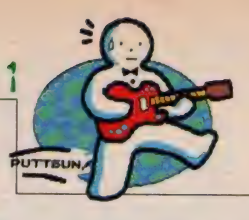

なるほど、本物の画面のデータをそ のまま持ってきただけあって非常に美 しい画面だ。敵が列をなして飛んでく るさまもほとんどおんなじ。ただし、 陸の上空に敵の戦闘機がくると、どち らも似たような色なので非常に見ずら い。これは、ちょっと残念だよん。

ゲームの難易度は、本物に比べると 少し 難しい かなって 感じ。 1942 ファン の期待を裏切らないソフトだと思うな。 (零戦 隼 人になった P)

のゲームがつまらなくなります。シュ ーティングゲームと思えば、なかなか の出来です。

あっ、この弾をよけるとは。

おかしい、私の射撃は正確なはずな んだが。

(今月はバグを出してスランプのJ G IDCL。 おかしい、 私の プログラムは 正確なはずなんだが。拡張スロットな んか嫌いだ)

えっとね、まず音がいいよ。この音 をPSGで出すのがどれくらいたいへん なのかは、やってみないとわかんない けど、でもかなり気合いは入ってるよ。

★ ★★★

者

には、

決してオススメできない

ソフトではありま

てのほかだ」なんていう国粋主義 てゼロ戦を撃墜するなんて、  $\ddot{\mathbf{t}}$  $U$ 

「日本人が米軍の飛行機に乗っ 「爽快感」は十分あるのだ。

で

もっ

■援軍が2機登場だ。とはいっても、3機 になれば敵の攻撃を避けるのも難しいそ

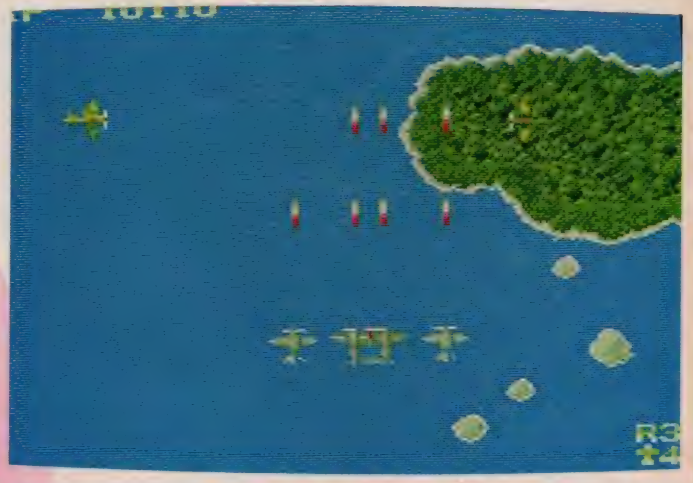

本物の ふんい きがある もん。 とりあえ ずコピーとしては上出来。

それとー、 キャラは本物のデータ持 ってきたって話だけど、まあ確かにそ っくりだね、当り前か。ただこのゲー ムってさ、もともとそんなに派手な画 面じゃないじゃん。だからよーく見な いとMSX2の画面だってことわかりに くい。編集部じゃあまりこの絵をほめ ないけど、緑大好きの人間にとっては

洋上に浮かぶ島の樹木はかなりきれい だぜ。僕はこのゲーム、地味ながらも 綺麗だと思うんだけどなー。

ただ、もともとこのゲーム難しいん だよね。あの、非常識に大きな敵キャ ラが出て、それが異常に強いっていう 最近のゲームによくあるパターンは多 分これが元祖だけあってまあまあなん だけど。コンティニューすれば最後ま で 行ける のかな、 と 不安になる N です。

### ★ ★★

これはシミュレーションゲームでは ありません。単なるシューティングゲ ームです。陸上戦闘機の P-38が航空 母艦から発進するオープニングは、飛 行機マニアにとって論外!です。

▅▘▟▚▜▗▖

P-38の長所は高高度での上昇性能、 短所はパラシュートで脱出しにくいこ とですが、ゲームで再現されていませ ん。 P-38がゼロ戦に対抗するために は、強力なエンジンを生かして高高度 での急上昇·急降下を使う戦術が有効 ですが、平面上でのゲームは役に立ち ません。

というようなことにこだわると、こ

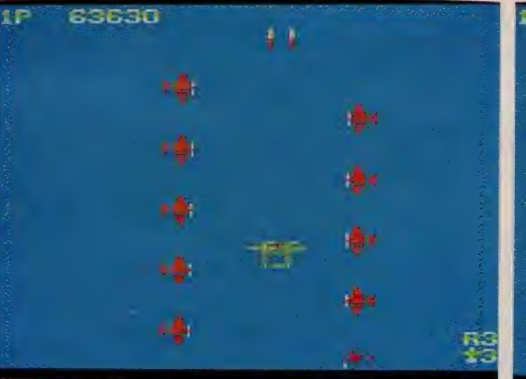

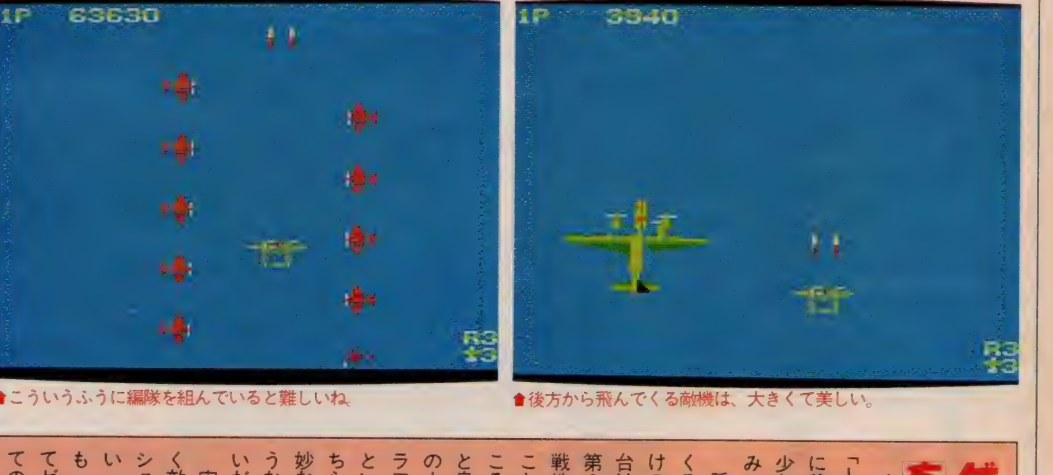

●後方から飛んでくる敵機は、大きくて美しい。

あるの

シューティングゲームに欠かせな

んでく しけのシューティング ぶくる こうしょう しごくぶん しょうしょう かんしょう しょうしょう く敵をかわすさまは気持ちがいい(宙返り飛行は難しいけど、素早) うな 妙な色合いの違いを判別できるよ ちらかといえばN君のように、 ラフィックスを使って作りました 第2次世界大戦まっただなかの激 みに待っていようね) 戦地区に、 くる 少しで完成するらしいから、 ルー<br>ウィー ころを飛んでいるため、 だろうか 隠れキャラの |移植された 以外は、しこ マニア層に受けるのではな ほか L<sub>S</sub><br>エンスイ だ」 かにも<br>トリー ミは迷い い (MSX-用はもう ごく単純か ー<br>スキー 「§ い?<br>込ん て、<br>る 感」 こ<br>X2のグ 背景は海 な撃つだ は 込んだ! 素早 楽し 微 舞 と

戦を 擊墜

7571777 俞舍含食 キャラクタ 食食食 B G M 金食食食 作 性食食食食 総 含含含含含

79

ア

うな、

ミ

 $-9401$ 

が、

やっとMS×2

ーセン小僧(?.)お待ちかねの

層に 受ける

こ

ー<br>クライ

きる よ

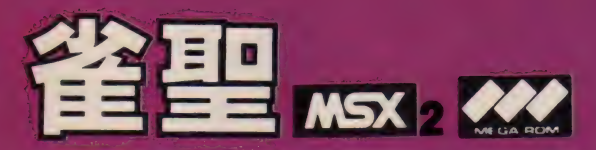

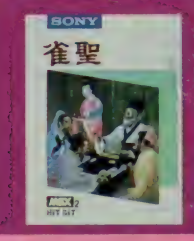

ガ<mark>ROM・VRAM128K・6.800円</mark><br>ONY㈱ 〒141 東京都品川区北品川6-7-35 SONY 樄 〒141 東京都命川区北命川8-7-38<br>〒FL - 09/44819911 (お客様ご相談ヤンター) TEL 03(448)3311 (お客様 ご 相談 センター)

対戦相手に "くせ" を持たせた麻雀ゲーム。現在考えられる 最強の思考ルーチンとリアルな牌デザイン、対戦相手には12 人の雀聖が用意されている。実戦、研究モードが選択可能。 研究モードでは、対戦相手と師匠が選べ、ゲーム中師匠から 指導を受けることができる。麻雀の腕をみがきたい人やコン ピュータとの本格的対局を楽しみたい人、集まれ/

対戦相手は手強い2人の雀聖

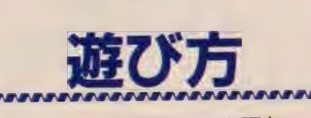

メニューには実戦モードと研究モー ドが用意されている。実戦モードでは レベル (初級、中級、上級)の選択が 可能。对戦相手はコンピュータか自動<br>的にセレクト。半荘で<mark>清算</mark>し、通算4 位の対戦者と交替する。 研究モードには、九天玄女、牛魔王、 太上老君など12人の雀士が用意されて いる。それぞれ個性的な雀士ぞろい。 最初に師匠を | 人選択し、それから対 戦相手 3 人を選択。ゲーム中に最初に

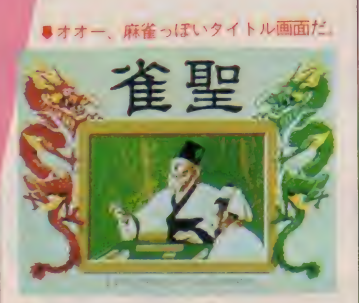

選んだ師匠から指導を受けることがで きる。またゲーム開始前にルールを設 定することも可能だ。食い断、槓ウラ、 一発な どの 有無を ここで 決める。 この とき、馬なども設定できる。

ゲーム中、必要に応じてオプション 選択も可能。これによって、持ち点の 確認 リトライ、 指導 オープン、 お 手本 サウンド、音楽、 声、 時間の長 短などの機能を利用することができる。 指導を選ぶと、師匠として選んだ人が 捨て牌を指示してくれる。お手本は、 師匠として選んだ人が代りに打ってく れる機能だ。

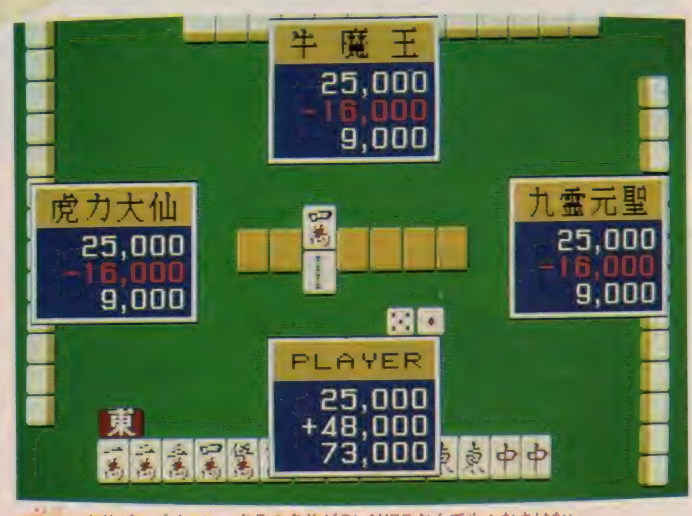

會 面子の 名前が スゴイ のに、 自分の 名前が PLAYER なんて 少 々なさけない。

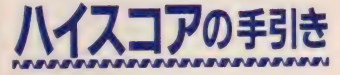

- 研究モードは初心者にはうってつけ。<br>指導やお手本機能をフル活用して腕を 指導 やわ于本 機能をノル 治用して 腕を みかこう。 IZ人の隹士がキミのために<br>アナトリー・ブードト Xita 打ち 用意されている。それぞれ打ち方にク セを持つ強豪ぞろい。当然、指導もそ れぞれ違う。「麻雀放浪記」の出目徳、 坊や哲の関係を持ち出すまでもなく、 よき師にめぐり合ってこそ上達はあり 得る。 12人の打ち筋を勉強しながら各 自の性格を知ろう。自分にピッタリの<br>師匠を選ぶことが大切なのだ。 師匠を堪ふことが入切なのに。<br>- さて中型 せば。1.処方ニフム

さて 実戦 だが、 上級 クラスは かなり 手強いと覚悟していただきたい。実際 の麻雀なみのセコい手が続出する。お 金がかかっていると思いなさい/ 振<br>り込んだら、歯ぎしりして悔しがる/ リ込んにつ、 固さしりして 厚し方 る//<br>- の中性感覚をとおし もしを送ぎすま この実戦感覚をとおしカンを鋭さすま<br>-していくのだ。12人の雀士の中では九<br>天玄女が強敵。リーチ後の引きの強さ とテンパイの早さは「スーパーヅガン」 の明菜ちゃん並みだ。上級クラスで、 チー、ポンを多用することは禁物。役 作りは複合役で進める。裏ドラは乗り やすいので勝負時にはリーチでいこう。

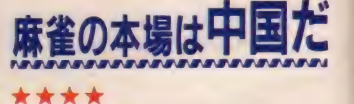

麻雀の本場は中国。しかし、その中 国では革命後、長いこと麻雀は禁止さ れていた。「働らかざる者喰うべから ず」というお国柄ゆえに、娯楽の王様 麻雀も禁止せざるを得なかったのだろ う。ところが最近、その禁止令が解除 になった。これも中国の自由化政策の 一環ということだが、社会主義という 強固な管理体制を持ってしても、麻雀 に対する一般庶民の熱き思いを消すこ とができなかったというワケか。いず れにせよ、春秋戦国の時代から万人を 魅了し続けた麻雀が、社会主義体制下 にあっても中国人に愛され続けている のは確かなようだ。

でさあ、その麻雀をMS X 2 でヤッ ちゃおうというのがコノ雀聖。今まで にもMSAには1日1日な麻雀ケーム<br>があったけれど、画面の美しさと操作 性からいえば、コレがピカイチのよう な気がする。役を自由に設定できると

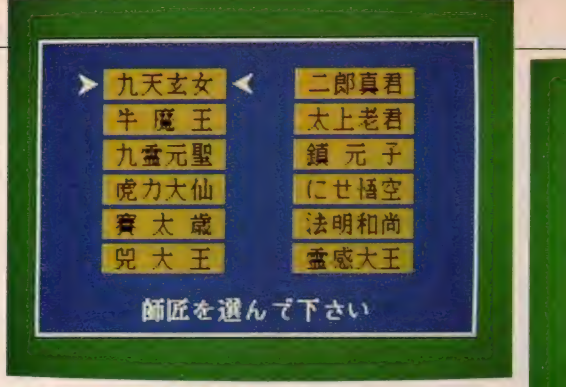

#### ★さてと、どの師匠を選ぼうか?

#### ●自分でルールを設定できるのはうれしいね

いうのもウレシイ。コレでMSX2専 用でなきゃあ★5つなんだけど……。 (仕事が大キライなりつつある))

★ ★★★

実は私は麻雀が強い(と麻雀をする 人はみんなそう思い込んでいるのでは あるが)。

その本当に麻雀の強い私が、オープ ンモードにして、コンピュータの打ち 筋を見てみると、ちゃんと考えて打っ ている。上家は、私(麻雀の強い)の捨 て牌をよみ牌を絞るし、リーチがかか ると安全な牌を打つし、だんだんと人 間を相手にしている感覚にさえなって しまう。 それに、 さすがに メガ ROM だけあって、ポン、チーとちゃんと発声 するし、象牙と樹脂の牌2通り用意さ れてるなど、小技にまで凝っているの は嬉しい。でも、ただひとつ牌を捨て るのが遅い。といっても、人間を相手 にしても、同じ位の時間はかかるもの なんだから、より実戦に近いともいえ る。一色系の役のとき長考したり、手 か確定しているときはサクサク打った り、なかなか人間くさく、逆におもし ろかったりもする。

今回は遅いのといまひとつ完成度が 低いので★4つが適当でしょう。(Y) ★ ★★★

麻雀のソフトは根強い人気がありま すなあ! なにしろ、MS X の初期の

757ィックス<del>食食食食</del><br>キャラクタ食食食食 B G MARTA 繰 作 性食食食食

頃から麻雀ソフトがあって、毎年毎年 新しいものが発売されているし、その うえどのソフトもよく売れているみた いだもんね。

私は賭事は全般的に弱い。特に麻雀

は好きなんだけど、だれにも負けない ぐらいヘタクソだ。それにしても、MS X2用のソフトになって、麻雀パイがリ アルになったね。この雀聖なんかは、 普通のパイのほかに象牙のパイまで用

#### **REVIEW PART SOF**

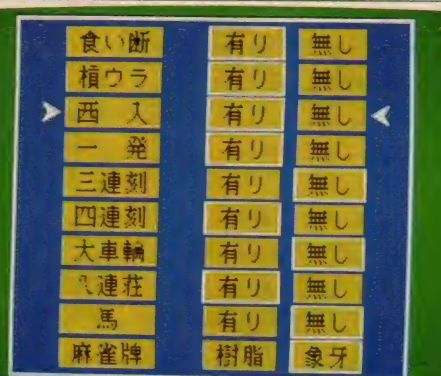

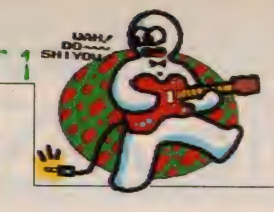

意されているんだから驚いてしまう。 まあ、象牙のパイでプレイしたから勝 てるわけじゃないけどね、あったり前 か〜!<br>-<br>- とにかく、いままでの麻雀ソフトよ

りいろいろな点で、よりリアルになっ ているのだ。相手になってくれる人た ちの名前もおもしろいぞ。名前によっ て強さが違っているとうれしいけど、 どうなんだろう? まあ、MSX2を持 っている人は買っても損はしないと思<br>うよ。 (麻雀が強くなりたいT)

### 非常に美しいグラフィックスだ。リーチをかけると声もするそ

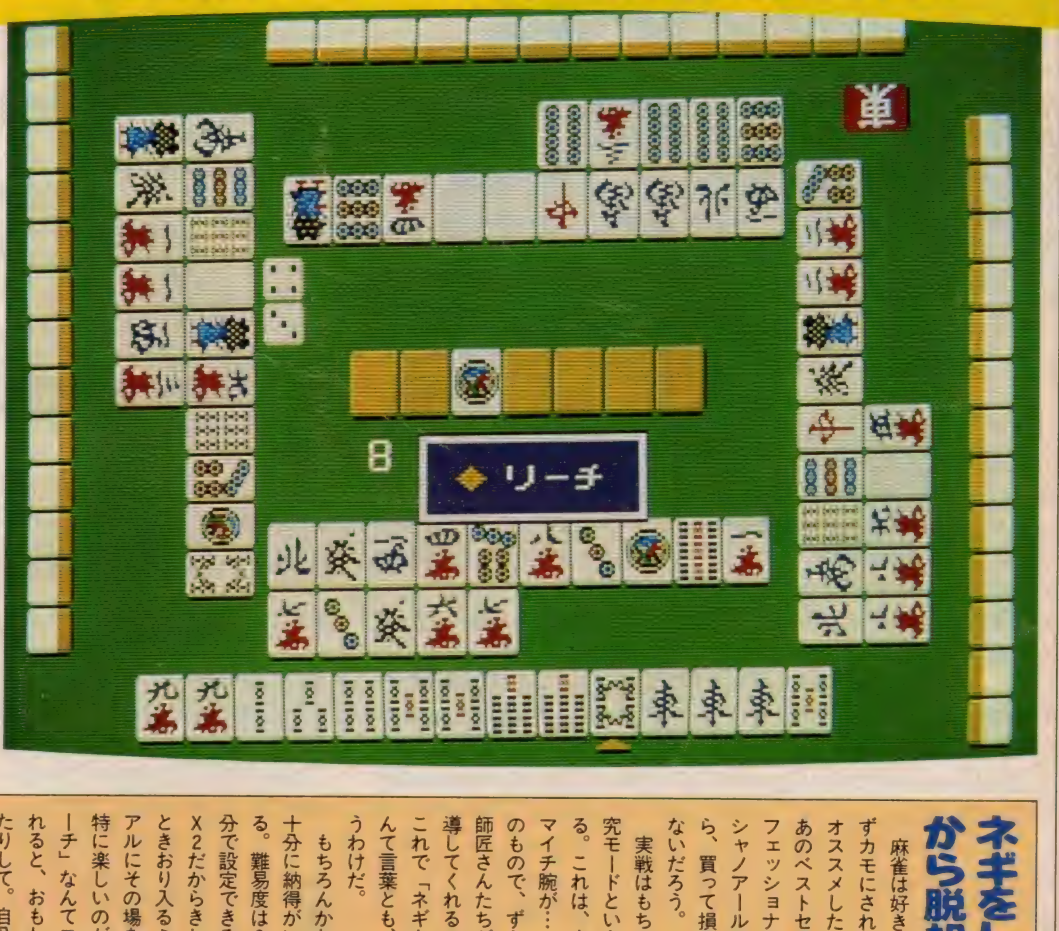

––<br>分で すといいかもね れると、 たりして。 特に楽しいのが声が出ること。「リ アルにその場を盛り上げてくれる ときおり入るミュージックも、 る。難易度は3段階、 -チ」なんてコンピュータに叫ば おもわず本気(?)になっ 自分も負けずに声を出 画面表示はMS ルールも自 効果音や ŋ

おいしょう イカナマ

o、<br>永遠にお別れ

どい 出

コン いい もちっ こ<br>あろんか<br><sup>ドラス</sup>か

ときおり 入る ミ ユ—ジ ツク も、 特に 楽しい のが 声が 出る こと。 「リ 究モードというのも用意されてい ないだろう。 ら、買って損をするようなことは んて言葉とも、永遠にお別れとこれで「ネギをしょった……」 シャノアールが作ったソフトだか して i<br>く<br>く 実戦はもちろん、 いる<br>のだか 寻 という人のため こらう 初心者には研 れしいね。 な

 $\ddot{\mathbf{r}}$ テキシング にっぽん かんじょう かんじょう かんじょう しゅうしゅう しゅうしゅう しゅうしゅう しゅうしゅう しゅうしゅう しゅうしゅう しゅうしゅうしゅ  $\sum_{i=1}^{n}$ )かな  $\frac{1}{2}$ くっこ<br>くっこ<br>くし x<br>シミオ<br>、 い<br>の<br>が 画面 聖 $\frac{1}{\kappa}$ Ms  $\frac{1}{2}$ 1 |<br>- 土<br>- ラ ましいたち 一<br>-<br>- -手ぶ け<br>た

<u>ー</u>

 $81$ 

ギをしょうた

十分に

納得が

レー

 $\overline{\mathbf{5}}$ てい

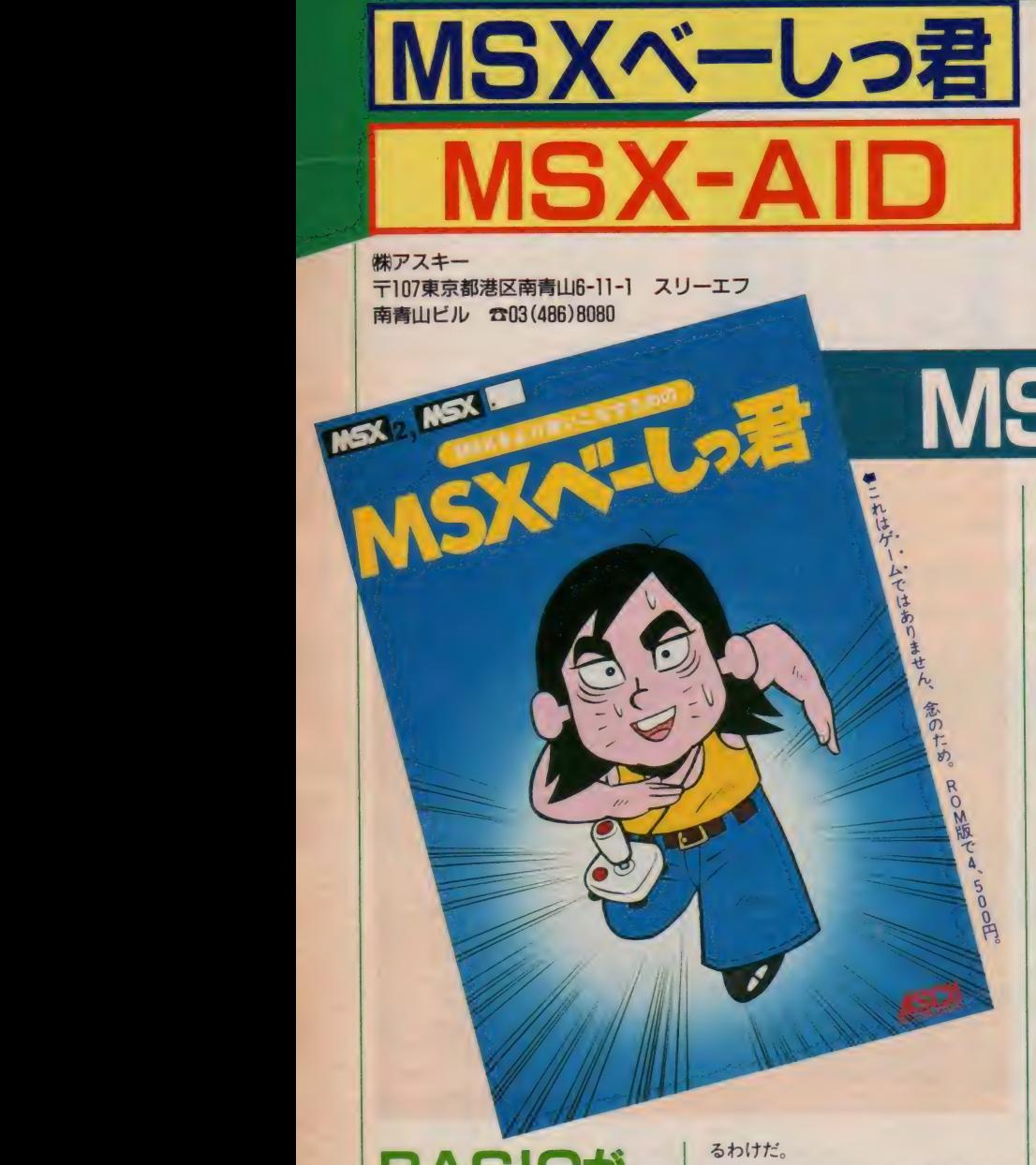

*|*<br>デ107亩古却 〒|U/果京都港区用肓山D-II-I スリーエノ<br><sup>大大:\:\:\</sup>: 南青山ビル ☎03(486)8080

パッケージを見て、「ベーしっ君」と「ウーくん」のゲー<br>ムが発売されたと勘違いした人はアサハカ。「MSXベー ムか <sub>パンと</sub>、<br>レーラ・ト「MSX - AID」は MSXをよりカシコ しっ**右」 J 「MIDA-AID」 は、 MIDA をよりカンコ** ン使いこなりたののフール ソフトウェア た。 間違っ こえ ってしまった人も、これから貝のつこ*ちん* こいる人も、<br>-この 2つのソフトをしっかり勉強してみよう。

コンパイラだ 「MSXベーしっ君」の特徴は、イン タープリタの長所であるプログラミン グやデバッグが簡単なことと、コンパ イラの長所である実行速度が速いとい うことを合わせ持った点。使い方もき わめて簡単で、たとえばあるプログラ ムをコンパイルして実行するには、

**はBASIC** 

#### CALL RUN

と打ってリターン。プログラムの内容 にもよるけど、BASICで実行する ときの15~20倍程度のスピードが出せ る。これは実数型のコンパイラとして は画期的な速度だ。しかも今書いたよ うに、使い方も非常に簡単なので、普 通に プログラミングして、 RUN する のとまったく同じ感覚で扱える。また デバッグもBASICと同じ要領でで きるため、コンパイラという言語を使 っているのではなく、単に全体を素晴 らしく速く実行させるコマンドがBA SICに加わった、という気にさせて くれる。 制約が 多い ことに 気づく。 まず LOA D、

つぎに文法的な面を見ると、意外に E. LPRINT, OPEN, PRI NT# といった 外部との 入出力、 つま 切使えない。「それじゃ他のコンパイラ<br>より不便じゃないか?」ということに<br>なるのだけど、「MSXベーしっ君」に 切使えない。「それじゃ他のコンパイラ」<br>トリエ(Fite state) とりょうことに なるのだけど、「MS X べーしっ君」に<br>けそれをカバーするための方法がちゃ はそれをカバーするための方法がちゃ<br>んと用意されている。分割コンパイル んと用意されている。分割コンパイル<br>-んと 用意され ている。 分割 コンパイル

MSXベーしっ君<br>
IMSXベーレっ君 <mark>をいうのがそれで、従来はプログラム</mark> というのがそれで、従来はプログラム - 全体をコンパイルするのに対し、一部<br>- \*/!++ コンパイル! て実行させること だけをコンパイルして実行させること ができるというものだ。これにより、 「MS Xベーしっ君」がサポートして ないステートメントはBASICで実<br>行させ、高速化が必要な部分はコンパ イルする、といった使い分けが可能に なる。 そのためには、

CALL TURBO ON

CALL TURBO OFF というステートメントを追加すればよ い。この場合のプログラムの実行は、 「C A L L R U N 」ではなく「R U<br>N 」を使う。またこの際、B A S I C と「MS Xベーしっ君」との間で変数 の共有も可能だ (整数型に限る)。

さて、「MS X ベーしっ君」の欠点を<br>あえて挙げるとすれば、プログラムサ あえ (挙げると 9 れは、ノロクラム 9<br>- イブロッチ バナチー コール中国2015 ロ イズの 問題が ある。 RAM 容量 32 キロ ノく イトの システムで、 コンパイル でき るプログラムの大きさが10キロバイト。 これは他のコンパイラに比べて若干小 さいことはあるが、実際にプログラム を組むには十分な大きさといえる。ま た分割コンパイルを上手に利用して、 メモリをかせぐという手もある。高速  $\frac{1}{2}$ あとは B A S I C で実行するといった テクニックも覚えておいて欲しい。

MSXベーしっ君で<br>*な*にが できるの?

ングができるようになったなら、つぎ ングか じきるようになつになっ、 っさ<br>サイフ スト等当社 データベース(仕所 はクームや 簡単な ノーフ・マース (圧)

# **BASICが** マシン 語に 変身する?

そもそも BAS I C (BAS I C イ ンタープリタ) とコンパイラ (BAS I Cコンパイラ) とはどう違うのか。 前者は、 R U N すると コンピュータが 命令をひとつひとつマシン語命令に翻 訳しながら実行していくもの。そのた め実行速度は非常に遅い。これに対し 後者は、実行前にプログラム全体をマ シン語に変換 (コンパイル) してしま うもの。だから機械語プログラムにさ ほどひけをとらない実行速度が得られ

#### るわけだ。

算を必 り<sub>月</sub><br>ムを作 切り<br>。 けれ より<br>は、こ なり ムを作り切り よない しょうしょう しょうしょう しょうしょう しょうしょう しょうしょう しょうしょう しょうしょう ただコンパイラは、実行するまでに いろいろと厄介な手続きが必要となる ので、BASICほど気軽にプログラ ミングやデバッグできない。また文法 的に も 制約が あって、 BASIC のプ ログラムを、すべてそのまま機械語に 直せるわけではない。特に整数しか扱 えないものが多いことが、その原因と なっている。このため従来のコンパイ ラは、科学技術計算には使えず、ビジ ネスにもダメ、 C. G. も実数計算を必 要とするものは不可能と、ゲームを作 るく らいし か 使い道がなかった。 けれ どもこの「MS Xベーしっ君」は、こ うした欠点を極力おさえて作られてい るのだ (やっと本題に入れた)。

# SOFT REVIEW PART 2

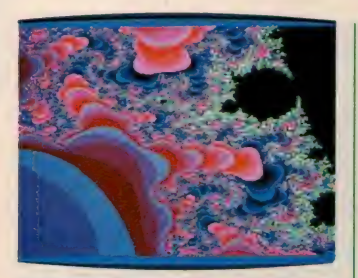

写真①

**含マンデルブローグラ** 

録、家計簿) 作りに排戦するのがパタ ーン。けれども市販ソフトと比べ、処 理速度のあまりの遅さに愕然とし、そ のままプログラミングをあきらめてし まう人がほとんどだ。マシン語やC言 語をマスターして、思いどおりのプロ グラムを書けるようになる人は、よほ ど根性がすわった人。大部分はBAS I C (インタープリタ) でがまんしてい るのが現状だ。そんな人のための「M

MSXII

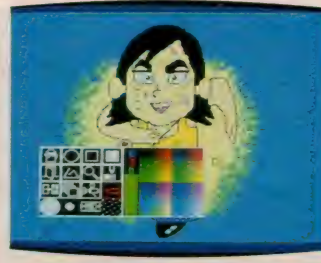

写真2 キグラフィックツール

S Xベーしっ君」 というわけで、 その 実例をいくつか紹介しよう。

写真①は広告などでお馴染みのマン デルブローグラフィックス (MSX2 大研究に掲載)。これをBASICのプ ログラムで描くと約70時間、マシン語 で2時間半、そして「MSXベーしっ 君」では3時間半という結果が出た。 実行速度はマシン語なみで、プログラ

**ASCII** 

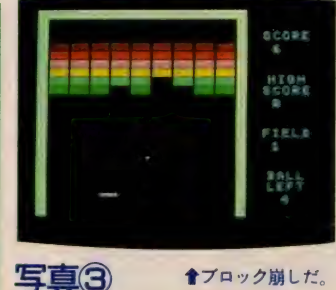

 $\triangle$ ( $\pm$  BASICIC. 25 CALL TURBO ON 175 CALL TURBO OFF の2行を追加しただけだ。

# サンプル2

写真 ②はMS X 2 ディスクシステム 用の、マウスを使ったグラフィックツ •ル。 BAS 丨 C プログラムの、 ディ スクの入出力命令以外の部分をコンパ イルしてある。機能も十分だし、マウ スの操作性や描画速度も、市販のグラ

フィックツールに比べて遜色ないもの になっている。

# サンプル3

写真 3はMS X ポケットバンク第3 巻の、 「B AS I C ゲーム 教室」 に載っ ている ブロック 崩し。 この プログラム をそのまま コンパイルしたら、 ボール が見えなくなってしまった。涂中にル ープ (空回り) する ルーチンを 追加し て、どうにか人間のプレイできる限界 まで速度を遅くした次第。

以上のように「MSXベーしっ君」 は、グラフィックス関係に特に力を発 揮する。もちろんデータベースなどの<br>アプリケーションにも効果的で、 B A SICでは時間のかかるソートなどに うってつけ。 BASIC でのプログラ ミングに限界を感じているなら、ぜひ 一度使ってみたい「ツールソフトウェ ア」だ。

# MSXをより使いこなすための W MSX-AIDが<br>プログラマを まりボクたちのこと)の手助けをして

MSX-AII

# あってよかった デバッグ用 コマンド バリアブルリスト

よほど慎重な人やタイピングのうま い人でも、プログラムリストを打ち込 んで一発でうまく動くことはない。必 ずどこかでタイプミスしているはずだ。 PR I NT を PL I NT としたくらい なら話は簡単だけど、エラーの出た行 に間違いがないとなると厄介だ。変数 に代入している個所で計算式を間違え たり、変数名そのものを間違えた(I と.1、0と0などがその代表)場合な ど、はじめからプログラムを | 行ずつ 確認していかなければならない。

そんなときに役立つのがバリアブル りスト。プログラム中で使われている 変数と、それが使われている行番号の 一覧表を 出力す る もの だ。 これを 見れ ば、どの変数がどの行で使われている **カー目瞭然。しかも「MS X-A I D」** 

では、各変数に代入している行までわ かるようになっている。これで変数の 代入ミスによるエラーなどは、簡単に デバッグできるハズ。 またプログラム の変更などにも便利で、変数名を変え たり、まだ使われてない変数名を探し たりするのが簡単になる。

# クロスリファレンス

次はクロスリファレンス。プログラ ム中に出てくる行番号を一覧表にする ものだ。BASICというのは非常に プログラミングが楽な言語なのだけど、 あまりに融通が利きすぎるため、GO TOやGOSUBを多用している内に、 プログラムがごちゃごちゃになる。 書 いている本人ですら、プログラムの流 れがわからなくなってしまうというわ けだ。こういう状態をコンピュータ用 語でスパゲティーというのだけど、こ れを解きほぐすのに、クロスリファレ<br>ンスが役立つのだ。

たとえば 「GOTO 30j といった ステートメントが160行と350行で使わ れている場合、クロスリファレンスを

救う!?

くれるツールソフトウェアだ。各種の 機能はそれぞれ拡張コマンドで呼び出 せるようになっていて、内容は3つの 部分に分かれている。ここではそれを 順番に説明する。

# SOFT REVIEW PART 2

#### 使うと、

30 160、 350

と表示される。これでプログラムの流 れを追うことが容易になるわけだ。ま た G 0 S U B で 呼ばれる 行 番号の 前に は「s」 な付けて表示されるので、他 のコマンドの場合と区別がつくように なっている。これをうまく使いこなせ ば、他人の書いたプログラムの解析に も役立つハズだ。

# 拡張トレース、テキストサーチ

拡張トレースとテキストサーチにつ いては、前の2つよりはその効能がわ かりやすいと思う。前者は文字どおり トレースコマンドの拡張版で、プログ ラム実行中の行番号を画面ではなく、 プリンタに打ち出すもの。グラフィッ ク画面にモードが変わっても、プログ ラムの実行をトレースでき、画面を壊 したくないときなどに便利だ。 後者は文字列 (テキスト) を検索す る機能で、プログラム中から自分の探 したい文字列を含む行だけを出力する<br>もの。たとえばプログラム中の「PR もの。 たとえはノロクラム中の 「PR<br>」 N エオー + ヘ奴 「I D D I N T 」 / INT文」を全部 「LPR I NT」 に 変更したい ときは、 テキス ト サーチを 使って 該当する 行を 全部 画面に 表示 さ せる(行数が多りさて画面がスプロー<br>ルしてしまうような場合は、この行か らこの行までといった範囲指定もでき る)。そしてそれぞれのPRINT文の 頭に 「L」 を 挿入し、 RET URN キ ーを押せば変更完了。リストとにらめ っこしながら目的の文字列を探すとい う、気の遠くなるような作業は一切必 要ない。

また拡張トレースだけではなく、バ リアブルリスト、クロスリファレンス、 テキストサーチなどもプリンタ出力の 機能を持っているので、一度プリンタ 用紙に打ち出しておいてから、じっく りとデバッグや解析にとり組むことも 可能になる。

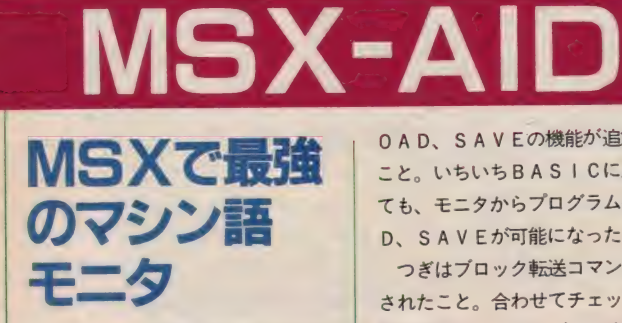

Mマガ連載中の、「マシン語プログラ ミング入門」に掲載されたマシン語モ ニタをパワーアップしたものが、「MS X - A I D」に収録された。どこが強 化されたのかといえば、まず第一にL

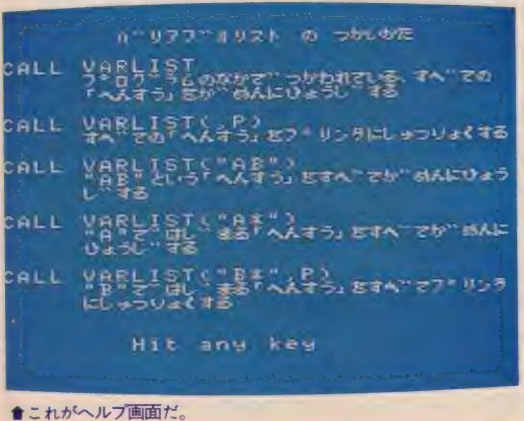

OAD、SAVEの機能が追加された こと。いちいちBASICに戻らなく て も、 モニタから プログラムの L 0 A D、SAVEが可能になった。

つぎはブロック転送コマンドが追加 されたこと。合わせてチェックサム機 能も強化されており (4方式の計算方 法が可能)、Mマガ以外の雑誌にも対応 できる。また他のマシン語モニタにな い面白い機能として、グラフィックウ ィンドウがある (写真4)。これはマシ

> ン語データを2進 ビット表示したも ので、うまく使え ば B A S I C でス プライトの定義を しなくても、 丨キ ャラクタ (8×8ド ット)のデザイン が簡単にできるの だ。 それに なんと いっても、 ROM になったメリット は大きい。拡張コ マンドで呼び出せ

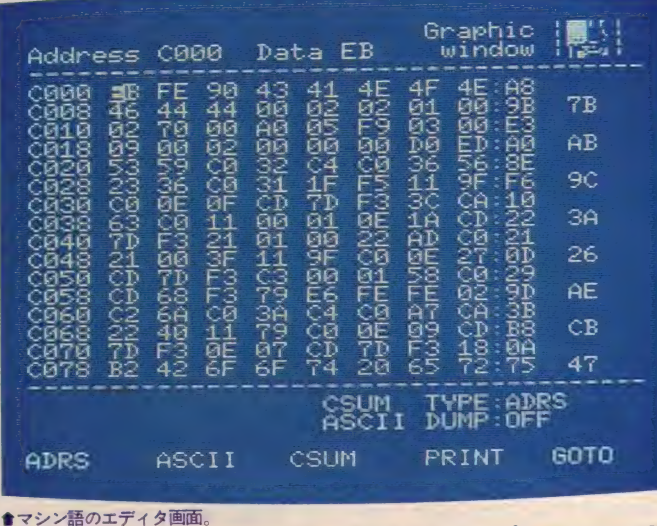

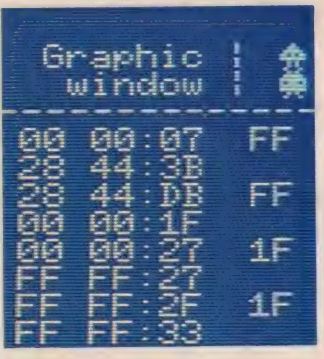

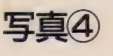

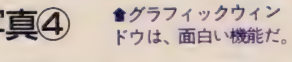

るので、テープからプログラムをロー ドする手間もなく、また裏RAMにプ ログラムが置かれているので、ユーザ ーエリアと重なる心配もない。BAS  $\frac{1}{2}$  - エリアというわけだ。

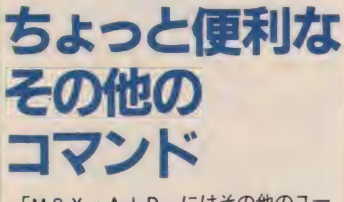

「MSX-AID」にはその他のユー<br>ティリティとして、カセットファイル ズとヘルプがある。

カセットファイルズとはカセットテ ープの 属性 判別を する プログラム。 た とえばインデックスを書いてなくて、 なにが入っているかわからないもの。 LOADなのか、BLOADすればい | いのかわからないときなどに役立つ。

夫仃 9 ると、 テーブか らファイルを読<br>- コステーのコースルターのファイル形 み込み、 ①ノアイル 名、 ②ノアイル形 ファイルの種別)、3マシン語プログラ ファイルの健別)、③マンン語フログフ<br>- ・ - !!! ^ !!!!!! ムの場合にはファイルの大きさ (バイ ト数)、などを表示してくれる。ただし<br>MSX-BASICでは、アスキーセ m 3 A B A S I C プログラムとシ ーケンシャルファイルとは、テープ上 の記録フォーマットが同一のため識別<br>ができないので、どちらもアスキーフ -<br>アイルとして表示されるが、これは仕<br>*ち*ないだろう

さつ はんにつる アルコントリック おおおからなく だ。 各 コマン ドの 使し 、方が わからな く **なったとさい、 間効 ファッシンス・エ**<br>ユアルとして使えるようになっている。 ハリナ ブルリス トマナ キストリーブ は<br><mark>パラメータ(引数)の使い方がけっこ</mark> う複雑なので、コマンドの使い方を忘 れてしまったときや確認したいときな ど、わざわざマニュアルを引っぱり出 さなくても 済む というわけだ。

「MSX-AID」は前にも書いたと おり、その機能をすべて拡張コマンド<br>で呼び出して使うようになっているの で呼び出し い使うようになつ ているの で、 スロットが 2 つあるマシンなら常 時セットしておくことで、BASIC が本来持っているコマンドと、まった く同じような感覚で使うことができる。 BASICであれ、マシン語であれ、 自分でプログラムを組んでみようとい う人には、心強い支援ツールとなるは

 $\ominus$ 月性『ゲームすとり~と』がるペー 罗必 砂恕 涊公 3 这次ク mmmm^ 夕の上に積み上げられるハガキの山に、  $5$   $0$   $0$   $0$   $0$   $0$   $\frac{1}{2}$   $\frac{1}{2}$   $\frac{1}{2$  $\partial \partial \partial \mathcal{C} \Theta$ 月もめくき $\sim$ 

●愛知県の横井政春のイラストだ。

が MSX2 になって、 これこそ「究極のシューティングゲ ーム」だというウワサのあるMS X 2 版「ザナック」。このあとにシューティ ングゲームを出すソフトハウスは、は っきりいって「キツイ」ものがある。 ソフトレビューで紹介しきれなかった 名場面をここで少し紹介しよう。

STRE

GAME

 $\overline{\mathfrak{B}}$ itirti

ituti -

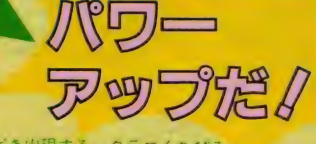

WIZARD-WIZ HAS COME TO RESCUE THE BEAUTIFUL PRINCESS

WITH YOUR HELP ..

● 福岡県の弓削明子のイラストだ。

ちびる

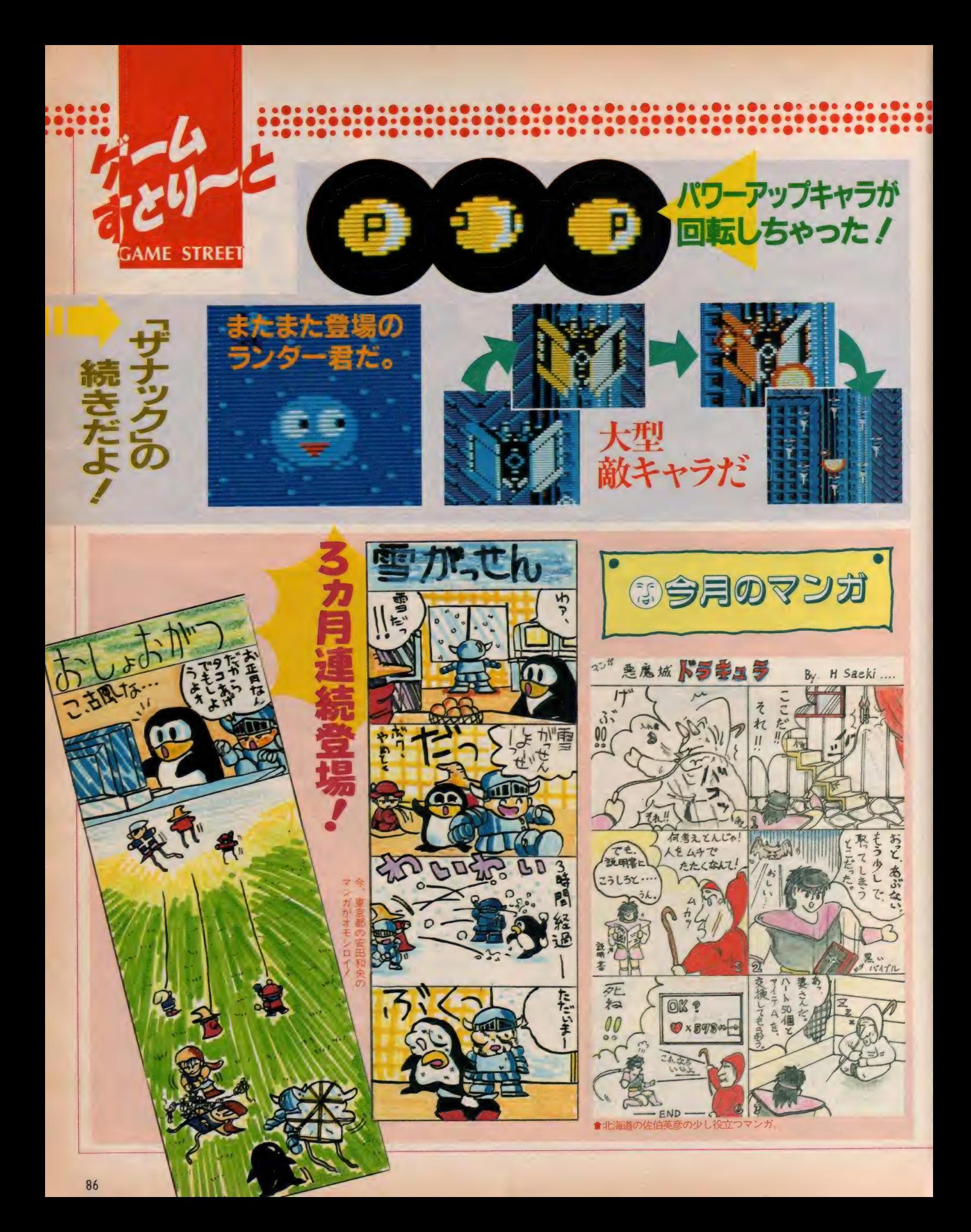
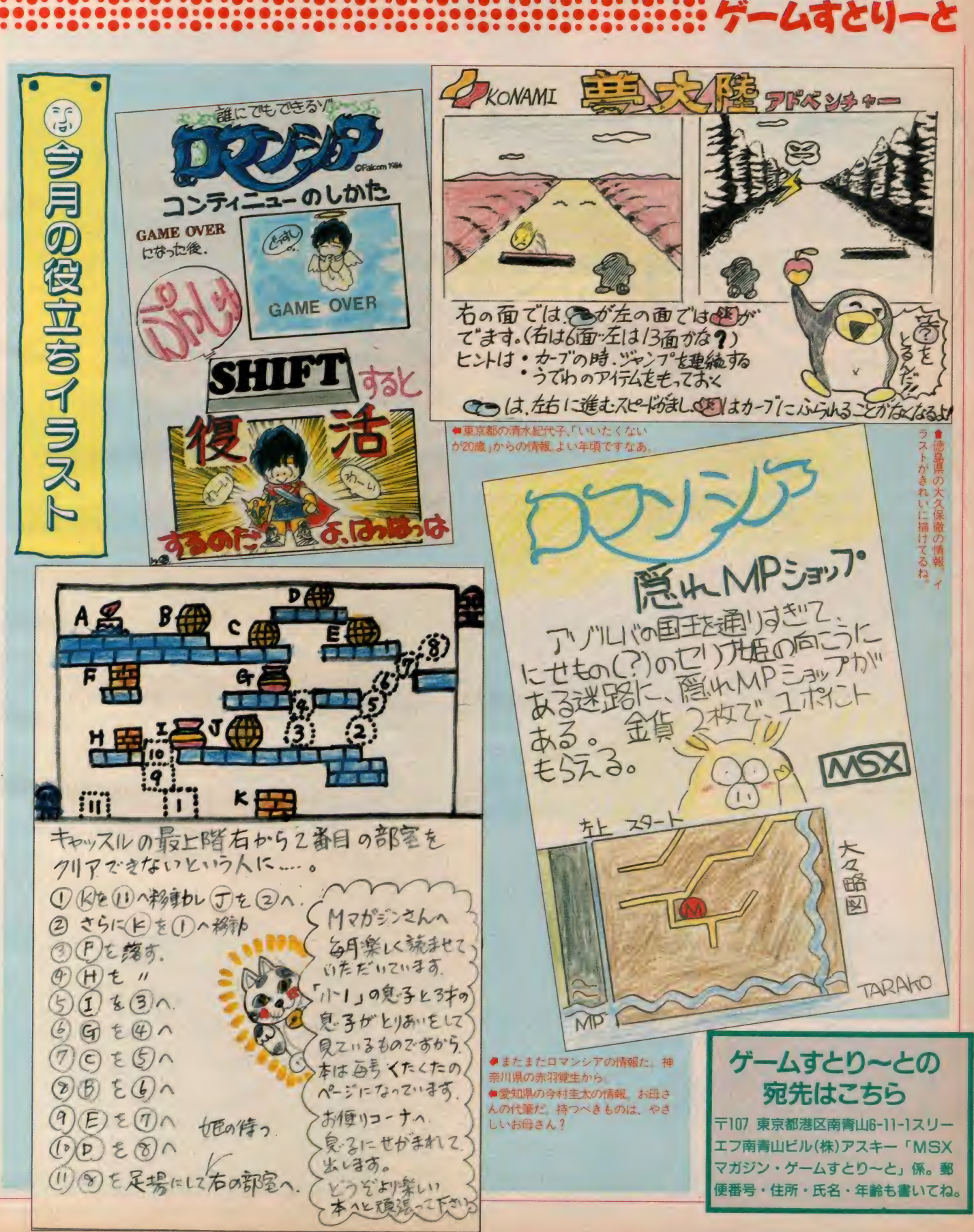

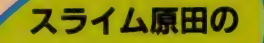

**CONTRACTOR** 

今回スライム原田が挑戦したゲームは、 コナミの「キングコング2」だ。コナ ミにしては珍しいタイプのアクション  $M = 20$ とのように 科理されるからく

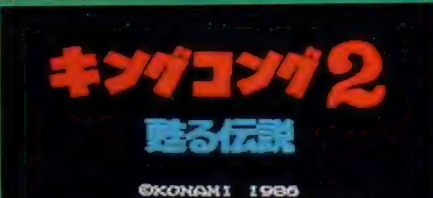

SHOCHIKU-FUJI CO. LTD. ENTERTS DE NA FRENCIA 18 U.S. RIGHTS RESERVED.

**食MS X 2 用、メガ ROM 使用の5,800円.** グヨン 日の巻

はっは、 みんな元気かな?

肌寒い季節の真っ盛りだけど、風邪 なんか引かないで元気してるかな? ボクは今月も元気にゲームの攻略法を 解説するから、ヨ・ロ・シ・ク/

今回は映画でも話題になった、「キン グコング 2」に挑戦した。同じタイト ルのゲームがファミコンにもあるけど、 MS X 2 版は全然内容が違うのだ。フ アミコン版は、キングコングを操作し てレディコングを救いだすアクション ゲーム。 それに 対して MS X 2 用は、 ミッチェルという主人公を操作して、 生命の危機にさらされているキングコ ングのために、手術に必要な大量の血 液を手に入れるため、ゴルネボ島にい るレディコングを探しだすというアク

ション型RPGだ。しかも数多くの謎 を盛り込んだ、本格的なゲームに仕上 がっている。

そのため最初のうちは、やたら数が 多いアイテムの使用目的がわからずに 悩んだり、いつまでたってもキングコ ングが登場しないので、「どこがキング コング2なんだ!」などと思うことも ある。 でも、最後にちゃーんとレディ

コングが登場するから、辛抱強くがん : ばって欲しい。

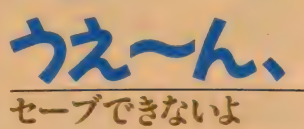

このゲームには、セーブ機能とか、 パスワード といったものはない。 コン ティニューはF5キーを押すことで可

最初の状態からスタートしなければな らない。だから、重要な部分はマップ を作ったり、ちゃんとメモしたりする

能だけど、電源を切ってしまうとまた

ますは、

<del>『</del><br>さてと、ゲームの話に入ろう。 まず 最初にいかなくてはならない場所は草 原。 ここで入手できる情報は、レディ コングを見つけだすのに重要なヒント となるものが多い。こまめに小屋を回 り情報を仕入れよう。また、草原には いくつかの石の台のようなものがある。

ことを勧めたい。

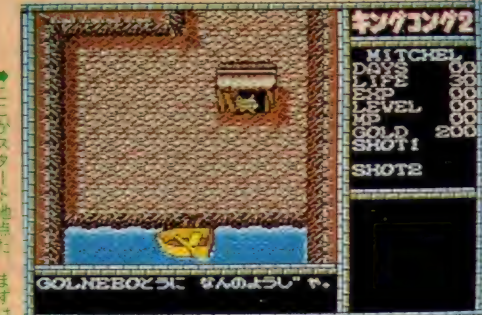

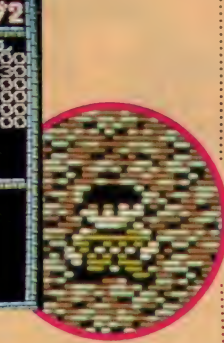

★池の中からウヨウヨ<mark>現れる「ボイズ</mark><br>ンフロッグ」は、ゴールドをたくさん 持っているからやっつけろ!

実はこの下にいろいろなものが隠され ているのだ。この石を消す方法はもう みんな知っているよね? そう、祈禱 師から教えてもらうことのできる「て<br>むさ」の呪文を唱えればいい。そうす ると石はじわっと消え、地下への入口 などが出現する仕掛けになっている。 また「ひかりのけん」が隠されている 石もあるので、見つけたらかならず手 に入れよう。このアイテムは、ある2 種類の白い敵を倒すのに必要だけど、 ある特定の地下でしか使用できないの で注意しよう。

草原では「グラスオウガ」が隠し持 っている「ロッド」や、「ラット」を3<br>匹倒すと出現する「やくそう」など、 重要なアイテムも手に入る。またマジ <u>重</u>要なアイテムもナに入る。 よに マン カルポイント(以下MP)は、宿屋で 150 ゴール ド払って20ポイント回復さ<br>せる方法もあるが、草原にいる「グラ スオウガ」 を倒すことでも I ポイント ずつ 回復す る ことができる。 これ だと | ポイントずつとはいえ、無料で回復 させることができるので、最初に 99ポ イントまで増やしておくのもひとつの<br>方法だ。

また 草原には いないが、 ほかに も M

イラストレーション/秋山雫

### スライム原田のゲームに挑戦/

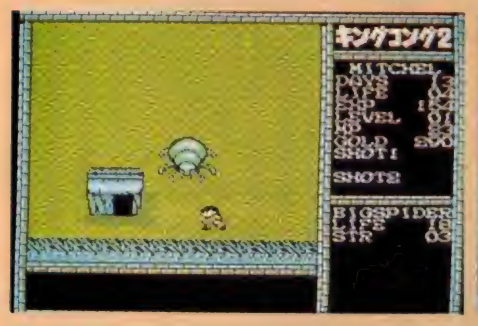

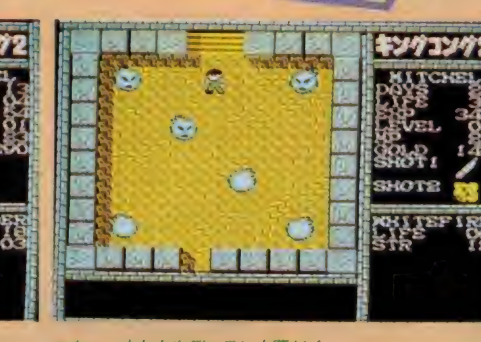

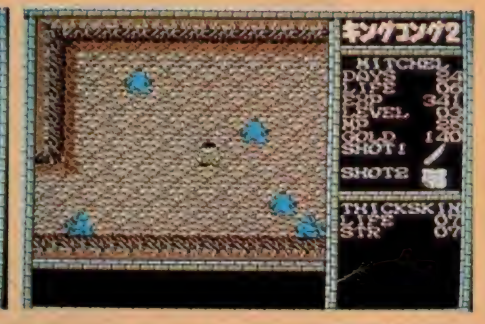

★木のカギを持っている「ビッグスバ イダー」。大グモというよりも大ダニだ。

Pが増やせる敵がいる。「グラウンダー」 「ブルー・フィッシュマン」 「ダーク・ フィッシュマン などだ。 いずれもMP を10~20ポイント回復させることがで きるので、宿屋に泊まるより能率的だ。

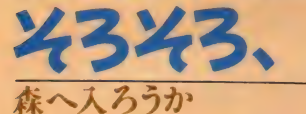

森へ入るには、森の入口にいる番人 の「グリズリー」を倒せばいい。ただ し ここにく る 前に かならず 350 ゴール ドと いく つかの 「や くそう」、 それに 「ぱ ぴるす」を手に入れておこう。「ぱぴる す」を持っていないと、「みずげた」作 りの名人にゲタを作ってもらえない。 そう「ぱぴるす」は「みずげた」の材 料なのだ。これはある場所やある敵か ら手に入れることができる。全部で3 つあるので、かならず取っておこう。 また、「みずげた」と交換で泊めてくれ る宿屋もあるけど、材料には限りがあ るので、全部使ってしまわないほうが いい。世の中には、お金だけでは手に 入らないものもあるのだ。

このほかに森で手に入るアイテムと して「ほん」がある。これは通訳の役

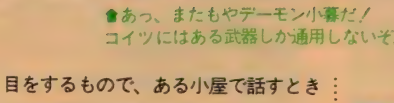

には絶対に必要なものだ。ここは、レ ディコングを見つけ出すための重要な アイテムのひとつ、「びっぐどりあん」 を手に入れるカギになっている。ちな みに、「ほん」を買わないで話をすると、 変な返事が返ってくるから試してみて 欲しい。

以上、「みずげた」を作るのに150ゴー ルド、「ほん」を買うのに200 ゴールド 必要なので、森に入る前には350 ゴー ルド持っていなくてはいけないという わけ。また「やくそう」は、小屋に入 るとき虫にかまれた際に必要になる。 このほかにも、「にく」を最低2つは手 に入れておこう。

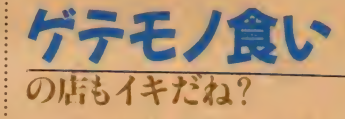

これは余談だけど、ゴルネボ島にい くと変わった(!)物を食べさせてくれ る店がある。「ぼいるどふなむし」 とか 「やまひるのさしみ」、「ぼいるどやま みみず」など、究極の美味しんぽメニ ューがずらりと揃っているのだ。ゴー ルドに余裕のある人は「ゴルネボ鳥·

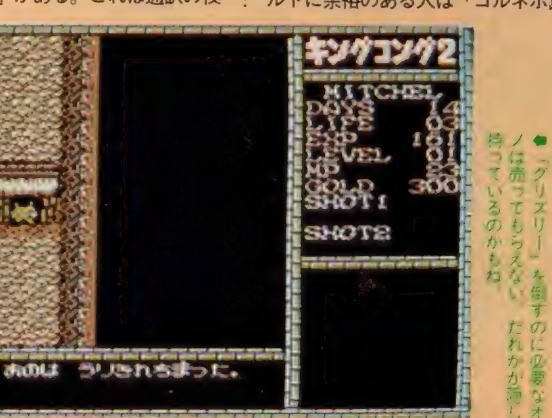

●「シックスキン」は盾を持っているから、真後ろ からダメージを与えよう。そして、すべて倒すと-

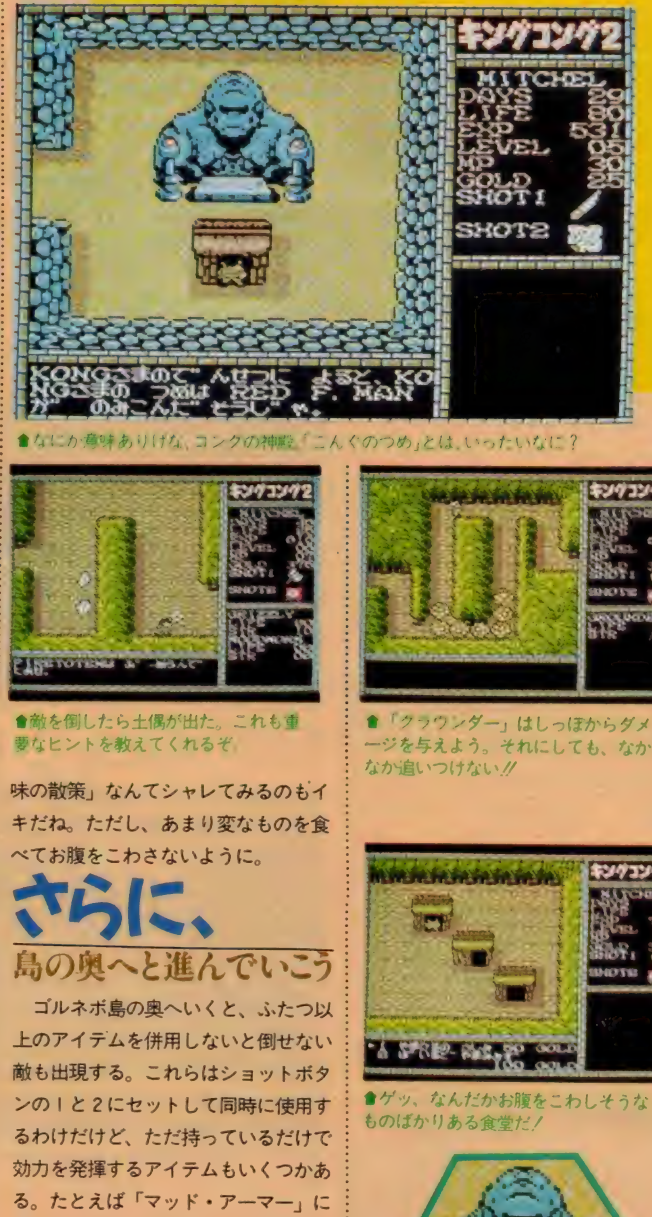

は、「らめらのじゅえき」を持っていれ

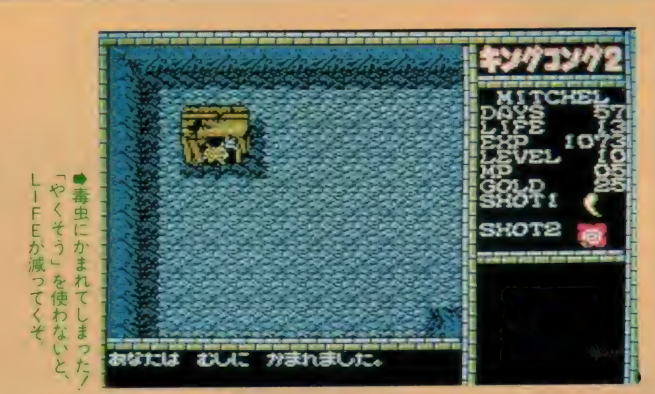

ば「いし」をぶつけて倒すことができ るなどだ。なんの気なしに手に入れて おいた アイテムが、 思わぬ 役に立つな どということもこのゲームでは多い。 ちなみに「おまもり」は、ある双子の **敵を倒すのに必要なアイテムだ。** 

# **「こんぐのひとみ」**

「ツインマイアーズ」を倒すと、赤い 岩でふさがれていた道がとおれるよう になる。しかし洞穴の中は真っ暗で、 おまけに敵らしいやつらの気配がする。 ここで「こんぐのひとみ」をショット ボタン 2 にセットしよう。あたりがパ ーっと 明るくなるはずだ (まだ「こん ぐのひとみ」を持っていない人は、手 紙を持って「けむらん」にいるおじい さんに会いにいこうね)。

ここにいる「ケープマン」をすべて 倒すと「ほのおのたま」が手に入る。 つぎに隣の部屋へいくと「リボルバー」 という敵がいるので、すかさず今手に 入れた「ほのおのたま」を使おう。こ のアイテムは、ちょうどレーザーのよ うに敵を貫通するので、「こんぐのつめ」 で攻撃するよりも少ないダメージで倒 せるぞ。なお「リボルバー」を倒すと 「あぐのす」 というカギのようなもの が手に入る。

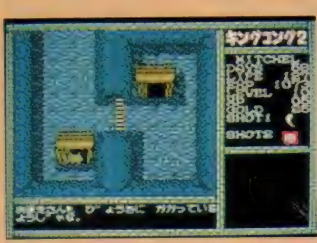

會病 気に かかって いる 酋長の 小屋 だ。 「びっぐどりあん」を持っている酋長に 会えるかな?

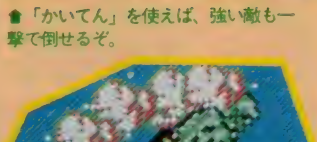

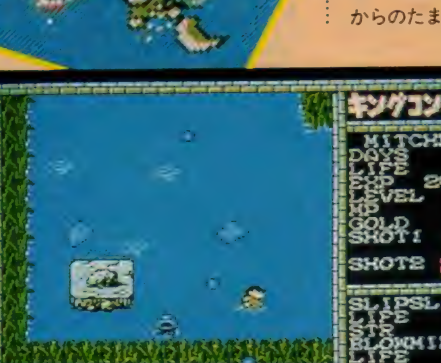

●この岩の下に、酋長をさらっていっ たプロウマイアーがいるかも?

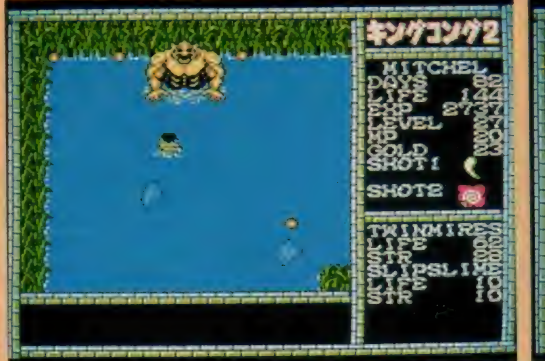

●「ツインマイアーズ」は赤い岩の番 人だ。「こんぐのつめ」でやっつけろ。

# ここから

### 先が問題でしょ?

ここから 先へ 進む のに、 どうしてい 嘯)^ いのかわからない人が、かなりいるん<br>じゃないかな? マニュアルには「地 しゃないかな! マニュアルには 5<sub>世</sub><br>下のどうくつ」と書いてあったけど、

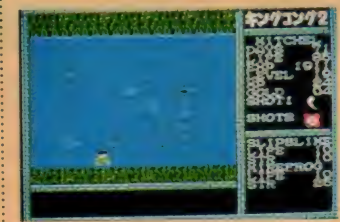

●カエルやヒルがいて気持が悪い。「み ずげた」を忘れずに身につけよう。

それらしき場所はなかったなんて人が ほとんどかもしれない。 もしもあると すれば、赤い岩のすぐ近くにある岩の<br>向こう側がアヤシイけど、これは「ち <sub>からのたま」</sub>や「こんぐのさけび」な

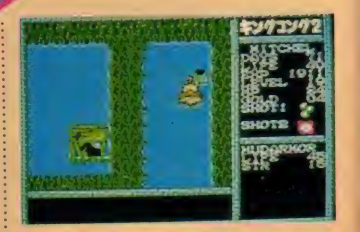

**會イテッ/ ボコボコ**<br>殴るなよ、コイツー/

どを使ってもなにも起こらない。とす ると、 この ふたつの アイテムは、 どこ かほかの場所で使うのではないか? どこで使うかは、詳しく教えちゃうと<br>おもしろくないから、ここではいくつ おもしつくないから、 ここではいくう<br>かのヒントを教えてあげよう。

ます これらは、 なにか にふとかれて<br>-<br>- トリオン・トミナメBIEナー トナカスト とおれな いような 場所を、 とおれる よ  $71 - 9$   $31 - 000$   $71 - 11$   $40 - 121$ ットホタ*ン*の2にセットしておいて、 アヤシイと思った場所で使ってみよう。<br>うまくすると、地下への入口が見つか るはず。そしてそこには、問題の「地

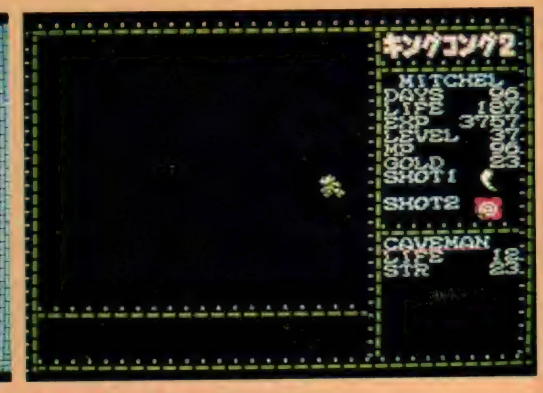

<mark></mark><br>●まっ暗でなにも見えない。「こんぐの<br>ひとみ」をセットしよう。

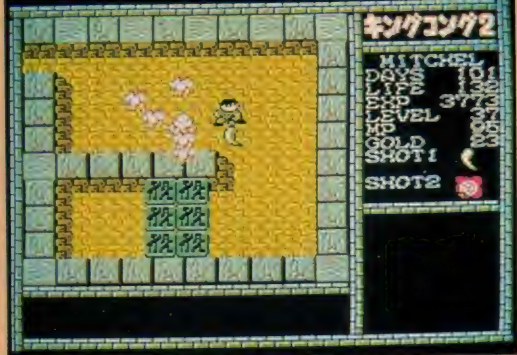

★壁がこっちへ向かって動いてくる。<br>つぶされる前に壊すっきゃないぞ。

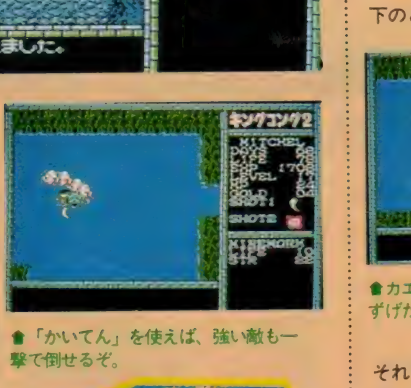

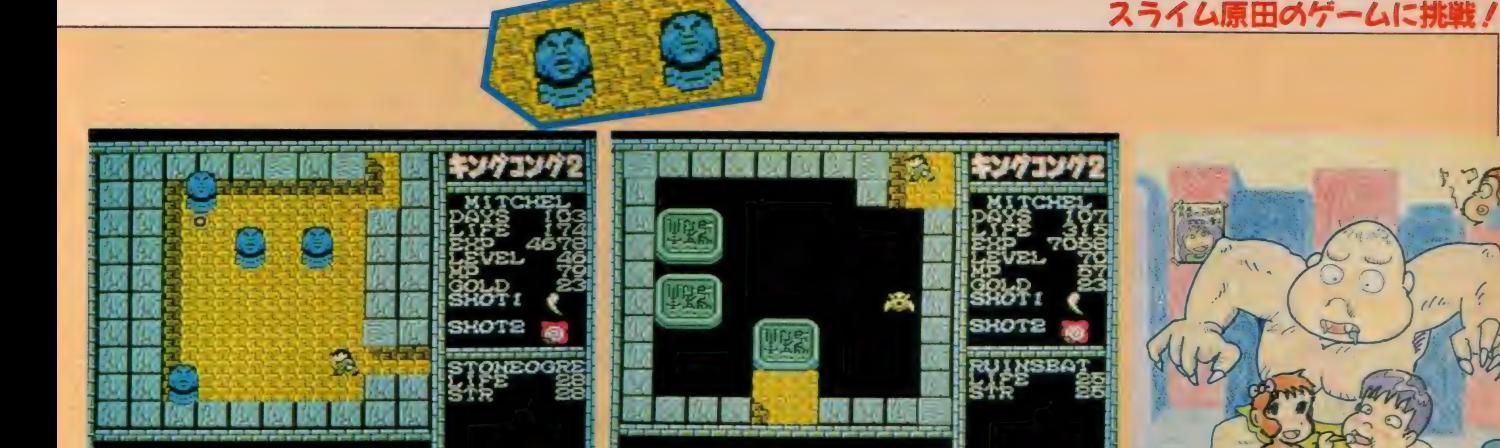

●「ストーンオグレ」は経験値がたくさん増 える。レベルを上げるにはバツグンの敵だね。

下のどうくつ」へ入る入口を隠してい : る岩を、消すためのアイテムがある。 これを手に入れるには、「あぐのす」が 必要なのでかならず持っていくこと。 もしも道がふさがっていてとおれない ときには、壁を突けばよい。また動く 床 (S.O.D.) にも 十分 注意し よう。 こ こにいる敵の「ストーンオウガ」は、 倒すと経験値がぐ~んと上がるので、 レベル70ぐらいになるまで戦おう。

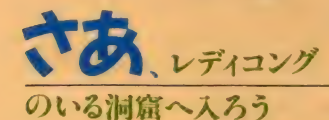

地下で手に入れたアイテムを使い 岩を消したら、いよいよレディコング のいる洞窟へ入る。まずは「ケイバー ンピッグ」を倒して「きいろいいし」 を手に入れよう。行き止まりになった ら、「こんぐのさけび」を使えばとおれ るようになる。目の前に巨大な花「ビ ッグフラワー」が現れるけど、こいつ を倒すためのヒントはもう前に聞いて いるはずだよね。そのとおりにやっつ けると、さらに地下へいける入口が見 つかるので、迷わず進もう。つぎに現 れる敵は大きな顔の「バッドプリエス

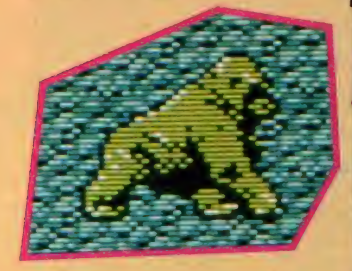

●アイテム表示画面だ。全部で30 種類以上のアイテム、キミは全部 そろったかな?

●動く床の下は奈落の底。落ちないよ うにうまく乗り移れ

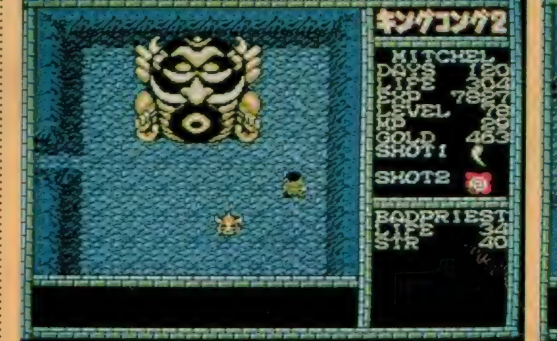

●レディコングのいる場所まであと--<br>息だ。それにしても、でかい顔だ。

卜」 だ。 こいつには どんな 武器 も 通用 しないけど、倒さないで先に進んだり しないように。ちゃーんと倒せる方法 があるのだ。

前に現れたときより強くなった「リ ボルバー」を倒してさらに進んでいく と、今度は地割れが道を阻んでいる。 ここまでくれば、 レディコングのいる

**SHOP** 地位

●この地割れの向こうへいくには、「こんぐの<br>なみだ」 が必要。 でも、 どこにあるのかな?

場所にあと一歩。もう一度ヒントを思 いだして みよう。 そう、 この 地割れに は「こんぐのなみだ」が必要だ。これ は、地下である壁を突くととおれるよ うになる仕掛けを思い出して、その要 領でもう一度あたりを調べてみよう。 一ヵ所忘れている所があるはずだ。こ ー<sub>カ所志れ いいる所かあるは 9 だ。<br>れで、レディコングに会えるのだ。<br>
→ インストーー</sub>

レディコングに会って、無線機で連 絡すると、ヘリコプターの飛んでくる 音がしてエンディングになる。ただし これには3種類のパターンが用意され ていて、コンティニューした回数やレ ディコングを発見するまでにかかった

エンディング

キングコング assome

●やっと、 レディコングを発 見した。 おつかれさま。

**PACIFIC** 

キソゲコングタ

**SHOT2** 

な姿(映画を組た んから、 だいたい 相 な姿(映画を観た人なら、だいたい想<br>像がつくかもね) キョスコ いじてき だろう。<br>- それではまた来月、 バイッ!

♡スライム♡

ラ回は いつもと 塵向をかえて、 ノノトドヒノノスの扉 ページ を描く 1 フストレーター、 台 竹夫 樹 C ル をノロース ノフラ 。<br>-どうしたらMSXを使って、かくも美しいイラストが描ける のか、その秘密を根こそぎアバイちゃうぞ。

## Mマガの年賀状 コンテストに入選

OSE

岩 村 さ んが M S X と 出会つ たのは、 もうずいぶん前のこと。高校のころか ら活動を続けてきたバンドで使う、ヤ マ ハの シンセサイザ 「DX-7」 や、 ドラム マシン 「R X-I5j を コン ト ロ ールするために、MIDIユニットの使え るビクターの「HC-6」を購入した のが最初だという。

その後、大学での専攻がデザインだ ったことからか (玉川学園大学・文学

大阪府家商市·田中博さん (36歳)

●年賀状コンテストの発表 中央が作品 ●金の熊賞を受賞したときのヤンジャン

部・去例<del>子科</del>・天例寺文・ノッコンコ<br>- コナ<sup>州、</sup>ゼニフィックフにも開けた ース 卒業)、 グラフ イツ クスに も 興味を ホワ、 LDD I II などのソールを用いる M マガは84年の 8 月 号か ら 購読し てい て、さまざまな情報収集のネタ本とし て活用してたとか。その甲斐あって(?) 85年の暮れには、Mマガで行われた年 資状コンテストに応募し、しっかりと 入選してしまったのだ。

そのときの賞品がソニーのフロッピ<br>*ー*ディスク。これは今でも、グラフィ ックスのデータをセーブするときなど に愛用しているとか。MSX世代のイ ラストレーターの誕生に、Mマガが多 少なりとも関与していたなんて、ビッ クリしてしまった。

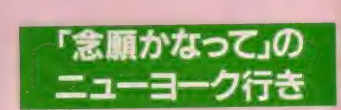

大<del>サイズ</del> 皮16フッコン 公社で 働いて<br>- <del>レビロ</del>ャイ ゲイナビー Re年 2 日に フリ いた 岩 村さん だけど、 昨年 2 月に フリ ーのイラストレーターを目指して退職 している。ちょうど年賀状コンテスト

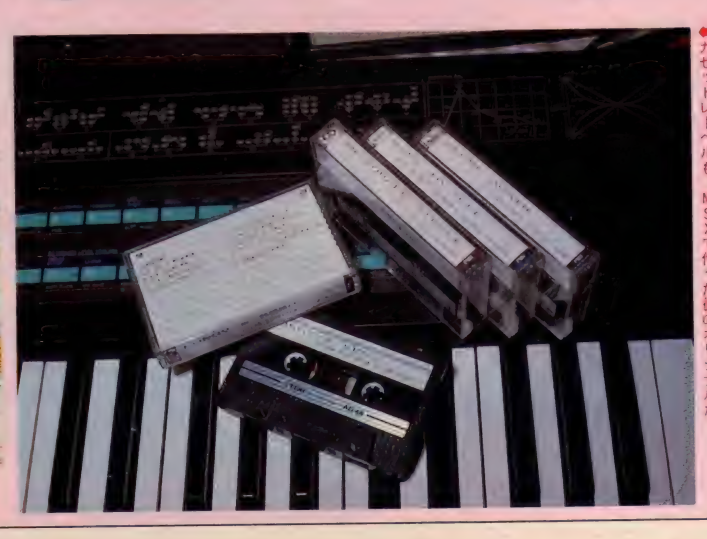

### CLOSE UP

に入選したころのことだ。そして4月 には高校の後輩で、同じバンドのリー ドボーカルをしていた仁恵 (ひとえ) さんと電撃的な結婚。それまではお互 いに友だちとしか思っていなかったの だけど、ある日突然結婚を思い立ち、 わずか 2 週間ほどで入籍してしまった とか。 周囲の人々はもちろんのこと、 一番驚いていたのは、当の本人同士だ ったようだ。

新婚旅行はあこがれのニューヨーク。 ふたりとも昔から、バンドでは英語の ナンバーしかやらないという徹底ぶり で、常々ニューヨークへ行ってみたい と思っていたとか。特に仁恵さんは、 高校のころは英語劇クラブで活躍し、 卒業後は得意の英語力を生かし、代々 木にある「モデル・ランゲージ・スタ ジオ」で英会話の先生をするという経 歴の持主。ここはゴダイゴ (古い!) の曲を作詩していた奈良橋陽子さんが りーダーとなって、ドラマ方式の英会 話を学ぶ教室。先生になるにはかなり の会話力を要求されるというけど、英 語への強いあこがれを持つ仁恵さんは、

日本にいながら完璧な英会話をマスタ ーしていたのだ。 友だちの間では、「旅 行に行きたくて結婚した」なんて噂が、 まことしやかに流されていたというけ ど、まさに「念願かなって」の旅行だ ったという。

# ヤンジャン・金の熊賞<br>クランプリ獲得

さて旅行から帰ってきてからが、イ ラストレーター岩村実樹としての活動 開始だ。素材としてMSXを使うこと は、はじめから決めていたというけど、 問題となるのが表示色やプリントアウ トの方法。このときすでに発売されて いたMSX2が手元にあれば、色表示 や画面のち密さという面では問題なか ったのだけど、なにぶん会社を辞めた ばかりでお金がない。普通ならここで あきらめて、ペンや絵具を素材に選ん でしまうのだけど、彼は違った。お金 はないけど、物を考えるヒマは十分に ある。そして彼はネバリ強いA型。M S X 2 に負けまいと頑張って、ついに

1111111111111111111111111111111111111111111 II! 11111111111111111111111111111111111111111111111111111111111111111111 IIIIH

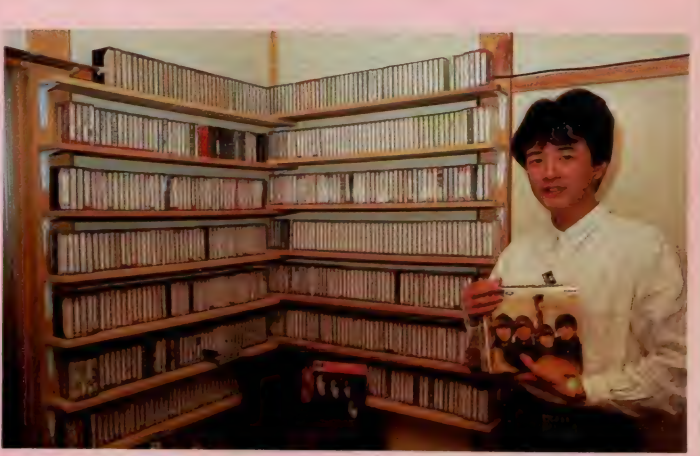

**●ビートルズのEPコレクションが宝物** 

現在の手法を編み出したのだ。

そして彼のイラストレーターとして の本格的デビューとなったのが、昨年 秋にヤングジャンプ誌トで行われた 第一回「金の熊賞」。なんと審査員の満 票を得て、応募作がグランプリに輝い たのだ。「パソコンから生まれたグラン プリ」。そう、MSXエイジが生んだイ ラストレーター「岩村実樹」の飛躍が、 今 はじまった。

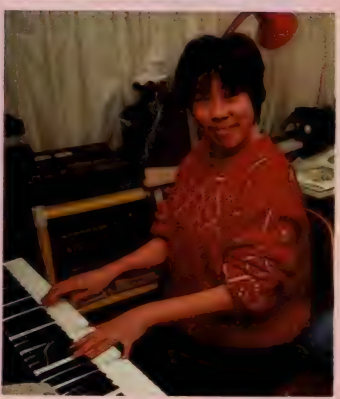

# さあ〜て、<br>いよいよ製作開始

一見アメコミふうのイラスト。これはどうやって描か れるのか。下絵からプリントそして着色まで、そのす べての工程を追ってみた。

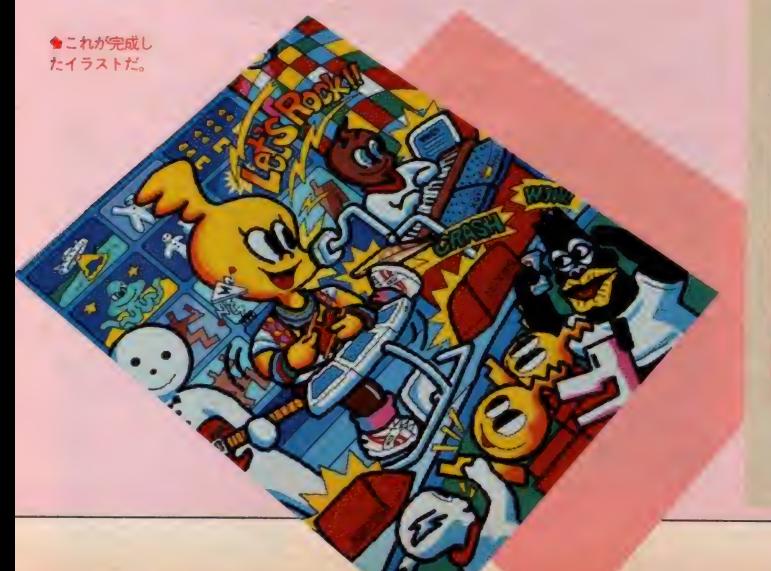

# 1まずはラフスケッチから

これは文章を書くときでも同じことだけど、まずは「なにを 描くか」というアイデア出しからはじめることになる。スケッ チフックをひろげて、あれこれとラフを描いてみてはボツにす る。ここで適当に妥協してしまうと、完成した作品が満足のい かないものになってしまうから、もっとも気を使うところ。岩 村さんのスケッチフックには、ボツになったものや作品となっ たものが、ピッシリと描かれていて、この段階をいかに大切に しているかがよくわかる。

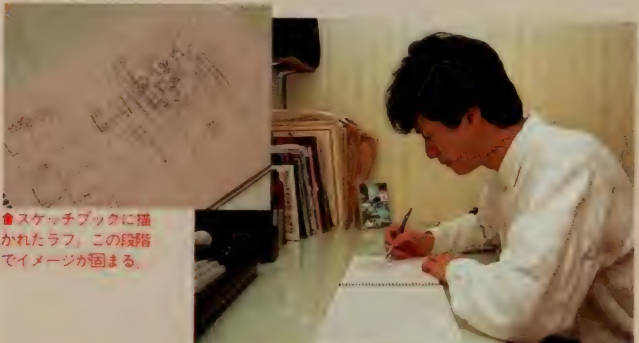

アイデアが固まったら、次は原寸大の用紙に下絵を描き込む 作業。作品の縦横の比率 (フロポーション) を考えながら、余 白を埋めていく。ちなみにMマガはAB判と呼ばれる判型。A 4サイズよりも、すこ~し天地 (縦方向の長さ) が短いのだ。 岩村さんはデザインコース専攻とあって、このあたりの作業は お手の物。英文字のレタリンクも、フリーハンドでスラスラと こなしていく。

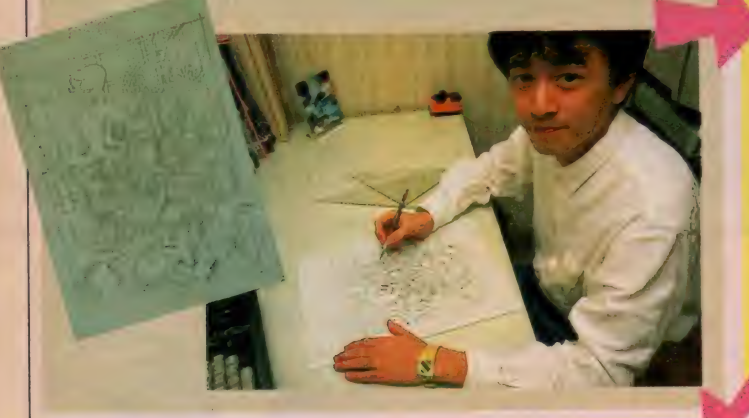

# 4イラストをシートにトレース

比率補正をかけたイラストは4分割され、それそれ別のコン ピュータ・クラフィックスへと姿を変える。その最初の段階が これ。透明なシートにイラストの4分の1の部分をトレースし、 それをモニタ画面にセットする。その際モニタの四隅とシート にはマジックテースが貼られており、常に同じ状態で簡単にセ ットできるように工夫されている。岩村さんの小技が、ここで もキラリと光っていた。

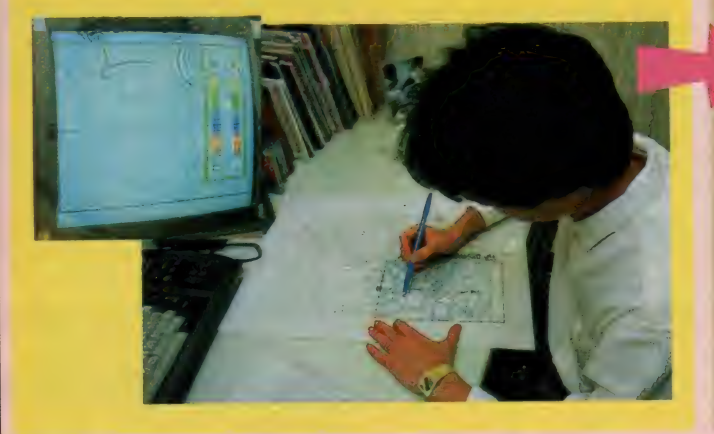

# 2原寸大の下絵を描きこむ ③技あり·その1、比率補正

くる。その第一番目は、画面表示とフリントアウトしたときの、 縦横比率の違いを補正すること。そのために岩村さんが考え出 したのが、方眼紙のようなオーバーレイシート。下絵にこれを かぶせて、XY方向の座標を取りながら、補正をかけたイラス トを描いていくのだ。なんでもできるようで、実は融通の利か 卜を 描いて い < の だ。 なんでも できる よ ラで、 実は 融通の 利か ないコノビュー タを 相子に 9 つこ、 意外と 画面 は 手 作業 ファー<br>-

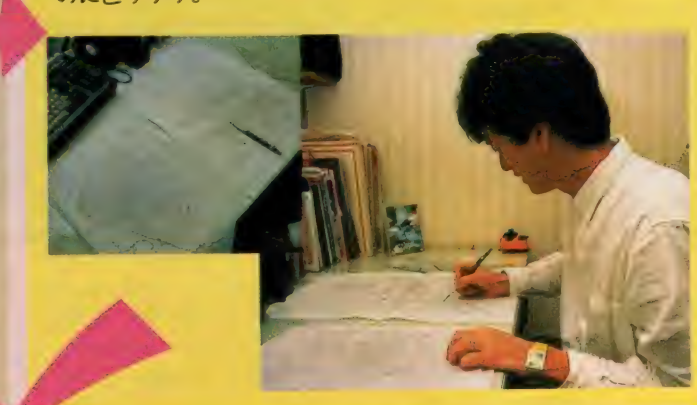

# **GUよいよMSXが登場する**

長い地道な作業を終え、やっとここでMSXが登場する。使<br>用するシステムは、ピクター「HC-6」とフラザーのフリン タ、それにソニーのディスクを組み合わせたもの。これに「ク ラフィックマスターラボ」というCGツール (ソニー製) をセ ットし、トラックボールでオペレートする。なにしろ4枚のク ットし、ト フックボールでオ・ベレード チる。 なにし クォーバン <u>ラ /イックス C | 枚のものを作り上げるわけにから、それ C4</u>1 のツギメが目立たないようにするのに苦労するとか。そのため の必殺テクニックは企業秘密!?

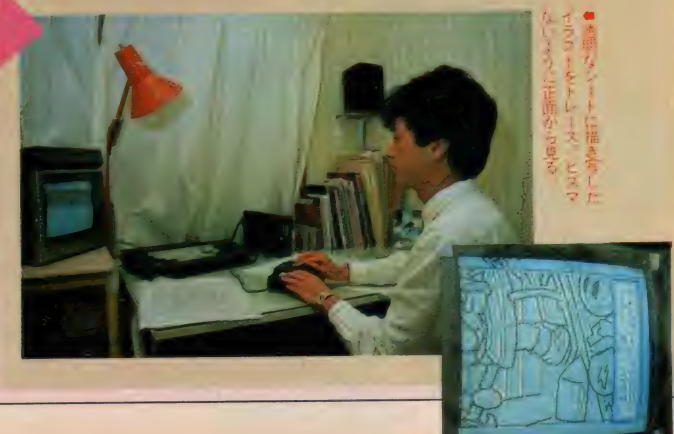

この画面写真は、岩村さんが「ソフトトピックス」のために 描いた、4枚のクラフィックス。参考までに撮影して順番に並 べてみたら、 こんな具合にドンピシャの1枚の作品になった。 描いているときはそれそれ別なのに、どうしてこんなに上手に 合うのだろう。彼の几帳面な性格には、ただ脱帽。

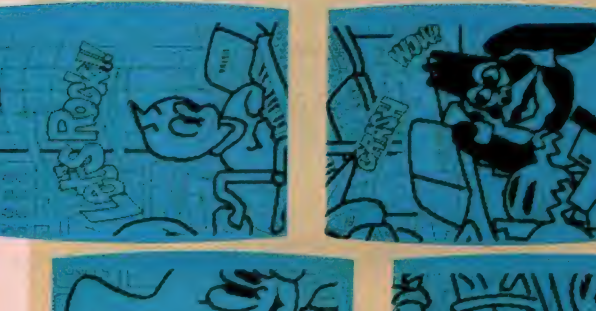

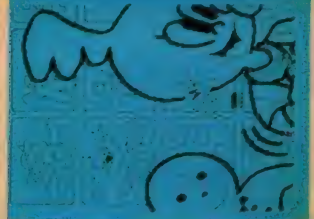

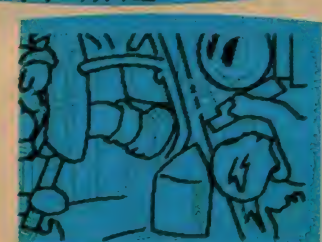

# 8フィルムの着色はセル画の要領で 9これでやっとカンセイだよ

さて用紙への着色で色が決まったら、残るはフィルムへの着 色あるのみだ。用意するのは0.1ミリのアセテートフィルムにア 一 ト カラー。 どちらも 画材 屋で 手に入る。 まず 通常の 用紙と 同 じ要領で、クラフィックスをフィルムにフリントアウト。これ を4画面分つなげたところで着色開始だ。アートカラーは乾く とニジマないので、アニメのセル画に着色する要領で、裏側か ら次々と塗っていく。色の発色を見るために、反対側に白い紙 を重ねるあたり、またまたワザありの岩村さんだ。

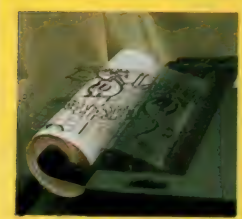

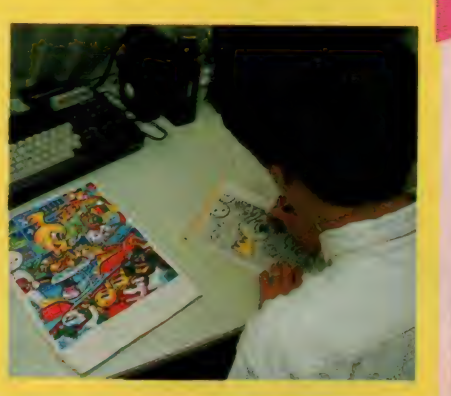

**64つの画面を合体/ 7技あり·その2、2画面プリント** 

イラストを描くのは「クラフィックマスターラボ」だけど、 これにはなぜかフリントコマンドがない。そこで登場するのが 「EDDYII」。同じソニーのツールでデータの互換性が保たれて いるから、 フリントアウトもOKというわけだ。 そしてさらに ここでワザありなのが、2画面分を続けてフリントする方法。 まず1枚目が終わったら、BASICにもどってフリンタをコン トロール。1ライン分用紙をもどしてから次のフリントにかか るのだ。これだけで2つの画面がきれいにつながってしまうの だから不思議だね。

こうして用紙にフリントされたイラストに試しに着色してみ ると、ほーら、完成まであと一歩だ。

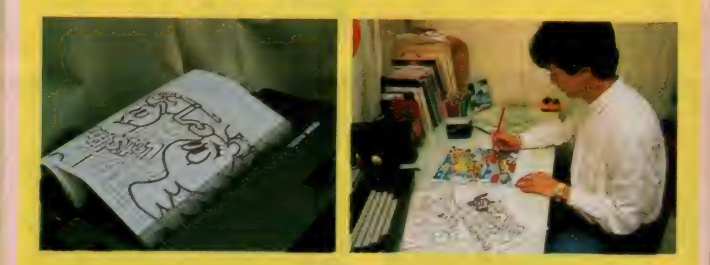

ここまでの長い道程を経て、ついにイラストが完成した。 白<br>い台紙に貼りつけて彼が抱えているのは、 まぎれもなく今月の 「ソフトトピックス」の扉を飾ったもの。平均するとアイデアか ら完成まで、3日から4日の作業だ。岩村さん、どうもお疲れ さまでした。 そして、 来月もまたヨロシク♥

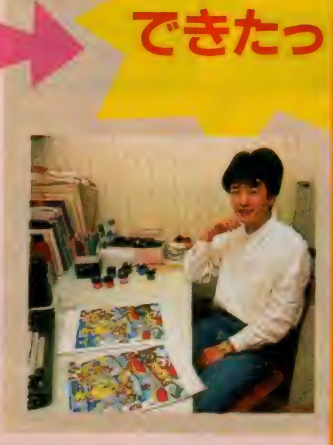

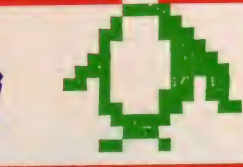

マログラムエリア **PLABE LE LO MOEST** 

 $NO.1$ <br> $P 199 \n~ P 204$ 

# **おー歩で… 究極の音楽演奏プログラム**

詳細はプログラムエリアをごらんい ただき ましよう。 とりあえず機能だけをまとめますと、 1従来のPLAY 文データをほとんど

すべてそのまま BGM化することが

©P L A Y 文の 5 倍の 速さ ま で 記述で

3周波数の微調整ができる。

(ッ) イス・コロに<br>といった点が看<br>ただし、大量のデー ノイズを 自由に 制御で きる <sup>0</sup> といった点が看板文句となります。 ににし、 大量のノークを 高速に 水 ノに

(ファイスファ) カラン スロート・・・・・・・・・・・・・・<br>- ①DIA Y 女の5倍の東さまで記述で … め、このプログラムはう め、このプログラムはディスクをお持<br>ちでないと使用できません。 写真はコンパイル終了時のものです。 コンパイル、というのがどういうこと なのかくらいはこ存じではないとよく ないがく ういはこり じくはない こういく わからない ソフトになる じじょう。

02 1903 19042009 **L 29 103** iabril эĦ

**NO.2** 

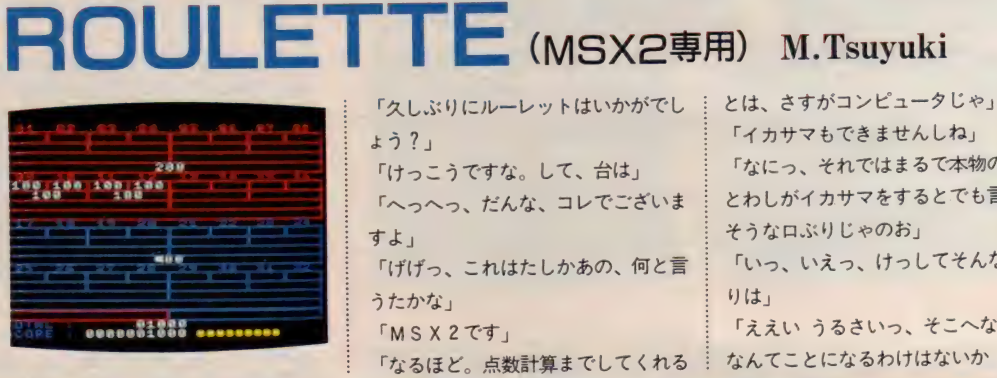

「久しぶりにルーレットはいかがでし<sup>」</sup><br>ょう?」 「けっこう ですな。 して、 台は」 「へっへっ、だんな、コレでございま すよ」 「げげっ、これはたしかあの、何と言 うたかな」<br>「M S X 2 です」 「なるほど。点数計算までしてくれる

「イカサマもできませんしね」 「なにっ、それではまるで本物の台だ<br>とわしがイカサマをするとでも言いた そうな口ぶりじゃのお」 - ( ) / よ H いい / し ヤ い ん )<br>- 「・・ ・ ・ ・ - ・ - ・ - - 」 「いっ、いえっ、けっしてそんなつも 「ええい うるさいっ、そこへなおれ/」 なんてことになるわけはないか

# NO.3

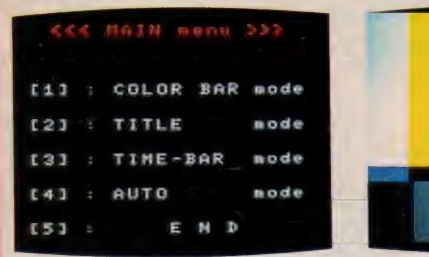

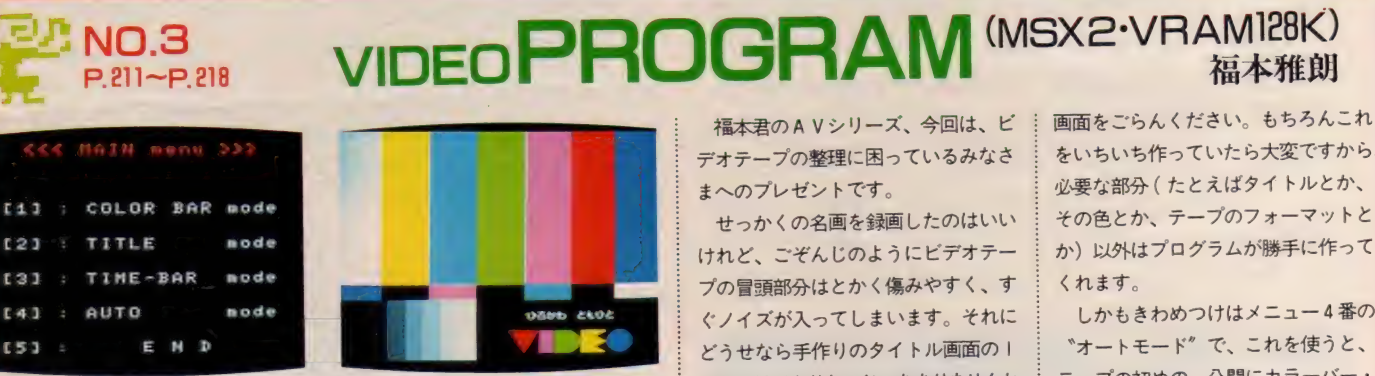

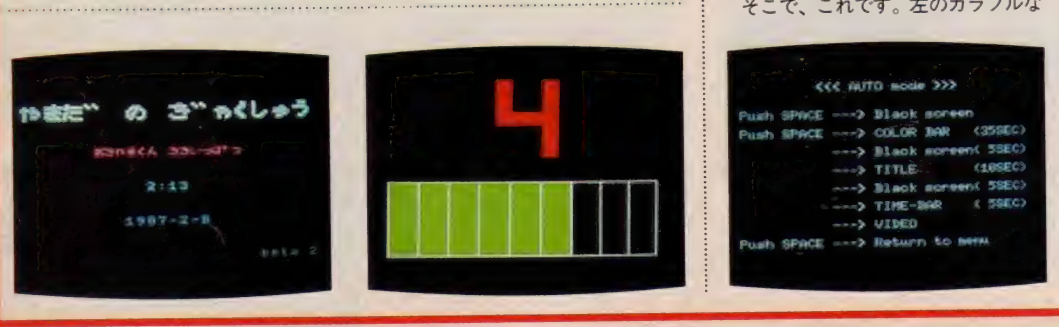

1844年の A V シリース、 ラロは、 ビ<br>- - エープ - \*\*\*『!!!!』 デオテープの整理に困っているみなさ まへのプレゼントです。

せっかくの名画を録画したのはいい 。<br>プの冒頭部分はとかく傷みやすく、す ぐノイズが入ってしまいます。それに どうせなら手作りのタイトル画面の | つもつけてやりたいじゃあありませんか。 そこで、これです。左のカラフルな

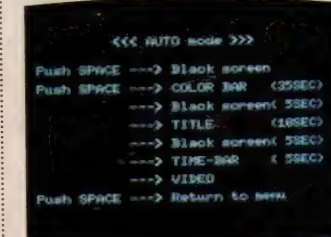

をいちいち作っていたら大変ですから、 必要な部分(たとえばタイトルとか、 その色とか、テープのフォーマットと か) 以外はプログラムが勝手に作って くれます。

しかもきわめつけはメニュー4番の 〝オートモード<sup></sup>'で、これを使うと、<br>テープの初めの<del>一</del>分間にカラーバー・ タイトル・カウントダウンをプログラ<br>ムして出力してくれます。V R A M をフ  $\alpha$  $\overline{a}$  $\mathcal{W}$ に マリ ていよ チップ く画面 切決 しみか

さらに。これはA V対応のMS X 2<br>を考慮していますので、外部ビデオ入 を特慮していますので、外部ビデオバ<br>カとコンピュータ出力を自動的に切り 力とコンヒュータ出刀を自動的に切り<br>- ・・・・・・・ かえて くれます。

ビデオマニアのあなたにはぜひ使っ ていただきたいソフトですね。

またしてもLOGOの話です。ただし今 回は昨年11月にロゴ開発者の一人で、こ の欄にも何回か登場しているパパート博 士が来日して発表した、LOGOの改良 版であるLOGOライターとそのシンポ ジウムを中心にお話します。

n ンビユ —夕 利用 こと トライン

 $Vol.21$ 

## LOG □が 言語になる?

**Clipping** 

今回また10G0を取り上げるのに は理由があります。ひとつには、1988 年つまり来年の4月にはいよいよ日本 の文部省が重い腰をあげて、全国の小 中学校にコンピュータを入れるらしい こと。これは大事件です。ここでどう いう方針になるかで、このさき何十年 かの日本の子供とコンピュータの関係 が、かなりの程度決められてしまうか もしれ ないから です。 そして、 LOG 0は場合によっては、来年4月からの コンピュータ導入で、教室でコンピ ュータを使うときの「標準言語」の一 つになる かもしれ ない の です。 カバ これはいはい ようし このさき 何の こうしょう ない こうし しょう このさき 何の てんれん こころ きょうしょう かんこう このさき 何の てんれん こころ このさき 何の まき このさき 何の まき このさき 何の まき こうきょう かもの といい インクリーン かんこう かんじょう いっかん こうかん こうかん こうかん こうかん こうかん こうかん あんいり

いよいよ教室とコンピュータが私た ちの身近な、手に触れられるものに なってきそうです。そうなると、今 では 行く 当ての はっきり しない C A I

な、そのときどきの風まかせ潮まかせ でつまみ食いをしてきたこの欄も、近 いうちに「切抜き」という意味の「ク リッピング」という名前も変えて、本 格的なコンピュータ教育評論に脱皮す る必要が出てくることでしょう。

そうした変わり目を前に、肝心な文 部 省の 考え方が、 前回 この CA 丨ク リッピングの話題のひとつだった「21 世紀教育の会」の講演会の中で、少し 見えてきました。この会で話した文部 省のお役人は、「コンピュータを使った 教育方法は、今後ドリルや教科書をコ ンピュータに移し変えただけのものか ら、もっと考え方を作っていく助けに なるようなコンピュータの利用へと、 重点を移していく必要はありはしない か」ということを述べていました。

これはまさにし0GOの目指す方向 と一致しているように思われます。そ こで今回発表されたL0G<mark>0ライター</mark><br>が、これからの教育の中でどんな役割 を果たせそうかということを、パパー ト氏を招いてのシンポジウムの中で見 ていこう という わけです。

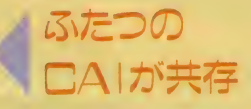

- さて本論にはいる前にもう一言、チ<br>ュートリアル型の C A I も、そう捨て ュートップル室のフォーも、 こう信 ことをつけかえ<br>たものではないということをつけ加え<br>のCAIクリッピングでも紹介した、 ておきます。というのは、昨年8月号 のCAIクリッピングでも紹介した、 山路先生の事例発表でもわかるように、 チュートリアル型のCAI教材を作る こと、そしてそれを生徒がどう利用し ていくかをつぶさに見ていくことで、 今まではわからなかった生徒の理解の 仕方や、教授法の改善点が見えてくる らしいからです。

いってみれば、コンピュータを使っ て従来の教授方法を改良していく余地 だって まだまだ ある わけで、 しばらく はそう した 改善と、 LOGO などの コ ンピュータ言語そのものを使った「考 えを構築させるための(森石峰一氏、<br>帝塚山学院大学)」コンピュータ利用と は、同時に進められていく必要があり そうです。

ただしこれは、日本の教育がそう簡 単には変わって行かないだろうという 見通しの上で、いま行われている知識 教育を少しでも合理化するには、この ふたつの方法を平行して進める必要が ありそう だと いっている わけです。 ボ クとしては 一足跳びに LOGO (また はそれに似た教育用コンピュータ言語) と、CD-ROMで教育が行われるよ うになれば、それに越したことはない と思っているのですが。

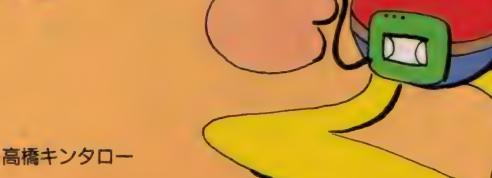

# $l$ co $\Box$ 笛 ラソフト

前置きがずいぶん長くなりました。 急いでL0G0ライターのシンポジウ ムの話に入りましょう。パパート氏を 迎えたこの会は、なかなか充実したも のでした。 まず第一にパパート氏とい **うし0G0の開発者から、直接し0G** 0の真髄を聞けたこと。第二に小学校 でLOGOを使った授業を行った鈴木 勢津子先生の報告から、生徒たちの楽 しそうで生き生きとしたようすがよく わかったこと。そして最後に、めずら しくある程度整理されたパネルディス カッションが聞けたことです。

いろいろと収穫の多かったシンポジ ウムでしたが、今回は主に最初の2点 にしぼって報告します。まずパパート 氏が今回の来日で特に強調されたこと のひとつに、「LOGOは単なるお絵描 きソフトではない」ということがあり ます。これはまさにボクが感じていた 疑問の答でした。今まで見てきたLO GOの説明は、ほとんどが丸や四角が 描けるというだけのもので、それがど んな風に子供の考え方を育てるかとい う点については、もうひとつぼやけて いたような気がします (これについて はパパート氏も、「『マインドストーム』

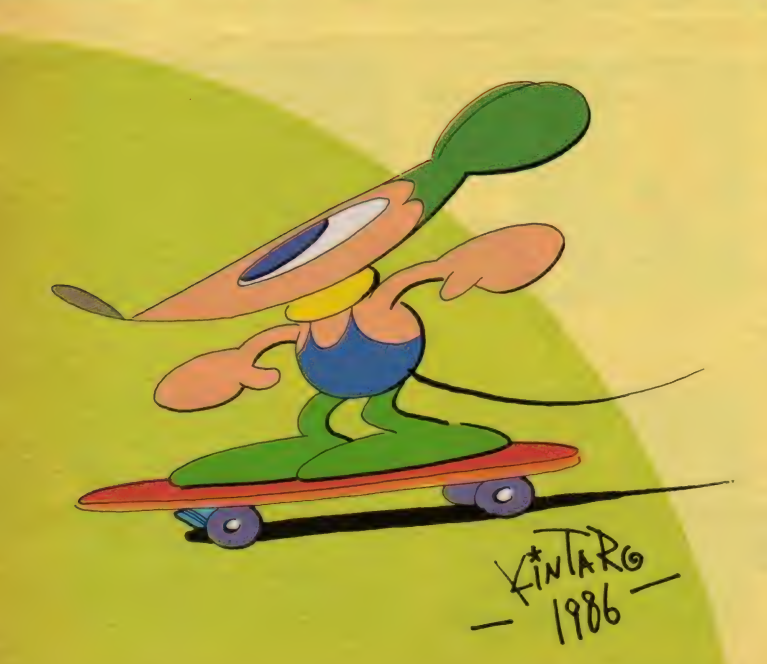

という本の中で、丸や四角を使って説 明したことも誤解を呼んだ」といって います)。

パパート氏の話には、かならず博士 が実際に 見聞き した子供たちの例が引 さ合いに出されて、なんとも楽しいも のでした。そしてそうした例をとおし て、子供たちがLOGOを単なるお絵 描きソフトとしてではなく、自分でな にかを作っていく道具として生かして いることがよくわかったのです。 たと えばボストンのある公立小学校では、 ある生徒が先生もパパート氏も気がつ かなかった方法で、まるで乱数を使っ たのと同じように画面の中に星をちり ばめたそうです。子供が試行錯誤をく り返しながら、そこへたどり着くまで のようすを説明するパパート氏の顔は、 まるで思いどおりのことができた、そ の子供の表情の輝きそのもののようで した。

つまり、そうした子供の発見の過程 を説明して、パパート氏がいいたかっ たことは、「子供が花を描いたり、家を 描いたりしたという結果が大切なので はない。LOGOという道具の性質を 子供自身が発見しながら、画面上にな にかを作り上げていくその過程に、子 供の伸びていく姿があるのだ」という<br>ことでしょう。

A 基本 理念は 「黒老の道具」

これと同じように、子供たちが発見 と試行錯誤をとおしてなにかを作り上 げていくようすは、後で紹介する鈴木 先生の 教室で も 授業の たび ごと に 見ら れ たようです。 けれども 「LOGO = お絵描きソフト」という印象はすでに ある程度定着しかかっていて、パパー<br>ト氏や鈴木先生の話を直接聞かなけれ ば、ちょっとやそっとでは訂正できそ うもないように思われます。

ひょっとするとその印象を訂正しよ うという意図もあったのでしょうか、 今回発表されたLOGOライターは、 コンピュータの使い方としては一番よ くあると思われるワードプロセッサ機 能を、LOGOと一体化させたものに なっています。このLOGOライター に組み込まれたLOGOには、今まで にない特徴もたくさんありますが、基 本的には同じなのでその点の説明は省 きます。またワードプロセッサ機能の<br>方も、特に他の英文ワードプロセッサ 方も、特に他の夹文ワードプロセッサ<br>-<br>- ときえしOCOCLい著合的なものと と違うLOGOらしい革命的なものと<br>-いうわけでもありません。しかしボク は、ワードプロセッサを組み込んだこ とで、LOGOのイメージが豊かにふ くらんで欲しいと思っています。これ を使えば単に絵を描くだけでなく、い ろいろなことができそうだということ で注目されて、そこからLOGO本来 の「考えを作っていく手助けになる」 という特徴が理解されていけばいいと 思うのです。同じ理由で、以前この欄<br>で取り上げた Lego - LOGO も、LO て取り上りた Lego – LOGO O、 LO<br>GO の可能性をわかりやすい形で表現 した ものと いえます。

ただ、そのときの記事の中でも書か れていたように、ワードプロセッサ機 能や Lego との組み合わせで注目さ れたあと、LOGOの特徴が本当に理 解されるためには、やはりよい指導者 が必要になるでしょう。 これまでLO GOがお絵描きソフトとしてしか理解 されてこなかった理由のひとつは、「思 考の道具」というLOGOの大きな可 能性に十分気がついている指導者が、 日本では少なかったためだという気が<br>します。

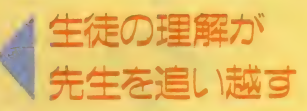

LOGOの可能性の認識ということ になると、さきほどから話に出てきた 大田区立山王小学校の鈴木先生のよう に、実際の授業の中でその良さを確認 された方の話が貴重になってきます。 もっとも鈴木先生にしたところで、は じめからし0GOのおもしろさに気づ いていたのではなかったようです。そ こがまたおもしろいところなのですが、 授業のはじめの頃こそ先生の知識が生 徒に勝っていたそうですが、熱心にし 0 G 0 と取り組むうちに生徒は先生に は教えられないことまでやり出したそ うです。そして先生に気を使って自分 たちでマニュアルを見たり、手伝いに きていたコンピュータ会社の人に直接

聞いたりして、先に進んで行ったとい います。

ということは、指導者には必ずしも LOGOについての十分な理解が不可 欠、ということではないのかもしれま せん。鈴木先生のように柔軟で、子供 の反応を注意深く見ていて、伸びてい く芽を敏感に感じ取り、それを大切に して あげられる 人で あれば、 LOGO は十分に応えてくれるものなのでしょ う。

## 学校の授業を 楽しい ものに

鈴木先生の生徒たちがし0G0を使 って作った作品には、歴史年表、植物 のつるの成長モデル、LOGOの授業 を読み込んだ「いろはカルタ」などが あります。これを見てもLOGOが社 会科、理科、国語と広く応用されてい ることがわかります。子供たちがロゴ の授業について書いた作文の中には、 「きらいな理科や算数が好きになって きた。他の教科の学習も『コンピュー 夕』 でやってみたい」 という感想もあ ったそうです。絵とひらがなで、各教科 て勉強したことを確認しているわけで、 これがどの程度能率的かはまだ研究を 待たなければならないでしょうが、知 識教育の手伝いはともかく、学習を楽 しいものにしたということは本当に驚 きです。

そしてこうした作品を作ることを、 子供たちが実に楽しげにやっているこ とは、カルタの文句を見ればわかるよ うな気がします。たとえば「もう少し もう少し 早くやめないとしかられる」 からは、ふだん「ひとつのことに集中 できなかった子供が、90分の授業に対 し、動くことなく黙々とキーと画面を 見つめながら、自分の考えたことを画 面にインプットしようと努力している ことに胸をうたれた」という鈴木先生 の気持ちがわかるような気がします。 また「リターンキー 押すとき 手が ふるえ できたよろこび大きいよ」と いうカルタを見れば、子どもたちが普 通の授業とは違って、自分の間違いか ら自分で学んで、自分で乗り越えてい くことを楽しんでいるようすがうかが

えます。鈴木先生も『こんなにも子供 たちを私の授業にひきいれることがで さるだろうか、こんな反省もさせられ た」 といって います。

たしかにコンピュータを使った授業 では先生が押し付けなくても、子供が 自分から熱中していくようですが、鈴 木先生によれば以前に使ったドリル型 のCAIでは、子供が集中したのは最 初だけだったということです。その意 味では L 0 G 0の「創造的な」側面の 魅力が現れているといえるかもしれま せん。ただしボクは集中力が訓練でつ けられる のか どうか 知りません。 また、 コンピュータを使った授業で見られた 集中力が、他の教科でも発揮されたか どうかは時間がなくて質問することが できませんでした。

# 価されない教育

▼ 高十||Ⅲ||○ 4 レベレ | 仔火||≒|<br>パパート氏が紹介されたアメリカの 例の場合も、鈴木先生の授業の場合も、 何人かの生徒が組んで1台のコンピ ュータに向かって仕事をしますが、こ れもドリル型やチュートリアル型では あまり見られないことでしょう。そし

てこれが鈴木先生のクラスに、とても よい影響をもたらしたことは確かなよ<br>うです。

- 鈴木先生の実践報告の中でボクが一<br>番すごいなと思ったのは、 | 年間の授 業が半分くらい渦ぎたところで、それ まで先生が決めて3人ずつの組を作っ ていたのを、生徒の判断に任せて組み 直したときの話でした。半年間授業を 続けるうちに、子供たちの間には「A<br>さんはB君よりもうまい」といった序 列が自然に意識されていて、よくでき る人たちから順に3人ずつのグループ<br>ができていったそうです。不思議とし か思えないのですが、こうしてできた 「能力別」グループは、クラス全員に 自然に受け入れられ、だれも偉ぶった りひねくれたりしたようすはなかった ということです。

これは本当にすごいことだとボクは 思います。 勝手に 想像す るなら、 これ はみんなが「自分のできることを、与 えられた時間内でできる限りやったの だ」という気持ちがあったからではな いでし ようか。 それに コンピュータを 使った授業では、最終的に点数で成績 が決められるということのないことが、 関係しているかもしれません。

# $\blacksquare$ c $\lozenge$  of e $4$ を早極めるには

他にもLOGOと子供については、 いろいろおもしろい話を聞いたのです が、残念ながらもうスペースがありま せん。鈴木先生の実験はまだはじまっ た ばかり です が、 LOGO の 可能性を 見極めるためにも、これからも注目し ていきたいと思います。いずれにせよ 今回の シンポジウムで、 ポクが LOG 0の可能性をだいぶ実感してきたこと は確かです。

鈴木先生の授業で一番素晴らしいこ とは今までに書いてきたことですが、 LOGO普及のための戦略的材料とし ては、いくつかの分野でLOGOを使 った授業に出ていた生徒は、知能テス トでも他の生徒よりもよい点を出した、 ということもあります。それに最近、 特に流行語のようになっている「集中 力」が向上するということが証明され でもすれば、LOGOは世の教育パパ や教育ママに争って受け入れられるで しょう。その点でも、鈴木先生をはじ めとする LOGOの実験教育の成果の 積み上げと広報が必要だと思います。

究極の、PSGシステム完成!

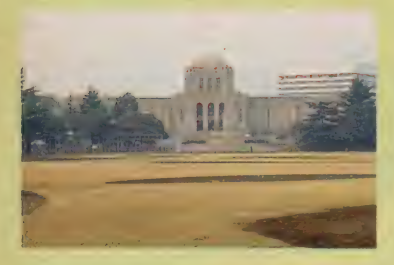

今月はいろいろある。 ます、 おまちかねのMSX-AUDIOのレポ ート。かなり具体的な仕様を紹介する。それからもうひとつは、 究極 のPSGシステムの公開。PLAY文の遅さやノイズが使えないこ とを嘆いていた君には最高のプレゼントになるはずだ。ちなみに今 月のプログラムはあの悪魔城ドラキュラのBGM。 PL AY文バー ジョンと究極の PSGシステム 用の P本立てになっている。 それか ら、インタビューの方はその究極のシステムの製作者さんだ。

 $S559$ 

イラスト–––RAN... 協力 **KONAMI**、 アスキーテクライト.

# サンプリング

最近のゲーセンでびっくりさせられ るのは、人間の声が実に見事に出てい ることだ。昔のものでもたとえばMSX にも移植されたボスコニアンなんかは 声を出していたけれど、これはおせじ にもいい声じゃない、どころか、なん と言ってるのかわからなかった。

どうしてこんなに音質が上がったか というと、それは多分サンプリング技 術の進歩に負っているものと考えられ る。たとえば下の絵にある源平討魔伝。 「ありがたや」「なさけなや」「おろかも の「ゆきどまりじゃ」 といったおばあ

さんの声や、虎の吠え声、頼朝の笑い 声と、まるでテープでも内蔵してるん じゃないかというくらい明瞭に響く。 これが、これが、サンプリング音声な のだ。

サンプリングという言葉は や標本を とる"という意味なのだが、音楽業界 では 『ほしい音を適当な手段でデータ として取り入れる"という意味で使わ れる。 ほしい音というのはもちろん何 でもいいわけで、たとえば犬の鳴き声 でもガラスの割れる音でもいいし、楽 器の 音を 取 りこんで F M 音源で もなか なか出せないようなリアルな音を楽し むこともできる。

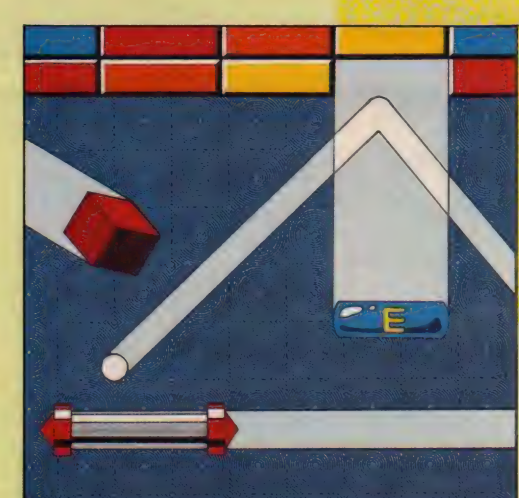

ー<br>キバカリキレ<del>ト</del>わえ ●はヤリましたねん、<br>これま、 僕は結果手を つてとても最後まで行 けそうになかったし)。

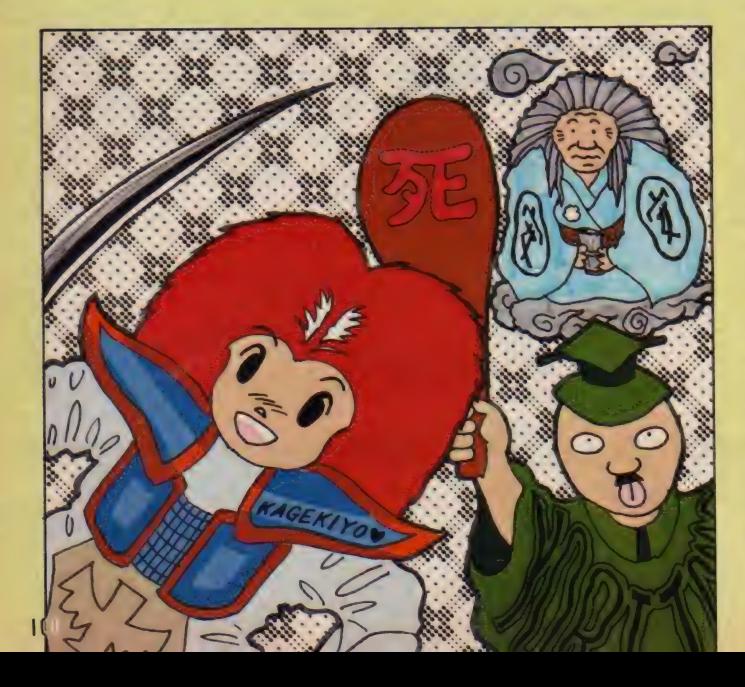

このごろはサンプリングキーボード なんてものが2万円位で売られている ところをみると、きっとその<sup>、</sup>サンプ<br>リングのできるすごいLSI<sup>®</sup>の価格もお どろくほど安くなっているんだろう。 私が中学生の頃、PCM録音(サンプリ ングの方法の1つ)のための機材がン 百万もするという話を聞いた記憶があ るから、それを考えたら夢のような話 だ(もっとも録音機材として使えるほ どのものが何万なんて値段になったか どうかは知らないけど)。

それじゃ、昔のゲームはどうやって 声 (まがい) を出していたんだろう? というと、実は原理は今のものとたい して変わらなかったりする。サンプリ ングの簡単な原理は、1秒間を何千· 何万という短い時間に区切って、その ときどきの音量を記録する、というシ ステムになっている。当然 | 秒間を多 く区切れば区切るほど、音質は良くな る。しかし、単に多く区切ればそれで いいというわけでもなくて、もう一つ 重要なファクターがある。音量の方を 何段階に分けるか、という問題である。 今ウワサのCDだと、これが6万5千 段階ぐらいになっているのだけれど、 ボスコニアンになるとなんと 2 段階に なってしまう。音質の差はこういうと ころから出ているのだ。

源平討魔伝などは多分 256 段階に区 切るものを使っていると考えられる。 これくらいなら最近の安い LSI でもで きそうだし、CDみたいな情報量を必 要としないからゲームマシンにも結構 ラクに 積める からだ。

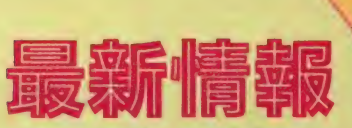

アナウンスばかりで一向に詳細が伝 わってこないMSX-AUDIOにしびれをき らしているユーザーも多いだろう。そ こで今月は、現在入手できる限りの情 報を仕入れてきた。

ただし、以下のことをあらかじめご 承知おきいただきたい。 1)これは現時点での仕様予定であって、 今後 変更す る こと もあります。 2今のところ発売時期・発売メーカー •価格などは 一切不明です。 3MSX-AUDIO についての質問は受 けつけません。お電話・お手紙など

# はご遠慮願います。

# どうして出ないの?

右上の 基盤、 M マガの 7 月 号の 写真 と同じじゃない! という人はなかな かチェックが厳しい。ただ、まん中の 大きな "Y8950" と書かれたLSI、これ がMSX-AUDIO の心臓なのだが、 7 月 号 のときはまだたくさんバグがあったの もちろん9つの音には別々の音を振 だ。この中にはとんでもなく多彩な機 り分けられるし、内蔵音色以外の音を 能をつめこんであるので、デバッグは 自分で作ることも可能だ。 大きな 〝Y 8950″ と書かれたLSI、これ<br>がMSX AUDIO の心臓なのだが、7月号<br>のときはまだたくさんバグがあったの ── もちろん 9 つの音には別々<br>だ。この中にはとんでもなく多彩な機 り分けられるし、内蔵音色以<br>能をつめこんであるので、デバッグは 自分で作ることも可能だ。<br>とても大変だったらしい。これが第一 の理由。<br>- もう一つは、左下にある紙の貼って - そしてMSX-AUDIOの大きな大きな特

あるチップ (MSX/AUDIO と書かれてい る)、 この 中には さ っきの Y8950 を 制御 するための基本的なプログラム群が入 っている。当然のことだけれど、音源 としての機能をどのような形で実現す るかは、ほとんどすべてこの中のプロ グラムにかかっているのだ。そして、 要するにこれに手間どっていたわけ。 ただ、もうほとんど完成していると

いう話。もう信じるしかない。

FM9 和音 ガ トーゼン、FM音源である。しかも

9和音、これはヤマハのSFGの8和音 を上回る。ただ、1つ1つの音に使え るパラメータ数というのがあって、こ れがSFGには4つあったのが、MSX-AU-DIO では2つなので、音質的には多少 落ちる。多少というのがどの程度なの か私は知らない。許してくれ。

**MSX-AUDIO** 

**ENSISCEMSXAUDIO 317** あらせられるそ 頭が高いっ//

徴がこれ、PCM対応であるという点だ。 簡単に言えば、サンプリングができる のだあーっ.// 最近のパソコンは FM 音源くらいあたりまえ、という風潮だ が、サンプリングができるのは私の知 る限りアミガや520ST、日本なら X68 000 (発売されてないけど)といった 高級機だけである。コナミの新世SIZE RというMSX 用ソフトはサンプリング 音を鳴らせたけど、これは付属のサン プル音だけの話で、ユーザーが勝手に 他の音を入れることは不可能だった。 それが、MSX AUDIOでは、マイクなど からサンプリングしたい音や声を入れ れば、それを自由に使うことができる のだ。

そして、このサンプリングされた音 は、 さっき 選んだ FM 音源と 同時に 使 うことができる。BGMを流しながらの 効果音なんて芸当もラクラクだ。

# PLAY文で動く !!

このようなすごい機能がほとんどP LAY 文で実行できちゃうのもすごいと ころ。なんとPCMまで使えるからマシ ン語を知らないあなたも安心 (逆に、 ちょっとやそっと知ってるくらいじゃ あたちうちできないかもしれない。

# シンセになる //

MSX-AUDIOには "インスツルメント モード"というのがあって、これを使 うとMSX-AUDIOをシンセサイザがわり に使うことができる。上の写真で Y 89 50の隣にある端子はキーボードを接続 するためのもので、なんとヤマハのミ ュージックキーボードをつなぐように なっている。無駄にならなくて便利だ。

しかもこのモードでは <sup>\*</sup>バックグラ<br>ウンド処理″がなされることになって いる。だから、自分はプログラムを組 みながら人にキーボードを弾かせる、 なんて芸当もできる。

それからもうひとつ楽しいのは、な んと演奏を記録する機能がついている ことだ。キーボードの練習にはもって

そうそう、 キーボードで サン プリン グ音も出せるようになっている。

# 音律変更 //<br>これはちょっと専門的な知識が必要

 $\lambda$ 

 $1.142$ 

になるが、ピアノなんかの調律を変え る機能だと思えばいい。

なぜこんな機能が? というとつま り、実は現在当然の如くに使われてい る音階 (ドレミファ…) は、12平均律 という17世紀ヨーロッパで発明された もので、いろいろと便利なのでみんな こればかり使っているけれども、他に もいろいろな音階設定(正確には周波 数設定) があるにはあるのだ。

かの有名な純正律を全調とも、その 他にもピタゴラス音律やヴェルクハイ マー音律などが入っている。研究者に とっては格好の機材になるはずだ。

# FIFIFIF

以上、かいつまんで概略をレポート した。あとは発売を待つばかりだ。 <mark>最後にもう一度、</mark><br>質問はご遠慮ください。

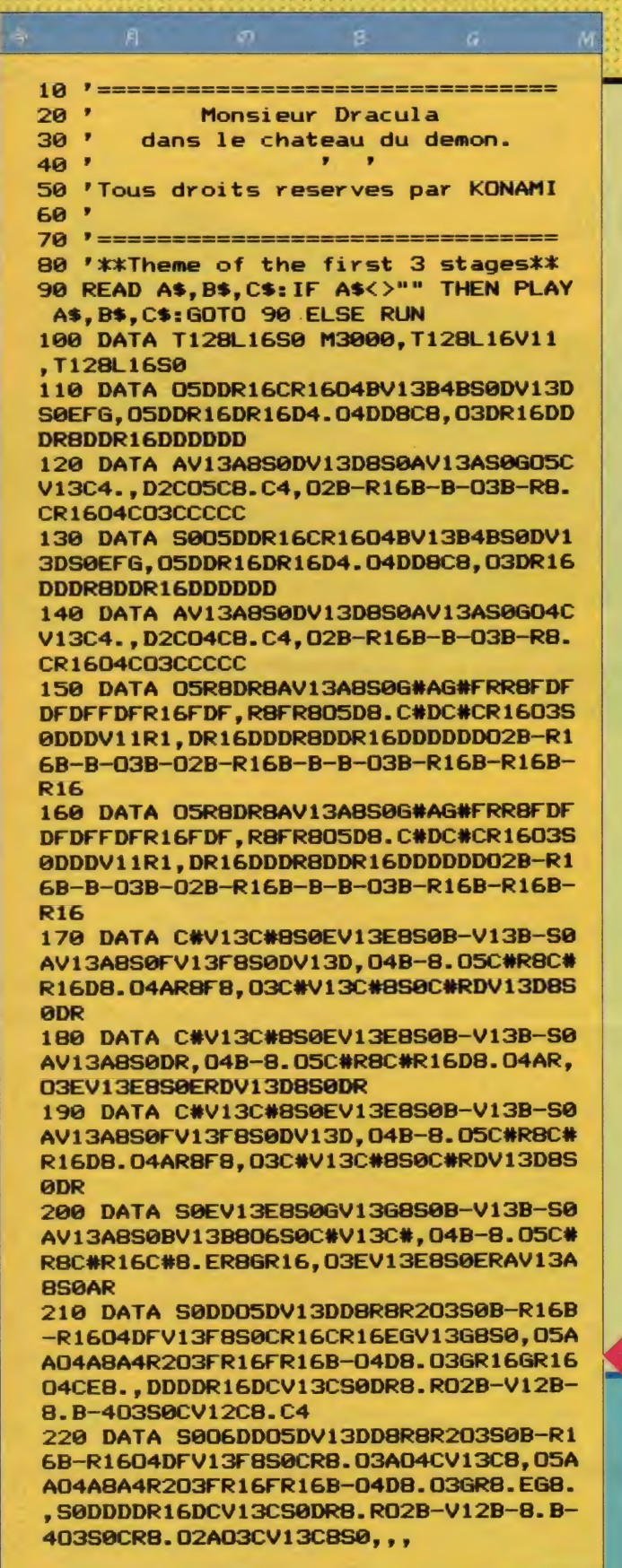

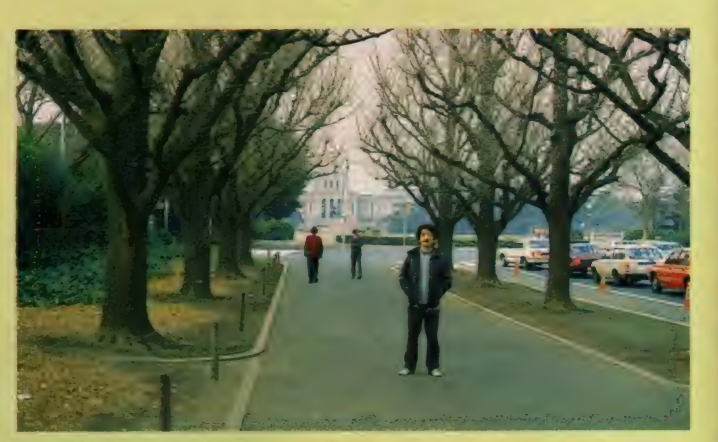

 $\frac{1}{\sqrt{2}}$ 

●本当はねえ、この有名な銀杏並木を全景で写したかったんだけどねえ、車道はこわいよ

# 作曲家ばかりが ほとんど究極

脚光を浴びているような気がする。 しかし、本当に音を出す作業を行うの は、ミュージックプログラマとでも言 うべき人々なのだ。そして、 \*これは すごい というようなBGMには、本当 に腕ききのプログラマが必要になる。

大体どこのソフトハウスにも、BGM をつけるための専用のプログラムがあ る。それを作り、改良し、その一方で 与えるデータの研究をしてすごい音を 出せるようにする、そういう部分を担 当する重要な任務を帯びているのが彼 ら。ただ、その具体的な仕様などはど うしてもソフトハウスの秘密に属する 部分があるからなかなか教えてはもら えないし、取材も大変だ。

そんな折、なんとBASICのPLAY文 のデータがほとんどそのまま使えて、 なおかつ PLAY 文の5倍の処理ができ、 おまけに勝手にBGMしてくれるという システムを、当社のテクライト、とい う部署の人が開発した、と聞いたので 早速インタビューに行ってきた。

インタビューの相手は遠藤祥氏、場 所はミーハーにも神宮外苑の絵画館周 辺だった(トの写真を見て/)。以下E が遠藤氏、Nは私ムッシュNである。 N: (ふだんと勝手が違って困る) そ うですね それではやはり、こうい うものを御自分で作ろうと思った動

機からお聞かせください。 E:動機ねえ……うーん。僕の場合そ

もそも絵 (CGアニメーション) と 一緒に音楽流すような、デモ用(例 えばMSX2のグラフィックスの)の プログラムを作ってみる機令が多か ったんですよ。そこで、PLAY文使っ てやってるとどうしてもなめらかに BGMが流れない。まあ、うまくタイ ミング見はからってやればなんとか ならないこともないんだけど、そう いうのってすごく手間ばっかりかか るから、絵なんかと独立にBGMを勝 手に演奏してくれるプログラムがほ しかった、ということですか。

N:なるほど。僕も最近ずっとこれば

原先

 $\mathcal{O}$ 

今月はコナミさんのご承諾をいただ き、悪魔城ドラキュラの最初の3面の BGMを載せることができました。ただ し、ドラムがかなり複雑だったので、 PLAY 文では不可能でした。ちょっと 物足りないのはかんべんしてください。

 $\mathcal{O}$ 

п

入力はいつもと同じで、特にDATA文 に注意してください。音質的にはかな りうまくいったと思ってます。 なお、このデータはムッシュウNが 採譜したものから作りましたので、実 物と細かな所で異なる場合があります。

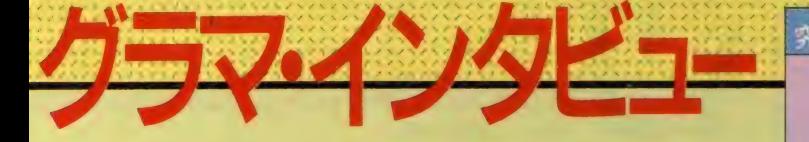

っかりやってて、すごく便利に使わ せていただいてるんですけど。なに かその、心がけた点とか、そういう のってあります?

- E: うーん、そうだねえ、まず1つは PLAY 文のデータと同じデータを扱 えるようにすること。だって今まで 発表されたものってほとんど全部P LAY 文のデータ形式だからね。それ からねえ、あちこちのプログラムの データをどれでも使いたかったから ディスク対応にしたこと。それから あとは––、まああたりまえのこと だけど高速で、プログラムがコンパ クトになること。あ、それから16ビ ット余りつき演算によって美しい施 律を実現した、なんてところかな。
- N:はあ、どうも。––––そうするとこ れはなんですね、何もゲームなんか のBGM用の超高速プレイなんかをす るためじゃあ
- E:ないんですね。そもそも PLAY 文 で実験だけしておいて、それを単に BGMにできれば、という趣旨だから、 PLAY文の5倍早いなんてのはまあ 言わば副産物みたいなもので。

というか、これ以上のことは多分、 他のソフトメーカーでもちょっとや らないでしょうから。

- E:結果的には自分でもうまく行った と思ってる。
- N:機能についてはプログラムエリア て解説しますので、そろそろプライ ベートな質問に移りたいんですが。 E:プライベート?
	- (以下次号に続く)

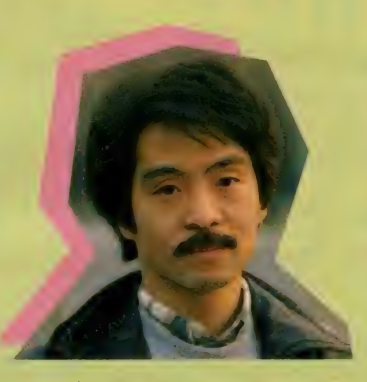

以上のシステムは、今月のプ ログラムエリアに掲載されてい ます。そのシステムのサンプル N: でもその割にはよくできてますね。用プログラムが右のリストです!

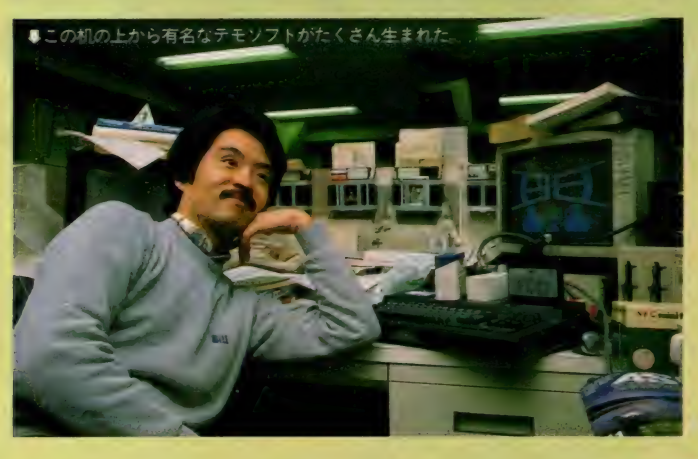

### のリスト の説

右のリストだけでは音は出ません! あわてて入力しないでください。この プログラムは、プログラムエリアに掲 載されている 物極のPSGシステム· BGMコンパイラVer.5.0"に渡すための データファイルを作るものです。詳し

くは200ページ以降に説明があります が、ディスクがないと動きませんので ご注意願います。

ちなみに、このデータを使うとドラ ム音も出ます。ですから、ほとんど本 物のふんいきになります。

10 ' M. Dracula dans le chateau 20 ' du demon--- (C) KONAMI--30 OPEN"dra1.dat" FOR OUTPUT AS #1 40 READ AS. BS. CS: IF AS<>"" THEN PRIN T#1.A\$"."B\$"."C\$:GOTO 40 ELSE CLOSE: **FND** 

用

趪

50 DATA T130L1650 M3000.T130L16V11, T130L16S0

60 DATA 05DDR16CR1604BV13B4BS0DV13DS ØEFG. 05DDR16DR16D4. 04DD8C8. 03DR16DDI 2 DI32RBDDR16DDI0DI32DDD

70 DATA AV13A8S0DV13D8S0AV13AS0G05CV 13C4..D2C05C8.C4.02B-R16B-B-I2 03B-I 32R8.CR16D4C03CI0CI30CCC

80 DATA S005DDR16CR1604BV13B4BS0DV13 DSØEFG.05DDR16DR16D4.04DD8C8.13203DR 16DDI2 DI32RBDDR16DDI0DI32DDD

90 DATA AV13A8S0DV13D8S0AV13AS0GD4CV 13C4., D2CO4C8.C4, O2B-R16B-B-I0O3B-I3 2RB.CR1604C03CI0CI30CCC

100 DATA OSRBDRBAV13ABS0G#AG#FRRBFDF DFDFFDFR16FDF.V1104I32R8FR805D8.C#DC #CR1603S0DDDI209CR16CCI15CI2CCCCCCI3 0CI2CI30CI2CI30C.I32DR16DDI2 DI32R8D DR16DD10DI32DDD02B-R16B-B-03B-02B-R1 6B-B-B-03B-R16B-R16B-R16

110 DATA OSR8DRBAV13A8S0G#AG#FRRBFDF DFDFFDFR16FDF.V1104I32R8FR805D8.C#DC #CR1603S0DDDI209CR16CCI15CI2CCCCCCI3 0CI2CI30CI2CI30C, I32DR16DDI2 DI32R8D DR16DDI0DI32DDD02B-R16B-B-03B-02B-R1 6B-B-B-03B-R16B-R16B-R16

120 DATA C#V13C#8S0EV13E8S0B-V13B-S0 AV13A8S0FV13F8S0DV13D, I32V1104B-8.05 C#R8C#R16D8.04AR8F8,13203C#V13C#8S0C #V13I209CS0I15CCCI3203DV13D8S0DV13I2 09CS0115CCC

130 DATA C#V13C#8S0EV13E8S0B-V13B-S0 AV13A8S0DR.04B-8.05C#R8C#R16D8.04AR. I3203EV13E8S0EV13I209CS0I15CCCI3203D V13D8S0D1009CCV13I2C8S0

140 DATA C#V13C#8S0EV13E8S0B-V13B-S0 AV13A8S0FV13F8S0DV13D, 04B-8.05C#R8C# R16DB.04ARBF8, I3203C#V13C#850C#V13I2 09CS0115CCCI3203DV13D8S0DV13I209CS0I 15CCC

150 DATA SØEV13E8SØGV13G8SØB-V13B-SØ AV13A8S0BV13B806S0C#V13C#.04B-8.05C# RBC#R16C#B.ERBGR16, I3203EV13E8S0EV13 I209CS0I15CCCI3203AV13A8S0AV13I209CS **0130CCC** 

160 DATA S0DD05DV13DDBRBR203S0B-R16B -R1604DFV13F8S0CR16CR16EGV13G8S0.05A A04A8A4R203FR16FR16B-04D8.03GR16GR16 04CEB., I3203DDDDR16DCV13CS0I15DR1609 I2CCCCCCI3202B-V12B-B.I30S009CCCI15C I3203S0CV12CB.I30S009CCCI15C

170 DATA S006DD05DV13DD8R8R2S003B-R1 6B-R1604DFV13F8S0CR8.03A04CV13C8,05A A04A8A4R203FR16FR16B-04D8.03GR8.EG8.

, I320350DDDDR16DCV13CS0I15DR1609I2CC CCCCI3202B-V12B-8.I30S009CCCI15CI320 3S0C1009CCC13202A03CV13C8S0,,,

# E PARADISE テクニックの奥は深いぞ! What's Shooting?

AVEMIS A MARIA

た。時の流れはだれにも止 められない。 そう、 それは 挑戦者にも不可能なのだ / なーんて気取っちゃったり してね。 あっとゆー間にひ と月たってしまったよう。 今月も「AVパラダイス」、<br>いつものノリでいこうぜ /

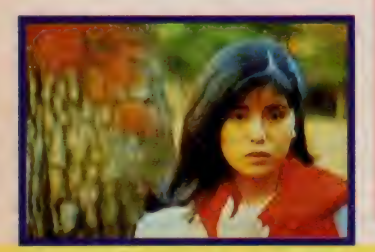

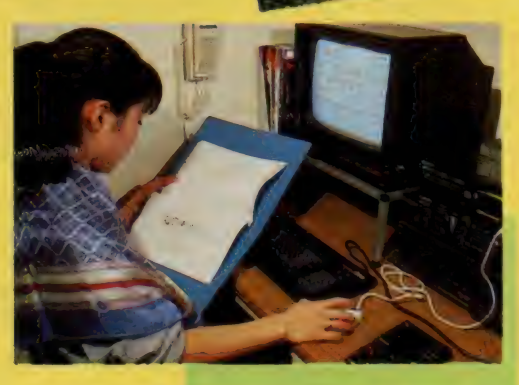

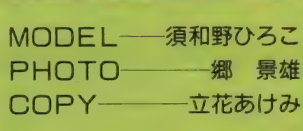

今月号は 華メニューよ

まず、今月号のメニューを簡単に紹 介しま〜す。今回は、前回の撮影テク ニックの《基礎編》に引き続き《応用 編) と題して、ハイレベルの撮影テク ニックに挑戦。さらには前回予告した とおり、 SONY さんの ご 好意で、 つ いに 「H B-F900」と 「H BI-F900」 カ登場。この超強力AVコンビを駆使 して、華麗なる映像テクニックを披露 してしまうという、豪華メニューでお 届けします。

とりあえず、撮影テクニックの《応 用編)のお話からね。

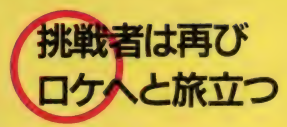

前回のロケはなかなかオモシロかっ たな~、なんてつらつら考えているう ちに、私はすっかり調子に乗ってしま った。あっ、そ〜か。今月号もまたロ ケに行けばいいんだ。と、前回の勢い そのままで再びロケへと出発。モデル は引き続き、ひろこちゃんです。

今回は都心の「アークヒルズ」から、<br>郊外の吉祥寺にある「井の頭公園」へ 郊外の 吉祥 寺に ある 「井の頭 公園」 へ と舞台を移し、撮影テクニックの<br>-用編》に挑戦! と、カッコよくいき たかったのだけど、はっきりいって私 は甘かった……。 今思えばそもそもス

# 。<br>カメラテクニック PART4

## ■パン<sup>ー</sup>ング

カメラテクニックとしてはか<br>なりポピュラーなワザなので、 知ってる人も多いはず。カメラ を水平、もしくは垂直方向に移 動しながら、被写体をひとつの ショットにおさめるものです。 レンズの画角で被写体をフレ<br>一ム内におさめるには、どうし ても説明不足だし、もの足りな い! 被写体の展開の表現の幅 を広げたい/ な〜んて思った<br>ときに使いましょう。 ●■コングのコングのコングのコングのコングのコングのエングのエングのエングのエングのアイディングを決定されています。<br>なりポピュラーなワザなので、「エングのアイディング」といっている人も多いはず。カメラ(高級のマイン)のアイディングのアイであるも多いはず。カメラ(通信有限があ)を求平、もしくは垂直方向に移の4種類があります。<br>シャドにおさめるものです。 最後のアイディングの画をかから、被写体をひとつの「①水平バンジェンズの画角で被をフ ③

ただし、ひとことでパンニン<br>グといっても、なかなか奥が深<br>い。細かく分けると、(1)**水平パ** ンニング2ティルティング (垂 直パン) ③フォローパンニング<br>④急行パン (スイッシュ・パン)  $\Sigma_{\mathcal{D}} \left( \begin{matrix} \sqrt[3]{} & \sqrt[3]{} & \sqrt[3]{} & \sqrt[3]{} & \sqrt[3]{} & \sqrt[3]{} & \sqrt[3]{} \end{matrix} \right)$ <br>  $\begin{matrix} \mathbf{1} & \sqrt[3]{} & \sqrt[3]{} & \sqrt[3]{} & \sqrt[3]{} & \sqrt[3]{} & \sqrt[3]{} & \sqrt[3]{} & \sqrt[3]{} & \sqrt[3]{} & \sqrt[3]{} & \sqrt[3]{} & \sqrt[3]{} & \sqrt[3]{} & \sqrt[3]{} & \sqrt[3]{} & \sqrt[3]{} & \sqrt[3]{} & \sqrt[3]{} & \sqrt[3]{$ 

> 京なこを、左から石(石から左*)*<br>へ水平に移動するもの。パンニ<br>ングの基本です。 へ水干に移動するもの。ハンニ<br>ングの基本です。<br>- ②ティルティングに関しては<br>別扱いということで、後で説明

ハ水干に移動する<br>ングの基本です。<br>- ②ティルティン<br>別扱いということ<br>しま〜す。 しまーす。 別扱いということで、後で説明<br>しま〜す。 いということで、<br>~す。<br>フォローバンは、

人物などの移動する被写体を、 画面の中心にとらえながらカメ<br>ラで追っていくものです。 被写 体の動きが速い場合は、バック<br>(背景) が流れて、ちょっとお しゃれ。撮り方としては、被写 体がフレームインしてからフォ ローをはじめ、パンニングの決<br>めの付置で被写体をフレームア ウトさせる。これがヨツです。<br>わかったかな?

**4 急行パン (スイッシュ・パ**) は、 最初と最後の場面をし っかりとらえておいて、途中の 不必要な画面を素早い水平移動

もしくは垂直移動で、 完全に流 してしまうパンニングのこと。 場面転換の方法としても利用で<br>きるよ。

最後に、パンニングをする際 の注意事項です。ブレないよう、 できるだけ三脚を使って撮影し ましょう。そしてパンニングの<br>速度はあくまでも一定に、途中 でカメラを上下に動かしたり、 左右に何度も往復させたりする のは、 おしゃれじゃないからや めようネ。最初と最後の場面は、 最低2秒は止めておきましょう。 もうこれでパンニングはバッ

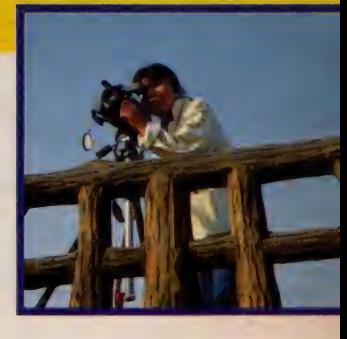

チリ! とゆーわけで、 パンニ<br>ングに挑戦。 今回は、 フォロー パンを水平移動と垂直移動の両 方でやってみました。効果のほ どは見てちょ〜だい。おまけに<br>急行パンもつけちゃうぞ/

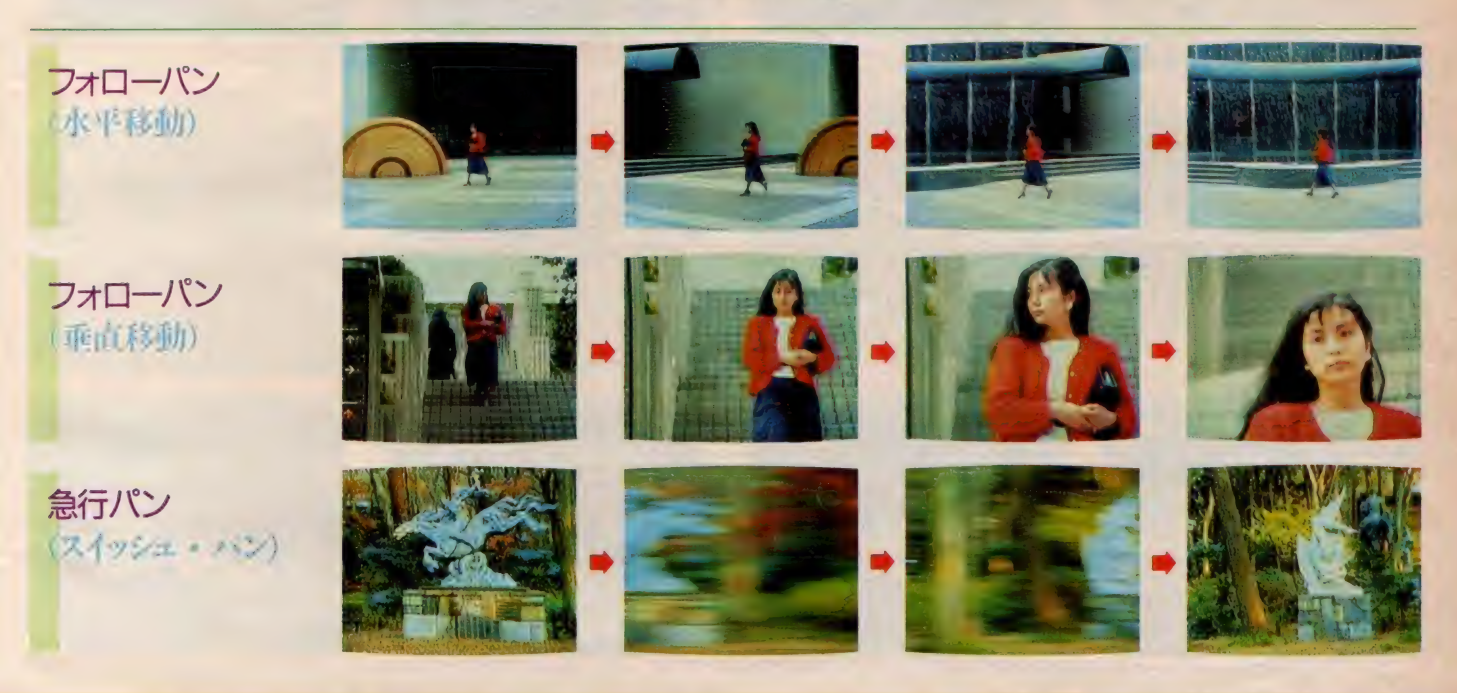

クートから、その日の撮影の進行状態 を暗示するかのように不調だったのだ。

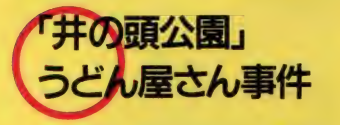

ロケ 当日、 私は この 「AV パラ ダイ ス」専属のスチールカメラマンである 郷氏とオフィスで待ち合わせ、一路ク ルマで「井の頭公園」へと向かった。 モデルのひろこちゃんとは、公園の中 にあるうどん屋さんの前で待ち合わせ。 ところが、ここからが大変/ 郷氏 と私は順調に「井の頭公園」まではた どり着いたものの、肝心の駐車場がみ つからずに右往左往。すっかり約束の 時間に遅れてしまった。あわてて約束

の場所らしきところに行ったものの、 ひろこちゃんはいない。自宅に連絡し ても留守番電話だし、待てど暮らせど 彼女はこない。

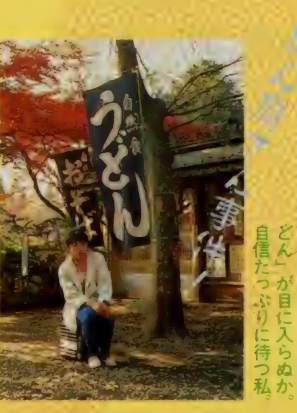

ヘンだな〜。もしかして待ち合わせ 場所が違うのかも……。すっかり不安 になった私は、ひろこちゃん捜しに出 発。もときた道を引き返すと、な・な・ なんと、私が待っていたうどん屋さん の手前に、もう一軒うどん屋さんがあ るではないか! そのうえ、うどん屋 さんの前に立っている女の子は、わっ! 紛れもなくひろこちゃん。

とゆーわけで涙の再会。 一応めでた し、めでたしなのだけど、ひろこちゃ んにやっと会えたのは、もうお昼ちか く(予定では、とっくに撮影している はずだった)。 わー、 ヤバイノ 夏と違 って、今はまだまだ陽の暮れるのは早 い。早回して撮影しなきゃと、ロケ隊 はあわてて公園へ。

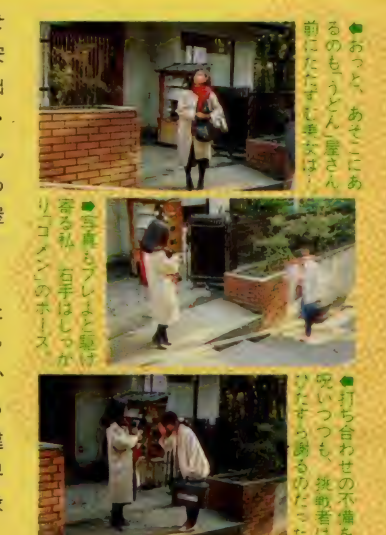

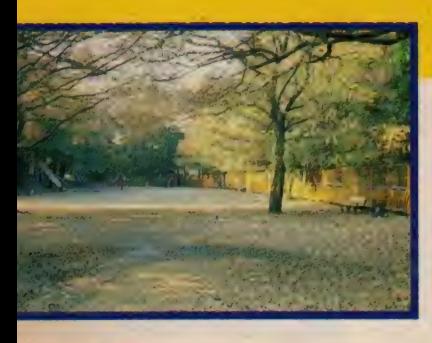

## ■ティルティング

水平パンニングに対して、垂直パンニン グともいわれます。高層ビルや山、滝など、 縦に長い被写体の撮影によく使われます。 上から下への移動をティルトダウン、下か ら上への移動をティルトアップといいます。 ジャンルとしてはパンニングに含まれます が、今回は特別大サービス。別扱いで見せ<br>てしまうぞ。

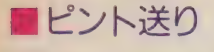

文字どおり、カメラのピント を前後に送るテクニックです。 ー見簡単そうだけど、実際に<br>Pってみると結構難しい/ ち やってみると結構難しい! よっと高度なテクニックです。<br><br><br><br>撮影するときに注意すること は、まずアングル。被写体を手 前に置き、ピントを送る対象物 を奥に置きます。ショットサイ ズも、ロングショットよりアッ プショットの方が効果的。ただ

し、被写体とピントを送る対象 物が重なりすぎると、効果がよ くわからなくなるので、うまく アングルを決めようね。

次にテクニック上の注意点で す。当たり前のことですが、手 前の被写体にピントの合う範囲 内にカメラをセットしてくださ い。当然、三脚を使ってフィッ クスで撮影します。被写体とピ ントを送る対象物との間の距離 は、あんまり短すぎるとピント が送れないので (送っても、ほ とんど差がなくてわからない/)、 あらかじめテストをして、効果 を確かめましょう (距離が長す ぎると、今度はアングルが難し そしてここがポイント。 オー<br>トフォーカスのカメラは、 かな らずマニュアル操作に切り換え ましよう (オートフォーカスで

は、 ピント送りはできません)。 一番間違いがないのは、カメラ から手前の被写体 カメラから 奥の対象物までの距離を巻尺で 正確に測って、レンズの目盛り<br>(焦点距離) を見ながらピント を送る/ これなら絶対失敗し ません。<br>今だからいうけど、実は前回

ding.  $-21.78$ 

「ピント送り」に挑戦してみた ものの、挑戦者は見事に失敗(一

応隠してたの)。ピントを送る以<br>前に、 手前の被写体がピンポケ だったのだ。 はっはっは、これ<br>じゃあピントも送れない。 なーんてこともあったりして、 今回再度挑戦。ほら、今度は大<br>丈夫でしょ。みんなも一度や二 度の失敗でくじけちゃダメ ./<br>失敗してこそ、ワザを極められ るのだ (わー、カッコイイ!)。 ぜひ、挑戦してみてね。

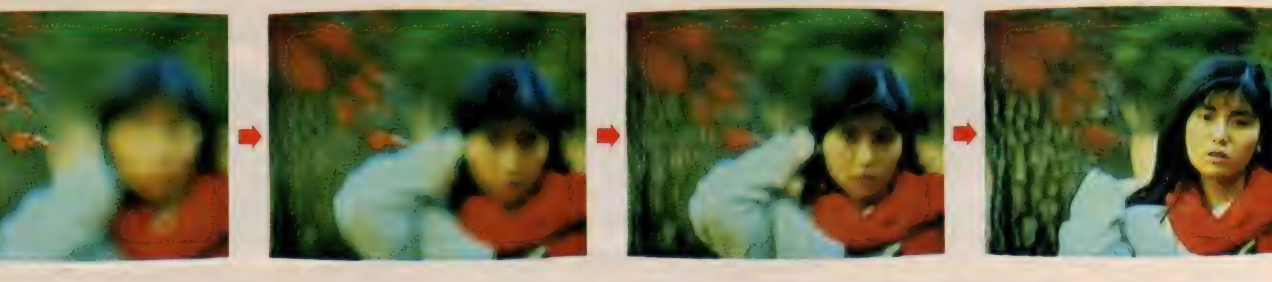

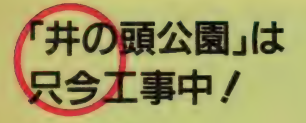

ここまではまだよかった。でも今回 のロケは、無謀にもロケハンなし (こ れが決定的な敗因だった)。撮影の内容 は決まっていても、場所はまったく決 まっていない。とりあえず軽く一周し ながら撮影することにして、ロケ隊一

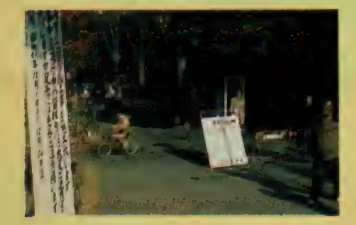

行は撮影場所探しに出発(要するに、 ロケハンと撮影が同時進行なのだ)。

ところが、公園内をうろうろしてい るうちに、ガクゼンとしてしまった。 なんと、公園内のあちこちで工事して いるではないか! そう「井の頭公園」 は工事中だったのだ。そう、事前にロ ケハンさえしていれば、こんなことに はならなかった。 「わっ、ゴメンなさい。 私が悪かった」とあやまってもすむこ とではない。挑戦者は深く反省しつつ も、表面的にはあくまでもクールに対 処しなければならない。モデルやスタ ッフに動揺を悟られてはいけないのだ (人生は厳しいのだよ)。

内心あわてながらも気を取り直して、 「井の頭公園」を探検。しかし、なん

といっても公園は広い。いや、広すぎ る。うろうろしているうちに陽は傾い てくるし、足は痛くなるしでもう大変。 こうなったら時間との戦いになってし まった。やっぱりロケは楽じゃない。

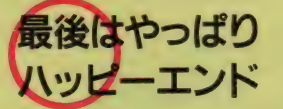

それやこれやで大騒ぎしつつも、黄 昏 時には 無事 撮影 終了。 最後まで あき らめないで頑張れば、なんとかなるも んだなー。なんて自分で感心しちゃっ たりして。撮影テクニック《応用編》 悪戦苦闘の結果は、ビジュアルの方を ご覧あれ(一部 前回の「アークヒル ズ」撮影分。誌面の都合上2月号で掲

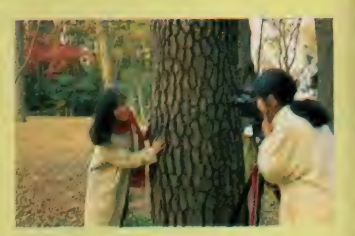

載できなかったものも入っています)。 最後にひとこと。はっきりいって、 今回の撮影例は悪いお手本です。みん なくれぐれも真似をしないように。い きあたりばったりでロケを行うと、こ ~ゆ~ひどい目に会うというお話でし た。お粗末!

とゆーわけで、撮影はもうおしまい。 いよいよ次のステップ「画像加工」に<br>入ります。

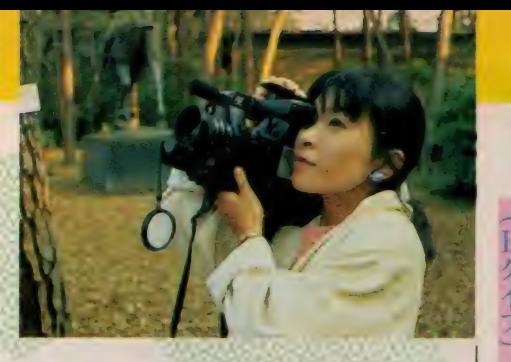

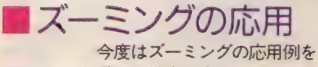

Aタイフ

お目にかけま~す。<br>まず A タイプ。これはカメラ に向かって歩いてくる被写体を、 ズームを調整することでサイズ<br>を変えないで撮るとゆーテクニ ックです。見てもらえばわかる と思うけど、被写体はフルショ ットのままで変わらないでしょ。 そのかわり背景の奥行きがどん どん深くなってきて、なかなか<br>オシャレ。 ただし、被写体のサイズがー

定になるようにズーミングす<br>るのが、結構難しい (私も最後 の方は、ちょっと大きくなって<br>しまった。 ゴメン)。 それにズー ムで調整できる範囲内でしか、 このテクニックは使えません。 本番前にかならずテストをして、 ズーミングできる範囲をちゃ~ んと計算してから撮影するよ~ ちょっと面倒だけど、挑戦し

てみよう! はっきりいってワ<br>ザありよ。

はい、お次は B タイプ。これ<br>はカンタン、すぐできるよ。 カメラに向かって歩いてくる 被写体を、ロングショットでと<br>らえておいて、ある時点で急速 にズームアップするとゆ~テク

ニックです。フィックスにズー<br>ムアップを組み合わせたものだ から、そんなに難しくはありま せん。 でも、わけもなく使うの<br>はやめましょうね

ショットサイズが、ロングシ ョットからクローズアップへと<br>移行するわけだから、客観から - 主観へとショットのニュアンス<br>主観へとショットのニュアンス<br>も変わります。つまり被写体の も変わります。つまり被写体の<br>状況説明から、被写体の表情へ<br>とショットの持つ音味が変わる とショットの持つ意味が変わる<br>ので、ちゃ〜んと演出意図のあ る場合にやってみてね。 あと、ズーミングのタイミン

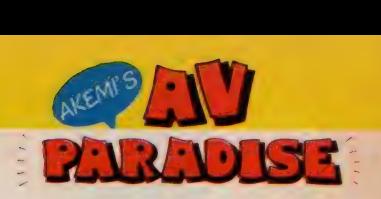

グ。それがこのテクニックのポ<br>イントです。 かならず撮影する 前に、タイミングのテストをし ましょう。<br>その他、ズーミングの速度を

変えると、またニュアンスも少<br>し変わってきてオモシロイよ。<br>いろいろ試してね。

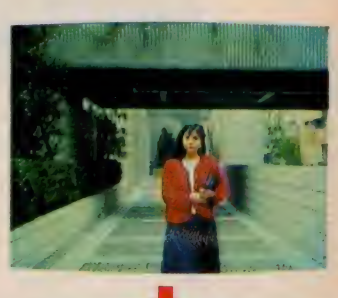

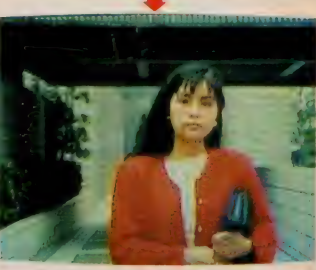

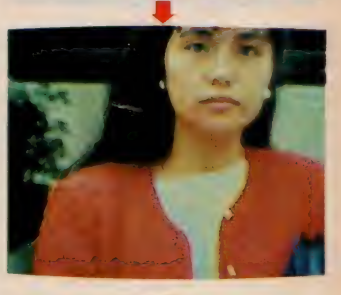

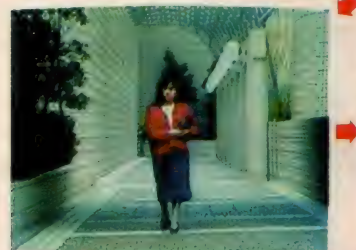

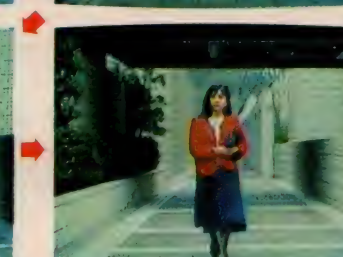

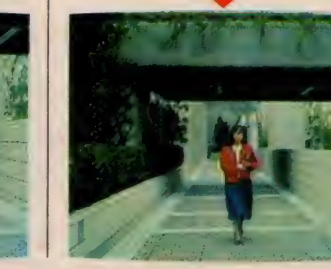

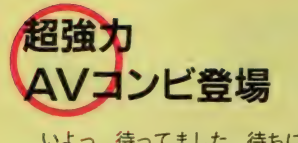

いよっ、待ってました。待ちに待っ た 「H B- F900j と 「 H B I - F900j 力く、 私のオフィスにやってきた。ディスプ レイを つなげて、 ビデオデッキ 「ベー **タ P R O 」 をセットしてデスクの上に** 置くと、なかなかおしゃれ(やったね)。 これで、画像加工の準備はOK。いつ でもとりかかれるぞ。

なーんていってはみたものの、挑戦 者の胸のうちは暗かった。はっきりい って私は不安……。自慢じゃないけど、 ハード関係は大の苦手。まあ人並みに パソコンでワープロのソフトを使って、

見積書や請求書を作ったりしてるし、 MS X のゲームだってやったことある けど、 それとは また 違う でしよ。

一応、仕事上やむを得なくて覚えた りしたわけだし、ゲームだって複雑な のは大嫌い! 単純にバンバンキーを 叩いて敵をやっつけるゲームしかやら ない。そ〜ゆ〜人がパソコンを使って AVしちゃうなんて、私なんか自分で 笑っちゃうもんね。

# ソコン音痴で<br>めんなさい

©ン 音痴で に コンピュータ (専用機 だけどね) を そういえば、私のやってるマルチ· イメージ・スライドの仕事でも、最後

使って、複数のプロジェクタを動かす コマンドをプログラムしたりするのよ ね。ビデオでいえば、スタジオで編集 の仕上げをするようなものだけど。そ れでやっぱりこの業界にも、プロフェ ッショナルのプログラマと呼ばれる人 がいるわけ (私は横にいて、あ〜しろ<br>こーしろとロでいうだけ)。

それでついこの間、そのプログラマ をやっているお友だちがオフィスに遊 びにきて、ヒマだからパソコンのゲー ムを特訓してもらったの (彼はなかな かうまい!)。ところが肝心の私は、も うヒドイのなんの。彼はすっかりあき れたようで、帰りにひとこと「あなた は基本的に、こ〜ゆ〜ものには向いて ないね」 な〜んていわれてしまった。

わあ、ショック!ますます自信をな く してし まった よう。

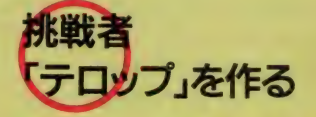

とはいいつつも、挑戦者たる者、こ こまできて後へは引けない (今さら引 つ 込みが つかない ものね)。 よし、 やつ

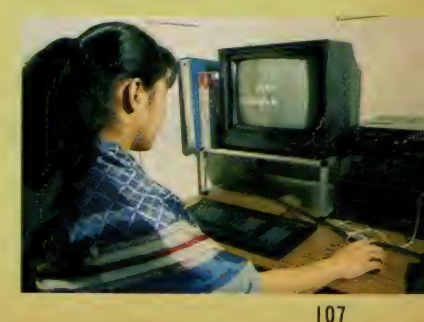

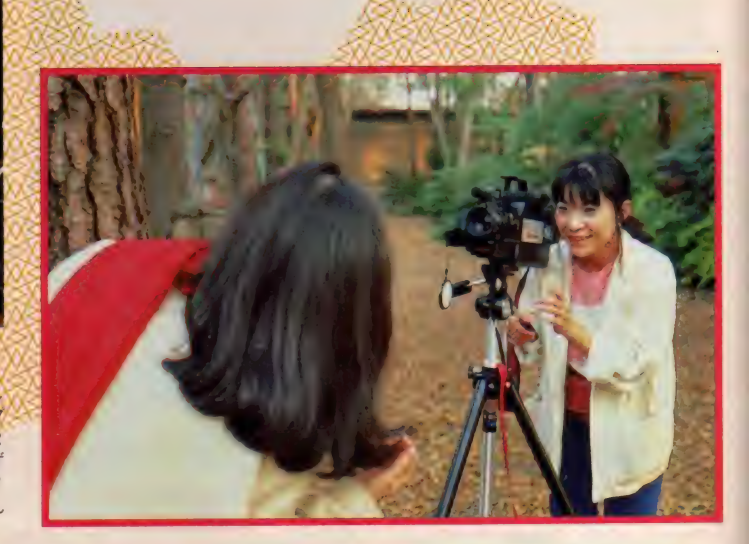

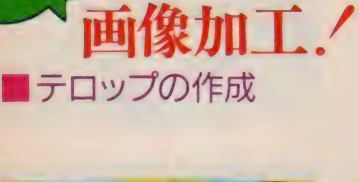

今日の

これはビデオ画面に、作成し たテロップを上から下へワイプ インさせたもの。「AV PAR ADISE」の文字が、少しず つ現れてくるのがわかるかな? 自作ビデオのタイトル画面なん かに使うとおしゃれよ。

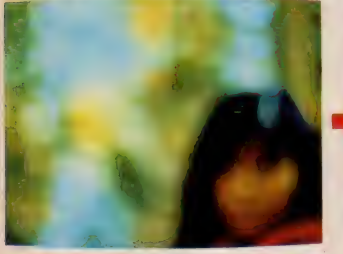

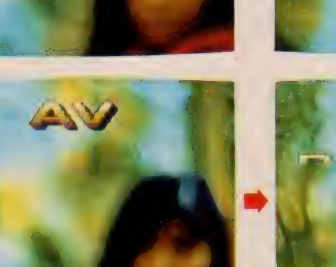

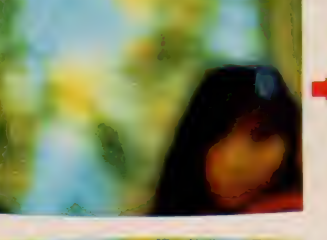

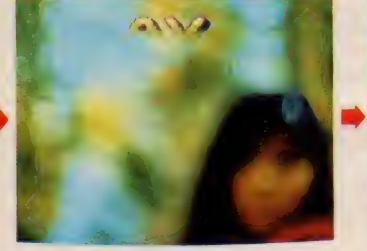

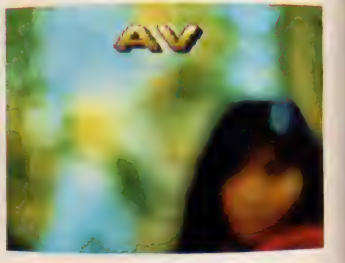

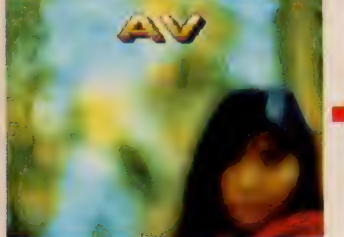

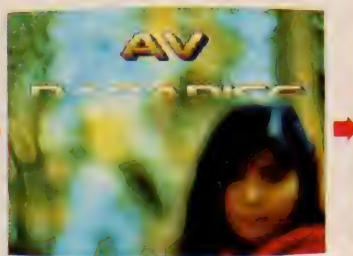

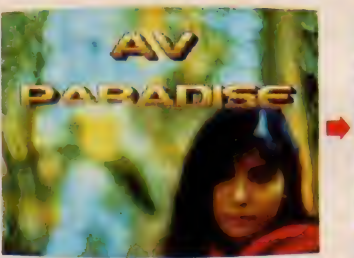

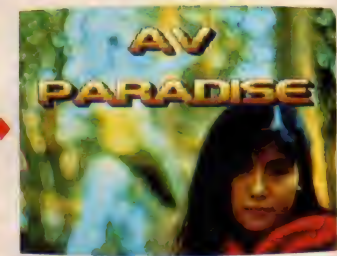

てやろうじゃないの!人にできて私 にできないわけがない。などと自分に いい聞かせながら、「画像加工」に挑戦 してみました。

とりあえず最初は、説明書を読みな がら、恐る恐る基本操作の練習をスタ 一ト。私、正直にいうけど、マウスだ って一度も触ったことないのよね。だ から最初は、マウスに触るだけでドキ ドキしちゃったりして。情けないな~。 〆 切りが 近づきつつ あった ので、 早く 慣れなければと気があせるばかりで、 なかなか思いどおりにいかない。

そういいつつも、あ~でもないこ~ でもないな〜んて説明書とにらめっこ しているうちに、なんとか簡単なテロ ップが作れるようになってしまった。

な〜んだ、やればできるじゃないの。 カルイじゃーん! と、すっかり自信 を取りもどした挑戦者は (私って、ノ りやすいタイプなの)、次にテロップの ワイプに挑戦。これも一発で見事クリ ア。テロップがワイプしながら現れた ときには、不覚にも目頭が熱くなって しまったよ。

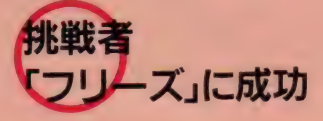

さあ、次はだれだ。ドンドンかかっ てこい! あっ、ケンカじゃないんだ。 そう、すっかり気を良くした私は、今 度はフリーズに挑戦。

まず、この間のロケで撮影してきた

ビデオテープを再生して、「フリーズ」 する画面を選ぶ。あっ、ここがイイ! と画面を決めたら、あとは説明書とニ ラメッコ。ふむふむ、な〜んだ、<mark>意外</mark><br>と簡単じゃ〜ん。ふっふっふ、「フリー と間半しヤ〜ん。 ふつふつふ、ノリ<br>ブ・£ 日車ポ社 <del>茶</del>胡∕同画面をコンピ ス」も見事成功。希望の画面をコンヒ<br>-ュータに取り込むことができました。 あっ、そうそう。コンピュータに取 り込んでも、決定のコマンドを出す前 なら、トーンの調整ができるよ。好き

同じ要領で、テレビ番組やおしゃれ な C F なんかも「フリーズ」できるよ。 テレビ番組をモニタに流して、ハイ、 ここ/ とゆーところで素早くフリー ズ。結構これで遊べるよ。なーんて、 すっかり余裕がでてきたのだ。

なトーンにしてから、決めようね。

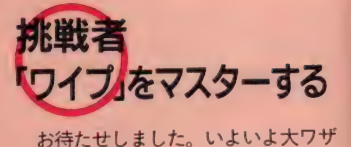

「ワイプ」に挑戦しまーす!「ワイプ」 「ワイプ」 に 挑戦し ま〜 す./ 「ワイプ」 と いえば テレビで も お \_染 みだから、 知ってる人も多いと思うけど、とりあ えず簡単に説明をば。<br>「ワイプ」とは、自動車のワイパーが

- フィフ」とは、自動車のフィバーカ<br>Fit.さっとせるように、前の画面を消 **雨をさっと払うように、前の画面を消** し、 1友の 画面がで れに 前い て て て くる<br>トル・コード - 1880 ニ ケニ … ケ てす とゆ〜、画面転換のテクニックです。<br>-いわれてみれば、あ~、あれかってわ かるでしょ。

ひとことで「ワイプ」といっても、 これまた奥が深い。今やビデオ編集も

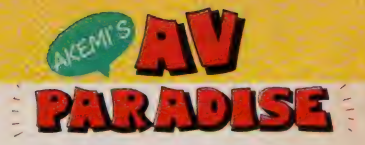

まーす)。画面を流しながらシ ャッターを切ってみました。ち よっとブレちゃったけど、結構 ワイプしている雰囲気はでてる<br>でしょ。

■フリーズ画面にワイプイン

これはフリーズした画面のセ<br>ンターに、 ビデオ画面をワイプ インさせたもの。今回実験的な - ^ ^ こここ、ワイプを一番遅い<br>- 試みとして、ワイプを一番遅い<br>- 速度にして(全部で10段階あり

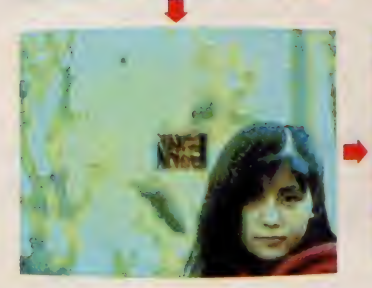

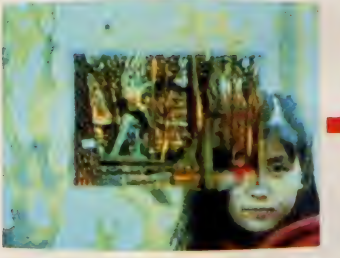

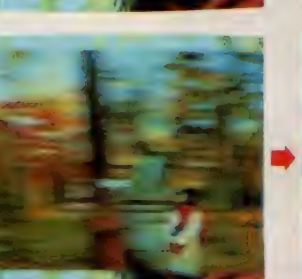

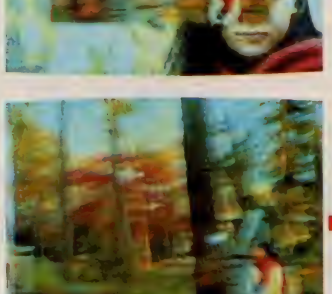

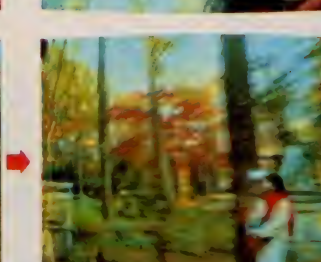

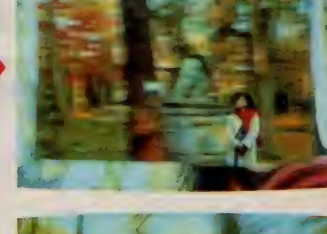

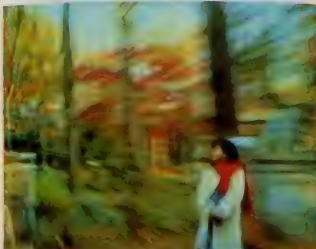

ハードとソフトの発達で、何十とおり ものワイプパターンが可能になってし まった。 S 0 N Y の 「H Bl -F900」 の ソフトでは、 28 とおり もの パターンが 選べるよ。

前置きはこのくらいにして「ワイプ」 を やらねば。 再び 説明書の お世話にな りながら 「ワイプ」 を 設定。 この場合 の細かいコマンドは、マウスではなく キーで入れるのよね。不安を感じつつ も、説明書どおりにやったから、きっ と大丈夫だろうなあ。最後のコマンド、 ワイプのスタートキーを押して、いざ 勝負/

わ〜、 できた/ できた/ さっき 「フリーズ」した画面が右から左に消 え、かわりにロケの画面が現れたゾ。

やったね/ とりあえず、右から左へ のオーソドックスな横のワイプに成功。 挑戦者の喜びは、もうひとしお。思わ ずイスから飛び上がって、踊ってし<mark>ま</mark><br>ったよ。

しかし挑戦者は、この程度の成功で 満足してはいけない。でも他のワイプ にも挑戦したいのだけど、説明書を読 んでもよくわからない。わーん、どう しよう/

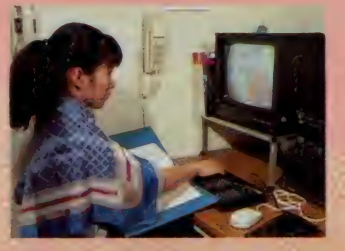

<mark> 苦悩の末、各キーがワイプパターン</mark><br>に対応していることを発見(それほど 複雑性司な説<del>の言</del> じゃないのに —— 担<br>当編集者談) 。これでワイプはもうバッ チリ。ワイプの速さも | から10まで指 定できるので、いろいろやってみると おもしろいよ。

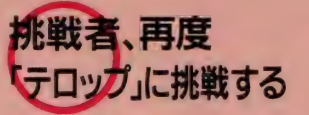

ワイプをマスターして、すっかり自 信を深めた挑戦者は、再度「テロップ」<br>の作成に挑戦。

これもワイプと同じではじめるとキ りがない。英文だったら書体は全部で 6 タイプ、色は最高 256 色まで選べて、 グラデーション だって かけられる。 そ の上文字のふちどりやシャドーも自由 自在。とにかく、いろいろと芸が細か いのよね。

挑戦者としては、これを見逃しては 名がすたる (見て見ぬふりはできない もんね) とゆーわけで、細かく指定し て、オリジナルテロップを作ってみま した。できのホドは、ビジュアルの方<br>をご覧あれ。

とゆーわけで、豪華メニューでお届 けした今月の「A Vパラダイス」、いか がでしたか。来月号からは、本腰を入 れて「画像加工」に取り組みま〜す。 みんな応援してね。

See you again, bye bye/

クセになるものは、この世にコマン とあって、島がクセになると完治しな いと聴く。何を求めて島に行くのかと 心を望けば「水平線」を焼き付けに行 くのだと知る。体の芯を買く垂直線と 水平線のクロス「あ、ホロセ//」 というわけでパラオに行って来たのだ。

 $\bigoplus$ 

 $\mathbf G$ ⊕

G

G

 $\odot$ 

HAHAHAH

 $\bullet$ 

**Dedicated to TUFF ETPISON** 

 $\Theta \circledcirc \Theta \circledcirc \Theta \circledcirc \Theta \circledcirc \Theta \circledcirc \Theta \circledcirc \Theta \circledcirc \Theta \circledcirc \Theta$ 

when when the first the top of the first the state of the first that the state of the first state of the first

**IAIAIAIAIAIAIA** 

ハスクリンのような

F 17 テレビ朝日系 (スポーツU.S.A) 2月15日放送予定

E.

**THE STATE** 

食時に出た I K K + の質問「このカユ イふくらみを一語で何と言うか」に始 まった。皆は口々に勝手なことを言い あったが、大野家では代々こいつのこ 何故にほろせにはツメでバッテン印を つけるのか? バッテンがつくからほろ セは熊本とか長崎の人ではないかとい ® 0©® ©®© ㊉; 上がった。さらにほろせの源流を求めて 今回、バラオに飛んだ我々の見たもの は、何と「ほろせを食べ産み落とす鳥」 を始め、至るところに描れた+だった。 NECO · TOURのTUFF 君に ガイドされて、バラオの海と空に見た はろせは、遠いムー大陸のシンボル、 「聖なる創造性を」示す+とビタリ符合 した。こりゃ大変。年寄りに聞かなきゃ/ けづく

THVILTILTILTILTIITII

®

ホロセの母鳥

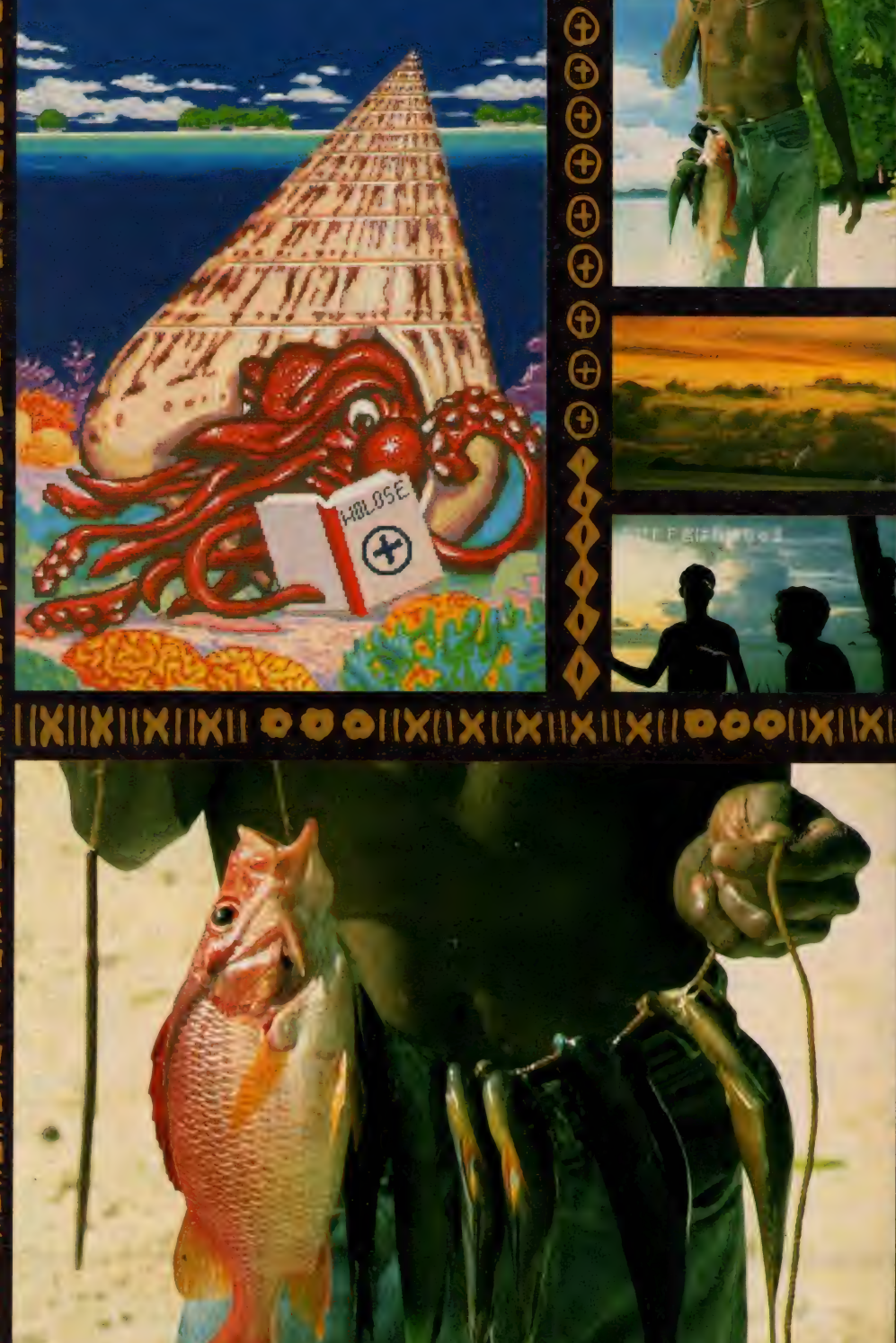

HOTO

IKKO

大野

<sub>なかも、</sub><br>都心を離れること2時間の郊外にある小さなニュータウン。<br>つい最近まで鉄道も通わない森林地帯でした。 つい最近まで鉄道も通わない森林地帯でした。<br>それをMSXクラブ会員のために、全く 新しいカタチの街に造りあげました。 「MSX NET」へ アクセスすれば<mark>。</mark><br>もうそこはMタウンステーション。 もつそこはMタウンステーション。<br>メインストリートをぶらぶらするのもよし。 ショッピングストリートで買い物を楽しむのもよし。 パソコン通信がつくりあげるパラダイス「Mタウン」。<br>いつでも、気軽にお立ち寄りください。

### MSXクラブの活動内容

MSXクラブでは、クラブ会員だけのネットワーク「MSX NET」をサポート。 BBSはもちろん、オンラインショッピング証券情報、通信教育などのサー ビスを予定。ネットへの加入は、スターターキットを購入するのが条件。当初 1は入会者の中より第一次募集として1,000名を募集。(応募者多数の場合は 抽選になります。)サポート開始は12月20日(予定)。

ようこそ

「MSX NET」をサポートする専用モデムは、SONY HBI-300(MSX用通信<br>カートリッジ)を使用いたします。加入希望の方ですでにHBI-300をお持ち の方には専用モデムを除いたキット(Bセット)を用意いたしました。また、NET 加入につきましては、抽選の結果をお知らせし、申し込み詳細をお送りいた します。

### スターターキット Aセット

<mark>ターターキットAセット</mark><br>専用モデム、マニュアル、登録手数料、1年間のネット使用料 ──3万円 スターターキット Bセット 専用モデム、マニュアル、登録手数料、1年間のネット使用料 ---3万円<br>**ターターキットBセット**<br>マニュアル、登録手数料、1年間のネット使用料 ----------1万5千円 します。<br>**スターターキットAセット**<br>- 専用モデムマニュアル、登録手数料、1年間のネット使用料<br>スターターキットBセット<br>- マニュアル、登録手数料、1年間のネット使用料<br>- マニュアル、登録手数料、1年間のネット使用料

- ●ペーパーコミュニケーション。会報誌「MSX PRESS」を発行。
- ●MSXのすべてがわかるクラブオリジナル総合カタログを発行。
- ●イベント・ワンダーランド?とばかり、各種イベントを開催。

さまざまな活動をとおして会員同士のよりよいコミュニケーション作りを目 指します。

なお、MSXクラブの活動内容を紹介した「MSX PRESS 0号」を差し上げ ています。ご希望の方は、官製ハガキに資料請求券を貼り、住所、氏名、年 齢、所有のMSXの機種名を明記の上、MSXクラブ事務局までご請求くだ

MSXクラブ

SALE

HWHunh

カントリーの

 $\mathcal{C} \subset$ 

**MSX277** 

●入会資格 MSXおよびMSX2をお持ちの方 ●入会金/2000円 ●年会費/3000円 ●入会ご希望の方は、別添の申し込み用紙に必 要事項をご記入の上、郵送にてお申し込みくだ さい。入会金等のお支払い方法は、ご指定の金 融機関よりお引き落としさせていただきます。

(直接のご送金はお受けできませんのでご了承 ください。) ●お申し込み・お問い合わせ

HHl

ショッピング

<mark>〒</mark>107東京都港区南青山6-11-1 スリーエフ南青<br>- 山ビル 株式会社アスキー内 MSXクラブ事務局

TEL  $03 - 486 - 4531$ (受付時間 10:00~12:00 13:00~17:00 (受け 時間 10:00 13:00 12:00 13:00 13:00 13:00 13:00 13:00 13:00 13:00 13:00 13:00 13:00 13:00 13:00 13:00 13:00 1

ストリート

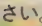

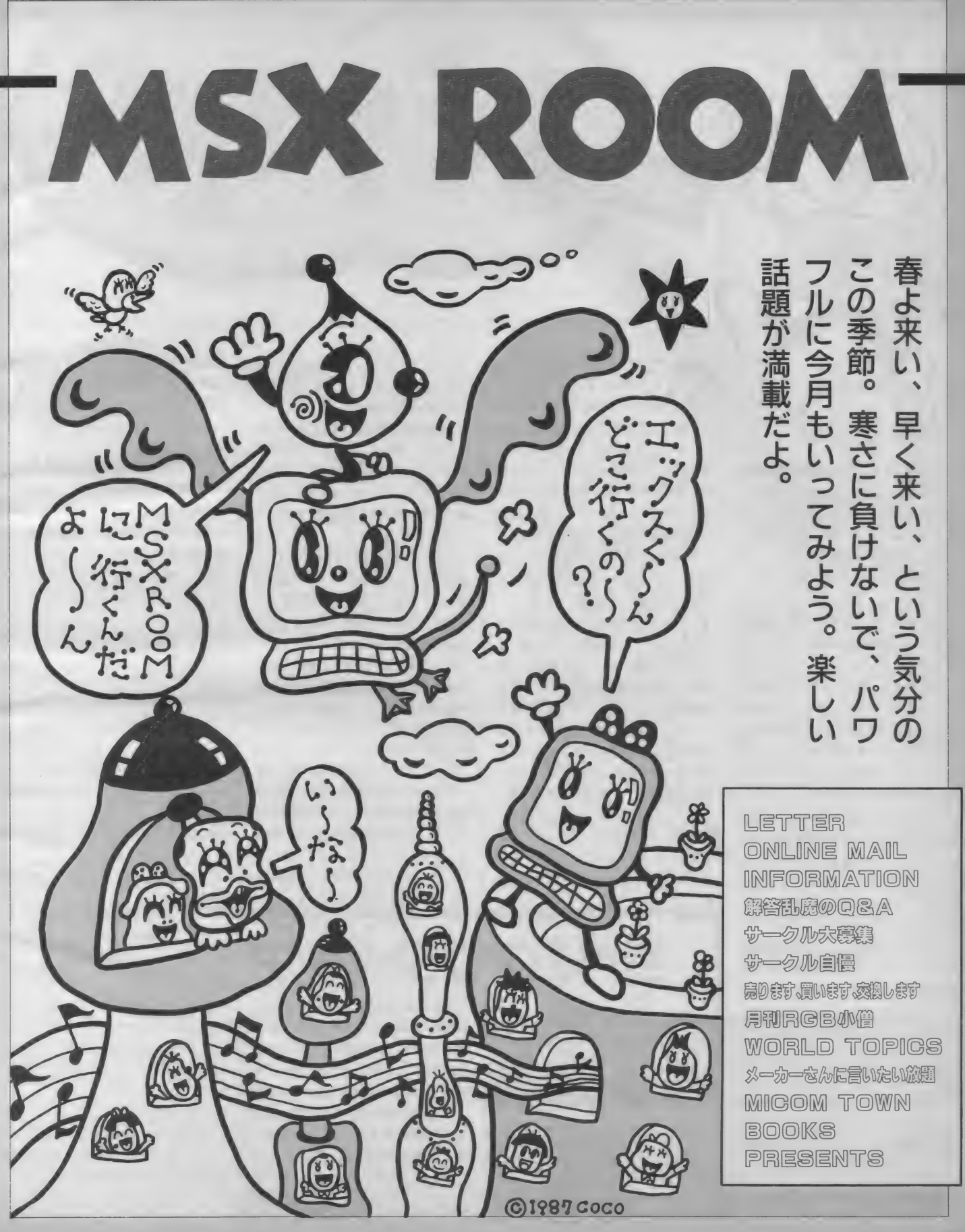

ったのには、深いわけがあるのです。 … める通信カートリッジもいろいろでて… … 乏しい国なので、初心者用として贈呈<br>実はMS XからPCに乗り換えること…… きているし…。決してPCに劣らない…… されてあったMS X で、ゲームとアセ にしたからです。 2 年程の短い間でし [ と思いますよ。 M S X の進歩はめざま ] ンプラに異じています。 IBM-PC<br>たが、どうもありがとうございました。] しいので、どんどんいろいろなことが [ とApple II ばかりで、北京にもM S X 特にエディターズルームには大変楽し : 可能になります。半年ぐらいしたらま : はありませんが、コンピュータ本来の<br>ませてもらいました。思い出を言って : たMマガを読んでみてね。 … 持つ楽しさは"グラディウス"を通し <sub>たかく と )もありかと うこさいよした。 こしいがく、こんこんいいりいりなことが ……こと こんわhe fiはかり てくれたに onio へんじょう こうちゅうかん こうこうこう こうちゅうかん こうこうこうこう こうちゅうかん こうじょう うなす あまに こうじょう おおところ こうしんこう こうしんかん こうじょう こうしんかん こうじょう こうしんかん こうじょう</sub> いてはきりがありません。田口編集長: (今月号特集担当の編集者): て学生にも理解されているようです。

したいなー」と思い、MSXでは機能 えましたが、漢字処理に弱いことなど i Mマガの編集部の一員になりたいナ」<br>を考えてPCにしました。 . . . . . 東京都狛江市 高橋久美子(10歳)

処理能力が他社の機種より劣っていま : ( ♥ ) 思わず載せてしまった。ウー<br>す。 #めてドット数を640×400ぐらい 。 くろを可愛がってくれてあり す。 せめて ドット 数を 640 X400 ぐらい : くんを 可愛がって くれて あり にして、3.5\*HDタイプのディスクを : がとう。 そのうち付録で、 ウーくんの 搭載し、VRAMを IMBぐらいにし、 強化BASIC (MSX BASIC Ver3.0?) を搭載し、日本語処理能力 を与え、1ドットごとの色ぬりができ、 通信ソフトを内蔵しているようなマシ ン (MSX3?) をつくってください。 アスキーさんなら絶対できます。だっ て…MS Xの商標がアスキーに移った んだもん。お願いです!! こんなコン ピュータをつくってください。すみま ヒューフをつくつ しください。すみま<br>せん、最後になって興奮してしまって。<br>富山県魚津市 小熊善之

今月の 8 月、突然「パソコン通信が … のおとーとテグザー10面クリアしたよ。<br>たいなー」と思い、MS X では機能 … 展覧会用につくるエプロンのししゅう などの面でパソコン通信には向かない i に、ウーくんの絵を入れたよーん。M と知りました。もちろんMS X 2 も考 ! マガぜったい毎月買いまっせ♡ 将来 えましたが、漢字処理に弱いことなど : Mマガの編集部の一員になりたいナ」<br>を考えてPCにしました。 : 東京都狛江市 高橋久美子(10歳)<br>- 今のMSX、MSX 2 では、日本語 : ◇ 珍しい女の子読者からだから

 $\begin{array}{cc} \sqrt{1} & \sqrt{1} & \sqrt{$ イ<sup>ラか、残念だなあ。もうち アイロンプリント、つけちゃおうかな。(女の子に優しい編集者)<br>MSX-Write という強カソ<br>フトが出てきたのに。これさえつけれ ら、計算機系講師として中国にやって</sup> MS X -Write という強力ソ : わけあって、札幌のソフトハウスか ば、ネットワーク上で日本語が自由に : きました。中国は、汗と油とホコリに はじめまして。この度この手紙を送 … 書けます。日本語のアーティクルが読 … まみれた30年前の日本と同じ。娯楽に<br>たのには、深いわけがあるのです。 … める通信カートリッジもいろいろでて … 乏しい国なので、初心者用として贈呈 きているし…。決してPCに劣らない **! されてあったMS X で、ゲームとアセ**<br>と思いますよ。MS X の進歩はめざま ! シブラに興じています。I BMーPC しいので、どんどんいろいろなことが…… と Apple II ばかりで、北京にもMSX<br>可能になります。半年ぐらいしたらま…… はありませんが、コンピュータ本来の をはじめ、編集部の皆様どうもありが はじめまして。1番早口ことばいき 大卒初任給70元(3,000円)。個人がマ<br>とうございました。 まーす。「私ウーくん大スキ! うち イコンを持てる時代は遠い先のこと。 中華人民共和国 中村哲夫 (28歳) 中国にも、日本からMSXが  $\mathbb{Z}$  $0.0-$ 出荷されているようです。た だし、一般消費者向けではな く、あくまでも研究用として。小中学 生でも大勢の人がパソコンを持ってい る日本。なんだか恵まれすぎているみ たいだね。

(中国に行ってみたい編集者)

編集部に質問です。どうして表紙の右 トのMS Xボウヤを変なカラス (?) みたいな鳥にしてしまったのですか。 ぼくは、MSXボウヤの方がいいと 思います。

MSXがマイクロソフト社からアス キーの商標にかわったのとなにか関係 あるんですか? どうか前のMSXボ ウヤに変えてください。お願いします。 東京都江東区 荻原 正史 (12歳)

表紙のキャラクタが変わった  $\widehat{00}$  $0,0$ のによく気がついたね。それ ソ だけMマガを愛読している証 拠だね。本当にうれしかった。

まず、マイクロソフト社との関係は まったくない。それじゃどうして変え てしまったのか? それは、MSXボ ウヤにパンチ力がない。つまりこれか らのMマガはもっと元気のある雑誌に していきたいという編集長のわがまま から、キャラクタをパンチのあるもの に変えてしまったんだね。つまり、編 集長の独断と偏見で変えてしまったん だ。

(Mマガ最強のプッツン編集長)

システムの電話番号が違っていました。 アフターケア ILK は、0558(72) 1629です。

- 2 月号までのMSXマガジン誌上に ( ポケットバンクシリーズの紹介の中<br>発見された間違いをお知らせします。 ( で、左右の写真が入れ換わっていまし 自分の持っている雑誌の中に訂正を入 : た。「すぐできる日本語ワープロ」が れておいてください。なお、MSXマ : 580円で、「プリンタ徹底活用法」が  $\ddot{\mathbf{r}}$ カン/1再報電話 03 (400/1024 でも、 間違 | 680円 です。

いに関する情報を流しています。こち | ●2月号 P.I27

カンン情報電話U3(48b)1824 Cも、同選 : b80円 C9。<br>いに関する情報を流しています。こち : ●2月号 P.127<br>らもご利用ください。 工画堂スタジオのプレゼントのキャ • I 月 号 另1 刪 撒 P.I26 j プシ ヨン 中、 「霸 者の 封^」 と あるのは、 ソフトハウスリストの中で、オメガ | 「覇邪の封印」の間違いです。

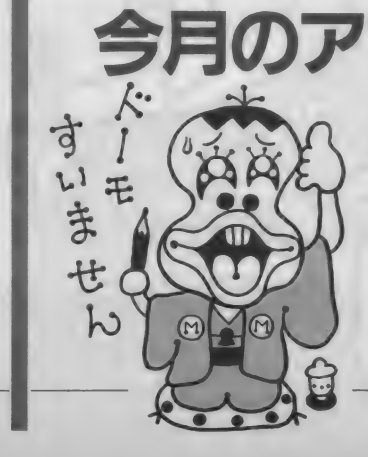

### MSX ROOM

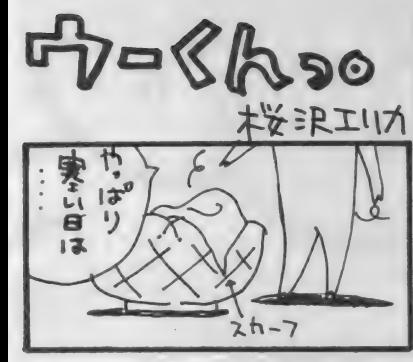

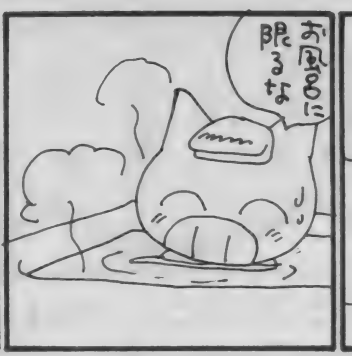

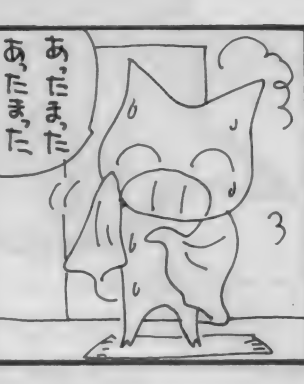

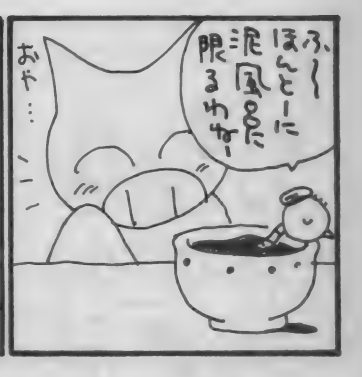

 $\rightarrow$  88620001 アスキーネットを利用して、編集部宛にお便りを送ってく

ださい。開始以来、asc20001のメールボックスは、 みんなのメッセージでいっぱい。 その中からいくつかのメ ールをご紹介します。さあみんな、注目/

### From:asc20628

Subject:MSX2 ガ ホシーヨー<br>Mマガの I Dができているなんて、 思っていませんでした。 とにかくよか った、よかった。

| 月号にも買いてあったけど、他の パソコンとの抗争が少しぼくのところ にもあります。 そいつは PC88mk2F R ユーザーです。 でもそいつは、あま りMS Xのことを悪く言いません。M SXを侮辱するのは、ファミコンユー ザー たちです。 とにかく やつらは MS X を 悪く言います。 ゲーム だけで、 他 は能がないのにねえ…。

これからもMマガを応援します。 ●はい、どうもありがとう。 From:asc20224 Subject:ハロー DDXイク<br>サーダヨー

こんにちは、僕は今 PC980IVM2 &88S R のユーザーでーす。今回ここ にメールを出したのは、これからぼく もMS X ユーザーになるからです。今 買おうと思っているのは、HB-F900 なんです。 とにかくMS X でCOBO Lができるとは驚きです。98でCOB 0 L やろうと思ったところ、めちゃ金 がかかるということであきらめていま したが、なんとMS X でできるじゃな いですかー。 もう、うれしいです。 と

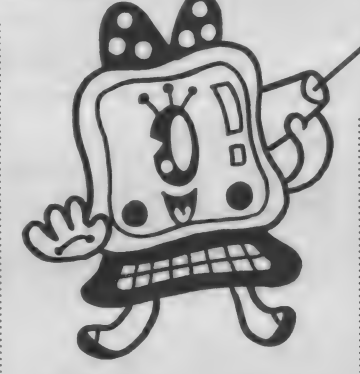

ころでMS X ユーザーのみんな、よろ しくねー。

●そうです。MS X は偉大なのだ。 From:asc21547 Sub.ject:MSX&MSX2バンザイ HELLO/ どうもはじめまして。 asc21547のドバシといいます。MAI しだすの遅くてすいませんね。ところ で話は変わりますが……。M S X ー A<br>UDIOはどうなったんですかあ!?

アスキー ネッ トの 中には、 MSX マ ガ ジンの I D があります。 ネッ トに 加 入して いる 読者の 皆さん、 asc 20001 宛に、mall を送ってください。MSX .<br>ガジンに関するご意見 · ご要望、身 のまわりにあったことなど、内容は んでも口K。編集部で全部読ませてい ただいたうえ、いくつかを選んで誌面

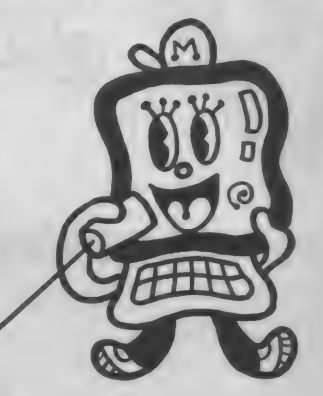

期待して待っているんですけど、いつ 出るんですかあ??? なるべく早く 出してちょ、ネッノ あと今度、特集 かなんかでショートプログラムコンテ ストをやってください。お願いします ね! それでは失礼します。

●MSX-AUD IOに関する質問は 多いんですが……。

### From:ascO8850 Subiect: オシエテ |

ぼくは最近やっとモデムを買ってネ ットにアクセスしているんですけど、 まだ13歳なので英語がわからなくて、 プロフィールが書きたくても書けませ ん。できたら教えてください。わから ない コマン ドは、 l e とか、 p とか、 q などです。 どうか お願いします。

に掲載していきます。 なお、編集部からのメッセージはブ<br>ロファイルに書いてありますので、随 時見るようにしてください。毎日たく さんのメールが届いて、編集部はうれ しい悲鳴を上げています。全部掲載で きなくてすみません。

「サークル自慢」「売ります、買います、 交換します「メーカーさんへ言いたい 放題「プレゼント」の各コーナーへの お便りは、官製ハガキを使用してくだ さい。「〇〇〇係」 とコーナー名を必 ず書いてください。応募の際の注意事 項があるコーナーの場合は、よく読ん だうえで記入してくださるよう、お願 いします。

「解答乱魔の0&A」「サークル大募集」

宛先は、〒107 東京都港区南青山6-11 -1 スリーエフ南青山ビル (株)アス キー MS X マガジン 「〇〇〇」 係。

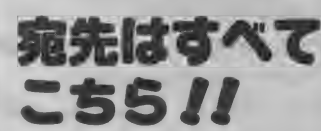

雑誌名が記入されていないと、正しく 届かない場合がありますので注意して ください。

なお、「LETTER」コーナーへは、 とじこみのアンケートハガキがこ利用 いただけます。この場合、切手は必要 ありません。

「ONLINE MAIL」のコーナ ーは、アスキーネット上でのみ受け付 けます。 asc20001 まで、 mail を送って ください。

また、往復ハガキや返信用切手を同 封して返事を要求される方がいますが、 編集部では一切対応できませんので、 控えてくださるようお願いします。

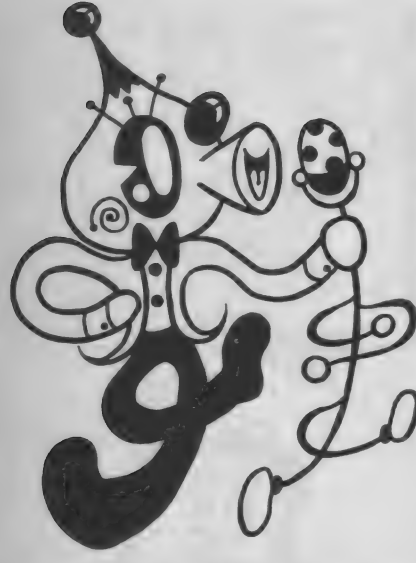

### 企画講読のお知らせ

MS X マガジンは定期購読ができま す。本誌にとじこんである赤い払込み <sub>。</sub><br><sub>この</sub><br>この時のは、手続きを してください。直接、編集部に現金や これでは受けつけられないので、注意

なお、定期購読についてのお問い合 わせは、 ㈱アスキー営業本部本部業務 室 2003 (486) 7114までお願いします。 毎月 自宅に 郵送され ますので、 遠く の本屋さんまで行かないと買えなか た人、売り切れに悩まされていた人、 これでもう安心ですね。ぜひ ご利用く

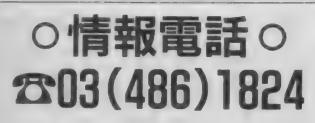

情報電話は読者の味方。本誌の中に 見つかった間違いを、いち早くみなさ んに お伝えし ます。 内容は、 随時 入れ 換えていますので、疑問な点が出てき たらすぐダイアルしてみてください。 テープが24時間体制でお応えします。 なお、時間帯によっては混雑のために かかりにくくなっていることもありま す。その場合は、しばらくしてからか け直してください。

ヤマハ主催ワンマンバンドコンテスト

WA WILLIAM WANTED WAR

ヤマハがユニークなコンテストを開 催する。その名も「ワンマンパンド・ コンテスト」。ひとりで全パートをつく った音楽であれば、なんでもOK。MT R·シーケンサ·デジタル機器などを 駆使して、作曲、演奏をしてほしい。 国籍、年齢、性別、オリジナル、コ ピーは問わず。応募はカセットテープ (2トラ) に限る。1曲6分まで、1 本 つき I 曲まで。応募用紙に記入の

うえ、参加料500円を添えて、ヤマハ デジタル特約楽器店窓口にお申し込み を。 〆切は2月20日 (金)。応募者全員 に、 アドバイザーによる添削、 アドバ イスカルテ、記念品が配布される。グ **ランプリ(1名)、優秀曲(5名)、特別** 賞には、ヤマハデジタル楽器が贈られ る。詳細は、日本楽器製造(株)デジタ ル楽器名古屋営業所ワンマンバンドコ ン テス ト 事務局 052(201)5145 まで。

# inding in the Europe<br>The Europe State of the Europe<br>Europe State of the Europe of the Europe of the Europe of the Europe of the Europe of the Europe of the Europe

毎月新しいゲームが楽しめる『PA SO P I A I O ダブルトライアルゲ ーム』。今月は、妖怪屋敷とグーニー<mark>ズ</mark><br>に挑戦してみよう。

- 場所は 2 Fのパソコンコーナー。 2<br>月15日 (日)の14 : 00と16 : 00の 2 回開 催される。各回共、参加者は先着20名 様。上位入賞者には賞品が用意されて いる。ラッキー7 賞、ブービー賞など もあるので、ふるって参加してみよう。 この他にも、東芝銀座セブンには無料 で楽しめるイベントがいっぱい。銀座 に行ったら、ぜひ立ち寄ってみよう。 お問い合わせは、03(571)5951 までお 願いします。

# NHK 学園 MSXパソコン議

いろいろな種類の社会通信講座を行: つ ている NHK 学園では、 この 4 月 か

バナ メディア ギン ザ How To スクー ル。2月の開催時間はすべて14:00~ 17:00 前日までに、 来場または電話

ビギナー I レッスン (2月28日)、ホ ームユースレッスン(2月14日)、ワー プロパソコンレッスン(2月22日)、パ ーソナルワープロAレッスン(2月15、 26日)、パーソナルワープロBレッスン

受講料は、各コースとも教材費込み で 2,000円 。定員に なり 次第 締め切る の で お 早目に。 パーソナル ワープロ A は 20名、その他は15名の定員。問い合わ

でご予約を。

(2月21日)の以上だ。

せは、 03(572)3871 まで。

*M*카※쿠ィアギンザ<br>How Toスクール S X。パソコン講座は、そのままMS Xユーザーのための講座になってくれ そうだ。

4月1日開講の入門コースは、基礎 からパソコンを学びたい人のためのコ ース〇 パソコンに 憤れる ことを 目標と

ら「パソコン講座」を開講する。この 講座の 対象 マシンと なって いるの が M

尚美学園主催 コンピュータ公開オーディション

ジックの公開オーディションを開催す る。このオーディションに合格した作  $\blacksquare$ パングに登録され、フロモーションを 行ってもらえる。

応募の 対象と なる のは、 オリジナル 曲データ (演奏データ全曲)、既成曲デ 一夕 (演奏 データ 全曲、 楽符 データ、 ミュージックキット)、サンプリング音

している。

10月1日開講の実践コースは、通信 パソコンコース、ワープロ・表計算コ ース、映像・音楽コースの3つの中か ら選択して受講する。

どちらのコースとも、6カ月間で受 講料は 2 万円。 お問い合わせ、お申し 込みは、 0425(72)3151 まで。

色データ (ワンフレーズ、ワンコーラ ス)の各部門。使用ソフトは自由。

<mark>応募の方は、データをセーブしたデ</mark><br>ィスケットに、氏名、作品名、使用機 種ソフト名を書いて応募用紙とともに 次の宛先へ。 〒113 東京都文京区本郷 |-28-4アビラック・ミュージック・コ<br>ミュニティセンター「ミュージック・ データ・バンク」係。お問い合わせは 03(818)4155 まで。

116

## MfX ROOM

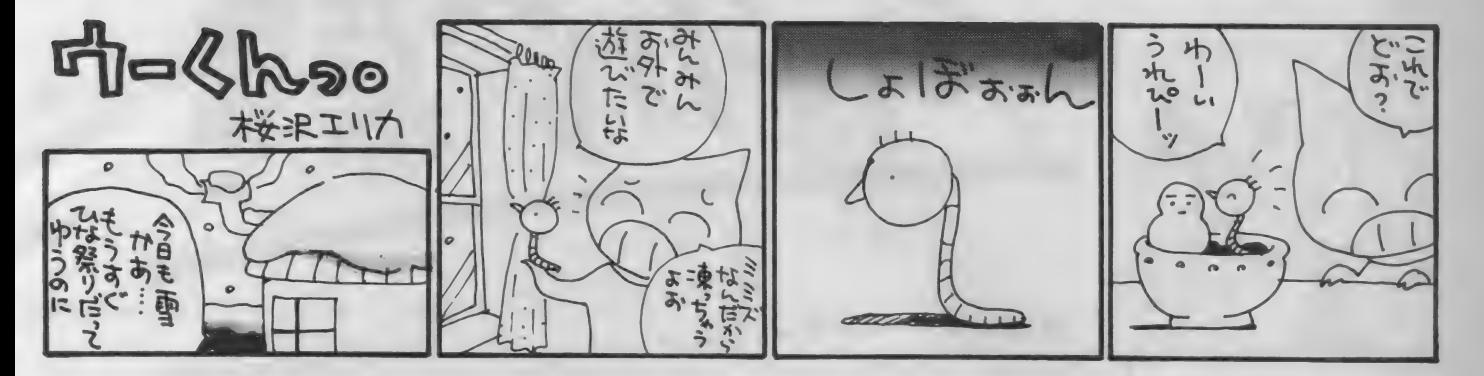

 $B \cup B$  MSX 2 パソコンの $FDD$ には、 100と2 00があ りますが、2DDの意味 1DDと2DDの違い、2DDのパソ コンで 1 DDのゲームはできるのかを 教えて もらえません か。 また、 どちら 神 戸市 中央 区 田 島靖也 のほうが得なんでしょうか。

う人でいぶんといろいろ聞いて きたな、こりゃ。ま、最初 ~ ^ の 質問、'' 2 D D の 意味" あ たりからいくかね。

いきなり \*2 DDの意味"っていう んだから、当然 IDDの意味は知って るんだろうな。頭の | が2になっただ け、つまり、IDDが片面しか使わな いのに対して両面使っているディスケ ットを相手にできるFDDだってこと だな。 これは ドライ ブ だけ じゃなくて、 ディスケットにも記してある略号だか らすぐにわかると思うけど……。

\*I D D と 2 D D の違い"、これは よー するに片面しか使わないか両面使うか っていうことだ。後のDD、つまり倍 密度倍トラックという仕様は変わらん のだから、実際は2倍の記憶容量を持 つことになる。 とまあ、これはディス ケット側の話。ドライブの違いはハッ キリしている。2DDの場合、ディス ケットの表と裏の両方を相手にしなけ ればならんのだから、書き込んだり、 読み出したりする機構が2組必要にな る。それに対して I D D は I 組でいい わけだ。当然、 IDDドライブのほう が安あがり、ということになる。

MS X 用 FDD も、 最初は IDD が 主流だった。しかし、技術的な問題だ の、コストを下げる工夫だのがあんば いよく なって、 今の 2D D ドライブは

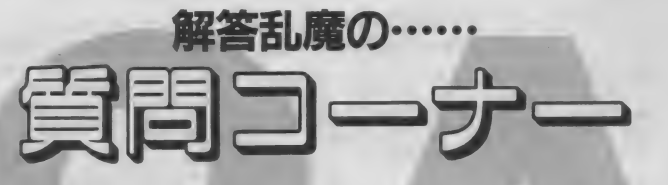

明けまして、おめでたかったつい昨日。もうすぐ来る のは年度末。正月だ、新年だとうかれるのもいいが、 本当に大忙しになるのは年度末の3月。仕事をしてる 人も学校にいる人も4月1日のほうが大切だわな。

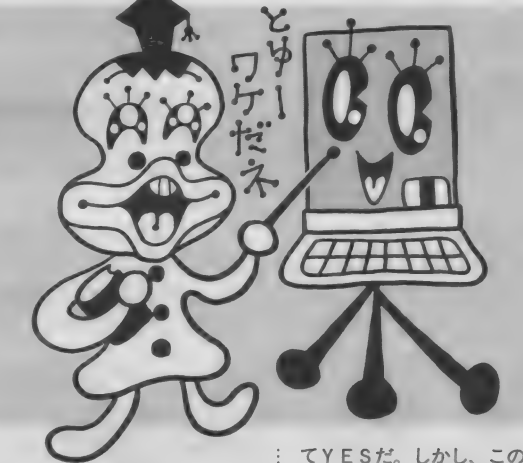

初期の IDDドライブと同じような価 格になってる。使う側にすれば安くな るのは大いにケッコウだ。

えー、次は \*2 DDのパソコンで1 DD のゲーム……\*、なんだこりぁ。 コ トバはキチンと使ってほしいな。いい たいことはわかるが、これじゃハショ リすぎだ。つまりは \*2DDのディス クドライブを内蔵、または接続したM SXパソコンで、IDDのディスケッ トで供給されるゲームソフトを使用で きるか つてことだろ。答は原則とし

て Y E S だ。 しかし、このテの質問、 この質問コーナーで何回答えたかわか<br>らんよ。

も一最後だな。 どちらのほうが得な んですか"だと。意味のわからん質問 だな。同じ値段なら2DDのほうが得 に決っておろうが。ま、もし仮にだ、 特売か何かで | DDのドライブを2D Dの半分の値段で売っていたとしても、 小生なら2DDを買うね。ただし、あ なたは14歳とのこと、小遣いが足りな くて2DDが買えないなら | DD でガ マンしなさい。カセギがないんだから。

MSX2でスロット数を増  $\Box$ やしたいのですが、MSX ■ 用の増設スロットは使用可 能でしょうか (2スロットのMSX2 に、 漢字 ROM、 フロッピー •デ イス ー、ドライブ、一般のROMカートリッ<br>クドライブ、一般のROMカートリッ<br>ぶを接続したいのです)。<br>埼玉県行田市 青柳佳男 ジを接続したいのです)。

● ▲ うーん、 こーゆーパターン、 これから増えてくるだろう ね。2 スロット、漢字RO MなしっていうMS X 2、いわゆる廉 価版だったわけだが、こうなると、少 しばかり困るわな。

MS X からMS X 2 になっても、ス ロット自体の仕様が変わったわけじゃ ないから、基本的には使えるはず。汎 用の増設スロットを使えばいい。ただ、 増設スロットの各スロットは当然セカ ンダリー・スロットになるわけだから、 そこからさらに増設することはできな い。それは知ってるな。

また、ソフトによっては、ROMカ ートリッジを必ずプライマリー・スロ ットに 入れろ とか、 プライマリー、 セ カンダリーひっくるめて、 | 番番号の 若い スロット (つまり、 本体に I、 2 とスロットがあって、1番から増設す ると、 |-|~|-4というセカンダリ 一と 2 という プライマリー がで きる。 この場合、本体の2番より増設された |-|のほうが番号が若い)に入れろと かいう場合もあるので気をつけたほう がいい。

最近はかなり低価格の漢字ROM内 蔵 M S X 2 マシンが 出た よう なので、 もし、漢字ROMと増設スロットを新 しく購入するのなら、思い切ってマシ ンの買い換えを考えてもいいかも……。

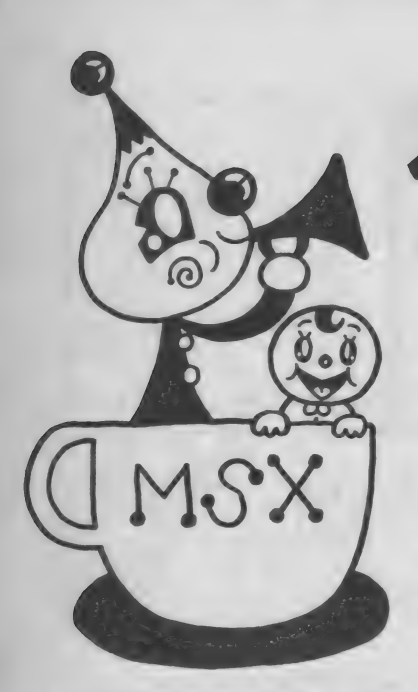

## MSXサークル裏集 をしたい人へ

MSXサークルの募集をなさる方は 以下の項目について箇条書きにしてお 申し込みください。不明の点がある場 合は掲載できません 介サークル名

- 2サークルの目的、モットー、PRな と、わかりやすく。
- 3代表者の氏名、年齢、職業、住所、 郵便番号、電話番号を明記のこと。 住所は都道府県から、電話番号は市 外局番からはっきりと。名前の後に は捺印をお願いします。電話番号は 通常掲載しませんが、特に希望する 場合はその旨を明記。
- 4地域制限、年齢制限、マシン制限な ど、入会条件があれば明記。
- 5会費制度があるのか。ただし会費を 集めて活動する場合は、会費の用途、 6金額を明記すること。

間い合わせ受付方法。往復ハガキか 雪話かなど

7代表者が18歳未満の場合は、両親の 承諾書を添えて送ること。

一度掲載されますと、かなりの人数 からの間い合わせが予想されます。そ れぞれの方について、必ず全部返事を 出してください。人数が多すぎるなど の理由で入会を断る場合でも、返事だ けは必ずしてください

また、いきなり会費を徴収するのは 絶対に避けてください。お互いに連絡 をとり合って、正式に会員になったこ とが確認されてから、会費のやりとり をするようにしましょう。

読者間でなんらかのトラブルが生じ ても、編集部では現実問題として処理 できません。気持ちよく、サークル活 動が行えるよう、みなさんのこ協力を お願いします。

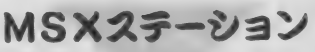

月 I 回、ソフト T O P I 0、 R P G、 | パソニ<br>V G のヒントなどを載せた会報を発 | 0K。 AVGのヒントなどを載せた会報を発

買な ども 行います。 : 紙 代、 コピー 代と して 使用。 22公団 職 住 2-402 : 機種 も 言いて 送って くにこい。

●地域制限、年齢制限なし。MSXの<br>ユーザーなら誰でも0K。<br>●今豊は月150円と60円切手!枚.コピッシフトの交換や売買、ハイスコアを

●会費は月I50円と60円切手 I 枚。コピ ; ソフトの交換や売買、ハイスコアを<br>一代 紙代 クイズの賞品代などに使 : ビデオにとって優秀者を決めたり、ヒ 一代、紙代、クイズの賞品代などに使 | ビデオにとって優秀者を決めたり、ヒ<br>います。小為替でお願いします。 シトなどの情報交換も行います。会報 ●60円切手を2枚同封のうえ、好きな … は月 I 回発行。サイズはB4で5枚。<br>ソフトひとつと、住所、氏名、年齢、 … モットーは、会員の会員による会員の ソフトひとつと、住所、氏名、年齢、 ; モットーは、会員<br>雷話番号を書いて郵送してください。 ; ためのサークル。

### **MSXオリジナルサークル**

このサークルは、主にソフトの売買、: 6319-18<br>換などを目的どし、会員から集めた : ●地域制限なし。ただし<del>、茨城</del>県近辺 データをもとに、月一回会報を発行。 修 代表者: 宮前竜 太 (18 歳) 学生 : くださる 方を、 5ASIJ に 募集し ます。 ●全国的に募集。32KB以上のMSX マシンを持っている方。また、MSX : 生歓迎。ビデオを持っていない人も可。

2、LD、VHDを持っている方歓迎。  $MSX27 - U32$ <br>  $\begin{bmatrix} 1 & 0 & 0 \\ 0 & 1 & 0 \\ 0 & 0 & 0 \\ 0 & 0 & 0 \\ 0 & 0 & 0 \\ 0 & 0 & 0 \\ 0 & 0 & 0 \\ 0 & 0 & 0 \\ 0 & 0 & 0 \\ 0 & 0 & 0 \\ 0 & 0 & 0 \\ 0 & 0 & 0 \\ 0 & 0 & 0 \\ 0 & 0 & 0 \\ 0 & 0 & 0 \\ 0 & 0 & 0 \\ 0 & 0 & 0 \\ 0 & 0 & 0 \\ 0 & 0 & 0 \\ 0 & 0 & 0 \\ 0 & 0 & 0 \\ 0 & 0 & 0 \\ 0 &$ 

行し ます。 もちろん ソフトの 交槪 売: •会費 月 150 円と 60円 切手 I 枚 0 会報の

●代表者:長田紀彦(14歳)中子生 : ●<云布里<sup>の</sup>カは、封間に 80円 切于 I<br>... | ₩ 03 愛知床 日 屋市 日本区 モッカー : 水 で同封のうない おうくく つっこく

は月1回発行。 サイズはB4で5枚。

●代表者:河野雅孝 (18歳) 学生 〒309-17茨城県西茨城郡友部町鯉渕

交換などを目的とし、会員から集めた ! ●地域制限なし。ただし<del>、茨城</del>県近辺<br>データをもとに、月一回会報を発行。 ! の小中学生などで会誌発行を手伝って 〒413-02静岡県伊東市富戸897-7 : 絵のうまい人歓迎! その他の人は、<br>●全国的に墓集、32KB以上のMSX : マシンを持っている人に限る。小中学

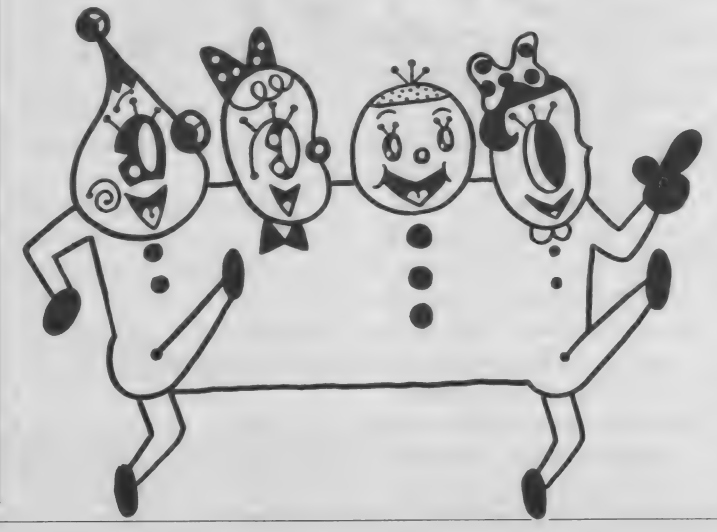

●会報は月100円プラス、送料として60 円切手 | 枚。

●60円切手 2 枚を同封のうえ、申し込 んでください。折返し、入会案内書を 送ります 0

## テクニカルMSX

このサークルでは、MS X を 100 倍<br>楽しむ方法、新作ソフトの紹介やその **栄しむ 万法、 利1Fノノトの飛刀 やての**<br>-technology 24 to the Film ALC X た **攻略法なとをお教えしまり。 MS へそ** もっと楽しみたい方のためにつくりま

●代表者:和知 良(38歳)会社員<br>淳一(12歳)小学生

〒181 東京都三鷹市中原4-17-2-301 ●全国的に募集。その他の制限なし。 ●会費は月 I00 円と送料として60円切<br>手 | 枚。

●入会希望の方は、会費と送料を同封 のうえ、持っているソフト、欲しいソ フト、交換したいソフト、知っている 裏技などを書いて送ってください。住 所、氏名、年齢、電話番号も忘れずに。

## MSXパラダイス

ソフトの交換、売買、ゲームの必勝<br>法、裏技、隠れキャラなどについての 情報交換、 ソフトやマシンのトップ10 情報 文殊、 ノフト や マンシリア ファ10<br>- ホリナ おりょ ヘヤナ 生日 水江 ーンの地 などを載せた会報を毎月発行。その他、 全国の仲間とハイスコアを競ったり、<br>指定したゲームを使ってのゲーム大会 (賞品あり)なども行います。とにか (興 田 の 7 / なと ひ1 ) いよう。 とにか<br>- ハーナト のば ! ナノ さ / か市空です く 会員 中心の盛り たくさんな内容です。<br>-入って 損する ことはありません。

●代表者: 渡部憲比古 (40歳) 自営業 祐介 (13歳) 中学生

**〒**020-01岩手県滝沢村大釜 8 風林42一<br><sub>129</sub>

- ●全国的に募集。ナイコンの人も可。
- ●会費は150円。入会金は100円。
- ●入会希望者は、入会金分 (切手可) を 同封して 連絡を。

### **MSX ROOM**

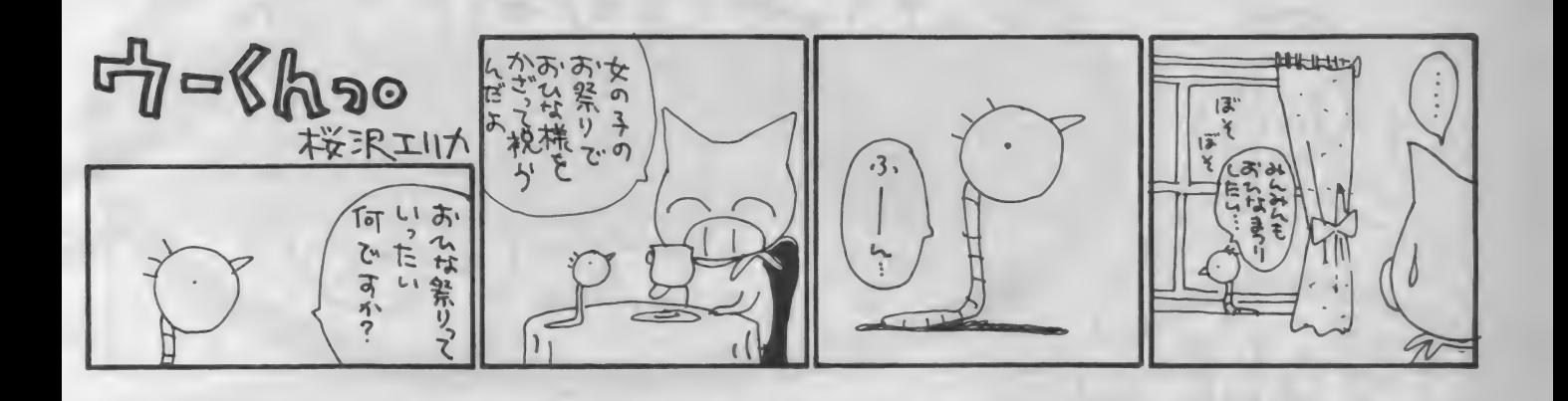

ぼくたちのサークルを紹介します!!

大石康雄さん主催

RAFI IAN MSX

「RAELIAN MSX」は、大石 康雄さん (23歳) が主催しているサー クルです。大石さんは、データサービ スの会社にお勤めのプログラマ。サー クルの主催者としての条件はバッチリ といえそうです。

トクル自慢

さて、募集のときのサークルのモッ トーは、「オリジナルソフトをつくって 交換し、お互い批評しあうサークルで す。プログラムを作れない人も、評価 する立場で参加してみませんか」との ことでした。このときのことばを見事 に実践しているようです。編集部に送 られてきた手紙には、プログラムの入 ったカセットが同封されていました。

会員数は現在17人。少数精鋭で頑張 っています。会員は皆、プログラムが つくれるそうで、大石さんのもとには 毎月たくさんのプログラムが集まって きています。ゲームソフトに限らず、 どんなに短いプログラムでも歓迎。会 員みんなで改造して、よりいいものに しあげていきます。

「ゲームをする楽しさよりも、ゲーム なつくる楽しさを味わってもらうのが 目的です。プログラムをつくっても、 誰も使ってくれないのは寂しいもので す。ラエリアンMSXでは、プログラ ムをつくれば、会員全員が使ってくれ ます。ゲームに限らず、ビジネス、教 育、開発ツールなど、どんなものでも 扱っていくつもりです」と大石さんか:

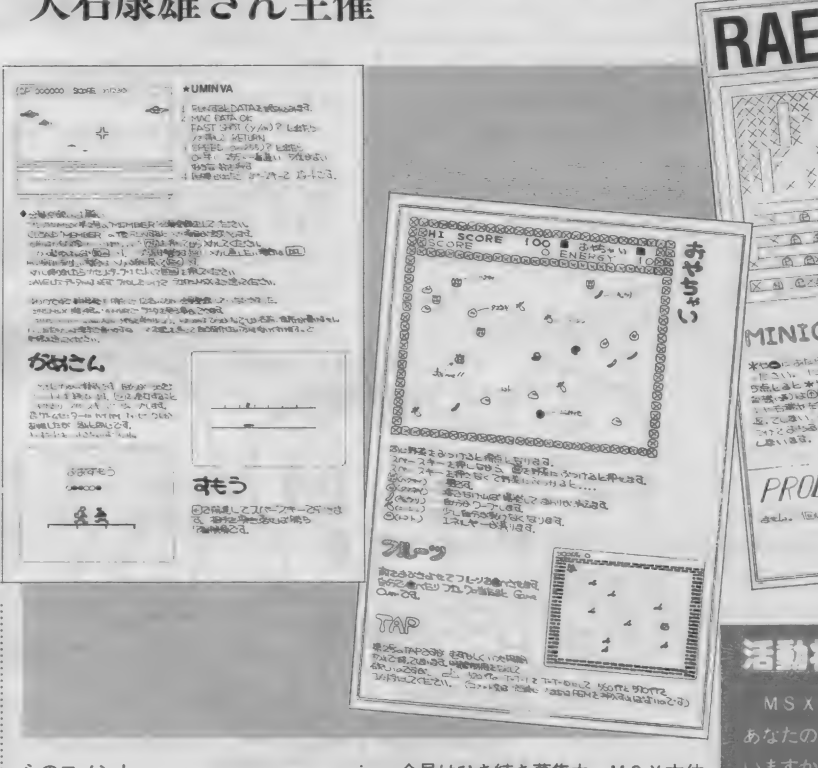

### らのコメント。

会報はあくまでも、プログラム紹介 のためのもの。会報によくあるような、 トップIO、裏ワザ、ソフト交換などの ページはありません。今月のプログラ ムとして、4~5本のプログラムが紹 介されています。この会報と一緒にプ ログラムの入ったカセットも送られて くるので、説明を読んでからロードさ せればOK。これは楽しそうです。

会員はひき続き募集中。MSX本体 とデータレコーダを持っている人に限 ります。会費は1回につき420円 (60 円切手×7枚)。ただし、テープ (46分 以上)を送ってくだされば180円。自 作ソフトを送ってくれた人は無料です。 入会金はありません。興味のある方は、 以下の住所まで、往復ハガキか返信用 切手を同封して連絡を。〒214 川崎市 多摩区宿河原1434 大国荘 大石康雄。

ARIES 西西 DAXA COPTER 生之内.こ<br>|逆です。  $MCF$  cases

**MSX** 

大浪を教えて」

会報を発行しているサ

代表者の住所、氏名、電話番号、Mマ <br><sub>り</sub>誌上で募集した場合は、その号数を に関するコメントも書き添えてくださ

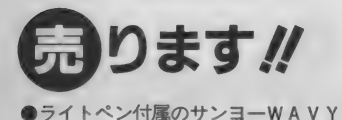

IOmkII+データレコーダ+ジョイパッ ド + ジョイスティック + ソフト3本(影 の 伝説 他) を 2 万 8,000 〜 3 万円で。 〒630-02奈良県生駒市谷田町767 中 村大輔

•ギャラガ、 スーパー コブラ、 ラリー X、 ハイパーオリンピック I、 けっき よく南極大冒険、フラッピーリミテッ ド、データカートリッジ4KB (以上) 箱、説明書なし)、熱戦甲子園 (説明書 だけあり)、イーグルファイター、コナ ミの麻雀道場、エグゾイド-Z (以上、 箱、説明書あり)をまとめて5,500円位 で売ります。

〒505-01岐阜県可児郡御嵩町井尻745-| 可児義嗣

 $\bigcirc$ サンヨーWAVY2 (64K、新品同 様) +アイワデータレコーダ DR-20 +ゲームソフト14本+ジョイパッド+ 関連図書 +  $\alpha$  を 5 万2,000円で。

〒176 東京都練馬区豊玉上1-24 豊荘 2 号棟201号 坂井 稔

●ソニー HB20I (64 KB) を、箱、説 明書、ヒットビットノート説明書、 「MSX-BASICはじめの一歩」付で。 2 万円 ほどで。

〒861-08熊本県玉名郡南関町上坂下 19-7 徳永淳一

●夢大陸アドベンチャーを3,500円、 ウォーリア、デーモンクリスタルを2. 000円、は〜りぃふおっくす雪の魔王編 続・黄金の墓を1,800円で。送料は貴方 自担、すべて箱、説明書付き。 〒750 山口県下関市丸山町5-3-19<br>田中秀樹

●フラッピー、ヴォルガード、ピット フォールII、ロードファイターを各し 500円で。 すべて ROM版。

〒146 東京都大田区多摩川2-24-62-3-<br>404 山本博実

●松下 C F-2000 + ツインビー + ハイ ドライドIIを I 万円で。

〒270-01 千葉県流山市美田69-125 斉藤轚

●松下 F S-4000+データレコーダ

**@特に明記していない限り、連絡には往復ハガキを使用してください。** 

(アイワ D R - 2) + ソフトを4万5,000 =<br>円で。

〒431-02静岡県浜名郡舞阪町舞阪2697 -3 服部淳也

**●東芝 H X-I0 D P + 東芝 データレコ** ーダ P A 7230 + ジョイカード + ジョイ スティック + 付属品 一式 (アンテナ切 換器、ケーブル等) +ソフト多数(グ ラディウス、トリトーン等) を5万円 前後で、ソフトだけほしい方にはリス 卜を 送ります。

〒229 神奈川県相模原市下九沢1740-6 枚田武

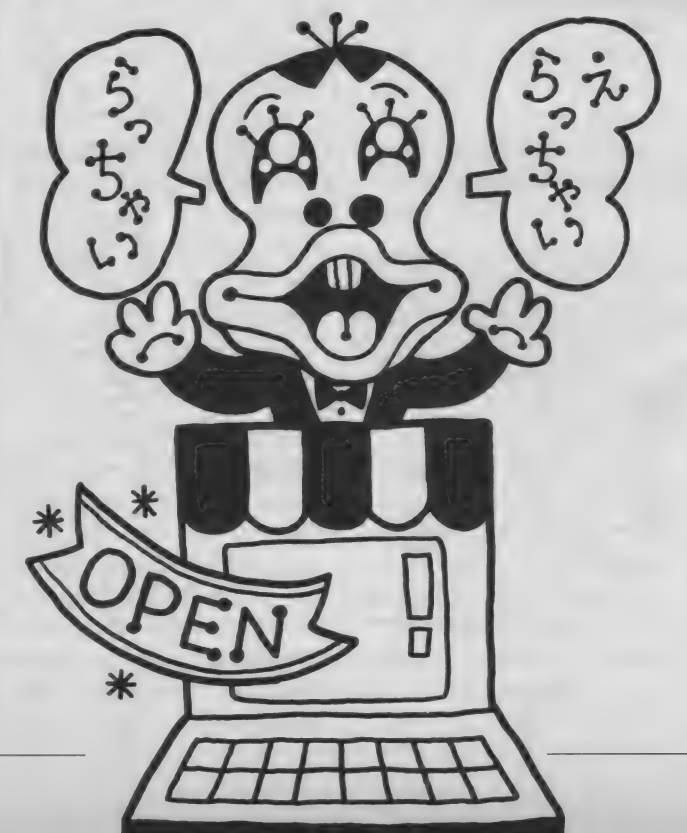

●東芝 H X-I0S (Ⅰ 年間 使用) を | 万7,000円 (送料込み) で。

〒879-49大分県玖珠郡九重町大字田野<br>1628-7 後藤賢哉

●バック・トゥ・ザ・フューチャーな 2,500円で。

〒634 奈良県橿原市曲川町299-9<br>岡崎好伸

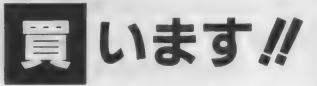

■NEOS拡張スロットヒX-4、N<br>EOSバージョンアップアダプタEX<br>-4を各 I 万円位で。送料は当方負担。 E 0 S バージョンアップアダプタ E X 〒674 兵庫県明石市二見町福里288-2<br>二見ハイツ2-101 矢野純也 ■夢大陸アドベンチャー+コナミのソ フトを10倍楽しむカートリッジを4000 〜 4,500円 (別々 なら 各 2,000 円) で。 ランボー、仔猫の大冒険、妖怪屋敷、 エクドイトーエリア 5 を各1,500~2,0 00円で。 〒520-24滋賀県野洲郡中主町堤 402 番 地 西田剛

■ロマンシア・ドラゴンクエスト (ど ちらもMS X 用) を3,000円程度。夢幻 戦士ヴァリスを3,500円程度。イーガー<br>皇帝の逆襲を3,500円程度で。

〒285 千葉県佐倉市岩名540 稲田玲 ■ヤマハ CX7M/128 (マニュアル、 付属品等一式付) を送料込みで5万円 前後で。できれば近県の方。

〒038-13青森県南郡浪岡町浪岡字浅井 162 加川学

■ハイドライドⅡを3,000円、F-I6 ファイティングファルコンを 2,500円

### MIX ROOM

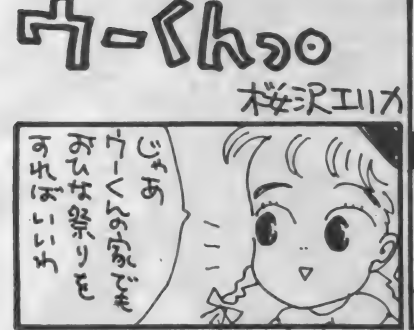

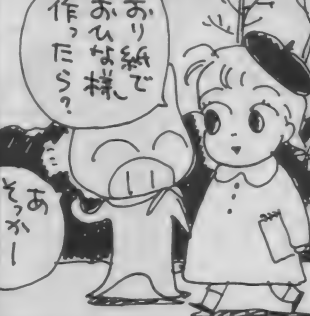

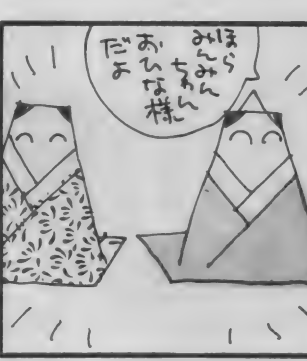

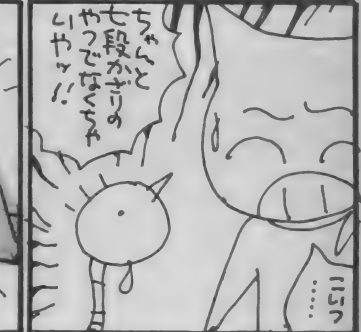

(各送料込み) で。箱なしも可。 〒850 長崎県長崎市賑町5-27 原英智 ■アルバトロスを3,000円位、ザースを 1.500円位で。

〒611 京都府宇治市大久保町旦椋38-1 府営団地30-309 田中昭雄

■MS X用クイックディスクドライブ、 MS X 用3.5インチフロッピーディスク ドライブ + コントローラを各 | 万5,000 円で。箱、説明書付きで。

〒227 神奈川県横浜市緑区荏田西3-10 -31 林克至

■ガルフォース、妖怪屋敷をそれぞれ 半値で。

〒341 埼玉県三郷市東町370-1-201 福富 環

■ I6K 増設 R A M カートリッジを3,000 円位で (送料貴方もち)。 〒519-21 三重県 多 気 郡 多 気 町 神 坂 427 蒲田 厚

■ドラゴンスレーヤー(ROM)、白と 黒の伝説、その他のソフトを各1,500 〜 2,000円 で。 箱、 説明書 付きで。 〒321-01栃木県宇都宮市五代2-27-5 野口雄一

■ビクタービデオグラフィックエディ 夕写画楽、ピクセル2を定価の半額で。 〒981-41宮城県加美郡色麻町黒沢字三 又 5 浅野克博

■ヤマハ FM サウンドシンセユニット SFG-05+FMミュージックコンポ ーザ Y R M-55+ミュージックキーボ ー ド Y K — 01+ ユニッ ト コネクタ U C N-01を送料込みで3万5,000円で。 すべて完動品であること。

〒073 北海道滝川市滝の川町西5-4-3 高 橋宗綱

■ガーディック、ザ・キャッスル、日 曜日に宇宙人が……、妖怪屋敷を各

### 1 ,500 円で。

〒123 東京都足立区西新井栄町3-10-9<br>加藤泰弘

■ソニーのフロッピーディスクドライ ブ (H B D -30W) + インターフェイ ス + レイドックを3万円以内で。全て 説明書付のこと。送料別。 2D D ならソニー以外でも可。 〒537 大阪市東成区大今里3-16-21<br>小堀義正

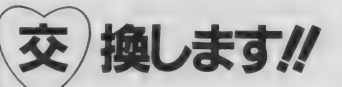

当方▶ランポー、キン肉マン、ハイパ ー オリンピック I、 五目なら ベ 貴方▶グラディウス、ウイングマン、 忍者じゃじゃ丸くん、魔城伝説 〒036-01 青森県南郡平賀町大字大坊字 前田90 成田耕治 当方▶ランボー、グーニーズ、トリト ーン、 ゼータ 2000 貴方▶ペイロード、その他ゲームソフ 卜 ならなんでも。 〒235 神奈川県横浜市磯子区森ヶ丘1-5-23パリス12号 越後宏幸 当方▶グーニーズ、スカイジャガー、 チョップリフター、地球戦士ライーザ、 TOKYOナンパストリート (後半2) つは箱、説明書なし) 貴方▶ドラゴンクエスト、悪魔城ドラ キュラ、キングスナイト、スーパーラ<br>ンボースペシャル、戦場の狼 〒 124 東京都葛飾区細田5-15-5 鈴木政児 当方▶グラディウス、アルバトロス、 魔城伝説、プロフェッショナル麻雀等

貴方▶ドラゴンスレイヤー、オホーツ クに消ゆ、TOKYOナンパストリー トなど、なんでも。交換または、1,500

円以上で売ります。 〒333 埼玉県川口市芝4955-12 杉山賢治

当方▶ポリスストーリー、野球狂(カ ードのみ)、ダンクショット、ハイパー ラリー、 スペランカー 貴方▶ツインビー、ホールイン・ワン・

プロフェッショナル、ペイロード、モ リコ脅迫事件、ルナーボール、その他。 〒503 岐阜県大垣市高屋町2-23<br>木村雅記

当方▶は〜りぃふぉっくす(雪の魔王)、 オホーツクに消ゆ、ザ・キャッスル、 ツインビー、魔城伝説 貴方▶ガルフォース、夢大陸アドベン

チャー、グラディウス、その他上記以 外のソフト 〒989-12宮城県柴田郡大河原町大谷字

上谷 100-112 高橋清和 当方▶ザ・キャッスル、ウォーロイド、

オホーツクに消ゆ、リザード

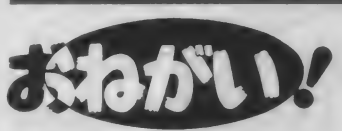

書方▶クロスプレイム、アルカノイド、 軽井沢誘拐案内、テグザー または、 2,000円で売ります。 〒420 静岡県静岡市瀬名682-1 片灘至

当方▶日立 MB-H 2 (64K、データ レコーダ内蔵) +ハイドライド (テー プ版、ヒント集付) +ウィングマン+ ハドソンジョイカード (少々キズ有) ジョイカード以外は箱、説明書付き。 貴方 ►ソニー H B-F I または パナソ ニック FS-AI (完動品なら多少の 汚れ、 キズ 可) 〒953 新潟県西蒲原郡巻町柿島59 永井和志 当方▶ペイロード+グーニーズ、オホ ーツクに消ゆ + トリトーン (テープ版) 貴方▶蒼き狼と白き牝鹿、夢大陸アド ペンチャー<br>〒517-02三重県志摩郡磯部町迫間533-

21 梅田典生 電話番号明記で連絡を。

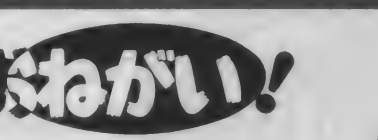

「売ります、買います、交換します」のコーナーは、<br>ユーザー同士の広場です。自分の持っているマシンや

ソフトと、希望するものを交換したり、他機種を購入するために現在使用しているマシンを 譲りたいというときにこ利用ください。その場合、読者間でなんらかのトラブルが生じても、 編集部では一切フォローできません。責任を持って各自が対処してください。

18歳以下でマシンを売りたい方は、 ご両親の承諾書に捺印のうえ、お便りをください。 また、成人の方でも、名前の後には必ず捺印をお願いします。

また、連絡方法は基本的に往復ハガキで行うものとします。特に電話連絡を希望する場 合は、 その 旨を 明記して ください。 次の 場合は 掲載で きません ので、 ご注意く ださい。 1住所、氏名、年齢、職業が不明瞭なもの(住所は都道府県名から)。2ソフト5本以上、 交換希望のもの。③価格の設定が非常識なもの(ソフト20本 1,000円で買います、など)。 4 電話連絡を希望する場合で、時間の指定があるもの。 5MS X 以外のハード & ソフト。 6希望の値段がわからないもの。

なお、ハガキが届いてから掲載されるまで1~2ヵ月かかりますのでご了承ください。 人数が多いため、抽選で掲載しています。今回載らなかった方、またおハガキください。

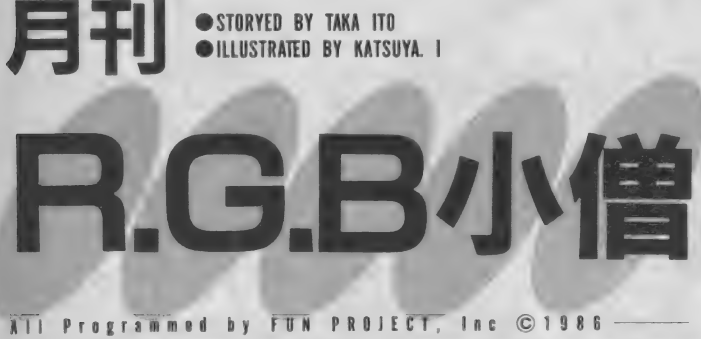

このページで展開される物語は、完全なフィクションであり、実在の人物・名称・団体等<br>はいっさい関係ありません。どうぞ、お間違いないようお願いします。

そんなわけで "時代" はコンピュータ時代の到来を告げてい るかのように思います。ところがここに大きな罠が潜んでい るとは、腎明な読者さんたちにもわかるはずはございません。

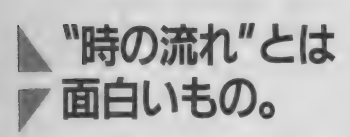

ついこの間まで、ゲーセンのゲーム がそのまんま自分のパソコンで遊べる なんて夢の夢だった。もう少し言うと、 こういう時代があったということを知 っている私は、もしかしたらとんでも ない人(まだペーゴマで遊んだ経験を 持つ、その道の人言う 、最後の世代 ……) なのかもしれない? ハハハ。

という悲しい見方は横においといて、 話はどんどん先に進む。このゲーセン· ゲームのパソコン化における基本的な 見解として我々人類は、ハードとソフ トの進歩がこの展開を可能にしたなど というアホな発言はひかえなくてはい けない。それでは、何がこれを可能に したかというと、なんのことはないそ うしなければこの業界では商売になら ないのである。それはあなた方賢明な 読者さんたちが、そういうふうになるこ とを望んているし、またその望みを上手

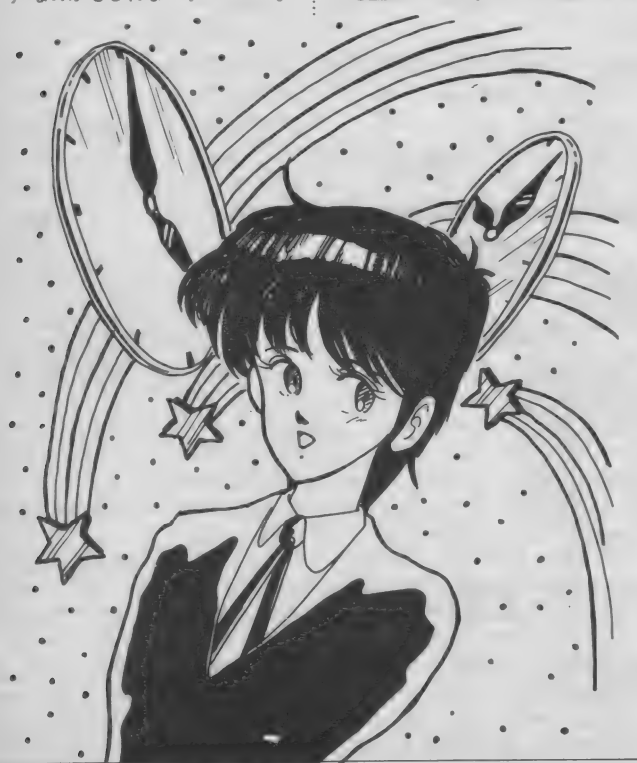

に汲みトげ商品に反映していくことで 業界が成り立っているのである。そし て、これはどこの業界でも同じなので ある。つまるところ商売になるからや っているのである。冒頭のコピー文句 とは裏腹に、 賢明な読者さんたちにはす でにおわかりと思うのだが、夢を売る 楽しい業界というのは、完璧なるフカ シである。しかし、このフカシに真向 から挑む、超健全な志向形態を持つ"業 界人"(この手のタイプに人間は、決し て自分のことを \*業界人"とは呼ばな いらしい)が育ちつつあるのも、見逃 せなぃ 事実と して 存在して ぃる ことを、 特にここに記することにした。ひとつ、 よろしく お願ぃしたぃ ものである。

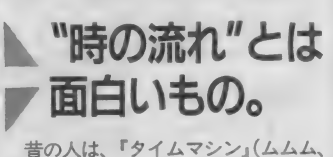

業界古語辞典にて最も検索回数の多い 単語であるという情報を入手)と呼ば れる乗物を創造した。当時の人も、今 の人も きえごと"をすることは同じ である。考えごとをしているときの人間 は、 、時間"という概念を一切無視した ところで、あれこれ悩んでいるのでは ないだろうか? 片思いのA君は、彼 女のことを考えるとき、いつも最後まで 考えてしまうそうである (何が最後で あるかは、本人の想像力しだいでどう にでも変わるものである)。そんなとき、 現状における片思いの状態からその最 後の状態にたどりつくまでの実際に要<br>する時間は一切無視した中で、その<sup>\*</sup>考 えごと"は行われているのである。 ちょうど、「タイムマシン」を自由に操 りながら、自分に最も都合の良いとこ ろで飛び下りようとしているのである。 ここに、"考えごと"におけるダイナミ ズムが存在すると思われる。それは映 画の世界における『タイムマシン』の<br>登場が、まず役者さんが「出発 / 」な んてセリフった後、万華鏡の中を見せ といてから、いきなりへんてこりんな 世界に跳び込んでいくという、非常に 時間のかかる作業を強いられるのに比 べて、実際はそんなことおかまいなし<br>に、いつでもぼくらはリアルタイム・ タイムトラベラーをしているのである。 だから、『タイムマシン』から飛び下り<br>るときは、お互い十分注意をしたいもの ると さん、 お互い | カメエ 感 を しんこく しゅう です。 とんなことか、 待つ くいるかわ からないのですから。
# MIX ROOM

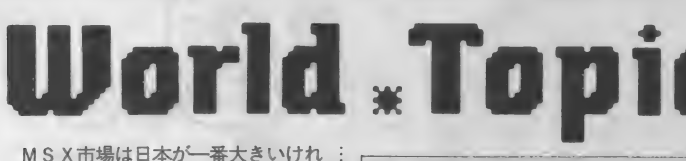

ど、世界各国、いろいろな国に出まわ っている。日本メーカーの製品が輸出 されているケースもあるけれど、ここ アルゼンチンでは、 地元のメーカーで あるタレント社が主力となっている。

タレント社は、マシン本体だけでな く、周辺機器もいろいろつくっている。 モデム、 テンキー、 ディスク ドライブ、 モニタなどなど、MS Xに必要なハー ドはすべてそろう。日本では、多くの メーカーがMS X を出しているのが特 徴だが、アルゼンチンはほとんど一社

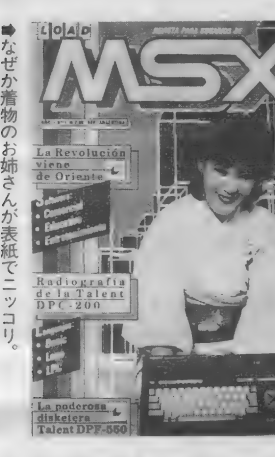

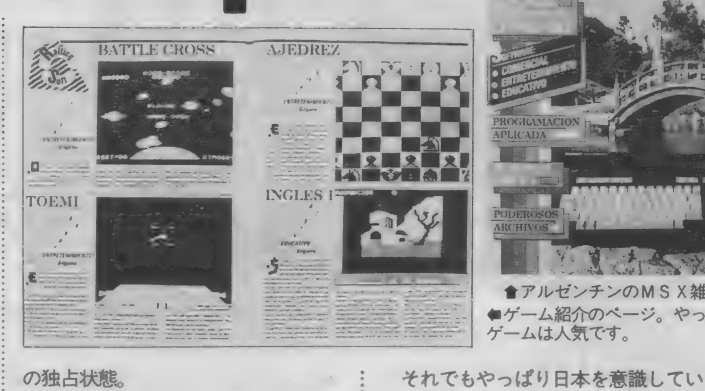

も必ずある。「Load MSX』という雑誌が … 物を着た女性や日本庭園が登場してい<br>それだ。34ページ程度の薄い雑誌だが、 おのだ。なぜなのか理由を聞いてみた それだ。 34ページ程度の薄い雑誌だが、 | るのだ。なぜなのか理由を聞いてみた<br>内容はなかなか。 ハードやソフトの紹 : いところ。 アルゼンチンのMSX仲間 内容はなかなか。ハードやソフトの紹; いところ。アルゼンチンのMS X 仲間<br>介からプログラムリスト、プログラム: とも、ぜひ交流してみたいね。MS X 介からプログラムリスト、プログラム 解説まで、肝心なところはしっかりお … は世界共通だよ。 さえられている。さらにいろいろな取<br>材記事もある。小中学校での教育や職 材 記事 も ぁる。 小 中 報での 贿ゃ職 ■ 一—'  $\begin{array}{c}\n\mathcal{R} \mathcal{R} \math$ 

おもしろいのは、広告がほとんどタ<br>レント社のものなこと。ヨーロッパの

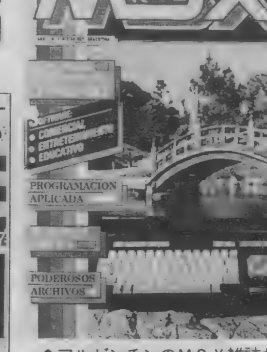

MS X のあるところ、MS X 専門誌 : るのか、表紙が妙にジャパネスク。着

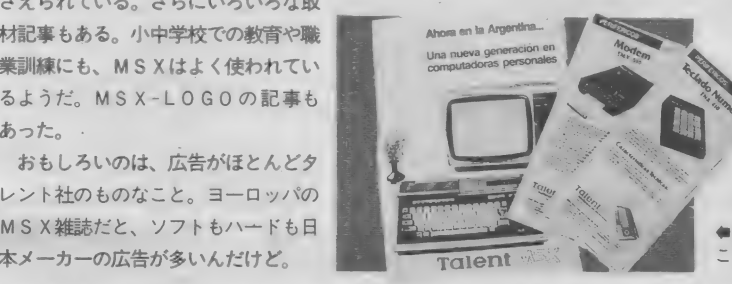

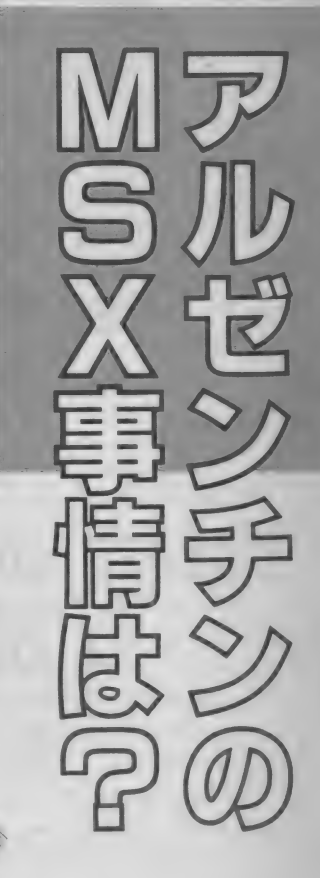

●タレント社のMSXハード。 このカタログで検討します。

本メ- 力-の 広告が 多 いんだけ ど。 B ― —Talent 一 f

言いたい 放題/

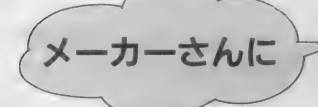

●全ソフトメーカーさんへ どこのメーカーもやっていないジャ ンルのソフトを開発してください。M S X と M S X 2 のデータを交換してい こ … こ … つ … つ … つ こ / ) こ / 人 > こ / > こ / > こ / > こ / > こ<br>く ゲームと か……。 ソフ ト +マニュア<br>青森県青森市 匿名希望

 $J\nu + \alpha$ で。

●全ソフトメーカーさんへ

最近 MS X 2のおもしろいゲームが たくさん出てきていますが、まだ他機 種の人気ゲームで出ていないのがあり ます。それで僕の友人4人は、MSX 2 と P C8801mk II S Rのどちらにしよ うか迷っています。ブラスティー、夢 幻の心臓II、北斗の拳、ザ・スクリー マー、カーマインなどです。 どうかど うかMS X 2 でも出してください。お 願いします。MSX2みたいな高機能 パソコンで出ないとは不満です。 よろしく。

奈良県奈良市 喜多 寧(12歳)

# ●MSXマガジンさんへ

アドベンチャーゲームのストーリー コンテスト とか、 ロール プレイン グの ストーリー、 モンスター、 アイテムな どのコンテストをしてください。最優 秀作品はゲームにして、優秀作品はア スキーソフト、佳作にはMマガグッズ を プレゼントと いうのは どうでしょう。 なかなかいいと思いますよ。 神奈川県茅ヶ崎市 大橋貴司

# ●日本ファルコムさんへ

あのロマンシアを出したのだから、 MS X 2 版のザナドゥ、シナリオIIを、 PCぐらいの画面のきれいさで絶対出 してく ださい。 神奈川県海老名市 大岩洋也(14歳)

# ●光栄さんへ

これからはメガROMの時代になる と思われますので、 ぜひ、 MS X 2の メガROM版で、「信長の野望·全国版」 。<br>を出してください。<br>茨城県真壁郡 井坂賢二(14歳)

# ●ナムコさんへ

プロ野球ファミリースタジアム (フ ァミ コン 版) を 改良して 『NEW プロ 野球ファミリースタジアム」を出して ください。 高くても いいです。 改良点 は、12球団つくる2投手·代打の数 を倍以上に③自分で選手を入力できる ようにする4HRやAVの他に守備力 をつくる 6スイッチヒッターをつくる ……など<mark>です。</mark><br>静岡県藤枝市 中沢 晋(14歳)

●アスキーさんへ

先日、友人のところでFM版ウィザ ードリーをやったのですが、そのおも しろ さか 忘れられず、 ぜひ MS X 2 で しつとかんいつれず、とし聞うステム<br>出してほしいと思いました。ディスク<br>でードライブでできるといいな。<br>兵庫県尼崎市 中野智之 で I ドライブでできるといいな。

# 毎日違うメッセージでお目覚め<br>**カシオ ポイスアラーム**<br>WM-3000

夜、目覚し時計をかけたときは、「明日 はゼッタイに早く起きなくっちゃ」と 思っても、朝になれば、そんなことを すっかり忘れて時計のブザーを押して しまう––冬は特に目覚し時計だけで はなかなか起きられないものです。電 話でモーニングコールをしてもらった り、お母さんにたたき起こされないか ぎり、ビクともしないという人も多い ことでしょう。

さて、「カシオ ボイスアラーム」 は そんななまけモノの皆様に特に喜ばれ る商品となっております。 「ボイスアラーム」っていうから、「人 の声で時刻を知らせてくれるんだろう。 そんなの持ってるヤイ」などと、早読 みしてはいけません。この時計は、 音機能付きアラーム・クロック"簡単 に自由な音声を録音することができて その音声がそのままアラームになる<mark>と</mark><br>いうものなのです。

つまり、 目覚しの TPO によって、 こと細かに変化がつけられるわけです。 例えば、「今日は朝練だから早く起きろ<br>ノ」とか、「今日は朝のシャンプー娘に /」 とか、 「今日は 朝の シヤン プー 娘に なる からもう 起きて/」 などなど。 こ れなら、ただブザーが鳴っているより も、ずっと説得力があります。朝にな

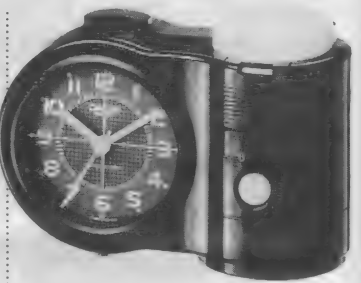

ると、早く起きなきゃいけない理由さ え忘れてしまうことも、これでなくな るでしょう。もちろん、目覚し以外に、 見逃せないTV番組や、エアチェック したいラジオ番組のスタートを忘れな いためのメッセージアラームとして使 うこともできます。

その他に、家族への伝言を録音して 家庭内伝言板としても使えるから、使 いこなしはアナタ次第、というわけで

今まで書いてきたような、実用的な 使い方以外にも、使い道はいろいろあ

例えば、彼女の声を録音したりして しまえば、モーニング♡コールで快調 な朝をスタートさせることもできるし

もちろん、録音メッセージ以外だけ もあります。

内蔵テープの録音・再生時間は、約 30秒間で、頭出しは自動的に行われる ので、誰にでもワンタッチで操作でき るようになっています。 お値段は、6,

●問い合わせ● カシオ計算機株式会社 広報室 T E L 03 (347) 4830

# 人気者のナムコのビデオゲーム「ド は、 はんない インストン インター しょう またに出る。行く先々の街道や森林で待 しょう ナムコット・ボードゲームシリーズ第3弾 F KU 3 1 9 MR 9 - FEA

ラゴンバスター」 をボードゲームにし たものが新発売された。

ナムコット・ボードゲームシリーズ 第1弾の「ザ・タワーオブドルアーガ」、 第2弾の「パックランド」に続くシリ ーズ第 3 弾の ご 登場 というわけだ。 ガ キんちょ向けのボードゲームもナカナ カ面白いけど、こちらは大人っぽく遊

へるポードゲームといえそうだ。 ボードゲーム「ドラゴンバスター」 は、定価3,000円で、プレイは I 〜 4 人<br>でできる。

<mark>さて、このゲームの内容を説明しよ</mark><br>う。

まず、プレイヤーは主人公クロービ スとなって、セリア姫をさらったグレ —ト ドラゴンを 倒し、 姫を 助ける ため

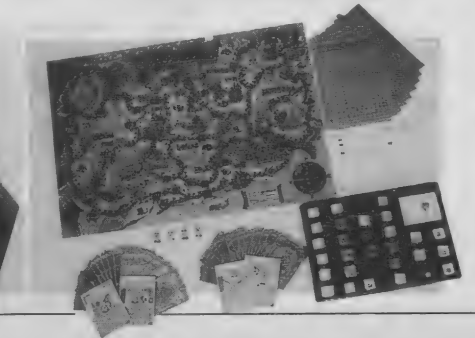

ち受ける数々の障害を乗り越え、モン スターと戦ったり、ソード、シールド、 るといえましょう。 アーマーなどのアイテムを獲得したり して自分のクロービスを成長させる。 攻撃力・体力・経験値を増やし、成長 || な朝る<br>| セクロービスによってグレートドラ || ……。 したクロービスによってグレートドラ ゴンを倒して、いち早くセリア姫を助 け出した人が勝ち!というゲームだ。 でなく、普通の電子ブザーのアラーム

いかにプレイヤー自身のクロービス を早く成長させるかは、プレイヤーの 腕次第、というわけで、これぞロール プレイングゲーム/ ビデオゲームの 迫力をそのままボードの上で楽しめる。 るようになって<br>- このゲームは、本来のルールとは別 - 900円で発売中。

このゲームは、本来のルールとは別 に I 人用ルール、2人用ルールも設定 されているから、プレイヤー数に応じ ║ カシオ計算機株式会社 *は*<br>ていろんな楽しみ方ができるようにな || 東京都新宿区西新宿2-6-1 ていろんな楽しみ方ができるようにな っているから、奥が深い。

# MfX ROOM

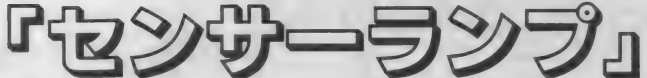

この「センサーランプ」 は、 光セン サーと音センサーの両方を内蔵してい る、芸のある卓上ライトだ。

まず、部屋を暗くすると、ポッと明 かりが澄り、その15秒後には自然に 消える。これは光センサーのワザだ。 例えば、部屋全体の照明を消して布団 に入るときとか、スイッチが布団まで遠 かったりすると、 けっこういろいろと メンドウなもの。枕元のスタンドをま ずつ けてから、 部屋の 照明の スイッチ を切りに行く、とか、その順序を間違 えて真っ暗になっちゃったりして…… 意外とみんな苦労していると思うけど、 - 令, ♦,旁-: 争—-: 命-令 ノ爹- .爹, 爷- ★ 翁/本/そ::-- ★- 章、

映画「未来世紀ブラジル」の中で、 たくさん出てくるコンピュータのディ スプレイには、ぜーんぶ、拡大スクリ ーンがついていて、その光景がなんと も印象的だった。

ここで紹介する「TV ZOOM UP SCREEN」は、「未来世紀ブ ラジル」に出てくるものとまったく同 じっていうわけじゃないけど、やっぱ り、画面を拡大してくれるスクリーン だ。といっても、パソコン用ってわけ じ ゃな くって、 基本的には TV 用。

迫力の 大 画面で 丁 V 番組 や 映画 やビ デオソフトを楽しみたいと思っても、 大型 TV は 高い し、 置く 場所に も 困る。 というわけで、大型 TV を買わずに大:

暗くすると燈り、 指を鳴らしても 燈る

このセンサーランプなら、ほっといて : も自分でついて、自分で消してくれる んだから便利だ。

そして、もうひとつのセンサーの働 きは、音に反応して明かりがつくとい ぅ もの 。

「シー」と声を出したり指を鳴らした りすると明かりがつき、電話のベルや ドアの閉まる音にも反応して明かりが :

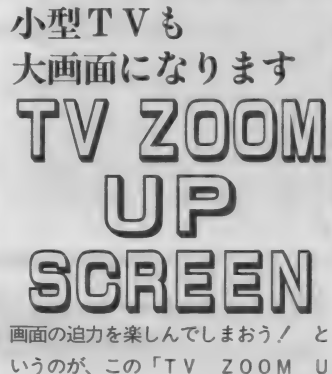

P SCREEN<sub>1</sub>だ。 14インチ以上のTVなら26インチに、 I7インチ以上のTVなら30インチの大 画面にして楽しむことができる。

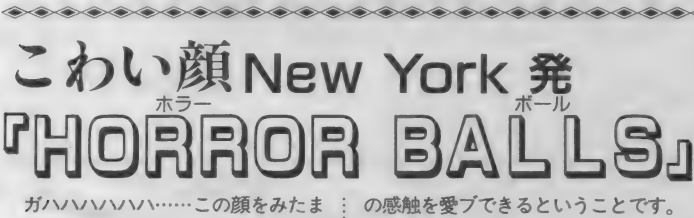

ガハハハハハ ハ つ顔をみたま え。とってもキモチ悪い、というより もとっても画白い、というウケ方がし そうですね。 うーん、でもやっぱ、コ ワイかなあ……。

これは、よくある、こわい顔のお面 ではありません。 こわい 顔の ポールで す。ボールということは、お面と違っ て、ただ見せて驚かして遊ぶだけじゃ なくて、触ったりもして遊べるわけで すね。やわらかい素材で作られていま すので、とっても気持ち良く(悪く)そ の感触を愛ブできるということです。 こわいオバケをキャッチボールする というのもなかなかシュールで不気味 な光景ですが、お部屋のかたすみにそ っところがしておくのも、とっても素 適なインテリアの演出といえます。

今、大人気のホラー映画に出て来る オバケの顔を立体的にリアルに成型さ れています。だからボールといっても ツルンツルンしてるわけではなく、ボ コボコとリアルに迫っています。 大型タイプの「FREAK BAL

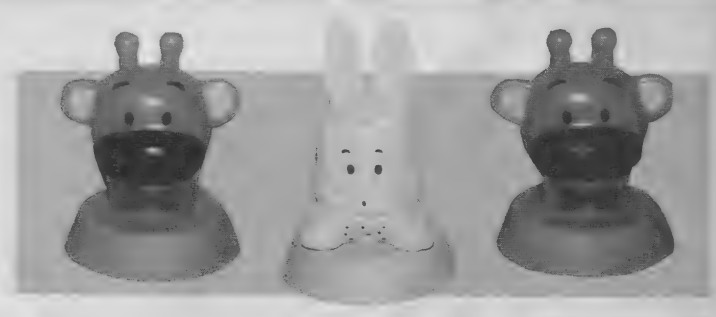

つく。 一人暮らしの人なんかは、夜、家に 帰ると真っ暗で、カギを探すのにも困 るけど、玄関にこのセンサーランプを 置けば、音センサーの働きですぐに明 りがつくから、イライラしたり寂しい 思いをしなくても済みそうだ。

写真のウサギ(ピンク・白)、キリン 以外に、ペンション、ログハウス型の:  $\left\langle \frac{\partial}{\partial x} \right\rangle \left\langle \frac{\partial}{\partial y} \right\rangle \left\langle \frac{\partial}{\partial y} \right\rangle \left\langle \frac{\partial}{\partial y} \right\rangle \left\langle \frac{\partial}{\partial y} \right\rangle \left\langle \frac{\partial}{\partial y} \right\rangle \left\langle \frac{\partial}{\partial y} \right\rangle \left\langle \frac{\partial}{\partial y} \right\rangle \left\langle \frac{\partial}{\partial y} \right\rangle \left\langle \frac{\partial}{\partial y} \right\rangle \left\langle \frac{\partial}{\partial y} \right\rangle \left\langle \frac{\partial}{\partial y} \right\rangle \left\langle \frac{\partial}{\partial y} \right\r$ 

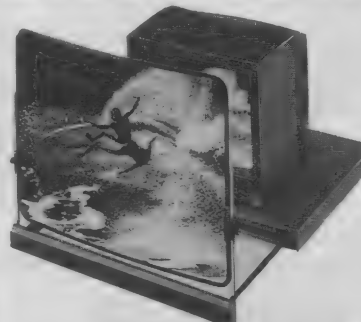

このスクリーンは、硬質アクリル樹 脂を使用した特殊レンズ加工が行われ れているから、チラツキや歪みもなく、 バッチリ鮮明な画像が得られる。特に、 レンズの凸面が平板に近いため、コー<br>ナーの歪みがない。

 $\begin{picture}(180,10) \put(0,0){\line(1,0){10}} \put(0,0){\line(1,0){10}} \put(0,0){\line(1,0){10}} \put(0,0){\line(1,0){10}} \put(0,0){\line(1,0){10}} \put(0,0){\line(1,0){10}} \put(0,0){\line(1,0){10}} \put(0,0){\line(1,0){10}} \put(0,0){\line(1,0){10}} \put(0,0){\line(1,0){10}} \put(0,0){\line(1,0){10}} \put(0,0){\line(1,0){10}} \put(0$ 

L S」 (25cm×15cmでフットボール型) は1,980円。全種類揃えたい小型タイプ 「CRAZY BALLS」 は 300円 という お 手軽 さです。 「C R A Z Y B ALLS」の方は、フットボール型(14 cm×8cm) と、テニスポール型 (直径 約8cm) の2種類あります。

あんまり気持ち悪いと、部屋に置い とくのが、急にコワくなるかもしれま せんが、HORROR BALLSの 場合、コワイながらカワイイので長く 愛されるでしょう。 ●問い合わせ● (株)レオニクス インターナショナル 〒171 東京都豊島区西池袋5-19-11<br>T E L 03 (985) 3421

タイプもあって、値段は2,800円。 写真 の後の方にタバコが置いてあるのを見 ればわかるように、このランプ、けっ こう大きいし、かわいいから部屋のイ ンテリアグッズとしてもポイントにな るだろう。<br>●問い合わせ●

株式会社アイカ 〒124 東京都葛飾区 四つ木2-27-7 T E L 03 (694) 6828 

お値段の方は、14インチ以上のTV を 26 インチに 拡大す る、 KV-I0I タイ プが1万8.800円、17インチ以上のTV を30インチに拡大する、KV-102タイ<br>プが2万800円。

TV ZOOM UP SCREE Nは、プロジェクタとは違うから、 部屋の明暗や照明に影響される心配も ないし、スライド式になってるから、 使わないときにもジャマにならたい。こ のSCREENを君の部屋に導入して 「未来世紀ブラジル」ごっこをしよう。 ●問い合わせ●

完実電気株式会社 〒101 東京都千代 田区神田須田町2-23 S S ビル T E L 03(251)8471

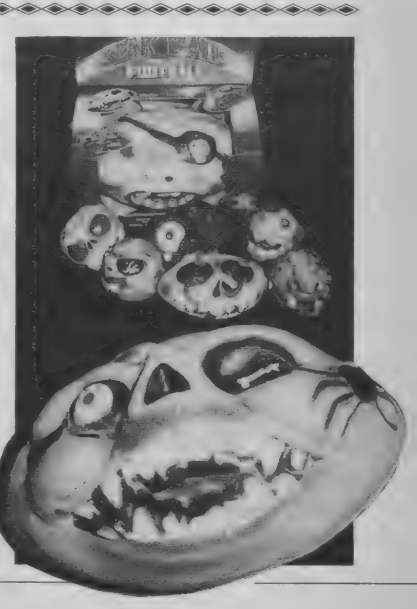

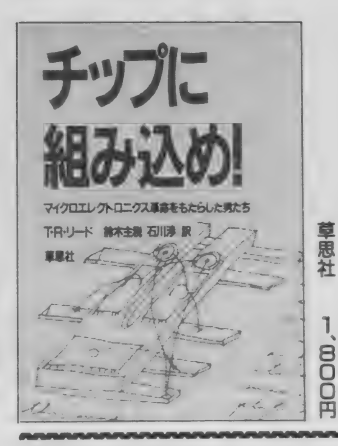

チップに組み込め!

チップ、つまり集積回路は、今私た ちのまわりにあるいろいろな機器に使 われている。時計、電卓、オーディオ、 そして もちろん コンピュータ にも。 コ ンピュータの場合は、チップがまさに 心臓部であり、チップがなければ現在 のようなハンディなパソコンは存在し えなかったのだ。

そのチップを発明した、ふたりのア メリカ人技術者の物語が、この本には 書かれている。単に、発明に至るドラ マというだけでなく、この発明が社会 的にどれくらい大きな影響を与えたか ということも、適確に指適している。 |かす<br>|え<br>|しい

すっかりできあがったコンピュータ<br>を、あたり前のように受け入れている 私たち。 その ルーツを 今一度 知って お 1、 日 00円 くことは、ぜひ必要なことだと言える だろう。この発明が、たった27年前に なされたというのは、ある種の驚きだ。

# 障害者のための小さなハイテク

パソコンに多様な使い方があるのは ご存知のとおりだろう。ソフト次第で どんなものにも応用がきくからだ。そ んな中で注目されているのは、CAI と身障者のリハビリ用だ。

今までにも、コンピュータを利用し たリハビリ用具はいろいろあった。し かしそれは高価で、限られた施設の中 でしか使えないものだった。それを、 MS X という家庭用のパソコンで実現

しようというのが、本書の目的だ。 うまくキーボードを使えない障害者 も、各種のスイッチを工夫することに よって十分対応できる。そのためのエ 作方法も載っている。そのまま打ち込 めば使えるようなプログラムも収録さ れている。この中で展開されているの は、 まさに 小さな ハイテク。 パソコン が身近なものだということを改めて認 識させられる。

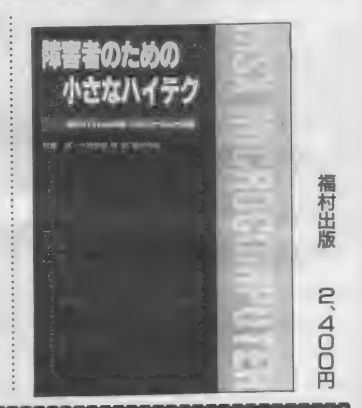

初心者でも使いこなせる// こう書房  $\overline{1}$ BOOD  $\begin{picture}(120,15) \put(0,0){\line(1,0){15}} \put(15,0){\line(1,0){15}} \put(15,0){\line(1,0){15}} \put(15,0){\line(1,0){15}} \put(15,0){\line(1,0){15}} \put(15,0){\line(1,0){15}} \put(15,0){\line(1,0){15}} \put(15,0){\line(1,0){15}} \put(15,0){\line(1,0){15}} \put(15,0){\line(1,0){15}} \put(15,0){\line(1,0){15}} \put(15,0){\line($ 

# 株式チャート & 通信入門

今話題のパソコン通信だが、その中 でも特に注目を集めているのが、株情 報なのだ。MSXを対象にした情報サ ービスも大和証券で行われているし、 折からの株プームもあって、今や人気 上々。やりたいと思っている人も多い ことだろう。子供の持っているマシン をちょっと拝借して、と計画している 人もいるのでは。

この本は、MS X も株も初めての人

でも、よくわかるようにやさしく解説 してくれている。

必要な機器、通信の実際なとから姑<br>-まつた、 MS A 林式ノ ヤー ト」のノロ<br>ペーパリのナポープログラフ リフ L 4 *グラム*利用まで。フログラムリストも<br>-載っているので、そのまますぐ使える クラム利用ま C。ノロクラムリストも<br>載っているので、そのまますぐ使える<br>のがうれしい。プログラムの解説もき<br>ちんと書いてあるので、理解しながら ちんと書いてあるので、理解しながら<br>利用できる。筆者はマーケティング・ 용な<br>一 |

こ 5 書房/ 03 (263) 3803 草 思社 / 03 (470) 6565 福村出版/03(813)3981 アスキー/ 03 (486)7U1

●問い合わせ先

宇宙の暗殺者

サイコロと鉛筆、消しゴムがあれば、 誰でもこのアドベンチャーゲームに参 加できる。コンピュータゲームのアド ベンチャーの 方が おもしろ いよ、 と 思 う人もいるだろうが、あれとはまった く違う世界。ぜひ一度試してみてほし い。これは、本格的SFアドベンチャ ー。宇宙の暗殺者というのが主人公で あるキミの役割だ。さてどんなストー リーが展開するかな。

フリーウェイの戦士

さて こちらは、 おなじみ I • リピン グストンの作品。このアドベンチャー ゲームブックシリーズのほとんどを手 がけている。本国イギリスでも大人気 のアドベンチャー作家だ。

シリーズ13作目の本書は、21世紀の 世界が舞台。近未来SFといったとこ ろで、なかなか楽しめる。冒険記録用 紙付きで、立体的に読み進んでいくこ とができるのもうれしい。

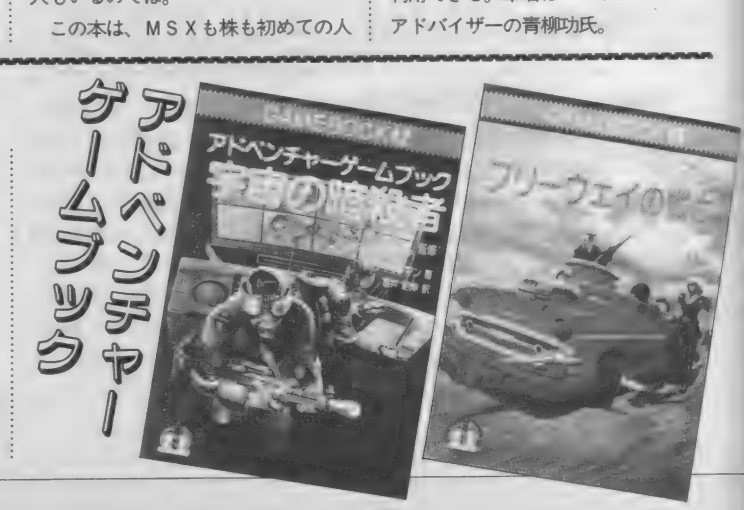

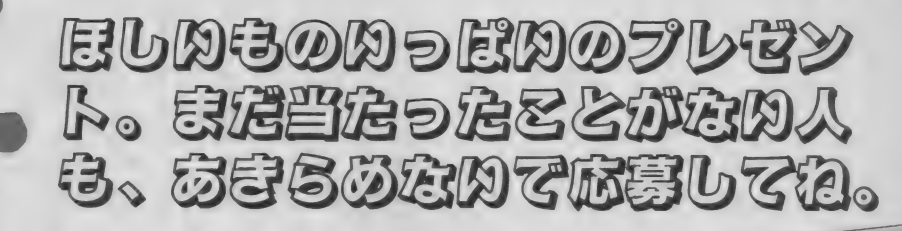

■ポケットバンクシリーズで発売された **『キャッスルエクセレント・スーパーヒ**<br>ントプック』。オールカラーでマップ大公 開のお得用本だ。なかなか解けなくて苦 しんで いたきみ も、 これで 大丈^ 480円 で発売中。今月はこれを10名様にプレゼ ント。「キャッスル本希望」と書いてね。

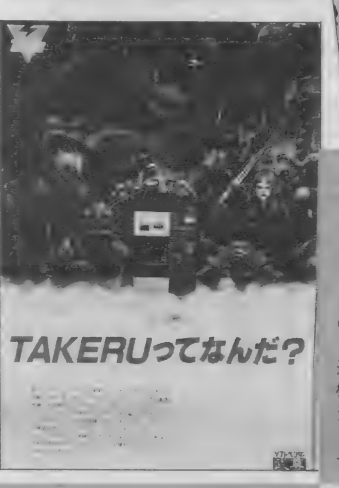

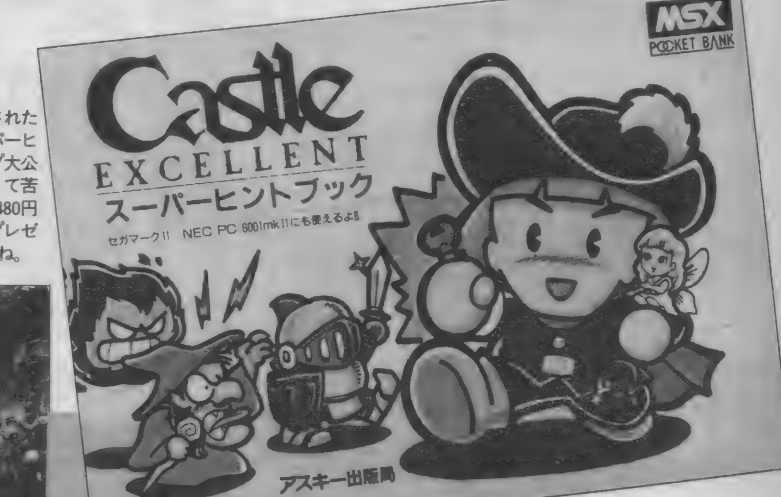

●ソフトベンダー武尊<br>のことはもう知ってい るよね。ソフトの書き 込みができる自動販売 機だ。この武尊のポ<mark>ス</mark><br>ターを、ブラザーから 5 名様に。「武尊ポスタ<br>一希望」と書いてね。 ブロの

 $\overline{\phantom{a}}$ 

 $\ddot{\phantom{0}}$ 

 $\mathcal{C}^4$ 

29

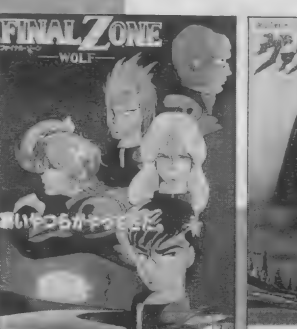

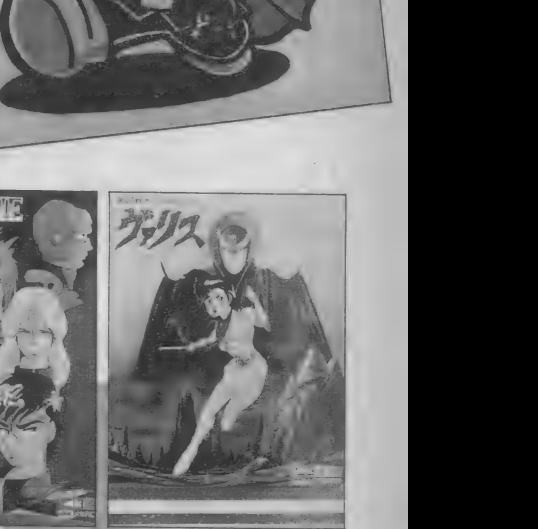

<mark></mark><mark>自本テレネットより、「</mark>ヴァリス」と「ファイナ<br>ルゾーン」を各3名様にプレゼント。そのおもし 「よ名月明ソ - ット名 月明ソ - よ名 月明ソ - よ名 月明ソ - よ名 月明ソ こ まんろ トハート ア スキー

しゅう

 $\overline{\phantom{a}}$ 

プレゼントに応募される方は、ハガ キに郵便番号、住所、氏名、年齢、職 業、電話番号、どの賞品を希望するの かを明記して、次の宛先まで送ってく ださい。2月25日 べ切 (消印有効)。発 表は発送をもって換えさせていただき ます。〒107 東京都港区南青山6-11-1 スリーエフ南青山ビル (株)アスキー MSXマガジン 3月号プレゼント係。

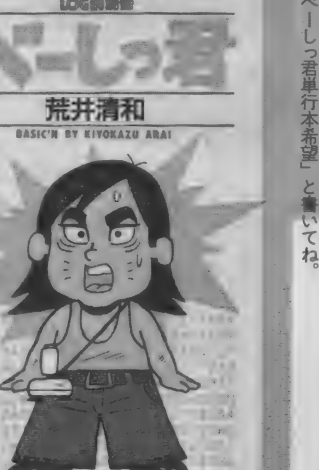

**FIGHTING COMPUTER KIDS** 

**ASIC'N** 

 $\bullet$ 

\*

ブロのゲーマーとは言えない。 にて発売中。アスキ ういに出た! ロクイ 奇 3名様にプ 480円で、 これを読まなきゃく気の「べーし君」 ゼン

> ●コスモスコンピュータか<br>ら、超戦士ザイダーのビニ ールバッグを、下敷とセッ<br>トで5名様に。「ザイダーグ ッズ希望」と書いてね。

**ASC MAGAZINE** 

ログイン 通信

この パソコン、

 $\overline{\phantom{a}}$ 

MOUNLES-

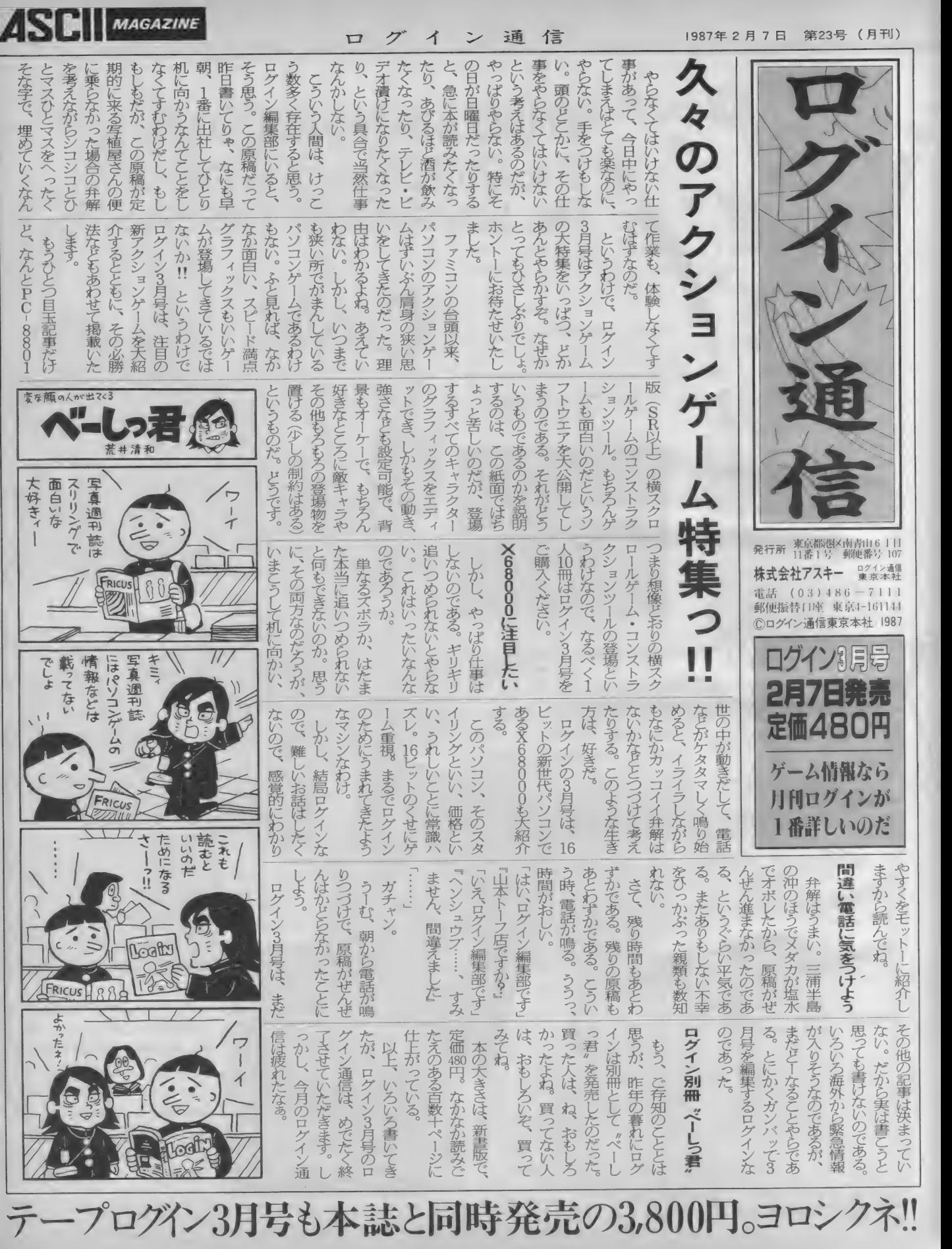

# MSX-Write<br>微度攻略法

日本語処理能力がいまひとつだった MSXに、強力なソフトが登場した。 その名はMSX-Write。日本語入力 フロントエンドプロセッサの装備で、 本格的な日本語処理が可能になった。 通常のワープロとしての使用はもちろ んのこと、ネットワーク通信にも応用 できる。全ユーザーが待ち望んでいた MSX-Write、その機能を徹底的に紹 介しよう。

# MSX-Writeの<br>正体はこれだ/ 2年近くの間発明間を経て、ようやく発<br>2年近くの間発明間を経て、した話処理に

周辺機器について ●プリンタ 無条件で 使える のは、 標準 MSX 漢 字プリンタ. ブラザー販売 M1084IIP/X FS-P400 ナショナル PRN-M24 ソニー など。この他でも、「標準MSX漢字ブ リンタ」の表示があるものは使える。 使用できないプリンタは、

2年近くの間発明間を終て、ようやく発<br>2年近くの間発明間を終て、ようやく発<br>2年近くの間発明間を終て、ようやく発<br>2年になった MSX-と言われ続けてきたが、その 年近くの間発明間を経て、こん語処理に<br>年近くの間発明間を経けてきたが、その<br>たになった、NSX-Nrite。してきたが、その<br>たになった、NSX と言われ続けてきたが、その

識をく、ハーフウトライ

·近くの開発が、Nitle。いちたか、その<br>になった、と言われ続けてきたか、たち<br>になった、と言われ続けてきたか、たち。<br>弱いMSメンタがえすほどの強リファトだ。<br>、部流をくつがえすほどのか、開発開想な

ル・ファント NISA<br>こなった NISA」と言われ続けてピーソフトだ。<br>いいらメ」と言われ続けてピーソフトだ。<br>いいちメ」と言われ続けてピーソフトだ。<br>恋恋をとっかすやトライン、開発開想など

16ドット漢字プリンタ (FS-4000 已 /16 ドット プリンタ プロッタブリンタ など。多少正常でなくても、印字でき るプリンタは、上記以外にもある。 ●モニタ<br>- 1行30文字表示 (MSX2モード)

- I 行3Uメヂ表示(MSX2モード)<br>で使用するには、MSX2のアナログ RGB対応のテレビが必要。

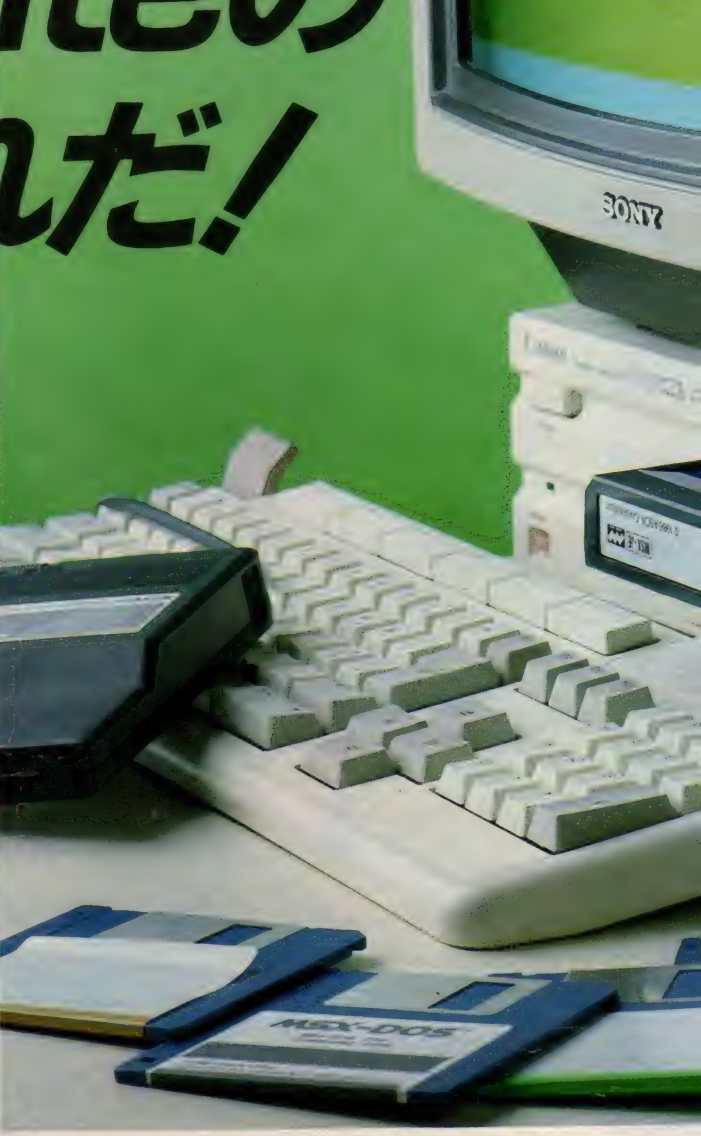

Ms x wrltestで使いたいからつくった自分で使いたいからつくった

MSX、MSX2というとただの、ゲーム マシンと思い込んでいる方が多いようです。 しかしMSX、MSX2はもっと強力なマシ ンです。私たちはMSX、MSX2のソフト を作っていて、その優秀さと拡張性について よく 知っている つもりです。 それだけに MS X、MSX2の本当のパワーが理解されてい ないことに常々不満を持っていました。本来 MSX、MSX2にとってゲームは、パワー を発揮できるいくつもの分野の中の一つにし かすぎません。私たちはMSX、MSX2の優 秀さの一端をこの日本語MSX-Writeで証 明したいと思っています。 MSンかしすって知り込んで、そのことは、そのことを棄っていたので作く、 いいにメンター きっし とうきゅう こくしん こうきゅう

ところでみなさんがワードプロセッサとい う言葉でイメージするのはどんなものでしょ うか? オフィスにある1台100 万円はする 機械でしょうか、それともタイプライタのよ

あたちは仕事柄、かなり頻繁にCRTの付 いた専用ワープロや、PC-9801等のパソ コンのワープロソフトを使っています。最近 ではなかなか優秀なものもあり、便利に使っ<br>ています。しかし自宅でパーソナルユースに するにはちょっとおおげさに過ぎます。一方 するにはちょっこおおけさに過ぎよす。<br>でポータブルワープロは、手軽さは評価でき るのですが表示できる文字の量が少ない上に 変換能力の点で満足できないものが多いよう です。

- Cは従来のMSX、MSXと用ツーフロフ<br>フトはどうでしょうか。どうも会社で実務に 使っているワープロに比べると、変換効率か

らして物足りないものばかりでした。<br>それではMSX、MSX2用のワープロは - それではMSX、MSXと用のワープロは<br><mark>どんなものであるべきか? まず</mark>第1に据え

たコンセプトは「使いものになるものにする」<br>ということでした。 会社で使っているワープ ロに決して見劣りのしないもの、しかもMS X の強みを厳大限に生かしたものを1⊦っノこ<br>・・・・・・・・・ 日は約には変きたDOMに! いうことです。 具体的には辞書を ROMに*へ*<br>・ ー ー・\* アニー、 アンカウザー 大 清文等変換 れて、二文節最長一致法を使った連文節変換<br>が使えることを目標にしました。というのも 変換効率が悪いワープロでは、変換をかける と妙な言葉に化けてしまい、訂正しているだ ⊂ 炒ん 言葉に 化け C じよい、 訂正し ている/こ<br>(→ 本時 + 10 → で「住い + ① □ + f C + f l)、 か リて時間を覗つと 「使いものになりない」 )<br>-<br>- アナースアアキキー \*に がたんでも亦協効 らです。そこでまず、なにがなんでも変換効<br>率が高いことを追求しました。「究極の日本語 タイプライタ」あるいは「ペンのように使え タイプライタ」 のるいは 「ペンのひつに使え<br>-<br>スーカ音を書く ツール・を日増したのです。 る、 义単を書く ツール」 を日指したのとす。<br>-

次に重要視したのが、MSXでもMSX2 でも 使える といろ ことでした。 気軽に 使える

# 特集●MSX-Write徹底攻略法

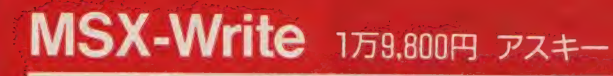

メガ ROM(4Mビット)、 MSX(16K以上)、 MSX2 〒107 東京都港区南青山6-11-1 03(486)8080

MSX-Writeの特徴を以下に挙げ われている辞書を、そのままROM化

# ■MSX、MSX2兼用ソフト 速化。

16K 以上のMSX マシンで使用可能。 辞書ディスクが必要ないので、ワン MSX2(VRAM128KB)の場合は、 スロットのマシンで1<br>1行30字表示ができるので、長い文章 ■MSX標準日本語)<br>の作成も自由自在だ。 トプロセッサの実装

の場合、A4判1頁。それ以上の容量 外部からも使用できるよう、標準イン のマシンの場合は、A4判 6頁。 ターフェースを設置。これによって、

しているので、ワンスロットのマシン 入力することが可能になった。 しているので、ワンスロットのマシン 入力することが可能になった。<br>でも使用可能。漢字ROM内蔵のマシ ■**データの互換性**<br>ンでも支障なく使える。 ディスク上に作成された文書ファイ

用されている2文節最長一致法による ディスク、カセットテープの他、R 連文節変換を採用。35文字 (MSX2 AMディスクも使用可能。ただし、R では 40 文字) までの 平仮名を' 一気に AM64K 以上の MSX か MSX2 の 場 変換することができる。少ない操作回 合のみ。 数で、適確な変換が実現した。 ■JIS第2水準の漢字をサポート

16ビット機で広く日本語入力用に使 さらに高度な漢字変換が可能。

ていこう。その内容をしっかりチェッ して塔載。約4万語(384KB)の完成度 クしてみてほしい。 その インスティング の高い辞書で、カナ漢字変換はより高

スロットのマシンでも十分使用可能だ。 1 行30字表示ができるので、長い文章 画MSX標準日本語入カフロントエン

作成文書能力は、MSX16K マシン ワープロ内部のカナ漢字変換機能を (作成文書能力は、MSX16Kマシン ワープロ内部のカナ漢字変換機能を<br>の場合、A4判1頁。それ以上の容量 外部からも使用できるよう、標準イン<br>のマシンの場合は、A4判6頁。 ターフェースを設置。これによって、<br>■漢字ROM内蔵 BASIC、MSX−DOS上で走るア J I S 第 1 水準の 漢字 闩〇 M を 内蔵 プリ ケー シヨ ンソフ トに も、 日本語で

でも支障なく使える。 ディスク上に作成された文書ファイ<br>漢字ROMを外部からアクセスする ルは、漢字コードを含めて、MSX-ース・I DOMINIONIBIA ウィッピスする - アル、漢チュートを含めて、MIDA-<br>こともできるので、文書作成以外にも - DOSファイルと互換性があるので、<br>いろいろな用途に活用できる。 - - - - 16ビット用のMS-DOSで利用する こともできるので、文書作成以外にも DOSファイルと互換性があるので、<br>いろいろな用途に活用できる。 16ビット用のMS-DOSで利用する<br>■連文節変換でワンタッチ操作 ことも可能

## カナ漢字変換には、16ビット機で使 ■幅広い補助記憶装置をサポート

■16ビット機用の辞書をROMで塔載 第2水準の漢字ROMを併用すれば、

MSXだからこそ某有名8ビット機用に多く 見られる「ソフトの為のソフト」ではなく 「使いものになるソフト」が必要です。そして、 MSXからMSX2にグレードアップしても 同じ日本語MSX-Write が使えることも大 事だと考えました。

さらに商品として考えると、だれでも買え るような安い値段にしなければなりません。 ちょうどその頃アスキーの社内ではMEGA -ROM規格の検討が開始されていたのでそ れを採用することにしました。MEGA-R OMは容量を画期的に増やす仕組みを持って いますので、4万語の辞書とワープロのプロ グラムをROM4Mbitに納めてカートリッジ 一本にすることに成功しました。また漢字日 OMカートリッジに1スロットを占有される と、 モデム や ディスク などの 日本語 MAX -

Writeと同居するカートリッジの入る場所が なくなり、拡張性が大きく制限されるので1 Mbit の漢字ROMもカートリッジの中に入 れました。これでディスクがなくても、ある いは1スロットのマシンでも、ハイパワーな ソフトが走るようになりました。

## • •

さらに この カー ト リッジが 入って いれば、 他のプログラムからでも日本語の変換機能を 利用できるような仕掛けを入れました。これは MSX標準日本語入カフロントエンドプロセ ッサ (MSX-JE) と呼ばれるものです。 この機能は今後各社から発売される、日本語 対応のプログラムや周辺機に使用されること になっています。

以上が日本語MSX-Write の開発コンセ ブトですが、「本当に使いものになるのか」と

いう疑問があるかもしれません。実は私自身 は現在ではすべての業務用文書作成にこの日 本語MSX-Writeを使っています。 最初はテ ストを兼ねていたのですが、一度この変換効 率の高さに慣れてしまうと、以前のCRT付 きのワープロには戻れなくなってしまったの です。

もちろんこの文章も日本語MSX-Write で書きました。そして自宅からパソコン通信 で、会社のMSXに転送してプリントアウト しました。日本語MSX-Write ならモデムと 組み合せてこんな芸当もできます。

## 參 •

通信とワープロはこれからのホームパーソ ナルコンピュータの柱になります。あなたも 日本語 MSX-Write を使って今日からこの 世界に飛び込んでください。

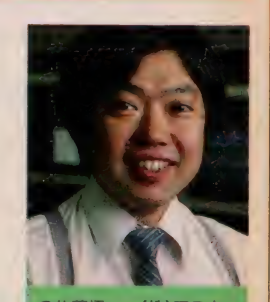

●佐藤悟 …… (株) アスキ パーソナルソフトウ ェア開発本部アプリケー<br>ション開発部所属。MS X-W「ite の 開発に 初め から 参加して いる。 MS から参加している。 MD<br>Xと共に歩んでいる技術<br>- **\*** 87.1.1.2

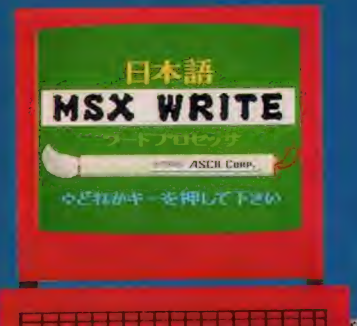

# ワープロ活用の第一段階<br>システムチェックは確実に。

MSX-Writeを手に入れたら、ま すはワープロとして使ってみよう。

**COMPANY OF BUILDING** 

ワープロ 専用機 もい いけれ ど、 MS **Xマシンを持っているなら、ソフトを** 置って使ったほうが安上がりだ。MS X-Writeは、本格的ワープロソフト としての機能をめいっぱい備えている から、今までの物足りなさも解消され そうだ。

ます、 MSX-Writeは連文節変換 を採用。35文字までの平仮名 (MSX 2では40文字) を、一気に変換するこ とができる。普通の文章を書くときの ように、スラスラと打ち込んでいけば OK だ。

MSXでもMSX2でも、機能はほ とんど同じ。MSXならRAM16K以 上、 MSXE は V-RAM128K に 対 応 している。 第一 水準の 漢字 ROM を 内蔵しているので、スロットがひとつ しかないマシンでも使えるのがうれし  $\mathsf{L}\mathsf{L}\mathsf{R}$ 

ワープロソフトで重要なのは、どの 程度の漢字辞書がサポートされている のかということ。MSX-Writeは16 ビット機用の辞書をそのままROMで 搭載。約4万語が使える。JIS第2 水準の 漢字 ROM を 併用 すれば、 さら に高度な漢字変換も可能だ。

これから、実際の文書のつくり方を 順を追って説明していこう。どんなに 簡単に文書がつくれるのか、わかって もらえるに違いない。いろいろな機能 を使いこなして、MSXを完璧なワー プロに変身させよう。

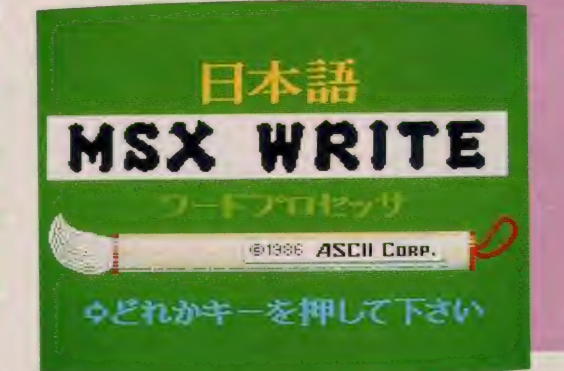

日本語ワープロ システム構成 BASIC

メインモメニュー

# S T A R T

▲そろそろ日本語MSX-Write を動かしてみよう。機器の接続<br>は正しくされているかな。電源 15.120 to the condition of the state of the state of the state of the state of the state of the state of the state of the state of the state of the state of the state of the state of the state of the state of the state of が 0 F F になって いるのを 確認  $\frac{1}{2}$ それでは、電源ON。「大きな

 $\therefore$  の画面が出た上 **革」 の画面の 出た よ。** 

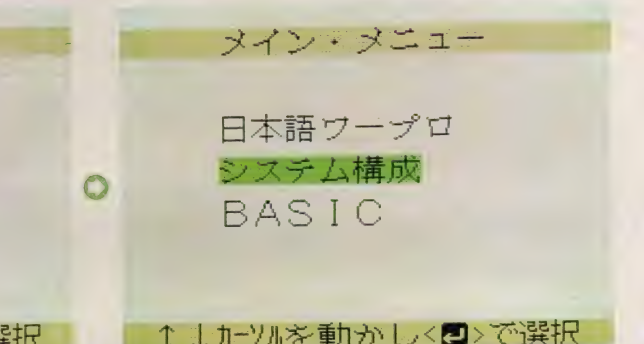

# ↑↓カーソルを動かしく■>で選択

▲画面の下のほうに、「どれかキーを押して下さい」とある ので、[RETURN] を押してみよう。「メイン・メニュ ー」が現われたね。「日本語ワープロ」、「システム構成」、「B ASIC」と三通りのメニューが用意されているんだ。

▲まず最初にしなければならないのはシステム設定。<br>「システム構成」のところにカーソルを移動させて、 「RETURN」キーを押そう。いきなり、「日本語 ワープロ」を選んではダメだよ。

ワープロの楽しみのひとつは、きれ いな文字がどんどん打てること。いろ いろなことに工夫して使ってみたいね。 ここにあげたほかにも、いろいろオリ ジナルのアイデアを考えてみよう。 縦書き、横書き、行間、文字間など、 プリントアウトのときに設定するだけ て、随分印象の違ったものがつくれる。 どんなほうに使うかは、キミのセンス 次第だよ。印字の美しさにも注目!

●バースデーカード<br>市販のカードに 印字すればOK。 一行目は倍角文字 で強調してみた。

可愛い猫のカードと供に、 まがほしがっていたソフトを<br>- アレゼントします。 誕生日おめでとう

 $132$ 

最大印字ドット数/行 1280 1440

カーソルを動かし選択 <■>で終了

▲次は、「JIS第2水準ROM」の設定。これは、 第2水準の漢字ROMが装備されていれば "有"。 いよいよ最後の「最大印字ドット数/行」の設定。 24ドットプリンタには大きくわけて、1行のドット 数が1280ドット」と「1440ドット」の2タイプがあ

るので、どちらかを指定する。

# ■ システム構成をチェック

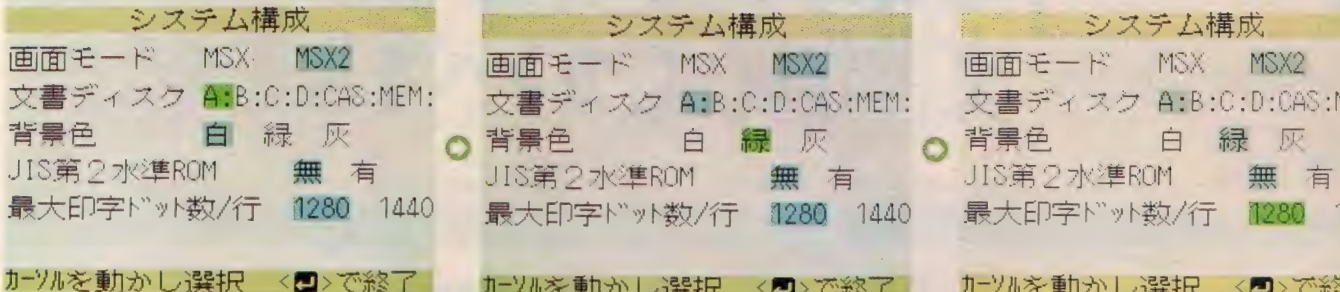

▲ 「画面モード」とは、画面の1行に表示される文 字数のこと。 VRAM I28Kバイトあれば、MSX2 を選ぶ。横30文字表示。それ以下のバイト数だった ら M S X を選ぶ。横 I 5字表示。縦は 6 行。 「文書ディスク」は、「ディスク」と「カセット・テ ープレコーダ」と「RAMディスク」から選ぶ。

# □ いよいよ作成画面へ

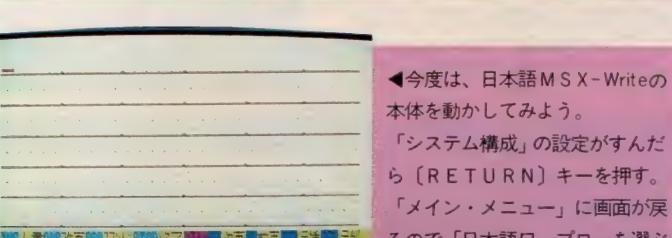

前

龍山

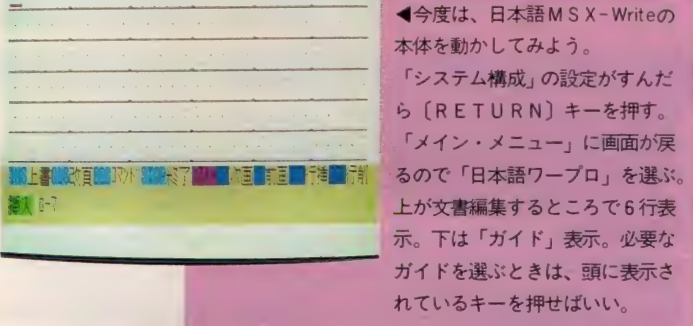

う。

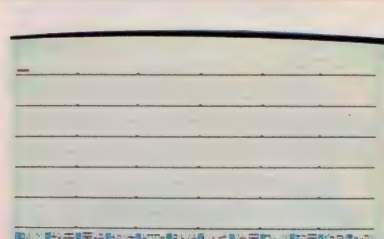

画面 モード MSX. MSX2 画面 モード msx MSX2 画面 モード MSX MSX2 文書 ディスク ■B:C:D:CAS:MIM: 文書 ディスク A:B:C:D:CAS:MEM: 文書 ディスク A:B:C:D:CAS:MEM:

最大印字ト"ット数/行 1280 1440

カーソルを動かし 選択 < 2>で終了

▲ 「背景色」は、編集画面のバックの色のことだ。 白、緑、灰色の中から好きなものを選べばいい。目 が疲れないのは緑だろうか。まあ、このへんは個人 の好みの問題。初めのうちはいろいろ試してみて、 自分に合ったものを見つけるようにすればいいだろ

U60 PR第1道 AIREA GREENLAND SE 10:00 TO 6:00 TO 6:00 TO 6:00 TO 6:00 TO 6:00 TO 6:00 TO 6:00 TO 6:00 TO 6:00 TO

下 紀〇

キーを押すといままで下に出てい たガイド表示がかわってくる。こ れが 「コマンド. メニュー」 だ。 水色で表示されてるのがコマンド で、右にかかれているのが機能。 全部で12個ある。 M S X 2の場合は | 度に12個表示 されるけど、MS Xの時は6個だ e れるけと、MS Aの時は 6 個だ<br>けだから〔S E L E C T 〕を押し ー・・・・。<br>て、残りの6個を表示させる コマンドを 選ぶ には、 水色で 表示

◄ 「ガイド」 表示から 〔ESC〕

コマンドを選ぶには、水色で表示<br>されてるキーを押せばいい。

o. ff  $\frac{1}{\alpha} \frac{1}{\alpha} = 1$  $C = 51$ **CALL CONTRACTOR** 弘禄 .…い 'ザ-® 威 會 ビデオ タイトル テレビからダビングしたテープも、市販のカセ ットラベルにプリントして整理しよう。ラベル の縦印字と横印字は、「印刷書式」の設定のとき

に、「印字方向」で設定すれば良い。

 $\overline{\phantom{a}}$ 電話要信進絡  $\mathbf{g}$ <sup>り電話がす</sup> 安信者<br> 变信日畴 ●電話カード  $1 + 7 + 7 + 1$ ニューで、書面の<br>*バ*ランスをみなが 月 日 ら作ってみた。 日 3.電話があったことを話えてほしいとのことです。<br>4.下配のことを伝えてほしいとのことです。<br>5.用件は言いませんでしたいとのことです。<br>- アクションはせんでしたいとのことです。 度電話します 特に行間のバラン スに注意。 てほしいとのことです

133

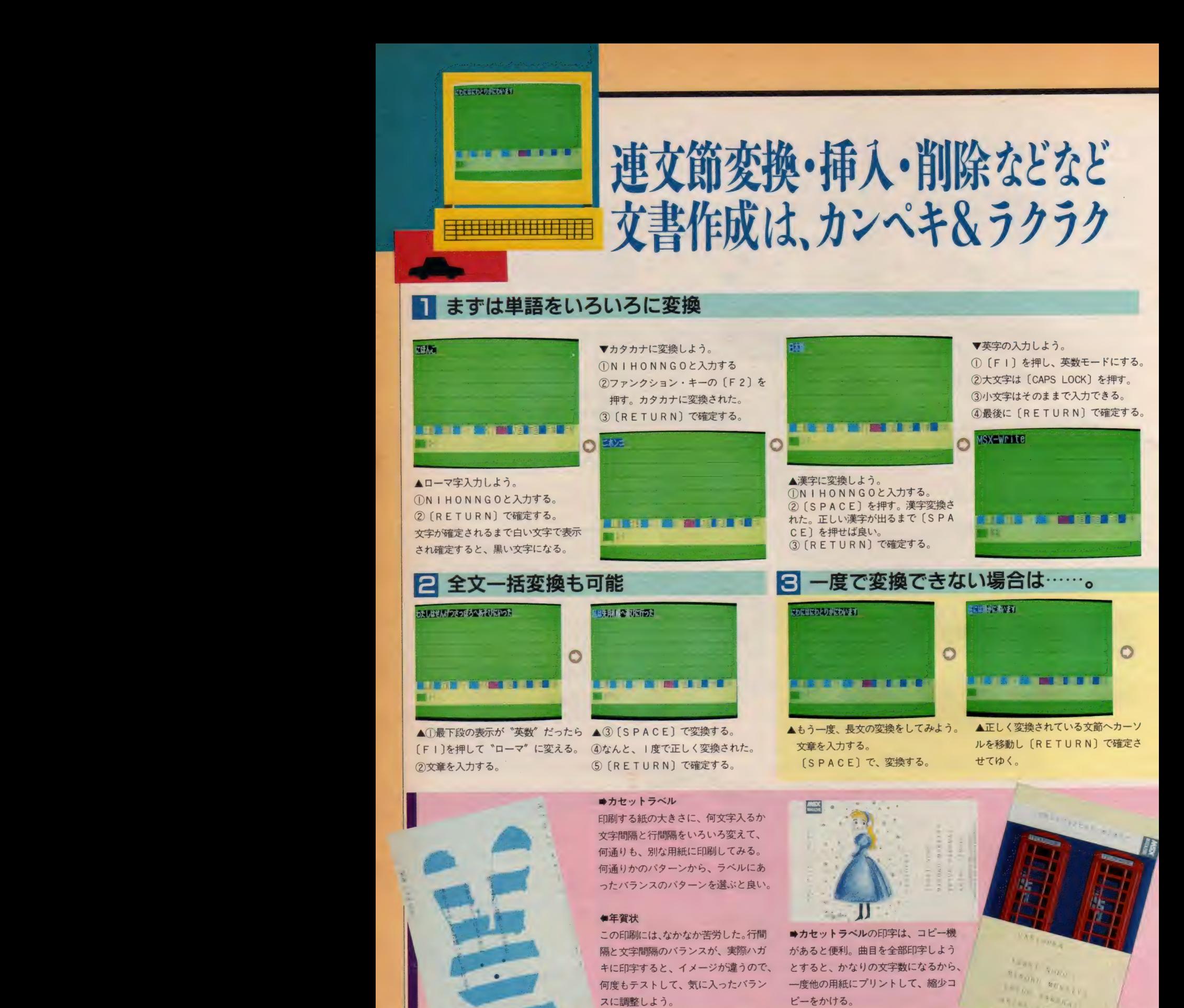

注·画面はすべてMS X 2のモードで撮影しています。

スに調整しよう。

# 4 ワープロ機能の要、挿入も簡単

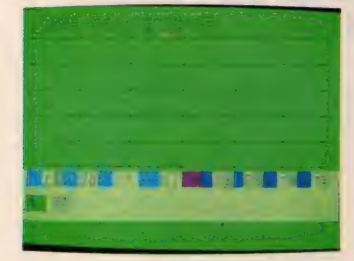

**◀「INS」キーを押すと、緑色の部分** が「挿入」や「上書」に変わる。 挿入するときは、文字を割りこませた い位置にカーソルを合わせる。

▼正しい漢字に変換されたので、確定 する。

『上書"は、前に入力された文字を消 しながら、新しく入力した文字に変え てゆくことだよ。

〇

 $\bullet$ 

**IT LATER** 

▼このあたりでひと休み。<br>〝カーソル<sup></sup>'ってわかるかな。画面上 の赤い線。ここに文字を入力していく んだ。 それと 〔RETURN〕 キーは |度目は確定で、2度目は改行になる。

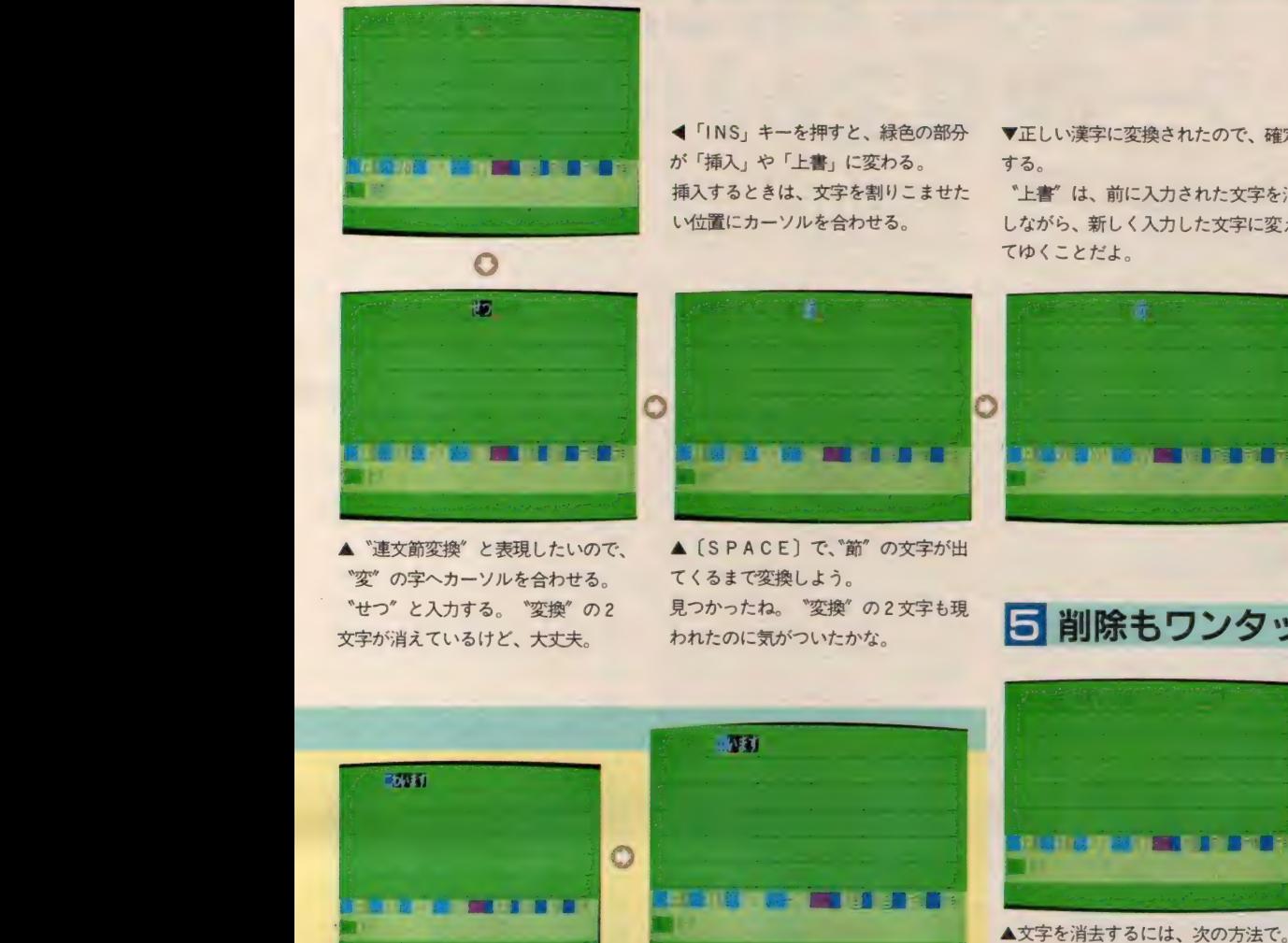

▲ "連文節変換" と表現したいので、 『変"の字へカーソルを合わせる。 "せつ" と入力する。 "変換" の2 文字が消えているけど、大丈夫。

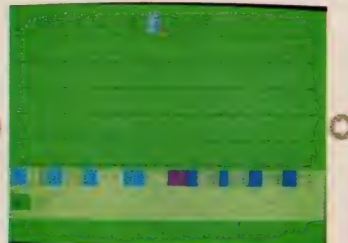

▲ 〔SPACE〕 で、゛節″の文字が出<br>てくるまで変換しよう。 見つかったね。 "変換"の2文字も現

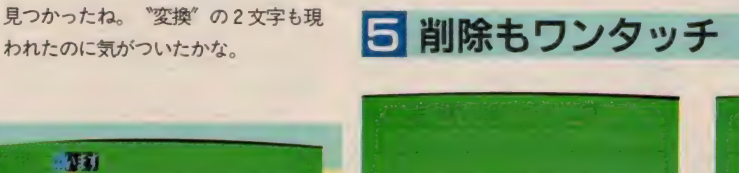

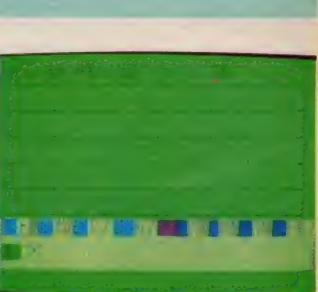

▲前の画面で "て" にカーソルを置い た。〔DEL〕 を押すと \* て\* は消され<br>て、カーソルは \*塔\* の文字へ移動し たね。もし [BS] キーを押すと "に" が消され、カーソルは "M" へ。

ます"も正しい変換だから、カーソル<br>を"す"の後へ移動して、確定する。 Eする。<br>【ト問題も作れる*』*<br>《然だね。何よりも<br><mark>√</mark>一ズで、正しい<mark></mark> 子からうしろを消していく。<br>.<br>. **スト問題**も作れる<br>当然だね。何より<br>ムーズで、正しい<br>ろいた。 ●国語のテスト問題も作れるよ。日本語ワー 次の日本語の文を. 下のようにA と B の 2 通りの英文に直して書いた。文中の () に プロだから当然だね。何よりも、熟語の変換 あてはまる語を1語づつ書きなさい。 が大変にスムーズで、正しい漢字がでてくる · 私達の英語の本にMt. Egmontの第1い写真がのっています. のには おどろいた。 A. There ( ) ( ) beautiful picture of Mt. E 運  $\frac{1}{\sigma}$ 插 gmont in our English book. 课  $\mathbf{L}$  $\mathcal{O}$ B. Our English book ( ) ( ) beautiful pict  $\stackrel{?}{\sim}$  $\mathfrak{Z}$  $\dot{n}$  $\mathbf{u}$ ure of Mt. Egmont. 利  $\mathfrak{N}$ 社  $\hbar$  $\mathbf{h}$ 绳  $280$ **含英語のテスト問題を作ってみた。〔F | 〕を** 押して "英数"に入力方法を変換させておい  $\boldsymbol{\delta}$ て、入力すればよい。半角文字も使えるよ。 表 遇 数学や、理科や他の科目のテストも作ろう。 低 t.  $\delta$  $\mathbf{d}$ 

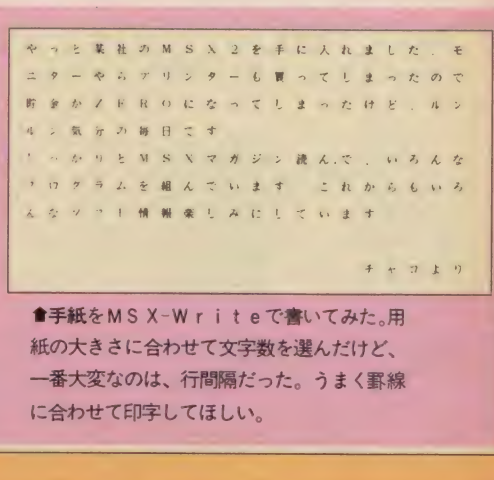

世:

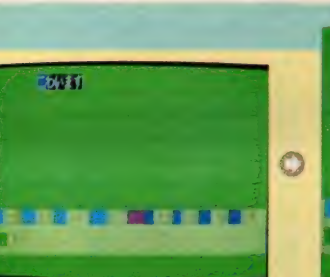

▲ "二わ"が、正しく変換できないの でまず "二" を確定し、"わ" が "羽" になるまで変換する。

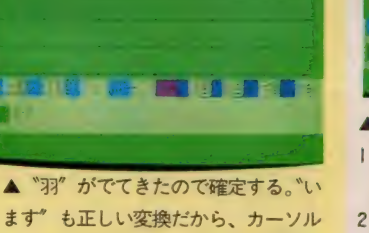

I. [BS] キー。カーソルの前の文字 を消す。<br>「DE」

ーム<br><br>
こ 合わせて 印字してほしい。

忖 和®

 $\mathbb{I}$ 

ー<br>ト<br>キ<br> ルート

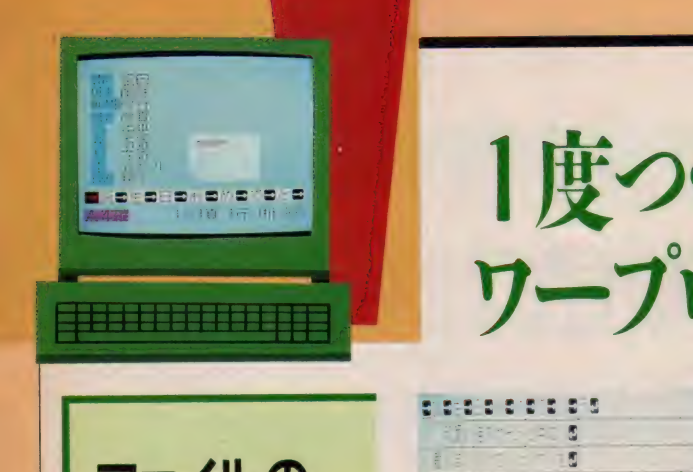

# 1度つくった文書を再利用 ワープロ機能のきわめつけ!

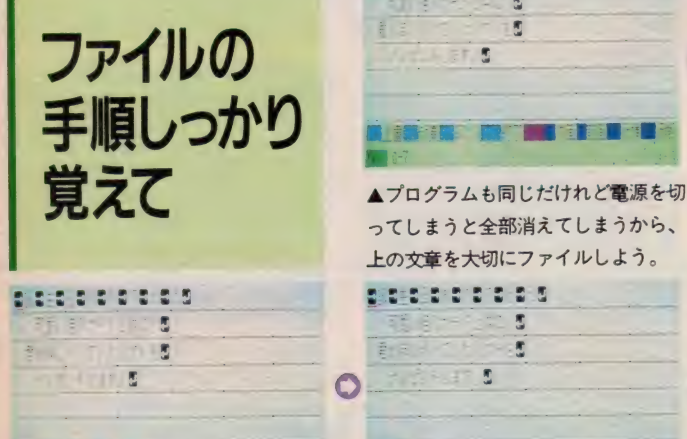

▲ 「書出」コマンドのメニューから「全 文書」を選んで、[A] を押す。他メニ ューは、指定した一部分だけの保存。

 $-1 - 1 - 1 - 1$ 

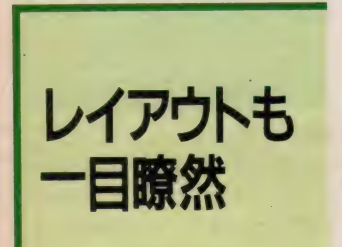

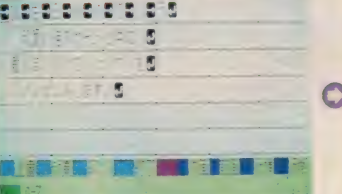

▲プログラムも同じだけれど電源を切 ってしまうと全部消えてしまうから、 ドが現われるから「ファイル」を選び<br>上の文章を大切にファイルしよう。 [F]を押す。

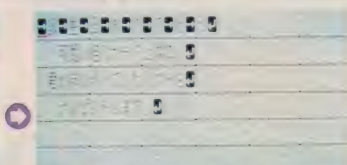

■:

▲ 「ファイル名?」と聞いているので、 保存する文書に名前をつける。英数· カナ文字だけが使える。

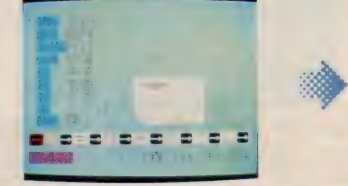

▲印刷されたときのイメージを確かめ るために「ESC]を押し、「位置」を選 んで [丨] を 押す。

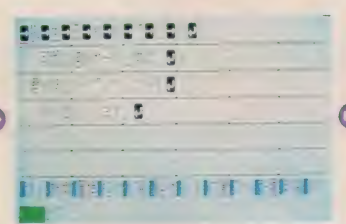

▲ [ESC] を押すと、12種のコマン って しまう と 全部 消えて しまう から、 ▲ [ESC] を 押す と、 12 種の コマン ▲「ファイル」 コマンドの メニューが <sup>出</sup> ド か m われる から 「ファイル」 を 選び たら、 「害 出」 を 選んで [s] を 押す。

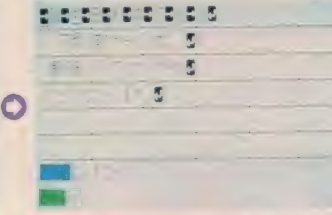

▲ "g i f t-1" と名前をつけた。 [RETURN] と押すと、ディスクへ の書き込みがはじまる。

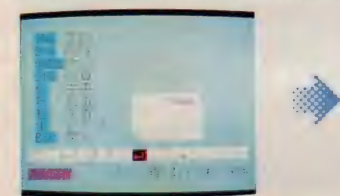

▲ 9 種類のメニューがでたので、「右寄」<br>を実行してみる。移動する行に、カー ソルを合わせて [R] を押す。

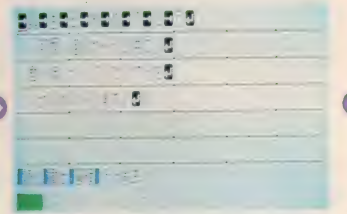

▲「ファイル」コマンドのメニューが出

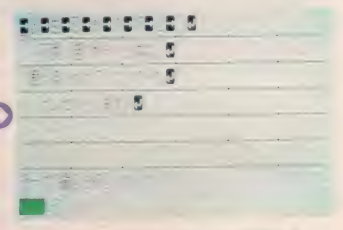

▲書き込みが終了すると、画面上のメ ッセージが出る。これで終了。

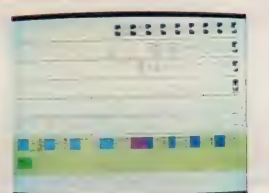

▲「ESC」を押すと、「右寄」された 画面が表われる。

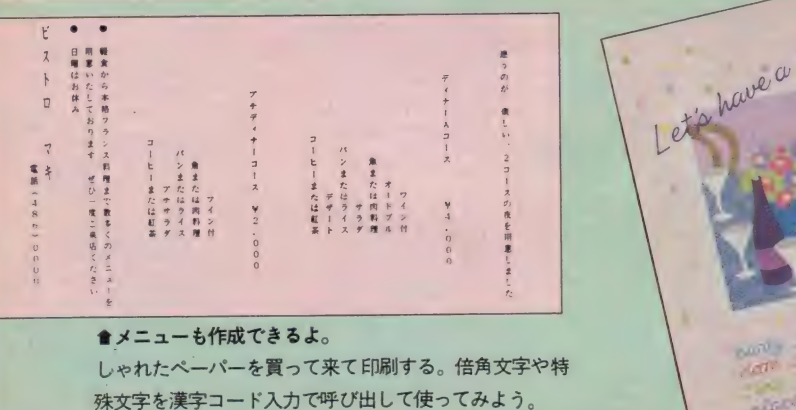

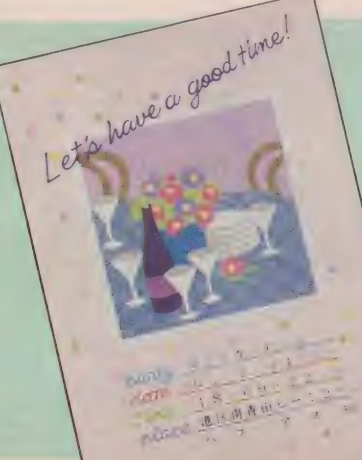

## ●紹待状

まず文字間隔を決定する。次に行間隔 を決定する。印刷する範囲が狭いので、 何度もテスト印刷をしてみよう。

# ■あいさつ状

文型は、「ビジネス文書ガイド」のよう な本から選ぶ。次には、必要な行数を ハガきの大きさに合わせて行間隔を決 定 しよう。

# 特集●MSX-Write徹底攻略法

▶ 「格納」 コマンドを使ってみよう。 メニューから 「格納」 を 選び [Y] を 押す。カーソルをコピーする文章の先 頭に合わせ「RETURN」を押す。 次に、コピーする文章の最後に合わせ、 [RETURN] を 押す。 格納 エリアは 1個だけなので格納するごとに内容は 更新される。

▶「貼付」は「格納」しておいた文章 を表示させたい位置に書き出すコマン ドだ。表示したい位置にカーソルを合 わせる。

▶ [ESC] を押し、「貼付」を選び「P] を押す。カーソルのある位置に格納さ れていた文章が現われた。

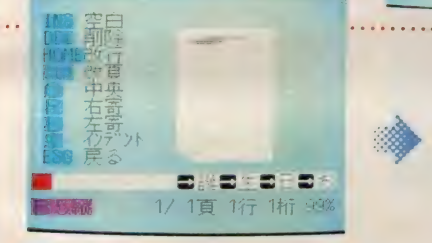

▲次は「中央」。センタリングさせる行 にカーソルを合わせて [C] を押す。 自動的に行の中央に移動する。

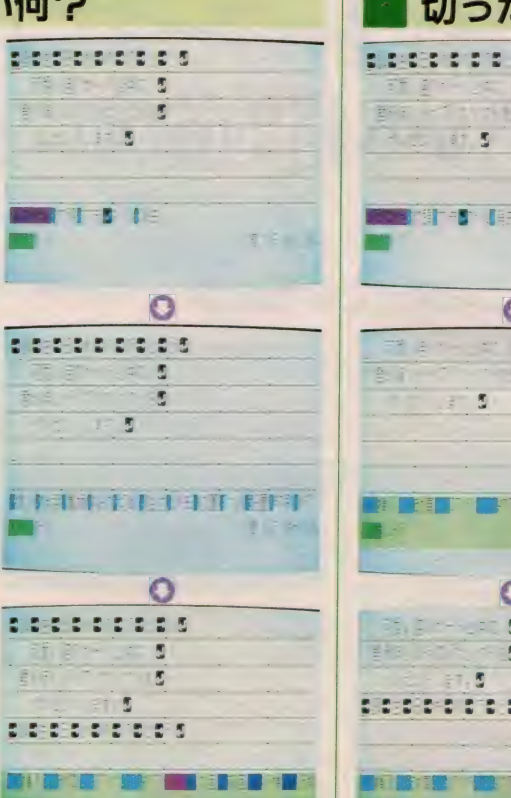

# 格納っていったい何? アンチャング ほうたり貼ったり自由自在

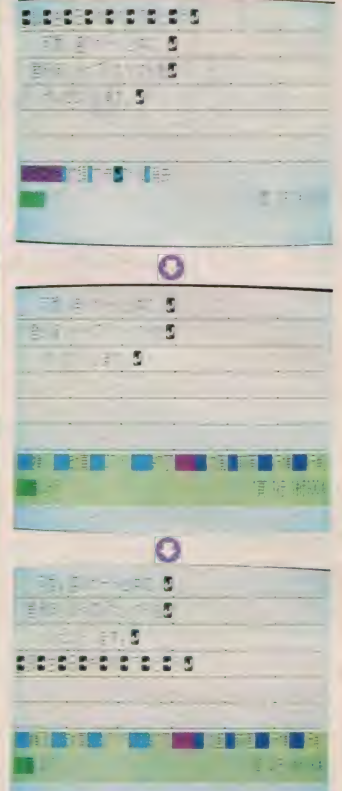

▲「切取」とはカットの音味だよ。 [ESC] を 押し、 メニューから 「切 取」の[C]を押す。「格納」と同じよ<mark>う</mark><br>に、カーソルで切り取る範囲を指定す  $\mathbf{z}$ 

▲「誕生日おめでとう」の一行を指定し たので、消えてしまった。 文書は自動的に一行づつ上に送られて いるね。でも切り取られた部分は、メ モリの中に一時保管されている。

■カーソルを、4行目の頭にセットし て、メニューから、「貼付」の「P]を 押してみよう。さっき消された一行が 表われたね。「切取」と「貼付」を組み 合わせれば、文章移動が行える。

# あとはプリントアウトするだけ

▶いよいよ印刷だ。 メニューから 「印刷」 を 選んで [〇] を押す。印刷書式がでてきたね。 「用紙サイズ」〜「禁則」まで 項目を設定する。各項目の指定は、「シ ステム構成」と同じ。カーソル・キー<br>で自分の目的に合った設定を選ぼう。 最後は [RETURN] で実行だ。

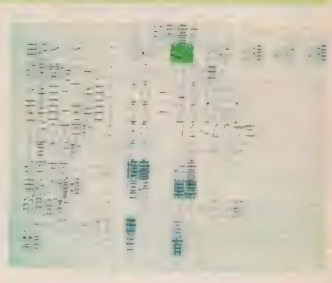

**拝得 - 陽春の侯. 皆様に1+ 1.**<br>ます.<br>\* - . MSX - Write を 使って みる <sup>ど</sup>齡誠微 も,:〜〜 \*\*\*<br>「著任いた<br>腸りまし 「はとりあえず御礼かたがたご検修申しあげます。<br>「こちらえず御礼かたがたご検修申しあげますが、<br>ス年2月105<br>ス年2月105  $x \in 2H10H$ 教山株式会社営業部 北方都港区南岸山1-6  $(03)498 - 0000$ 

▲ [ESC] を押すと一行目 がセンタリングされた画面が:

**FIRST FROM THE STATE FROM** 

per per er e

現われる。

まず、ひらがなから漢字への変換が、 大変スムーズでした。必要とする漢字 に変換してくれるので、文章作成に使 用するには、コストパフォーマンスは 非常に高いソフトといえます。連文節 変換も、そんなに無茶苦茶な例はあり ませんでした。できれば、文節変換で 変換するのが、一番効率が良いです(こ れは、どのワープロ・ソフトを使用す るときにもあてはまります)。問題点が あるとすれば、外字が作れない、倍角 文字が2種類しか使用出来ないなどが あります。 でも、 この 値段で、 ワープ ロとしてMSX/MSX2が使えるの ですから、 問題には なりません。 

■矢野和代……テクニカルライター<br>「ワープロを買う前に読む本 <sub>」</sub>(誠文堂新刊書) など、ワープロに関する著者多数。MSXに 関するテクニカルブックも多く手がける。

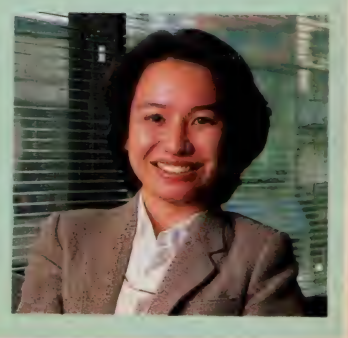

<mark>ታ</mark> ምህ17

<u>서 빠져</u> 사

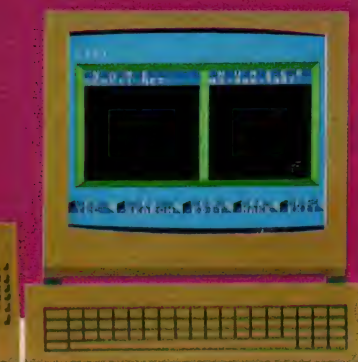

MSX-Write は単なるワープロソ フトじゃない。 むしろ、ワープロはお まけについている、といった方がいい くらいだ。

MSX-Write をつけたMSXマシ ンは、「日本語処理端末」に変身する。 これによって、ネットワークに日本語 で アクセス する ことが で 杏る の だ。

今までも、漢字で送られてくる情報 を 鋳む こと だけは できた。 けれども、 漢字で書き込みをしようとすると、 一 度ディスクなどにセーブしてからアッ ブロードする方法しかなかった。

MSX-Write を併用してアクセス すると、そのままキーボードから漢字 で書き込みをすることができる。もち ろんチャットにも、漢字で参加できる。 MSXを使っていたネットワーカーに とってこんなにうれしいことはない。 だろう。

現在のところ、MSX-Write と併 用して、日本語で通信ができるのは、 キヤノンのVM-300というモデムただ ひとつ。今後は他のメーカーからも、 いろいろなモデムが登場するだろう。 これから買おうという人はニュースに ご注意を。

MSXも今や立派なネットワーク端 末。これをきっかけに、ネットワーカ 一仲間がもっともっと増えてくれると うれしいな。

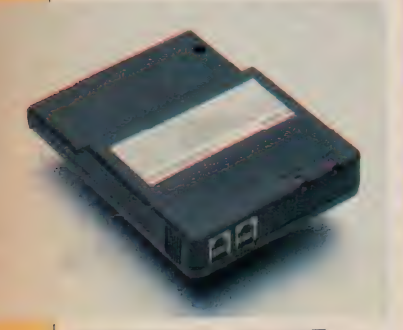

CANONのVM-300。2万7,800円。

# 日本語でネットワークにアクセス<br>MSXが本格的端末に変身するゾ!

# メイン・メニュー 日本語ワープロ システム構成<br>最 ASTP  $\Omega$

1 アクセス手順はこんな具合

# ↑ リカーソルを動かし<■>で選択

▲スロットのAにMSX-Write、Bにモ デムカートリッジをさしてスイッチを 入れると、MSX-Write の初期画面が 立ち上がる。そこで、BASICを選ぶ。

 $u^2$  (  $v$  ,  $v$  ,  $v$  ,  $v$ 

**TENENSING** 

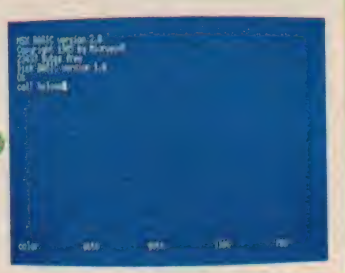

▲ BASIC 画面が出てきたら、 call te<br>I com と打ち込んで(RETURN)キーを押 | com と打ち込んで(RETORN) キーとハー<br>オーだまって待っていても、通信は始 す。 だまつ(特つ いいしも、通信は始 まらないのでそのつもりで。

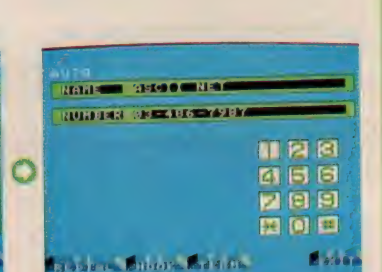

▲ AUTO 画面に変わり、自動的に相手<br>にダイヤルが開始される。一度でつな がらないときは、FIキーを押すとリ <sub>ガ つるいとと は、 F T T - こ...</sup><br>ダイヤルできる、混雑しているネット</sub> タイヤル でさる。 混雑し ているネット に入るのにオートダイヤルは不可欠。

設定 アクセス前にモデムの

面で。次に F I キーを押す。

▲続いてLIST画面が現われる。ここ にはあらかじめ登録しておいたネット 名と電話番号が、リストとなって表示 される。自分のアクセスしたいネット を選んで「RETURN」キーを押す。

**State American American Contract belie** 

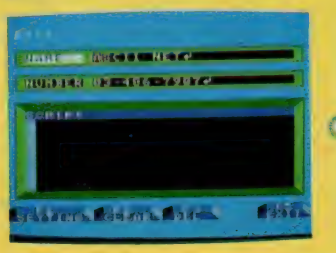

▼ネット名と電話番号は、あらかじめ ▼ネットによってスクリプトも違うの<br>登録しておく。登録するのは EDI T 画 で、同時に設定する。アスキーネット の場合、これでOK。

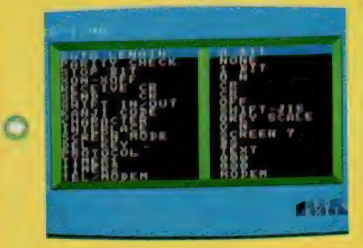

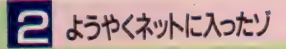

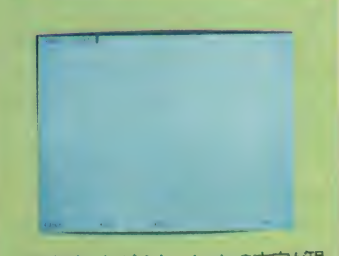

▲回線がつながると、loginの文字が現<br>れる。自分の IDを入れて(RETURN)キー を押す。 asc20001はMマガのID。

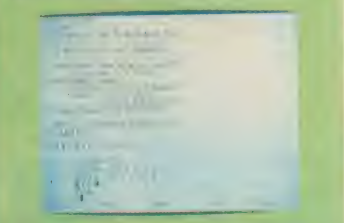

▲パスワードを入力して、それが正し<br>ければいよいよネットへ。ネットから のインフォメーションがまず出てくる

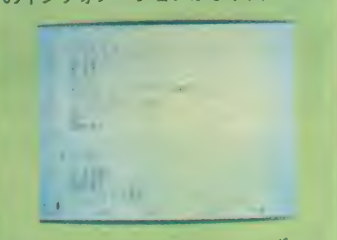

▲トップ メニューのイック、<br><br>メールサービスを選んでみよう。次に サービス 内容が いろいろ 出て くる。

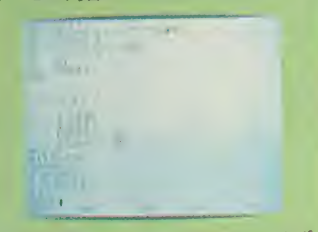

▲実際にメールを送ってみよう。まず<br>宛名を入れて、次にキーボードから直 接入力する方法を選ぶ。

# 特集●MSX-Write徹底攻略法

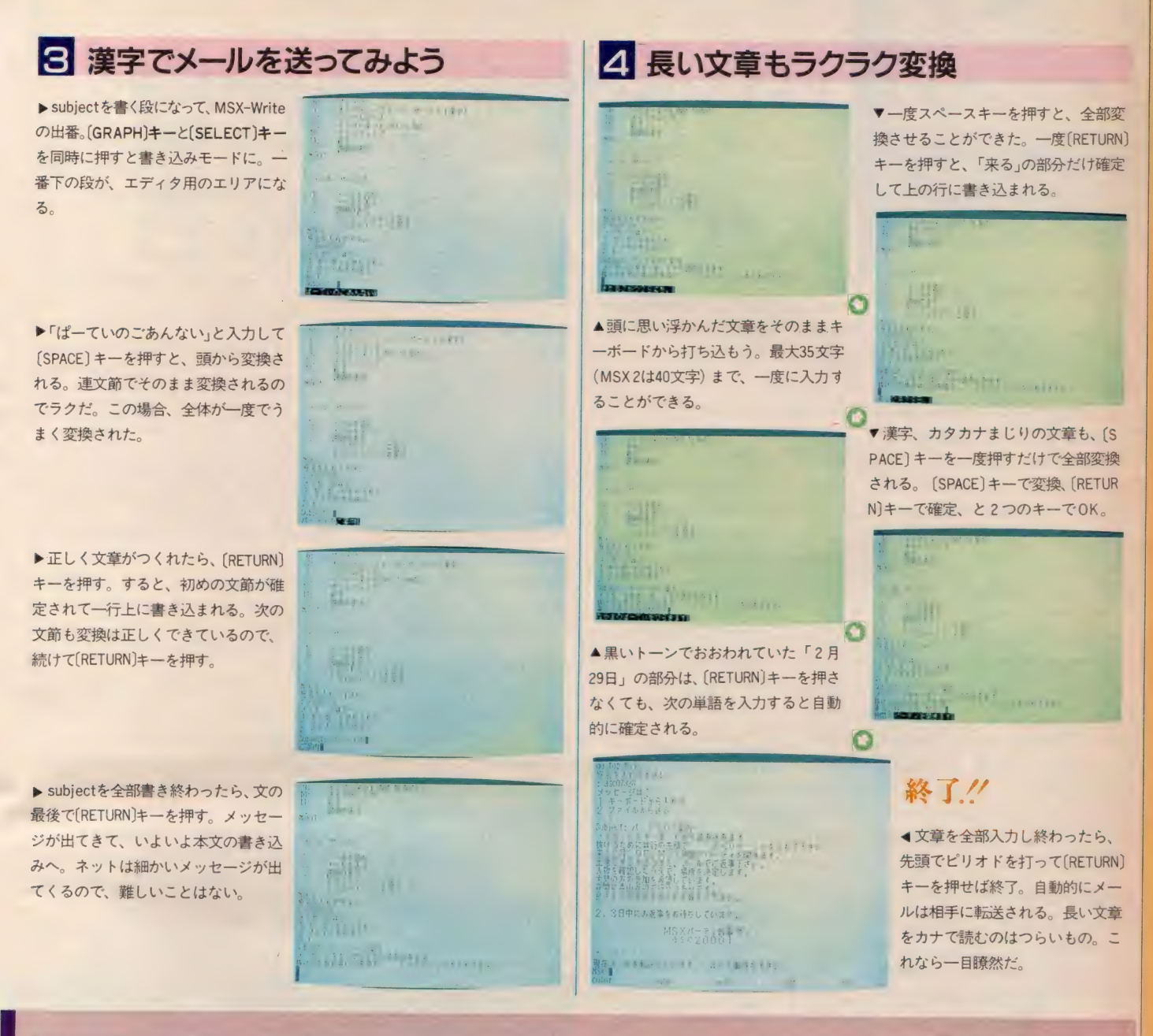

# MSX-Writeを使ってみると… ––––––––––––––––––––– 庄司 渉

一年ほど前私たちの会社で、MSX にあるカートリッジを差し込むと、MS X が漢卞 ワープロ になり、 さらに ネッ トワークの端末にもなるような、そん なカートリッジを開発し、2万円ぐら いで売ってみたらどうかという意見が でました。 つまり、 浼卞 ROM を搭敕 し、モデムを内蔵し、さらにワープロ ソフトと通信ソフトを組み込んだカー

トリッジを作って……という計画です。 結局 いろいろな 制約が 重なって、 その 計画はあきらめることになってしまい ました。

最近 MSX-Write というカートリッ ジを見て驚きました。モデムこそ内蔵<br>していませんが、それが私たちが考え ていたものに非常によくにていたから です。 こ れで M S X の 世界が ま た 広が

りますね。私たちは夢を断念したわけ ですが、あきらめず発表まで持ち込め たスタッフの方々を羨ましく思います。

■庄司 渉 …… (株) トライテック社長 アスキーネットではバイクのシグで大 活躍。本誌に「アスキーネット通信」連 載 中。

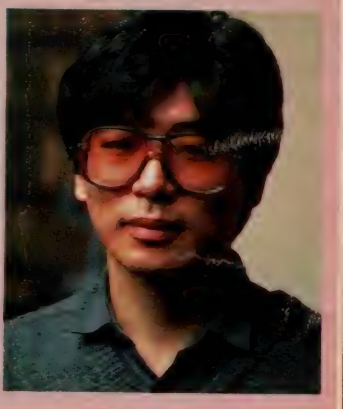

# 特集●MSX-Write徹底攻略法

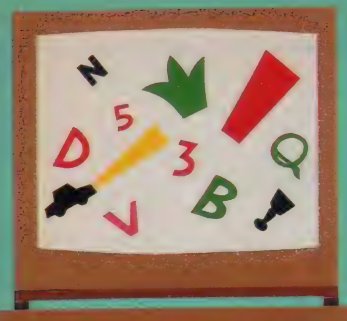

# MSX-Write はワープロじゃない!?

はワープロだけじゃない。名づけて「MSX-JE」。標準MSX日本語入カフロントエンドプロセッサのことで、MS はワーフロ にけりない。 ロンリ こ Widの やまから 赤土地 ファクター・ファクタの実体の機能を設明しておこう。<br>- アプリ ト エンジョウの 即 理士 エ ドヨ モ エリック・カス ミ のかのだ ニ ここでその実体の機能を設明しておこう。 X C漢字 入刀を 9 る場 古の 処理を 一 手に 引き 文け こ ヽれる ものなの だ。 ここで その条件の 編編 こめ カジュンコン

# ワープロ付き漢字入力ソフト?

MS X-Write を買ってきて電源を 入れると、必ずワープロとして動く。 もちろんこれは、ワープロソフトが入 っているからだ。これは大きく分ける と、画面レイアウト、漢字変換、ファ イル管理の3つになる。

ところで、 ワープロ 以外 (ワープロ でもいいけど)で漢字を扱おうとする と、画面レイアウトやファイル管理は 当然目的に合わせて作らなけりゃなら ない。 ワープロ、 データベース、 通信 ソフトなどなど、それぞれに画面構成 や入出カファイル (例えば論理ファイ ルとして通信回線を使うとか)が異な ってくるから、これを標準化するなん てのは難しいわけだ。

一方、漢字変換(ローマ字やカナ文 字からの漢字への変換)は、どんなソ フトでも共通。だって、日本語なので すから。また、漢字を漢字コードで1 文字ずつ拾い出す方法なら漢字辞書な どいらないけれど、単語で変換しよう と思うと膨大な辞書を持たなければな らなくなる。さらに、一番入力しやす い文節変換では、助詞をどう扱うとか いった複雑なソフトウェアの手助けが 絶対必要。単に辞書なんて書いたけど、 何人もの人が何ヵ月もかかってやっと 作れるもので、実際MSX-WriteのR

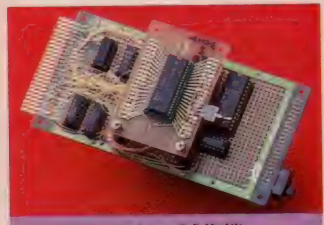

MSX-Write試作機 500K パイトのROMを制御するメガR OMコントローラが載っています。M SX-JE の詳細は、テクニカルエリ アで紹介する予定です。

0Mの中身のうち約3/4 がこれだと いう。まあ要するに、漢字変換の部分 は大変で、漢字を扱うソフトを作ろう と思うと、一番大きな部分がこれにな ってしまうということがわかってもら えたと思う。

ここまで書いてしまったらもうおわ かりだろう けど、 MS X-Write のワー プロのうち、漢字変換の部分は他のソ フトからも利用できるようになってい る。そして、一番大きな部分を占める 漢字変換のソフトと辞書データのこと ち<sup>\*</sup>MSX-JE"といっている。プログ ラムやデータの大きさから見ると、M S X-Write はM S X-JE付きのワープ ロソフトというわけなのだ。

# MSX-JEの中身

■<br>MSX-JE を利用するために2つ のカ法が用意されている。— ラガ<sup>・</sup> 計<br>書インターフェイス″。そして、もうひ とつが、"仮想端末インターフェイス"。 端末といっても、通信専用というわけ ではない。この2つの位置づけを図1 に挙げておこう。

図からわかるように、仮想端末イン ターフェイスというのは、MSX-J E をより簡単に使うために用意されて いるソフト。その代わりいくつかの制 約がでてくるから、使いにくくなって しまった場合はMSX-JEを直接アク セスす る こ •とになる。 といっても、 ど ちらもマシン語の知識が必要で、拡張 B I O S なんていう互換性が産み出し た(?) 複雑なソフトウェア・インターフ ェイスを必要としたりする。

# 辞書インターフェイス

どこかで V J E XX なんてい う 漢字 インターフェイスを見たことがあると 思うけど、その本体のMS X版がこれ。 辞書などがROMに記憶されているか ら、フロッピーディスク・システムだ

けでなくカセットテレコのシステムで も使えるようになっている。辞書サイ ズは約 384 Kバイトで約43,000語の単 語を記憶。変換方式は \*2分節最長–<br>致法による連文節変換"で、 \*体言に 付属する格助詞を優先処理"している。 付属す る 格 助詞を 優先 処理" している。 ま、 要するに 高度な 文節 変換が 利用で さるということ。信じていいよ。

さて、この辞書インターフェイスを<br>使うには、MSXの拡張BIOSコー 」<br>ルを行う必要があります。また、漢字 の画面での表示やキーボード入力の操 作は、 すべて外部のプログラム (いわ ゆる アプリケーション. プログラム) でやる必要が出てきます。

# 仮想端末インターフェイス 仮想 端末 インターフェイス

一方、そんな面倒なのはいやだとい う人のために用意されたアクセス方法 が "仮想端末インターフェイス"。キー ボード入力や漢字変換が、MSXのB 105をコールするのと同じ感覚で行 えるというもの。ただし、変換途中、 変換結果の表示機能は持っていないの で、アプリケーション・プログラム側 で行う必要がある。変換途中の入力文 の表示などは結構難しそうだけど、例 えば必ずスクリーンモード2で必ず最

盶

巴

ДД

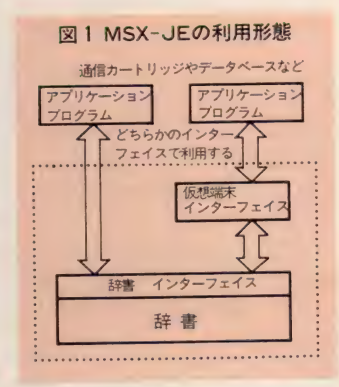

下行に表示する、なんていう制約をな くすためにこうなったようだ。

# 漢字入力ツールとしてのMSX-Write

 $\frac{1}{2}$   $\frac{1}{2}$  ところで、MS X-J E を使うために 辞書インターフェイスなどのソフトウ ェア仕様を知る必要があるかといえば、 もちろんそう ではない。 これは 自分で MSX-J E を使用したい場合のための<br>もので、多くの人はMSX-J E をサポ ートしたプログラムで利用することに なる だろう。 キヤノンの 通信 モデム カ 一 ト リッジが いい 例と いう わけ。 MS Xで漢字を扱うための標準インターフ X て ill 字を 扱うた めの 標準 インタ- フ ェ イスと して、 いろいろな ところで ^IJ 用されるようになるはずだ。

12ベージにわたって紹介してきた「MSX - Write」。 単なるワープ!<br>(2月わらないことな、わかっこもらえにだろうな。 MSX でキリ!<br>は しょうという人には、 絶対文がせないソフト! を、Mマガ読者3人にプレゼント。 MSX でもMSX2でも使えるか ら、ふるって応募してほしい。<br>- きらに、 MSX-Write の使いこなし方をはっちり紹介したポケットパン<br>ク『すくできる日本語ワープロ』もプレゼント! これ一冊で、完璧に MSX-Write が使えるようになる。マニュアルだけでは物足りない人にぴったりi のかと、住所、氏名、年齢、職業、郵便番号、電話番号を明記して、 実の完全をで送ってほしい、 人名のハカキス、 どちらかひとつのプレセン にしか応募できないのでご注意を。〆切は、2月28日(消印有効)。当選者の<br>氏名は5月号(4月8日発売)のMSX ROOM で発表の予定だ。<br>〒山1 東京都港区南香山6-11-1 スリーエフ南青山ビル

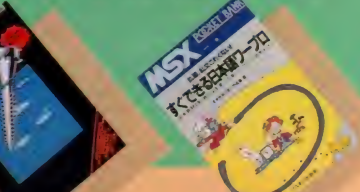

**ウーくんのソフトほさん Vol.26** 

へ

 $\ddot{\mathbb{R}}$ 

# 努力か、才能か、 きみの技術をテスト!

ファミコンの某名人は、その連射速 度でつとに有名。なんと1秒間に16回 もシューティングできるそうだ。シュ ーティング回数が即、高得点に結びつ くかどうかは、ちょっとわからないけ れど、重大な要素のひとつなのは確か。 自分がどれくらいできるのか、なかな か気になるところだね。

**r** 

というわけで、 今月のウーくんソフ トは、ゲーム能カテストだ。速射速度 だけでなく、反射神経も計れるスグレ 物だ。おまけに得点も出るから、自分 の能力がはっきりわかるしくみ。友だ ちどうしで点数を競うのもいいね。 熱中しすぎてマシンを壊さないよう、 くれぐれも注意してね。

 $\mathbf{V}$ 

**PROGRAM SEE ILLUSTRATION SRIUS** 

RUNさせると、画面にメッセージ が出てきますので、それに従ってテス トを始めてください。まずはじめは、 、<sub>キ打ちナスト</sub>, こす。 スペースキー<br>を押すと、 <mark>5、 4、 3、 2、 1</mark> と秒読 みを始めますので、口になった瞬間か らスペースキーを連打してください。 テストは3回行われます。3回とも終 わると、1秒間に何回打てたかが表示 されます。回数を確認したら、リター ンキーを押してください。

メ、

次は〈反射テスト〉です。リターン キーを押すと始まります。標的が上下 左右に動くので、そのとおりにカーソ ルキーで追ってください。20回の操作 が終わると、何秒遅れたかが表示され ます。そのあとすぐに、総合得点が表 示されます。 ふたつのテストの得点を 総合して、 100 点満点で評価したもの です。

なお、テストはジョイスティックで もできます。

100 DEFUSR=&H156:FOR N=0 TO 3:READ DQ(N)<br>.DX(N),DY(N):NEXT N 110 COLOR 15, 12, 12: SCREEN 1: KEY OFF 110 COLOR 15, 12, 12: SCREEN Is KEY OFF  $\sum_{i=1}^{n}$ >•■ 170 ON STRIG GOSUB 180, 180: STRIGC0) ON:S 130 FOR T=1 TO 1000:NEXT<br>140 CLS:LOCATE 6,6:PRINT"<< はやうち テスト >>" 150 LOCATE 0,10: PRINT"10" + 58LE White X^º-スを おせるかを 3かい そくていします。" 160 LOCATE 2.20: PRINT" +-160 LOCATE 2,20s PART + 2 WIL O + A 20s PP 190 ON STRIG GOSUB 530,530 TRIG ⑴ ON: GOTO 170 180 ON INTERVAL=60 GOSUB 540 200 FOR N=1 TO 3 210 CLS:LOCATE 10,4:PRINT"TEST ";N:LOCAT<br>E 10,10:PRINT"( )" 220 CNT=6: INTERVAL ON 230 IF CNT>0 THEN 230 ELSE INTERVAL OFF 240 TIME=0sSTRIGC0) ON:STRIG(l) ON 250 IF TIME<60 THEN 250 260 STRIGC0) OFF:STRIQ(l) OFF: CT1 (N)=CNT 270 NEXT N 280 GOSUB 580:CLS<br>290 LOCATE 5.5:PRINT"1% #X.C" 200 FOR N=1 TO 3:LOCATE 3, N\*3+8: PRINT N; "thut : ";CT1(N);"the hit":NEXT N<br>310 LOCATE 0,20:PRINT"RETURN +-2 BLZ(t"s い":GOSUB 570<br>320 CLS:LOCATE 6,6:PRINT"<< はんしゃ テスト >>" 330 LOCATE 0, 10: PRINT"D\* うてきか" うこ いたら カーソ ルキーか ショイスティックで おってくた さいゅ " 340 LOCATE 0.20: PRINT"RETURN +-2 340 S PRINT "RETURN = 1,20 s PRINT "RETURN = 1,20 s PRINT "RETURN = 1,20 s PRINT "RETURN = 1,20 s PRINT "RETUR<br>The second state of the second state of the second state of the second state of the second state of the second 350 GOSUB 570 360 ON INTERVAL=6 GOSUB 550

GAME 7ALENT

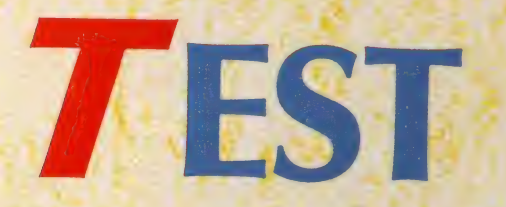

370 SCREEN 2: GOSUB 580 380 SPRITE\$ ( 0 ) =CHR\$ ( &H10 ) +CHR\$ ( &H38 ) +CHR<br>\$ ( &H7C ) +CHR\$ ( &HFE ) +CHR\$ ( &H7C ) +CHR\$ ( &H38 )<br>+CHR\$ ( &H10 ) +CHR\$ ( 0 )<br>390 LINE ( 120, 80 ) - ( 140, 100 ) , 15 : LINE - ( 120, 120), 15: LINE-(100, 100), 15: LINE-(120, 80), 15 400 LINE(110,90)-(130,110),15,B<br>410 FOR N=1 TO 20 420 X=RND(TIME) \*300+100 430 FOR T=1 TO XsNEXT 440 X=RND(TIME)  $*4$ : PUT SPRITE 0,  $(DX(X), DY(X))$ , 15,0 450 CNT=0: INTERVAL ON 460 IFDQ(X)<>STICK(0)ANDDQ(X)<>STICK(1)T<br>HEN460 470 INTERVAL OFF:PUT SPRITE 0, (117, 96), 1<br>5, 0:PT=PT+CNT<br>480 NEXT 490 SCREEN 1: LOCATE 0, 10: PRINT "そさ 20かい 500 GOSUB 580: CLS: LOCATE 4, 12: PRINT "<< 510 LOCATE 8, 14: PRINT INT((10-PT) \*50/7+( CT1 ( 1)+CT1 (2) +CT1 (3) ) /36\*50+.5); "てん" 520 LOCATE 4, 20: PRINT "+-\*\*- ト\* を これさないて ね! 530 CNT=CNT+1: LOCATE 12, 10: PRINT CNT; : RE<br>TURN 540 CNT=CNT-1:LOCATE 12, 10: PRINT CNT: RET 550 CNT=CNT+. 1: RETURN 560 DATA 1, 117, 80, 3, 133, 96, 5, 117, 112, 7, 1<br>00.96 570 A\$=INPUT\$(1): IF A\$<>CHR\$(13) THEN 57 0 ELSE RETURN 580 FOR T=1 TO 500: NEXT Ts RETURN

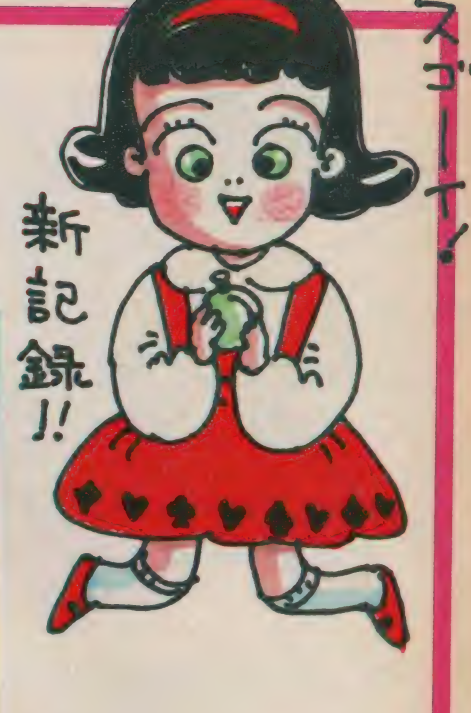

# ウーくんからの **お願い**

ログラムのアイデアを募集中。こんな ソフトがいいな、というアイデアがあ ったら教えてください。おもしろそう なものをブログラム化して掲載します。 今月のソフトは、青森県八戸市の山

田典良さんのアイデアから。

「ぼくはシューティングゲームが大好 きな MSX ユーザーです。 でも 連射が 不得意なのです。そこでウーくんにお 願い。連射がはかれるプログラムをつ くってください。お願いします」との ことでした。他にも、広島県広島市の 吉田篤緒さん、埼玉県行田市の寺本寿 生さんのふたりからも同じようなアイ デアをいただきました。3人の方には、 ウーくんオリジナルキーホルダーをお<br>送りします。

ハガキにアイデアと、郵便番号、住 所、氏名、年齢を書いて、次の宛先ま で送ってください。 〒 107 東京都港区南青山6―11―1<br>スリーエフ南青山ビル (株) アスキー MSX マガジン<br>ウーくんのソフト屋さん係

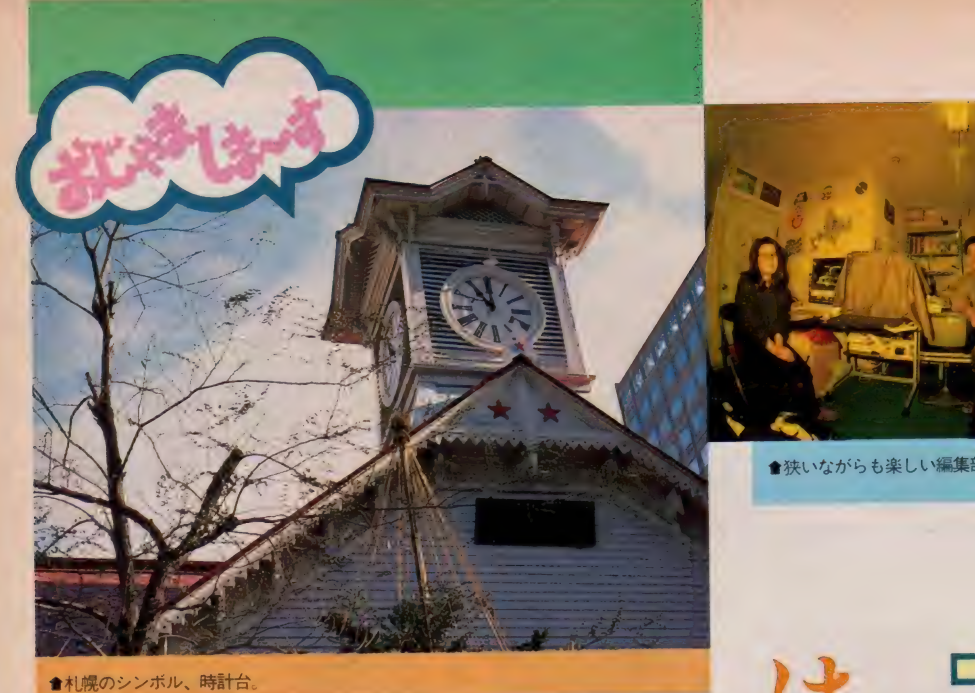

●狭いながらも楽しい編集部……の図

タウン誌はいろいろあるけれど、 コンピュータが主体の雑誌は珍し い。創刊4年目を迎えてますます 快調の『マイコン北海道』を訪ね

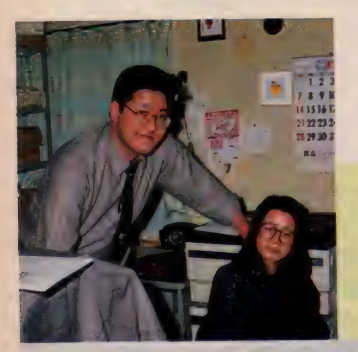

●ふたりだけの編集部だけど、チ ームワークはバッチリ。右は野上 はるみさん。

■雪に映える北海道庁舎。 きれいですね。

毎月 1 回 1日発行

■編集部のある小柳ビル

 $3F$ 

5F 株 ステージガイド札幌 4F 有限会社 高型写植 4F ボブラタイプ印書

マイコッ北海道

B1 株式会社 小柳商会

『マイコン北海道』は、名前からもわ<br>かるように、北海道の読者を対象にし たパソコン雑誌。タウン誌は全国各地 にたくさんあるが、パソコンを題材に したものはこれひとつだ。

もともと札幌はタウン誌の発行が盛 ん。すすき野 (札幌にある歓楽街) 関 係のタウン誌だけでも10誌はあるとい う。そんな中で、『マイコン北海道』は、 発行部数2万部と健闘。いまや全国の パソコンファンの間でも、知名度は<mark>高</mark><br>くなりつつある。

創刊されてまる3年。今年の1月号 からは4年目を迎える。ほとんどMS からは 4 年 目を 迎える。 ほとんど MS X マガジンと 同じぐ らいの 歴史が ある わけだ。読者にいかに支持されている<br>かがわかるね。創刊当時はタブロイド 版の新聞だったが、3号目から今のよ うなA5版の雑誌スタイルになった。

発行日は毎月1日。本ができ次第、 札幌市内のマイコンショップなど百数 十店に3日ががりで配本するというか らすごい。旭川や函館のショップにも 置いてある。10円の定価がついている けれど、ショップにいけば無料でもら える。

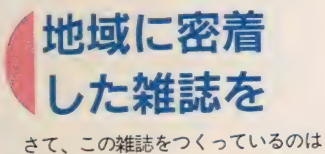

高道信弘さんという34歳の男性。創刊 当時からずっと発行人兼編集人を務め ている。 高道さんのマイコン歴は約5

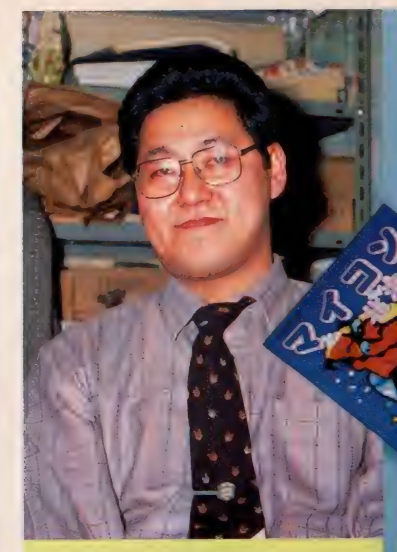

**●創刊当時から発行人・編集人を**<br>務める高道信弘さん。

年。学生時代にプログラム作成を学ん だことがあって、ソフトも自分でつく れるという頼もしい人なのだ。

札幌市中央区の大通り公園の近くに ある編集部を訪ねてみた。出迎えてく れたのは高道さんと野上はるみさん。 このふたりが実質的な編集部員だ。

「北海道にいると、中央の情報はどう しても遅くなります。札幌や函館はま だ リアルタイムの 情報が 多い けれど、 それ以外の地域はどうしてもおくれぎ みになるんです。それに、大手のパソ コン雑誌は、ローカルの情報がなかな か載りませんからね。そのふたつのこ とをカバーしようと思って雑誌を始め ました」と高道さん。そのポリシーは 今も健在です。

「パソコンにとって、情報はもっとも 大切なものです。車やオーディオの情 報だったら、多少の陳腐化は許される けど、パソコンは決して許されないと 思います。 地方に いると いう ことで、 正確な情報が得られないというのは、 とてもまず いこと です。 より 正確な 情 報をより早くというのが、本誌のポイ ントですね」

『マイコン北海道』の特長のひとつは あくまでもタウン誌だということ。地 域に密着した、北海道のパソコン情報 センターでありたいと、高道さんは言 ぅ。

「これだけ情報が氾濫してくると、中 央寄りの思考になってきてしまう。北 海道のよさを残しながら、中央の情報 を整理して、北海道のパソコンユーザ ーにとって有益な情報だけを提供して いくのが『マイコン北海道』の役目な ん だと 思って います。 本当は もっとべ ージを 増やして、 中身の 濃い ものにし ていきたいんですが……。

# ローカル情報 に自信あり

この雑誌の読者層は、10代が圧倒的 に多く、ついで30代が多いという。用 涂はというと、10代はやはりゲーム、 30代はビジネスが多い。単なるホビー でパソコンをやっている人もいるが、 用途がはっきりしているのが北海道の 特長だという。

雑誌の中ではいろいろな企画を出し て、 読者に満足してもらえるよう努力 している。

以前、ゲームソフトのコンテストを やったことがあったが、残念ながら応 募はたったの | 本。それもゲームとは ちょっといいがたいものだったそうだ やっぱりゲームをつくるのは難しい。 そこで次から始めたのは、 パソコンア<br>イデアコンテスト。 こちらはたくさん の応募がきて、ある中学生のアイデア は実際に市販ソフトに採用されたそう  $t^2$ 

會 昨年 一年間の バック ナンバー勢ぞろい。表 紙もきれい。

パソコン雑誌にはプログラムリスト がつ きもの だけど、 今のところ 『マイ コン北海道』にはこのページがない。<br>投稿はたくさんあるのだが、ページ数 txfilmはたくさんめるのだが、ページ数<br>の関係で実現できないとのこと。でき るだけ早く掲載したいと高道さんは言<br>っている。

プログラムのほかにも、読者からの 手紙や投稿は山ほどくる。ここでは筆 者不足に悩むなんてこともなさそうで、 なんともうらやましい。読者の間に、 『マイコン北海道」は自分たちを代表し てくれるパソコン雑誌だ、という自負 があって、一生懸命もりたてていこう としているようだ。雑誌にとって、こ

ういう読者は本当にありがたいもの。 高道さんの努力がむくわれているとい<br>*えそうだ*。

ローカル情報はさすがに充実してい て、イベント&ショッピングや中古マ イコン情報など、この雑誌を見なけれ ば絶対にわからないものも多い。今月 のブック&マガジンのコーナーには、 紀伊国屋書店の書籍·雑誌ベスト10が 載っているが、これはアスキーでも毎 月の資料として活用させてもらってい る。

と にかく 魅力 いっぱいの 素敵な 雑誌 が『マイコン北海道』だ。これからも、 北海道のパソコンユーザーのために頑<br>張ってもらいたいな。

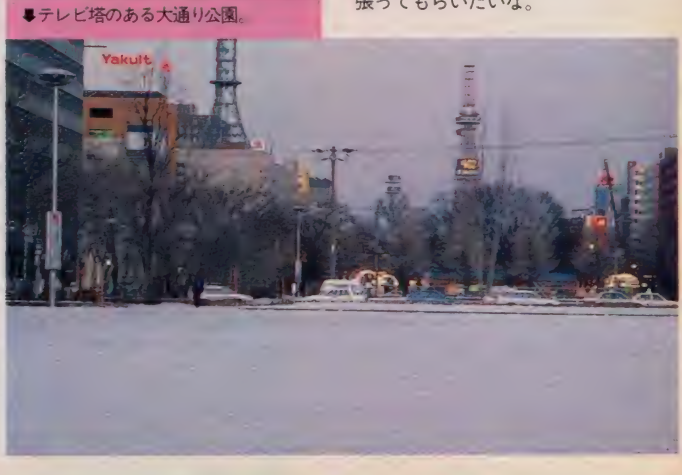

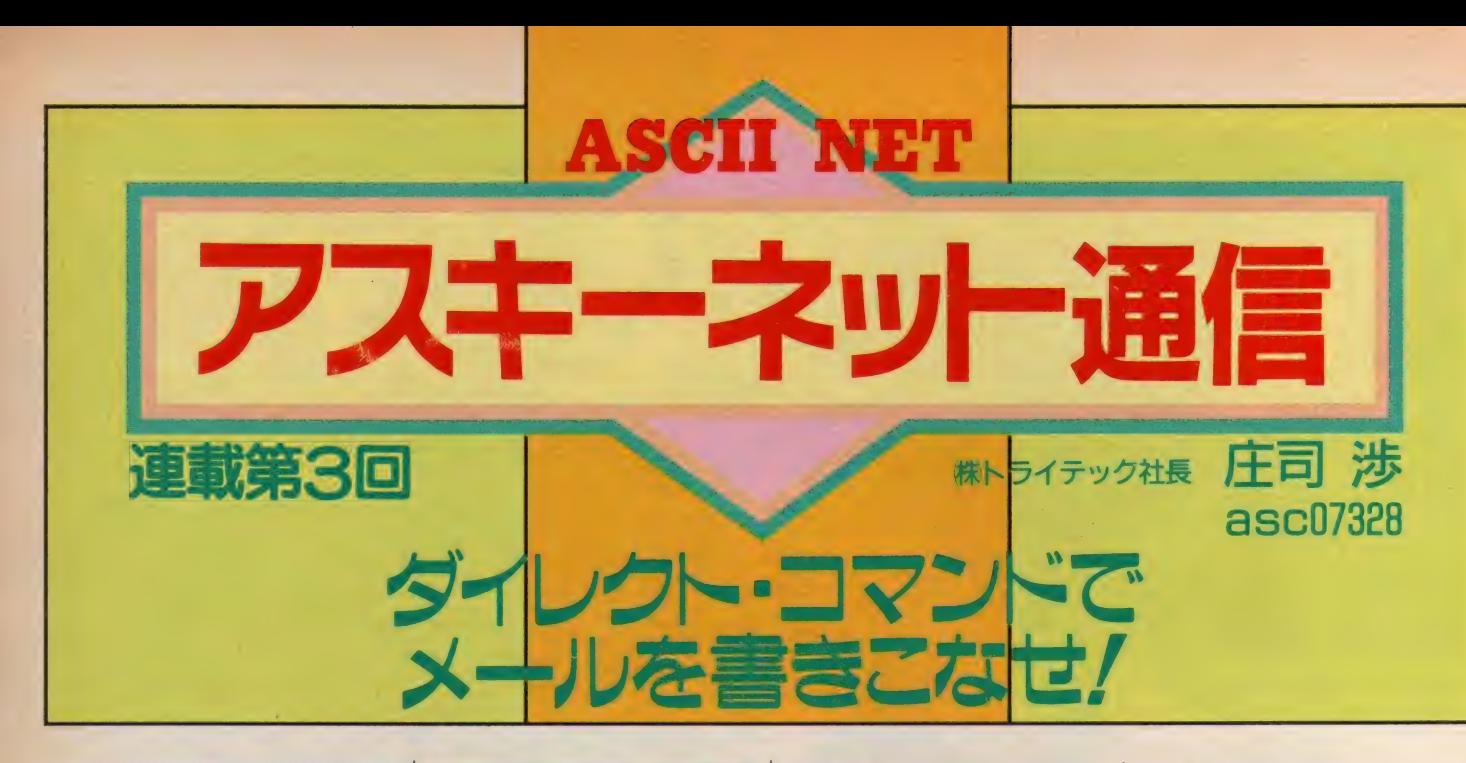

n 川 川 川 NiiniHii 川 川 \_川 川 iiii

ネットワーカーにと って、 一番つき合い が多いのがメール機 能。アクセスする度 に、一度は読んだり 書いたりするはずだ。 使い勝手がわかった ら、ぜひダイレクト・ コマンドを覚えよう。 スピードアップ、 機 能アップが一挙に実 現。よーく読んでみ てね。

# 11111 川 川 川 川 川 1111111 川 1111111111111

今回はもう少し 突つ込んだアス キーネットのメ<br>*ー*ルシステムの 使い方について 話してみよう。

# メールを書く

前回はアスキーネットのメニューに 従ってメールを書いた。今回はちょっ とカッコをつけてダイレクト・コマン ドを使ってみる。

アスキーネットのプロンプト (標準 は' >' ) がで ている ところで

 $postmail$ とタイプするといきなりメールを書く モードになるから便利なのだ (が、綴 りを間違えたらせっかくのカッコ良さ も台無しになるから要注意だ)。する と 画面には

# 宛名を入れて下さい

:<br>とでてくる。メールシステムに慣れる<br>-までは 自分 宛てに する のがい いだろう。 :asc 07328 0 と各自自分の ID を入れよう。すると、 メッセージは? | キーボードから入れる 2 ファイルから送る  $=$   $>$ と聞かれてしまうのだ。君はまだファ

イルについては知らないので、'<sup>|</sup>'<br>を選択するっきゃない。  $\Rightarrow$   $\Box$ 

# 今度は

subject:

と出てきてメールのタイトルを聞いて くる。 'ジブン ヘ ノ テガミ' とでもし<br>ておこう。

Subject : ジブンヘノテガミ 画面に

ー<br>アッセー<br>认みます メッセージをキーボードから読み

抜けるためには行の先頭で '...' と くリターン〉 を入れて下さい

と出てきたら以後タイプしたものがす べてメールの文となるので要注意。

デハ オナラ. 口 オゲンキ デスカ. <mark>↓</mark><br>カナラズ ヘンジ*ヲ クダ*サイ. *Q* 

などというメールの文を書き終わった ら、 上のメッセージにもあるように行 の先頭で

# $\cdot \nabla$

とするのだが、その前にメールの文を 確認してみよう。その時点までに書き 込んだ内容を表示させるコマン<mark>ドは</mark><br>- P ワ

だ。画面はこうなるはず。

P

 $\ddot{\phantom{0}}$ 

Message Contains:<br>To:asc07328  $Subject$ : ジブンヘノテガミ オゲンキ デスカ.

カナラズ ヘンジ ヲ クダサイ.

デハ オナラ.

(Continue)

ここでミスを発見した。ミスといっ

ても残念ながら美しいレディーではな い。その美しいミスもするかもしれな い' オナラ' を発見してしまったのだ。 そう、 3 行 目 だ。

直さ ねばなら ない。 僕は 上品な 人間 なのだ。基本的な方法が2つある。ひ とつは「その行を全部書き換える」で、 もう一つは「間違った単語だけを書き 換える」だ。 せっかちな君は後の方だ け教えてくれればいいと思っているに ちがいない。だからこそそうしない。

# ■ メールの文の編集

(丨) 間違った 行を 書き換える 今のままではいったん書いた文を直 すことはできない。そのためにモード を編集モードに切り換えるのだが、そ のコマンドは  $e \nabla$ だ。このコマンドをタイプすると画面  $1 - 1 +$  $\frac{m}{\text{200}}$  /Rel2964" 3 lines, 41 cher acters

とかいったメッセージが出てくる。プ ロンプトが ':'になったことが編集 モードに入ったことを示している。こ こでメールの文に行番号を付けて表示 させてみよう。そのコマンドは

 $% \#$ 

なのだ。%が全文を#が行番号を付け ることを指示している。どうしてこの 記号を使うのかって? そんなこと僕 が知るわけない。誰かがそう決めたか らそうなったのだろう。 とにかく

 $%$  #  $\Box$ 

をタイプすると画面は全文が 1 オゲンキ デスカ

2 カナラズ ヘンジ ヲ クダサイ. 3 デハ オナラ.

という 具合いに でて くる。 3 行 目を 消 して正しい3行目を書くか、正しいの を書いてから前のを消すかなのだが、 ここでは後者をやってみよう。3行目 の前に行を挿入することになるのでコ マンドは

 $3i$ 

だ。このコマンド実行後入力した文が 新しい3行目になる。 デハ サヨウナラ. 2

 $\Box$ 書き終わったら行の先頭で'.'を<br>打たなければならない。 ここで確認のために全文を表示して みよう。コマンドは % #  $\Box$  だ。<br>: % # | オゲンキ デスカ 2 カナラズ ヘンジ ヲクダサイ. 3 デハ サヨウナラ. 4 デハ オナラ. 今度は旧3行、つまり現4行の削除 をしなくてはいけない。 コマンドは  $4d$ だ。もし複数行を削除したい場合は 〈行番号〉(行番号>d 2 とするのだが、ここでは | 行なので  $4d$  $\tau$ いいわけだ。そして、確認。 | オゲンキ デスカ 2 カナラズ ヘンジ ヲ クダサイ. 3 デハ サヨウナラ. これで編集完了だ。ただし、これで 先のメールの文が直ったわけではない ので要注意だ。編集モード上で直した 文を先の文と取り換えなくてはいけな 文を元の文と取り換えな<br><mark>いのだ。そのコマンドは</mark>  $W\Box$ だ。このコマンドを実行すると画面に  $\frac{\text{m}}{\text{20}}$  /Re 12964 "3 lines, 43 char acters ÷

とかいったメッセージが出てきて内容 を書き換えたことを伝えてくる。 さて、編集モードから抜けてメール を書く場所に戻ろう。コマンドは q  $\Box$ <br>だ。このコマンドを実行すると画面に ^continue) が出てきてメールを書くモードに帰り、 さらに文が続けて書けることを告げて いる。 ここで行の頭に'. ワ' をタイプす ると書かれたメールは相手のメールボ ックスに転送される。そのときのメッ<br>Le xid

現在メールを転送しています。し ばらく御待ち下さい これでこのメールは自分宛てに送ら れたのだ。

(2) 間違った単語だけを修正する 間違ってしまった単語だけを修正す る場合も編集モードを使うのは(1)の 場合と同じだ。  $. e<sub>D</sub>$ を使って編集モードへ移し、<br>% # 2 などを使って | オゲンキ デスカ 2 カナラズ ヘンジ ヲ クダサイ. 3 デハ オナラ.

と、直したい場所を確認してから、編 集 モー ドのプロンプト:に続けて

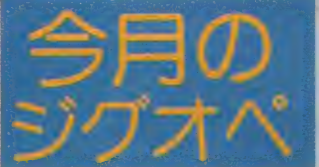

ジグオペとは、 SigOperatorのこと。 特定の話題について情報交換をするSI G(Special Interest Group) の世話 人が ジグ オペ だ。 今月は、 SF. の ジ % クオべ、 田中昭 一さん の 登場。

はじめまして。私は、アスキーネッ トの中で最も活発に活動している sig の ひとつ、 SF Sig(bb.book.sf) で sig opを担当していますSho(asc13386)<br>です。

SF Sigは1985年9月に誕生した sig です。設立に際しては、当時のシスオ ぺ氏に直談判をしてつくってもらった という異色の経歴があります。 SF Sig は、名前のとおり、SFについて語り合 う場です。参加者の年齢は20代から30 代ガ大半です。年齢にふさわしく、オ フラインでワープロに打ち込んだうえ でアップロードされたアーティクルガ 多く、読みごたえ十分です。また、漢 字での書き込みが大半を占めています。 ここの漢字のアーティクルを読みたい ために、Macをやめて国産の16ビット 機を購入した人もいるほどです。

SF sigの目玉というと、これは読書 会にとどめをさすでしょう。 毎月選定 人を決め、選定人ガー冊の本を選びま す。この本を参加者が読み、感想や意 見をポードに書くというものです。最 近の選定本は、アシモフの「わたしは

3s/ オナラ/サヨウナラ/ ワ とタイプする。 これで3行目の 'オナ ラ'は'サヨウナラ'に置き換えられ るのだ。ニオイは消えたノ 直し終わったらもう一度確認をして<br>OK なら  $W<sub>l</sub>$ として、  $\frac{\text{m}}{\text{200}}$  /Re l 2964" 3 lines, 43 char acters などと出てきたところで、 qp.。 この 辺は前と同じだからもう大丈夫だろう。 タイプミスももう恐くないね。

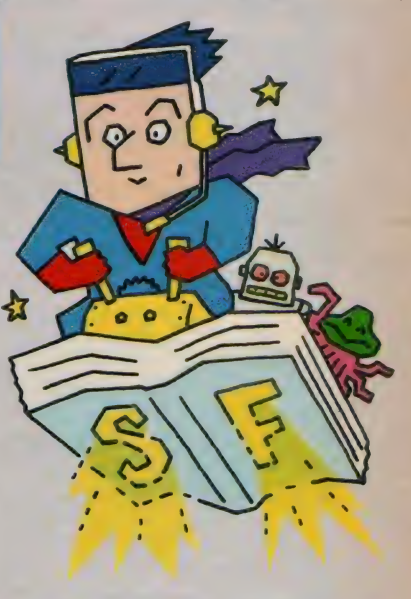

# bb.book.sf Sho asc 13386

ロボット」です。 やはり、 アスキーネ ツトという状況を反映してか、三原則 はいったいどのようなソフトで実現さ れているのかといった、ハード、ハー<br>ドレた部分に興味が集中するようです。

実は、SF sig には超大目玉がある のです。 それは 「The SF sig」 という 本で、 SF sig 創設から 86 年 4 月まで のアーティクルを一冊にまとめたもの です。SF sigの有志が協力して作成し ました。約400ページ弱のもので、1. 400円でおわけしています。興味がある 方は、e-mailもしくは次の住所まで60 円切手同封で問い合わせてください。

〒145 東京都大田区北千束3-19-6 大岡山フラット203 田中昭一

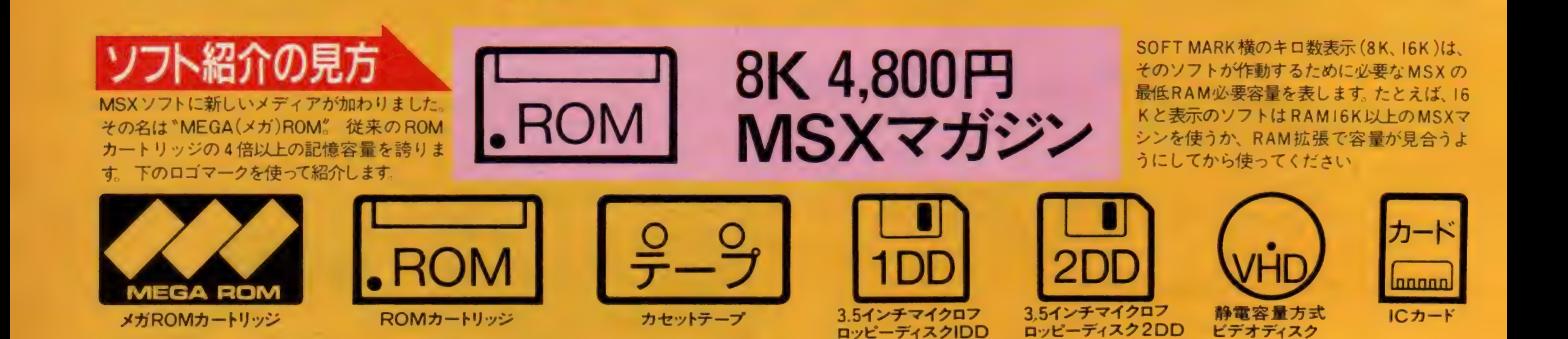

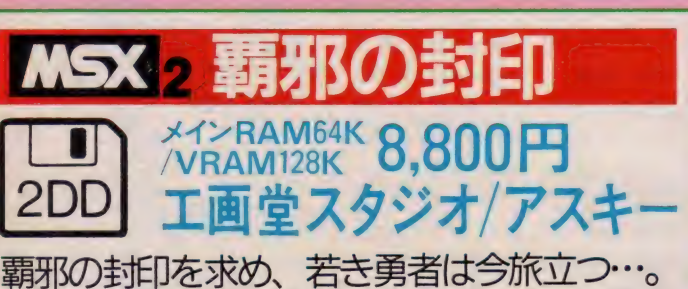

<sub>覇邪の封印を氷め、 右さ男者はラ旅立フ…。<br>未知なる世界にくり広げられる興奮のRPG。</sub>

舞台は、我々の世界とは別の時間と 空間に支配された、いまだ剣と魔法が 君臨する幻想の異世界。そこにはさま ざまな神獣・魔獣が存在し、神話や伝 説も生き続けていた。主人公の住んで いるのは聖アルカス公国。この国には バァンドゥラと呼ばれる異次元の通路 があった。入口は封印され、異次元か らの軍勢に侵入をはばんでいた。とこ

ろがある日、無知なる者がこの封印を 取り去ってしまったのだ。凶暴な異次 元の怪物たちが、次々にアルカスに現 われ始めた。バァンドゥラをふさぐに は伝説の覇邪の封印を見つけ出さねば ならない! かくしてアルカスの長老 たちはひとりの勇敢なる若者を選び出 し、封印を求める旅へと向かわせたの<br>だった。

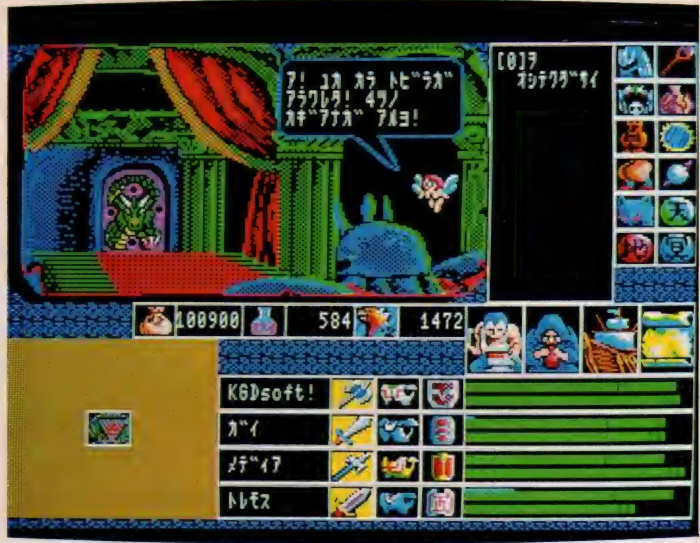

封印を 求めての 長い 旅が 始ま つた。 付属の 布 製 マップを 上手に 利用しながら 旅を 続けて い こう。金や武器、薬などを手に入れていくことが必要だ。仲間を見つけることもできるソ

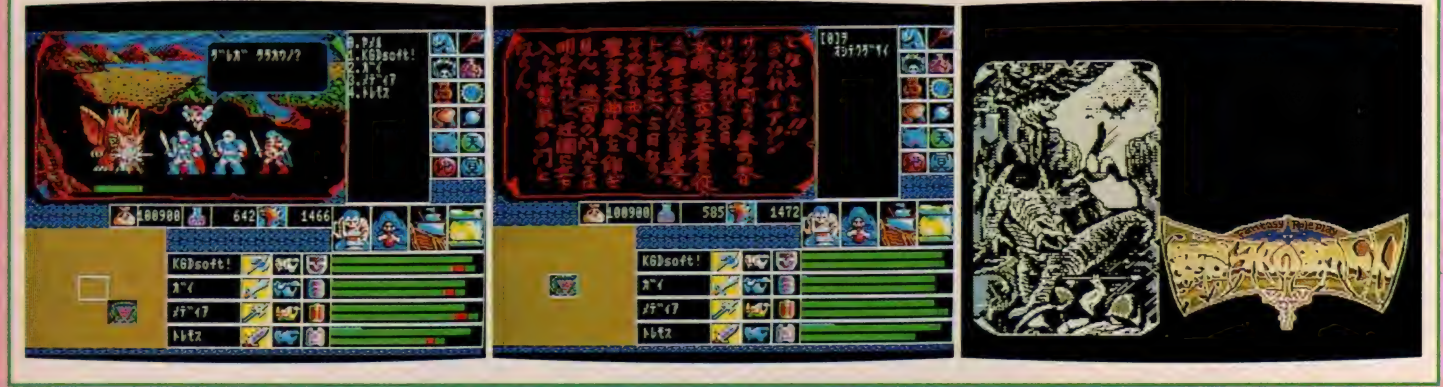

MSX 2 覇邪の封印 / 布製マップとオリジナルフィギュア付という、前代未聞のこのゲーム、ほとんどマッピングの必要はありません。 覇邪の世界に点在する色んな仕掛けや秘密に集中し 下さい。 巨大な 謎が 徐 々に 翻されて 行く でしょう、 登場す る 人物 や 魔 獣は、 すべて オリジナル。 2 年 もの 歳月を かけて 世界を まるごと 設定して しまいました、 他 機種 148 では 実 5 見で きなかった、 効果音 や オープニング テーマ も 装備され、 より パワフル になった と 確信し ます。 (エ画 堂 阿賀)

# SOFT INFORMATION

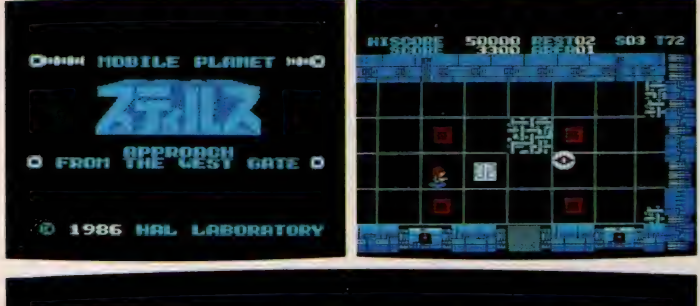

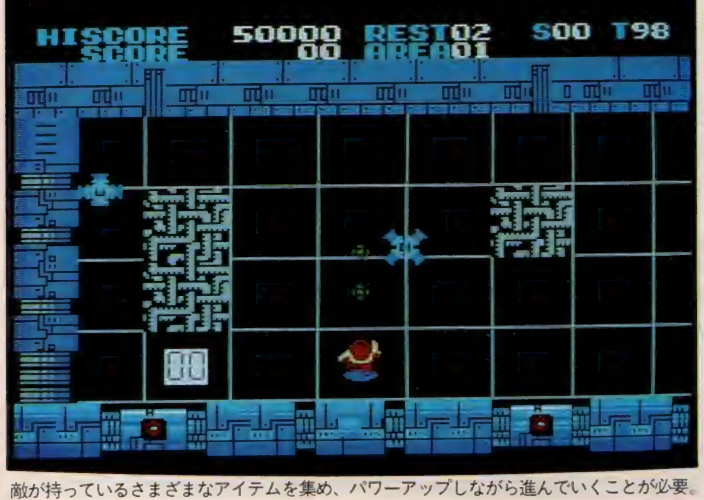

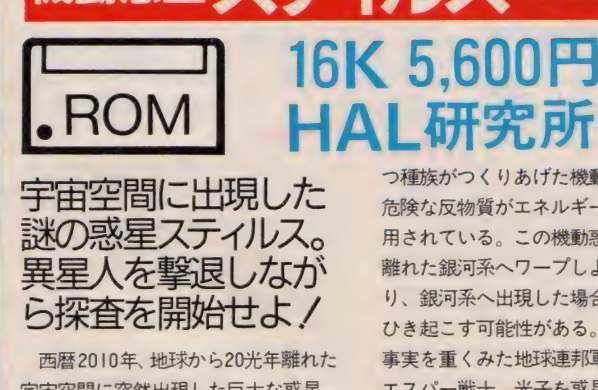

機動惑星 スティ

宇宙空間に 突然 出現した 巨大な 惑星。 さっそく地球連邦軍の有人探査機が調 査に 向かった。 探査機からの 報告に よ れば、この惑星は高度な機械文明を持

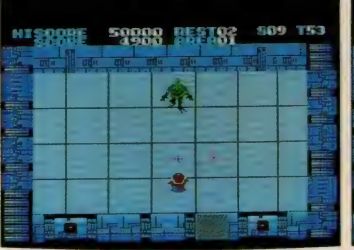

つ種族がつくりあげた機動惑星であり. 危険な反物質がエネルギー源として利<br>用されている。この機動惑星は20光年 離れた銀河系へワープしようとしてお り、 銀河系へ出現した場合、 大爆発を ひき起こす可能性がある。この恐しい 事実を重くみた地球連邦軍は最優秀の エスパー戦士、光子を惑星へと派遣す ることを決定した……。 襲い来る異星 人を撃退しながら惑星を探査する迫力 のアクションゲームだ。

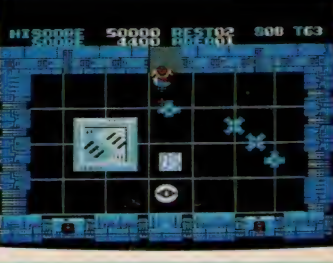

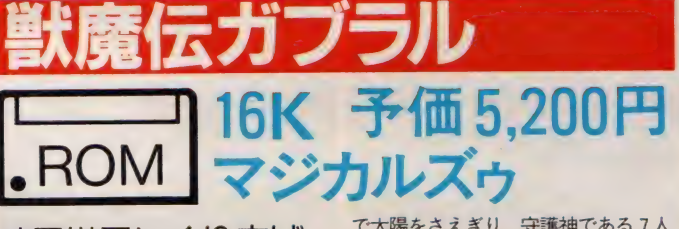

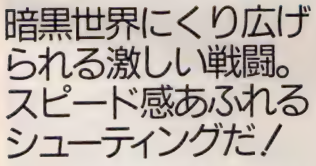

エル・ドリアは太陽を神としてあが める肥よくな大地を持つ豊かな王国だ った。しかし、人間の幸福を呪う悪魔 の使者ガブラルの出現で、この国の平

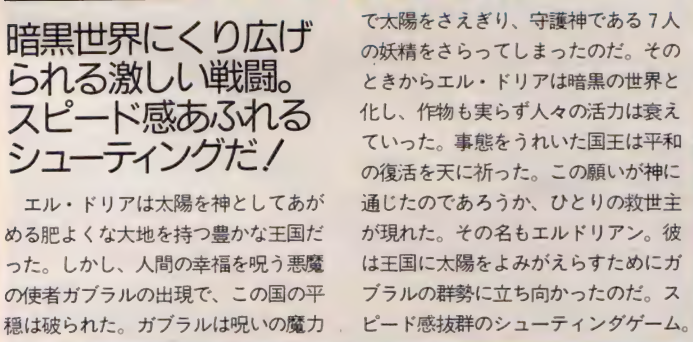

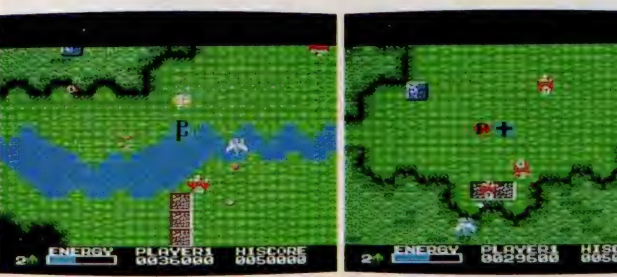

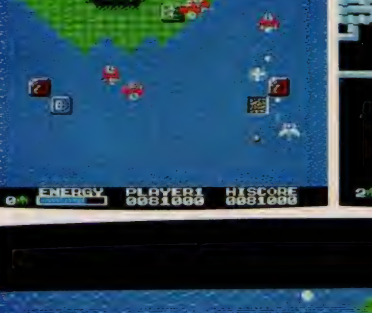

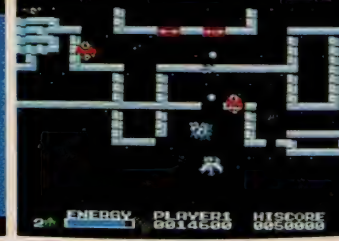

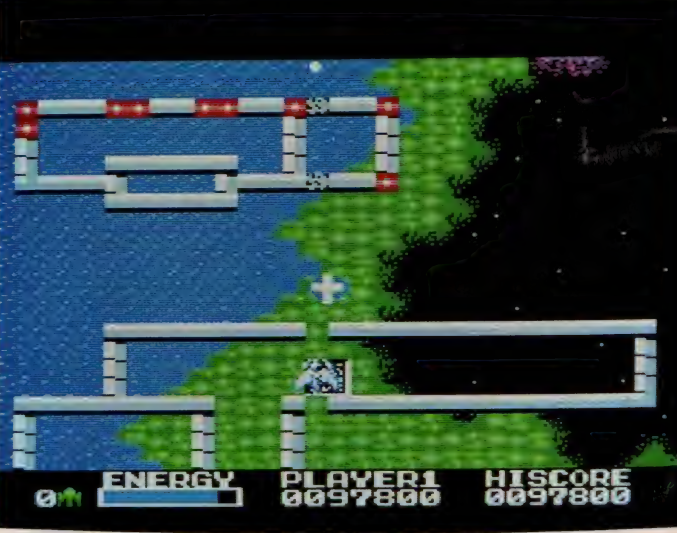

8面で構成される。各面で妖精を救出し、ガブラルの手下を倒せばクリアとなるのだ。

歌魔伝カノフル・とにかく理出扱きで挙つて挙つて挙らまくつう? 軽快ならけいにのとて自覚のう量ベクロールと、ブラルを繰れて、ラカ条ののうやう起来書クライス。アイラムも過激率<br>になんと最高15方向に同時発射できるワイドシュートアイテムまで用意されている。そしてデカキャラは同時に最高8体もの巨人が所狭しと画面の中を動き回ってキミを襲って <mark>ー、そ<sup>人にFIGY</sup>」 8692588 - 8886885 - - - 全へとNEPCY 8688888 - 86826885 - - 8面で構成される。各面で妖精を救出し、ガブラルの手下を倒せばクリアとなるのだ。 -<br>獣魔伝ガブラル/とにかく理屈抜きで撃って撃って撃ちまくろう! 軽快なBGMにのせて背景の3重スクロールと、リアルな爆発シーンが楽しめちゃう超興奮ソフトだ。アイテムも超豪華<br>来るのだ! ニュータイプのキミもそうでないキ</mark>

へれよう。

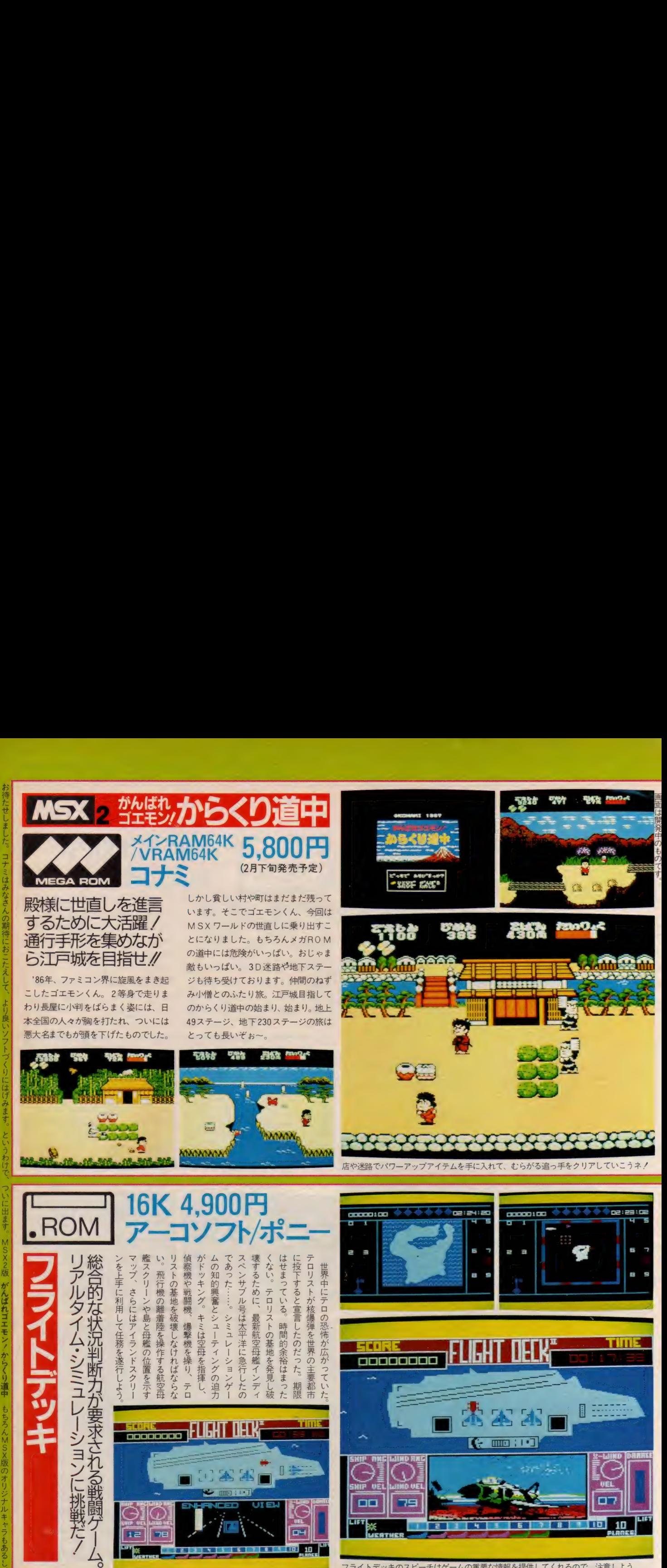

か !? お楽しみに〜 £>  $\frac{1}{t}$ - 1<br>5<br>- 1 d

お待ち

んせしました。

ノミはみち

こんのま

いおこたえして

つても

しつ フトーブ

**I おこま** 

・<br>・<br><sub>・</sub><br>・

- ブル・キャッシュ ついに出す

こ とんだ おん

フライトデッキのスピーチはゲームの重要な情報を提供してくれるので、注意しよう。

一

**mum and a**  $\frac{10}{100}$  and  $\frac{11}{100}$  and  $\frac{11}{100}$  and  $\frac{11}{100}$  and  $\frac{11}{100}$  and  $\frac{11}{100}$  and  $\frac{11}{100}$  and  $\frac{11}{100}$  and  $\frac{11}{100}$  and  $\frac{11}{100}$  and  $\frac{11}{100}$  and  $\frac{11}{100}$  and  $\frac{11$ 

1 **a** 

# **SOFT INFORMATION**

うけん ろまん

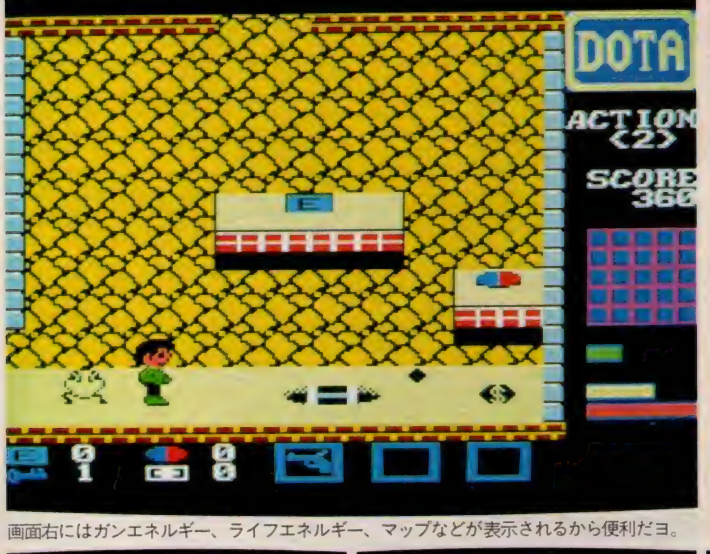

NATI

**DOO** 

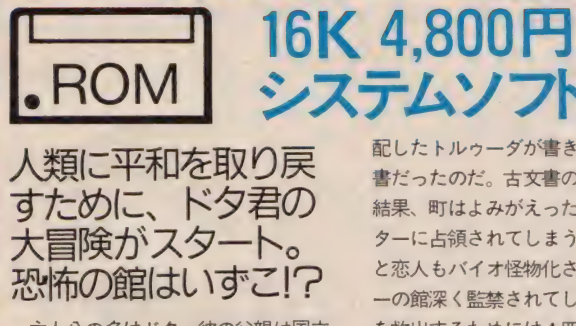

主人公の名はドタ。彼の父親は国立 大学で日夜研究に明けくれるバイオ科 学者であった。ところが研究中、偶然 にも禁断の古文書を手に入れてしまう。 この古文書、実は有史以前に地球を支

non

**ST K** 

mm

配したトルゥーダが書き残した秘法の 書だったのだ。古文書の謎を解明した 結果、町はよみがえったバイオモンス ターに占領されてしまう。ドタの両親 と恋人もバイオ怪物化され、モンスタ 一の館深く監禁されてしまった。彼ら を救出するためには4匹のトルゥーダ<br>の怪物を倒さねばならない。館の中に あるガンやさまざまなアイテムを手に 入れながら救出に向かおう。怪物がう ようよ登場するアクションゲームだ。

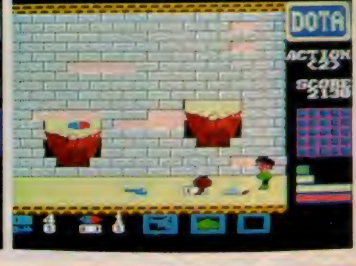

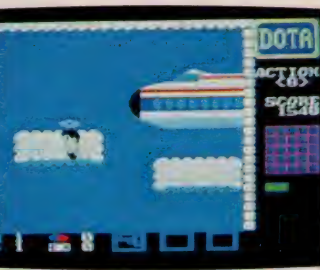

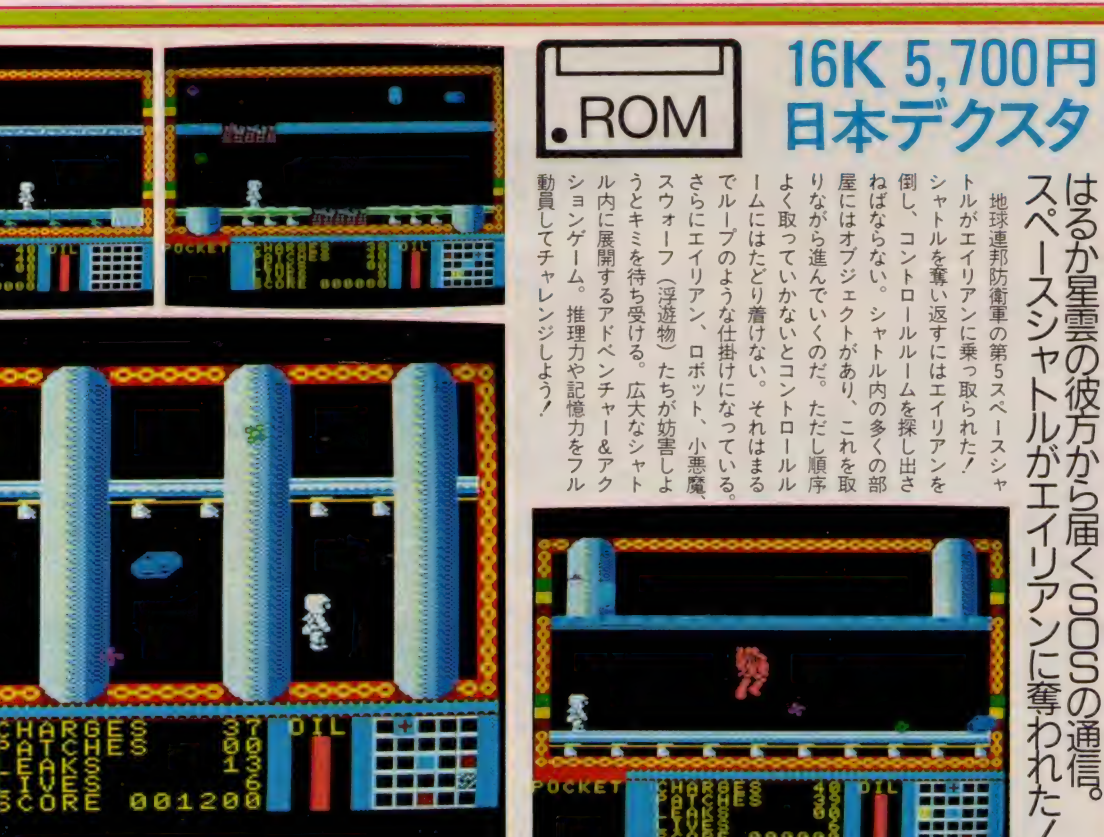

全部で19個あるオブジェクトを取得しながらコントロールルームを見つけ出すのダ!

■ E AKS 5core

SOCKET

50

ストレンジ・ループは、そのアクション性もさることながら、シナリオどおりの行動によって順序よくオブジェクトを取らなければゲームの進展がむずかしいことなど、形こそちがえ ドルアーガ」タイプのRPGの要素も含んでいる力作だ。オブジェクトを使いながら、いかにして障害を突破していくか、そしてエイリアンとの対決は?  $|5|$ ,87年の初頭を飾るゲームとしておすすめの | 点だぞ。(日本デクスタ/ 高橋)

II

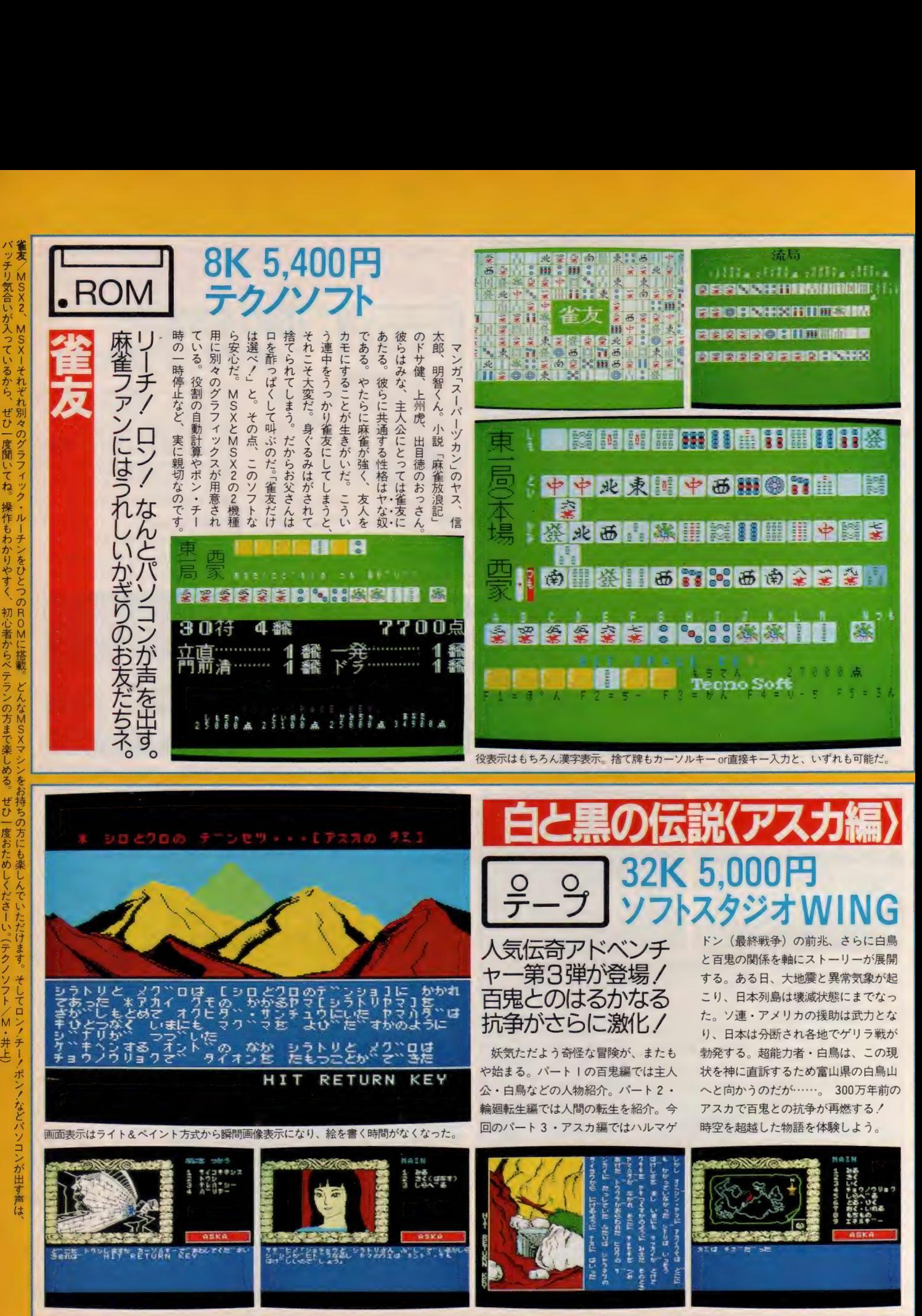

の ヤス、

白と黒の伝説くアスカ編>/Nal、No.2よりストーリーは戦いの場面が多くなり、画像はハードコピーで高速ですので、ドウクツの中など行ったり戻ったりしても苦になりません。グラフィッ クスの シカケは『日曜日 ――』より多くしました。特にお絵描き式ではないため、満足いける画面ができています。(ソフトスタジオ WING / 武田)  $152$ 

チリ気合いか入っているから、

# SOFT INFORMATION

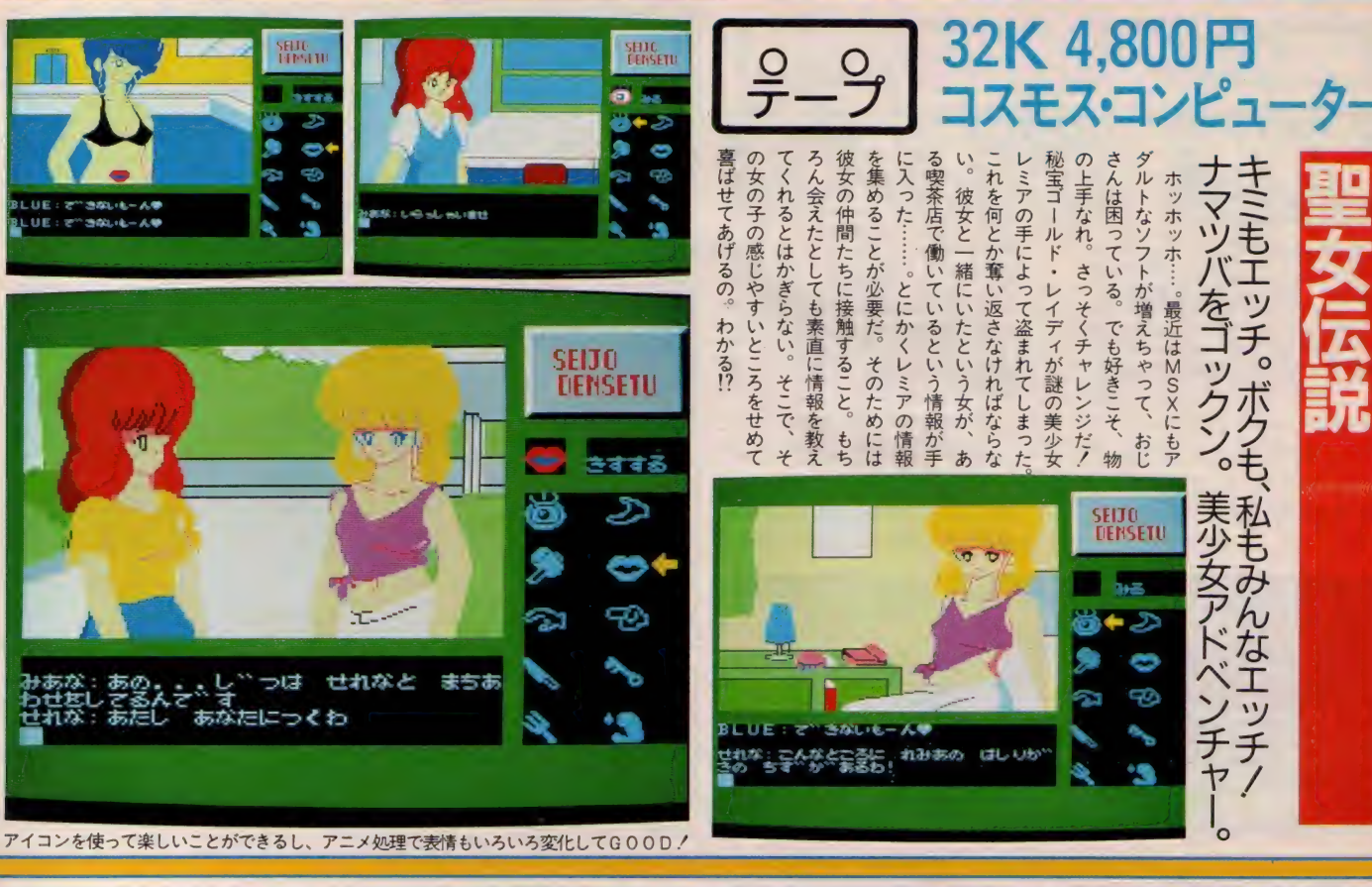

# 32K 3,800円 ポリスソフト  $rac{9}{7}-\frac{9}{7}$ forMSXspecial'86

楽しいMSXゲーム<br>のオンパレード。な、 なんと67本のプログ ラムがギッシリ。

うおぉー! 1本のソフトに67本の ゲームがギッシリ詰め込まれてるぜい。 思わず言葉が、ペーしっ君になっちま う感涙ソフトが出たゾ。なにしろ67本 だもんネ。この際、 I 本づつの内容やら

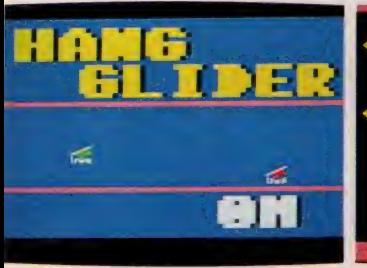

質は問うまい。1日1本づつ遊んでも、 2カ月と1週間楽しめるではないか。 貧乏人の諸君はもちろん、ソフトを買 ってもすぐ目移りしちゃうアナタ。さ あさ、寄っといで。「PON PON」 「恐怖の50秒」 「タイルペイント」など 簡単に打ち込んで楽しめる | 画面プロ グラム。「ブラックソード」「SOS」な どのアクションゲーム。さらにパズル ゲームやユニークなゲームなど、とに かく盛りだくさんなのです!

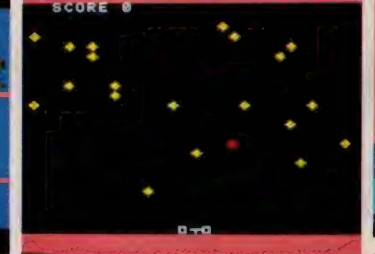

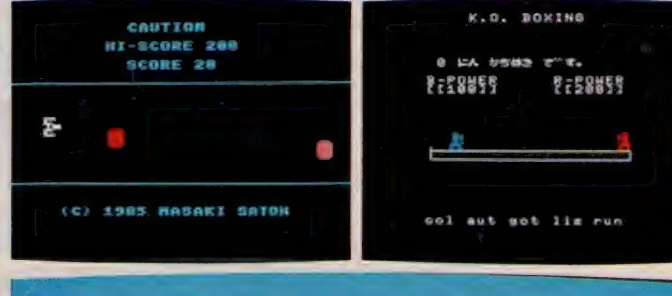

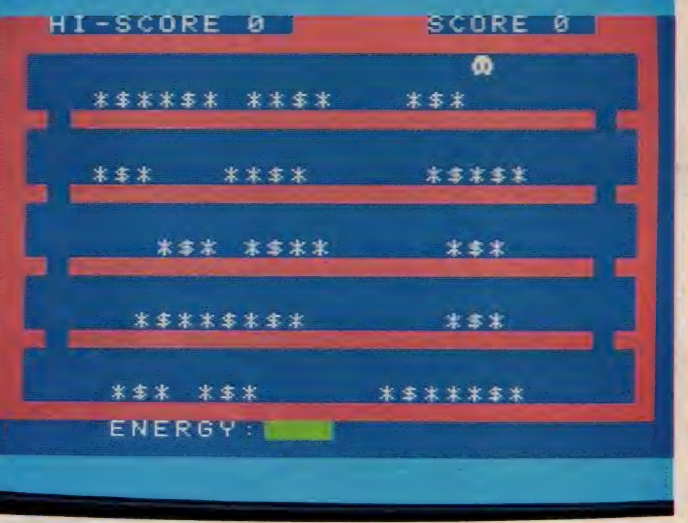

RAM32Kのマシンなら全部楽しめるけど、8KやI6Kで遊べるゲームもいっぱいあるよ。

<mark>DR MSX SPECIAL '86</mark>/とにかく買って損しない超お得ソフト。 | 本のカセットに67本ものゲームが入っているなんて、ゲーム大好き人間にはこたえられないハズ。アクション、<br>ニーク、パズルと PART もいろいろ。この中に、あなたが夢中になるゲームが必ず見つかるはずです。なお、全ソフトのプログラム解説が同名のテクノポリスムックの <br>に載っているから、ツウの人はそっちも読んでね。(テクノポ

聖女伝説 |/あの聖女伝説がMSXで登場しました レディを奪い取るために さあ あなたも知恵と体力と そしてアイコンを武器 貢 ですね

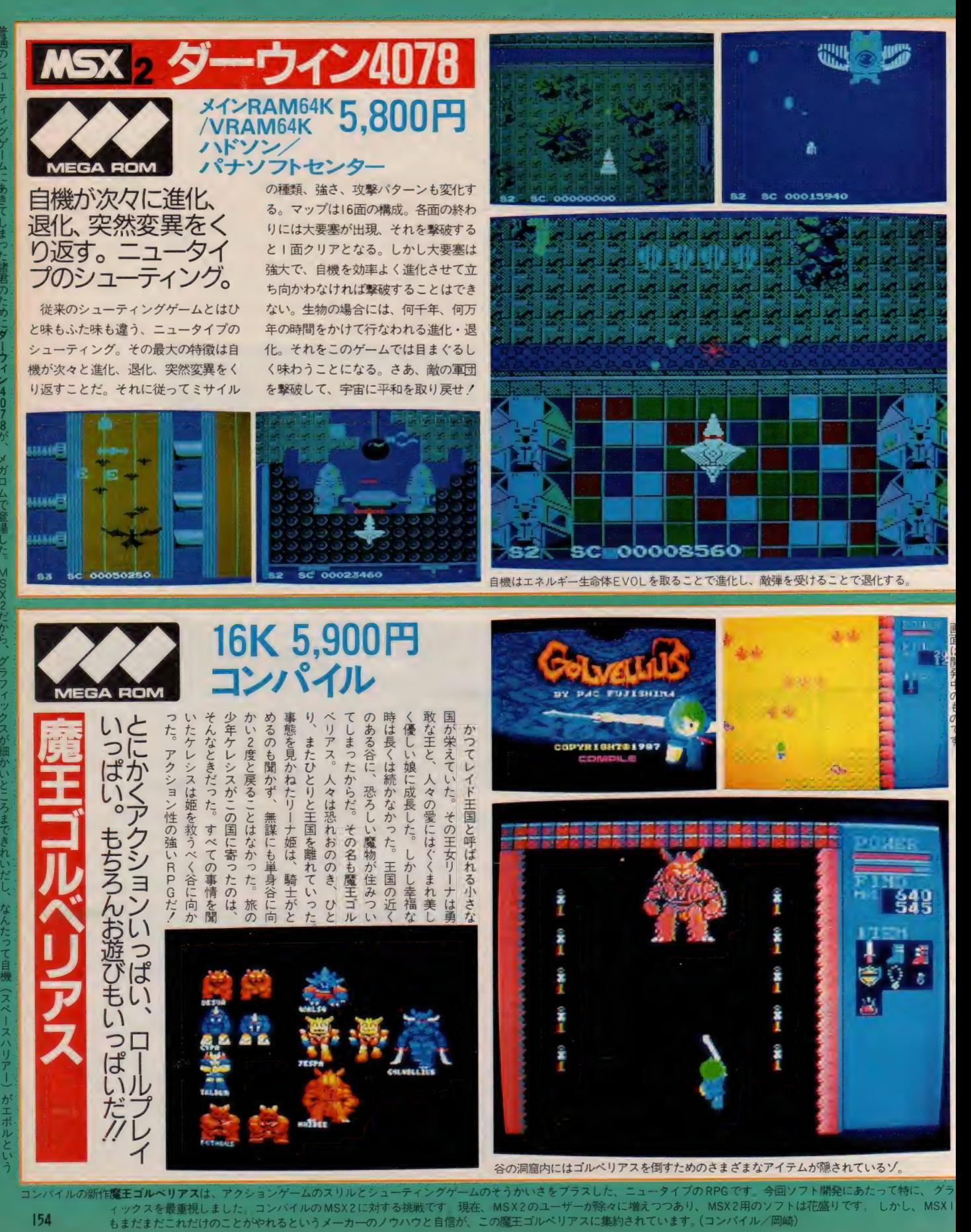

.<br>各の洞窟内にはゴルベリアスを倒すためのさまざまなアイテムが隠されているソ。 コンパイルの新作魔王ゴルベリアスは、アクションゲームのスリルとシューティングゲームのそうかいさをプラスした、ニュータイプの RPG です。今回ソフト開発にあたって特に、グラ<br>- ・・・ - - - イックスを最重視しました。コンパイルの MSX 2 に対する挑戦です。現在、MSX 2のユーザーが除々に増えつつあり、 MSX 2用のソフトは花盛りです。 しかし、 MSX I

# SOFT INFORMATION うっでいぼ

メイン RAM64K 仙

なぜなの!? 理由を知るために、 ぽこ は旅に出たのです……。 アクションゲ ームの醍醐味もミックスされたリアル タイムアドベンチャー。 三次元のよう に奥行きのある背景は、のどかな春の 森から熱帯地方、さびしげな秋、こご える冬へとダイナミックに変化。まさ に冒険気分、満点だ。うぱるぱっ、げ んさんなど各ステージの終わりにはユ ニークで巨大な敵キャラが登場。 ぽこ

を待ち受けているゾノ

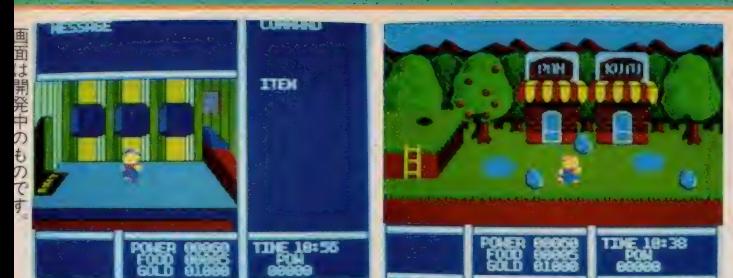

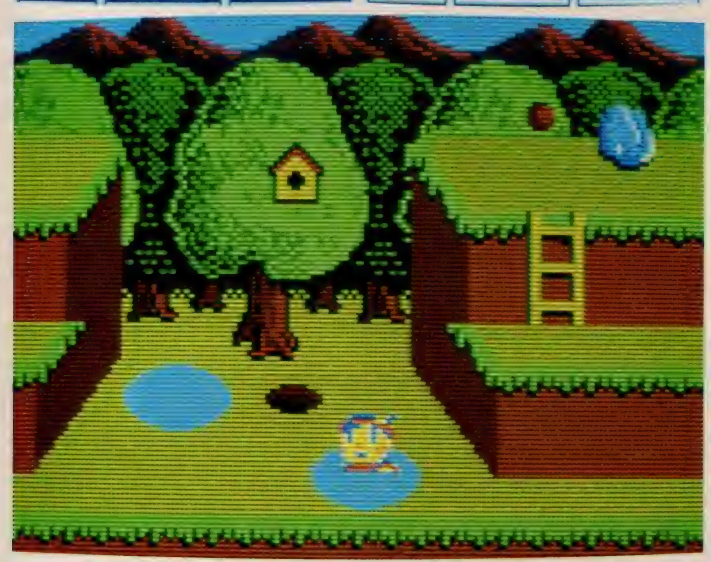

攻撃用の武器はもちろん、その他にも薬や鍵、虫眼鏡などいわくありげなアイテムが登場

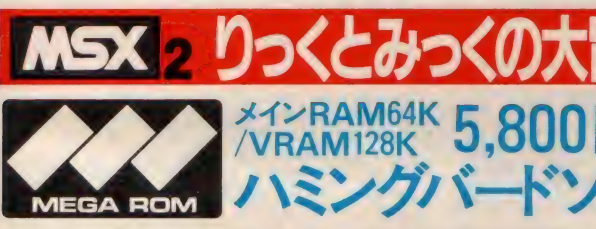

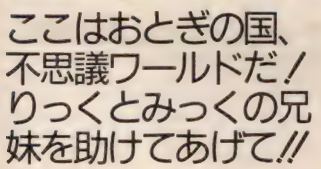

女の子にも喜んでもらえるゲームを モットーに開発された、カワイイアク ションゲーム。モケイ飛行機を捜して 不思議な屋敷に迷い込んでしまった、 りっくとみっくの仲良し兄妹。屋敷の

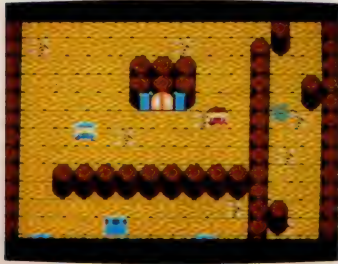

中は、まるでおとぎの国。おもちゃや お菓子でいっぱいだ。でも変テコな動 物たちが、ふたりの邪魔をする。ボー ルを ぶつけて、 やっつけよう/ うま くぶつけると、お菓子やくだものに変 わっちゃうゾ。いろいろな部屋で扉を 探して大冒険。外に出る扉はいったい どこにあるのかな!? 各面の扉を開け るためには、秘密の方法があるのダ。 それも見つけなければならない。ワナ の扉なんてのもあるから気を付けて!

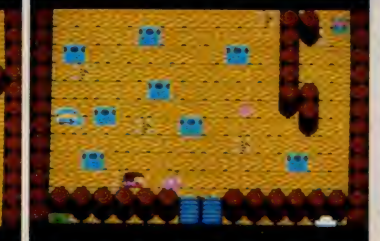

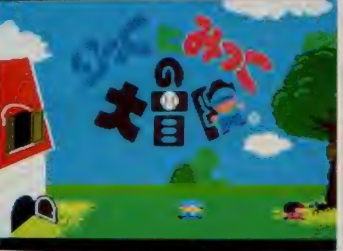

メルヘンタッチのリ

**MEGA ROM** 

アルタイム・アドベ<br>ンチャー/ 可愛い<br>キャラが続々*と*登場。

木の人形だった主人公のぽこを、や さしい妖精が人間の男の子にしてくれ た。人間になったぽこは、おじいさん と幸せに暮らし始めたのです。ところ がある日突然、ぽこは人形に逆戻り。

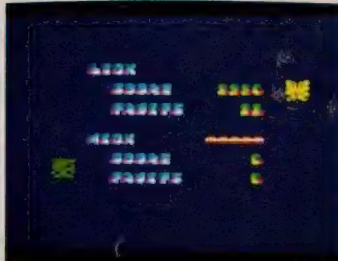

、::郎微 im 職微 m:.

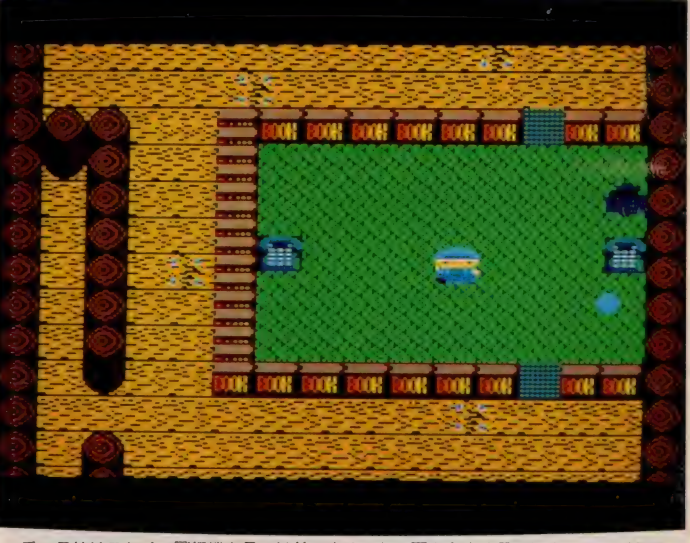

-番の目的はモケイの飛行機を見つけ外に出ること。扉をうまく見つけ出すことが必要

っくとみっくの大冒険はメガROMを使った大きな楽しいゲームです。きれいな画面と楽しい音楽(なんと10曲以上/)の中で、りっくとみっくという名のやんちゃなチビちゃんが |かしな動物相手に大あばれ!|| 人でも2人でも遊べますが、2人PLAYは2人が協力しないとうまくゆきません。けんかしないで遊んでネ!(ハミングバードソフト・今西)

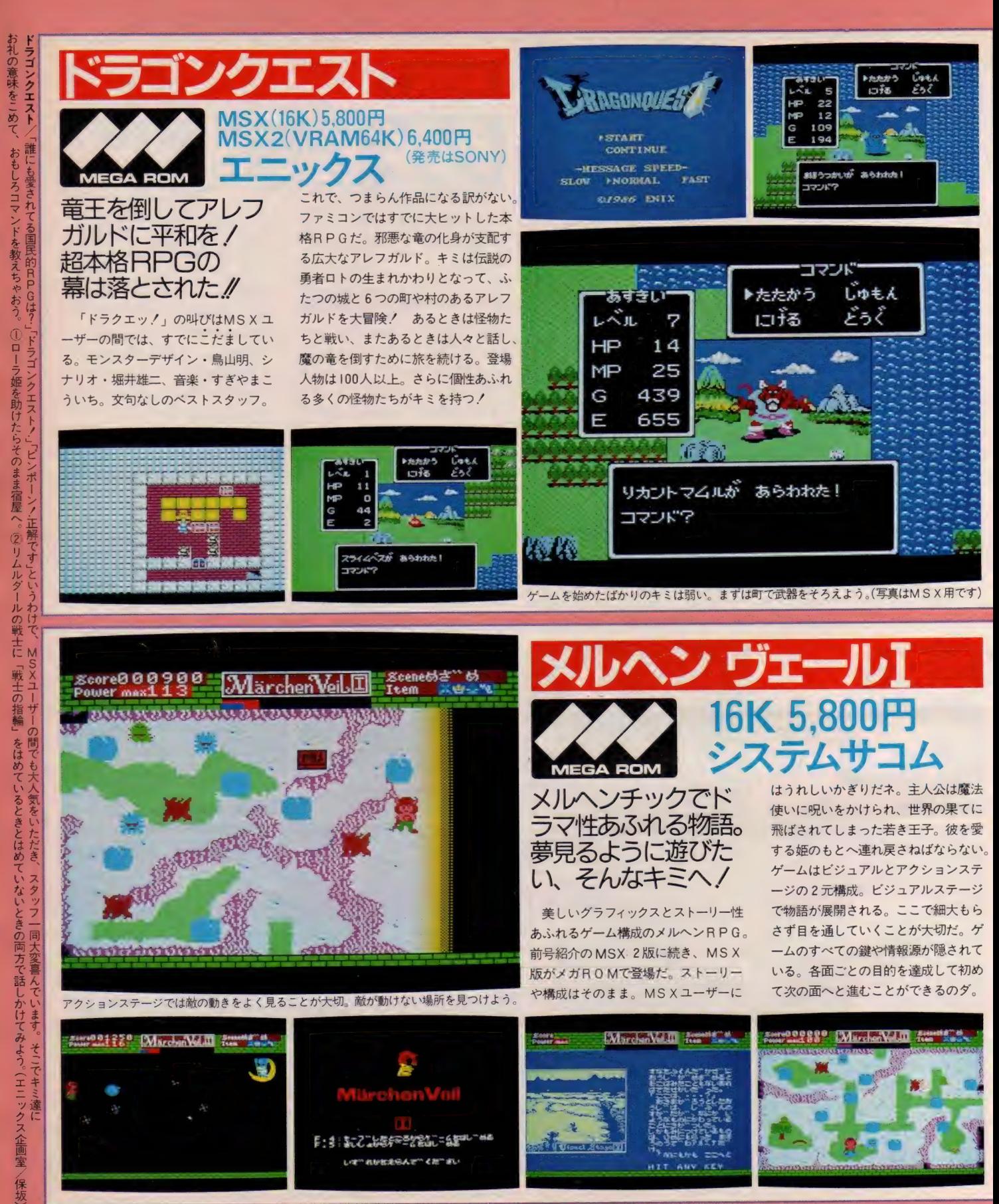

MSX の限界にチャレンジしたメガROM版 <mark>メルヘンヴェール I</mark> 。メガROMのメモリ、MSX本体のメモリとも、余すところなく120パーセントフルに活用したスーパーソフトです。<br>ハード上の制約でグラフィックスに多少の変更がありますが、オリジナルの98版のシナリオ、ストーリー、サウンド等、エッセンスはすべてMSX上に叩きこみました。 156 また、 オリジナルシナリオ にはないトリックがこのメガ ROM版のみに存在します。 ゼヒ探してみてくださいね。 (システムサコム/佐藤)

# **SOFT INFORMATION**

いふおっく

 $\mathcal{L} \mathcal{N}$ のて。

が主人公

:め、山の彼<mark>カ</mark>

マイクロキャビン

16K 6,800円

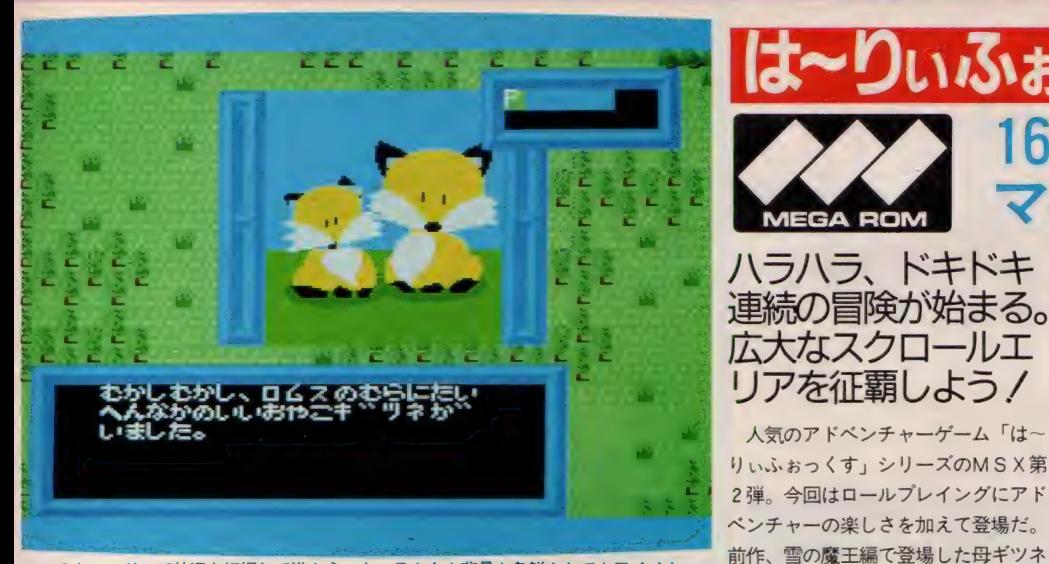

マルチウィンドゥで状況を把握して進もう。キャラクタや背景も色鮮やかでカワイイよ。

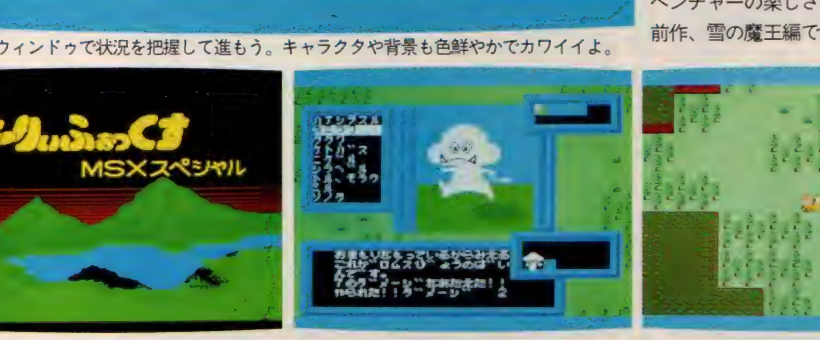

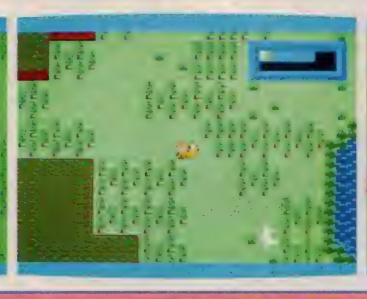

リアを征覇しよう/

**MEGA ROM** 

りぃふぉっくす」 シリーズのMS X 第

人気のアドベンチャーゲーム「はー

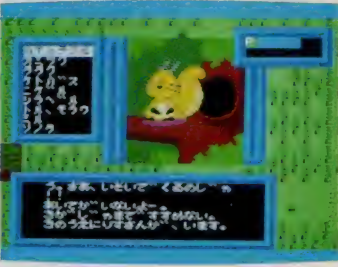

を求めて旅に出る。広大なスクロール

用して、いろいろな謎を解きながら冒 険をしていこう。悪い動物はパワーを<br>ためて撃退だ。データがカートリッジ

たちやさまざまなアイテムを上手に利

セーブ・ロードもスピードアップ。

にセーブできるS-RAM付きだから

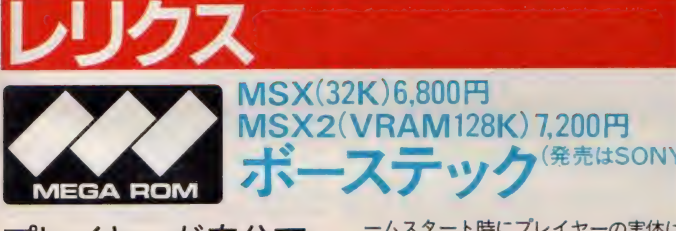

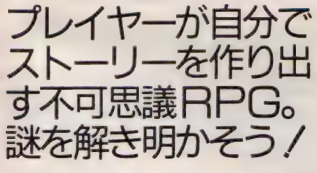

幅広く多種類のマシンに移植され好 評を得てきた人気RPG。別冊付録や メガROM特集ページなどですでに紹 介済み (開発段階で)だが、完成品が届 いたのでもう一度紹介しておこう。ゲ

ームスタート時にプレイヤーの実体は<br>-<br>かい、無かのだ、さまよい続け、相手 ない。無なのだ。さまよい続け、相手 を見つけ、乗り移ることで初めて存在 する ことができる。 こうして さまざま に姿を変えながらゲームを進めていく のだ。ストーリーを作り上げるのは、 まさにキミ自身。このためエンディン グも数通り用意されている。正しい進 み方をした者だけが、感動的なエンデ ィングに 到達す る ことができる。 さあ 謎のレリクスワールドへ!

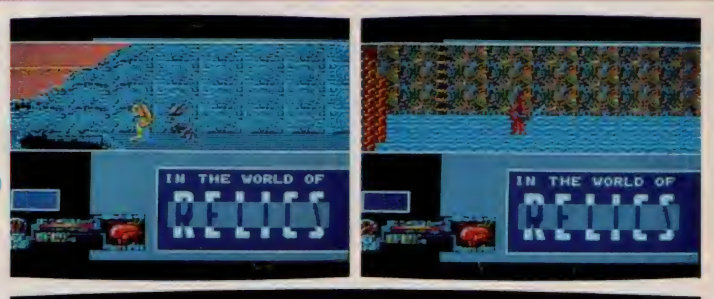

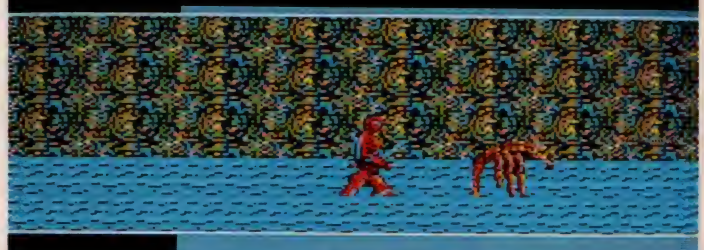

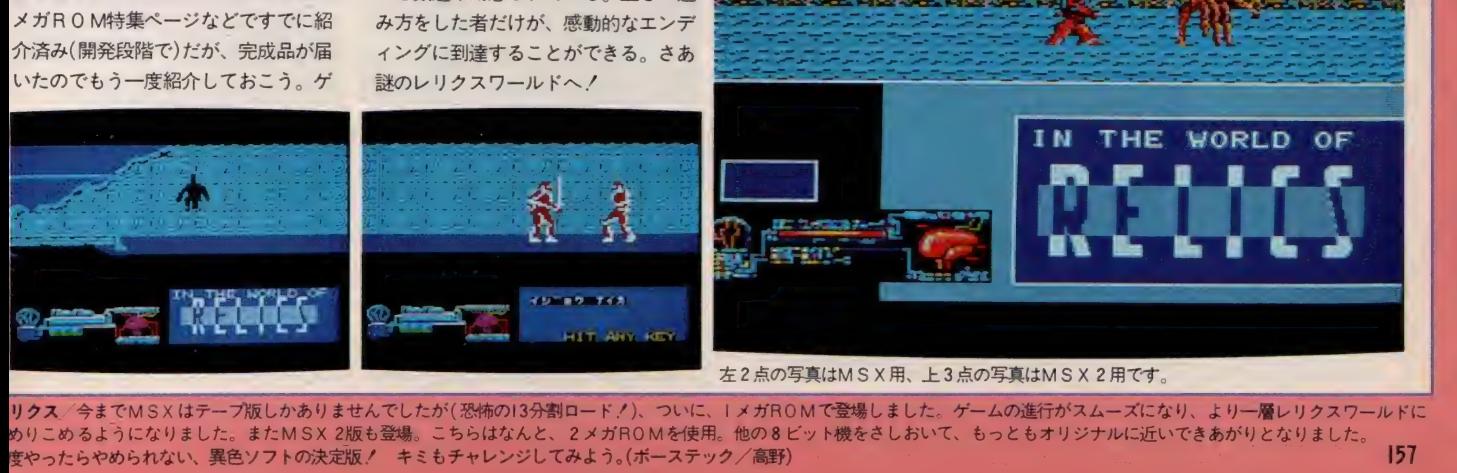

左 2 点の 写真は M S X 用、 上 3 点の 写真は M SX 2 用です。

リクス/今まで MSX はテープ版しかありませんでしたが (恐怖の13分割ロード/)、ついに、 I メガROMで登場しました。ゲームの進行がスムーズになり、より一層レリクスワールドに めりこめるようになりました。またMSX 2版も登場。こちらはなんと、 2 メガROMを使用。他の8ビット機をさしおいて、もっともオリジナルに近いできあがりとなりました。<br>度やったらやめられない、異色ソフトの決定版! キミもチャレンジしてみよう。(ボーステック/高野)

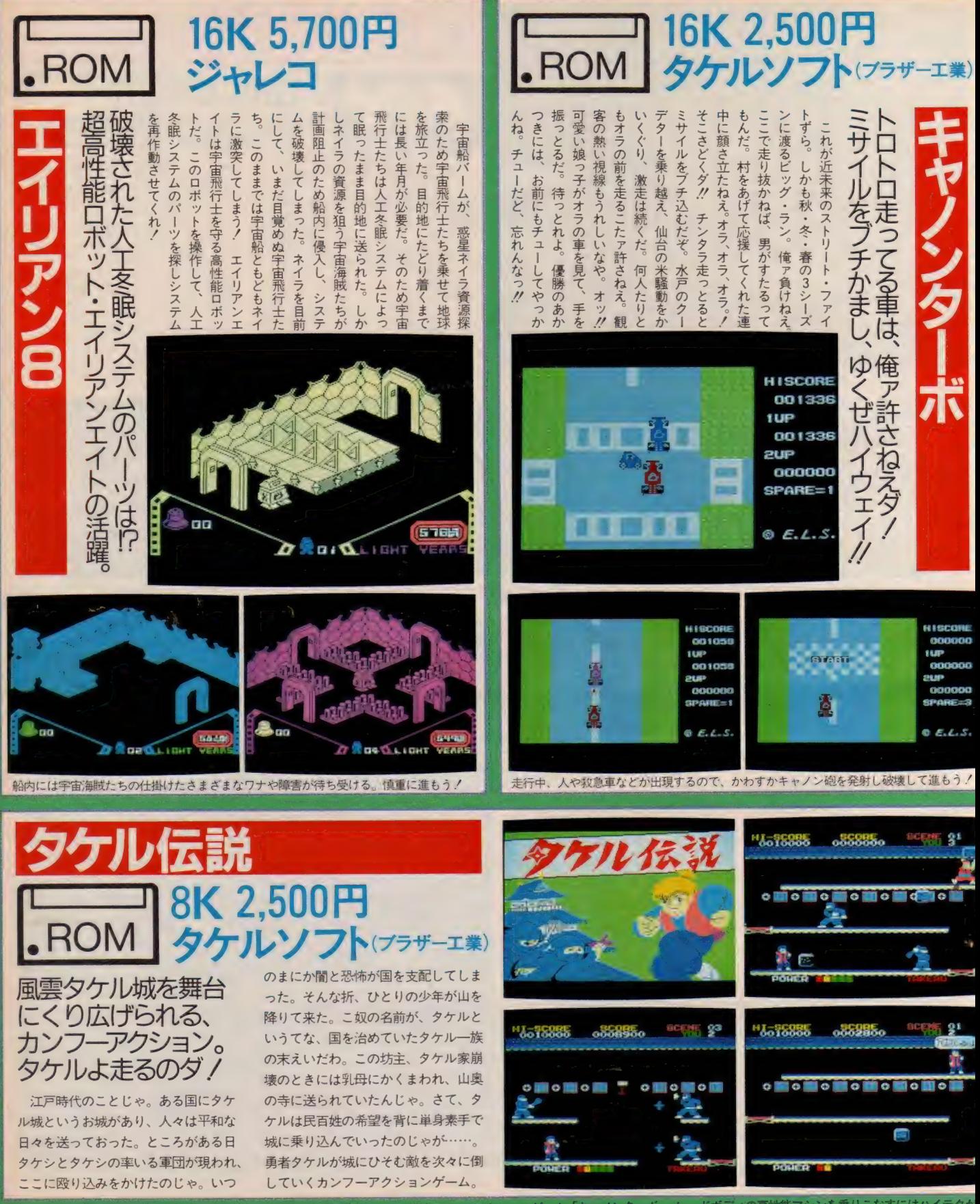

ム の ポ に な る ぞ リアン8/ジャレコ MSXシリーズ 第長 弾エイリアン8はナイ , ロアー

ہے۔<br>1

158

キャノン ターボ & タケノ K 云 説 秋. 來 •氨 ス リーシー ズンに 渡る 爆 走 レース。 迫力の カー. アクション ゲーム 「キャノン ターボ レツ ドボ ディの 高性能 マシンを 乗りこな すには ハイテクが <sub>安た: アイレ C で マークションの 決定版 コンフル 出記』 スマに <sub>襲き</sub> 米 ある。<br>でもダメなの ヨ。 (タケルソフト/高瀬)</sub>
# SOFT INFORMATION

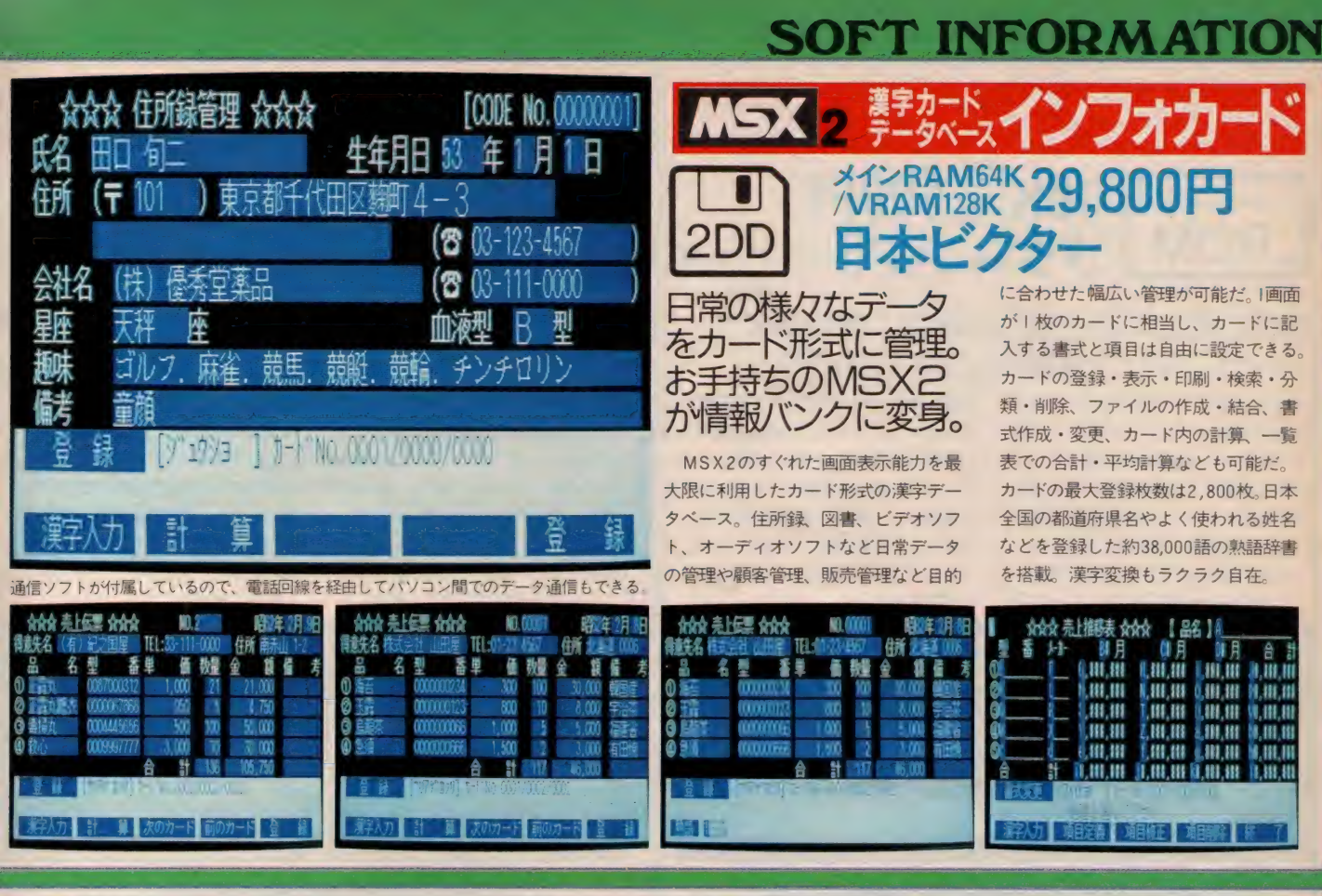

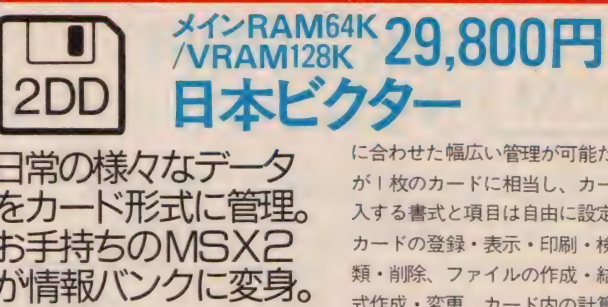

2のすぐれた画面表示能力を最 利用したカード形式の漢字デー ス。住所録、図書、ビデオソフ ーディオソフトなど日常データ の 管理 や 顧客 管理、 販売 管理な ど 目的

**GE MM MAGGOT** 栅岩 看 號 全 算者 重量 VO NOT VO) 天官

海 •幸 •テ U

|<br>|本本本本本本本本本本本本本:<br>|-

に合わせた幅広い管理が可能だ。 画面 が!枚のカードに相当し、カードに記 入する書式と項目は自由に設定できる。 カードの登録・表示・印刷・検索・分 類・削除、ファイルの作成・結合、書 式作成·変更、カード内の計算 一覧 表での合計・平均計算なども可能だ。 カードの最大登録枚数は2,800枚、日本 全国の都道府県名やよく使われる姓名 などを登録した約38,000語の熟語辞書 を搭載、漢字変換もラクラク自在。

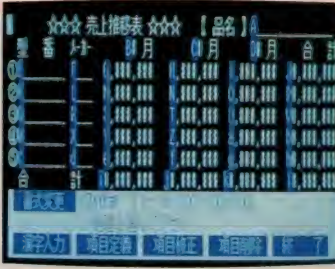

8:10 H<br>8: 上<sup>の</sup> l(<sup>0</sup>) Hotel Hotel Hotel Hotel

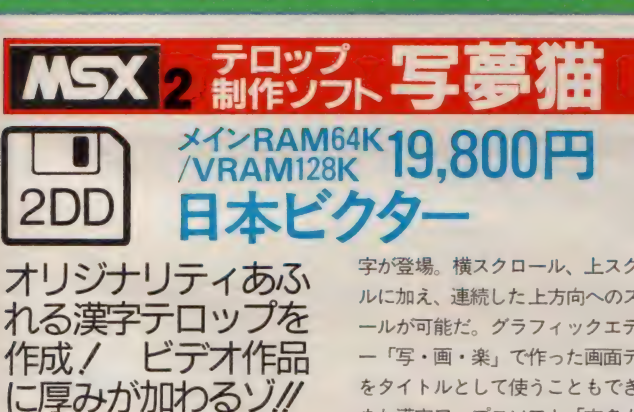

MSX2パソコンで漢字テロップを作 成す るた めの 実用 ソフト。 漢字 ROM からの文字に対してふち取りや影文字 の飾り付けができる。24ドットの文字 フォントの使用で画面上には美しい文

テロップ制作ソフト

しばらくお待ちください

ENVictor JVC

字が登場。横スクロール、上スクロー ルに加え、連続した上方向へのスクロ ■■ル か 可能 だ。 グラ フィック エディタ ー「写・画・楽」で作った画面データ をタイトルとして使うこともできる。 また漢字ワープロソフト「文名人」で テロップの文字データを作ったり、時 刻・時間・ストップウォッチを画面上 に出すことも可能だ。JIS 第2水準漢 字にも対応。独創性あふれるタイトル を作成しよう!

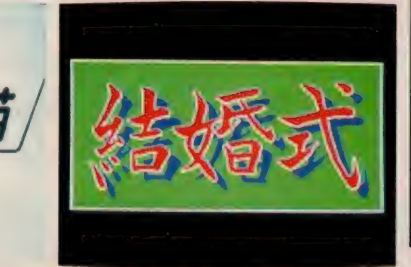

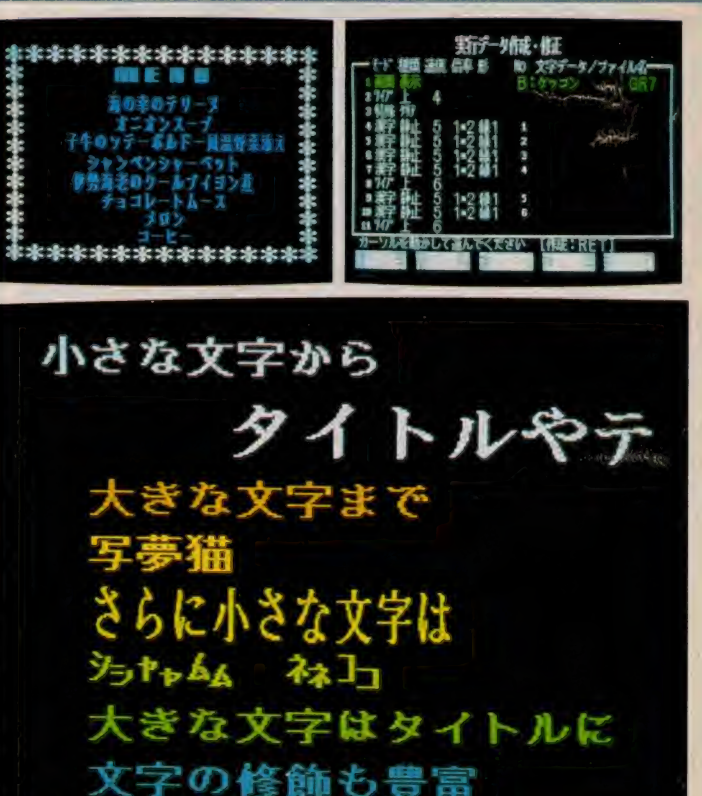

市販の第2水準ROMをお持ちの方も人名、地名などを漢字テロップで出すことが可能。

-<br>ラストレーター城之内あずまさんのパッケージが楽しい写夢猫という変わった名前のテロップソフトです。 きれいな文字が出ますので、あなたのオリジナルビデオ制作が ぐーんとパワー7 ラストレーター版2内あずまる人のパッケージが楽しい写事職という変わった名前のテロップし、大きな文字はタイトルに<br>
ENEET ING INGERENT ING

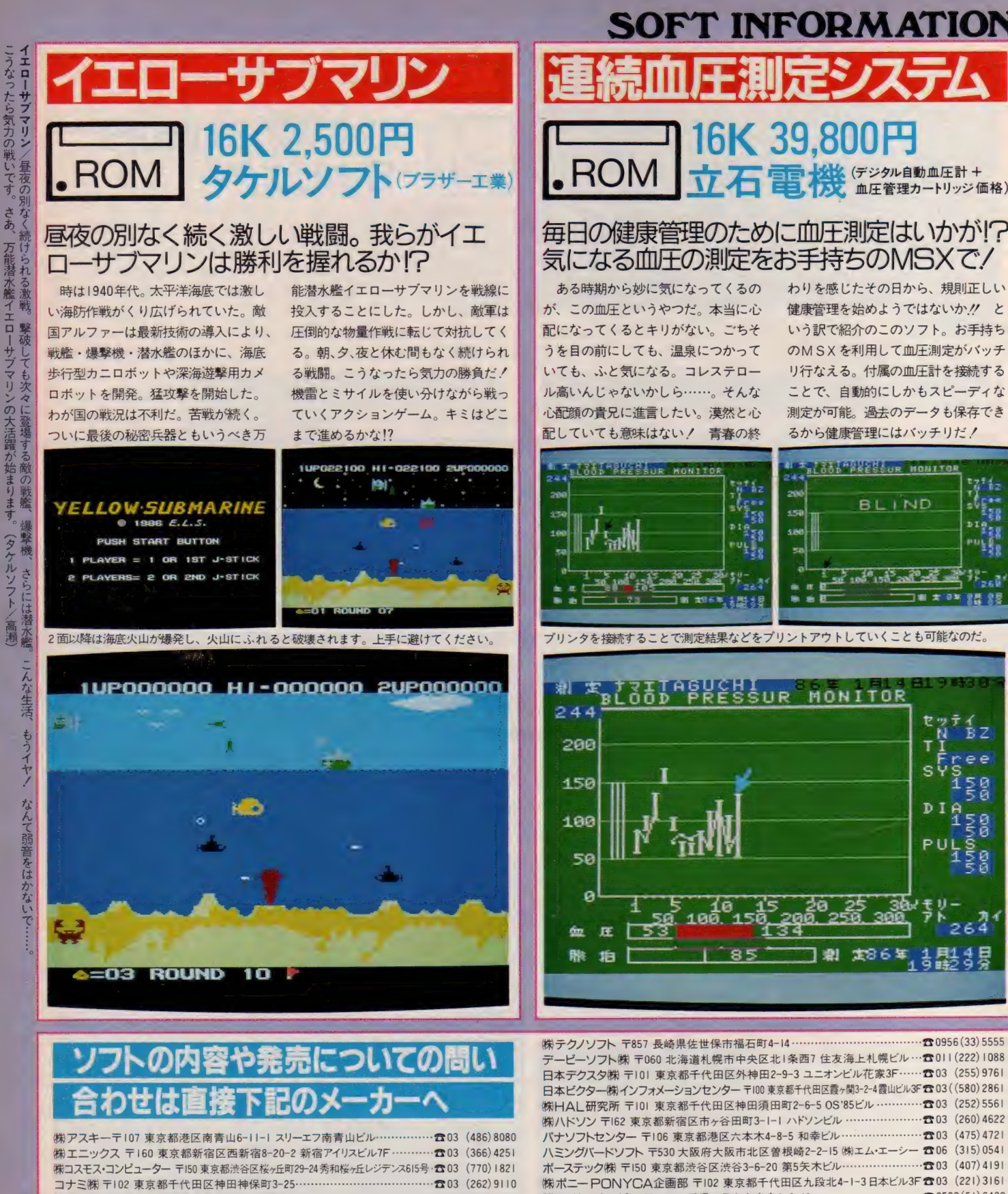

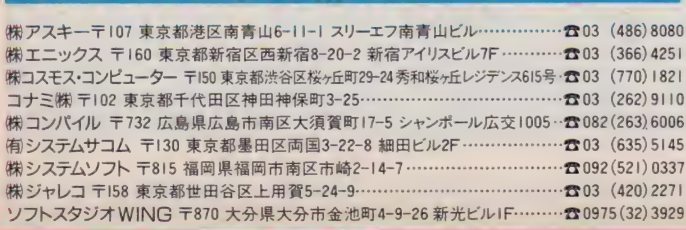

# **TECHNICAL AREA &**

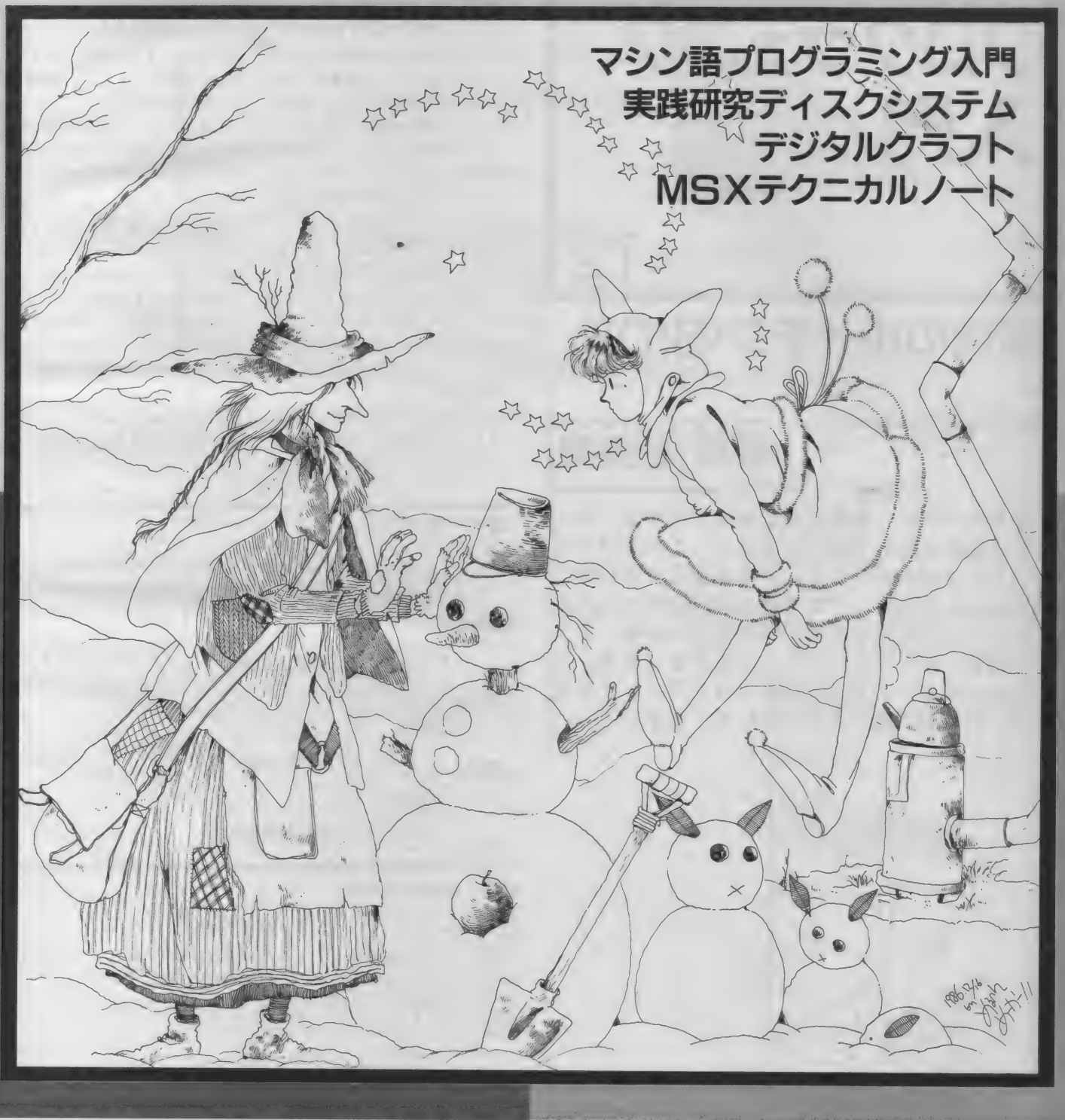

# マシン語 プログラミング 入門 その12 魔法のルーチン·BIOS ながひ

MSXでマシン語をフルに活用するには、BI OSの存在を忘れてはいけません。これはMSX システム全体のソフトウェアを共通化するために 用意されたルーチンです。特に1/0ポートのよ うに、入出力に関するものへのアクセスは、すべ てこのBIOSを使って行う必要があります。こ のことはMS Xのマシン語をプログラミングする 上で、 常に 頭の 隅に 入れて おいてく ださい。

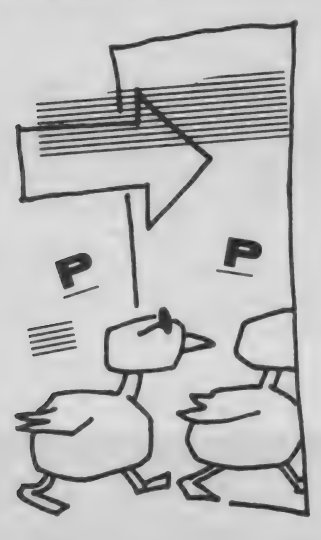

翁 歯性がある理由

·ます。また基本スロッ をコールすると、10CBH≹<br>`いるときには、拡張ス ャンプするわけです。<br>}かれます。 このようにジャンプ命令が!!<br>)すると図1のようなメ いるのは、CHGETが変更。 BIOSはMS Xの基本スロットの 0に置かれています。また基本スロッ トが拡張されているときには、 拡張ス ロットの0に置かれます。

MS X を起動すると図1のようなメ モリ構成になっており、0000H番 地から7FFFH番地までがROMで す。 このうち B I 0 S があるのは、 先 頭の0000H番地から0172H番 地に かけての 領域で、 図 2 の ダン プリ ストが示すように「C3 XX XX」 「J P XXXXH」 という、ジャン プ命令の入ったテーブルになっていま す。

たとえば、キーボードから1文字だ けを入力するBIOSのCHGETは 0 0 9 F H 番地です。 この 部分を 見る と 「C 3 C B 10」 となって いる ことがわかります。つまりCHGET をコールすると、10CBH番地へジ ャンプするわけです。

このようにジャンプ命令が使われて エントリーアドレス (009FH) は そのままで、ジャンプ先に改良を加え れば良いからです。MSXがMSX2 になりROMの内容が変わっても、互 換性が保たれているのはこのBIOS<br>のおかげなのです (図 3 )。

BIOSは原則として変更をするこ とはありませんが、このB10S以外 のところに便利なルーチンを発見した としても、 それを 使用す る ことは やめ るべきです。 MS X がバージョンアッ プすれば、当然のことながら動かなく なる恐れがあるからです。

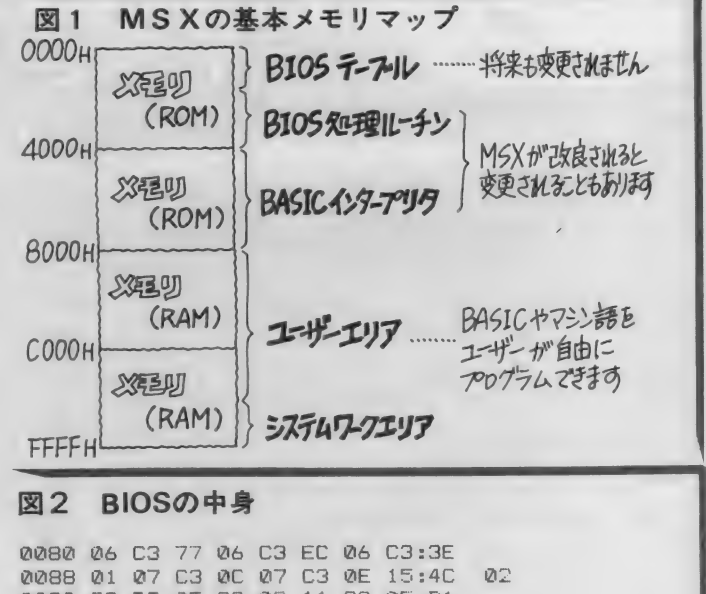

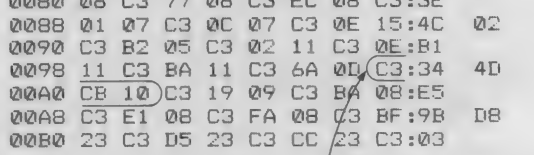

CHEF A エントリ -JP や データ・コントリ マグラ

イラスト▶村田頼子/レイアウト▶日本クリエイト

# MACHINE LANGUAGE

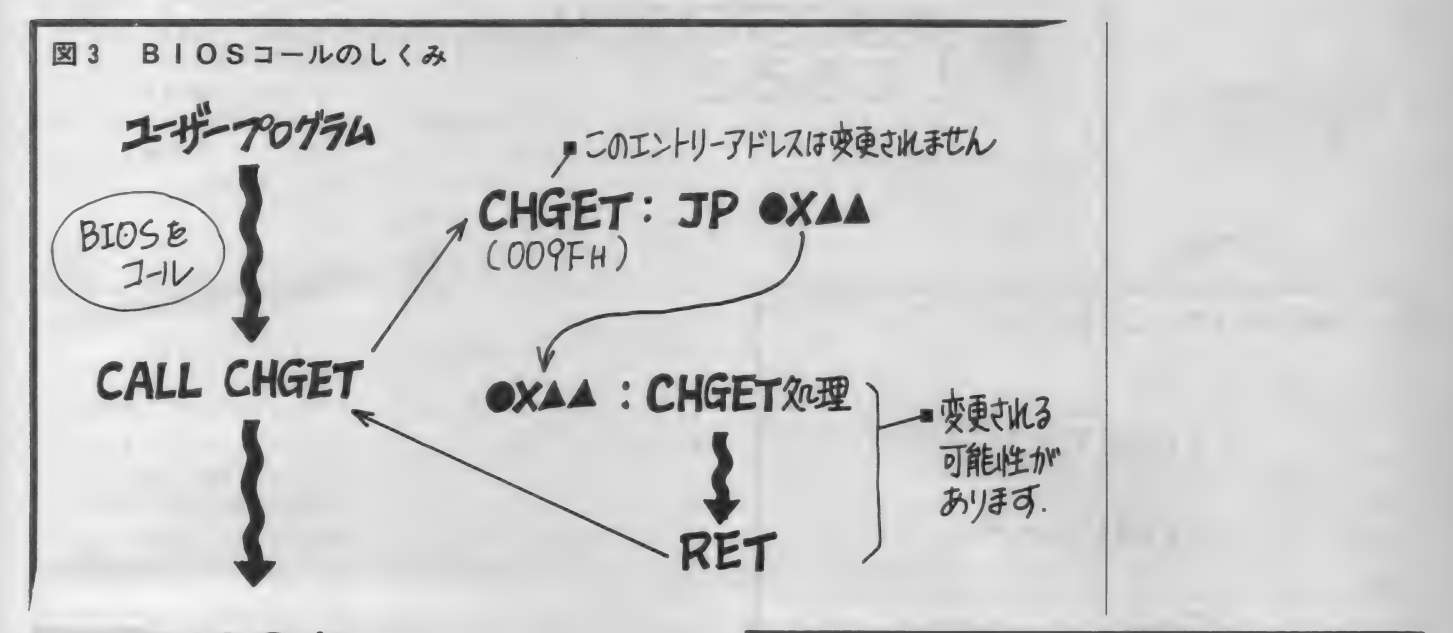

# ■ BIOSを<br>コールする方法

いろいろなルーチンをサポートし、ユ 的のB | 0 S のエントリーアドレスを<br>一ザーは目的のルーチンをコールする C A L L 命令を使って呼ぶことで行い ことで入出力を実現できます。MSX では原則的に I / 0 ポートを直接アク でレジスタを使用しますので、今まで<br>セスすることを禁止していますので、 - 使用していたレジスタが破壊されてし プログラムによっては多少使いづらい まうことがあります。各B10Sがど こともありますが、工夫してBIOS んなレジスタを使用するかは公開され を利用するようにしましょう。 ていますので、必要に応じてレジスタ

1スロット管理レジスタ 2VDP 3キーボード (4)プリンタ  $(5)$ PSG 6ジョイスティックポート

れだけで1冊の本ができてしまいます 出力パラメータは、BIOSをコー ので、ここでは関係のありそうな B I ルした結果得られる情報です。レジス OS だけをピックアップします。その タにパラメータを返すだけでなく、フ 他のものについては、MS X 2テクニ ラグやワークエリアのメモリに内容を カルハンドブックをご覧ください。 出力するものもあります(図4)。

さてB I 0 S のコールの方法は、 目 C A L L 命令を使って呼ぶことで行い<br>ます。このとき B I O S 内のルーチン 使用していたレジスタが破壊されてし - しゃっちか クガートして くれる人山 - と過避す るようにして ください。 もの<br>力装置は、次のようなものです。 - - によってはすべてのレジスタを破壊し てしまいますので、暴走してしまった ときなどはレジスタの使い方に注意を 払ってください。

またBIOSをコールする前に、各 パラメータをレジスタにセットしてお くものがあります。この場合は入力パ ①カセットインターフェイス ラメータが正しくセットされていない<br>これらのすべてを解説していると、そ と、正常に動作しません。

BIOSの機能と概念 図 4 I/o ポートアクセス **BIOS**  $\lambda \pi 1195x - 9$ 出力パラメータ エントリーアドレス ヤッパ 27-1673

使用レジスタ

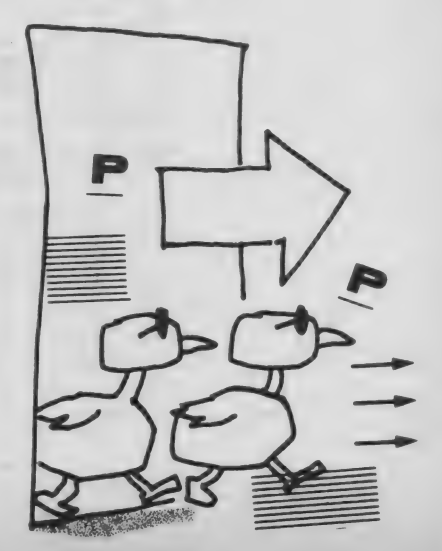

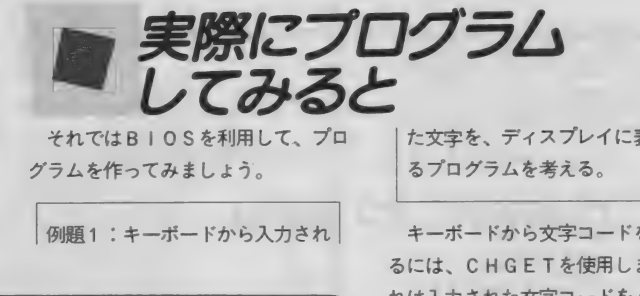

例題1:キーボードから入力され

### 図 5 例題 1 のフローとプログラム

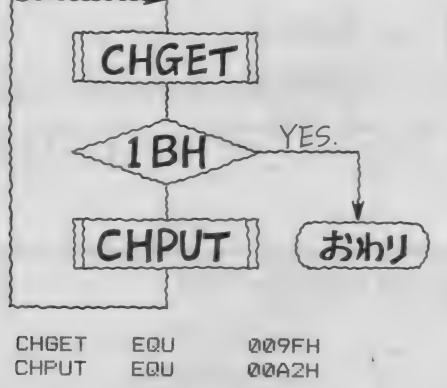

ORG 0C100H

LOOP: CALL CHGET

CP 1BH **RET** CALL CHFUT LOOP **JR** 

 $\overline{\phantom{a}}$ 

た文字を、ディスプレイに表示す るプログラムを考える。

キーボードから文字コードを入力す るには、 CHGET を 使用し ます。 こ れは入力された文字コードをAレジス 夕に 出力す る ものです。

次にディスプレイに文字を表示する には、CHPUTを使います。これは Aレジスタの文字コードのキャラクタ を、 ディスプレイに 表示す る ものです。 たとえば、41HをAレジスタにセッ 卜して おき CH PUT を コールす ると、 「A」という文字が表示されます。

この2つのB10Sを使うと、キー ボードから入力した文字をディスプレ イに表示することができます。プログ ラムは図5のようになります。

CHGETで文字を入力した後のC P 1 B H と R E T Z は、 このルー チンから抜け出すためのものです。E SC キーを押すと「1 B H」が出力さ れ、プログラムが終了します。これ以 外のコードはそのままCHPUTで画 面に表示されます。

BASICで記述すると図6のよう になり ますが、 C H G E T が丨 N PU T文に、CHPUTがPRINT文に、 それぞれ対応していることがわかると<br>思います。

例題 2: キーボードから入力され た女字列を、ディスプレイに表示 するプログラムを考える。

■ 文字列を表示するルーチンはBI0<br>Sではサポートされていませんので、 CHPUTを利用して作ります。

基本的な考え方は、文字列から1文 字ずつ取り出して表示をし、終わりが きたら終了します。文字列の終わりを 見分ける方法はいろいろありますが、 ここでは00Hというコードがあった ら終了することにします。

図 7 がフローチャートとプログラム です。この場合は表示する文字列の先 頭アドレスを、HLレジスタにあらか じめ セット して おきます。

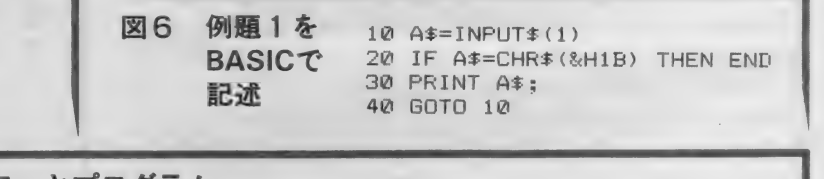

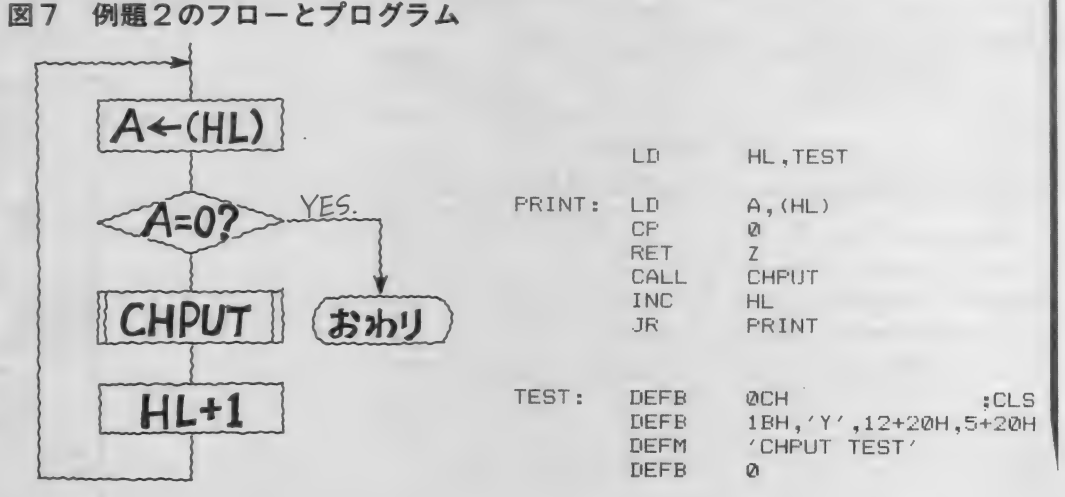

# MACHINE LANGUAGE

麟 主な BIOS の 機能 一覧

前章のプログラムで使用したCHG べて割り込み処理ルーチンを利用して ETとCHPUT、そしてその他のB いますので、キーボードからの入力を 10Sについてまとめて説明しておき ましょう。

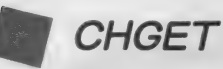

C H G E T はキーボードから入力さ れた 文字コード (1 文字) を、 A レジ スタに 出力す る もので、 BAS 丨 C の  $\lceil A $ = \lceil N P U T $ (1) \rceil$ と同じ働 きをします。キーボードからの入力が ないと、キーが押されるまで待ち続け ることになります。

この他、キーボードからの入力をす るものには C H S N S、 I N L I N 、 P I N L I N があります。これらはす

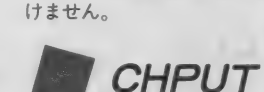

C H P U T は A レジスタにセットさ れた文字コードを、1文字だけディス プレイに表示するものです。またこれ は、MS X を端末機 (ターミナル) と して利用するのにも便利です。

するときには割り込みを禁止してはい

文字コードの中で00H~1FHは 制御コードとして割り当てられていま すが (図 8 参照)、 中で も 0 1 H はグ ラフィックキャラクタを表示するのに 使用します。 たとえば「月火水」のよ

うなグラフィック文字を表示するには、 まず01HをCHPUTで出力してか ら、続けてグラフィックコードを送り ます。 これはグラフィックキャラクタ を表示するためのヘッダーと考えれば いいでしょう。ですから「月火水」の 文字を表示するには、16進で「0 1<br>41 01 42 01 43<sub>!</sub>とい う順にコードを送ります。

また、1BHはエスケープコードと 呼ばれるものですが、CHPUTはこ のエスケープコードを使うエスケープ シーケンスという機能もサポートして います (図9参照)。これを利用すると カーソルの移動や編集などもCHPU Tルーチンだけで行うことができ、場 合によってはPOSITなどという他 のBIOSを使うよりも、有効なこと があります。

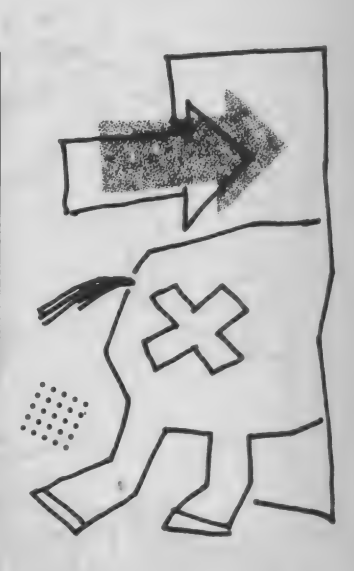

### 図9 エスケープシーケンス一覧

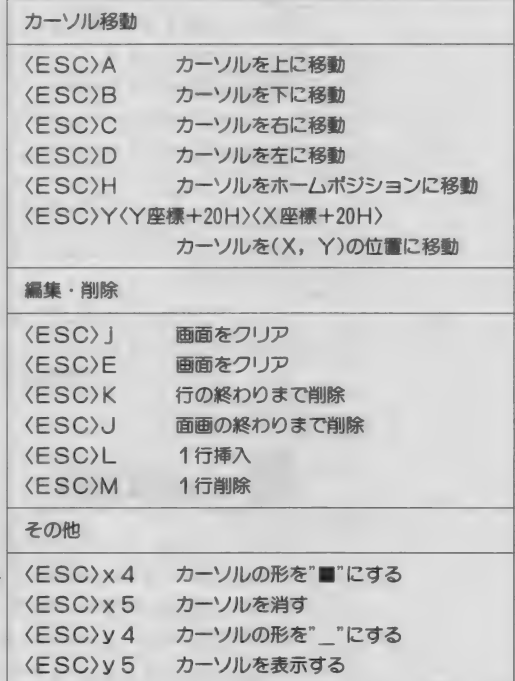

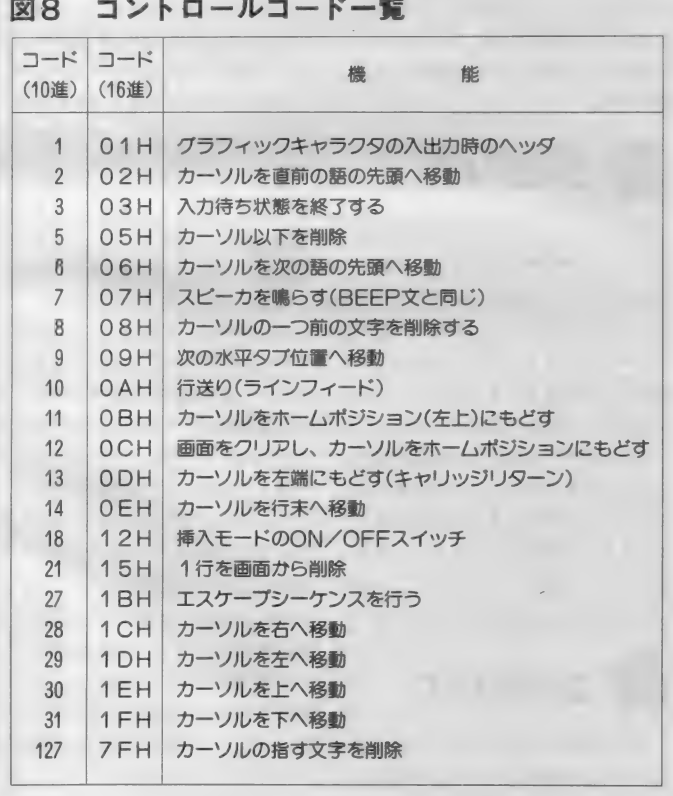

CLR をコールします。ワークエリア のアドレスは次のとおりです。

前景色 (FORCLR) F3E9H 背景色 (BAKCLR) F3EAH 周辺色 (BDRCLR) F3EBH また、カラーコードには0~Fのデー タ (16色) をセットします。

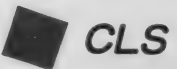

CLSは画面のクリア(消去)をす<br>ものです。スクリーンモードの0や<br>では、制御コードの0CHを使って<br>リアすることができますが、このB る ものです。 スクリーンモードの 0 や 1では、 制御コードの0CHを使って クリアす る ことができ ますが、 この B IOS を使えばスクリーンモードに関 係なく画面のクリアができます。

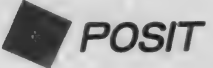

POSITはカーソルの移動をする ルーチンです。 パラメータは H レジス タに X 座標、Lレジスタに Y 座標の位 置を与えます。エスケープシーケンス を使ってカーソルを移動することもで きますが、座標を変数として扱いたい ときなど、このルーチンを使用すると 便利です。

**BREAKX** 

BREAKXは、 CTRL キーと S TOPキーが同時に押されているかを 調べるためのものです。このルーチン をコールしたときに2つのキーが押さ れていれば、Cvフラグがセットされ てもどってきます。そうでなければり セッ トされた ままです。

このルーチンをコールした後、条件 付ジャンプ命令やリターン命令を使う ことで、プログラムを終了させること ができます。 通常は「CALL BR EAKX」 の後に「RET C」を使 って プログラムを 終了 させて います。

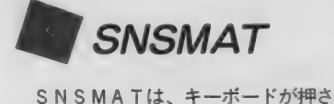

れているかを調べるためのものです。

1度に調べることができるのは8つの キーまでで、CHGETとは違い割り 込みとは関係なく、リアルタイムにキ<br>一入力をすることができます。

キーボードの接続は図10のようにな っており、どの行のキーマトリクスを 読み出すかを決め、A レジスタに番号<br>をセットします。SNSMATをコー <sub>セセットし</sub> <sub>ありする</sub> SNSMAT と コール<br>ルオスと 指定した行のキーの状態を ルす ると、 指定した 行の キーの 狀 態を 読み出します。なにも押されていなけ れば1111111が返ってきます が、押されていればその場所が 0 にな<br>っています。

たとえば、 Aレジスタを5にセット してSNSMATをコールした結果、 Aレジスタが11011110となっ ていれば、「X 」と「S 」のキーが押さ<br>れていたわけです。これは複数のキー れ ていたれ 、 これは 浅数の キー<br>が 同時に押されていてもかまいません ので、キーボードを利用したゲーム作 りにはちょうど良いB10Sです。

ひとつ注意しなければならないのは、 割り込みが許可されている場合は、割 り込みルーチン内で押されたキーのデ ータが、キーバッファに記憶されてい る ことです。 ですから SNSMAT だ けでキーボードを利用するときには、 割り込みを 禁止す るか、 K I LBUF でキーバッファをクリアする必要があ ります。

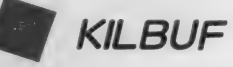

KILBUFはキーバッファをクリ アするものです。

キーボードからの入力は、60分の1 秒の周期で実行される割り込みルーチ<br>ンで行われています。CHGETはキ ーポードをチェックするのではなく、 このルーチンでセンスされ、キーバッ<br>ファに記憶されたデータ(どのキーが ファに 記憶され た データ (どの キーが 押された か) を 言 売み 出す わけです。 け れどもCHGETでデータを読み出さ ない間も、キーバッファには次々とデ ータが記憶されていきます。こうした 不用のデータをきれいにクリアしてし まうのが、このKILBUFの働きな のです。

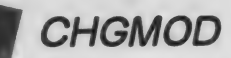

CHGMODは、スクリーンモード を設定するのに使用します。また同時 に、 スクリーンモード 0 と 1 における 画面幅 (表示文字数) も設定します。 スクリーンモードの番号はBASIC のSCREEN文と同じで、Aレジス 夕に モー ド 番号を セット してから C H GMODをコールします。

画面幅の設定はスクリーンモードの 0 と 1 において 有効です。 モード 0 の ときの画面幅はワークエリア上のLI N40 (F 3 A E H) に、 モード 1 の ときはL IN32 (F3AFH) にそ れぞれセットしておき、CHGMOD を コールし ます。

MS X 2 ではモード 0 において40字 モード と80字モードがありますが、L IN40にセットすることで自動的に 切り換えられます。

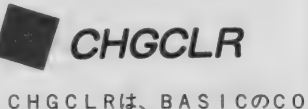

LOR 文と同様に表示色の設定をする ものです。前景色、背景色、周辺色は それぞれ定められたワークエリアにカ ラーコードをセットしてから、CHG

MACHINE LANGUAGE

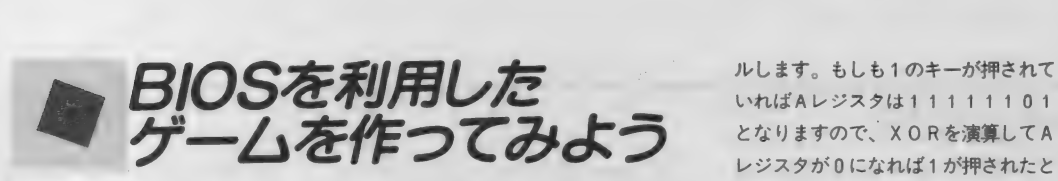

ゲームを作ってみました。いささかキ 位置はHLレジスタに座標を代入し、 1から3まで押されたら、結果の判<br>ャラクタが貧弱でゲームらしくないか POSITをコールすることで決定し 定をします。3枚とも同じなら「オオ<br>ししれませんが、ゲームを作ることが ています。 アタリ!!」となります。これは1024分

しています。スロットマシンの絵はキ ジスタを 0 にして S N S M A T をコー プログラム全体の流れは図11のとお

今回 紹介した B I 0S を 利用して、 ャラ クタを 3 枚 並べて いますが、 この 判断し ます。

さて、このゲームのタイトル画面は、 クはSNSMATを利用しました。キ

### 図10 キーマトリクス

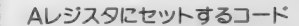

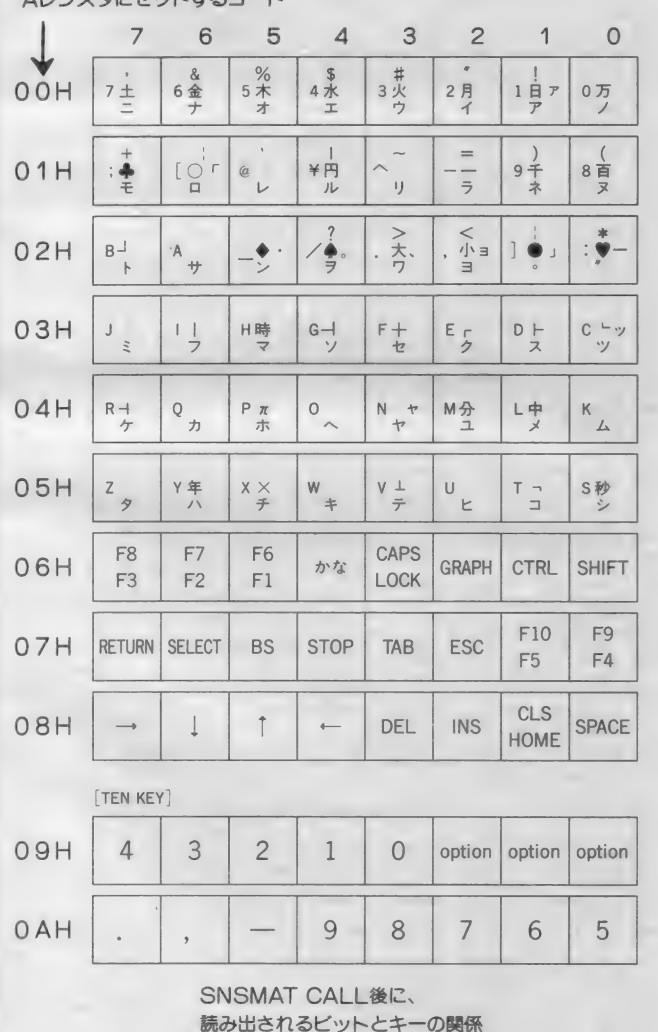

レジスタが 0 になれば 1 が押されたと<br>判断します。

ゲームを作ってみました。いささかキ 位置はHLレジスタに座標を代入し、 1から3まで押されたら、結果の判 ャラクタが貧弱でゲームらしくないか POSITをコールすることで決定し 定をします。 3枚とも同じなら「オオ もしれませんが、ゲームを作ることが ています。 アタリ!」となります。これは1024分はありませんのであしからず。 キーボードの1 2 3 のキーのチェッ の 1 の確率です。乱数の発生は前にもはではありませんのであしからず。 キーボードの 1 2 3 のキーのチェッ の 1 の確率です。乱数の発生は前にも エスケープシーケンスを利用して表示 ーマトリクス (図10参照) から、Aレ て40H~5FHのコードを作ります。

> りです。図12のリストにコメントを入 れておきましたので、プログラム中で B I 0S をどのように利用しているか、 研究してみてください。

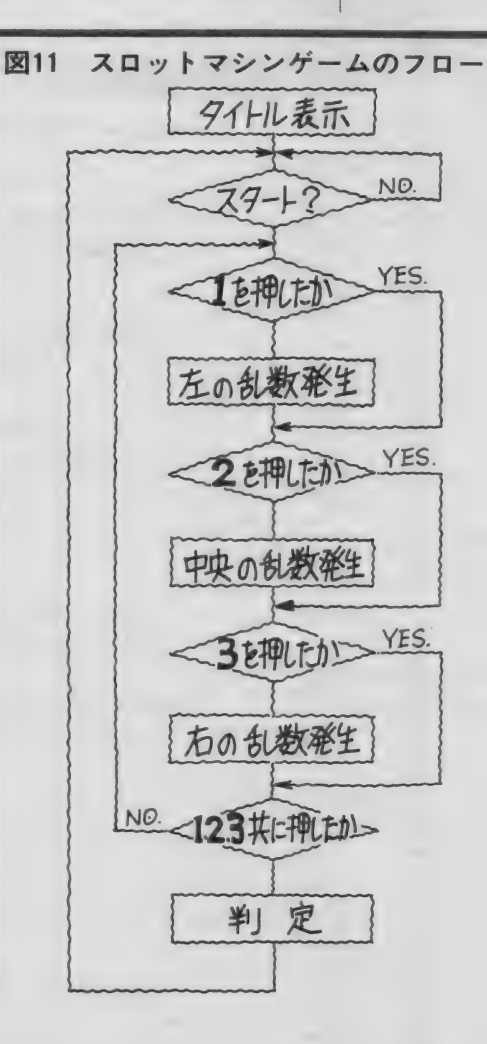

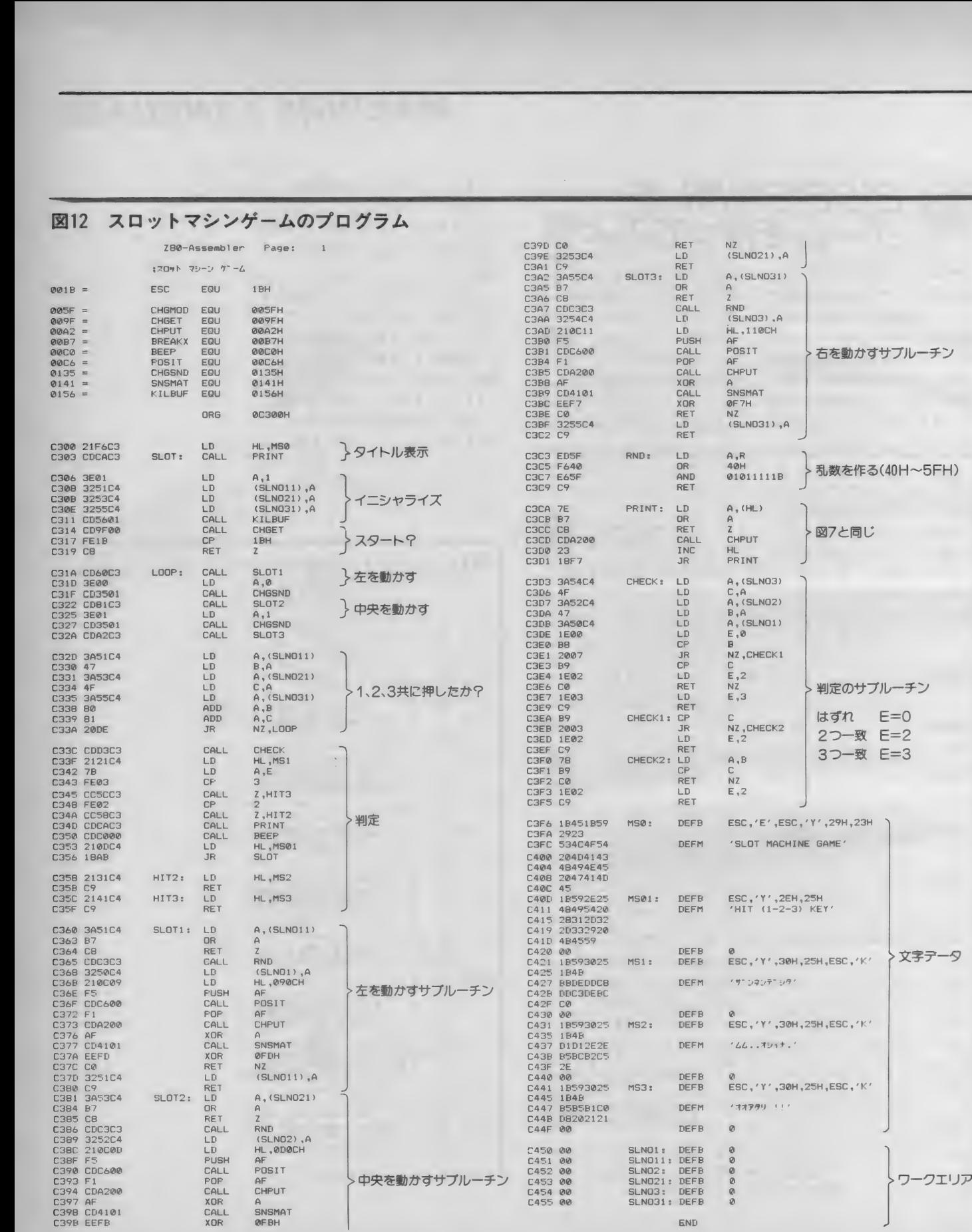

### 168 MSX MAGAZINE 1987.3

# MACHINE LANGUAGE

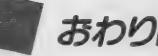

今回 紹介した ものの 他に も、 MS X にはいろいろな B IOSが用意されて います (図13参照)。またVDPやPS

### Gなどは、その使い方を熟知していな 図13 主なBIOS-覧 〈凡例〉 ラベル 名 (アドレス) 機能 機能解説および注意 入力 呼び出し時に必要なパラメータ<br>出力 リターンされるパラメータ リターンされるパラメータ レジスタ 内容が破壊されるレジスタ DC 〇 MPR(0 02 0H) 機能 HL とDEの内容を比較 入力 HI、DE 出力 HL=DEならばZフラグを、HL<D FならばCYフラグをセット レジスタ AF CHGMOD(0 0 5FH) 機能 スクリーンモードを変える。 パレット は初期化しない。パレットの初期化が **必要ならSUB - ROMのCHGMDP** を参照 入力 Aにスクリーンモード(0~8) 出力 なし レジスタ すべて CHGCLR(0 0 6 2H) 機能 画面の色を変える 入力 FORCLR(F3E9H)に前景色

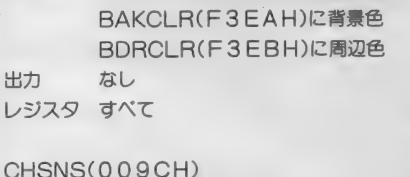

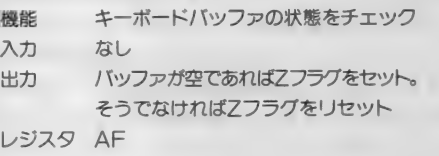

### CHGET(009FH) 機能 1 文字入力 (入力待ちあり)

入力 なし

いとBIOSを使うこともできません。<br>
おわりに ハードとソフトの両方から料理しなく<br>
てはいけないのです。ですから、BI ハードとソフトの両方から料理しなく 0 S の知識だけでなく中身 (ハード) もよく知っておいてください。みなさ んからのリクエストがあるようでした ら、特集してもいいなと思っています。 マシン語はソフトばかりじゃ片手落ち ですから……。 次回はまた Z 80の命令について解説 します。 Z 80が8080から生まれ変わり、 拡張された命令を中心にお送りする予 定です。 お楽しみに。

出力 出力 Aに入力された文字コード<br>レジスタ AF CHPUT(00A2H) 機能 1 文字表示 入力 Aに出力する文字コード 出力なし レジスタ なし  $PINI IN(OOAEH)$ 機能 リターンキーやSTOPキーがタイプさ れるまでに、入力された文字コードを 指定されたバッファに収納する<br>入力 なし なし 出力 HLにバッファの先頭アドレス - 1 STOPキーで終了したときのみCyフ ラグをセット レジスタ すべて  $INLINK(OOBAH)$ 機能 AUTFLG(F6AAH)がセットされ る以外はPINLINと同じ<br>入力 なし 出力 HLにバッファの先頭アドレス-1 STOPキーで終了したときのみCyフ ラグをセット レジスタ すべて BREAKXC0 0B7H) 機能 CTRL +STOPキーを押しているか どうかチェック。このルーチンでは割 の込みが禁止される<br>スカー なし

出力 押されていればCyフラグをセット レジスタ AF

### 巳 EEP(OOCOH)

機能 ブザーを鳴らす<br>入力 なし<br>出力 なし レジスタ すべて

 $CI$   $S(00C3H)$ 機能 画面クリア<br>入力 なし なし なし 出力 出力 なし<br>レジスタ AF、BC、DE

### POSIT(OOC6H)

機能 カーソルの移動<br>HにカーソルのX座標 入力 HにカーソルのX座標<br>LにカーソルのY座標 出力 なし<br>レジスタ AF

### CHGCAP(01 32H)

機能 CAPSランプの状態を変える<br>入力 A = 0 → ランプを消す composite A≠0 → ランプをつける<br>出力 なし レジスタ AF

### CHGSND(01 3 5H)

機能 1ビットサウンドポートの状態を変える<br>入力 A=0 → OFF  $A=0 \rightarrow$  OFF<br> $A=0 \rightarrow$  ON 出力 なし レジスタ AF SNSMAT(01 41 H) 機能 キーボードマトリクスから指定した行 の値を読む 入力 Aに指定する行<br>出力 Aにデータ(押さ A に データ(押されているキーに対応す するビットが0になる) レジスタ AF、 C

# KILBUF(01 56H)

機能 キーボードバッファをクリア<br>入力 なし<br>出力 なし レジスタ HL

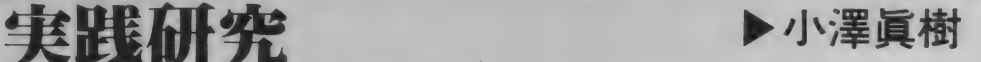

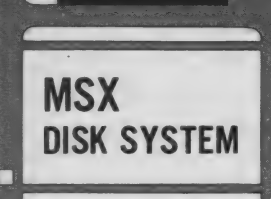

ディスクシステム

# フロッピーディスク入門

# MSX-DOSとその他のDOS

MSX-DOSvs MS-DOS

今月は、 MSX - DOSとMS - DOS、<br>CP/Mといった他のDOSとの互換性につ いて、さらに詳しく説明します。他のDOS と 比較す る ことによって、 MSX-DOS の 理解がより深まることでしょう (編)。

- 実践研究ディスクシステムも第3回<br>となりました。さて、今回はMSX -となりました。 さて、 今回は MS X-DO S ツール ズや アセンブラ について 触れる予定でしたが、少し発売が遅れ ている ようです。 そこで 今回は、 MS X - DO S と 他の 0 S との 間の 互換性 についてを取り上げ、MSX-DOS の特徴を説明していきます。

注1) MS-DOS Ver2.11 では階層デ ィレク トリと いう ものを 使って、 フ ァイ ルの管理を行いやすくしています。これ は、ファイルをグループごとにまとめて そのグループ名でファイルを管理するも のです。この機能がMSX-DOSには ないため、階層ディレクトリのサブディ レクトり にある ファイルは、 M S X - D 0 S ではアクセスすることができません。

MS - DOS といえば、 16 ビット C PU (i 8086系) を登載したコンピュ ータの、標準的なディスク・オペレー ティング・システム (OS) として有 名な ものです。 今や、 M S - D 0 S が

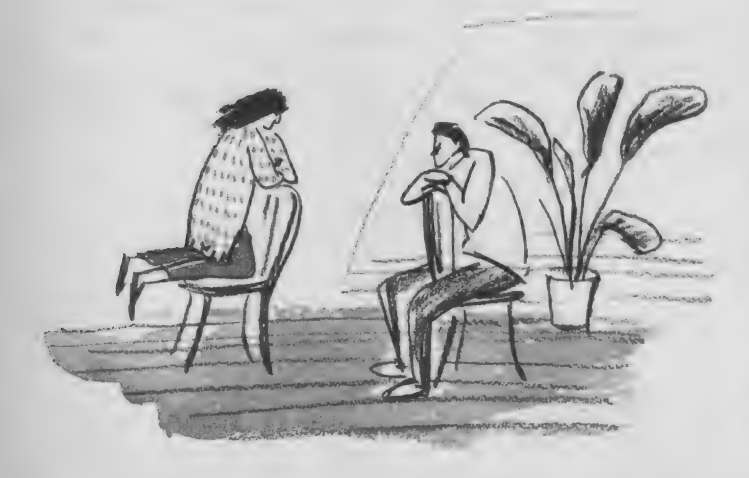

動かない16ビットコンピュータはあり ません。それほど普及している0Sな のですが、わがMS X 用のOS である MS X - DOS が、 この MS -DOS を手本にして開発されたことを知って いる人は、案外少ないようです。もち ろん、この連載を第1回目から読んで いる方なら、そのへんの事情はすでに ご存知のことでしょう。

このため、 MSX-DOS は、 MS - DOS とコマンドコンパチブル (正 確には下位コンパチブル)、かつ、フ ァ イルコン ハ。 チ ブルな 0 S となって い ます。私が第1回目でお話した、PC -8801のCP/Mのファイルを SMC -777のCP/Mに転送する話を、みな さんは覚えているでしょうか。私は、 PC-CP/Mの5インチディスクに 納められたファイルを転送するのに、

 $PC - 9801 \oslash CP / M - 86 \rightarrow M S - D$ 0 S  $\bigoplus$  P C - 9801 U 2 の M S - D O S<br>(3.5 インチディスク) ⇒ M S X - D OS→SMC-777C P/M と転送して s - DO S のファイルコンバージョン ソフトを利用し、MSX-DOSを通 じて、 C P/M 5 インチ 2 D と C P/ M 3.5 インチ1 DD の間でのファイル の転送を行ったものでした。つまり、 MS-DOSとMSX-DOSの間で、 ファイルに互換性があることの証とい えるわけです。

互換性の 問題点

さて、ファイルに互換性がある、と 強調してしまいましたが、まったく問 題がないわけではありません。 という よりいく つかの 問題点が ある、 といっ た方がよいでしょう。MSX-DOS では日本語処理機能が標準にはなって いないので、ここでは日本語ファイル は考えには入れないとしても、次のよ うな問題があります。

まず、現行のMS-DOSとは完全 にファイル互換ではない、ということ が挙げられます。MS X - D O S が完<br>全にファイル互換なのは、M S - D O S Ver1.25のものです。 ところが現在 では MS - DO S は Ver2.11 となって いて、 Ver 1.25のものはほとんど使わ れていないのです。もっとも、MS-DOS Ver2.11は、MS-DOS Ver 1.25と上位コンパチブルとなっていま す。 つまり、 Verl. 25 の ファイル はすべ て Ver 2.11で読み出すことができるの

イラスト▶小山内仁美/レイアウト▶日本クリエイト

## DISK SYSTEM

ですが、 Ver2.11のファイルの中には Ver 1.25 では諦めない ものもあるので す。これと同じ関係がMS-DOSと MSX-DOSとの間にあります。結 局、MSX-DOSのファイルはすべて MS-DOS で読み出すことができる が、MS-DOSのファイルの中には MS X - DOS では読み出せないもの もある、ということになるわけです。 正確には、これは Ver 2.11 には階層デ ィレクトリがあるからです(注1)。

第2に、メディアタイプの問題があ ります。みなさんもご承知のように、 MS X - DOSが標準として扱うディ スクは、3.5インチタイプのものです ね。 現在で こそ PC -9801 U/U V や I BM- J X のように 3. 5 インチ タイ プのディスクを装備したMS-DOS マシンが増えてきましたが、もともと MS-DOSがサポートしていたのは 5 インチ 2 D (もっともこのタイプは PC-9801シリーズでは扱うことがで き ません) • 2 D D • 2HD (8 イン チ2Dと同じ)でした。そのため、16 ビッ ト マシン 側に 3. 5 インチ タイプの ディスクを読み書きできるドライブが ないと、MS-DOSとMSX-DO Sの間でファイルの互換性を保つこと は、 物理的に 不可能だった のです。

また、MS X-DOSがサポートし ている 3. 5 インチ 1 DD タイプの ディ スクは、MS-DOSではまったく扱 うことができません。このタイプのデ イスクに記録されたファイルは、特に 専用の プログラム でも 作らない 限り、 MS-DOSでは読み出すことはでき ない、ということです。

しかし、これ以外の点では、完全に 互換性があります。ディレクトリの構 造もまったく同じになっており、ファ イルの管理にも、同じく「論理レコー ド」による管理という方法を使ってい るのです。

DL上をまとめると、3.5インチ1D Dのディスクか、MS X-DOS で階 層ディレクトリを持ったディスク以外 では、 MS-DOS と MSX-D0S

にはファイルの互換性がある、という ことになります。

## コマンドと操作性

MS-DOS と MSX-D0S では ターゲットとするCPUが違います。 M S - D O S は i 8086 (インテル社) という16ビット C P Uがターゲットで すし、 MS X - DOSは Z80 (ザイロ グ社) をターゲットとしています。当 然プログラムに互換性はありません。 しかし、前に述べたようにファイルに は互換性があり、またコマンドや操作 性に関しても互換性があります。

もっとも、同じ名前のコマンドがあ り、動作が似通っている(正確には、 同じ 機能で も、 MS -DOS の コマン ドの方がいろいろな働きをする) とい う程度です (表1)。また、同じよう にバッチコマンド(注2) を持っていま すし (これもMS-DOSのほうが高 機能)、テンプレート機能を持ってい ます (MS-DOS と MSX-D0S

では <sub>機能を 割り振った + カ 違 う<br>このように、MSX-DOSとMS</sub> - DOSは、単に名前が似ているだけ ではなく、多くの共通点を持っている

# MSX-UOSvs CP/M

C P/Mは、MS X-DOSと同じ Z80C PU をターゲットとしたOSで す。開発はディジタル・リサーチ社の 創設者であるゲーリー·キルドールの 手になるもので、1974年の発表以来、14 年という長い歴史を持っています(注4)。 この間に蓄積されたソフトウェアの量 は膨大なものです。同じCPUをター ゲットと した 0 S なので、 当然 この 膨 大な ソフトウェアを、 MSX-D0S でも利用できることが期待できますね。 確かにそのとおりで、MSX-DOSは このCP/Mのソフトウェアを利用で きる ように 考慮され ています。 また、 実際に $C$   $P$  / M  $p$   $\sim$  M  $S$   $X$  - D  $O$   $S$  に ファイル変換(注5)を行うだけで、その

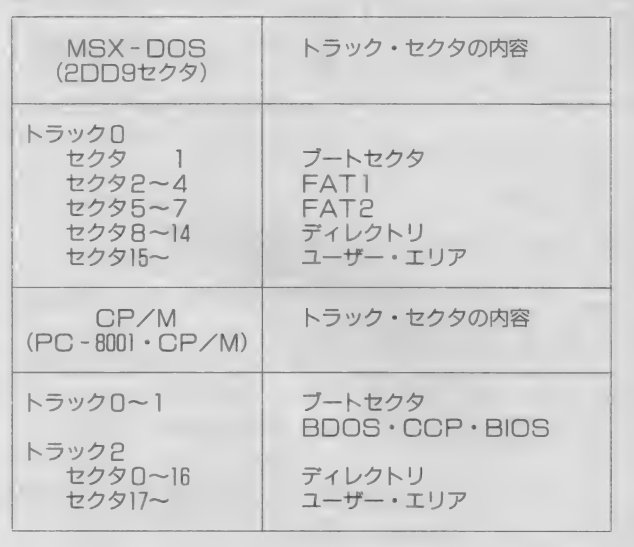

MSX - DOSとCP/Mではディスク管理に用いる 単位が違うので、わかりにくいかも知れませんが、CP /Mではブートセクタ、システム領域に続いてディレク トリ領域が始まります。一方、MSX - DOSではまず<br>ブートセクタ、次にFAT領域、そしてディレクトリの 順になり、システム部が固定されていないこと、FAT のあることなどが異なっています。

のです。 MS-DOS は、 MSX-D 0 Sの上位コンパチブルな0 Sである と考えておけば良いでしょう。

●ディスクマップ

ままMS X - DOS上で動作してしま うCP/Mプログラムも多いのです。

余談になりますが、手持ちのCP/ MのプログラムをMS X-DOSにコ ン バート して 動かす ことは、 本当は 認 められていません。あなた自身が作成 したプログラムや PDS (注6)ならまた 話は違いますが、市販されているプロ グラムは著作権法で保護されているの です。使用契約書には、1つのプログ ラムの使用は1台のコンピュータに対 してのみ認められる、と明記してある のが普通です。そのため、コンバート したソフトウェアを、プログラム開発 などに用いると違法となるわけです。 実験的にコンバートし動作させてみる 注2) バッチコマンドとは、 バッチファ イルに実行したいコマンド名を書き込ん でおき、順次そのコマンドを実行する。 というものです。同じような処理を繰り 返し 実行するときなどに便利です。なお、 C P / M にはバッチコマンドに似たもの として SUBMIT コマンド (コマンド や処理を書き込んだサブミットファイル を読み込ん<mark>で、順</mark>次実行するコマンド)<br>というものがあります。

注3) テンプレート機能は、MS-DO S ではプログラマブル·ファンクション キーに、MSX - D0Sではカーソルキ<br>一やHOMEキーなどに割り当てられて います。

注4) C P / Mは、本来インテル社の i 8080という C P U をターゲットにして開 発されたものです。後に、ザイログ社か ら Z 80という i 8080上位コンパチブルの CPUが発表されたため、これにインス トールされて現在に至っています。なお、 現在 C P / M は i 8086 · Z 8000 · M C -<br>68000などの16ビット C P U でも動作し ています。

注5) ファイルフォーマットが違うもの の間でファイルの転送を行うことを、フ ァイ ル 変換と いいます。 一般に、 異なる 0 S の間でファイル転送を行う場合がこ れ にあたり ます。 なお、 メディア タイプ **が異なるもの (2DDと2HDなど)の** 間でファイル転送を行うことを、メディ ア 変換と いいます。

注 6 ) P D S (Public Domain Software) とは、 開発 者が B B S や データベースに 無料もしくは安価に提供しているプログ ラムです。 アメリカでは、 メーカー によ る販売の他、PDSによる頒布がソフト 流通の一般的な形態となっています。A SCII-Netにも多くのソフトがPD S として提供されています。PDS を利 用した 場合、 提供者への 礼状、 提供者が 要求している価格の支払い、自分でバー ジョンアップした場合の報告などは、利 用者の常識 (良識) となっています。皆 さんも、PDSを利用したときは、忘れ ないように してく ださい。

程度ならよいでしょうが、そのまま使 い続けることは避けてください。

# ファイル管理の違い

MS X-DOSとCP/Mの大きな 違いは、そのファイルシステムと言え るでしょう。先に「MS X-DOS V S MS-DOS」の項で述べたように、 MS X - DOSは論理レコードでファ イルを管理しています。また、1レコ ードの長さは可変長で、ファイルの構 造に合わせてレコード長を設定してア ク セスす る ことができます。 これを ラ ンダム・ブロック・アクセスといいま す。この方法を使うと、高速なアクセ スが可能になります。一方CP/Mは ファイル管理を物理レコードで行いま す。レコード長も固定 (128 バイト) です。このため、CP/Mのプログラ ムをMS X - DOSにコンバートして 動かす場合、ランダム・ブロック・ア クセスを用いるように書き換えるだけ で、かなり動作が高速になることが知

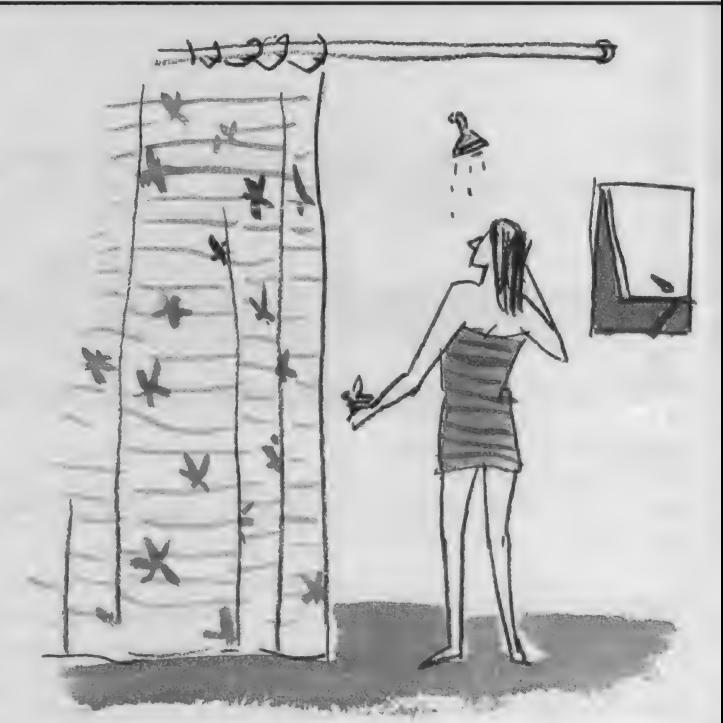

られています。

ファイル管理といえば、ディレクト リの 位置 も M S X - DO S と C P/M では異なっています。MS X-DOS では ブート セクタの 次に FA T (File Allocation Table)、そしてディレク

トリの 順になります が、 CP/M には FAT がありません (表 1)。 そのため、 CP/Mのプログラムで、ディレクト リエリアを直接物理的に読み出すよう なものは、MS X - DOS では正常に 動作し ません。

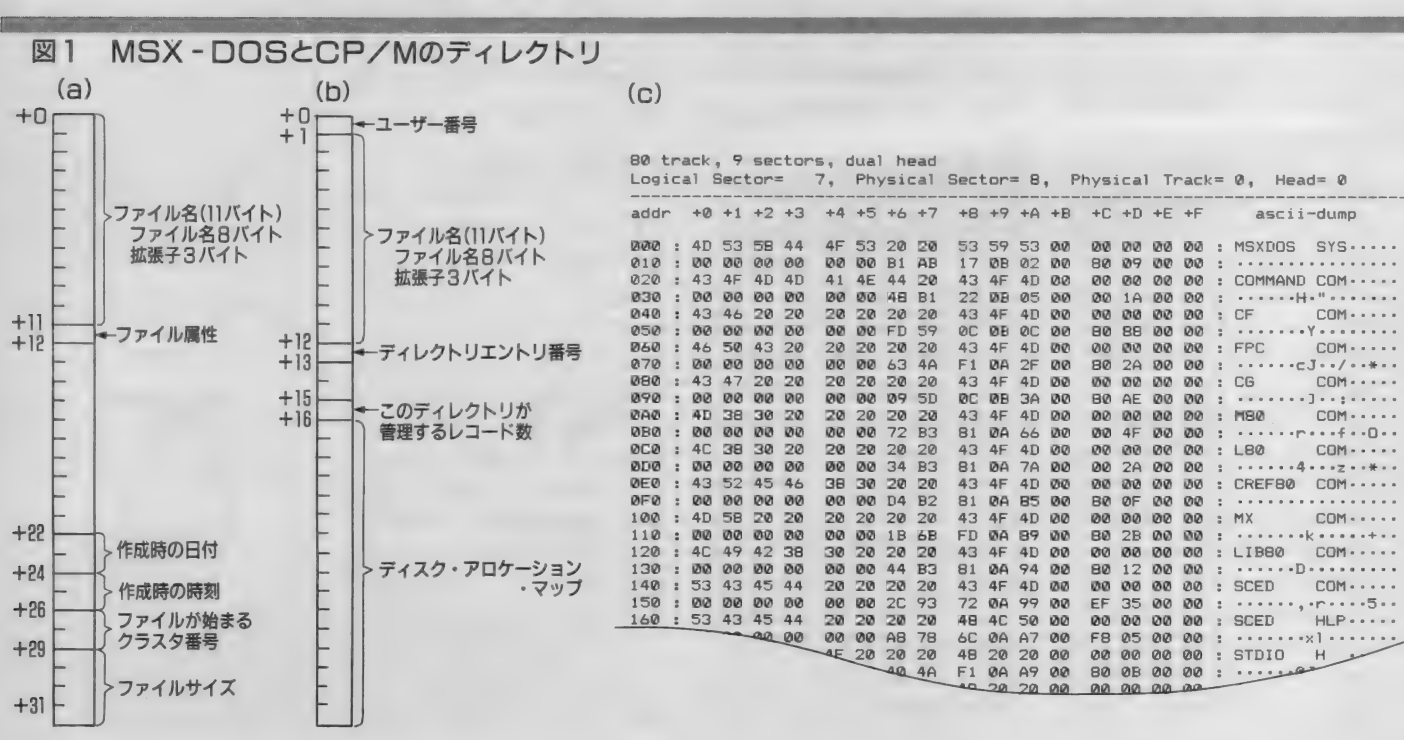

## DISK SYSTEM

ディレクトリに関しては、1つのデ ィレクトリエントリが使うバイト数の 他、ファイル名と拡張子というファイ ルを管理する上で重要なフィールドの 大きさは同じです。CP/Mの場合、 ディレクトリの最初の1バイトがユー ザー番号、次の11バイトがファイル名 と 拡張 子と なって います。 しかし MS X-DOS では最初の11バイトファイ ル名と拡張子、12バイト目がファイル 属性となります。ファイルをアクセス すると、 C P/M でも MS X - DOS でも、ディレクトリの情報は FCB (後 述)に転送されます。 一度転送される と、 双方と も ドライブ 番号、 ファイル 名、 拡張 子の 順になります。 なお、 C P/Mでは、MSX-DOSで未使用 の16バイト目以降の16バイトを、ディ スク·アロケーション·マップ(注7)を 記録するために使っています(図1)。 そのため、このディスク・アロケーシ ヨン·マップをファイルアクセスに利 用しているCP/Mのプログラムは、 当然 M S X - D O S では正常に動作し

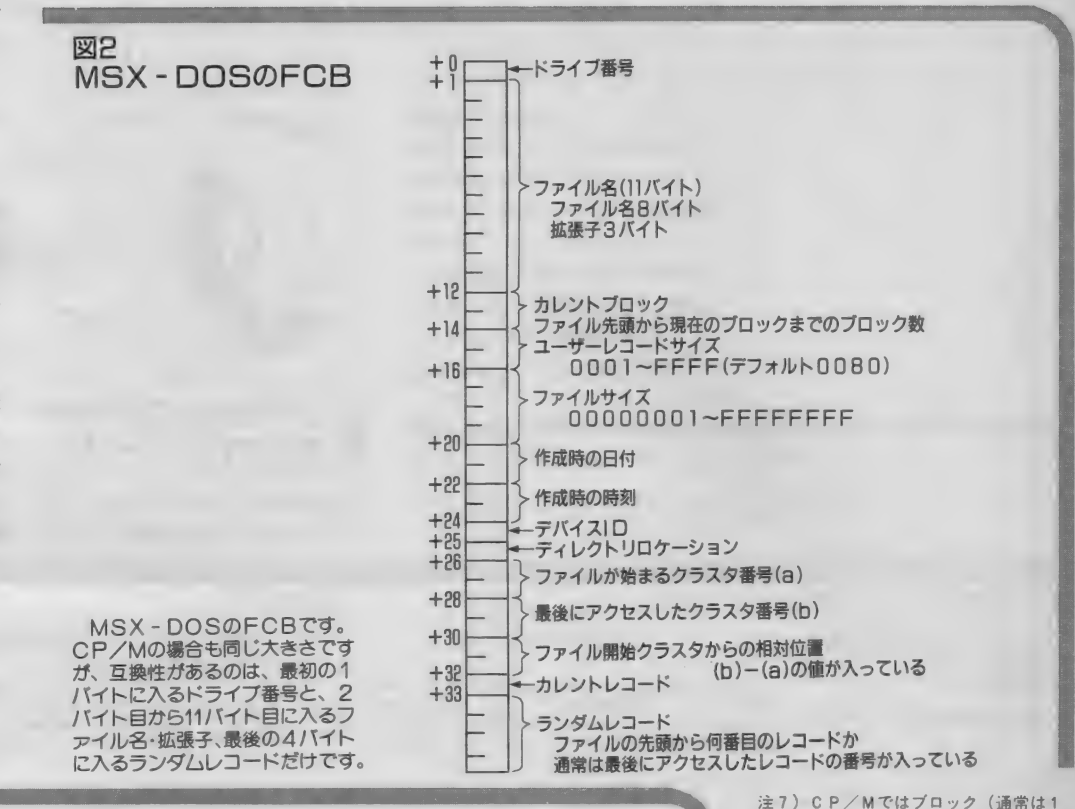

には似通っていても、使っている部 分がかなり違うことがわかります。

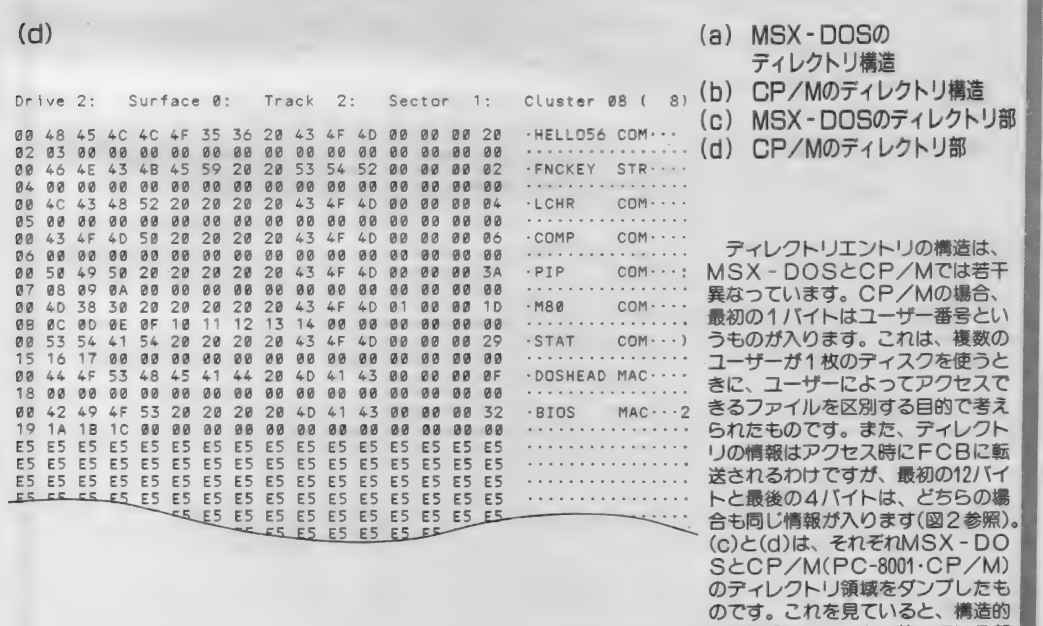

Kバイト)を単位にしてファイルを記録 します。 この ブロ ックは ブロック 0 0 H から最後のブロックまで、通し番号が付 けられています (何ブロックあるかは、 メディア タイプに よって 異なる)。 そし て、あるファイルを示すディレクトリの 16 バイト 目 以降の 16 バイ トには、 その フ ァイ ルが 記録され ている ブロ ック 番号が - 16進数で書き込まれます。 これがディス<br>ク・アロケーション • マップです。 C P ク・アロケーション・マップです。CP<br>/Mでは、MSX - DOSのFATに当 たる部分を、ディレクトリが持っている と考えれば良いでしょう。

### ません。

もう一つ、ファイル管理の上でMS X-DOSとCP/Mが異なっているの は、 F C B (File Control Block、 図 2) の構成です。 FCBの大きさは双 方とも36バイトで同じなのですが、互 換性があるのはファイル名フィールド とランダムレコードフィールドだけで、 外の部分はそれぞれ違う目的に使って いるのです。これは使い方によるので すが、FCBに数値をセットしてファ イルアクセスを行うプログラムの場合、 MS X - DOSの方がセットするフィ ールドが多いので、特殊な使い方をし ている CP/M の プログラムでは、 そ のまま走らせてもうまくいかないこと があるようです。

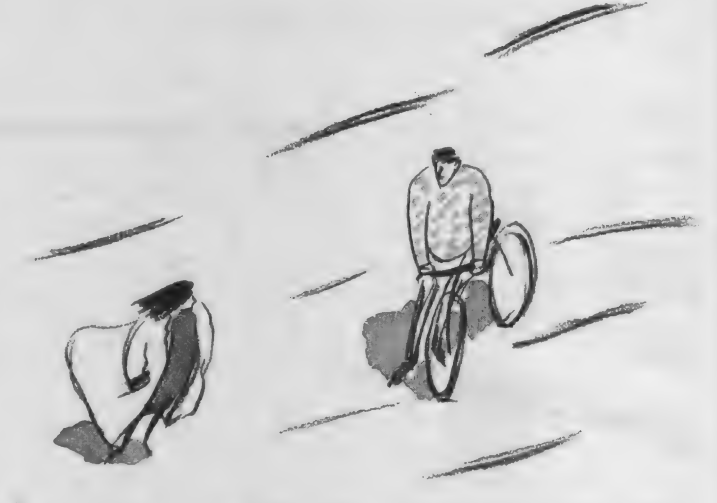

 $\sim$ 

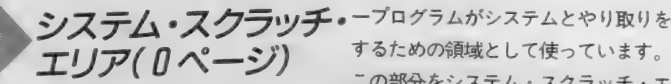

 $MSX - DOS6CP/M6, XE$ 

するための領域として使っています。 この部分をシステム·スクラッチ·エ リアとか0ページ (MSX-DOSの リの 0 0 H〜F F H の部分を、ユーザ 場合、M S - D O S にならって P S P

図 3 システム • スクラッチ •エリア の 場 n rz: - - r OOnoH C3xxxx I -I/Oバイ|<br>-ログイン・ディスク (a)  $MSX-DOS$  (a)<br>  $\oslash\frac{1}{2}$   $\oslash\frac{1}{2}$   $\oslash\frac{1}{2$  $(b)$  $C3$  x x x x  $1$ |C3xxxx|C3xxxxr (b) CP/M の 場合 1 1 1 1 1 I C3xxxx 0000H **RDSLT** Warm boot BDOS RST08H Warm boot MSX-DOSとC 001 OH C3 x x x x P/Mのシステム・ス<br>クラッチ・エリアを示 C3 x x x x □ 01 0H  $\frac{1}{2}$ CALSLT RST10H RST18H します。 図をみるとわ<br>かるように、 MSX -WRSLT DOSとCP/Mでは 0020H C3xxxx C3 x x x x  $\frac{1}{2}$ かなり異なっています。 RST20H RST28H ENASLT C3xxxx 0030H C3XXXX C3 x x x x 0030H C3xxxx RST30H RST38H CALLF 割り込み 0040H 0040H -3BHより5BHまでスロットのスイッチ・ルーチン 0050H 0050H 0 0 6 0 H <del>| 5CHから第 1 FCB | 5CH | 5CHから第 1 FCB</del> -6CHから第2FCB- → 0070H | △ 6CHから第2FCB-0070H 0080H 0080H 00FFH <del>0080H~DOFFHまではDMAバッファ</del>エリア 00FFH 0080H~00FFHまではDMAバッファエリア

# DISK SYSTEM

(Program Segment Prefix) という こと もある) と呼んでいます。 このシ ステム・スクラッチ・エリアの構成が、 MSX-DOSとCP/Mでは若干異 なっています。

B, 25H A00 図 3 を 見る と わ か る よ う に、 M S X - DOSの場合、各種のエントリやス ロット切り換えのルーチンが入ってい ます。エントリはCP/Mにもありま すが、MS X - DOSの方が数多く使 われています。 ところで、38Hのエ ントリはMSXでは割り込みで使用し ています。 しかし、 C P/M の デバ ッ ガソフトでは、 このエントリをプログ ラムの制御をユーザープログラム自身 に 戻す ために 使います。 従って、 CP /Mプログラムで38Hの割り込みを 使って いる ものは、 MSX- DOS で イ 吏う 場合は 2 8 H (空いて いる) に窨 き換えなければいけません (これをし ないと間違いなく暴走します)。

もう 一つは、 CP/M で丨 /〇 バイ **トと呼ぶ03 H番地です。CP/Mで** はここを入出力デバイスの割り当てに 使っています。 一方MS X - DOSで は、各種の入出力デバイスは、最初か らデバイスファイル (注8) としてシステ 厶に 組み込まれて います。. つまり 0 3 Hはまったく使っていないことになり ます。 このため、 0 3 H を 書き換えて 入出力を切り換えるようなCP/Mの プログラムは、まったくお手上げとい うことになります。当然、デバイスフ アイルで入出力を行うように、プログ ラムを書き換えなければなりません。

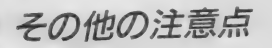

MSX-DOSとCP/Mの互換性 の問題では、この他にも細かい点がい くつかあります。

その 1 つは、 T P A (Trangent Pro gram Area) の上限です。CP/Mの 場合、 T PA の 上限は システムを 構築 するときに決めることができるように なっています (最大限はマシンによっ て異なる)。 一方、MS X-DOSで

は接続するドライブのタイプと数によ って違います。2DDタイプのディス クを2台接続する場合、安全を見てT P A の 上限は D 4 0 5 H 番地と考える ようにして ください。

もう1つは、デフォルトDMAの8 1 H番地からセットされるユーザープ ログ ラムの パラメータです。 CP/M の場合、小文字で入力しても大文字に 変換されてセットされますが、MSX - DOS では小文字のままです。DM Aパラメータを扱うプログラムでは、 これに注意する必要があります。

また、MS X - DOS ではファイル の終わりに1つだけEOFが付きます が、 C P/M では ファイルの 終わりの レコードをすべてEOFコード (1A H) で埋めます。また、CP/Mのエ ディタなどでは、128文字の倍数のフ ァイ ルを 作成した ときに EO F コード を 付けない もの も あるよう です。

終わりにむかって

今月号では、MSX-DOSと他の 0 S との互換性の問題について取り上 げました。MS-DOSとの互換性は とにかく、 CP/M との 互換性に つい ては、 同じ C PU を ター ゲッ トに した OS である こと も あり、 読者の 皆さん にとっては一番興味のあるところだろ うと思います。今月号では取り上げる ことができなかったCP/Mとの互換 性の 問題と して、 MSX — DOS と C P/Mのシステムコール (CP/Mで はファンクションコール)の問題があ ります。この点は、実際にプログラム を開発する上で関わってくるので、最 も重要といえるのですが、残念ながら 残りページも少なくなってしまったの で、来月号で本格的に触れてみたいと 思っています。

編集部より

86年11月号及び87年1月号で掲載し たサンプルプログラム 2について、誤 りがありました。最終的な変更は表2 のようになります。お詫びして訂正し<br>ます。

なお、 このプログラムでは、 サンプ ルとしてFCBを新たに設定してファ イルを扱いましたが、80Hからのデ フォルトFCBを用いるのが一般的で す。 また、 ランダム ブロック リード/ ライ トでは、 レコード 長を 1 バイトに するとエラー処理がやりやすくなりま す。これらの点については、今後この ページで詳しく触れる予定です。

 $(1, 0)$  MOV - DOSTL - NHT 注 8 ) M S X - DOSでは、入出力に!<br>いろ用辺機器にファイルタも割り出て いる周辺機器にファイル名を割り当て、<br>各周辺機器をファイルと同じようにコマ ンド行で取り扱えるようにしています。<br>これがデバイスファイルです。

11

### ●サンプルプログラムの訂正部分

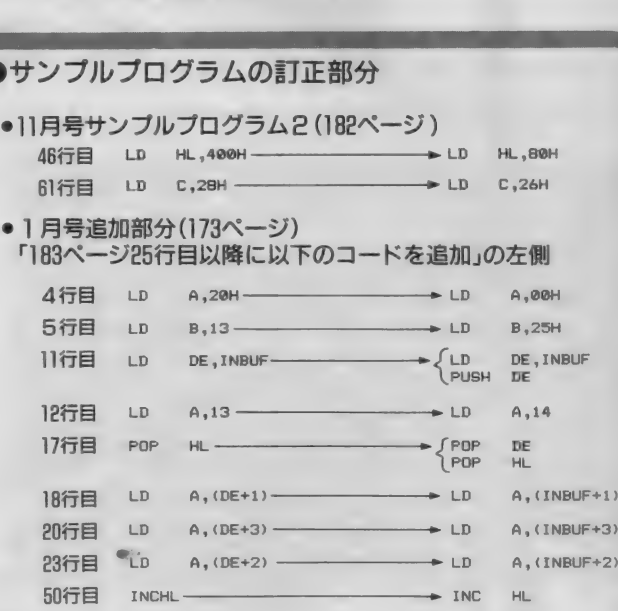

### ●「183ページ25行目以降に以下のコードを追加」の右側

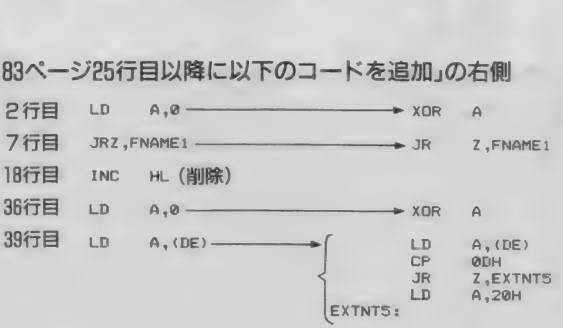

-<br>86年11月号及び87年11月号のサンプルプロ グラム2を以下のように訂正してください(空<br>白行も1行として数えます)。

みなさんはMS X を何に使っていま すか? ゲームばっかりやっている人 もいるかもしれませんが、MSXに何 かいろいろな装置をつないで、コント ロールしてみようと思っている人もい ることと思います。 いつもデジタルク ラフ トの コーナーを 見て、 実際に 作っ  $\frac{1}{2}$ うも苦手だからと、ためらっている人 か結構いるのではないでしょうか。

そんなことを考えているときに見つ けたの が 今月から 使用す る 教材で、 ハ ンダ付けが苦手な人でも簡単にインタ ーフェイスの実験・学習ができるもの です。カホ無線の「メカトロニクス教 材ペーシックシリーズ·マイコン編」 がそれです<sup>(注1)</sup>。去年の8月号の「HA RD NEWS」のコーナーで紹介されたこ

ともありますから、覚えている人もい るのではないでしょうか。この種の教 材シリーズとしては安価ですし、基板 は完成品ですからすぐにMS Xにつな いで動作させることができます。

というわけで、今月号からこのシリ ーズを題材に取り上げて、数回にわた って簡単なメカトロ入門講座を行って いきたいと思います。メカトロと一口 にいっても、その内容はハードからソ フトまでさまざまですが、なるべく広 く浅くわかりやすくということで進め ていきたいと思います。時には難しい 話がでてくるかもしれませんが、わか らない人は読み飛ばしていただいて結 構です。今はわからなくても、後にな って読み返せばきっとわかることでし<br>ょう。

メカトロ教材のシリーズ

さて、それではまず、題材とするメ カトロ教材について簡単に紹介してお きましょう。

このシリーズはエレホビーでおなじ みのカホ無線と長崎総合科学大学が共 同開発した教育用の教材で、図1のよ うなシリーズ構成となっています。初 めてメカトロ技術に触れる人でも学習 しやすい ように、 BAS 丨 C で コン ト

ロールできるものから始まって、マシ ン語でコントロールするものへ、段階 的にレベルアップしてゆける構成とな っています。しかも、どのセットにも しっかりとしたテキストブックが付属 していて、読む人が自分のレベルに合 わせて学習できるようになっています。 個々のセットの内容は、次のような ものになっています。

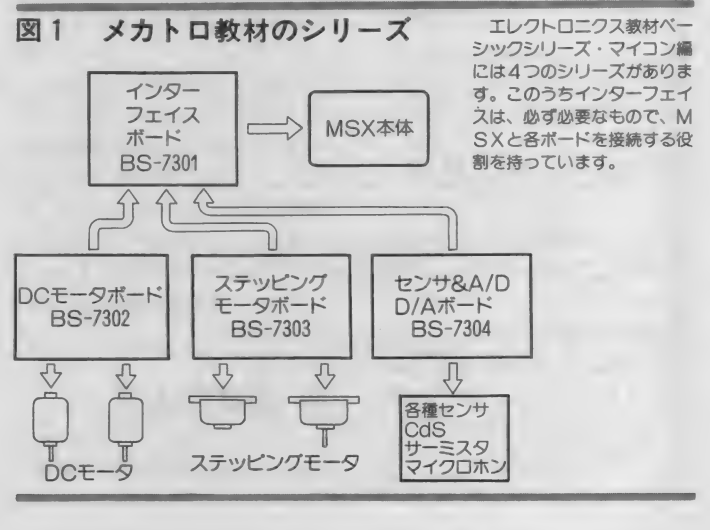

イラスト▶斉藤敏明/レイアウト▶日本クリエイト

市販のボードを使って、イ ンターフェイス回路のハー ドウ エアと ソフトウェアの 勉強をしていきます。これ がわかれば、メカトロ技術 はキミのもの。ご期待下さ<br>い。なお、この記事はカホ 無線のメカトロ学習教材を 使用します(編)。

今月から 数回に わたり、

メカトロ技術

 $\frac{1}{2}$ 

cross the cross of the contract of the contract of the contract of the contract of the contract of the contract of the contract of the contract of the contract of the contract of the contract of the contract of the contrac

入門(第1回)

インターフェイス •ボード 編

乾 巽

# DIGITAL CRAFT

# インターフェイス

このシリーズの基礎となるもので、 他の3つのボードを接続するためにも 必要です。このボードには、インター フェイス用しSIのうちでも代表的な 8255 A が搭載されています。 8255 A の 入出力は、コネクタを通して他のボー ドに 接続され ます。 また この 出力は、 LED ドライバを通して、24個のLE D と 3 個の 7 セグメント L E D につな がっていて、動作状態を実際に目で確 認できるようになっています(図2)。 付属のテキストには、2進数から始

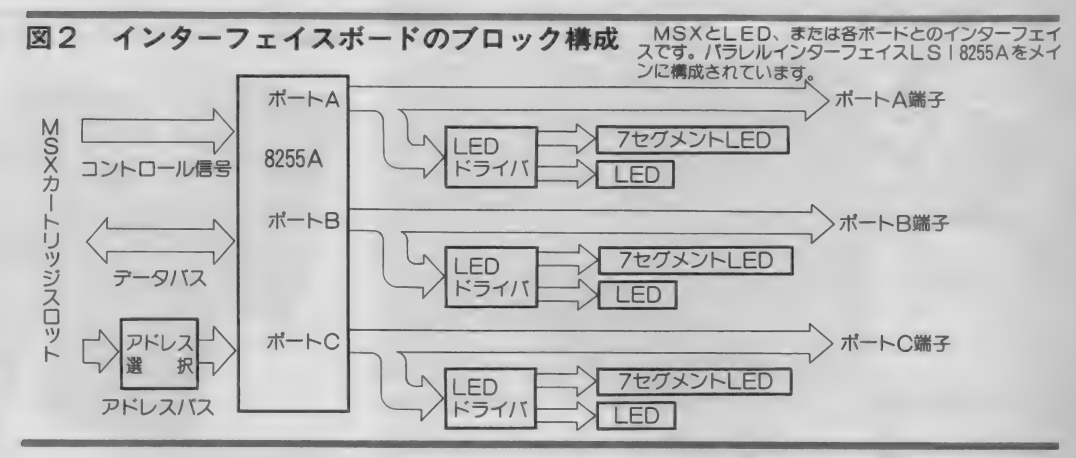

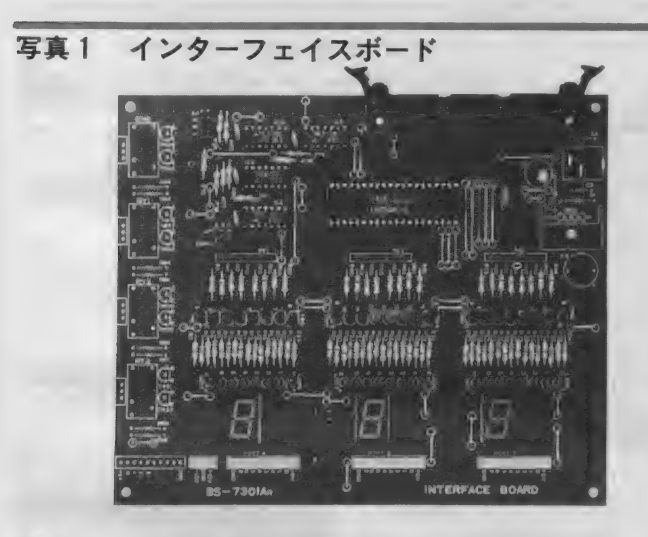

写真3 ステッピングモータボード

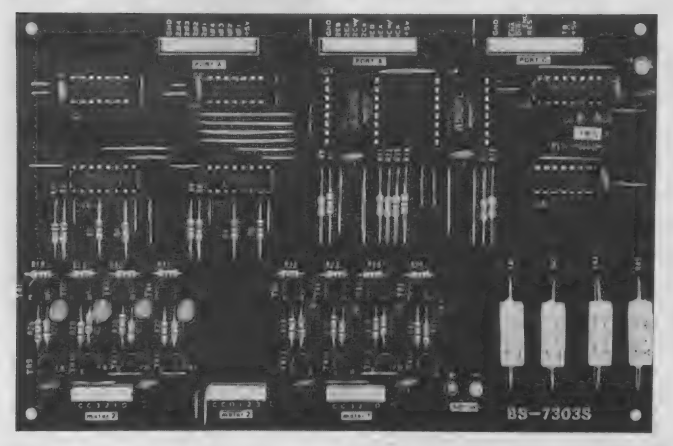

写真2 DCモータボード

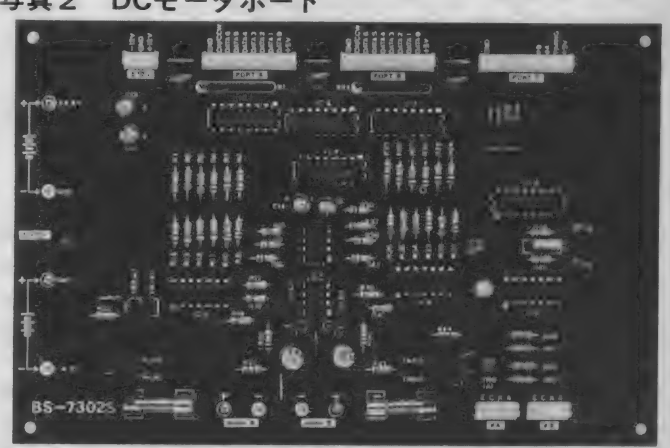

写真4 センサ&A/D·D/Aコンバータボード

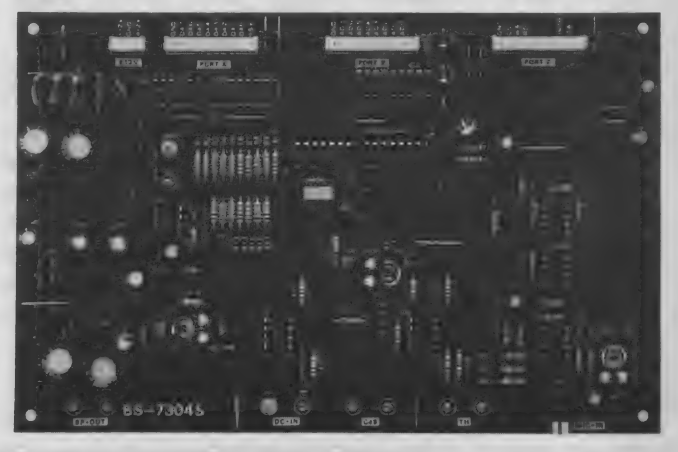

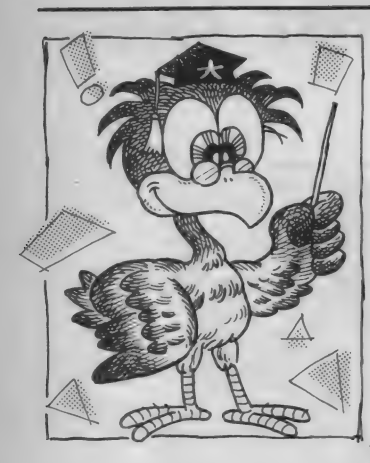

注1) このシリーズは、4つに分かれて おり、 価格は 次の 通りです。 「インター フェイス ボー ド. B S - 7301 j が 16,000 円、 「D C モータボード · B S - 7302」 か9,800円、「ステッピングモータボー ド • B S - 7303」 が 19,000 円、 「セン サ& A / D · D / A コンバータボード . B S 7304 j が 9,800円 です。 これら は、「エレホビー」の製作キットを扱って いる模型店、電気店、デパートなどで 取り扱っています。置いてなければ取 り寄せてもらうといいでしょう。

注2) フォトインタラプタは、光を遮 ることで回転数などを計測するセンサ です。発光素子と受光素子の組み合わ せになっていて、モータ軸などにつけ たスリット板をその間で回転させるな どして 調べます。

注3) ステッピングモータは、電圧を かけるだけでは回転せず、内部の複数 のコイルに順番に電圧を与えることで 回転し ます。 センサな どを 使用し なく ても、正確な回転動作を行わせること ができます。

注 4) A/D 変換は、 アナログ 信号 (電 圧の大きさ) をデジタル信号 (ビット) に変換することです。D/A 変換はそ の逆の動作をします。

注5) これは8255 A の | / O アドレス を設定するためのもので、ショートピ ンをすべてはずすと、00~03Hに 設定されます。以降のアドレス指定は このアドレスで行います。

注 6) 8255 A の各ポートにつながる抵 抗器を、プルダウンするかプルアップ する かを 決める ものです。 ここでは、 プルダウン 抵抗と して 使用し ます。

注 7) 8255 A は大変ポピュラーなしS 1などで、いろいろな書籍に仕様が掲 載されています。また、日本電気など の製造メーカーからも、マニュアルが 発行され ています。 これらは、 工学 書 の専門店やパソコン専門店などで入手 できます。

まって、AND、ORといった論理回 路、マイクロコンピュータのハードウ エア、さらには抵抗、コンデンサ、ト ランジスタといった電子部品にいたる まで、詳しい解説がなされています。 また全シリーズ用の問題集もついてい て、実際に自分でプログラムを動かし ながら、学習を進めていくことがで<mark>き</mark><br>ます。

og ビーンハード<br>D C モータを回転コントロールさせ るためのボードで、DC モータが2個 付属しています。タイムペースクロッ クを搭載しているので、個々のDCモ ータの回転時間を容易に制御すること ができます。また付属のメカを接続す ることにより、走行メカニズムをコン トロールできます。 フォトインタラプ 夕 ほ2 〕 によっ て 走行距離の 制御 も 簡単 に行えるようになっています。<br>**ステッピング** 

# モータ・ボード

ステッピングモータ(注3)が2個付属 しています。 モータの コントロールは 専用 I C を使うモードと、励磁信号を 直接MSXから送るモードを選択でき<br>ます。

しかも、ステッピングモータの各相 の通電状態をLEDで表示するように なっているので、一相励磁、二相励磁 といった駆動方式の違いを目で確認で きます。 DC モータと 同様、 付属の メ カにより走行メカの制御もできます。

## センサ&A/D.D/ **Aコンバータボード**<br>8ビットのA/D・D/Aコンバータ

8 ビットのハッセージ トーン・イント **を搭載した ホードて、 ケーミ スノ (温度** センサ)、 CdS (光 センサ)、 マイクな どからの信号をA/D変換してコンピ ュータ に 取り込む ことができます。 D / A コンバータ (注4) により 任意の 波形 を作ることができるので、音声の取り 込み、発生といった実験もできます。 これらのそれぞれのボードについては、 もちろん次号以降で詳しく取り上げる つもりです。

写真5 テキストブックと問題集

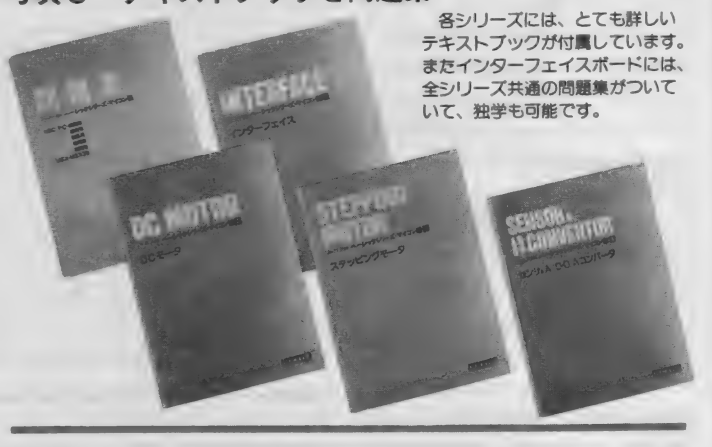

インターフェイス回路

それでは、 さっそくインターフェイ スポードを取り上げて、話を進めてい きましょう。

まずボードをMS Xに接続するわけ ですが、インターフェイス上のショー<br>トピンの設定を行なわなければなりま せん。 ノ0ポートアドレス選択スイッ チ(注5)、Bポート入力端子のショート ピンはすべてはずして、ポートup/do wn切り換え端子はすべて down 側にセ ットしてください(注6)。向きを間違え ないようにして、コネクタを接続して ください。 MS X の 電源を入れて、 普 段通りに起動すればOKです。

テキストブックには、MSXで使用 する場合には補助電源を使用するよう<br>に書かれていますが、インターフェイ に書かれていますが、インタークエイ<br>スポードだけを使用するのであれば、 これは不要です。MS X の規格では、 1 スロットあたり300mAの電流を5V 端子からとりだせることになっていま すが、インターフェイスボードの最大 消費 電流は L E D 全 点灯 時で 250mA で すから 大丈夫です。

### 動作の確認

接続がすんだら、BASICから以 下の文を実行して動作を確認してみて

- ください。  $OUT 3, & H 8 0$ OUT  $0, R$  HFF $\Box$  $OUT 1,8 H FF$ 
	- $OUT 2, 8 H FF$
- これで全部のLEDが点灯したはず

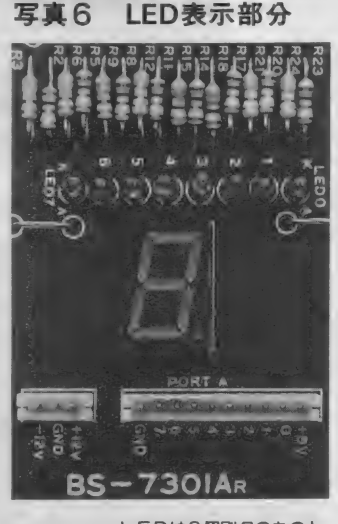

LEDは8個別々のものと、 7セグメントLEDの2種類 が実装されていて、ポートの<br>状態が一目でわかります。下 は入出カコネクタです。

# DIGITAL CRAFT

です。もしも点灯しない場合はすぐに MS X の電源を切って、もう一度接続 を確認してください。

さて今のBASICの命令は、いっ たい何を行なったのでしょうか。どう やら何かデータをインターフェイスボ ードに送って、それによってLEDが 点灯した ことは 確かです。

それでは、LEDが点灯している状 態から、

OUT 3, & H 8 0 と 実行して ください。 今度は LED が 全部消えましたね。この動作を理解す るためには、ボードに載っている8255 A というインターフェイス用のLSI を理解しなければなりません。テキス トブックにも解説されていますが、重 要なことについて触れておきましょう。

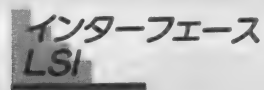

コンピュータと周辺装置との入出力 では、データをシリアル(直列)にやり とりする場合と、パラレル(並列)にや りとりする場合がありますが、基本と なるのはパラレルインターフェイスで す。 パラレル用インターフェイスLS 1の中でも、一番ポピュラーなのが82 55A でしょう。 8255Aは8 ビット×3

(24ビット)の入出力ポートを持ち、プ ログラムによる制御でいろいろな機能 を切り換えて使用することができます。 このため8255 A は P PI (Programmable) Peripheral Interface) と呼ばれます。

さて、3つのポートにはそれぞれポ —卜 A、 ポー ト B、 ポート C と 名前が ついています。 表 1 は、 8255 A の アド レス信号と制御信号との組み合わせに よって、データバスと各ポートがどう いう機能を果たすのかをまとめたもの です。 覚えて おいてく ださい。

8255Aのモード

8255 A は使い方として3つのモード を持っています。

モード0:基本的な入出力ポート モード1:コントロール信号、ステ ータス信号による制御を

伴う入出力ポート<br>モード2:双方向データを扱う入出 カポート

このうち最もよく使われるのはモー ド 0 の機能で、インターフェイスボー ドもこのモード0で使用します。モー ド 1、 モード 2 について は 解説し ませ んので、知りたい方は8255 A の解説資

### 表 1 8255Aの動作

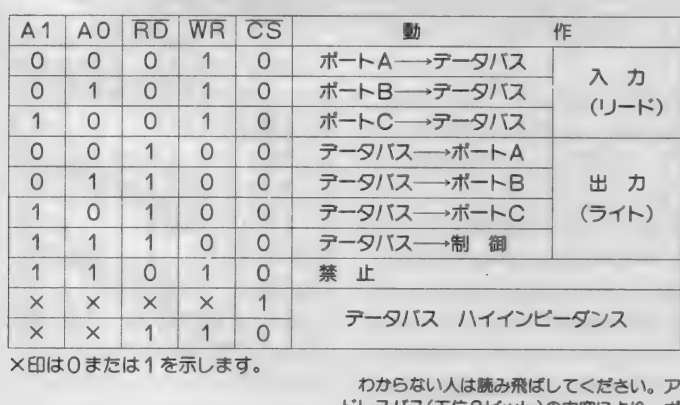

わからない人は読み飛ばしてください。 ア ドレスバス (下位2ビット)の内容により、ポ ートが選択されます。また、コントロールポ

一 卜は 陕み 出せない ことが わかります。

### 写真 7 ボード 上の8255A

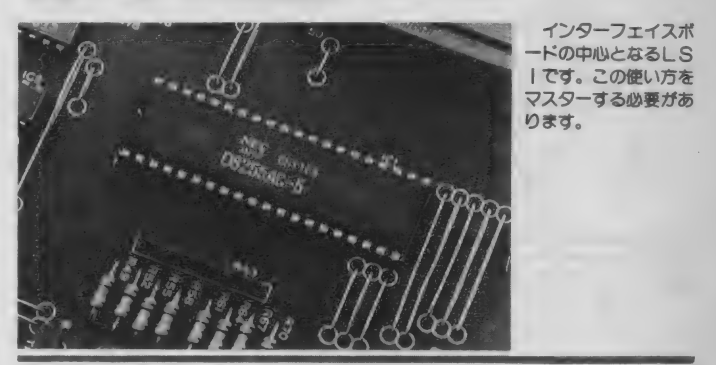

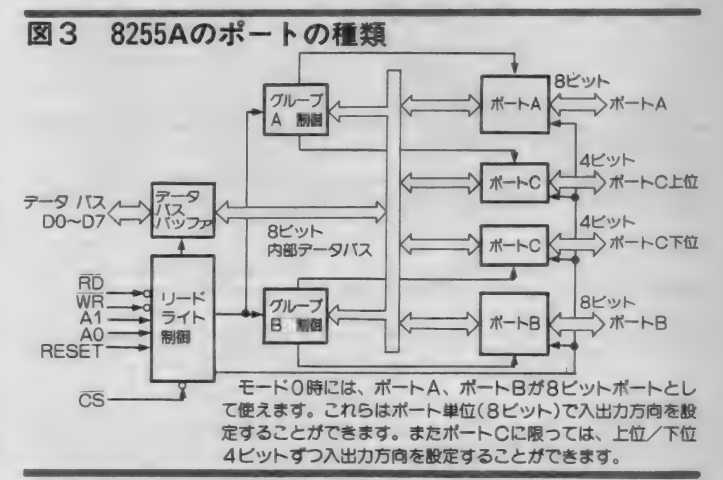

## 図4 コントロールワード

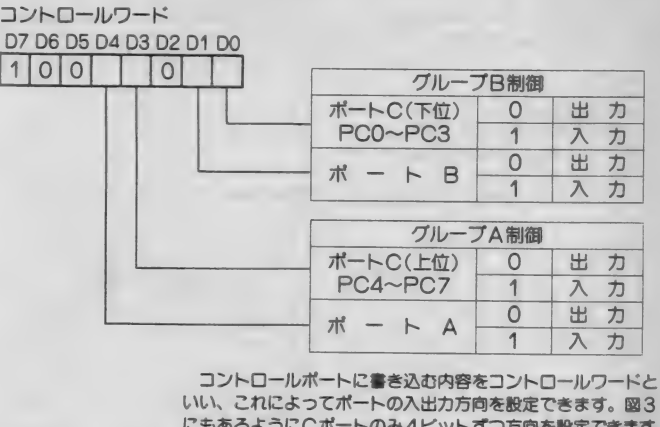

にもあるようにCポートのみ4ビットずつ方向を設定できます。<br>モード設定時はビット7を1にします。

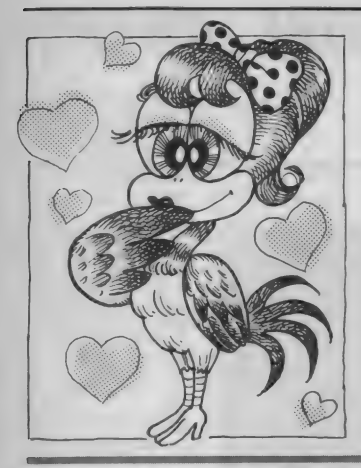

料などを読んでください(注7)

8255 A を モ ー ド 0 で使用する場合、 図3のようにポートA、ポートB、ポ —卜 C の 上位 4 ビット、 下位 4 ビット をそれぞれ独立に入力/出力ポートに 設定できます。この設定を行うのがコ ントロールワード(マシン語)です。 図 4 のように ビット 0、1、3、4

### 表 2 1/0アドレスの割り当て

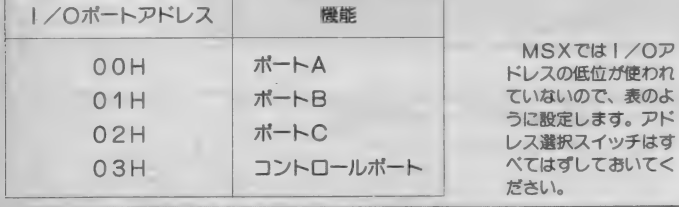

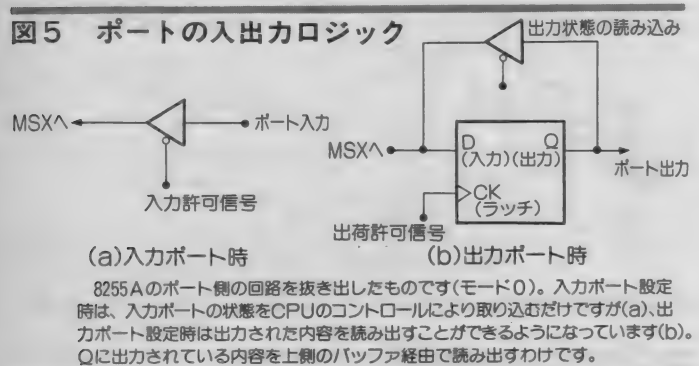

### 図6 Cポートのビットセット/リセット

コントロールワード D7 D6 D5 D4 D3 D2 D1 D0  $0 \times \times \times$ リセット ピット セット/ 0 リセット 1 ボートCビット選択 ビット 0 1 2 3 4 5 6 7  $0 1 0 1 0 1 0 1$ D1 D2 0 0 1 丄 0 0 1 1 D3 000001111 コントロールワードのビット7を0にすると、ビット/リセットができます。 D0~D3までの内容により動作しますが、この内容は図の通りです。

の組み合わせで、各ポートの入出力モ ードを設定します。 MS X との場合は 表 2 のようにインターフェイスボード の8255 A が割り当てられているので、 B A S I C からは、

OUT 3, <コントロールワード〉<br>とすることで、8255 A の状態を設定し ます。例えばポートAとCを出力、ポ -卜 B を 入力に 設定す るた めには、 2 進数で10000010、すなわち82Hをコ ントロールポートに出力すればいいわ<br>けです。

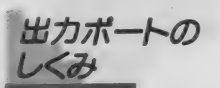

ここでちょっと入出力ポートの仕組 みについて見てみましょう。 モード0 のときは、8255Aは図5のようなロジ ックになっています。入力ポートは単 なる3ステートのバッファで、出力ポ ートのデータはラッチされます。出力 ポートのデータは3ステートのバッフ アを通して、データバスに出力されて いるので、出力ポートからデータを読 み出せば、出力されているデータを得 ることができます。出力しているデー 夕を どこ かに 記憶して おかな くても、 必要なときにはそのポートを読み込め<br>ばいいわけです。

なお、3ステートとは、出力の状態 が3つあることを意味します。具体的 には、Hレベルと Lレベルの他に、ハ イインピーダンス状態というものが加 わります。これは、何も接続されてい ない のと 同じ 状態です。 また、 ラッチ というのは、 CPU などが 書き込んだ 値を、次に書き込んだり初期化するま で覚えておくことです。

8255 A で注意しなければならないの は、モードを設定した場合、出力ポー トはクリヤされるということです。例 えば先ほどの例のように、ポートAと Cを出力、ポートBを入力に設定して おいて、何かデータをAとCから出力 しているとします。この状態からポー 卜 B を 出力に しよう と 思って モードを 設定しなおすと、ポートAは出力のま

まであっても、出力内容はクリヤされ てしまいます。逆にこれを利用するこ ともできます。すべての出力ポートを クリヤしたいときに、いちいち各ポー 卜に 0 を 出力して いくよりも、 モード を設定しなおせば簡単です。

8255Aの<br>コントロールボート

モードを設定し直すという話がでた ところで、もう一つ注意しておくこと<br>があります。8255 A のコントロールポ ートは出力専用であって、読み出すこ とはできないということです。つまり、 8255 A が現在どのモードであるかを知 る必要がある場合には、出力したコン トロールワードをMS Xのメモリ上の どこかに記憶しておかなければならな<br>いわけです。

余談ですが、8255 A はリセットされ<br>た状態では、コマンドポートに、1001  $\frac{1}{2}$ 1011がセットされた状態、つまりすべ てのポートがモード0の入力ポートと してセットされます。全ポートを入力<br>として使用する場合は、モードを設定 として 使用す る 場合は、 モードを 設定 しなくても いいわけです。 なお、 リセ ッ トは、 LS I の R E S E T 入力を H レベルにすることで行われますが、こ のボードでは電源を入れたときに自動 的に行われます。

ビットコントロール

さて、 8255 A などの パラレル インタ ーフェイスでいろいろな装置をコント ロールしようとすると、1ビット単位 でデータをコントロールする必要性が しばしば 出て きます。

このようなビットのセット/リセッ 卜を 簡単に 行える ように、 8255 A では ポートCに限ってビットコントロール 機能が用意されています。図6で示さ れるようなデータをコントロールポー<br>ト(ポート C ではないことに注意)に出 力することで、任意のビットをセット、 あるいはリセットすることができます。

リスト1は通常のポート動作と、ビ ットコントロールによる動作を比較し<br>たものです。

# DIGITAL CRAFT

これでわかるように、ポート Cの1 つのビットをセット/リセットしたい ときには、ビットコントロール機能は とても 便利な ものです。 しかし、 複数 のビットを変化させたいような場合と か、 ポー ト A や B の ビットを 変化 させ るようなときには、ポートからデータ を読み出して、必要な定数とのORあ るいはANDをとって、ポートに出力 することになります。

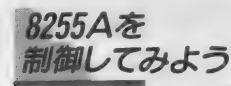

では、 以上 説明して きた 8255 A の 機 能を実際にインターフェイスボードで 確かめていきましょう。

まずボートをすべて出力に設定して みましょう。先程の説明通り、コント ロールポートに80Hを出力すればい いわけですから、

OUT 3, & H 8 0-となります。次に左にあるLEDを全 部点灯してみましょう。このLEDは ポートAにつながっていますから、全 部点灯させるにはFFHを出力すれば いいこと になり ます。

 $OUT 0.8 H F F$ 

今後はポートAに出力されているデ 一夕を 読み取って みまし よう。

 $PRINT IN P(0)$ 

とやって みて ください。 255 と 表示 さ れましたね。 255 = F F H ですから、 さっき出力した値がそのまま読み出さ れているわけです。BASICのINP という 関数は 0 U T 命令と 対になる も ので、ポートからデータを読み込むの に 使用し ます。 同じように、

 $PRINT IN P (1)$ 

 $PRINT IN P(2)$ 

とやって みて ください。 どちらも 0 が 表示されたはずです。つまりポートB と C には 何も 出力され ていない ことを 示しています。

今度はランダムなパターンを表示し<br>てみましょう。

OUT  $0, RND(1) *256$ 

どうですか。何回か同じことをやって みてください。

今度は、 いま 表示 させた パターンを 他の2つのLEDにコピーしてみまし よう。

OUT 1, INP $(0)$  $\Box$ 

OUT 2, INP $(0)$ 

これで3ヵ所とも同じパターンか表示 されているはずです。

次はビットコントロールを試してみ ましょう。7セグメントLEDの少数 点はポート Cのビット 7 につながって います。そこで、一番右の少数点をつ けてみましょう。

 $OUT 3, 8 H 0 F$ 今度は消してみます。

 $OUT 3.8 H 0 E.$ 

インターフェイスボードにはBポー トに入力端子があるので、今度はこれ を使ってみましょう。

まず、ポート B を入力、他の2つを 出力に 設定し ます。

OUT  $3, 8$  H 8 2 ショートソケットを適当にポートB入 力端子のピンに挿入してください<sup>(注8)</sup>。<br>そうしたら、

PRINT INP $(1)$  $\Box$ と して ポー ト の 値を 読んで みま しよう。 10進数で表示されるので、本当に正し く読めているのかどうかわかりにくい

ですね。そこで、 OUT  $0, INP(1)$ と 読んだ データを そのまま ポート A に 出力してみましょう。ショートピンと 対応して いる L E D が 点灯した はずで す。ショートピンの位置を色々と変え て実験してみてください。

### おわりに

という わけで、 8255 A の モード 0 の 使い方は理解できたでしょうか。考え なければいけないのは、最初にモード 設定するときのコントロールワードだ けで、実際使ってみれば非常に簡単だ ったと思います。これから他のボード を接続していくときに、必ずこの8255 Aを通してコントロールしていくこと

# リスト 1 ビットのセットとリセットの方法<br>(a)ビット4のセット例<br>ORを使う場合 ビット機作の場合

(b) ビット 4 のリセット例<br>AND を使う場合 ビット操作の場合

10 D=INP(2)<br>
20 D=D AND &B11101111 30 OUT 3,4\*2  $\cdot$  't \*\*n \* 2<br>
30 OUT 2,D

| ORを使う場合| ビット操作の場合|<br>10 D-INP(2) | 10 OUT 3,4\*2+1 乍 7hm \* 2 +1<br>20 D-D OR &B00010000 3000 3000 300010 2,D

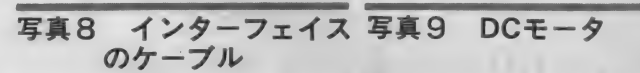

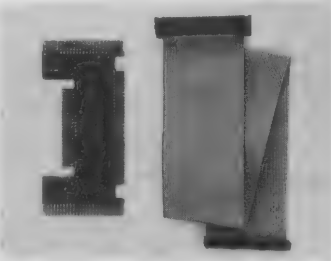

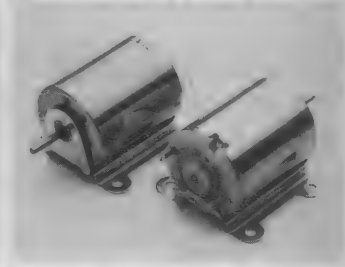

MSXとインターフェイスボードは、こ DCモータボード付属のモータです。ブ<br>のケーブルとアダプタで接続します。 ラモ以上の高度な制御が可能です。 ラモ以上の高度な制御が可能です。

### 写真10 ステッピングモータ 写真11 センサ類

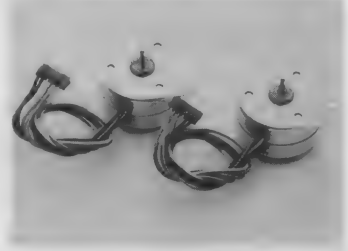

クオーツ・ステップ時計やロポットなどに ミスタ(温度)、マイクロフ<br>使用されるのと同じものです。 マイクで取り込んだ音を付<br>- 再生することもできます。

になるので、しっかりと使い方をマス ターして ください。

次回はDCモータボードを接続して、 DCモータをコントロールする予定で す。細かいコントロールをするために はどう しても マシン 語を 使用し なけれ ばならないので、マシン語の勉強をし ておいて くださいね。

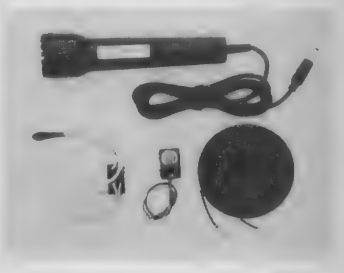

コンピュータ向きの高精度モータです。 センサとしては、CdS(光)の他にサー クオーツ・ステップ時計やロボットなどに ミスタ(温度)、マイクロフォン(音)があり、<br>使用されるのと同じものです。 マイクで取り込んだ音を付属のスピーカで

注8) 左側2つの7セグメントLEDの 間にある コネクタに 出て います。 片側 は + 5 V になっているので、ショート<br>すると H レベル、またプルダウン抵抗 を接続しているので、ピンをはずすと<br>Lレベルになります。

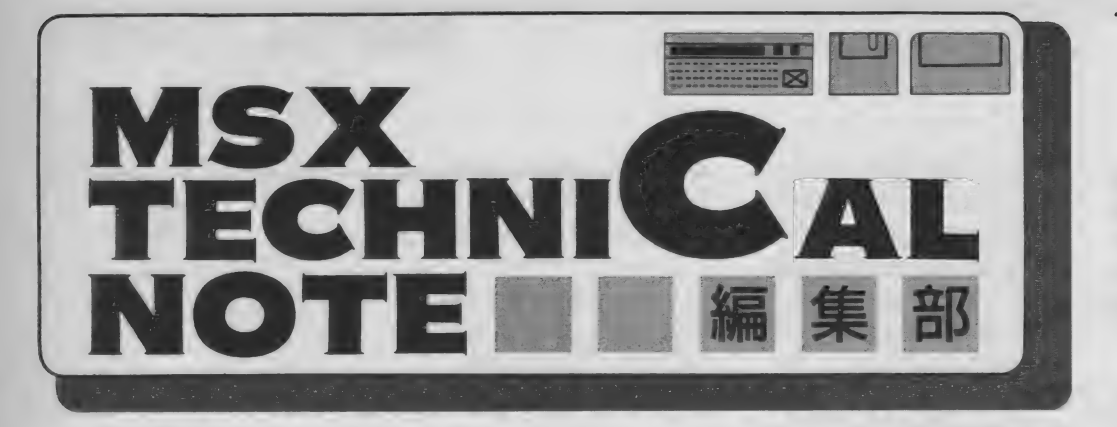

# MSX2·BIOSの使い方 (第3回)

今回は先月号に引き続き、BIOSジャンプテーブル(M<br>SX2のメインROM) に追加された8個のBIOSを 紹介します。また、プログラムが走っているMSXのシ ステム構成を知る方法も、あわせて紹介しています。

### SUBROM

### 0 1 5 C H/ メイン

機能: サブROMを呼び出す  $E$  A F, B C, D E, H L ( $\forall$  ) R O Mのルーチンへ渡す値を入れる) IX (呼び出すアドレス)<br>スタック

圆 A F、 BC、 DE、 H L (サブ R0 Mのルーチンが返した値が入る)

圆 なし 解説: この B I 0S エントリは、 IX レジスタの内容を変えずにサブROM を 呼び出す ために 使われます。 メイン ROMのBASICインタプリタがサ ブROMを呼び出すために用意されて いるようで、普通のプログラムは次の 「EXTROM」を使うようにしてくだ さい。「SUBROM」エントリを呼び 出す場合は、次のように戻りアドレス 1 X の 内容を スタックに 稽 みます。 EOL 0171 H/ メイン

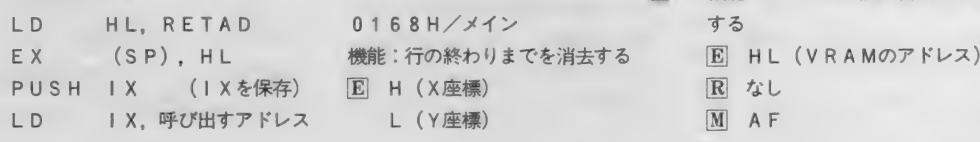

J P 0 1 5 C H R E T A D : (ここに戻る) このように | X の内容をスタックに 積むのを忘れないようにします。<br>**EXTROM** 

- 015 F H / メイン
- 機能: サブROMを呼び出す
- E AF、BC、DE、HL(サブRO Mのルーチンへ渡す値を入れる) IX (呼び出すアドレス)
- 園 AF、BC、DE、H L (サブ R 0 Mのルーチンが返した値が入る)  $M \mid X$

<sub>2Hax</sub> . こいら 1 o 5 は、妄 9 るに 1 1<br>レジスタと裏レジスタをスタックに保 解説: このB I O S は、要するに I Y 存し、IYレジスタの上位バイトにサ ブROMのスロットアドレスを入れ、 CALSLT (BIOSO001CH) 番地) を呼び出しています。

0168H/メイン L (Y座標)

### **R** なし

M AF, BC, DE, HL 一<br>解説:テキスト画面の指定された位<mark>置</mark> から行の右端までの文字 (1行内) を 消します。しかし、

 $LD$   $A. 05H:$  ctrl-E CALL 00A2H: CHPUT のプログラムによってカーソル位置か ら行の右端までを消す方が便利だと思 います。

以下の5種類のBIOSは、それぞ れ F I LVRM、 SETRD、 SET WRT、 RDVRM、 WRTVRMと ほぼ同じ機能を持っています。FIL VRM 等のもとからあるほうのBIO Sは、 TMS 9918 との互換性のために VRAMアドレスの上位2ビットを無 視します。BIGFIL等の追加され たほうのB10Sは、16ビットのVR AM ア ドレスを 使います。

### BIGFIL

0 1 6 B H/ メイン 機能: V R A M の 内容を、 指定した 同 じ値でうめる **E H L (V R A M のアドレス)**<br>B C (書き込む長さ) A (書き込むデータ)<br>|R| なし E AF. BC. DE. HL

01 6 E H/ メイン 機^: V R A M の 内容を 読み出す 準備 E HL (VRAMOTFLZ) S なし

### NSTWRT

0171H/メイン 機能: VRA Mに値を書き込む準備を する  $\overline{M}$  AF

レイアウト▶ 日本クリエイト

MSX MAGAZINE 1987.3

# TECHNICAL NOTE

### NRDVRM

0174 H/ メイン 機能: VRAMの内容を1パイト読み 出す

® H L (V R A M のア ドレス) 圆 A (読み出した VRAM の 内容) 圆 F (フラグ)

### NWRVRM

0177 H/ メイン

機能: VRAMに1バイトの値を書き 込む

- E H L (V R A M のア ドレス) A (書き込む値)
- 圆 なし
- 圆 A F

### 私は誰?

**ところで、B10Sを使う前にプロ** グラムを実行しているMS Xシステム のハードウェア構成を知りたいことが あります。例えば、MS X 1 でサブR OM を使おうとしたり、フロッピーデ ィスク・インターフェイスがないのに BDOSコールを使おうとしたりする と、暴走してしまいます。そうなる前 に警告を出すのが親切なプログラムで すね。 また、 VRAM 容量を 調べて 自 動的に画面モードを切り換えるような 技もあります。

そこで、ここでハードウェア構成や BASICのバージョンを知るために 役立つROMとシステムワークエリア の内容を紹介します。なお、説明中M SBがビット7、LSBがビット0を 意味します。

文字フォント

0 0 0 4 H/ メイン (2 バイ ト) 意味: 文字フォントのデータが入って いるアドレスの先頭番地が記憶されて います。

**読み出しアドレス** 0 0 0 6 H/ メイン (1 バイト)

意味: VD P からデータを読むための 1/0アドレスが入っています。 次の 0007Hと同様、詳細は1月号を参 照してください。

### $VDPO$ 書き込みアドレス

0 0 0 7 H/ メイン (1 バイト) 意味: VD P にデータを書き込むため の1/0アドレスが入っています。

### 海外バージョン

002 B ~ 002 C H / メイン (各1 バイト)

意味: 日本国内用のMSX では00H が書き込まれていますが、海外用MS X では 文字や キーボードの種類を表す データが入っています。 t.<br>To

# BASICのバージョン<br>(ROM)

0 0 2 D H/ メイン (1 バイト) 意味: BASICのバージョン番号が **書き込まれています。00Hならバー** ジョン1.0、01 Hならバージョン2.0 (MS X 2) です 。

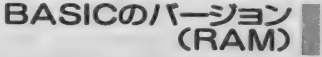

 $FAF8H//X4YRAM(1/Y4)$ 意味: BASICのバージョン番号が 書き込まれています。 0 0 H ならバー す。

ジョン1.0、それ以外の値ならバージ ョン 2.0(MS X 2) です。

VRAM容量

FAFCH/メインRAM(1バイト) 意味: ビット2とビット1が、VRA Mの容量を表しています。値とVRA Mの対応は、表1のとおりです。他の ビットは別の目的に使われていて、値

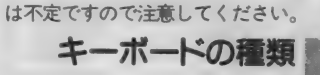

FCADH/メインRAM(1バイト) 意味: キーボードの種類を表します。 00Hなら50音 (アイウエオ) 配列キ ーポード、00HでなければJIS配 列キーボードです。この内容を書き換 えると、B10Sをだまして使えます。

フロッピーティスク

FFA 7H/ メイン RAM(1 バイト) 意味: ここの内容がC9Hならば、フ ロッピーディスク・インターフェイス が あり ません。 C 9 H でなければ、 イ ンターフェイスが存在することになり ます。他にもディスクの有無を調べる 方法がありますが、このアドレスの内 容によるチェックが一番安全なようで

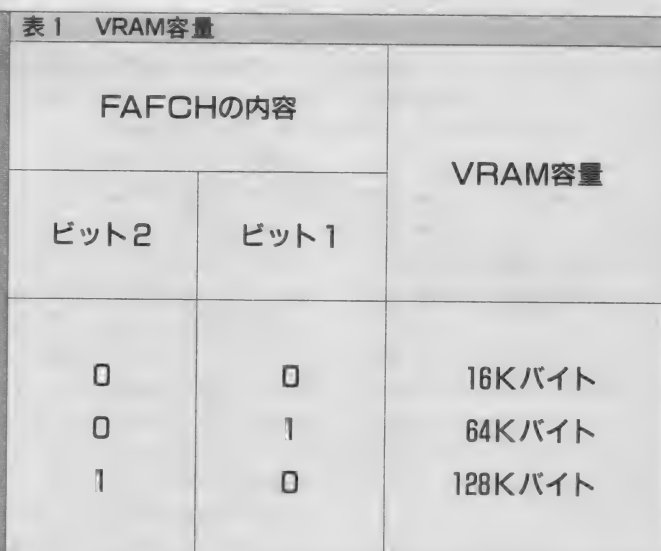

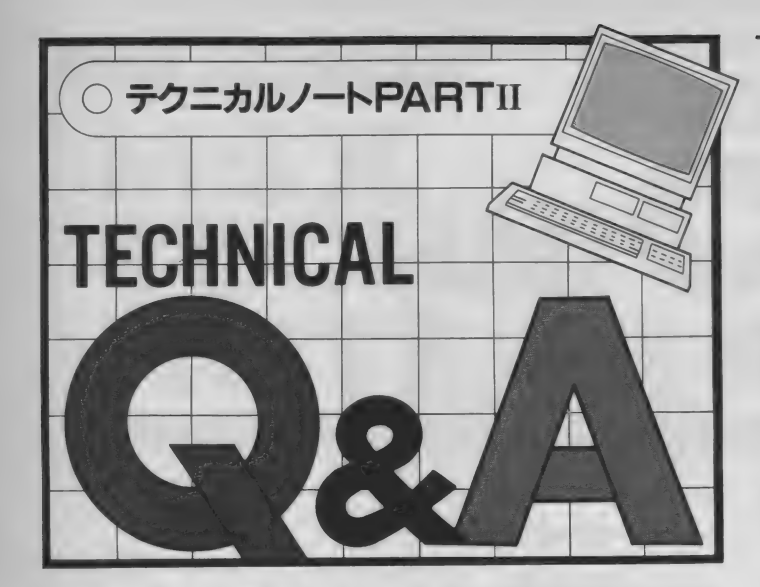

# OSからのサブROMコール・<br>正補足

1月号で紹介した「DOSからのサ ブROMコール」のサンプルプログラ 厶に 不都合な 部分が あり、 正常に 動作 しないことがわかりました。そこで、 今月は再びこのテーマを取り上げ、 完 全版サンプルプログラムを紹介します。 なお、1月号をお持ちの方は、そちら も参照してください。

**問題のFNASLT** 

1月号で紹介したプログラムが正し く 動作し なかった 理由は、 0 ページを ROMから戻すためにBIOSのEN ASLTルーチン (ROM内)を使っ ている ことでした。

RAMからROMに切り換えるとき には、DOSのENASLTルーチン を使います。このルーチン本体はペー ジ3のRAM上に置かれているので、 ページ 0 を切り換えても問題はあり<mark>ま</mark><br>せん。

しかし、ROMからRAMに戻すと きに使おうとしたENASLTルーチ ンは、メインROMの0ページに入っ ているため、自分がいるページ0を切 り換えられません。これが、いわゆる バグの 原因です。

そこで、 ページ 0 を RAM に 戻す た

めに、BIOSのCALSLTを使う ことにしました。具体的には、次のぺ ージ・リスト1のRETADというラ ベルへ ジャンプし、 そこで スタックを CALSUBが呼ばれたときの状態に 戻しています。

なお、 ページ 0 を R A M に 戻す ため には、CALSLTの飛び先がページ 0 である必要があります。 プログラム が 長い 場合は、 ラベル R E T A D がぺ ージ0に入るようにしてください。特 に、 M80/よこの リロク ーブ ノル・デセ ン ブラ 使用 時は、 リンクの 順番を 工夫 新たな 問題点 <sup>|</sup> してく ださい

ところが、CALSLTを使ったプ ログラム(ここに掲載する前の版です) をソニーHB-F500とビクターHC-95 で試したところ、見事に暴走してし まいました。両者のスロット構成を調 べると、どちらもスロット 0が拡張さ れ ていて、 そこに 64K バイ トの R A M が内臓されていました。 スロット0の 拡張が問題かと考えたのですが、同じ くスロット 0 が拡張されている松下F S - 5500では、問題なく動作しました。 ちなみに、 F S - 5500 では R A M が拡 張スロットではなく、スロット3に置 かれています。

そこで MS X 2 の スロッ ト 切り替え ルーチンを逆アセンブルして調べたと ころ、そこに不都合のあることがわか りました。メインROMからサブRO Mを少しでも速く呼び出すために、メ インROMとサブROMのスロット切 り替えプログラムが同じアドレスにあ り、ページ 0 を切り替えてもプログラ ムがそのまま動くようになっていまし た。そして、スロット 0に拡張されて 入っているRAMを呼び出そうとする 場合にも、ページ1のスロット切り替 えプログラムを通さずに、ページ0を 切り替えて いたのです。

つまり、拡張されたスロット 0のぺ —ジ〇 を インター スロッ ト コールす る と、相手がサブROMである場合に限 り 正しく 動く という ことになります。

· 完成した<br>【カンプルプログラム】

なぜサブROMコールを取り上げた<br>かというと、DOSのインタースロッ トコールに問題があったためです。 0 以外のスロットが拡張されて、そこに ページ 0 の R A Mがあると、DOSか ら直接サブR0M呼びだすことができ<br>ませんでした。

というわけで、最終的にはスロット 構成に 応じて サブ R 0 M を 呼び出す 方 法を変えることにしました。それが、 リスト 1 という わけです。

なお、ページ 0のRAMがスロット 0の拡張スロットに入っている場合と、 バージョンアップアダプタが使われて いる 場合には、 DOS の CALSLT で 直接 サブ ROM を 呼び出して います。 また、 そうでなければ、 メイン ROM を通じてサブROMを呼び出します。

バージョンアップアダプタには、D 0 S のインタースロットコールの対策 がな されて いるので、 これを 使用して いる場合はDOSのCALSLTを使 うことができます。

リスト 1 のプログラムは、アスキー<br>社内にあるMSX 2 全機種と、バージ ョンアップアダプタで動作を確認して あります。しかし、拡張スロットに関 しては、まだ見落としがあるかもしれ ません (つまり、今後どのようなスロ ット構成のマシンが発売されるかわか<br>らない)。問題があれば、再びこのペー ジで検討しようと考えています。

最後ですが、編集部ではこのページ で取り上げる質問を募集しています。<br>少し高度なMSXのハード・ソフトに 関する質問をお待ちしています。宛先 **R**  $\mathcal{W}$ 、 IVI  $\supset \mathcal{N}$   $\supset \mathcal{N}$  and  $\mathcal{H}$  and  $\supset \mathcal{N}$ ノート Q & A 係」です。採用の際には<br>1項目につき1名の方に「MSX2テ クニカルハンドブック」等を差し上げ ています。

# TECHNICAL NOTE

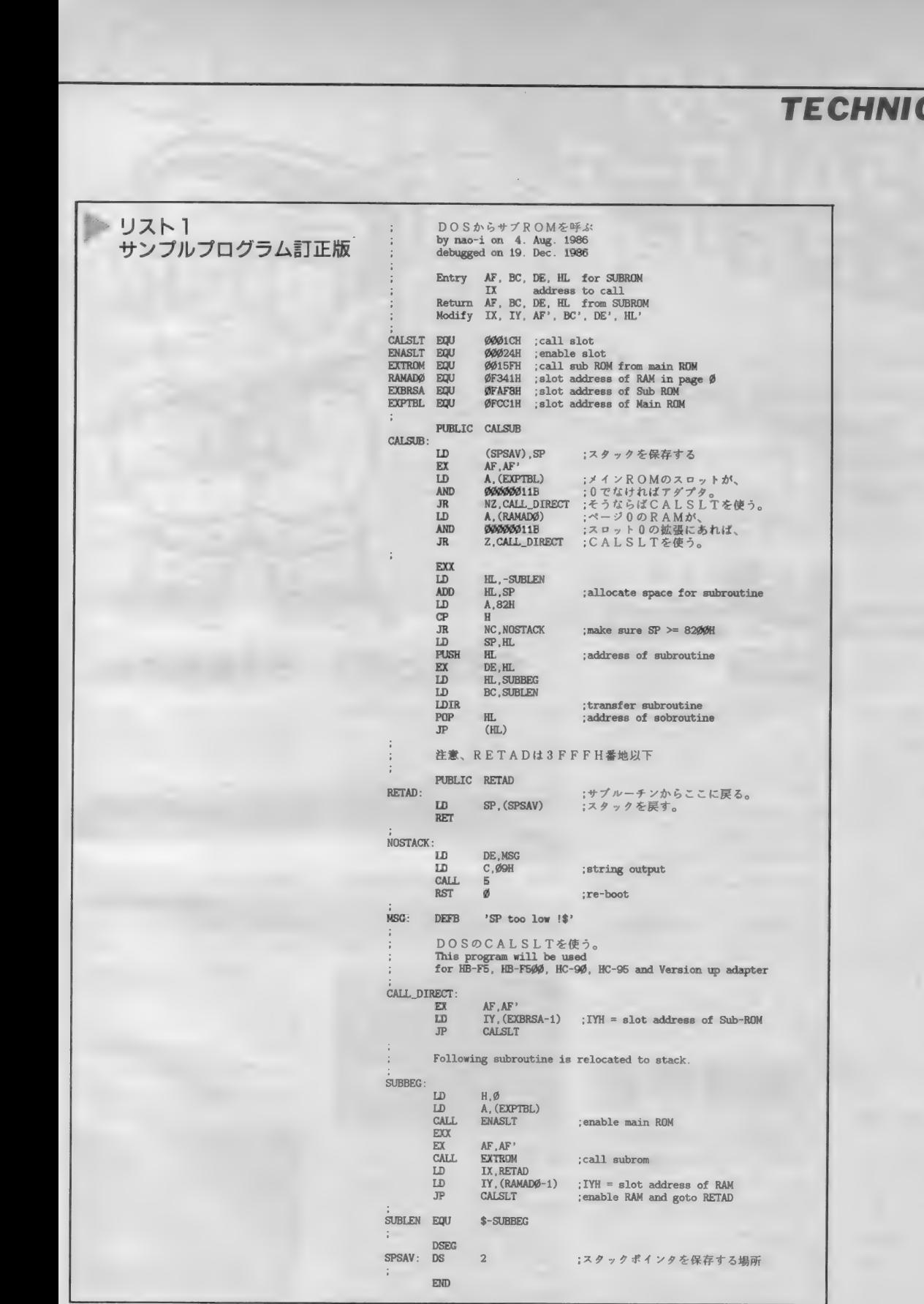

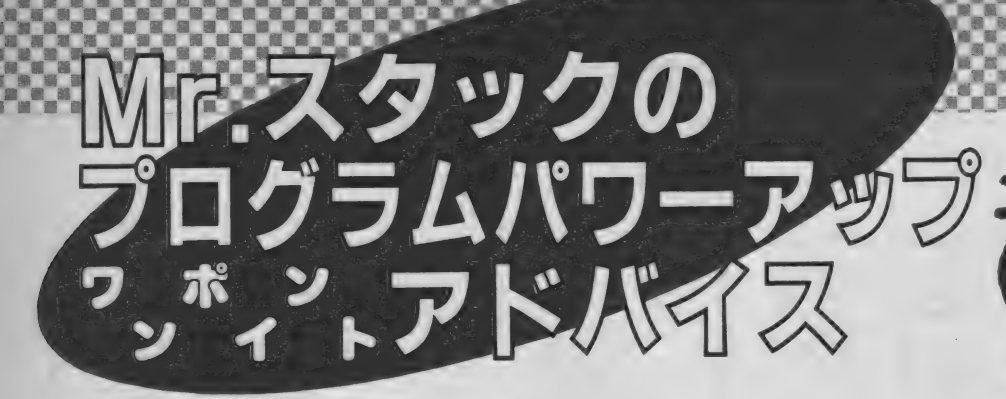

このところ比較的カタいものばかりだったので、今月は 久しぶりにゲームを取り上げてみた。とは言っても、ビ ンビンのアクションゲームではなくて多少おとなしいギ ャンブルゲームなのだけれど、アドバイスを読めばあと は自分で好きなように修正したりつけくわえたりして立 派なダービーゲームに仕立て上げることも可能だろう。

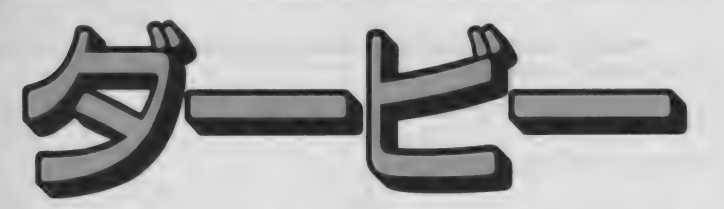

競馬は紳士のスポーツ。正装したイ ギリス紳士が女王陛下から優勝のカッ プを手わたされるのを夢みて、セッセ と馬に金をつぎ込む。観戦も、もちろ ん紳士的に、なごやかに、内心はコン チクショウ、もっと速く走れ。いった いこのレースにいくらつぎ込んでいる と思っていてもそれ を決して表面に表してはいけないのだ。

間違っても「数字のギッシリつまっ た新聞 (◎●△なんて記号も並んでる ゾ) を片手に、赤エンピツを右手にも って武蔵○線に乗って出かけてはいけ ない。運転手がサッと開けてくれたド アから、悠然とロールスロイスのシー トに身をうずめるのが正式のやりかた  $t(1, 2)$ 

とに も かくに も 競馬は 高貴な、 伝統 あるものなのだ。今回のプログラム、 「ダービー」を送ってくれた埼玉県上尾 市の古木義則サンは43歳。 きっとコー モリガサとシルクハットが似合う紳士 に違いない(もしかしたら○○新聞に 赤エンピツノ だったりして)。丁寧な ワープロのお手紙とともにこのダービ ーゲームと素数さがしのプログラムが 送られて きた。

久々にゲームを/ というわけで、楽 数ではなくてダービーのプログラムの 方を取り上げさせてもらうことにした。 「2本のプログラムとも、まだまだ修 正したい所があるのですが…」という ことなので、遠慮なくビシバシ、コメ ント させても らう ことにしよう。

ちなみに私、Mr.スタックは武〇野線 に乗って府中へ行ったこともなく、南 浦和の競○場にもいかず、清廉潔白な 人間なので、またシルクハットもステ ッキも、ましてやロールスロイスも持 っていないので、本物のケーバはほと んど知らないことを白状しておこう。

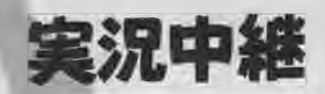

第〇回日本ダービーの日がやってま いりました。ぬけるような青空。絶好 の競馬日好です。

今回出走馬はわずか5頭。これはM S X 競馬場がややせまいためです。近 い将来MS X 2 競馬場がオープンした ときにはもっと増える予定です。

さて賭け金の方はどうなっているで しょうか。今回のレースは特別レース

# 埼玉県上尾市 古木義則さん

のため、わずか2人しか賭けることが 許されていません。持ち金はそれぞれ わずか3000円ずつ / 100円単位で1ワ クから 5 ワクまでどれにでもかけられ<br>まっせ。

連勝複式とかなんとか、いっさいメ ンドーな話は抜き。とにかく賭けたと ころがあたればかけ金が5倍になり、 はずれればとりあげられる。これだけ、 これだけですよ。

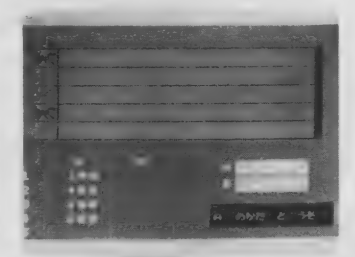

### 写直1

さあ、 賭けて ください (写真 1 )。 数字のひとケタ分( 1 〜 9 )をおせば それが100円単位の金額とみなされる。 [3]を押せば300円。 [9]を押せば900円

え? 賭け金を間違えたらどうなる かって? 何ということをおっしゃる

やら。賭け事は真剣勝負。間違いなん て許されませんよ。

- 賭け金の支払いがおわったら、スペ<br>ースキーを押して、各馬いっせいにス タートノ パンというてっぽうの音を きくや、はじかれたように5頭の馬<mark>は</mark><br>ゴールを目指す。ピッピッというヒヅ メの音。手に汗にぎるレース展開。コ ースはラストの直線にかかる (はて、 今までコーナーなんてなかった気もす<br>るが…)。

**こめ、勝只は?**<br>馬 (ミホシンザンかな?) の優勝/ 微妙な勝<mark>負でも大丈夫。コンピュータ</mark><br>の判定により勝った馬には○印がつく。 もちろん賭け金の計算も自動的におこ なわれる (写真2)。

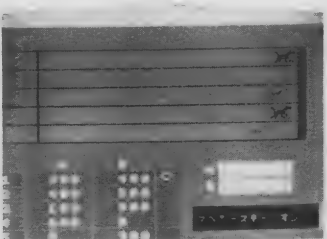

写真2

このゲームで気分はスッカリ場外バ ケン売場をさまようオッサン。いや、 格調高きイギリス紳士。タダで競馬の スリルを味わえるこのゲーム。ぜひお ※しみな//

フログラムも スリムにしよう

今までのは、いいところばかり並べ た広告宣伝ということで、冷静に改善 点などを探っていこう。スッカリ熱く なってしまった人は仕方ない。レーゾ ーコに頭をつっこんで冷やしてから、 この続きを読んで欲しい。

スプライトパターンでつくった馬の デザイン、スタートするときの"パン" という音。さいしょのファンファーレ。 みんななかなかよくできているから、 一見 (何度みてもそうかな) 単純なダ ービーゲームでもけっこう楽しめる。 このゲームで気分はスッカリ場外バイン売場をさまようオッサン。いや、<br>格調高きイギリス紳士。タダで競馬の<br>※指調高きイギリス紳士。タダで競馬の<br>※しみを//<br>※よでのは、いいところばかり並べ<br>※よでのは、いいところばかり並べ<br>た広告宣伝ということで、冷静に改善<br>ただ音宣伝ということで、冷静に改善<br>なってしまった人は仕方ない。レーゾ<br>一コに頭をつっこんで冷やしてから、<br>この続きを読んで欲しい。<br>スプライトパターンでつくった馬の<br>デザイン、 このゲームで気分はスッカリ場外バ<br>ケン売場をさまようオッサン。いや、<br>格調高きイギリス紳士。タダで競馬の<br>スリルを味わえるこのゲーム。ぜひお<br>楽しみをが<br>ズメントは、いいところばかり並べ<br>楽しみをが<br>ズメントは、いいところばかり並べ<br>この様とを探っていこう。スッカリ熱く<br>た広告宣伝ということで、冷静に改善<br>エコに頭をつっこんで冷やしてから、<br>コロ頭をつっこんで冷やしてから、<br>ファザイン、スタートするときのパン。<br>アザイン、スタートする

では、プログラムはいかがなりや、 とのぞくと。 ウッ。 こ、 これは!? コ メントはすこおしはいっているけど、 これでは何が何やらよくわからない、 ール いいか けいしつ いいしつ しいく<br>のだ。このままでは困ってしまうので、 ……かけ金を入力するこの部分、構造的 これでは何が何やらよくわからない、 ちゃっている感じだ。<br>のだ。このままでは困ってしまうので、 かけ金を入力するこの部分、構造的<br>リストを解読してみよう。 にスッキリしないだけでなく重大な欠

をかいているところ。250~340行で馬 全然チェックしていないので、100円 のスプライトパターンをセットしてい しか持っていないのに、800円でも900 る。350~580行までは馬場?)やかけ金 円でも賭けられちゃうんですな、これ を示すポードなどをかいているのだが、お、 まあ見にくいことはガマンすれば大き また、有り金が全部なくなってもず .<br>な問題はない。せいぜいリスト2のよ つとゲームが続くのでスリルはいまひ な問題はない。せいぜいリスト 2 のよ ― っとゲームが続くのでスリルはいまひ<br>うにインデントをつけてもらいたいと――とつ。このあたり、あとで手直しして をホリホートなとをかいているのたか、 か。<br>まあ見にくいことはガマンすれば大き また、<br>な問題はない。せいぜいリスト2のよ っとゲー<br>うにインデントをつけてもらいたいと とつ。<br>ころ。 みよう。

リスト2  $245$  $246$  '= SPRITE PATTERN SET =  $247$  ' 258 FOR J=1 TD 4 260 FOR L=1 TO 8 **READ DE**  $278$ Q=VAL ("&H"+Q\$)  $280$  $A$(1)=A$(1)+CHR$(Q)$ 290 заа NEXT 1 310 NEXT J 315 328 FOR S=1 TO 5  $SPRITE$(S)=A$(1)$ 330 340 NEXT S 345

配列を使うともっと簡単になりそう できるはずだ。

<u>a a a a a a a a a a</u> 680 FORT = 5T023<br>610 FOR U=1 TO 5<br>620 PUTSPRITEU, (T, 1+U\*16), CL(U)<br>630 NEXT U<br>668 FOR J=1 TO 10:NEXT J<br>670 NEXT T<br>670 NEXT T 1500 \*\*\*\* / イチ 1518 680 FORT=-5T023<br>618 FOR U=1 TO 1520 FOR QI=1 TO 5:PT(QI)=0:NEXT QI:FG=0  $610$  FOR U=1 TO 5 1538 GO8UB2520 620 PUTSPRITEU, (T, 1+U\*16), CL(U) 1540 FOR QI=1 TO 5 1550 R=INT(RND(1)#5) 1560 PT(QI)=PT<QI)+R 1570 IF PTCQI)>192 THEN 1620 660 FOR J=1 TO 10:NEXT J<br>670 NEXT T このゲームで気持はスッカリ選挙は、「689 Feb TT TD IGNET I<br>
2019年42月までは、サンストは、サンストは、1998 Feb TT TD IGNET I<br>
2019年42月まで、サンストは、1998年4月までは、1998年4月までは、1998年4月までは、1998年4月までは、1998年4月までは、1998年4月までは、1998年4月までは、1998年4月までは、1998年4月までは、1998年4月までは、199 1570 IF PT(QI)>192 THEN 1620<br>1580 PUT SPRITE QI, (23+PT(QI), 16\*QI+1).  $CLOY$ 1590 NEXT QI 1600 BEEP: 60TO 1540 1620 CIRCLE(131,13\*QI+11B), 3,15 800 '<br>805 '== A #\*\*> ==<br>810 ' 1630 K(1,0)-K(1,0>+K(1,QI>\*5 1610 » 1640 K(2,0>=K(2,0>+K(2,QI>\*5 1650 GOSUB 2610 810 '<br>815 PL=1:Y=130 1660 IF  $K(1,0) \le 0$  OR  $K(2,0) \le 0$  THEN 2690 820 GOSUB2600 830 PRESET(153.168).6 1810 GOSUB 2600 1820 PRESET(153, 168), 6 840 PRINT#1, "A att 2"  $2^+$  \* 1840 S«»INKEY«: IFS\*="MTHEN 1840 1860 GOSUB2300 ■ i — 1870 GOTO 590 リス ト & 1838 860 GOSUB 2100<br>1200 ' B 7712 1840 S\$=INKEY\$:IFS\$=""<br>1850 IFS\$="N"THEN2690<br>1860 GOSUB2300  $1200 ' B 7722$ <br> $1210 '$ 1210 r 1250 GOSUB26ee 1260 PSET(153.168).6  $\frac{2100}{2110}$  FOR QI=1 TO 5 1270 PRINT#1,"B 3&1?(Y,N)"<br>1280 B®=INKEY<mark>®:IFB</mark>®=""THEN1280 2110 K\$=INPUT\$(1)<br>2120 K(PL,QI)=VAL(K\$)\*100<br>2130 TE K(BL,Q)-K(BL,QI)( 1290 IF  $B*="Y*OR B*="y*$  THEN 1380 ELSE 1<br>500 2130 IF K(PL,0)-K(PL,0I)<0 THEN 2110<br>2140 K(PL,0)=K(PL,0)-K(PL,0I) 1300 GOSUB2600 2140  $K(PL, \theta) = K(PL, \theta) - K(PL, \theta)$ <br>2150 PRESET(((PL-1)\*50+40),Y),3<br>2160 PRINT#1,K(PL, GI):Y=Y+13 1310 PRESET(153, 168), 6 1320 PRINT#1, "BSA 2" "<br>1330 PL=2: Y=130<br>1340 GOSUB 2100 JAN 2160 PRINT#1, K(PL, QI): Y=Y+13<br>2170 GOSUB 2610  $1330$  PL=2:  $Y=130$ <br> $1340$  605UB 2180 2170 GOSUB 2610 リスト6 2198 RETURN

思わずウナリたくなるのが800~1070 行。それと1890~2290行のあたり。こ の部分、いかにも同じような処理が並 んでいて、スッキリー本化できそーな 気がすごーくしてしまう。ちょっと体 力にものをいわせて強引につくりすぎ ちゃっている感じだ。

110~190行はオープニングタイトル 点がある。というのも手持ちの資金を

説明をとばした1500~1700行は馬を 乱数によって進めているところ。ここ も、ちょっぴりちがう行がズラズラと 並んでいてコンパクトにする余地が大 ありだ。それにサブルーチンがあっち こっちとんでいて何が何やらわからな い。要大改造だ。

その他の部分についてはコメントを つけておいたから、それをもとに解読 してほしい。プログラムはちょっとゴ チャゴチャしているけど、処理そのも 「各馬スタートラインにならびました」 のはそうむずかしいことをしているわ というのが590~670行。このあたり、 けじゃないから、根気さえあれば理解

# こんなふうに<br>改造しよう

では、大なたをふるってプログラム を 直して いこう。 しかし、 スペースが 限られているのを忘れてはいけない。 今度スペースをはみだしたら(しかも 締め切りには遅れている/)担当のN 氏から袋だたきにあうのは目に見えて

プログラム全部に手をいれてキレー につくりなおすのは今回はあきらめる と しよう。 ただし、 次の 点には こだわっ

①配列を使えばもっと構造的にすっ さりさせられる、かけ金をかけるとこ<br>ろ、それと馬を移動させるところをつ<br>くり直す。 つ、てれく<br>くり直す。<br>- ②手持t *馬を移動さ*せるところをつ<br>-移動させるとこ<mark>っ</mark>。<br>:内でないと、かけ<sub>!</sub>

、く ろ、てれ<br>くり直す<br>.を ②手持<br>.と ③お金<br>.と にちょ

ないようにする。<br>- ③お金がなく<br>一にする。

フと ③おさ (③おさ ) しょうそうしょう 政良に<br>つち 改良に<br>うな を揃えた<br>トを ではでに いらな を揃えれている 流れている 流れている こうしょう 改良はこのはんいに限定して行番号 を揃えたり、グラフィックやゲームの 流れそのものには手をつけていない。 ではでは、 リス ト 3 を ごろうじろ。 も との リス トでは 600 〜 670 行のと ころ

> 配列としてCLというのがでている。 これは C L (1) ~ C L (5) に 1 ワクか ら5ワクの馬の色がおさめられている (リスト8参照)。配列をうまく使うこ

O R 〜 N E X T のループで扱うことが<br>できるようになる。これは基本として とで、一 見 規則 性の ない データを、 F OR~NEXTのループで扱うことが 覚えておくといい。リスト3はそれほ どプログラムの短縮効果がないように 思えるかもしれないが、これはほんの 序のロだ。

さて、 次に リスト 4 と リスト 5 をみ てもらおう(行番号がバラバラなのは ごかん べん)。 馬券を 買う (つまり、 か け金をかける) ところをつくりかえた のがこの部分。基本的に A、 B2人の かける方法は同じ。うまく共有できる ロジックを 2100 〜 21 90 行 (リス ト 6) に まとめた 結果、 メインの 部分 (リス ト4)はずいぶんスッキリしたはずだ。 もとの リストの 800 〜 1290 行、 1890 〜 2290行とくらべてみてほしい。

**リスト4** · リスト5がただ配列を使 ってシンプルになっただけだと思った ら大違い。先ほど②で触れたように手 持ち資金とかけ金のチェックもここで している。キモはリスト 6の2130行だ。 持ち点からかけ金をひいたものがマイ ナスであれば入力しなおさせている。

ここで使われている配列についてち よっ ぴリ 説明を して おこう。

K (A、 ワク)

人のところはA ならば1、Bならば 2 が入る。 変数 P L は、今どちらのプ レイヤーの処理をしているかを示すた めに使われている。ワクは 1 〜 5 はそ のまま1~5ワクの馬にかけられた賭

 $26101$ 2620 FOR PP=1 TO 2 2630 LINE(169, 120+(PP-1)\*15)-(225, 133+(P  $P-1$ )  $*15$ ), 7, BF 2640 PRESET(175, 123+(PP-1)\*15), 7 2650 PRINT#1, K(PP, 0) **2660 NEXT PP** 2670 RETURN リスト7

240 DIM A\$(4), K(2, 5), CL(5), PT(5)<br>242 K(1, 0)=3000: K(2, 0)=3000<br>243 CL(1)=6: CL(2)=5: CL(3)=9: CL(4)=12: CL(<br>5)=13<br>244 X=RND(-TIME)<br>け金、0は持ち金を保存するのに使っ えれば改造はたやすいね。<br>ている。<br>ないる。<br>おたに宣言した配列はリスト8にま

け金、0は持ち金を保存するのに使っ えれば改造はたやすいね。

りにくいから敬遠する人が多いけど、 おいてほしい。 れることはない。むしろ積極的に使う

 $\overline{a}$ それから、持ち金を表示する部分、 Sivy ついアノームで オリジナルは2610~2640行、2650~2680 こういうた修正を加えて、ゲームを

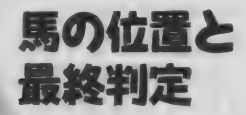

オーバー (1660行)) は新たに加えたと するとか工夫の余地はある。 りは続けたいときは、もう少し手を加えてのへんを直してみよう。 ーバー(1660行)) は新たに<br>ろ。一応ABどちらかでも<br>なれば終了、ということに<br>なれば終了、ということに<br>れど、どちらか―方の金が<br>は続けたいときは、もう少

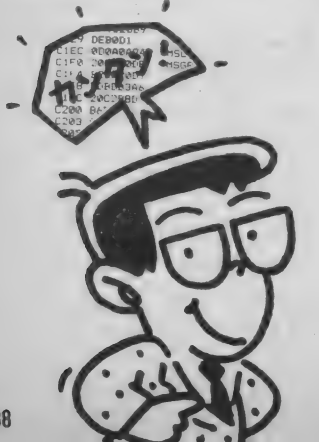

配列は最初のうちはいまひとつわか、とめてあるからもう一度目をとおして

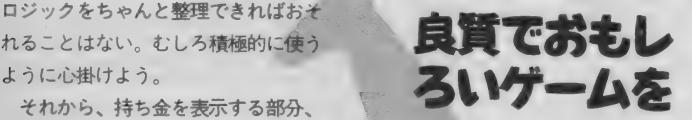

行と 2つのサブルーチンにわけてあっ スタートノ·どこかかわったところは たけど、2610~2670行 (リスト7) に ないかナ、といって探しても、かけ金 一本化した。こうすると、サブルーチ の管理がちゃんとなった他は、ルーチ ンを呼びだすとき場合わけしなくてす ンの、つまりプログラムそのものはよ たけと、2610〜2670行(リスト7)に ないかナ、といって探しても、かけ金<br>一本化した。こうすると、サブルーチ の管理がちゃんとなった他は、ルーチ<br>ンを呼びだすとき場合わけしなくてす ンの、つまりプログラムそのものはよ<br>むから、いい。

馬の位置と おれたところは一見あまりかわらない。 言っているんじゃないゾ。特にかけ金 1500~1870行は 5 頭の馬を走らせ、 のかけ方と、 配当率は もっと工夫をし ゴールに達した馬を判定し、持ち金が てほしい。かけられる金額が最高900円 マイナスだったらゲームオーバーにす と限られたうえに、あたったときは5 る、という作業をしているところだ。 倍になる。なかなかお金がなくならな 各馬の位置をPTという配列で管理 くていいのだけど、「一世一代の大勝 している。ロジック自体はオリジナル 負」がかけにくい。事前に馬の状態な のままにしてある。ただし、終了(持 どのデータをだして配当率に差をつけ ち金がスッカラカンになったらゲーム るとか、連勝複式でかけられるように

ころ。 一応A B どちらかでもマイナス このままでは、 かけかたが単調でい になれば終了、ということにしている まひとつスリルに欠けるんだ。馬のう けれど、どちらか一方の金があるかぎ ごきやデザインはこれでいいとして、 心A B とっちかでもマイナス - ^ このままでは、かわかたが早調でい<br>終了、ということにしている - まひとつスリルに欠けるんだ。馬のう<br>どちらか―方の金があるかぎ - ごきやデザインはこれでいいとして、<br>たいときは、もう少し手を加 - そのへんを直してみよう。<br>- - - - - あとはなんといってもプログラムをも

っとスッキリさせるということ。もと のリストと比較しやすいように行番号 • なれば終了、ということにしている まひとつスリルに欠けるんだ。馬のうけれど、どちらか―方の金があるかぎ ごきやデザインはこれでいいとして、<br>りは続けたいときは、もう少し手を加 そのへんを直してみよう。<br>りは続けたいときは、もう少し手を加 そのへんを直してみよう。<br>あとはなんといってもプログラムをも あとばなんといってもプログラムをも<br>フとスッキリさせるということ。もと<br>ワリストと比較しやすいように行番号<br>はそのままでお手本を示したけ はそのままでお手本を示したけど、今<br>度つくるときはプログラムの構成をき ちんと決めてからキーボードにむかう<br>といいだろう。

> と、いうわけで今回はここまで。機械 アンディアカリ (今回はここま C。機械<br>のグレードアップを考えている古木さ<br>かせごうとしないように / ご注意を。 ん間違ってもその資金を本物の競馬で<br>かせごうとしないように / ご注意を。

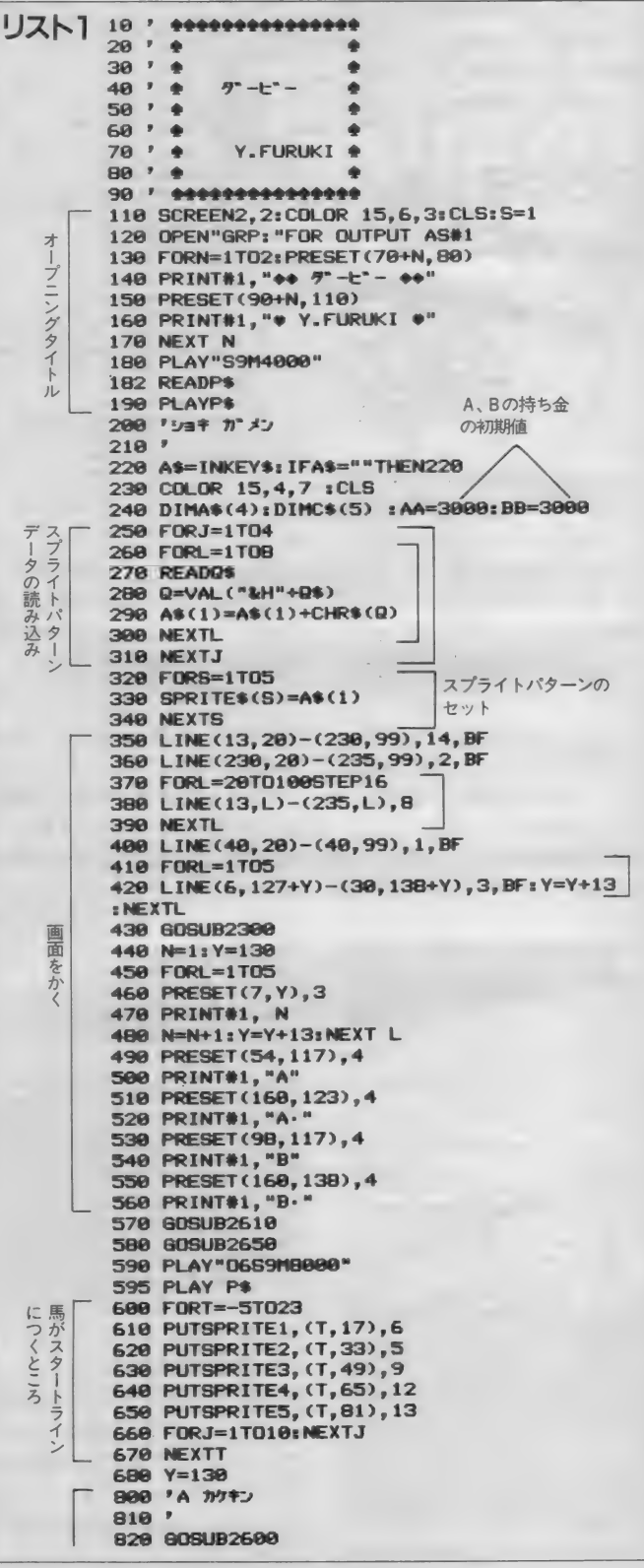

<u>m a mandala</u>

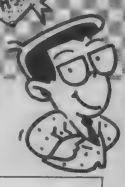

830 PRESET (153, 168),6 840 PRINT#1, "A のかた と" うぞ" " 850 60SUB2610 860 C\$(1)=INKEY\$:IFC\$(1)=""THEN860 870 A1=VAL(C\$(1))\*100:AA=AA-A1 880 PRESET(40, Y), 3 890 PRINT#1,A1:Y=Y+13<br>900 GOSUB2610 988 609182618 900 GOSOBZSI0<br>910 C\$(2)=INKEY\$:IFC\$(2)=""THEN910<br>920 A2=VAL(C\$(2))\*100:AA=AA-A2 920 A2=VAL(C»<2)>\*100sAA=AA-A2 930 PRESET(40,Y),3<br>940 PRINT#1,A2:Y=Y<br>950 GOSUB2610 940 PRINT#1, A2: Y=Y+13<br>950 GOSUB2610  $960 C$(3)=IMKFY$: IFC$(3)=" "THEN960$ 970 A3=VAL(C\$(3)) \*100: AA=AA-A3 980 PRESET(40, Y), 3 990 PRINT#1, A3: Y=Y+13 1000 GOSUB2610 1010 C\$(4)=INKEY\$:IFC\$(4)=""THEN1010 1020 A4=VAL(C\$(4)) \*100: AA=AA-A4 1030 PRESET(40, Y), 3 1040 PRINT#1, A4: Y=Y+13<br>1050 GOSUB2610 1060 C\$(5)=INKEY\$: IFC\$(5)=""THEN1060 1070 A5=VAL(C\$(5))<mark>\*100: AA=AA-A5</mark><br>1200 <sup>,</sup> B カクニン **B 1233**<br>2334 1210 '<br>1220 PRESET(40, Y), 3  $\overline{B}$ もやるかどう 1230 PRINT#1, A5: Y=130 1240 GOSUB2610 1250 GOSUB2600 1260 PSET(153, 168), 6 1280 PSET(133,1887,8<br>1270 PRINT#1,"B SAJ?(Y,N)"<br>1080 PA JNYSVA JERA UUTUSU 1280 B\*=INKEY\*: IFB\*=""THEN1280 1290 IFB\*="Y"THEN 1890 1500 'ウマノ イチ<br>1510 ' 1520 B1=0: B2=0: B3=0: B4=0: B5=0 1530 GOSUB2S20 1540 GOSUB1600: PUTSPRITE1, (23+PA, 17), 6 1550 GOSUB1610: PUTSPRITE2, (23+PB, 33), 5 1560 GOSUB1620: PUTSPRITE3, (23+PC, 49), 9 1570 GOSUB1630: PUTSPRITE4, (23+PD, 65), 12 1580 GOSUB1640: PUTSPRITE5, (23+PE, 81), 13<br>1590 BEEP: GOTO 1540 1600 GOSUB1880:PA=PA+Rs IFPA>192 THEN 1656 ELSERETURN ELSERETURN<br>1610 GOSUB1880:PB=PB+R:IFPB>192 THEN1660 ELSERETURN 1620 GOSUB1880:PC=PC+R: IFPC>192 THEN1670 ELSERETURN 1630 GOSUB1880: PD=PD+R: IFPD>192 THEN1680 ELSERETURN 1640 GOSUB1800:PE=PE-^R: IFPE>192 THEN1690 ELSERETURN 1650 CIRCLE (131, 131), 3, 15: AA=AA+A1\*5: BB=<br>BB+B1\*F-CODURA: A-CODURATA-AA+A1\*5: BB= BB+B1«5:GOSUB2&10:GOSUB26S0:GOTO 1700 1660 CIRCLE(131, 144), 3, 15: AA=AA+A2 \* 5: BB= BB+B2\*5:GOSUB2610:GOSUB2650:GOTO 1700 1670 CIRCLE(131, 157), 3, 15: AA=AA+A3\*5: BB= BB+B3 本 5 : G0SUB2616: GOSUB2650: GOTO 1 700 1680 CIRCLE(131, 170), 3, 15: AA=AA+A4\*5: BB= BB+B4 本 5 : GOSUB2610: GOSUB2G50: GOTO 1 700 1690 CIRCLE(131, 183), 3, 15: AA=AA+A5\*5: BB= BB+B5 本 5 : GOSUB2610: QOSUB26S0: GOTO 1 700 1700 GOSUB2600 1800 'ケイソ" ク? 1810 \* 1820 PRESET <153, 168),6 1830 PRINT#1, "the Yon(Y, N)" 1840 S\$=INKEY\$: IFS\$=""THEN 1840 1850 IFS\$="N"THEN2690

ő ガけ 金を入力

 $\bigwedge$ 

匪 番

1860 6OSUB2306 1870 PA=0: PB=0s PC=0s PD=0s PE=0 0xGO TO 590 1880 R=INT(RND(-TIME)\*5):RETURN<br>1890 GOSUB2600 2000 '<br>2020 PRESET (153, 168), 6 2030 PRINT#1, "B&A,  $x^2$   $\frac{1}{2}$ " "<br>2040 D\$(1)=INKEY\$: IFD\$(1)="" THEN2040 2050 B1=VAL(D\$(1))\*100:BB=BB-B1<br>2060 PRESET(90,Y),3 2070 PRINT#1, B1: Y=Y+13<br>2080 6OSUB2650 2090 D\$(2)=INKEY\$: IFD\$(2)=""THEN2090 2100 B2=VAL(D\$(2))\*100:BB=BB-B2<br>2110 PRESET(90,Y),3 B  $\sigma$ 2120 PRINT#1,B2:Y=Y+13<br>2130 GOSUB2650 かけ金を入力  $2140 D$(3) = INKEY$: IFD$(3) = "THEN2140$ 2150 B3=VAL(D\$(3))\*100:BB=BB-B3<br>2160 PRESET(90.Y),3 2170 PRINT#1, B3: Y=Y+13<br>2188 GOSUB2650 2190 D\$(4)=INKEY\$: IFD\$(4)=""THEN2190  $200 B4=VAL(DF(4))*100:BB=BB-B4$ 2210 PRESET(90.Y).3 2220 PRINT#1, B4: Y=Y+13 2238 GOSUB2658 2240 D\$(5)=INKEY\$: IFD\$(5)=""THEN2240 2250 B5=VAL(DS(5)> 本 100:BB=BB-B5 2260 PRESET (99, >0,3 2270 PRINT#1, B5: Y=130<br>2280 GOSUB2650 2290 GOTO 1530  $2390$   $YA = R$ 2310 FORL=1T05 . UNE (34, 127+YA) – (77, 138+YA), 3, BF<br>LINE (79, 127+YA) – (122, 138+YA), 3, BF<br>LINE (124, 127+YA) – (139, 138+YA), 3, BF :<br>+13 :NEXTL<br>RETURN 2320 し INE(34, 127+YA>-(77, 138+YA>,3,BF 2330 LINE(79, 127+YA)-(122, 138+YA), 3, BF 2340 LINE(124, 127+YA)-(139, 138+YA), 3, BFs YA=YA+13: NEXTL<br>2350 RETURN 2360 LETORN<br>2360 LINE(155, 120)-(225, 133), 7, BF: RETURN スター ► 2520 GOSUB2606 2510 » 2530 PRESET C 153, 168),6 2540 PRINT#1, •z^\* -z\*- オン"<br>2550 S\$=INKEY\$: IFS\$=\*"THEN2550<br>2550 SNIMING 15:50 WH2 7:00 WH2 2560 SOUND6,15:SOUND7,7:SOUND8,16<br>2570 SOUND9,16:SOUND10,16:SOUND11,<br>2580 SOUND12,10:SOUND13,1 2570 SOUND9, 16: SOUND10, 16: SOUND11, 0 ル  $\sigma$ 音 2590 RETURN 2600 LINE(150,160)-(245,180),6,BF :RETUR<br>N 2610 LINE(169, 120)-(225, 133), 7, BF<br>2620 PRESET(175, 123), 7 金 A 2630 PRINT#1, AA 2640 RETURN 2650 LINE(169, 135)-(225, 148), 7, BF 金を表<br>表 2660 PRESET (175, 138), 7 2670 PRINT#1, BB 2680 RETURN 2690 GOSUB2S00 2330 GOODLOOD Ϋ́ 2710 PRINT#1, "こ" くろーさんて" した"<br>2720 GOTO 2720 セ 2730 -<br>2800 DATA 05L16GGL8GL16GGEEGGL8AGL8EL16E ELBDL16EFLBEDL8C06LBCC  $2860$  DATA00, 00, 00, 00, 00, 00, 00, 20, 10, 1F, 1 F, 1F, 28, 28, 48, 90 2870 DATA00,00,00,00,00,08,1F,3F,70,E0,E 0, E0, 90, 88, 44, 22

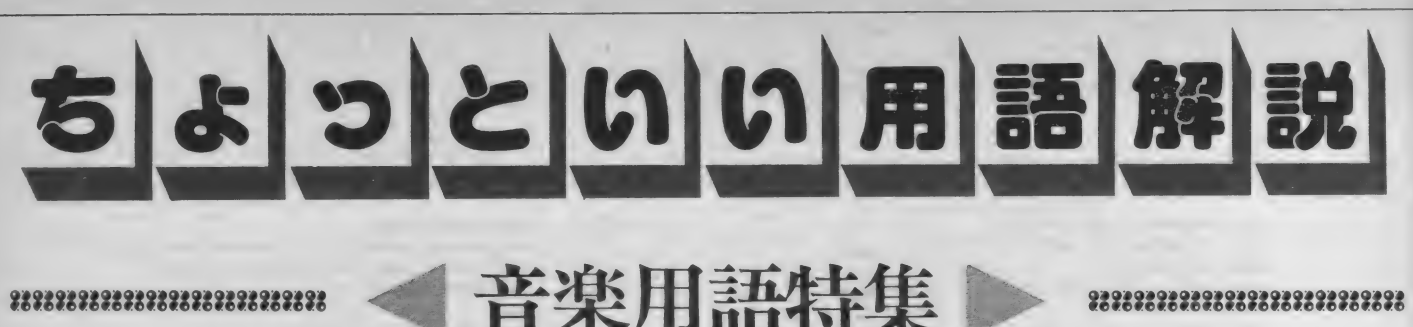

### **2232323232323232323232323232**

### 今月はミュージックスクエアとプログラムエリアが提 携して音楽を扱っている。そこで、ここで出てきた用 語を、ちょっと詳しく見てみることにしよう。何気な く使ってる流行の用語だから役立つと思うんだけどな。

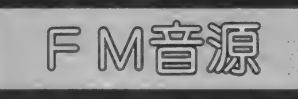

FM音源だから音がいい、というの がパソコン界では常識のようになって いるけれど、はたしてこのFM音源と は一体何者なのだろう? どうして最 近FM音源ばかりなのだろう?

FM音源という言葉をここまでメジ ャーに したのは、 ヤマハの DX-7 とい うシンセサイザである (誰だ88SRだ なんて言うやつは)。このシンセサイザ は、 FM 音源、 そして デジタル シンセ というふれこみでデビューし、あっと いう間にシンセサイザ界に君臨してし まった。それまでのアナログシンセサ イザではちょっと出せない、出そうと するととんでもなく複雑な回路になっ てしまうような音を楽に出せることが 成功の要因だと考えられる。それから もうひとつ、デジタルシンセサイザに したおかげで、プロの人が作った音を カートリッジを買ってくればすぐに使 える、という点もすばらしかった。な にしろ、DX-7の6パラメータの音源 は、よほど慣れないと思いどおりの音 が出ないのだから。

さて、注意深い読者は、私がここで FM音源 = デジタルシンセ、という図 式で話を進めようとしていることに気 づくだろう。本当は、アナログシンセ にFM音源なんてものもできるにはで さるらしいのだけれど、これ以上シン セサイザの話をしても仕方がないの で話を音源に戻す。とにかく、D X-7 に代表される \*FM音源のデジタルシ ンセ"のイメージが強いのでひとまず 説明したまでである。

**FM音源。 Dx-7かあんなに評** SRもFM音源で一気に有名になっち ゃったし。 という気持はわかる。 すご い音は出る。 けれども、 どうしてパソ

とそれは、たとえばアナログシンセに ついてるような音源が高価だからであ り、また、アナログの音源はコンピュ ータとつなぐのに向いていないからな  $\mathcal{D}^{\dagger \vec{z}}$ 

「でも音がいいんならいいじゃん」 と いう声が聞こえそうだ。けれど最後に ひとこと、決してアナログシンセの音 が悪いなんてことはないのだ。音質を 考えた場合、アナログシンセの方がど

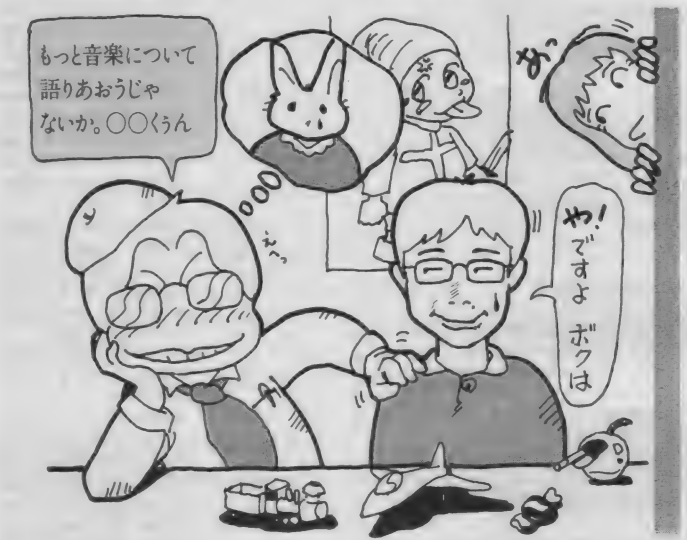

コンに F M音源ばかり乗るのかという うしたってなめらかだし、 というのも

デジタルシンセでは、多少専門的にな るけれども<sup>、</sup>サイン波のテーブル<sup>\*</sup> と<br>いうものを持っていて、そこの値を超 高速に参照しながら音の波形を作って いるのだけれど、この方式の場合CD (コンパクトディスク) クラスのち密 さで処理を行わないと本当になめらか な音にならないのだ。けれど、FM音 源では同時に 2つ、4つ、あるいは6 つのパラメータと呼ばれる音源を操作 している関係上、多少音が (アナログ シンセよりも) とびとびになる。と言 ってももちろんとんでることなんて人 間の耳にはわからないけどね。それと もう一つは、音源回路の特性で、アナ ログシンセの音源は自然の楽器音など に含まれる "倍音構成"を比較的楽に 発生できる、という点があって、いか にもシンセサイザっぽい音はデジタル シンセにかなわなくても、楽器音のシ ミュレートをさせると、デジタルシン セよりもずっと美しく自然な音が出る、 というふうにもいわれている。

9292929292929292929292929292

本当は F M 音源の 原理 も 説明 したい のだけれど、そうするととてもこのぺ ージでは紹介できそうにないのでパ<mark>ス</mark><br>させてもらう。

ミュージックスクエアの トサンプリ ング"の説明の記事も参考にしてくだ さい。

というわけで、最近よく聞くのがこ のPCMという単語。"パルス·コード· モジュレーション"の略語で、要する に音を非常に短い時間の音量変化のパ ターンとしてデータにするシステムの ことをいう。ちょっと不思議かもしれ ないけれど、音というのは最終的には "音量"だけで決定されているのだ。

 $\begin{bmatrix} \begin{matrix} \mathbf{D} & \mathbf{M} \end{matrix} & \begin{matrix} \mathbf{M} & \mathbf{M} \end{matrix} & \begin{matrix} \mathbf{M} & \mathbf{M} & \mathbf{M} \end{matrix} & \begin{matrix} \mathbf{M} & \mathbf{M} & \mathbf{M} \end{matrix} & \begin{matrix} \mathbf{M} & \mathbf{M} & \mathbf{M} \end{matrix} & \begin{matrix} \mathbf{M} & \mathbf{M} & \mathbf{M} \end{matrix} & \begin{matrix} \mathbf{M} & \mathbf{M} & \mathbf{M} \end{matrix} & \begin{matrix} \mathbf{$ とてもきれいに。うそだと思ったらC Dを聞いてみるといい。そう、実はC Dというのは、究極的には音量変化の パターンを読み出してはそれを電圧変 化のパターンに変換して、アンプやス ピーカーに送っているだけなのだ。

> 十分に精度の高いPCM録音を行う と、どんなシンセサイザもまねのでき ない本物そっくりの音が出る。セガの ゲームではPCMのドラム音を使用し ている、というのが売りになっている。 また、PCMの場合テープ系の録音機

11111111111111111111111111111111111111111111 1111111111111111111111111111111111111111111111111111111111 IIIIH r^) i : けで、 爆発 音 も バイオリンの 音 も 人間: とん ど 出ない) こと も 有名で ある。 そ つまり、音量を非常に高速に変えるだ: 材に比べてノイズが極端に少ない(ほ<br>けで、爆発音もバイオリンの音も人間: とんど出ない)ことも有名である。そ るので、CDのように書きこんでしま えば、半永久的に音質が保たれる。テ ープなどのように磁性体が弱くなって 音が悪くなったりすることもない。

> こういうわけで、今やオーディオ界 の花形的存在になったのがこのPCM の技術なのである。冒頭で述べたよう に原理が比較的単純なので、CDとは 言わないまでも、結構いい音を出せる PCMを使えるLSIも出てきた。ひょ っとするとFM音源の次のスターはP CMなのかもしれない。

ベニむことるのっかいかた ゲームつくろうぜっか

MSXベーしっ君が発売されたのはもうみんな知って るよね。けれども、何に使うか迷っている読者も多いん じゃないだろうか。というわけで、今月からMSXベー しっ君を使ってゲームを作るという企画をスタートさ せることになった。とはいえ、はたしてどんな仕上が りになるか、実はまだ編集部でもわかっていない……

COLORE よね。 でも、 どうやって使ったらいい のかがいまひとつピンとこない人も多: スからも解放されるのだ。 いんじゃないだろうか。そこで、今月 : それから、 ベーしっ君はMS X 2の からベーしっ君を使ってプログラムを: グラフィック命令などもほとんど全部 組もうと ぃう ページが できた、 それが; 扱う ことができる。 これ も 実は 非常に この 記事な ので ある。 : 重要な ことなの だ。 BASIC コンパイ

の最大のメリットはもちろんあのとん; ごく基本的な命令しかサポートしてい でもない速さである。今までだとマシ; なかったりすることもあるのだ。これ<br>ン語で組む以外逃げ道のなかった面倒: ではとてもMSX 2の性能をフルに生 な処理を BASIC で書けるから、とに … かしたソフトは作れない。ペーしっ君<br>かく楽なのだ。組んだことのある人は … はその点たいへんよくできている。 わかると思うけれど、マシン語という: というわけで、何が作れるかという

のはちょっと複雑なことをさせようと ゲームと おとま さてもこみいった手順を必要 まずる。 それに、 BASIC とちがって と思った方がいい。暴走すると大変だ<br>しそれに心臓に悪い。そういうストレ

さて、何を作ろうか? ベーしっ君: ラにもいろいろあって、変なものだと ではとてもMS X 2の性能をフルに生 はその点たいへんよくできている。

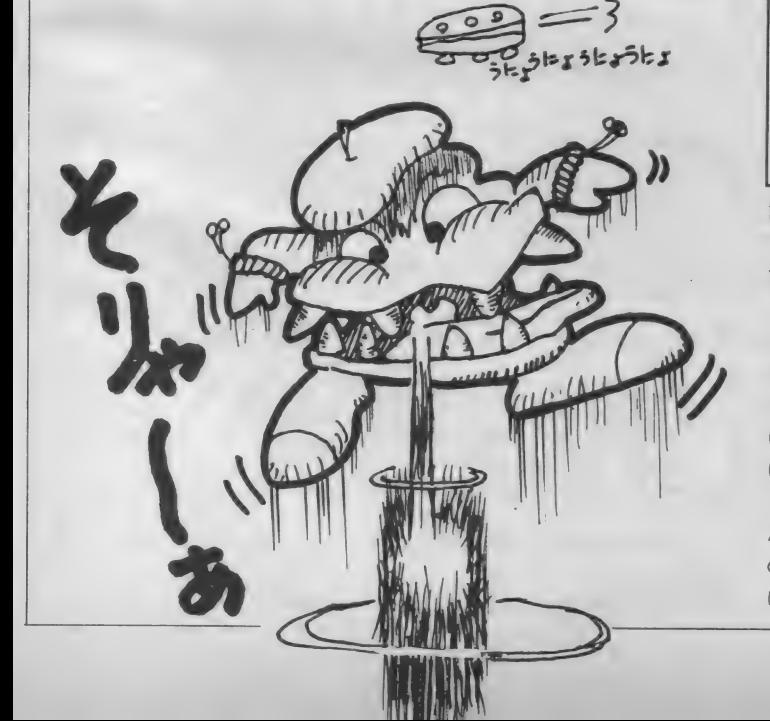

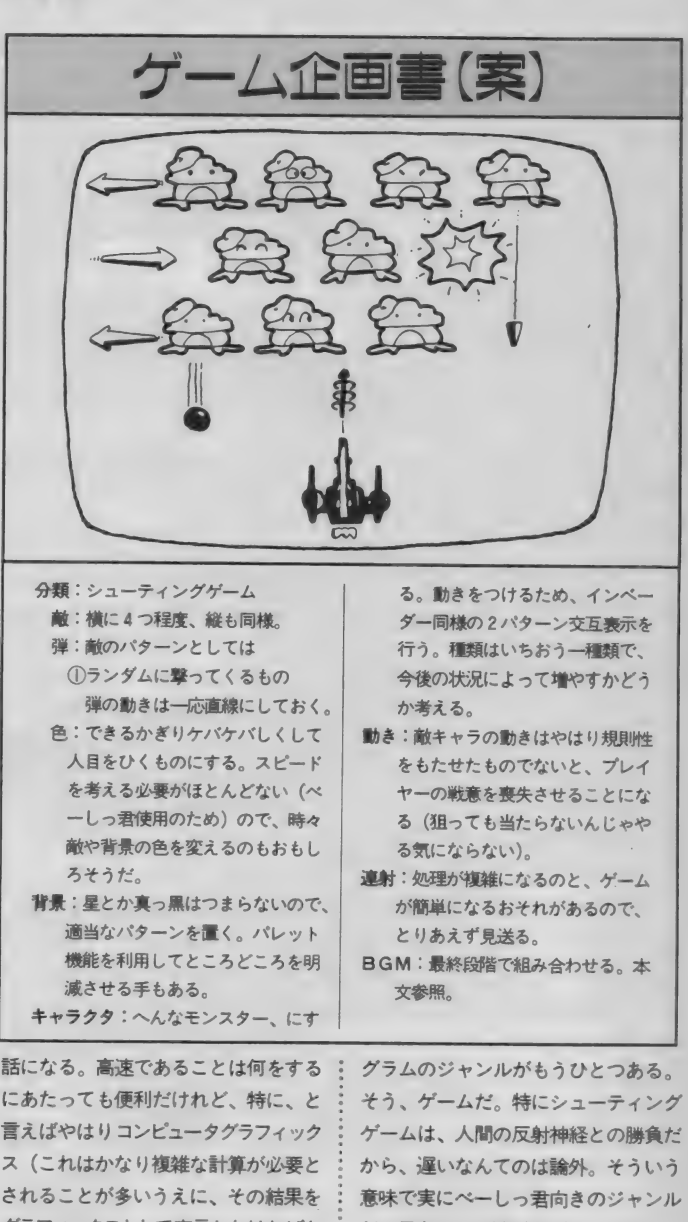

らないので、時間がかかるものの筆頭: グゲームを作ることにする。 最初はシ に掲載されたマンデルブローグラフィ : れば、細部でいろいろと凝ったことを ックスなんてのがいい例で、BASICな; やらせてみようと考えている。 の時間がかかる)だろうけれど、それ: 見のある人はどんどんお手紙をちょう に匹敵するスピードの要求されるプロ: だいね。

グラフィックスとして表示しなければな; だと思うので、強引だがシューティン にあげられるだろう。MS X 2 大研究: ンプルに、そしてスピードに余力があ んかでやった日には、本当に何日単位: ゲームの企画案は上のとおりだ。 意

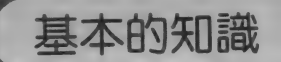

さて、ゲームの仕様が決まったから にはさっそくプログラミングにかかる わけだが今回は初回なので、まずは心 得ておくべきこと·最初に考慮すべき ことを順に並べてみよう。

①: 実数 演算を させる と 遅い、 という こと。 より 具体的には、 一 32768 から 32767 までの整数だけを使うようにす ること。さしものペーしっ君も、実数 計算はあまり得意じゃなくて、単純な プログラムで実験してみたところ普通 の BASIC の3倍位しか速くなかった。 ところがこれを『整数指定』で行うと なんと BASIC の30倍以上にもなった。 そういうわけで、科学計算でもやるの ではない限り、普通は整数だけでほと んど用は足りるので、今回も  $10$  DEFINT  $A - Y$ 

としておく。これを忘れると意外に 遅くなるから要注意だ。なお今回A-Z にしなかった のは、 あとで 1 つや 2 つ実数計算が必要になったときのこと

はない。

② PLAY 文が 使えない こと。 せっか く BGM を 作曲しても、 PLAY 文が 使えないんじゃがっかりだ。実際これ はかなりのデメリットなので、今回か ら作ってゆくプログラムには最終的に つけるつもりでいる。方法はただ1つ、 今月号のミュージックスクエアで紹介 した 『究極の PSG システム • BGM 得ておくべきこと・最初に考慮すべき : 今月号のミュージックスクエアで紹介<br>ことを順に並べてみよう。 した『究極のPSGシステム・BGM<br>①:実数演算をさせると遅い、という : コンパイラVer.5.0』を使うのである。<br>こと。より具体的には、一32768から : ③<mark>CTRL</mark>+[STOP]がきかないこと。<br>32767 までの整数だけを使うようにす : オール BASIC ならいつでも止められ<br>そこと、さしものべー! i : ばいいけれど、うっかり無限ループを<br>:。 作っちゃったり(これがよくある)し<br>: : たらもうダメ。マシン語の暴走と一緒<br>: : だからせっかく作ったプログラムがパ オール BASIC ならいつ 止められ る、 だ。 プ オール BASIC ならいつでも止められ る、という常識は通用しないのだ。ノ<br>ログラムの方が正常に終了してくれれ<br>'ダンはねど、ミーム!!気<sup>得」</sup> クラムの万か止常に終了して<br>いいけれど、うっかり無限ル はいいりれと、 リッカ り無風ループ と<br>作っちゃったり(これがよくある)し<br>たらもうダメーマシン語の異主と一緒 ちゃったり(<sub>ー</sub>れかよくめる)<br>もうダメ。マシン語の<mark>暴走</mark>と一 たからせつかヽヿFつたフロッフムが<br>一になってしまう。だから、こまめ ーになってしまう。 たから、こまめに<br>セーブしておいた方がいいし、ループ と クロ こうい た方が いいしく ループ を作ることはつう返すにフィークは<br>処理を入れた方がいい。たとえば 処理を入れた方がいい。 たとえは<br>IF INK<mark>EY\$</mark>=CHR\$(27) THEN STOP とでもしておけば、万が一止まらな

くなっても <mark>ESC</mark> キーで脱出すること<br>ができる。

まずは?

を考慮しただけで、そんなに深い意味

本当だと動きのパターンのフローチ ャートなんかを書くところなのだけれ ど、誌面の都合と、あとやっぱりキャ ラクタができてないと作ってる最中に 気合いが入らないので、まずキャラク 夕を 作る ことにする。

古典的、というか原始的な方法とし ては方眼紙のぬりつぶし、という方法 もあるけれど、ここはやはりMマガ85 年12月号に掲載されたスプライトエデ イタのお世話になろう。おっとその前 に。敵キャラをスプライトで表示する のは当然だね。まあ、文字を再定義す るとか、直接画面に書くなんて方法も あるけど、ややこしいから今回はパス。

というわけでキャラクタができる。 右のリストの10000行以降が今回私が ためしに作ったものだ。スプライトエ ディタを持ってない人や、自分でキャ ラを作るのがめんどうな人はこのリス トのデータを使ってもらって結構だけ れど、スプライトエディタをすでに入 カした人は是非オリジナルキャラクタ 。<br>を作ってみようぜ。作るべきキャラク : きのことでも想像してもらおう。

夕は 2 つで、 16X16 ドット。 モン スタ 一の足開きと足閉じの2つだ。ただ、 美しくするためにMS X 2 スプライト の特徴である "2枚重ね"処理をして くれた方がいいぞ(このへんは難しい から BASIC のマニュアルをよーく読 もう。どうしてもわからなかったら1 枚スプライトでもいいけどね)。

さて最後に、せっかくだからできた このモンスターを表示させてみよう。 スプライトの色指定は COLOR SPRI TES なんて長ったらしいのが使われ る けれども たいした ことじ ゃない。 マ ニュアルを見ればすぐにわかる。

どうです、 変なモンスターでしょ? 左上の黄色いのは一応帽子のつもりな んですけどね、なにぶん絵がへたな私 ですから許してやってください。

ちなみにこのプログラム、 BASIC だと1.6秒なのがペーしっ君だと0.4秒 になる。 BASIC プログラムの中のD ATA文から読み出しているせいでべ ーしっ君にしては遅い。けれどもべー しっ君の本領発揮はこれからだ。ひと まずはMS X 2の異様にカラフルなス プライトでも眺めて、これが動いたと

サンプル・敵キャラ設定

10 SCREEN 5, 2: DEFINT 15 RESTORE 10000 20 FOR 1=0 TO 3<br>30 DM\$="" 20 FUR 1=0 TU 3<br>30 DM\$=""<br>40 FOR J=0 TO 31<br>50 READ DT:DM\$=DM\$+CHR\$(DT) 40 FOR J=0 TO 31 50 READ D<br>60 NEXT J 70 SPRITE\$(I)=DM\$:DM\$=""<br>80 FOR J=0 TO 15<br>90 READ DT:DM\$=DM\$+CHR\$ 90 READ DT: DM\$=DM\$+CHR\$(DT)<br>100 NEXT J 110 COLOR SPRITE\$(I)=DM\$:DM\$=,". 120 NEXT I 200 ' TEST PRINT 210 FOR 1=0 TO 2 STEP 2 0, 220 PUT SPRITE I, (1\*10+30, 100),, I:P UT SPRITE I+1,(I\*10+30,100),,I+1<br>230 NEXT I 230 NEXT I 990 IF INKEY\$="" THEN 990 10000 'SPRITE DATA 10020 'SPRITE 0 10040 DATA  $\overline{a}$  $\overline{a}$  $1, 7, 15, 48, 127, 127,$ 10060 DATA 51, 55, 34, 122, 97, 81, 0,<br>a  $\mathbf a$ 10080 DATA 0, 54, 140<br>10100 DATA ,  $2366$  f  $236$ 236, 68, 94, 134 0, 0<br>10120 'COLOR 0 10120 'COLOR 0<br>10140 DATA 15, 5, 5, 5, 7, 7, 5, 8 10160 DATA  $8, 8, 1, 1, 1, 1, 15, 15$ 10180 » SPRITE 本 0 .<br>10200 DATA 31, 62, 120, 112, 15<br>15 15 10220 DATA  $15, 0, 0, 0, 0, 0,$ 10220 DATA 13, 13, 0, 0, 0, 0, 0, 0<br>10240 DATA 0, 0, 0, 0, 240, 16, 0, 3  $\overline{a}$ 10280 'COLOR \* 0<br>10300 DATA - 74, 74, 74, 74, 73, 79, 79, 10260 DATA 240, 240, 0, 0, 0, 0, 0, 0 10280 'COLOR \* 0 10260 DATA 70 <sub>10320</sub> DATA 70, 70, 79, 79, 79, 79, 79, 73 10340 'SPRITE 4 10360 DATA  $m(n)$ 127,  $\frac{127}{22}$ , 49 10380 DATA 4, 74, 74, 73, 10400 DATA  $\overline{4}$ 8, 240, 248, 12, 254, 2 10420 DATA 204, 236, 84, 84, 148, 104, 0, 0 10440 'COLOR 4<br>10460 DATA 15, 10460 DATA 15, 5, 5, 5, 7, 7, 5, 8 10480 DATA 8, 8, 1, 1, 1, 1, 15, 15 10500 » SPRITE 本 4 10520 DATA  $120, 15, 8, 8$ 15 10540 DATA 0, G  $15, 0, 0, 0, 0, 0,$  $10560$  DATA  $\theta$ ,  $\theta$ ,  $\theta$ ,  $\theta$ ,  $24\theta$ ,  $16$ ,  $\theta$ , 51, 55, 50, 42, 41, 22, 0, 0 , 0, 24© 10580 DATA 24 ∠40, ∠40, 0,<br>∶<mark>\*</mark> 4 10600 DATA 240, 240, 0, 0, 0, 0, 0, 0<br>10600 'COLOR \* 4<br>10600 DATA 74, 74, 74, 77, 79, 70 10600 'COLOR \* 4<br>10620 DATA 74, 74, 74, 74, 73, 79, 79, 74, 74, 70 70<br>10640 DATA 70, 70, 79, 79, 79, 79, <mark>79</mark>,

正しいプログラム入力 プログラム入力の流れ

# **P**ROGRAM AREAX

あとー歩で… 究極の音楽演奏プログラム

# ROULETTE (MSX2専用) M. Tsuyu

**VIDEOPROGRAM** (MSX2専用 VRAM128K) 福本 雅朗

193

### 正しいプログラム入力

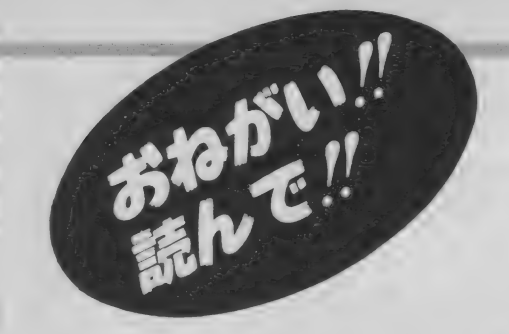

# 保存

プログラム入力の前に心得ていただ: きたいことがひとつあります。 絶対法則:プログラムは、 走らせる 前に 必ず セーブ//

これは 一番 重要な常識です。 はやく RUNしたい気持ちはわかりますが、絶 対にその前にセーブ(保存)してくださ い。マシン語の場合はもちろんのこと、 最近の BASIC は何をやっているかわか ったものじゃありませんから、BASIC の場合でも絶対に、RUN する前にセー ブしてください。

それでは、セーブの方法です。

### ---カセットテープの場合 ---: I)BASICプログラムの場合

CSAVE<sup>N</sup>ファイルネーム<sup>2</sup>RETURN 2) マシン語プログラムの場合 BSAVE<sup></sup>CAS:ファイルネーム, 開始 番地, 終了番地, 実行開始番地 RETURN

注意

開始番地、終了番地、実行開始番地 はプログラムによってちがいます。し かし、必ずプログラムの説明文中に書 いてありますから、それを見てくださ い。なお、実行開始番地はしばしば省 略されます。

………ディスクの場合…… i I)B A S I C プログラムの場合 SAVE<sup>N</sup>ファイルネーム<sup>*N*</sup> RETURN 2) マシン語プログラムの場合 BSAVE<sup>N</sup> ファイルネーム ",開始番地, 終了番地。 実行開始番地 RETURN

◎ RETURN は、"リターンキーを押す"<br>という意味です。

# 正しいプログラム入力

あなたは本当に正しいプログラム入力の方法を知ってい ますか? これは一歩間違うと、何日間もの苦労が水の 泡にもなりかねない大事な常識ですから、入力経験のあ る方もぜひ一度は目を通すことをおすすめします。

### 2. 種類 3. 構 造

グラムは、特に明記しない限りすべて BASICプログラムか、マシン語プログ

今月からプログラムの先頭に、その リストが何語で書かれているかを明記 するようにしましたが、以前に掲載さ れたものの場合には、そのリストがBA SI C なのかマシン語なのか、あらか じめ知っておかないと、正しい入力が できません。その見分け方は、次章で

ラムのどちらかです。

説明し ます。

プログラムエリアに掲載されるプロ: まず、BASIC のプログラムは、下の: ような形をしています (リスト1参照)。 まとめて言うと、リスト 3のような 形に一般化できます。

> ちなみにこのようなワンセットを、 BASIC では" I 行" と 数えます。 BASIC のプログラムは、このような<sup>%</sup>行"がた<br>くさん集まってできているわけです。 一方、 マシン 語の プログラムは、 リ スト 2 のような形をとります。

> これも、まとめるとリスト5のよう な形に集約されます。

しかし、マシン語の『アドレス』は、 BASICの『行番号』とは全然別のもので す。 たとえば、 リスト 2 は本当はリス ト4のような意味なのです.

つまり、BASICプログラムは "行" が 集まってできていますが、マシン語フ ログラムは、各番地のデーターつーつ が集まってできているねけです。

### リスト1 Gプログラムの例 10 SCREEN2: COLOR6, 0, 0: CLS 20 DEFFNA (X) = INT(RND(1) \* X) + 1 : DEFFNB (X) = F NA(X)+8: X=RND(-TIME)<br>30 OPEN"arp: "AS#1: PRESET(20,0): P\$="COLOR 30 OPEN GPP: AB#1: PRESETTZE, 0) : PR COLOR T(21,0): PRINT#1, P\$ 40 FOR 1=1 TO 208 50 ON FNA (A4 ) GOTO 148,80 ,90, 188,80,80, 1 10, 180, 120, 130,80 ,90,88 ? 140 60 NEXT: FOR J=0 TO 2000: NEXT: FORJ=0TO9: F ORI=0TO15: COLOR, I, I: BEEP: NEXTI, J 70 FORI=0 TO3000:NEXT:END 88 LINE(FNA(255), FNB(183)) - (FNA(255), FNB (183)), FNA (15): 60T060 90 LINE (FNA (255), FNB (183) ) - (FNA (255), FNB  $(183)$  ); FNA $(15)$ , B: GOTO60  $100$  X=FNA(255) : Y=FNB (183) : LINE (X, Y) - (X+F NA (50) -50, Y+FNA (50) ), FNA (15), BF: GOTO60 110 CIRCLE (FNA (255), FNA (150) +50), FNA (50) ,FNA(i5) :G0T06© 120 X 二™ A く 255 > s Y=FNAC 130) +605 1 -FNA ( 15) sC

 $IRCLE (X, Y), FNA (40), Z, , , RND(1) *2 : PAINT (X,$ Y), Z: GOTO60 130 X=FNA ( 200) +50: Y=FNA (140) +50: Z=FNA (15

>2 Cl RCLE ぐ X , Y : リ FNAC 30> , Z : PAINT <: X r Y) , Z : GOT 060 140 C 二 FNA C15)s COLOR, C.Q: G0T068

チェックサムってなあに

- チェックサム、とは、チェック用の<br>合計、という意味です。たとえば、「 スト2の9000の行のチェックサムの は、簡単に言えば 9000番地から 9007 地のデータの値をある方法で足した のです。 では、なぜこのようなもの わざわざ記されているのでしょうか

マシン語のデータを | つ | つ確認? るのは、とても大変な作業です。そ: で、せめて"I行ずつ"確認できないか と考えた結果、このような方式が生 れたのです。 マシン語モニタ (4章) 参照)で表示されるチェックサムの が、掲載されているリストの値と異 っていれば、必ずその行に入力ミスノ あることになります。このようにして 間違いを非常に効率的に発見できる<mark>。</mark><br>です。

しかしチェックサムも万能ではあ ません。入力ミスがあってもチェッ: サムの値が一致してしまうことはい らでもあります。 チェックサムの値? 合っているからといって入力ミスが いとは限らないのです。

194
# 正しいプログラム入力

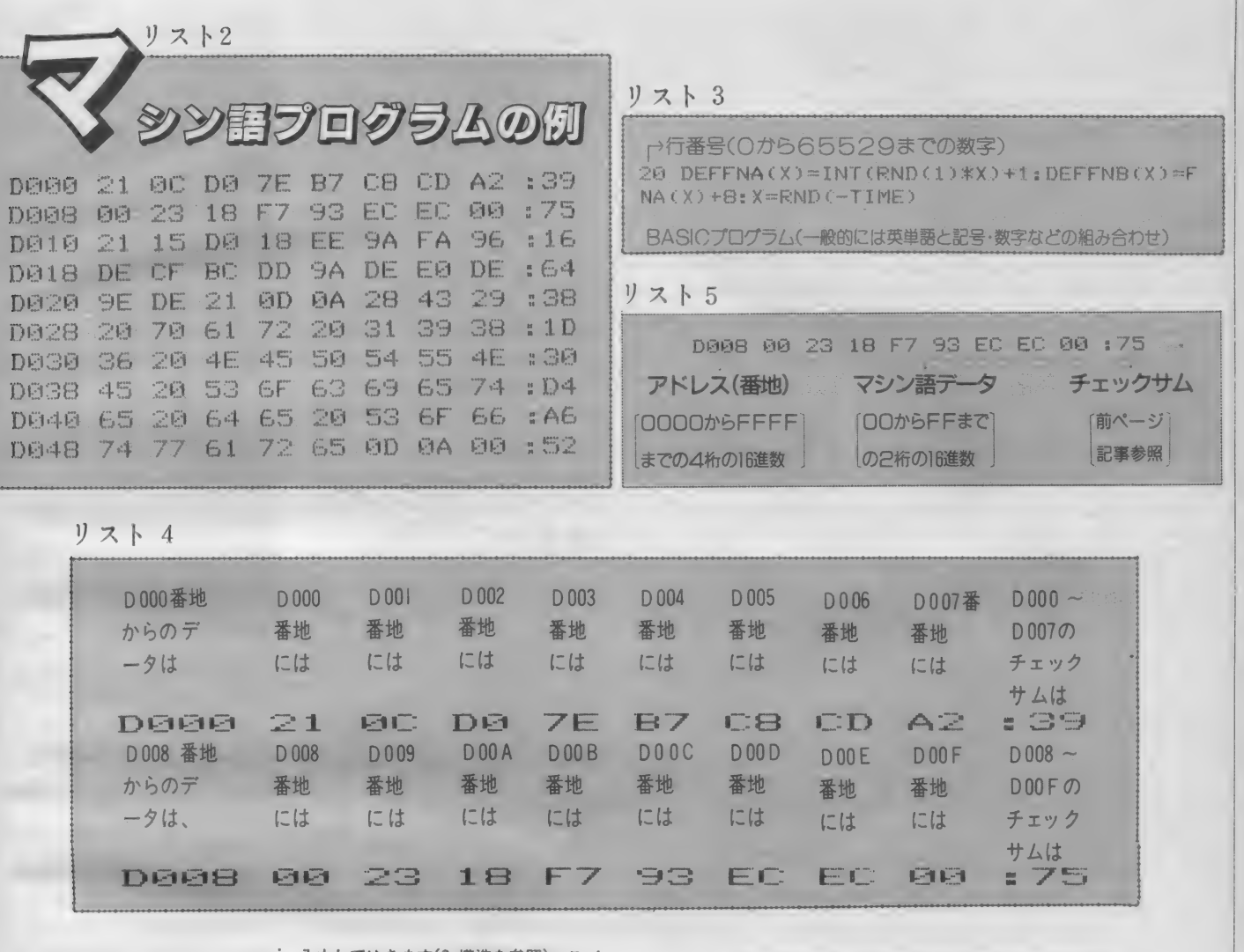

はじめに

4. 入力

こすつ注意があります。

吾を使っている』といった説明がとき : 最後にRETURN キーを押す必要があり ごき見られますが、これは入力にはま … ます。したがって、リストーでは ったく関係ありません。リストがBAS : ト6にあるような位置で RETURN キー CならBASICの、マシン語ならマシン: 吾の入力方法をお読みください。

**BASIC** 

入力してゆきます(3.構造を参照)。こ こまで読んできた方にはおわかりのよ うに、BASICの1行というのはふつう の文章でいう「行とはちがいます。す なわち、行番号があって、プログラム さて、いよいよ入力ですが、その前: 本文があって、次の行番号がある、そ の前まで––のことをさします。そし 「リストはBASICなのに『中でマシン : て、BASIC では1行入力するためには を押すことになります。

なお、画面上には、MSXで最大40文 字、MSX2 なら80文字を表示すること : BASIC プログラムは、1行を単位に : リンタやページのレイアウトの都合な : い場合には必ずしも画面とリストとの : べてみてください)。

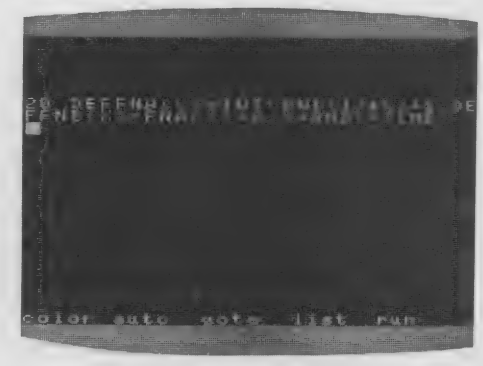

どで48文字・80文字などのいろいろな : 改行位置は一致しません。これは当然

ができますが、一方リストの方は、プ : 場合があります。ですから、1行が長 : のことです。(リスト7と上の写真を比

## 正しいプログラム入力

# 正しいプログラム入力

## リスト 6

10 SCREEN2: COLOR6, 0, 0: CLS RETURN 20 DEFFNA(X)=INT(RND(1)\*X)+1:DEFFNB(X)=F NA(X)+8:X=RND(-TIME)RETURN 30 OPEN"grp:"AS#1:PRESET(20,0):P\$="COLOR GRAPHIC DEMONSTRATION": PRINT#1, P\$: PRESE T(21.0): PRINT#1, P\$ RETURN 40 FOR I=1 TO 200 RETURN 50 ON FNA(14) GOTO 140,80,90,100,80,80,1 10, 100, 120, 130, 80, 90, 80, 140 RETURN 60 NEXT:FOR J=0 TO 2000:NEXT:FORJ=0TO9:F ORI=0TO15: COLOR, I, I: BEEP: NEXTI, J RETURN 70 FORI=0 TO3000:NEXT:END RETURN 80 LINE(FNA(255), FNB(183))-(FNA(255), FNB (183)), FNA (15): GOTO60 RETURN 90 LINE(FNA(255), FNB(183))-(FNA(255). FNB (183)), FNA(15), B: GOTO60 RETURN 100 X=FNA(255): Y=FNB(183): LINE(X, Y)-(X+F NA (50)-50, Y+FNA (50)), FNA (15), BF: GOTO60 RETURN 110 CIRCLE (FNA(255), FNA(150)+50), FNA(50) , FNA(15): GOTO60 RETURN 120 X=FNA(255): Y=FNA(130)+60: Z=FNA(15): C  $\text{TRUE}(X, Y)$ ,  $\text{FNA}(40)$ ,  $Z$ , , ,  $\text{RND}(1)$ \*2:  $\text{PAINT}(X)$ Y), Z: GOTOGO RETURN 130 X=FNA(200)+50:Y=FNA(140)+50:Z=FNA(15 ): CIRCLE(X, Y), FNA(30), Z: PAINT(X, Y), Z: GOT **DEM RETURN** 140 C=FNA(15): COLOR, C, C: GOTO60 RETURN

# リスト7

20 DEFFNA(X)=INT(RND(1)\*X)+1:DEFFNB(X)=F NA(X)+8:X=RND(-TIME)

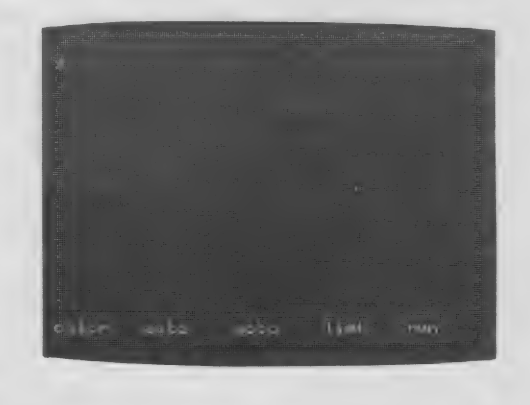

マシン語

マシン語の入力には、特別に用意さ れた『マシン語モニタ』プログラムが必 要です。MSX マガジンでも毎回掲載 していますが、それ以外の雑誌で紹介 されているものも使用可能です(ただし もちろん、MSX用のものに限ります)。 しかし、モニタによって使い方が違い ますので、MSXマガジンに掲載してい る以外のものを使うときには、必ず入力 前に使用法をよく読んでください。

ここでは毎回掲載しているモニタを 使ってマシン語を入力する方法を説明 します。

# はじめてマシン語 を入力する方は

まず次ページのブマシン語モニタプ ログラム"を入力し、ゼーブしてくだ さい。BASIC の入力方法は前に述べた とおりです。なお、このモニタプログ ラムが正常に動作しない場合、入力さ れたマシン語自体もまったく保証され ませんから、入力には細心の注意が必 要です。

マシン語モニタ の使い方

このモニタでは、マシン語の書き込 み、および書き込んだデータの表示が できます。

まず、32K以上のシステムをお持ち の方は、必ず行番号100の&HC7FF を&H87FFに書き換えてください。

## $-STEP1-$ データの書き込み

モニタをRUN RETURN で実行させ ると、左のような画面になります。 そして、たとえば9000番地からマシ ン語を入力したいときは、

## M9000 RETURN

と入力します。Mは<sup>\*</sup>メモリセット"、 つまり、書き込み"の意味で、9000はも ちろん書き込む番地を表しています。 そうすると、

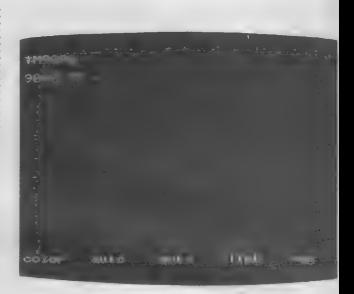

となりますから、あとはリストのと おり入力していけばいいのです。ただ し、:のあとの数字は"チェックサム" ですから、入力してはいけません。

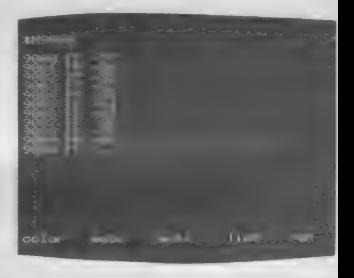

なお、途中で休むときは、RETURN キーだけを押すと、 \*\* が出て、モニ 夕の命令受け付け状態にもどります。 ちなみに、9000 FF-57 という 表示は、"9000番地には今FFが入って るけど、どうする?"57に書き換える" という意味です。

## $-STEP2-$ データの表示・チェック

さて、ある程度入力したら、正しく 入力できたかどうか確認をしなくては いけません。そのためには、Dコマン ドを使います。たとえば、9000番地か ら表示させたいときは、

## D9000 RETURN

と入力します。すると、16行表示し て自動的に一時停止します。

さきほど入力した数字がちゃんと表 示されるのがわかります。チェックサ ムも自動的に計算されて表示されます さらに続けて表示させたいときはスペ ースバーを、中断したいときはRETURN キーを押してください。

# 正しいプログラム入力

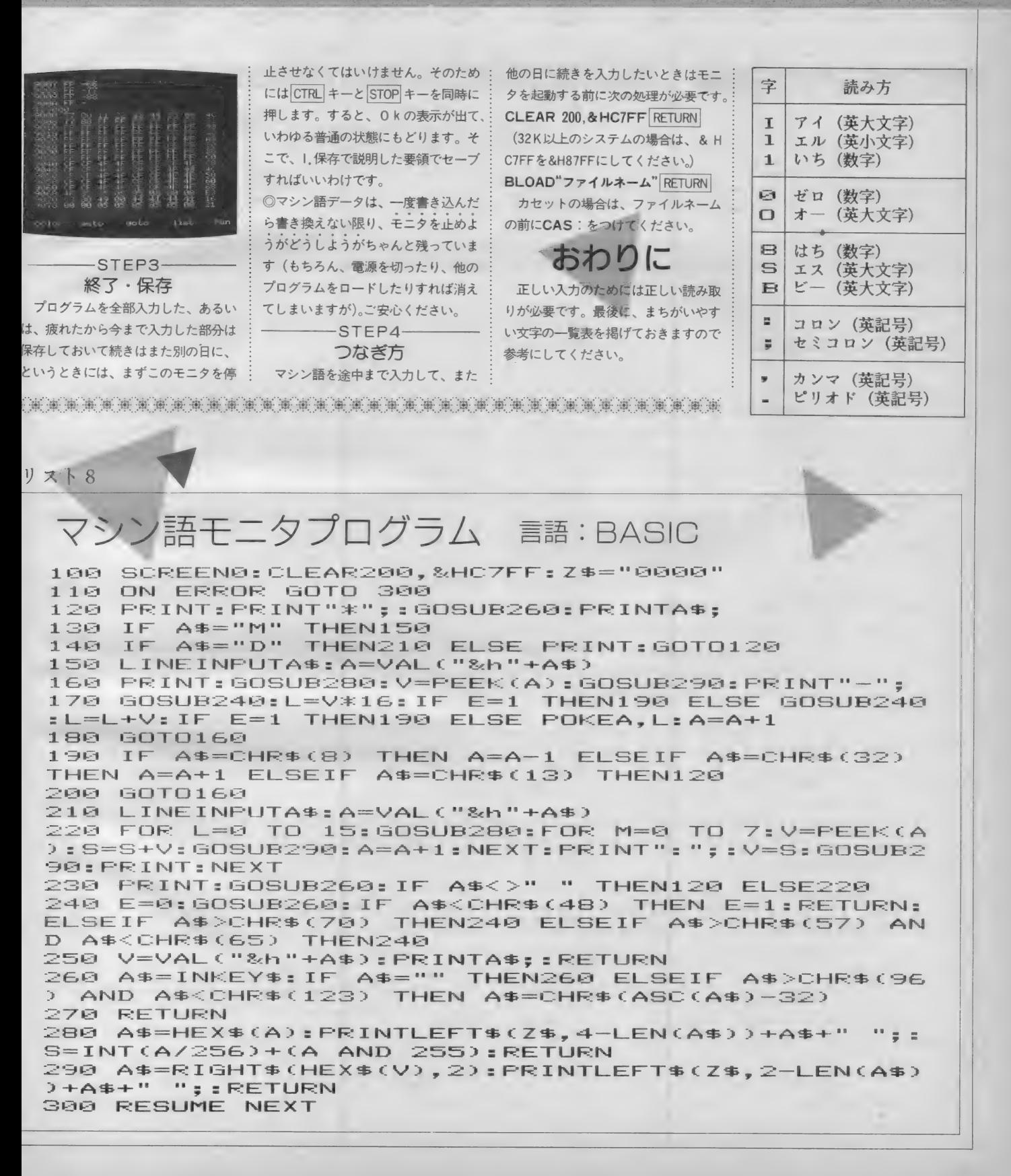

プログラム入力の流

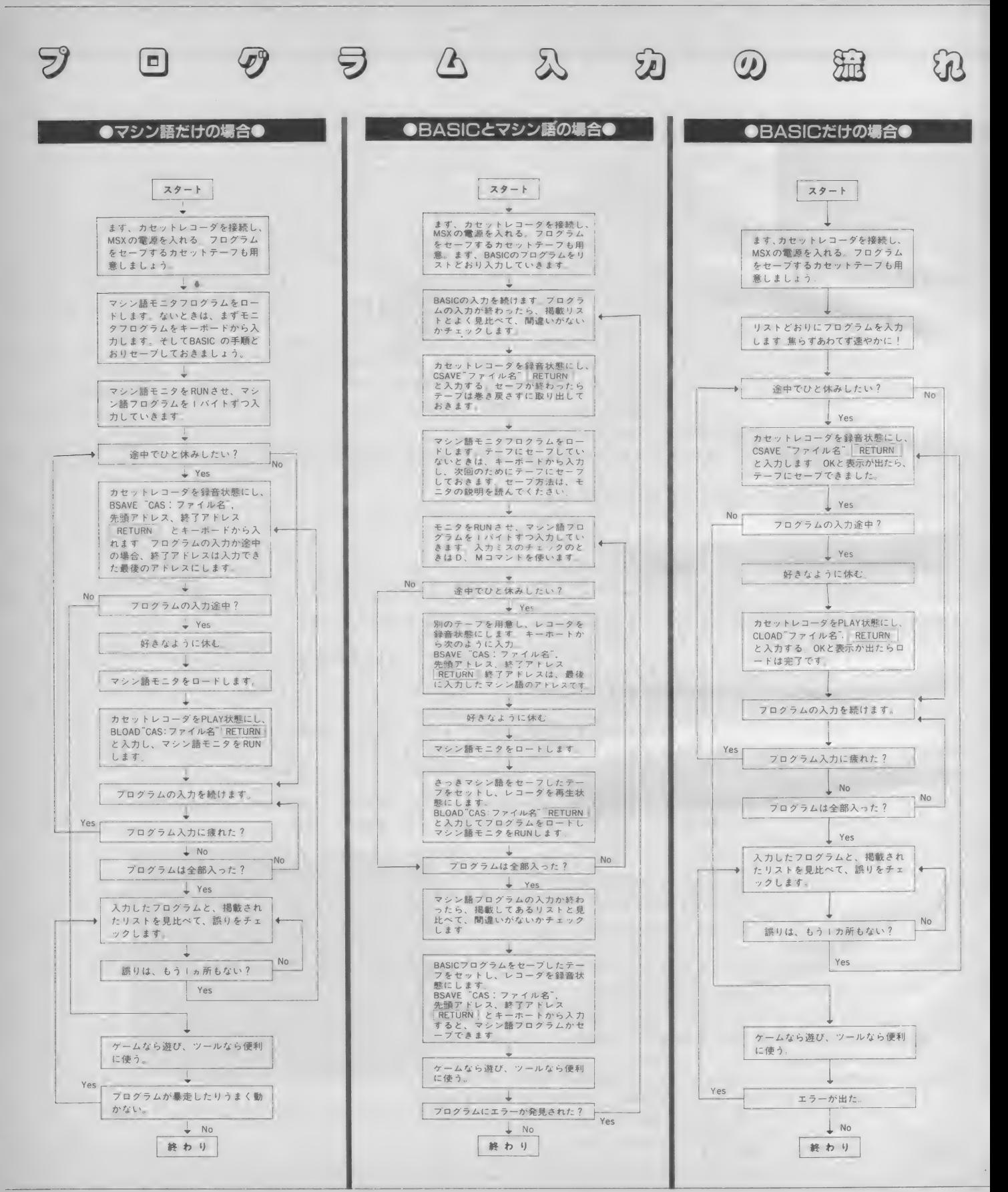

究極の音楽演

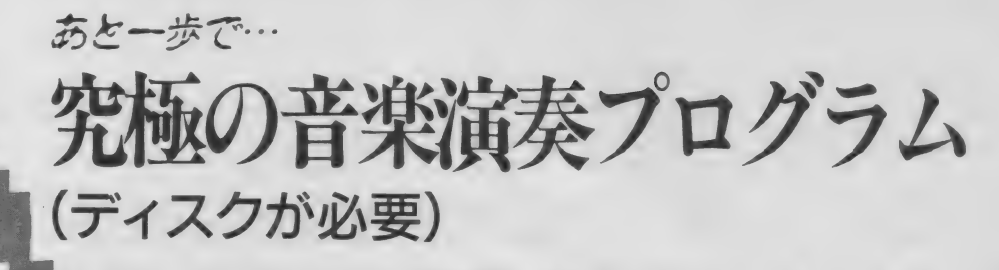

# 遠藤 祥 avec ムッシュウN

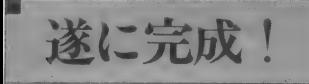

されている、ほとんど究極の音楽演奏 プログラムです。しかもこのシステム 化させるようなテクニックもこれでは は、 単に 音楽を 演奏す る だけでは なく あま り 効果が あり ません。 基本的にBGMとして鳴らしっぱなしに そしてもうひとつ、最近のゲームの できることを考えて作られていますの BGMをシミュレートしようと思うとき で、自作ゲームやアニメーションなど に最大の障壁となるのは、PLAY文にノ<br>にごく簡単にくっつけることができる イズを制御する命令が存在しないこと という画期的なものです。

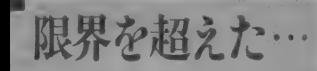

次号以降のミュージックスクエアで 詳しい ことは 解説し ますが、 現在の B ASIC の PLAY 文は、 どんなに 早い 音符を

指定しても、60分の5秒より短い音を 出すことができないしくみになってい ます。そのために、ちょっと早い曲や、 これが現在アスキー内部で最高と噂 同じ音が続いたりした場合にすぐ追い<br>れている、ほとんど究極の音楽演奏 つけなくなりますし、高速に音程を変

> イズを制御する命令が存在しないこと です。無理にノイズを出す方法はMusic Squareの先年度||· 12月号で解説 しましたが、これもちょっと複雑なこ とをしようとすると全然手におえませ ん。要するに、"演奏中のノイズのオン ・オフ"および "周波数の変更"がで きないのです。

の | 秒までの音を出すことができるう い。 えに、ノイズの制御も思いのままなの なお、入力が終わったら必ずそれぞ とんど考慮せずに作曲ができます。 ください。

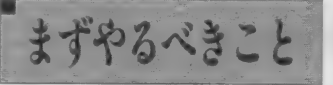

どれ か丨 つに でも まちがいが あると、

ー<br>- このシステムは正常に動作しませんの<br>ところが、 しかし - このシステムは正常に動作しませんの ところが、<br>このシステムの場合だと、最短60分 で、入力にはくれぐれもご注意くださ

です。PSGの演奏アプリケーションと れ指定のファイルネームでセーブして してこれ以上の性能を持たせるのはほ ください。何度も申し上げますがこの とんど無理なところまで行きついてし システムはディスク専用です。お持ち まっていますから、マシンの限界をほ でない方は、買うかあきらめるかして へに、フィスの前画も恐いのままなの なお、人力が終わったら必すそれ<br>です。PSGの演奏アプリケーションと れ指定のファイルネームでセーブし<br>してこれ以上の性能を持たせるのはほ ください。何度も申し上げますがこ<br>とんど無理なところまで行きついてし システムはディスク専用です。お持<br>まっていますから、マシンの限界をほ でない方は、買うかあきらめるかし<br>とんど考慮せずに作曲ができます。 ください。<br><br>
■ 以下に説明する つかいかた は、

ます やる ベ さ ^ と 上記 4 ファィルが 正しく 入力され た デ <sup>傷</sup>>: こ'^^^ 二''' | ィス クが ある ものと して 話を 進めます。 ''COMP" ^COMP. OBJ" \JNK" 、、BG 万一 説明 どおりの メッセージが 出ない M5.0BJ" の 4 つのリストをまず正確 場合や、正しく音が出ない場合は、4 本<br>に入力してください。 それぞれはそん のプログラムのどこかに入力ミスがあ のプログラムのどこかに入力ミスがあ なに長いものではありませんが、だか る場合と、103 ページのリストの方の らと言って油断は禁物です。これらの 入力ミスの場合があることになります。

# 103ページのリストの演奏方法 月♪月♪月♪月♪月♪月♪月♪月♪<br>まず103ページのリストな正しく入 ルト 3600)? 2いう良いメッセージが出ます。 P 起こして止まってしまった場合は、ま

カしたら、これをRUNコします。する と、自動的に"DRAI. DAT" というフ ァイルがディスク上に作成されます。 OKの表示が出たら、とりあえず FILES.

として、DRAI. DATというファイル がちゃんとできているかどうか確認し てください。

ありますね? では次にいきます。 **RUN "COMP"** 

としてください。あ、そうそう、も ちろんディスクの中にリストABCDの プログラムを入れておいてくださいね。 さてそうすると、しばしディスクが回 ったあとで画面がクリアされ、

K-パラメータ ハ (ショウリャクス

という表示が出ます。このKパラメ ータというのは説明が大変なのでここ ではしません。ふつうは省略(つまり 何も数字を答えずにコ)するところな のですが、103 ページのリストの場合、 計算によって3640という数値の方が曲 がきれいになることがわかっています ので、今回だけは3640 ことします。

すると次に、

データ ノ ファイルネーム ハ? とたずねてきますので、ここは当然 DRAI, DAT.

を答えます。さて次は、 チャンネルハ ドコラ ツカイマスカ (ショウリャクスルト ABC)、AB、 AC. BC. A. B. C?

SGを3チャンネルとも使わないとき のためのものですが、これに対しては ただ単に「』だけでOKです。

すると今度は クリカエシマスカ (Y/N)?

と来ますから、今回のように、ゲー ムのBGMなどくりかえし演奏するとき には当然イエスです。よって、  $Y - I$ 

## とします。

さて、これでコンパイラに全て情報 が伝わりましたので、コンパイラはさ っきのDRAI. DATというファイルを順 にコンパイルしてゆきます。画面にい ろいろと文字が出ますが、あまり気に しなくてもいいです。ただ、エラーを

ちがいのある部分が画面に出ているは ずですから、そこを見なおしてくださ い。正常にコンパイルが終了すると、 DATA FROM &HD66CTO &H-DAFF オブジェクト ノ ファイル <mark>ネーム</mark>ハ?<br>- と表示されますから、

DRAI. BIN. と答えてください。するとディスク<br>が動いたあと、

モット コンパイル シマスカ(y) ソレトモ リンク シマスカ(n)? レ - ヒーシン ノーシャスル( ::) :<br>と事示されます。 ここも当に 「 ::) と表示されます

だけで結構です。<br>-<br>- するとまたディスクが動き、今度は

リンカ ーが 起動し ます。 そして、

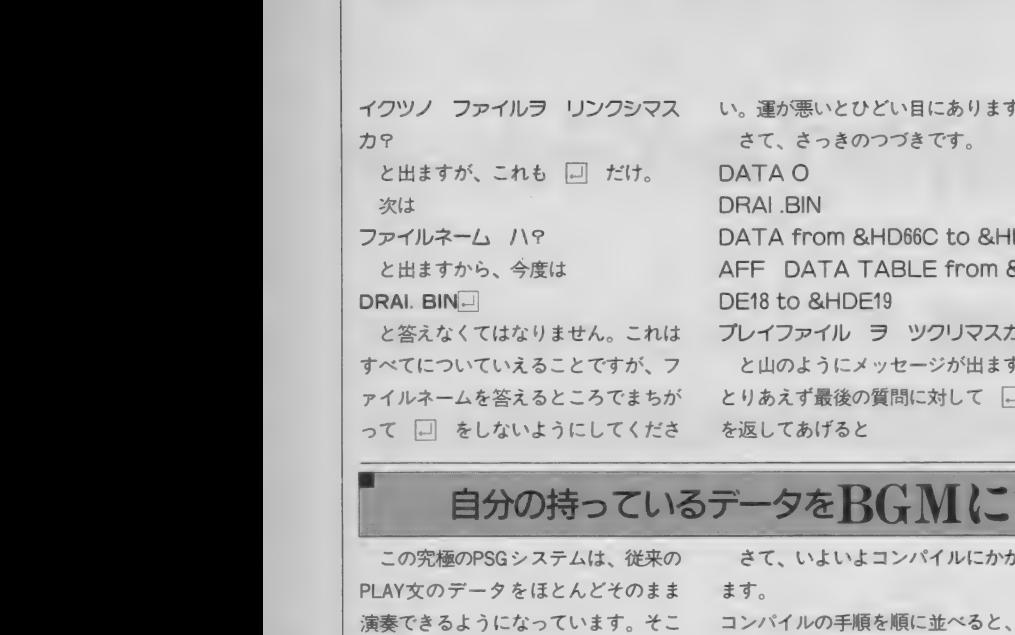

究極の音楽演奏

さて、 さっきのつづきです。 ATA O RAI .BIN DATA from &HD66C to &HD FF DATA TABLE from &H E18 to &HDE19 レイファイル ヲ ツクリマスカ? と山のようにメッセージが出ますが、 りあえず最後の質問に対して 回 を返してあげると

。運が悪いとひどい目にあります。

OK<br>- と出てコンパイルは終了になります。  $ZZ$  = USR(0)  $\Box$ 

とすると演奏が始まるはずです。始 まらない場合はどこかおかしいのです べてを見直していただくことになりま す。

なお、後日また演奏をさせたい場合 はいちいち今の作業を行う必要はあり<br>ません。

### $RUN$   $LINK''$   $\Box$

とすると、さっきの途中部分のメッ セージが出ますから、同様に答えてゆ けばよいのです。

…… さて、ドラム入りの 『悪魔城ド ラキュラ"はいかがですか? これは BGM処理されていますから、音を出し ながら他のことがなんでもできます。 もちろんBGMのプレイヤー自身をこわ すようなことをしてはだめですが。

# 自分の持っているデータをBGMにする方法 月り月り月り月り月り<br>この究極のPSGシステムは、従来の さて、 いよいよコンパイルにかかり PLAY AS, BS, CSの形の文を、 そして、 RUNLます。すると、 『フ

PLAY 文のデータをほとんどそのまま 演奏できるようになっています。そこ で、 手持ちの PLAY 文の デ ー タを コン パイルする方法を説明しましょう。

まずその前に、コンパイルできない ものがほんのちょっとだけあります。 まずそれから説明します。

- I っ 目は、
- = 変数;

の形で、オクターブなどの情報を変 数で受け渡しを行っているものなどで す。具体的には効果音などに用いられ る場合や、曲の移調を前提に考えられ ているものなどで用いられることがあ ります。

2つ目は、

X 文字列;

の形で、これはよく使うパターンを あらかじめ登録したいときに使われま す。

とはいえ、 この 2 つの 窨 式は、 ひょ っとするとその存在すら知らない人も かなりいるんじゃないかと思います。 実際に使用された例も私はほとんど知 りません。 という わけで、 この 2 つに ついてはほとんど気にしなくてもいい と 思います。

もうひとつは、1つの音の長さが8 秒半をこえるものです。具体的には、 T32C 丨 などと いう、 とんでもなく 遅 いテンポで全音符を演奏させたりした 場合に起こりうる事態ですが、現在の ところこの原因によってコンパイルで き なかっ た 曲と いう のは 存在し ま せん。 故意に極端に長い音を使ったりしない 限り問題はないといえるでしょう。

雁

ます。

- 
- 1 データファイルを作る。
- ② コンパイラでコンパイルする。
- ③ リンカーでリンクする。<br>④ USR関数で実行する。
- 

という<br>たドラキ<br>うと、II<br>を変 ことが()<br>どで るもろも というようになります。既に説明し<br>たドラキュラのBGMの演奏手順でい<br>うと、103ページのリストをRUNす る<br>変 ことが①に、RUN〝COMP〞で行われ というよう になります。 既に 説明し うと、103ページのリストをRUNする ことが Dに、RUN "COMP" で行われ るもろもろの処理が2と3に担当しま す。 ④はもちろん、A=USR(0)□のこ<br>とです。

> そういうわけですから、まず10の作 業を行わなくてはいけません。詳細を 述べるとたいへん面倒なので、今回紹 介するのは一つの方法だけです。それ 以外の方式のプログラムは適宜書き直 してく ださい。

PLAY A \$, B \$, C \$ の形の文を、

**PRINT # 1, A \$ <sup>\*</sup>,"B \$ \*," C \$**<br>というふうに書き直します。そして それが全部できたら、プログラムの先 頭(ただしCLEAR文よりはうしろ)で、 OPEN  $\sqrt[q]{77111} - 4$ . DAT" FOR OUTPUT AS # I

という文を入れます(103ページのリ<br>ストの30行を参考にしてください)。ま た、曲がループ演奏になっている場合 は当然、1回終わった時点で止まるよ うにプログラムを書き直す必要があり ます。そして、最後のPRINT#1文の あとに CLOSE

という 命令を つけます。

そして、RUNします。すると、トフ <u>- てして、RONしより。りつと、レー</u><br>- <u>ァイルネーム</u>, DAT" というファイルが 作られます。これがデータファイルで<br>す。

手順の2、3については、103 ペー ジのリストをコンパイルする方法のと ころで具体例を示していますから、そ れを参考にしてください。基本的には ファイルネームの部分を変えるだけで すが、リピートをする·しないとかは ちゃんと答えてください。

そうそう、最後につけ加えるべきこ とがあります。冒頭で述べたように、 このPSGシステムは非常に短い音を記 述できます。 T I20LI00なんて記述も<br>可能ですから(PLAY文ではエラーにな 可能ですか う(1 LAT 人ではエラーにな<br>ス) 挑戦! アユア ( ださい る) 挑戦してみてください。

なお、自分でデータを作るためには どうしてもある程度のプログラミンク やディスクに対する知識が必要になり ます。ですから、上記の説明を読んて もよくわからない方は、もう少し BA SICを勉強してください。使い方に関す る質問には編集部ではお答えできませ ん。あらかじめご承知おきください。

実はまだある

おや、今までの説明じゃ、どうやっ てノイズの制御をするか全然書かれて ないじゃないか、という人はなかなか するどい。この件については来月号で 説明することにする。実はこの他にも 周波数の微調整ということもできる。 ノイズ処理は 103ページのリスト中7 実際に行っているので、カンのいいノ なら使い方はわかるだろう。

COMP  $10<sup>7</sup>$  $20.7$ \*\* BGM COMPILER VER 4.0 \*\*  $30<sup>7</sup>$  $40.7$ Machine Language Version  $50<sup>2</sup>$ Features 'Z' to shift sound 60 \*  $70.7$ by Sho Endo 1986 6. Nov.  $80'$ Dec. noise option par Taqueo N. 1986 8.  $\bullet$ 90 100 CLEAR 1500,&H9FFF:DEFINT A-Z:BLOAD "comp.obj ": DEFUSR=&HD900 110 DEFUSR1=&HD903:DEFUSR2=&HD906:SCREEN 0:WIDTH  $40$ 120 FOR I=&HDDFC TO &HDE4F: POKE I, 0: NEXT 130 K=3600: INPUT"K-パラメータ ハ (ショウリャクスルト 3600)"; K: K=K\*4: POKE &HDDFE, K MOD 256: POKE &HDDFF, K/256 140 WA=&HDE14:WB=&HDE28:WC=&HDE3C **" CHANNEL WORK** 150  $\overline{ }$ 160 POKE WA+2,0:POKE WA+3,&H10:POKE WA+4.0:POKE  $WA + 5.8H10$ 170 POKE WB+2,0:POKE WB+3,&H20:POKE WB+4.0:POKE WB+5, &H20 180 POKE WC+2.0: POKE WC+3.&H30: POKE WC+4.0: POKE WC+5, &H30 190 200 INPUT "デ"-タ ノ ファイルネーム ハ"; F\$: IF INSTR(F\$, ". ") THEN ELSE F\$=F\$+".dat" 210 C\$="ABC": INPUT "チャンネルハ ト゛コヲ ツカイマスカ [ショウリャクスル  $h$  ABC], AB, AC, BC, A, B, C"; C\$ 220 FOR I=1 TO LEN(C\$):MID\$(C\$,I)=CHR\$(ASC(MID\$( C\$, I, 1) > AND&H5F) : NEXT 230 A=INSTR(C\$, "A"): B=INSTR(C\$, "B"): C=INSTR(C\$, "  $C''$ ): IF (A OR B OR  $C$ ) = 0 THEN 210 240 IF A THEN POKE &HDE27, &H14 250 IF B THEN POKE &HDE3B, &H28 260 IF C THEN POKE &HDE4F, &H3C 270 R\$="N": INPUT "7Vカエシマスカ (Y/N)";R\$: IF INSTR("Y y", R\$) THEN R=255  $275$   $Z1 = -32768$ !:  $Z2 = Z1$ :  $Z3 = Z1$ 280 OPEN F\$ FOR INPUT AS #1:X\$="VTOL":Y\$=X\$:Z\$=X \$:GOTO 340 290  $\overline{\phantom{a}}$ 300 Z1=Z1+SA: Z2=Z2+SB: Z3=Z3+SC: PRINT Z1+32768!, Z 2+32768!, Z3+32768! 310 IF EOF(1) THEN 470 320 INPUT #1, X\$, Y\$, Z\$: IF X\$="\" THEN 470  $330'$ 340 IF A THEN PRINT X\$ ELSE 360 350 IF USR("1"+X\$) THEN PRINT "ERROR": END IF B THEN PRINT Y\$ ELSE 380 360 USR("2"+Y\$) THEN PRINT "ERROR": END 370 IF 380 IF C THEN PRINT Z\$ ELSE 400 390 IF USR("3"+Z\$) THEN PRINT "ERROR": END 400 IF USR1(0) THEN PRINT "BUFFER OVERFLOW": END

COMP OBJ

'CHECK & ADJUST 410 SA=PEEK(WA)+PEEK(WA+1)\*256:POKE WA.0:POKE WA  $+1, 0$ 420 SB=PEEK(WB)+PEEK(WB+1)\*256:POKE WB,0:POKE WB  $+1.0$ 430 SC=PEEK(WC)+PEEK(WC+1)\*256:POKE WC.0:POKE WC  $+1,0$ 440 PRINT SA, SB, SC: GOTO 300 450 460 470 CLOSE 480 AD=USR2(R) 490 PRINT "DATA FROM &H"; HEX\$(AD); "TO &HDAFF" "オフ"シ"ェクト ノ ファイルネーム ハ";F\$:IF INSTR(F\$, 500 INPUT THEN ELSE F\$=F\$+".bin"  $1.11$ 510 BSAVE F\$, AD, &HDAFF 520 R\$="n": INPUT"モット コンパ イル シマスカ(y) ソレトモ リンク シマス 力 (n)";R\$ 530 IF INSTR("yY", R\$) THEN RUN ELSE RUN"link

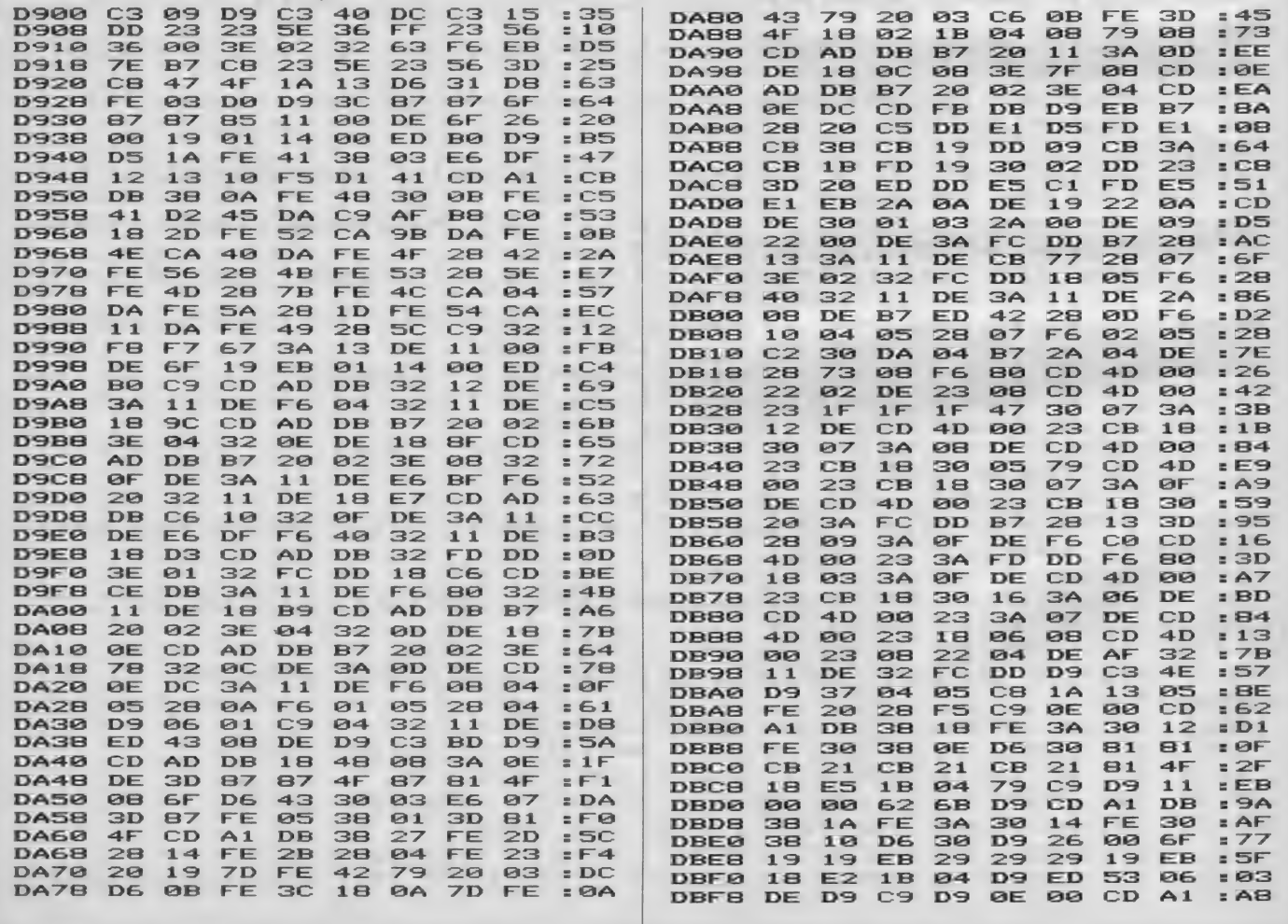

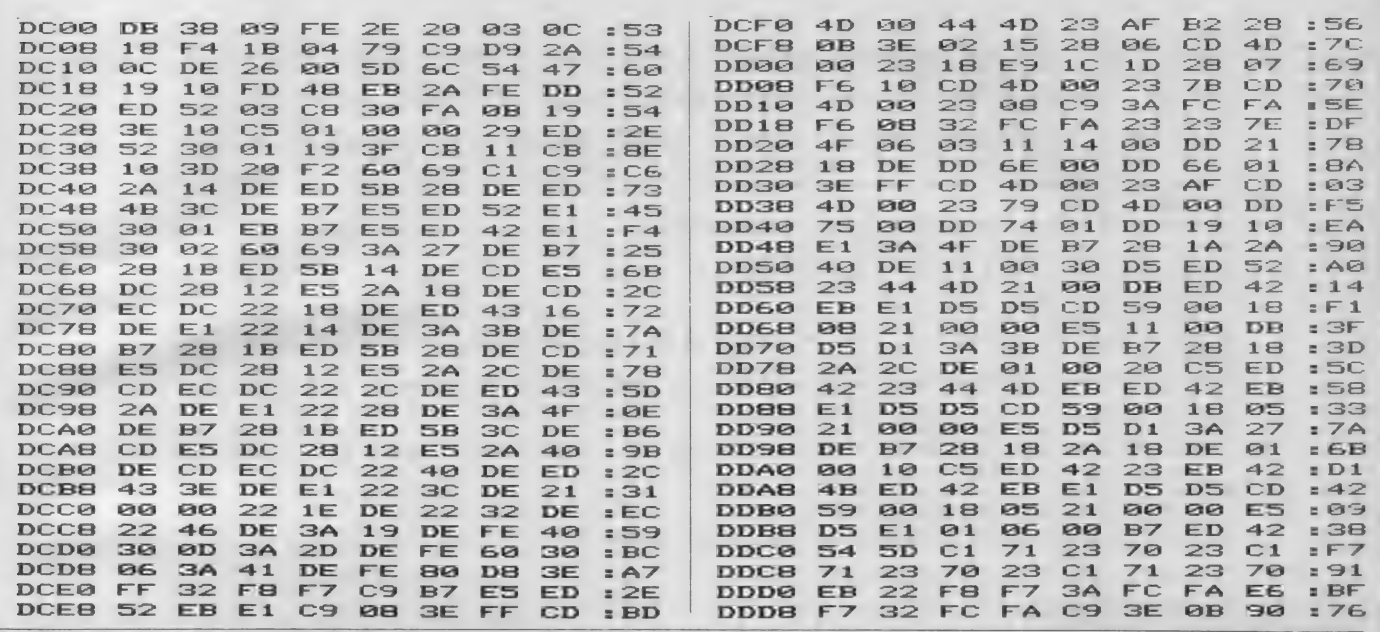

```
LINK
```

```
1020 '** BGM LINKER **
30<sup>2</sup>FOR BGMCOMP VER 5.0
4050
     by Sho Endo
60
   1999
                     ( + noise option par Taqueo N
  \rightarrow70- 98
100 CLEAR 200, &H9FFF: DEFINT A-Z:LM=&HA000: BLOAD"
BGMS.OBJ":DEFUSR=&HDC00
110 N=1: INPUT "イクツノ ファイルラ リンクシマスカ"; N: N=N-1
120 DIM A(N, 1), F$(N)<br>130 FOR 1=0 TO N
140 INPUT"ファイルネーム ハ";F$(I):IF INSTR(F$(I),".")
                                                     \topHEN NEXT
          ELSE F$(I)=F$(I)+".bin":NEXT
147 FOR I=0 TO N: PRINT "DATA "; I;
148 FILES F$(I): PRINT
150 OPEN F$(I) AS #1 LEN=13<br>160 FIELD #1,1 AS A$,2 AS S$,2 AS E$,2 AS D$,2 A<br>S T$,2 AS U$,2 AS V$
170 GET #1:CLOSE
180
    IF ASC(A$)<>&HFE THEN 260
190 S=CVI(S$): IF
                  S<LM THEN 260
200 E=CVI(E$): IF E>&HDAFF THEN 260
    T=CVI(T$): IF T THEN IF T<>S+6 THEN 260 ELSE
210240220 U=CVI(U$): IF U THEN IF U<>S+6 THEN 260 ELSE
240230 V=CVI(V$): IF V THEN IF V<>S+6 THEN 260
240 SM=SM+E-S+1: IF SM>&H3B00 THEN PRINT "Data ov
er flow!": SM=SM-E+S-1: GOTO 265
250 A(I,0)=S:A(I,1)=E:GOTO
                              270
260 PRINT "コノ ファイルハ BGM-オフ"シ"ェクト デ"ハ アリマセン!!"
265 F$(I)="":BEEP
270 NEXT
280
    TA=&HDB00-SM: DT=&HDE18
290 FOR I=0 TO N
    IF F$(1)=" " THEN 400"300
310 POKE DT, TA AND 255: POKE DT+1, PEEK(VARPTR(TA)
+1) : DT=DT+2
320 DF=TA-A(I, 0): BLOAD F$(I), DF
330 L=PEEK(TA): H=PEEK(TA+1): IF (L OR H)=0 THEN 3
```
BGM.5

50

340 T=L+H\*256-65536!+DF:POKE TA, T AND 255:POKE T A+1, PEEK(VARPTR(T)+1)<br>350 L=PEEK(TA+2): H=PEEK(TA+3): IF (L OR H)=0 THEN  $770$ 360 T=L+H\*256-65536!+DF:POKE TA+2, T AND 255:POKE TA+3, PEEK(VARPTR(T)+1) 370 L=PEEK(TA+4): H=PEEK(TA+5): IF (L OR H)=0 THEN 390 380 T=L+H\*256-65536!+DF:POKE TA+4, T AND 255:POKE TA+5. PEEK(VARPTR(T)+1) 390 TA=TA+A(I, 1)-A(I, 0)+1 400 NEXT  $410$  DT=DT- $-1$ 420 PRINT "DATA from &H"; HEX\$ (&HDB00-SM); " to &H DAFF" 430 PRINT "DATA TABLE from &HDE18 to &H"; HEX\$(DT 440 KEY 6. "a=usr(0)" 450 R\$="n": INPUT "7° レイファイル ヲ ツクリマスカ"; R\$: IF INSTR ("nN", R\$) THEN END<br>460 INPUT "7° レイファイル / ナマエ ハ"; F\$: IF INSTR(F\$, ". ") THEN ELSE F\$=F\$+".ply" 470 BSAVE F\$, &HDB00-SM, DT: END

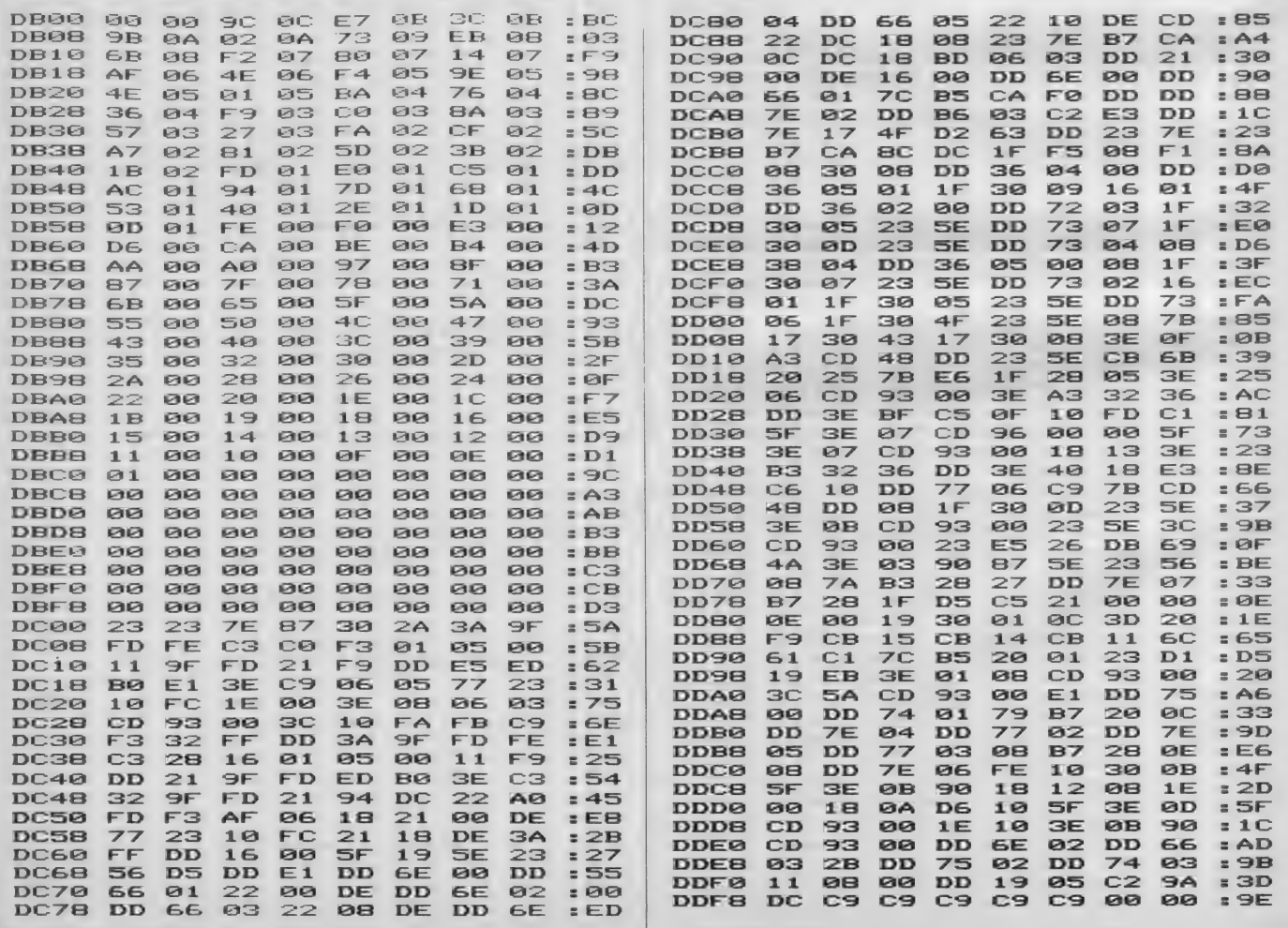

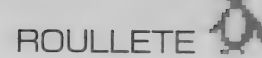

# Roulette (MSX2専用)

MSX 2 用のルーレットです。画面は スクリーンモード5を使用しているの で VRAM が 64KB でも 使用で き ます。

賭 占 入 力 等. 高速に 処理する 必要が あるのですべてマシン語で書かれてい ます。

「入力方法」 上記のようにすべてマ シン語で、B000~CA9I です。 リスト 通り入力したら **BSAVE "R. BIN", SHB000, S.<br>HCA91, SHB000** 

として必ずテープやディスクにセーブ しておいてください。

「游び方」 BLOAD "R. BIN", R と してプログラムを走らせます。タイト ルが出たらスペースバーを押すとゲー<br>ムスタートです。

カーソルキーを使って好きな番号に 点数を賭けてください。1ヵ所に999点 まで、賭け点の合計がスコア以下なら 何ケ所でも賭けられます。 賭け点の合 計が画面下のTOTALの所に表示される

# M. Tsuyuki

のでこれが得点を越えないように点数 を賭けてください。

<mark>|賭け点の入力が終ったらスペースバ</mark><br>一を押してください。

点数の計算は、当たったら〔賭け点 X 倍率〕 の 得点、 はずれたら 〔賭 け点〕の減点となります。

最初の持ち点は1000点で、点数があ れば10回まで賭けられます。残り回数 はSCOREの右側の黄色い<sup>、●</sup>
<sup>2</sup> の数で<br>示されます。図Ⅰにワクと賭ける番号、 倍率の対応を示します。

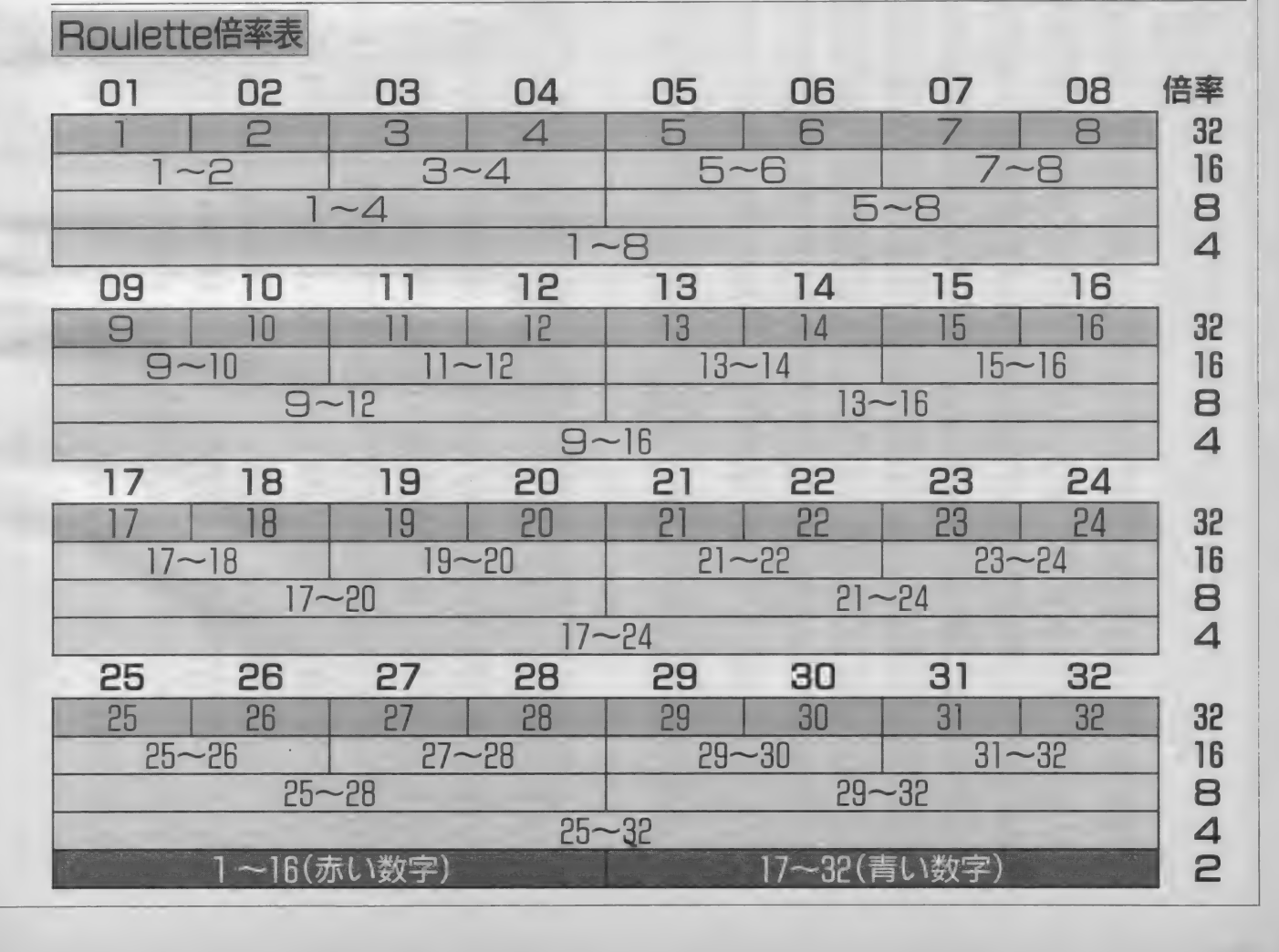

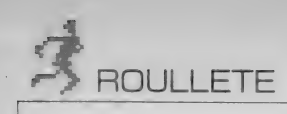

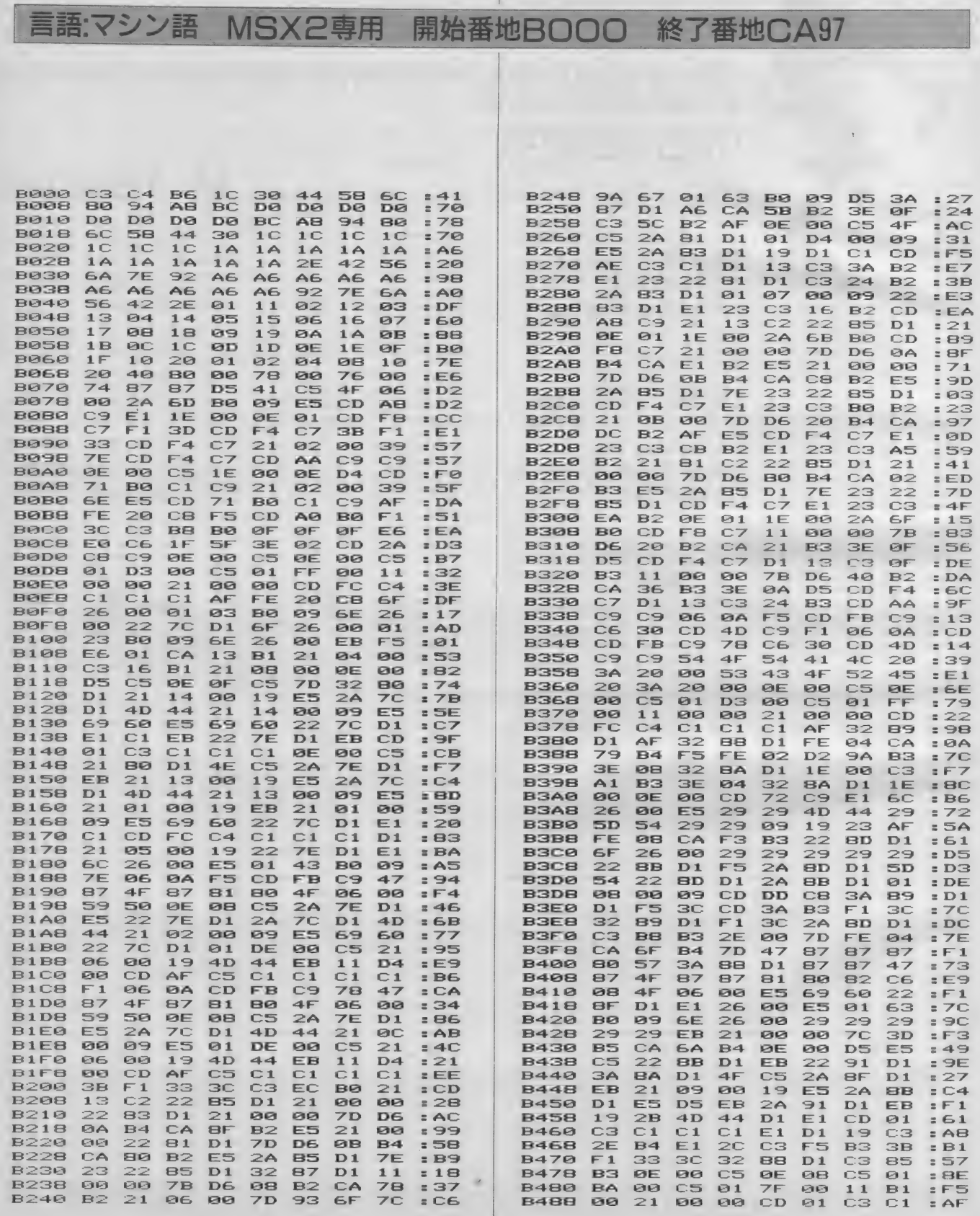

ROULLETE

J.

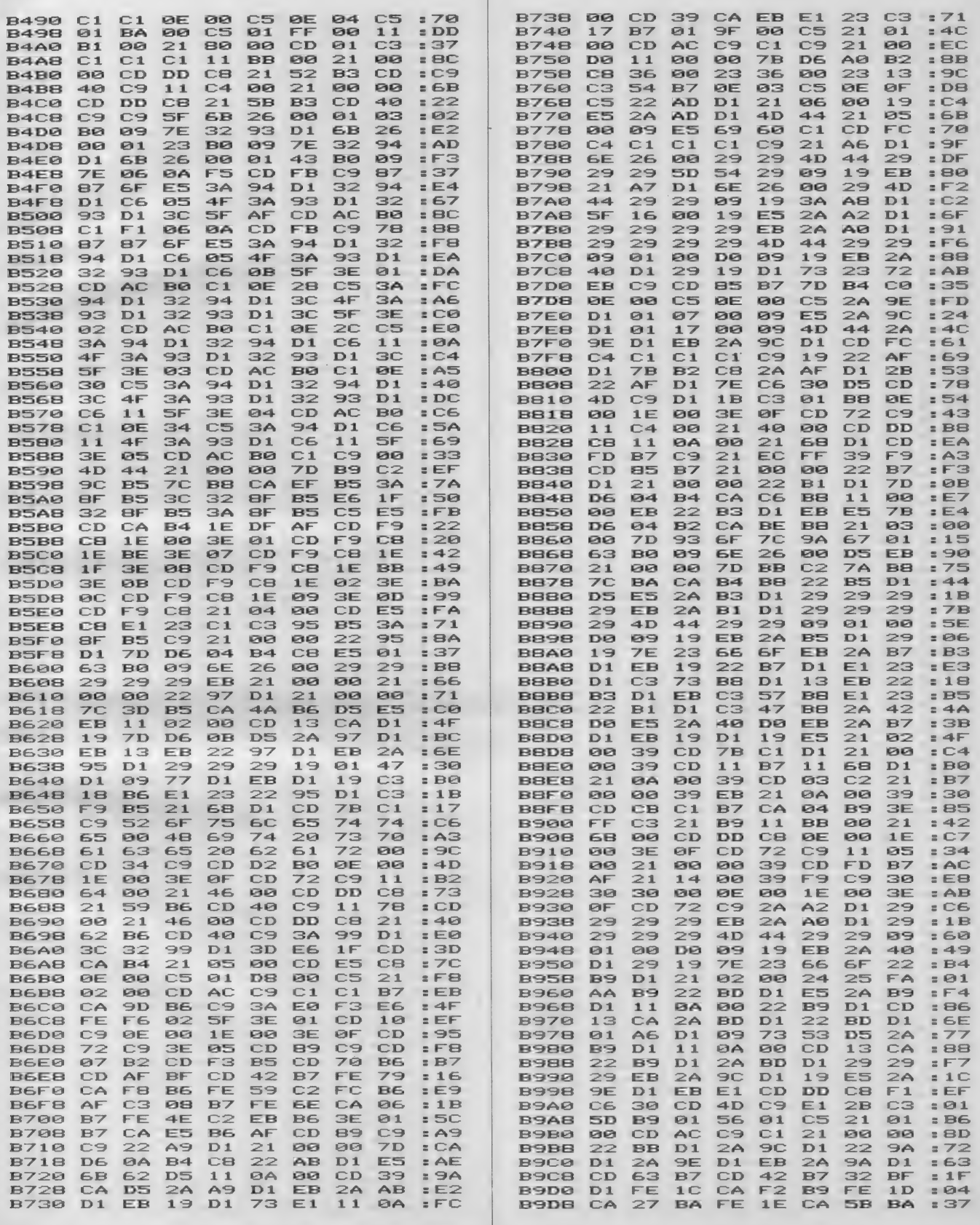

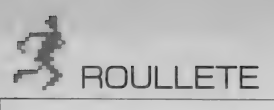

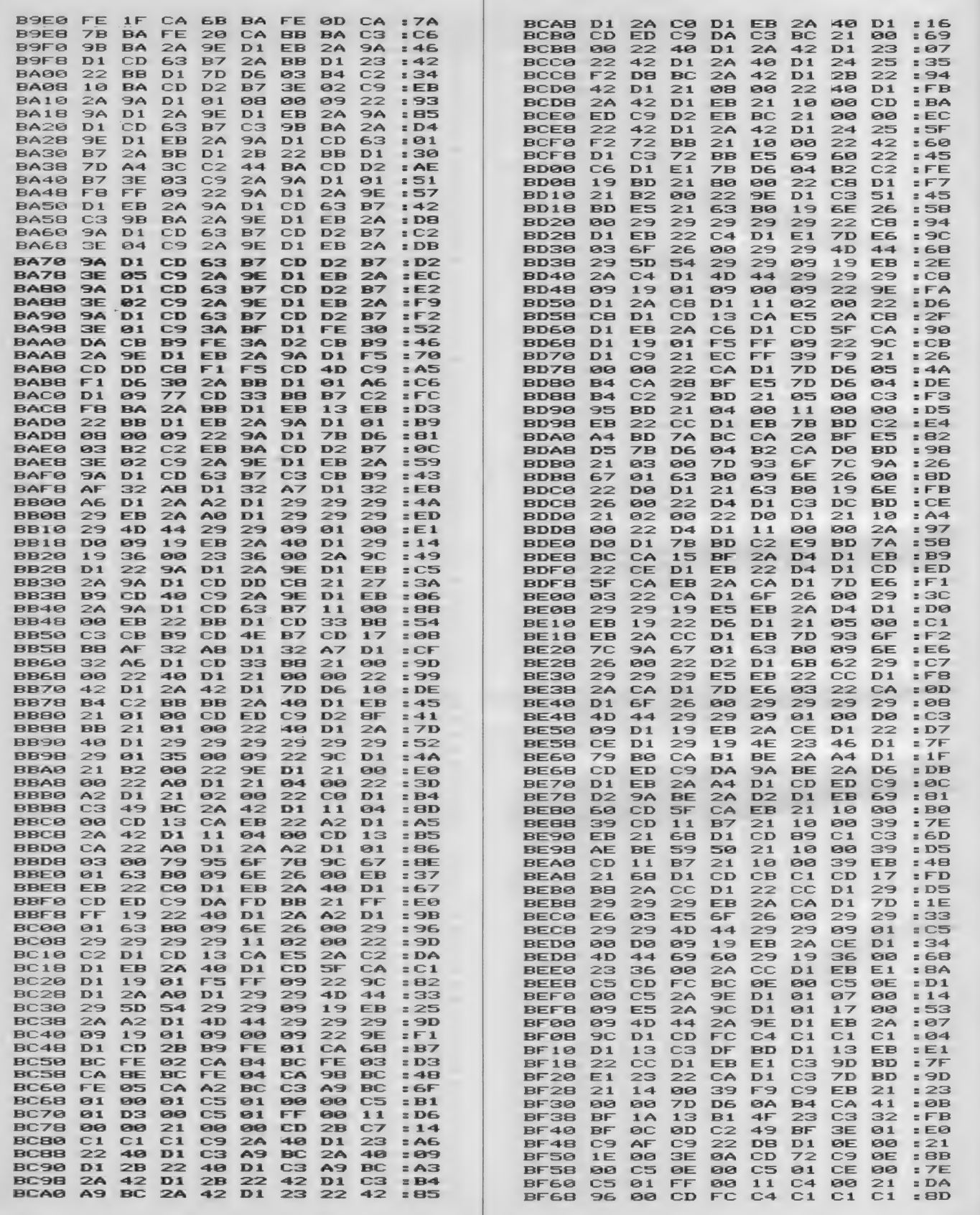

 $\overline{\phantom{a}}$ 

<u>c</u>

 $\mathcal{F}_{\mathcal{F}}$ 

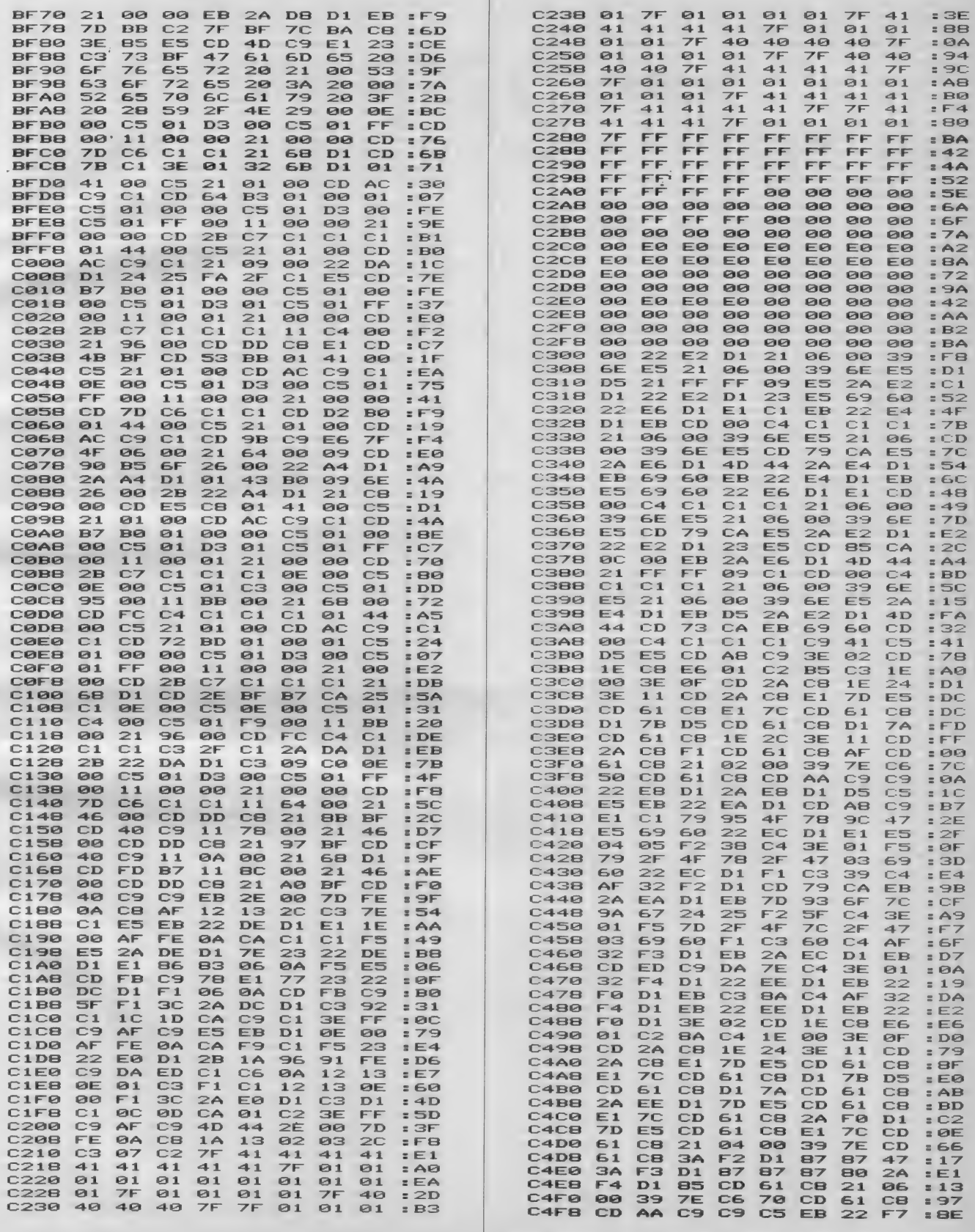

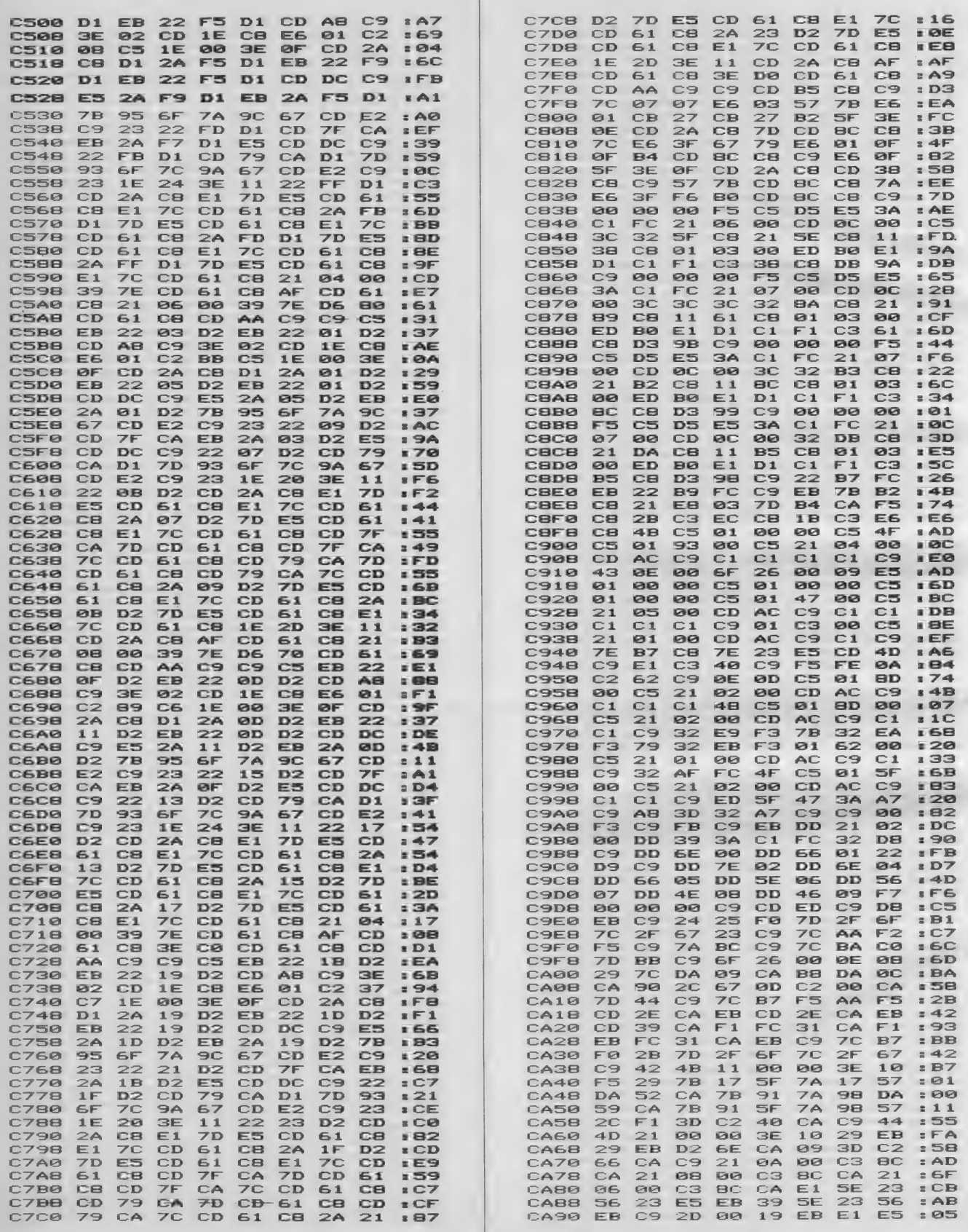

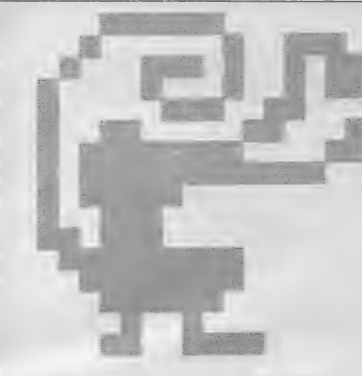

# Video $PR$ Ogrc

と言ったって、別にZ回○YやMA ○○ 81 〒 △ の某 3000 や ら 某 1 000 と 関 係があるわけではない。いやまったく 関係がない という わけで もない。 そう、 今回はビデオの話なのです。

あなたの自慢のビデオライブラリー を見せてください。うーむ…ラックに ずら〜りと並べられたビデオカセット、 美しいレタリング。これはなかなかの …と思わせるような人でさえ、その中 身には案外気をつかっていないものな

のです。一番多いのが、しばらくノイ ズが続いた後に、おもむろに画面が現 れるもの。中にはこれが見苦しいと、 完全にテープトップから録面する人も いますが、とかくテーブの始めと終り は痛みやすいもの。何度か見ているう ちに大事なタイトルの部分がドロップ アウトの山…なんてことにもなりかね ません。やはりテープの頭1分程度は空 けて おきたい ものです。 『じゃあ どない したらええねん/」と言う声が聞こえて

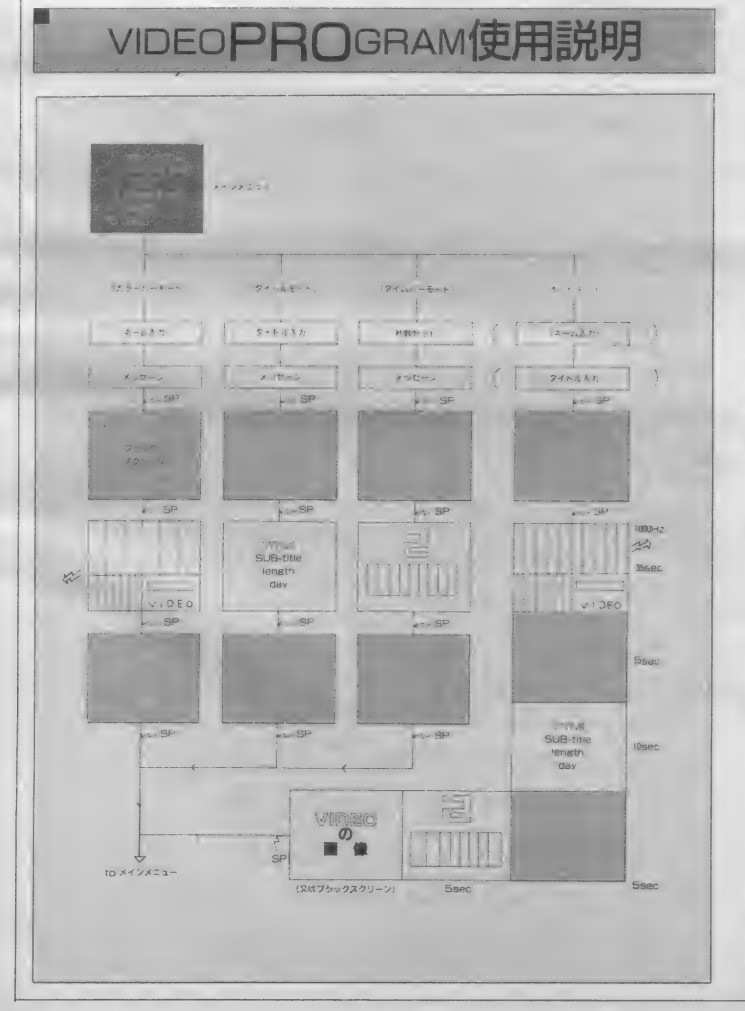

きそうですが、ちょっと待ったれや、物 事には前置きっちゅうもんが必要やろが。

と言う わけで、 この 際 テープ ライブ ラリーの統一化も含めて、一気に解決 してしまいましょう。その為に作られ たのが『ビデオプログラム』なのです。

それでは、使用法を説明していきま しょう。ビデオプログラムには、トカラ ーバーモード"、"タイトルモード"、 <sup>\*</sup>タイムバーモード"、 \*オートモード" の4つのモードがあります。

カラーバーモードは、朝早くテレビ に出るもの。わざわざこれを録面して テープトップに入れている人もいるけ ど、 どうせなら MS X 2 を 使って 自分 の名前入りのカラーバーを入れてしま おうというワケ。

次にタイトルモード。タイトル・サ ブタイトル・録画時間·日付·録画モ ードが統一書式で表示されるので、何 が入っているのか一目でわかるし、見 た目にもキレイです。

福本 雅朗

そしてタイムバーモード。これは映 画が始まる前によく出るカウントダウ ンです。これが出ると、「さあ出るぞ !」という意気込んだ気分になったの は私だけではないでしょう。これをM S X 2 でやってしまおうというもの。 1秒から9秒までが選べます。これで 気分はほとんど映画監督。

極めつけがオートモード。これは前 出の3つのモードを自動切換で表示す る もので、 この モードに する だけで、 |分間のライブラリータイトルが表示 され(別紙使用説明 参照)、さらに、 その後自動的にビデオに切り換わるの です。これで、編集機能のないVTR でも、( 1本の番組を録るだけなら、)あ たかも編集VTRのような技が使える ようになるのです。

では、録りたい番組が始まりそうな のでこのへんで失礼してと、

ええと空テープ、空テープはどこか しいなー

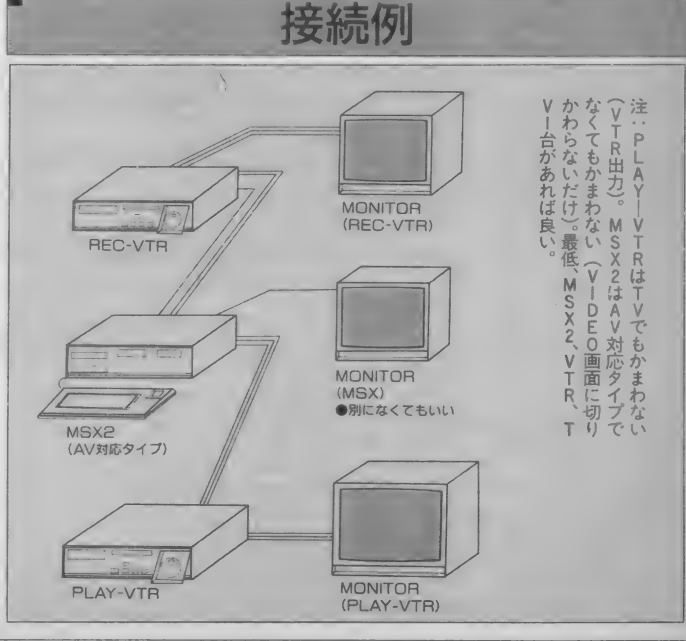

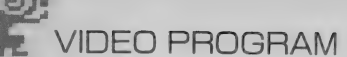

# 言語:BASIC MSX2専用 VRAM128K

 $\mathbf{1}$ **' \*\*\*\*\*\*\*\*\*\*\*\*\*\*\*\*\*\*\*\*\*\*\*\*\*\*\*\***  $\Rightarrow$  $x_{\text{in}}$ **Ski**  $\mathbb{F}$  of: 3 video PRO gram **Ski**  $\overline{\phantom{a}}$ \*\* 1986/12/03 by sparrow \*  $x_{2k}$  $\sim$ **Ski** 6 **' \*\*\*\*\*\*\*\*\*\*\*\*\*\*\*\*\*\*\*\*\*\*\*\*\*\*\*\*\***  $'$ Init.  $100$ CLEAR 300, &HBFFF  $110$ DEFUSR0=&HC000:'\* SEGMENT  $120$  $138$ DEFUSR1=&H156 : '\* KBF clr OPEN "GRP:" AS #1  $140$ 150  $TF=0:NF=0$ DIM CT(2), C1(2), C2(2), C3(2), C4(2)<br>SET VIDEO 0 160  $170$ 180 SCREEN 1: COLOR 15, 0, 0: CLS: KEYOFF  $190$ LOCATE 8, 12: PRINT" 5\* > < } ~ ^ " RESTORE 10000: AD=&HC000 200 210 READ DT\$: IF DT\$<>"END" THEN POKE AD, VAL("&H "+DT\$):AD=AD+1:GOTO 210 SCREEN 0: WIDTH 40  $229$ 1000 '\*\*\* MAIN menu \*\*\* 1010 SCREEN 5: COLOR15, 0, 0: CLS 1020 COLOR=NEW 1030 M1\$="<<< MAIN menu >>>" 1040 M2\$="[1] : COLOR BAR mode" 1050 M3\$="[2] : TITLE mode" 1060 M4\$="[3] : TIME-BAR mode"<br>1070 M5\$="[4] : AUTO mode"<br>1080 M6\$="[5] : END" 1090 GOSUB 5200 1100 DMY=USR1(0) 1110 KY\$=INPUT\$(1):IF KY\$<"1" OR KY\$>"5" THEN 11  $10$ 1120 ON VAL(KY\$) GOSUB 3000,5000,4000,2000,1140 1130 GOTO 1000 1140 'end 1150 SCREEN1: COLOR 15, 0, 0: CLS 1160 LOCATE 10, 12: PRINT"134 3U49..."<br>1170 LOCATE 0, 22: END 2000 '\*\*\* AUTO mode \*\*\* 2010 「きぶ んはほとんど えいか かんとく 2020 COLOR=NEW 2030 GOSUB 3190: 'N-input 2040 GOSUB 5390:'Title-in sub 2050 SCREEN 5: COLOR 15, 0, 0: CLS: SET PAGE 0, 1: CLS: SET PAGE 0,2:CLS:SET PAGE 0,3:CLS:SET PAGE 0,0<br>2060 GOSUB 5360:'Wait a moment 2070 SET PAGE 0, 1 2080 GOSUB 3290:'C-bar write 2090 SET PAGE 0,2 2100 GOSUB 5280:'Title write 2110 SET PAGE 0,3 2120 GOSUB 4280:'T-bar init. 2130 SET PAGE 0,0 2140 SCREEN 0 2150 OY=1: OU\$="<<< AUTO mode >>>": GOSUB 5940 2160 DY= 4: OU\$="Push SPACE ---> Black screen ": GOSUB 5940 2170 DY= 6: OU\$="Push SPACE ---> COLOR BAR  $C35S$ EC)": GOSUB 5940 2180 OY= 8: OU\$="  $--->$  Black screen( 55 EC) ": GOSUB 5940 2190 OY=10: OU\$="  $--->$  TITLE  $C10S$ EC)": GOSUB 5940 2200 OY=12: OU\$=" ---> Black screen( 5S EC)": GOSUB 5940 2210 OY=14: OU\$="  $--->$  TIME-BAR  $C$  5S EC)": GOSUB 5940

2220 DY=16: 0U\$="  $----&VIDEO$ ": GOSUB 5940 2230 OY=18:OU\$="Push SPACE ----> Return to menu ": GOSUB 5940 2240 DMY=USR1(0) 2250 SOUND 7, & HBF: SOUND 0, 112: SOUND 1, 0: SOUND 8. 15: '1000Hz 2260 ON INTERVAL=6 GOSUB 2480:'Timer 1 2270 GT=0:'Grobal Time 2280 TU= $-1:TDZ=6$ 2290 KY\$=INKEY\$:IF KY\$<>" " THEN 2290 ELSE SCREE N 5:COLOR 15,0,0:CLS:DMY=USR1(0)<br>2300 'SET VIDEO 0,0,0,1 2310 GOSUB 3650:'CC correct<br>2320 IF INKEY\$=" " THEN DMY=USR1(0) ELSE 2320 2330 SET PAGE 1, 1: SOUND 7, & HBE: INTERVAL ON<br>2340 IF GT>35\*10 THEN SET PAGE 0, 0: SOUND 7, & HBF **ELSE 2340** 2350 GOSUB 6130:'TC correct 2360 IF GT>40\*10 THEN SET PAGE 2,2 ELSE 2360<br>2370 IF GT>50\*10 THEN SET PAGE 0,0 ELSE 2370<br>2380 GOSUB 4440:'TBC correct<br>2390 IF GT>55\*10 THEN INTERVAL STOP ELSE 2390 2400 ON INTERVAL=6 GOSUB 4240 2410 SET PAGE 3, 3: INTERVAL ON 2420 IF TD%=0 THEN SET PAGE 0,0 ELSE 2420 2430 SET VIDEO 3, 0, 0, 1, 3, 1 2440 DMY=USR1(0) 2450 IF INKEY\$<>" " THEN 2450 2460 SET VIDEO 0,0,0,0,0 2470 RETURN 2480 'GT interval 2490 GT=GT+1: RETURN 3000 '\*\*\* COLOR bar \*\*\* 3010 GOSUB 3190:'N-input 3020 SCREEN 5: COLOR 15, 0, 0: CLS: SET PAGE 0, 1: CLS: SET PAGE 0,0 3030 GOSUB 5360: 'Wait a moment 3040 SET PAGE 0,1 3050 GOSUB 3290:'C-bar write 3060 SET PAGE 0,0<br>3070 M1\$="<<< COLOR BAR mode >>>" 3080 M2\$="Push SPACE ---> Black screen  $\sim$  10  $\pm$ 3090 M3\$="Push SPACE ---> COLOR BAR  $\cdots$ 3100 M4\$="Push SPACE ---> Black screen "<br>3110 M5\$="Push SPACE ---> Return to menu" 3120 M6\$="": CLS: GOSUB 5200: 'MSG out 3130 DMY=USR1(0) 3140 SOUND 7, & HBF: SOUND 0, 112: SOUND 1, 0: SOUND 8. 15: '1000Hz 3150 IF INKEY\$=" " THEN DMY=USR1(0):CLS ELSE 315 Й 3160 IF INKEY\$=" " THEN DMY=USR1(0): SET PAGE 1, 1 :SOUND 7, & HBE ELSE 3160<br>3170 IF INKEY\$=" " THEN DMY=USR1(0):SET PAGE 0,0 : SOUND7, &HBF ELSE 3170 INKEY\$=" " THEN RETURN ELSE 3180 3180 IF  $3190$  'N-input 3200 SCREEN 0: COLOR 15, 0, 0:CLS IF NF=1 THEN 3250  $3210$ 3220 OY=1:OU\$="<<< NAME input >>>":GOSUB 5940 3230 OY=5: OU\$="Input Your NAME (max 10chr)": GOSU **B 5940** 3240 LOCATE 11,7:INPUT NM\$:NM\$=LEFT\$(NM\$,10)<br>3250 DY=10:OU\$="Your name is < "+NM\$+" >":GOSUB 5940 3260 OY=16: OU\$="Ok?": GOSUB 5940 3270 KY\$=INKEY\$: IF KY\$="" THEN 3270 3280 IF KY\$="y" OR KY\$="Y" OR KY\$=" " OR KY\$=CHR \$(13) THEN NF=1:RETURN ELSE NF=0:GOTO 3190 \*\*\*\* COLOR BAR out \*\*\* 3290 3300 GOSUB 3650:'CC correct

 $\sim$ 

 $3310$  'c-bar 3320 FOR X=0 TO 6 LINE (X\*73/2,0)-((X\*73+72)/2,140),X+7,BF 3338 3340 NEXT X 3350 FOR X=0 TO 6 3360 IF (X MOD 2)=1 THEN C=0 ELSEIF X=0 THEN C<br>=13 ELSEIF X=2 THEN C=11 ELSEIF X=4 THEN C=9 ELS  $E C=7$ 3378 LINE (X\*73/2,141)-((X\*73+72)/2,154).C.BF 3380 NEXT X 3390 FOR X=0 TO 7 3400 LINE  $( (x * 27 + 2) / 2, 155) - ((x * 27 + 26 + 2) / 2, 211)$  $X$ , BF 3410 NEXT X 3420 'video 3430 RESTORE 3560: X=270: Y=185 3440 READ DD\$: CO\$=LEFT\$(DD\$, 1) 3450 CD=INSTR("SLPCFEQ", CO\$) 3460 ON CO GOSUB 3480, 3490, 3500, 3510, 3520, 3530, 3 540 3470 GDTO 3440 3480 GOSUB 3550:READ DY:PSET ((X+DX)/2,Y+DY),Q:R **ETHRN** 3490 GOSUB 3550: READ DY: LINE -((X+DX)/2, Y+DY), Q: **RETURN** 3500 GOSUB 3550:READ DY:READ C:PAINT ((X+DX)/2,Y +DY), C, Q: RETURN<br>3510 GOSUB 3550: READ DY: READ R: R=R\*2: CIRCLE ((X+ DX)/2, Y+DY), R/2, Q: RETURN 3520 GOSUB 3550: X=X+DX: RETURN 3530 RETURN 3610 3540 GOSUB 3550: Q=DX/2: COLOR Q: RETURN 3550 DX=VAL(RIGHT\$(DD\$,LEN(DD\$)-1))\*2:RETURN 3560 DATA 012, S0, 0, L20, 0, L10, 20, L0, 0, P5, 5, 12, F22 3570 DATA 011, S0, 0, L10, 0, L10, 20, L0, 20, L0, 0, P5, 5, 11,F12 3580 DATA Q10, S0, 0, L10, 0, L10, 20, L0, 20, L0, 0, P5, 5, 10, C10, 10, 10, P15, 10, 10, F22<br>3590 DATA Q8, S0, 0, L20, 0, L0, 10, L0, 0, P5, 5, 8, S0, 0, L 20, 10, L0, 20, L0, 0, P10, 10, 8, S0, 10, L20, 20, L0, 20, P10  $, 17, 8, F22$ 3600 DATA Q13, C10, 10, 10, P10, 10, 13, 15, E 3610 'name 3620 DX=(12-LEN(NM\$))\*4+135 3630 PRESET (DX, 167): COLOR 15: PRINT#1, NM\$ 3640 RETURN 'CC correct 3650 3660 COLOR= (1, 1, 1, 1) 3670 COLOR= (2, 2, 2, 2) 3680 COLOR= (3,3,3,3) 3690 COLOR= (4,4,4,4)<br>3700 COLOR= (5,5,5,5) 3710 COLOR= (6,6,6,6) 3720 COLOR= (7,7,7,7) 3730 COLOR= (8,7,7,0) 3740 COLOR= (9,0,7,7) 3750 COLOR=(10,0,7,0) 3760 COLOR=(11,7,0,7) 3770 COLOR=(12,7,0,0) 3780 COLOR=(13,0,0,7) 3790 COLOR=(14,7,7,  $\mathbb{Z}$ 3800 COLOR=(15,7,7,7) 3810 RETURN 4000 '\*\*\* TIME-BAR \*\*\* 4010 COLOR=NEW 4020 GOSUB 4350:'Time-input 4030 SCREEN 5: COLOR 15, 0, 0: CLS: SET PAGE 0, 1: CLS: SET PAGE 0,0 4040 GOSUB 5360:'Wait a moment 4050 SET PAGE 0, 1 4060 GOSUB 4280:'T-bar init. 4070 SET PAGE 0,0

```
4080 M1$="<<< TIME-BAR mode >>>"
4090 M2$="Push SPACE ---> Black screen<br>4100 M3$="Push SPACE ---> TIME-BAR
                                                     \sim4110 M4$="Push SPACE ---> Black screen "<br>4120 M5$="Push SPACE ---> Black screen "
4130 M6$="": CLS: GOSUB 5200: 'MSG out
4140 DMY=USR1(0)
4150 IF INKEY$=" " THEN DMY=USR1(0):CLS ELSE 415
0
4160 GOSUB 4440:'TBC correct<br>4170 IF INKEY$=" " THEN DMY=USR1(0) ELSE 4170
4180 'time bar init
4190 ON INTERVAL=6 GOSUB 4240
4200 TU=-1
4210 SET PAGE 1,1:INTERVAL ON<br>4220 IF TD%=0 THEN SET PAGE 0,0 ELSE 4220<br>4230 IF INKEY$=" " THEN RETURN ELSE 4230
4240 'TIME BAR COUNT DOUN
4250 TU=TU+1: TS=TU MOD 10
4268IF TS=0 THEN TD%=TD%-1: IF TD%=0 THEN INTERV
AL OFF: RETURN ELSE DMY=USR0(TD%): RETURN
4270 COLOR=(TS, 2, 7, 2): RETURN
4280 'TIME BAR INIT.
4290 CLS
4300 FOR L1=0 TO 8
        LINE (L1*20+39, 100)-(L1*20+59, 160), L1+1, BF<br>LINE (L1*20+39, 100)-(L1*20+59, 160), 15, B
431043204330 NEXT L1
4340 RETURN
4350 'T-input
4360 SCREEN 0:COLOR 15, 0, 0:CLS<br>4370 OY=1:OU$="<<< TIME input >>>":GOSUB 5940
4380 OY=6: OU$="Input Count-down TIME (1~9)": GOSU
B 5940
4390 KY$=INKEY$: IF KY$<"1" OR KY$>"9" THEN 4390
ELSE
       TD%=VAL(KY$)
4400 DY=10:0U$="Countdown TIME is < "+KY$+" >":G
OSUB 5940
4410 OY=16: OU$="Ok?": GOSUB 5940
4420 KY$=INKEY$:IF KY$="" THEN 4420<br>4430 IF KY$="y" OR KY$="Y" OR KY$=" " OR KY$=CHR
$(13) THEN TDZ=TDZ+1:RETURN ELSE 4350
4440 'TBC correct (ペラにふかいいみはない)
4450 FOR L1=1 TO 9
4460
        COLOR = (L1, 0, 0, 0)4470 NEXT L1
4480 COLOR=(12,7,0,0)
4490 RETURN
5000 '*** TITLE ***
5010 COLOR=NEW
5020 GOSUB 5390:'Title-in sub
5030 SCREEN 5: COLOR 15, 0, 0: CLS: SET PAGE 0, 1: CLS:
SET PAGE 0,0
5040 GOSUB 5360:'Wait a moment
           PAGE 0, 1
5050 SET
5060 GOSUB 6130:'TC correct
5070 GOSUB 5280:'Title write
5080 SET PAGE 0,0
5090 M1$="<<< TITLE OUT mode >>>"
5100 M2$="Push SPACE ----> Black screen<br>5110 M3$="Push SPACE ----> TITLE out<br>5120 M4$="Push SPACE ----> Black screen "<br>5130 M5$="Push SPACE ----> return to menu"
5140 M6$="": CLS: GOSUB 5200: 'MSG out
5150 DMY=USR1(0)
5160 IF INKEY$=" " THEN DMY=USR1(0):CLS ELSE 516
\Omega5170 IF INKEY$=" " THEN DMY=USR1(0): SET PAGE 1, 1
 ELSE 5170
5180 IF INKEY$=" " THEN DMY=USR1(0):SET PAGE 0,0
 ELSE 5180
5190 IF INKEY$=" " THEN RETURN ELSE 5190
```

```
5200 '*** Message OUT sub. ***
5210 0Y=2: 0U$=M1$: 0C=9: MG=1: GOSUB 5960
5220 DY=7: 0U$=M2$: 0C=15: GOSUB 5960
5230 OY=10: 0U$=M3$: 0C=15: GOSUB 5960
5240 OY=13: 0U$=M4$: 0C=15: GOSUB 5960
5250 OY=16: 0U$=M5$: 0C=15: GOSUB 5960
5260 OY=19:0U$=M6$:0C=15:GOSUB 5960
5270 RETURN
                           ***
     **** TITLE out sub.
5280
5290 0U$=TT$:0C=10:U1=LEN(TT$)
5300 IF U1<B THEN MG=4: 0Y=3: GOSUB 5960 ELSEIF U1
<11 THEN MG=3:0Y=4:GOSUB 5960 ELSEIF U1<16 THEN
MG=2: 0Y=5: GOSUB 5960 ELSE MG=1: 0Y=6: GOSUB 5960
5310 OY=10:MG=1:OC=11:OU$=T1$:GOSUB 5960
5320 OY=14: OC=12: OU$=T2$: GOSUB 5960
5330 OY=18: OC=13: OU$=T3$: GOSUB 5960
5340 OY=22: OC=14: OU$=RIGHT$(SPACE$(30)+T4$, 30): G
OSUB 5960
5350 RETURN
5360 '*** Wait a moment ***
5370 CLS: 0Y=12: 0U$="Wait a moment.": 0C=15: GOSUB
6090
5380 RETURN
     **** Title In sub ***<br>IF TF=1 THEN 5530
5390
5400
5410 SCREEN 0: COLOR 15, 0, 0: CLS
5420 OY=1:0U$="<<< TITLE input >>>":GOSUB 5940
5430 OY=3: OU$="Input TITLE (max 30chr)": GOSUB 59
405440 LOCATE 0, 4: INPUT TT$: TT$=LEFT$(TT$, 30)
5450 OY=6: OU$="Input SUB-TITLE (max 30chr)": GOSU
B 5940
5460 LOCATE 0, 7: INPUT T1$: T1$=LEFT$(T1$.30)
5470 OY=9: OU$="Input LENGTH (max 30chr)": GOSUB 5
940
5480 LOCATE 0, 10: INPUT T2$: T2$=LEFT$(T2$, 30)
5490 OY=12: OU$="Input DATE (max 30chr)": GOSUB 59
405500 LOCATE 0, 13: INPUT T3$: T3$=LEFT$(T3$, 30)
5510 DY=15: OU$="Input MODE (max 15chr)": GOSUB 59
405520 LOCATE 0, 16: INPUT T4$: T4$=LEFT$(T4$, 15)
5530 GOSUB 5810
5540 OY=2: OC=15: MG=1: OU$="TITLE ok?": GOSUB 5960
5550 KY$=INPUT$(1)
5560 IF KY$="y" OR KY$="Y" OR KY$=" " OR KY$=CHR
$(13) THEN 5570 ELSE TF=0:GOTO 5410
5570 IF TF=1 THEN 5780
                             TITLE color R: G:
5580 DY=2: 0C=15: 0U$="Set
 B: ": GOSUB 5960
5590 GOSUB 5890
5600 CT(0)=CR:CT(1)=CG:CT(2)=CB
5610 COLOR=(10, CR, CG, CB)<br>5620 OY=2: OC=15: OU$="Set SUB=TITLE color R:
                                                  G:B: ": GOSUB 5960
5630 GOSUB 5890
5640 C1(0)=CR: C1(1)=CG: C1(2)=CB
5650 COLOR=(11, CR, CG, CB)
                             LENGTH
                                       colorR:
                                                  G:5660 OY=2: OC=15: OU$="Set
 B: ": GOSUB 5960
5670 GOSUB 5890
5680 C2(0)=CR:C2(1)=CG:C2(2)=CB
5690 COLOR=(12,CR,CG,CB)<br>5700 OY-2:OC=15:OU$="Set
                                                  G =DATE
                                       colorR:B: ":GOSUB 5960
5710 GOSUB 5890
5720 C3(0)=CR:C3(1)=CG:C3(2)=CB
5730 COLOR=(13, CR, CG, CB)
5740 OY=2: OC=15: OU$="Set
                              MODE
                                       color R:
                                                  G :
 B: ": GOSUB 5960
5750 GOSUB 5890
5760 C4(0)=CR:C4(1)=CG:C4(2)=CB
```
5770 COLOR=(14.CR.CG.CB) 5780 OY=2: OC=15: OU\$=" COLOR ok? ": GOSUB 5960 5790 KY\$=INPUT\$(1) IF  $KY\$  ="y" OR  $KY\$  ="Y" OR  $KY\$  ="" OR  $KY\$  ="" OR  $KY\$  =CHR 5800 \$(13) THEN TF=1:RETURN ELSE TF=0:GOTO 5580 5810 SCREEN 5: COLOR 15, 0, 0:CLS 5820 MG=1 5830 OY=6: DC=10: OU\$=TT\$: GOSUB 5960 5840 OY=10:OC=11:OU\$=T1\$:GOSUB 5960 5850 OY=14: OC=12: OU\$=T2\$: GOSUB 5960 5860 OY=18: OC=13: OU\$=T3\$: GOSUB 5960 5870 OY=22: OC=14: OU\$=RIGHT\$(SPACE\$(30)+T4\$, 30): G **OSUB 5960** 5880 RETURN 5890 GOSUB 5930:CR=VAL(KY\$):PRESET (22\*8,2\*8):PR  $INT#1. KY#$ 5900 GOSUB 5930: CG=VAL(KY\$): PRESET (26\*8, 2\*8): PR  $INT#1, KY#$ 5910 GOSUB 5930:CB=VAL(KY\$):PRESET (30\*8,2\*8):PR  $INT#1, KY#$ 5920 TF=1: RETURN 5930 KY\$=INPUT\$(1): IF KY\$<"0" OR KY\$>"7" THEN 59 **30 ELSE RETURN** 5940 LOCATE (40-LEN(DU\$))/2, OY: PRINTOU\$; 5950 RETURN 5960 ' \*\*\* CHR OUT sub.  $*x$ 5970 IF MG=1 THEN GOSUB 6090: RETURN 5980 BA=PEEK(&HF921) \*256+PEEK(&HF920) 5990 FOR L1=1 TO LEN(OU\$) BB=BA+ASC(MID\$(OU\$,L1,1))\*8 **6000** FOR L2=0 TO 7 6010  $BC=BB+L2$ : FT=PEEK(BC) 6020 6030 FOR  $L3=7$  TO 0 STEP  $-1$ 6040 IF. (FT AND 2^L3)<>0 THEN BX=(32-LEN(DU\$) \*MG)\*4+((L1-1)\*8+(7-L3))\*MG:BY=OY\*8+L2\*MG:LINE ( BX, BY) - (BX+MG, BY+MG), OC, BF, OR 6050 NEXT L3 6060 NEXT<sub>L2</sub> 6070 NEXT L1 6080 RETURN 6090 '\*\*\* center out sub \*\*\* 6100 PRESET ((32-LEN(OU\$))\*4,0Y\*8) 6110 COLOR OC: PRINT #1, OU\$ 6120 RETURN 6130 'TC correct 6140 COLOR=(10, CT(0), CT(1), CT(2)) 6150 COLOR=(11, C1(0), C1(1), C1(2)) 6160 COLOR=(12, C2(0), C2(1), C2(2)) 6170 COLOR=(13,C3(0),C3(1),C3(2)) 6180 COLOR=(14, C4(0), C4(1), C4(2)) 6190 RETURN 10000 ' \*\*\* MACHINE LANG. DATA \*\*\* DATA 2A, FB, F7, 22, 7C, C0, E5, 01, 6E, 00, 11, 14, 10010 00, 21, 95, 00 DATA 22, B3, FC, 21, 4F, 00, 22, B5, FC, 3E, 00, 32, 10020 F2, F3, AF, 32 10030 DATA 02, FB, DD, 21, CD, 00, CD, 5F, 01, E1, 2B, 29, 29, 29, 29, 29 10040 **DATA** 29, 22, 7E, CO, 11, 80, CO, 19, 4E, 23, 46, 23, 5E, 23, 56, 23 10050 DATA C5, 4E, 23, 46, 23, ED, 43, B3, FC, 4E, 23, 46, 23, ED, 43, B5 10060 DATA FC, C1, 78, B1, 28, 14, AF, 32, 02, FB, 3E, 0C, 32, F2, F3, E5 10070 DATA DD, 21, CD, 00, CD, 5F, 01, E1, 18, CE, 06, 09, 50, AF, 1E, 00 10080 DATA DD, 21, 4D, 01, C5, CD, 5F, 01, C1, 10, F1, C9, 00,00,00,00 10090 **DATA** 8C, 00, 14, 00, 95, 00, 36, 00, 8C, 00, 2D, 00, 95,00,4F,00 10100 

00,00,00,00 10110 **DATA** 00,00,00,00 10120 **DATA** 00.00.00.00 **DATA** 10130 95,00,36,00 10140 **DATA** 77,00,4F,00 10150 **DATA** 00,00,00,00 10160 DATA 00,00,00,00 10170 DATA 95, 00, 36, 00 10180 **DATA** 95, 00, 4F, 00 10190 **DATA** 00,00,00,00 10200 **DATA** 00,00,00,00 10210 **DATA** 95,00,4F,00 10220 **DATA** 95.00.36.00 **DATA** 10230 00,00,00,00 **DATA** 10240 00,00,00,00 10250 **DATA** 95,00,4F,00 10260 **DATA** 77.00.36.00 **DATA** 10270 00.00.00.00 10280 **DATA** 00,00,00,00 10290 **DATA** 95,00,4F,00 10300 **DATA** 77, 00, 4F, 00 10310 **DATA** 95, 00, 36, 00 **DATA** 10320 00,00,00,00 10330 **DATA** 95,00,4F,00 10340 **DATA** 77,00,36,00 10350 **DATA** 00,00,00,00 **DATA** 10360 00,00,00,00 10370 **DATA** 95, 00, 36, 00 **DATA** 10380 95,00,4F,00 10390 **DATA** 77,00,36,00 10400 **DATA** 00,00,00,00 10410 **DATA** 95,00,36,00 10420 DATA 95, 00, 4F, 00 10430 DATA 95,00,36,00 10440 **DATA** 00,00,00,00 10450 **DATA** 00,00,00,00 10460 DATA END

00.00.00.00.00.00.00.00.00.00.00,00, 6E.00.14.00.95.00.1D.00, 8C,00, 14,00, 6E.00.46.00.95.00.4F,00,6E,00,2D,00, 6E, 00, 2D, 00, 95, 00, 36, 00, 00, 00, 00, 00, 00.00.00.00.00.00.00,00,00,00,00,00, 6E, 00, 14, 00, 95, 00, 1D, 00, 8C, 00, 14, 00, 8C.00.2D,00,95,00,4F,00,6E,00,46,00, 6E, 00, 2D, 00, 95, 00, 36, 00, 00, 00, 00, 00, 00,00,00,00,00,00,00,00,00,00,00,00, 8C, 00, 14, 00, 95, 00, 36, 00, 8C, 00, 2D, 00, 6E, 00, 14, 00, 77, 00, 36, 00, 6E, 00, 2D, 00, 00,00,00,00,00,00,00,00,00,00,00,00, 6E, 00, 14, 00, 95, 00, 1D, 00, 8C, 00, 2D, 00, 6E, 00, 46, 00, 95, 00, 4F, 00, 6E, 00, 14, 00, 6E, 00, 2D, 00, 95, 00, 36, 00, 00, 00, 00, 00, 6E, 00, 14, 00, 95, 00, 1D, 00, 8C, 00, 2D, 00, 6E, 00, 46, 00, 95, 00, 4F, 00, 6E, 00, 2D, 00, 6E, 00, 14, 00, 77, 00, 36, 00, 6E, 00, 2D, 00, 6E, 00, 14, 00, 95, 00, 1D, 00, 8C, 00, 14, 00, 8C, 00, 2D, 00, 95, 00, 4F, 00, 6E, 00, 14, 00, 6E, 00, 14, 00, 95, 00, 1D, 00, 8C, 00, 14, 00, BC, 00, 2D, 00, 95, 00, 4F, 00, 6E, 00, 46, 00, 6E, 00, 2D, 00, 77, 00, 4F, 00, 6E, 00, 14, 00, 6E, 00, 2D, 00, 95, 00, 36, 00, 00, 00, 00, 00, 6E, 00, 14, 00, 95, 00, 1D, 00, 8C, 00, 14, 00, 8C, 00, 2D, 00, 95, 00, 4F, 00, 6E, 00, 46, 00, 6E, 00, 14, 00, 77, 00, 36, 00, 6E, 00, 2D, 00, 00,00,00,00,00,00,00,00,00,00,00,00, 

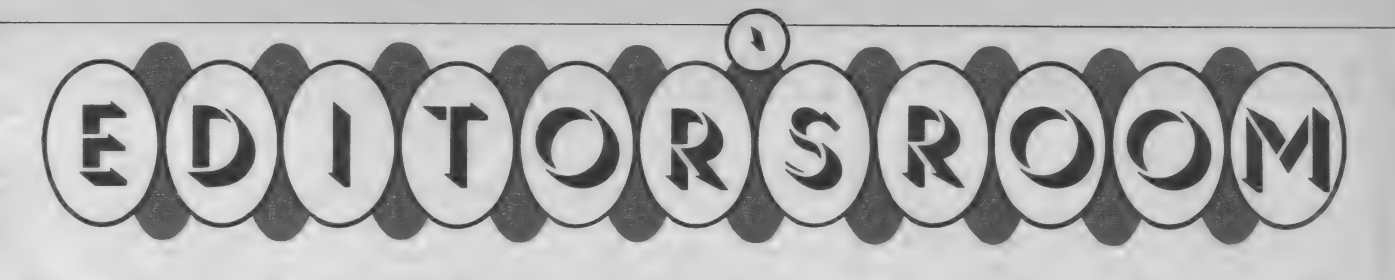

エイプリル・フールって 知ってるよね// 4月1日 の正午までなら人を騙して もいい日なんだよね。

ところで、 4 月 号では、 エイプリル・フール特別プ レゼントを企画しちゃった んだ。MSX2パソコン、ア スキースティック・ターボ、 ポケットバンクシリーズ全 巻、モデムカートリッジな ど、それはそれは、盛りだ

くさんだよ// そして、4月号の特集は、 **たような気がする。冬になってもナス の誕生日がやってくる。会社に入って** ポートしちゃうゾ// 以外なところでMSX \* metabata そうだ、季節の が 活躍して いるんだ よ。 これは 見の がせな たちに 正しい 季節の 食物を 教えて あげ とる の もそう 悪い もの じ ゃない。 今年 よう。 何、 大き なお 世話. ヴ (T) は 大人の 女を 目指そう/ ( L ) い企画だね。では、乞ご期待//

初めて読む方、ず〜つと読んでいる方、<br>/ MSXマガジン定期購読のお知らせですよ

MS X マガジンは定期購読ができます。本誌にとじこんである赤い払い 込み票を郵便局に持っていって、手続きをしてください。毎月、自宅にM SXマガジンが届けられます。遠くの本屋さんに行かないと買えなかった 人、ぜひ利用してくださいね。月刊アスキーとログインも同様に申し込め ます。この件に関してのお問い合わせは、03(486) 7114までお願いします。

# Mマガ情報電話 03(486)1824

本誌の記事中に発見された間違いをいち早くお知らせするのがこ の情報電話。内容は随時入れ換えていますので、疑問な点が出てき たらすぐ電話してみてください。テープが24時間体制でお応えしま す。間違い電話にはくれぐれも気をつけて。

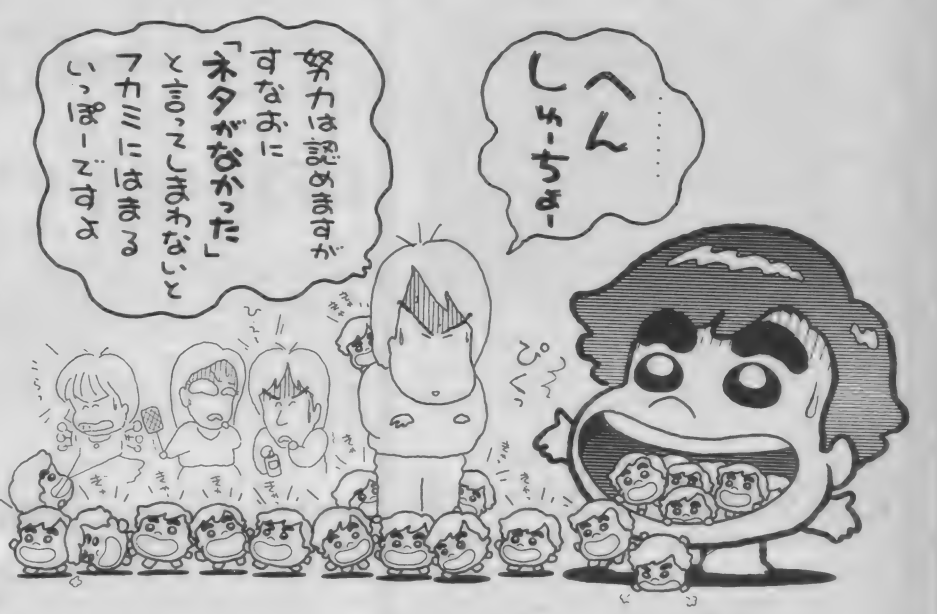

◆最近、野菜に季節感がなくなってき ◆発売日から4日もすれば、ウン回目 たような気がする。冬になってもナス の誕生日がやってくる。会社に入って 食物のデータベースを作って、小学生 解かもしれないけど。でもまあ、年を よう。何、大きなお世話∥ (T) は大人の女を目指そう / (L)<br>◆例の古いマシンのディスクドライブ ◆先日とっても悲しいことがあったの が2台ともおかしくなって、仕方なく で僕は今闇の中に沈んだままこれを書 買い替え。電源ユニットもバランスを いています。Depuis quelque jours X 2 を買ってもおつりが返ってくる出 ブールの雨傘のヒロインの気持が理解で 費をしてしまった。それにしてもMS きます。でも、でもそれは仕方がないこ X 2 は安くなったものだ。 (Z) となので、だから余計にまた僕は…(N) ◆最近NETに凝っている。 会社へく ればとりあえず Login。そのままつらつ らとボードを読む生活を続けているの で、原稿は一向にはかどらない。今は ROMを決めこんでいるけど、その内

(asc 23633 と msx00157の編集 K) ※最近、「MS X 2 を買いたいんだけど、 MS Xのソフトは動くんですか?」と いう質問が目立って多い。もちろん、 MS X 2はMS Xのアッパーコンパチ ブルだから大丈夫。とはいっても古~ いソフト (MS X 2 発売前のもの)で は若干動かないものもあるけど。(H)

から月日のたつのが早いこと……。い<br>や20代になってからと言ったほうが正 崩していたので再調整。今どきのMS je visdans le silenceという、シェル

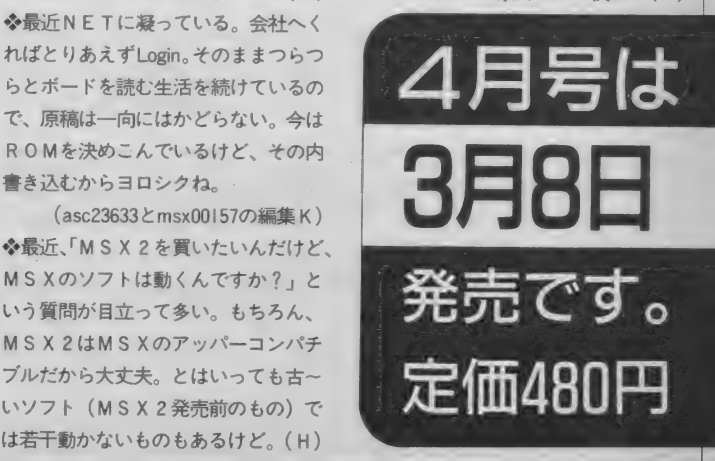

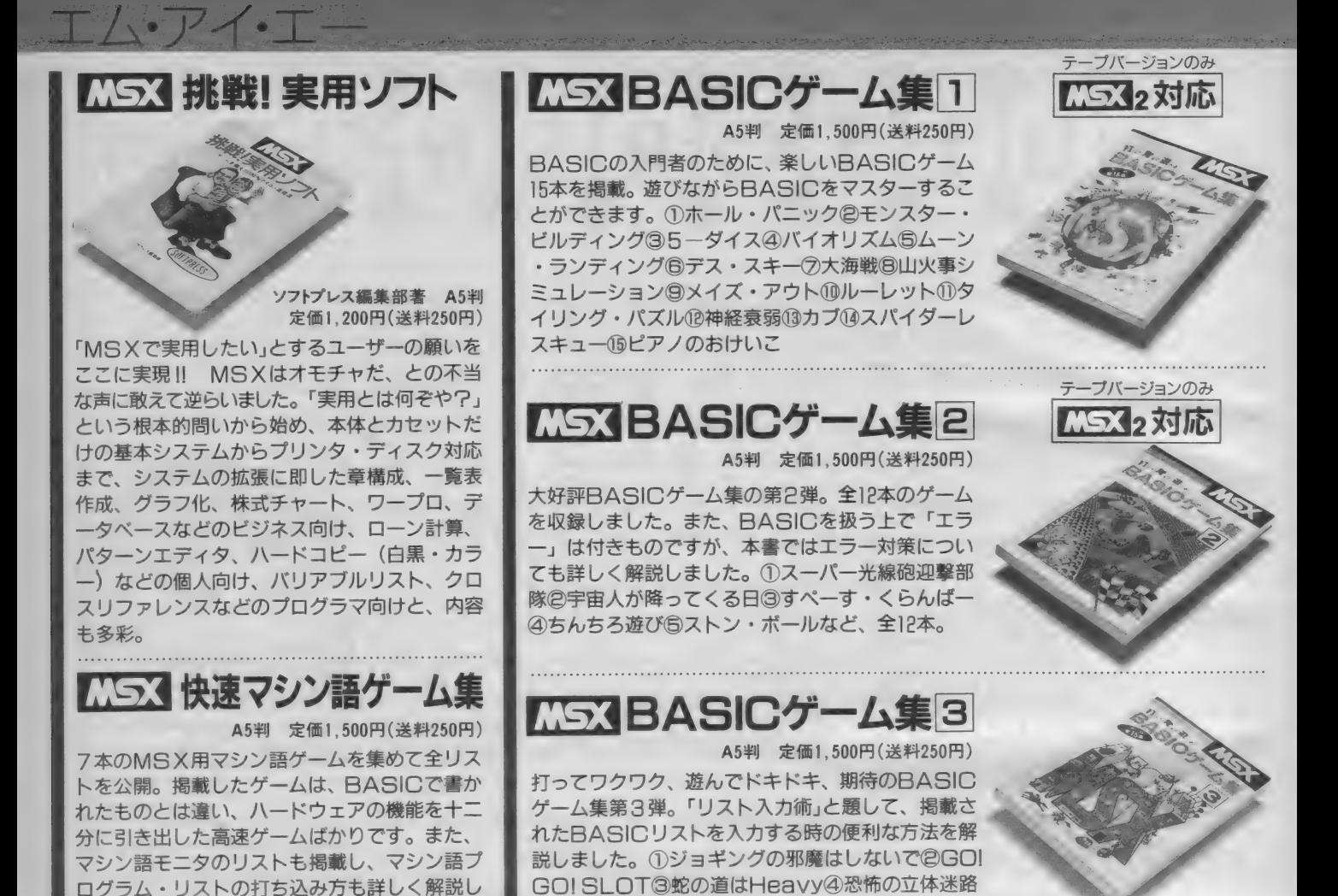

⑤ わん ばく ネコち やん 大 奮闘な ど、 全 15 本。

ました。

マシン語入門 (基礎編) 大貫広幸著 B5判 定価1,800円(送料250円) MSXでマシン語を学ぶ人のために、予備知 識、基礎知識からマシン語プログラムの実際 までを、豊富な図表とともにわかりやすく解: 説。また、プログラムを作るためのツールで あるモニタ・アセンブラについても説明し、 その全リストを公開。さらに、付録として、 MSXマシンのキャラクタ・コード表、Z80 インストラクション一覧表、マシン語ニモニ

マシン語入門 (実践編) 渡辺卓也・樋口賢治共著 85判 定価1,800円 (送料250円) マシン語入門 (応用編) 白井康之著 B5判 定価1,800円(送料250円)

マシン語ゲーム作りに必要なハードウェアの<br>具体的活用法や、ゲーム制作のポイントを画 面表示、サウンドを中心に、サンプル・プロ グラムと図表を多用して徹底解説。グラフィ<br>ック・エディタ、サウンド・コンパイラ等の  $\begin{array}{ccc} \mathbf{0} & \mathbf{1} & \mathbf{1} & \mathbf$ ソール も掲載。 よた、 MU ハッ白声 白灰 (M) **SXがしゃべる/) も紹介しました。** 

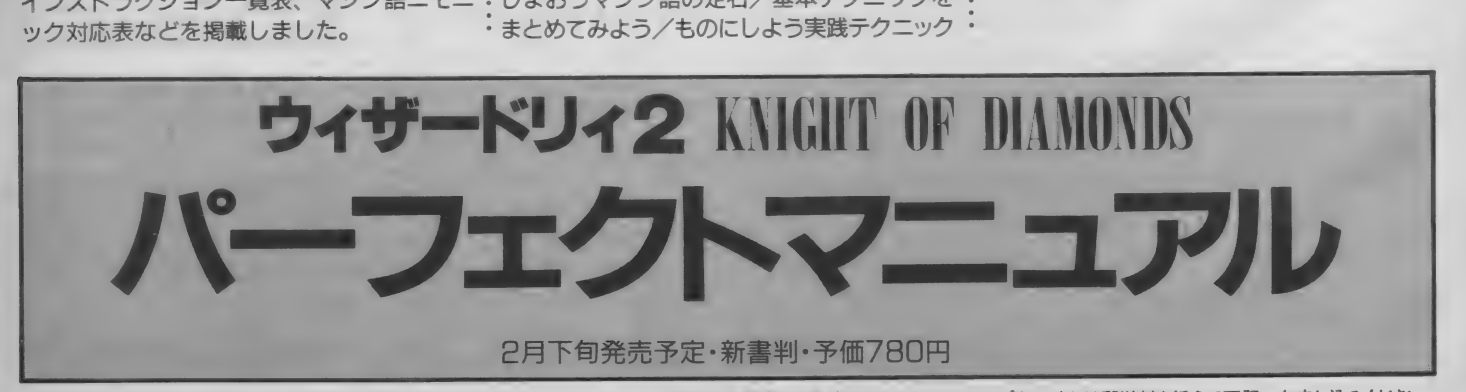

マシン語の予備知識を得、実際にプログラミ ングにかかろうという人のためのハンドブッ ク。初心者が陥りやすいプログラミングの落 し穴を、すべてフォローした基本テクニック 集です。この本を読み終えたキミは、MSX のマシン語のエキスパートになることでしょ う。内容: これだけは知っておこう/覚えて しまおうマシン語の定石/基本テクニックを ・ まとめてみよう/ものにしよう実践テクニック

> お求めは 最寄りの 窨店 または パソコンショップまで。または郵送料を添えて下記へお申し込みください。 〒107 東京都港区南青山6-11-1スリーエフ南青山ビル TEL. (03) 486-4500 ㈱エム·アイ·エー

# 遊びながら学習の役に立つ ソフトをつくって下さい。 募集 期間: 昭和 62 年 1 月〜 62 年 4 月 30 日 (必着) さものための

ntia se m  $17.20 \times 10^{-4}$ **THE RESIDENCE OF STRATEGIC** 

"火路路 等 计编制图 计高级科

111 1020 111

例:しりとり

狙い…想起する能力を高める。 コンピュータとしりとりをするソフトです。 学習者の知識をコンピュータが吸収し、 さらにかしこくなります。 (パーソナルデータベース型) 英単語や熟語などにも発展できます。

## 例:メモリーパワーアップ

狙い…記憶力を高める。 画面に現れた数字をいくつまで覚えられるかで、 記憶力の訓練になるソフトです。 記憶中心の科目学習に有利になります。

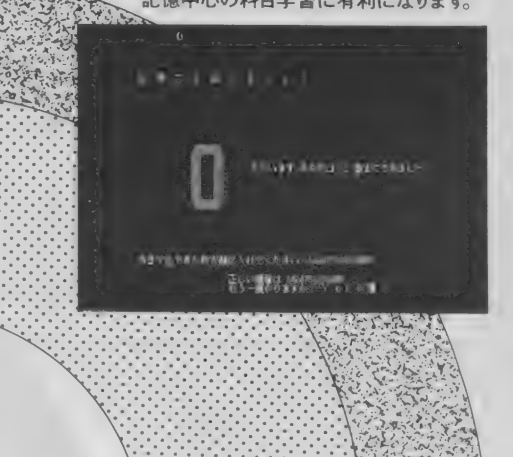

►コンピュータソフトウェアの 部 機種は市販のパソコンであれば8ビット、16ビット を問いません。遊びの中で、学習や絵画・音楽などの<br>役に立つものを、どんどんご応募ください。 ▶論文の部 こんなソフトが欲しい、こんなソフトが あれば学習の役に立つ …というようなソフトアイデ アなどのテーマ論文を募集します。

伝募方法 :ハガキで住所、氏名、年齢、電話番号、学 校名、応募部門を明記してコンピュータリテラシー 研究所まで応募用紙をご請求ください。 主催:コンピュータリテラシー研究所

共催: くもん子ども研究所

en de la partie

\_ m

- 後援: CAI 学会、日本科学技術振興財団、日本教育 工学会
- 協賛: 公文教育研究会、日本教育心理研究所、 野村證券、日本電子計算、日本情報サービス 協和銀行、住友銀行、富士銀行、富士 XEROX 日本電気、富士通、CSK、セガエンタープライズ ニュートピアプランニング、アスキー、HAL学園

日本アイ・ビー・エム<br>表彰:昭和62年6月下旬 発表:昭和62年5月下旬 (奨学金 総額 500 万円、 最 優秀 賞 100 万円) ※詳しくは、コンピュータリテラシー研究所まで。 〒102 東京都千代田区五番町3-1五番町グランドビ ル 6F TEL.03-234-9467

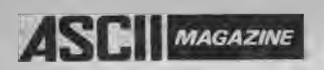

同じパソコンをテーマにしていても、 アスキーの雑誌はそれぞれが個性的。 誰に何のための情報を伝えるべきか、 という読者本位の編集姿勢を、 一誌一誌が大切に守り続けてきた結果です。 初心者から専門家まで、 そして趣味からビジネスまで、 広がりゆく幅広いユーザーのニーズに応える、 全6誌のラインナップ。 たまには、いつもと違う雑誌から、 いつもと違う視点で、 パソコンの未来を考えてみてはいかがですか。

パソコンには、

**定価500円**<br>毎月18日発売

定価 980円

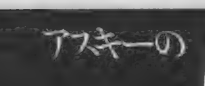

通りの未来があります。

読からお選びください。

バソコン通信を100%活用するための情報誌

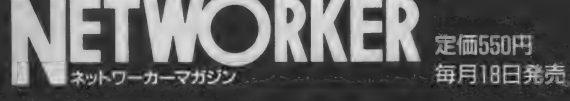

MAGAZINE ユニックスマガジン 毎月18日発売

MSXの情報をすばやくキャッチ

**ASCI** 

**INAGAZINE 定価480円** 毎月8日発売

パーソナルコンピュータ情報誌

9. 定価480円 毎月8日発売

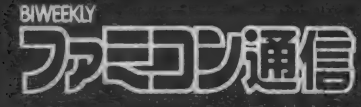

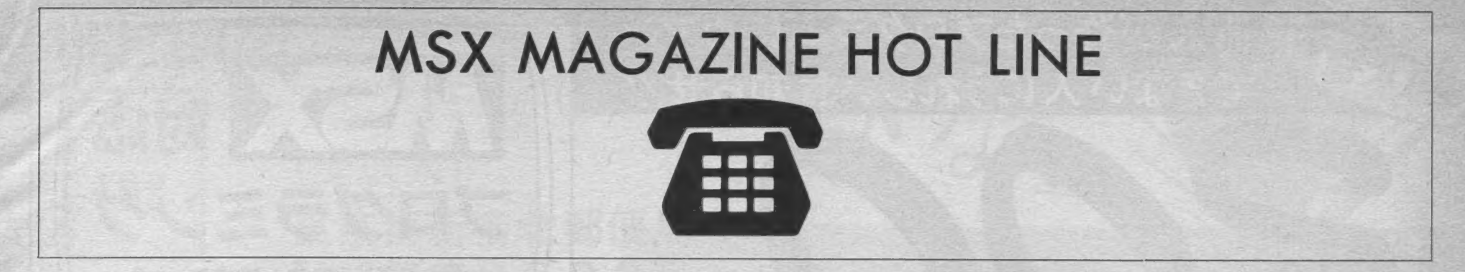

皆さん寒さにも負けず、いろいろなことに向かって頑張っていますか? といっても号数は3月号ですから、もうすぐ春ですね。この原稿は、1月某 日に書いていますから、まだ、お正月ほけなのだ、本当は。

ホットラインの10月号くらいから、いろいろと新製品の予告をしていたので すが、結局、出荷できたのは、少なかったんですよね。 まず、MSX2とPC-8801 用の [1942] (て・徹夜ジャァ。南青山の朝が迫ってくるよぉ。なんで、こんな 時間にThe DEEPなんて放送してるんだようー。断空我はやらないのかぁ…… なんのこっちゃ)

MSXの[ダンジョンマスター] (ザ・ブラックオニキス2] でいう2つのRPG。 - それに"ザ・キャッスル"のPC-6001mk 2 用でショ。やっぱし"キャッスル"<br>っていいわ

" 扉を 開けて" これは、 ホットラインでは、 一度 も 広告し なかった けれど、 あ の、「うる星やつら」や「めぞん一刻」などで御存知の方も多いキティ・エンタ ープライズさんの製品です。 (「めぞん一刻」は、別のソフトハウスさんから発 売されていますネ)

原作は、新井素子さんの同名作品で、劇場アニメの原画を元に作成されてい ますから、CGの方はアリオン方式とはまた別の意味で完璧だし、BGMは奇 麗だし、RPGの部分もちょっと変わっていて、遊べます。キティ・エンター プライズさんとは、これからもおつき合いしていくそうなので、又、別の意味 でも お楽しみに。)

"ウィザードリィ2"も出ました。(ほんとうは、ウィザードリィ シナリオ # 2 ナイト・オブ・ダイヤモンドっていうんだよ。うちの製品登録はこうなっ<br>ているんだもんね。ちなみに、シナリオ # 1 は "Proving ground" ていうんです。 てい るんだ もんね。 ちなみに、 シナリオ# 1 は" Proving ground" ていうんです。 co, this d 7 1 7 1 7 1 2 7 C a 7 Mas C 0 2 1 9 VILOGIN 。<br><sub>第</sub>いことでしょうね。担当者は、社内在庫がありません(作った製品を全部出 荷、皆さんの元に行ってしまったのです。)ので、まだ、新しい旅には出てない んですよ。 (グスン/)

ところで、このへんで、ウィザードリィ関連の御返事を致したいと思います。 本当にたくさんのウィザードリィ関連のお手紙をこのページ宛に頂いていま すが、 そのな かで も、 SMC 関連の 強烈な お 手紙を いただい ております。

SMCをどうしようかとホットラインに載せた時は、どの機種 (OEMを含 めて) 載せたらいいのか、いろいろとリサーチしておりまして、現在、アスキ 一から 発売して いる 機種に ついては、 決定して いたので すが、 それ 以外に 何に 載せたらいいのかな?って探していたときの一つに上がった機種だったのです。 が、リサーチ結果ははっきり言って芳しくありませんでした。(ホットライン 宛は 2 ? 名でした。 おなじ 人 だと 思われる 人が 多くて . >

## アスキーネットからのお知らせ

いつも「アスキーネット」をご利用いただき、ありかとうございます。 このたび、「アスキーネット」では会員数の急増により「パソコン通信ハン<br>ドブック」、「パソコン通信ハンドブック実践編」に付いてる申し込み用紙で の募集は終了いたしました。なお、現在発売中の「モデムセット」に付いて いる申し込み用紙での募集は、受け付けております。

(SMCユーザーとしては) たいへん多くの方からお手紙を頂いたわけですが 残念なお答えをしなくてはなりません。(担当者としてもたいへん残念です。唯 一の SMC関連雑誌も休刊となりましたネ。ほんとのこというと、半面は、ホ<br>ッとしてたりして)

ウィザードリィは、本当に基本的なRPGですし、SMCのユーザーさんの レベルは高いようですから、ガンバッテ"ウィズマネ"作って、ログインソフ<br>トウエアコンテストに応募してみたらいかがですか?

次に MZ-2500用のウィザードリィですが、 このソフトに関しては、アスキー は、絡んでいません。 (販売していないっていうこと。直接サーテックさんと 交渉なさったそうです。逃げじゃないよ。シナリオ#2についてはどうかと言 うことですが、少なくとも営業部には、現在のところ、まったく情報はありま せん。

それ以外の機種についてですが、まず、ある程度のコミットをサーテック社 に対して、行わなくては、販売できないんです。 (たいへん、大きな数です。) これは、通常の移植と違い、ウィザードリィのプログラム言語である、パスカ ルを対象機種用に開発してからソフトを移植することになるためなんだそうで す.

そこで、 開発 •販売に 関して、 ある 程度の 保証を 行わなくて はな リ ません。 ですから、現在のところ、他機種に移植する予定はありません。

などと、書いた後で書くのは、おかしいのですが、86年末からMSX2マシン がたいへんよく売れたようで、MSX2用関連ソフトもおかげさまで、非常に好 調でした。 (担当者としては、たいへんうれしい。)

そこで、本当に、もしかして、もしかすると、もしかするかもしれないの です。 ただし、 もし、 万が一に、 開発す る ことに なっても、 ディスク 版になる そうです。ウィザードリィの仕様として、たとえ、メガロム/C-MOS などを 使っても、むずかしいそうなんです。(担当者はどうしてなのかは、知らない。) もしも、ほんとうに、もしも、開発(販売じゃないよ開発だよ)されることに なったら、真っ先にお知らせします。(SMCみたいなことにならなきゃいいが ニャーあ。悪魔でもじゃない、あくまでも·モシ・カ・スル・ト・です。でも、 MS X 用のディスクユニットも安くなってきましたし、ガンバッテお金貯めて みたらって気もしますが………)

ファ \* コンで、という声もあるようですが、いろいろと試してみてはいるよ<br>うですが、やっぱし難しいみたいって聞いていますが……… (ファミリーパス うですが、やっぱし難しいみたいって聞いていますが………(ファミリーバス<br>カルでもあればねえ………ファミリーC言語でもいいけど。それに、あのディ スクシステムを、バキバキにアクセスするところも、見てみたいような気がし ますが . >

新パソコン・ワープロ通信 アスキーネットACS サービス開始 アスキーでは、 パーソナルコンピューターおよびワードプロセッサーを通 信端末とするパソコン通信サービス「アスキーネットACS(Advanced Communication Service)』(略称「ACS」) を、来る3月20日より連用開始いた します。

なお、これに伴いこれまで実験サービスとして行ってきました「アスキー ネット」は、今後「アスキーネットPCS (Public Communication Service)」 (略称 P C S) と呼称を改め、コミュニケーション, システムの研究, 開発を 目的として、実験を継続いたします。

○アスキーに対するご意見、 ご希望、また弊社の販売についてお気付きの点などがございましたら、㈱アスキー営業部「HOT LINE」係宛<br>? ハガキにてお送り下さい。よろしくお願いします。  $C$ i送り下さい。よろしくお願いします。<br>- 送り下さい。よろしくお願いします。<br>- ★ 出版物 486-1977

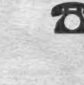

\* 出版物 486-1977<br>\*ソフトウェア 486-8080<br>\*ファミコン 250-5600

 $\sum_{\text{14}}$  製品のお買い上げ後のご質問はユーザーサポート宛 \* 出版物 \*ゲーム \*ビジネスソフト<br>\*ファミコン 498-0205 498-0205<br>250-5600

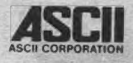

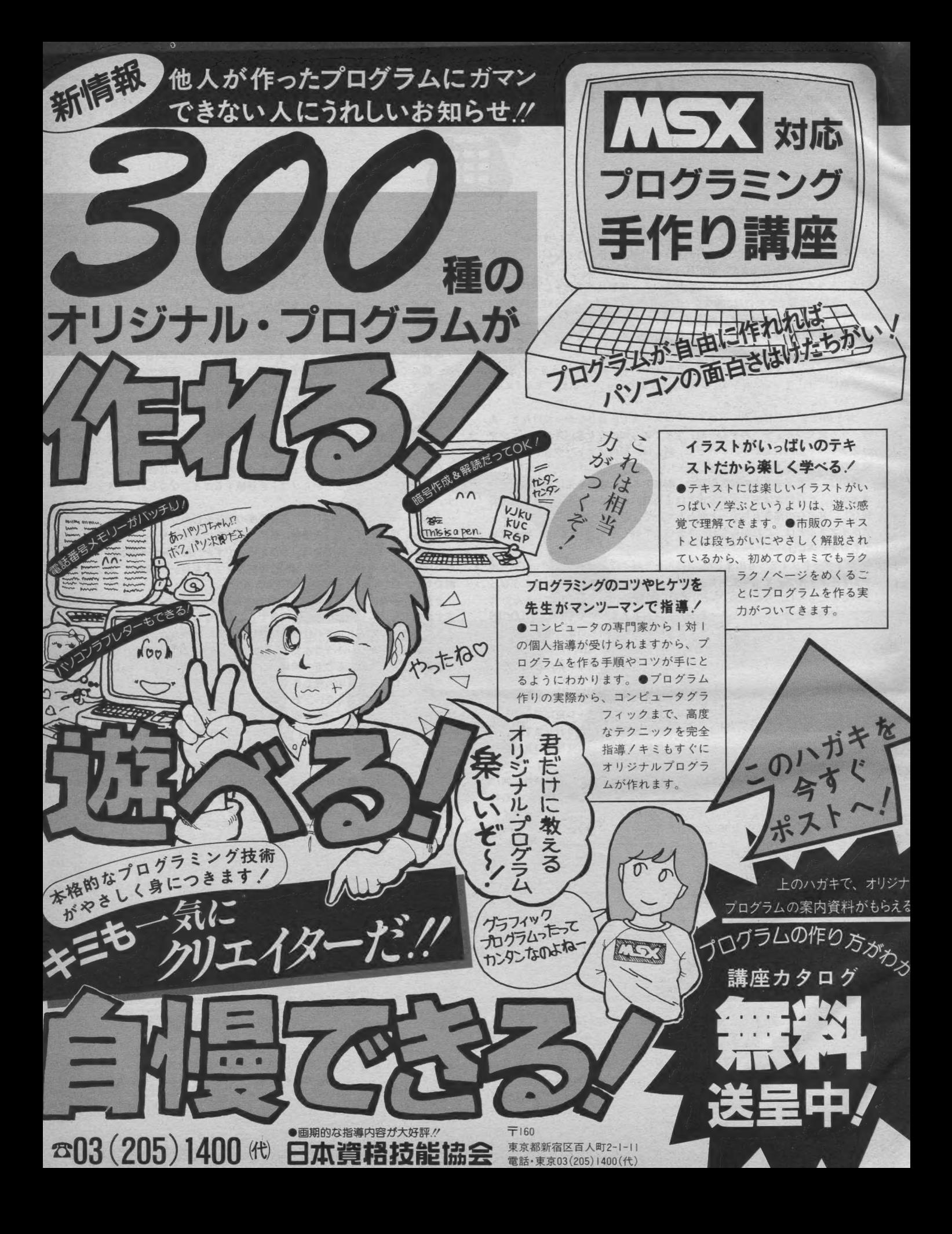

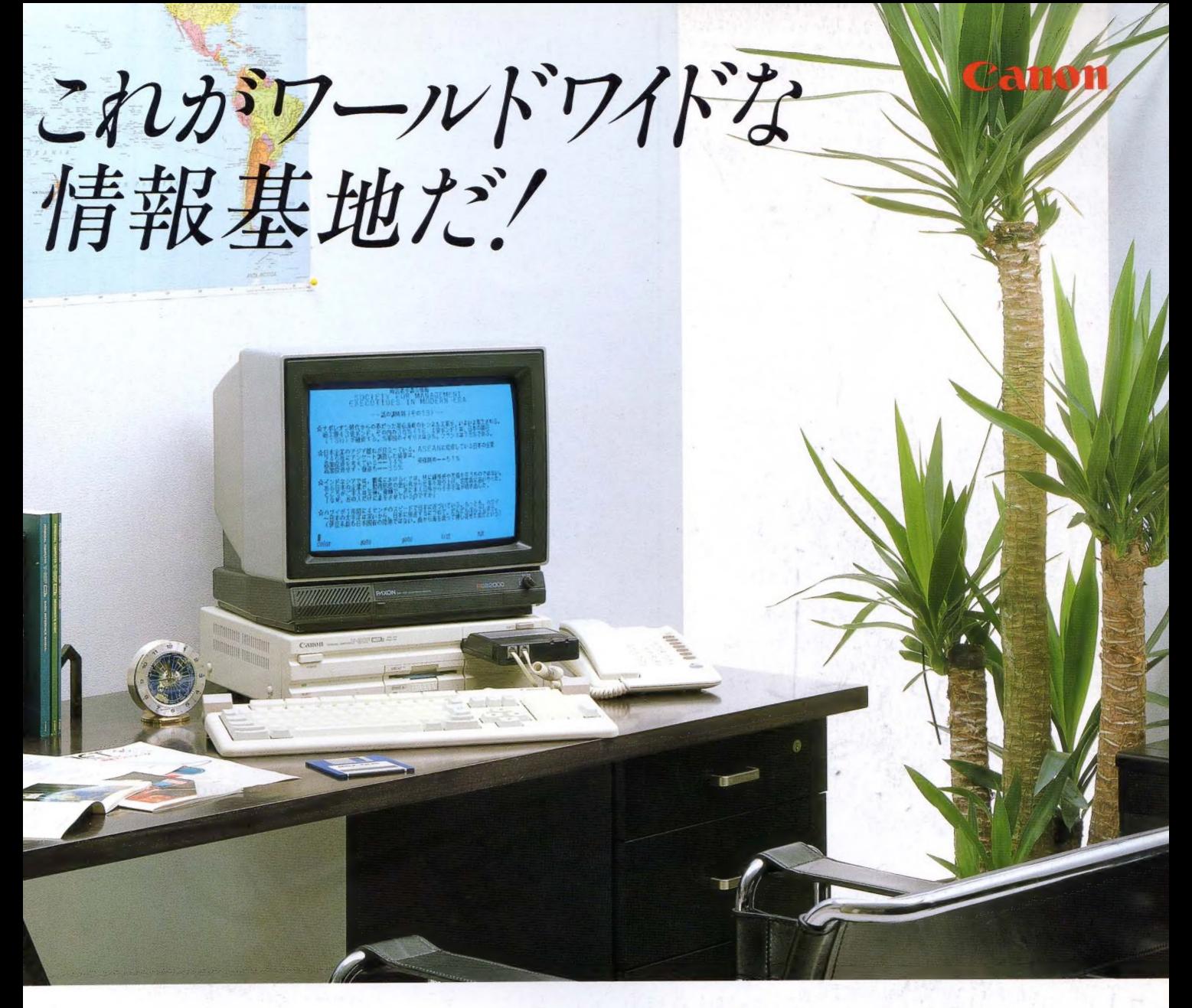

# パソコン通信のためのハードとソフトをすべてセット

新・情報通信メディア、テレコムキット30。誕生 V-30 Fにインテリジェントモデム内蔵のテレ コムアダプタ VM-300 をセット。国内のデー タベースやBBSなどの交信をはじめ、今、話 題の証券情報サービスや、世界最大の通信 サービス·コンピュサーブへの加入で直接、 アメリカから最新情報をアクセスできます。 キット内容: V-30F、テレコムアダプタ VM-300、 漢字 ROM(JIS 第 1 水準)、 通信 ハンドブック 「通信宣言」、コンピュサーブ・イントロパック

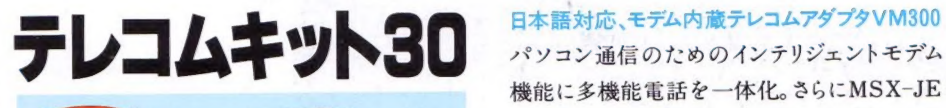

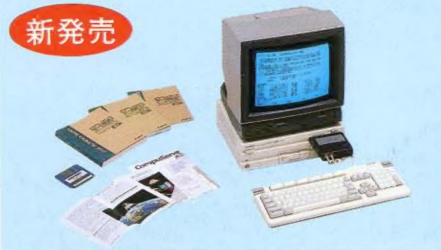

パソコン通信のためのインテリジェントモデム 機能に 多 機能 電話を 一体化。 さらに MSX-JE 仕様の ワープロとの 組合せで 完全な 日 本 語 対応 によるパソコン通信が可能。日本語入力に加え 文章ファイルのアップロード、ダ ウンロード、文章の編集も実 現、操作はインテリジェントモデ ム採用で極めて簡単。¥27,800

CS3 MSXマークは、マイクロソフト社の商標です。

キヤノン販売株式会社 ●東京/〒108東京都港区三田3-11-28 (03)455-9131 ●大阪/〒530大阪市北区中之島3-2-18住友ビル (06)444-6020 ●札幌(011)231-1313<br>キヤノン販売株式会社 ●仙台(022)267-3987 ●関東(東京·神奈川は除く) (03)455-9595 ●名古屋(052)581-8500 ●広島(082)244-4698 福岡(092)411-2344 ※写真のモニターは別売です。<br>〒108東京都港区三田3-11-28 (03)455-9131 ●大阪/〒530大阪市北区中之島3-2-18住友ビル (06)444-6020 ●札幌(011)231-1313

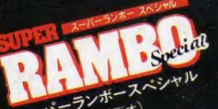

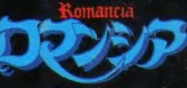

5.800F ヱゕゕ

**す 裏をかかれ** 

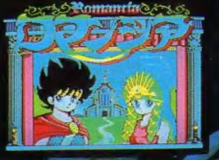

 $PANA - 6$ **標準5,800円** は超過激。 宇宙戦闘 'を舞台に繰り広*し*<br>'を舞台に繰り広し

**NEW** 

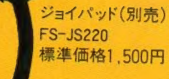

**WEX MAGAZINE** 

種郵便物認可

塚本慶一郎

会社アスキー

 $\overline{7}$ <sub>107</sub>

東京都港区南青山6

スリー

エフ南青山ビル

 $\mathbf{0}$ 

# メガロムソフト。とくれば、すごい。 リアル、パワフル、MSX2。と、

同じ遊ぶなら、おもしろく遊びたい。という、ゲーム少年 大注目のパナソニックA1。きれいな画面、迫力サウンド はゲームセンター気分です。大容量メガロムソフトを楽しめば、 もうやめられないすござ。おまけに、話題のパソコン通信でも遊べます。

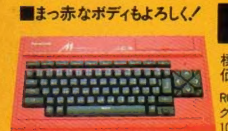

あったおけり

編 徳権29,800円 FS-A1 ▶ボディカラーは2色:-Kブラック、-Rレッド<br>■ 1 RGBケーブル (別売FS-VC3011 標準価格3,000円) が必要です。▶お問い合わせやカタロ ◇ / プご 希望の方は、住所 •氏名 • 年齢 •職業をお書きの上、〒571 大阪府門真市大字門真<br>◇ ^ 1006番地 松下電器産業㈱ 情報機器部 MX係まで。 <mark>【157</mark> はアスキーの商標です。

**MSXD** 

Panasonic, 41